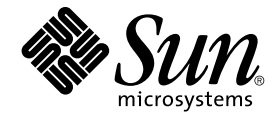

# Solaris のシステム管理 (基本編)

Sun Microsystems, Inc. 4150 Network Circle Santa Clara, CA 95054 U.S.A.

Part No: 817–0161–10 2002 年 12 月

Copyright 2002 Sun Microsystems, Inc. 4150 Network Circle, Santa Clara, CA 95054 U.S.A. All rights reserved.

本製品およびそれに関連する文書は著作権法により保護されており、その使用、複製、頒布および逆コンパイルを制限するライセンスのもとにおい て頒布されます。サン・マイクロシステムズ株式会社の書面による事前の許可なく、本製品および関連する文書のいかなる部分も、いかなる方法に よっても複製することが禁じられます。

本製品の一部は、カリフォルニア大学からライセンスされている Berkeley BSD システムに基づいていることがあります。UNIX は、X/Open Company, Ltd. が独占的にライセンスしている米国ならびに他の国における登録商標です。フォント技術を含む第三者のソフトウェアは、著作権によ り保護されており、提供者からライセンスを受けているものです。

Federal Acquisitions: Commercial Software–Government Users Subject to Standard License Terms and Conditions.

本製品に含まれる HG 明朝 L、HG-MincyoL-Sun、HG ゴシック B、および HG-GothicB-Sun は、株式会社リコーがリョービイマジクス株式会社から<br>ライセンス供与されたタイプフェースマスタをもとに作成されたものです。フォントとして無断複製することは禁止されています。<br>らライセンス供与されたタイプフェースマスタをもとに作成されたものです。フォントとして無断複製することは禁止されています。

Sun、Sun Microsystems、docs.sun.com、AnswerBook、AnswerBook2 、AutoClient、JumpStart、Sun Ray、Sun Blade、PatchPro、Sun Cobalt、<br>SunOS、Solstice、Solstice AdminSuite、Solstice DiskSuite、Solaris Solve、Java、JavaStation、OpenWindows、NFS、i

サンのロゴマークおよび Solaris は、米国 Sun Microsystems 社の登録商標です。

すべての SPARC 商標は、米国 SPARC International, Inc. のライセンスを受けて使用している同社の米国およびその他の国における商標または登録商 標です。SPARC 商標が付いた製品は、米国 Sun Microsystems 社が開発したアーキテクチャに基づくものです。

OPENLOOK、OpenBoot、JLE は、サン・マイクロシステムズ株式会社の登録商標です。

Wnn は、京都大学、株式会社アステック、オムロン株式会社で共同開発されたソフトウェアです。

Wnn6 は、オムロン株式会社、オムロンソフトウェア株式会社で共同開発されたソフトウェアです。© Copyright OMRON Co., Ltd. 1995-2000. All Rights Reserved. © Copyright OMRON SOFTWARE Co.,Ltd. 1995-2002 All Rights Reserved.

「ATOK」は、株式会社ジャストシステムの登録商標です。

「ATOK Server/ATOK12」は、株式会社ジャストシステムの著作物であり、「ATOK Server/ATOK12」にかかる著作権その他の権利は、株式会社 ジャストシステムおよび各権利者に帰属します。

本製品に含まれる郵便番号辞書 (7 桁/5 桁) は郵政事業庁が公開したデータを元に制作された物です (一部データの加工を行なっています)。

本製品に含まれるフェイスマーク辞書は、株式会社ビレッジセンターの許諾のもと、同社が発行する『インターネット・パソコン通信フェイスマー クガイド '98』に添付のものを使用しています。© 1997 ビレッジセンター

Unicode は、Unicode, Inc. の商標です。

本書で参照されている製品やサービスに関しては、該当する会社または組織に直接お問い合わせください。

OPEN LOOK および Sun Graphical User Interface は、米国 Sun Microsystems 社が自社のユーザおよびライセンス実施権者向けに開発しました。米 国 Sun Microsystems 社は、コンピュータ産業用のビジュアルまたはグラフィカル・ユーザインタフェースの概念の研究開発における米国 Xerox 社の<br>先駆者としての成果を認めるものです。米国 Sun Microsystems 社は米国 Xerox 社から Xerox Graphical User Interface の非独占的ライセンスを取得 しており、このライセンスは米国 Sun Microsystems 社のライセンス実施権者にも適用されます。

DtComboBox ウィジェットと DtSpinBox ウィジェットのプログラムおよびドキュメントは、Interleaf, Inc. から提供されたものです。(© 1993 Interleaf, Inc.)

本書は、「現状のまま」をベースとして提供され、商品性、特定目的への適合性または第三者の権利の非侵害の黙示の保証を含みそれに限定されな い、明示的であるか黙示的であるかを問わない、なんらの保証も行われないものとします。

本製品が、外国為替および外国貿易管理法 (外為法) に定められる戦略物資等 (貨物または役務) に該当する場合、本製品を輸出または日本国外へ持ち 出す際には、サン・マイクロシステムズ株式会社の事前の書面による承諾を得ることのほか、外為法および関連法規に基づく輸出手続き、また場合 によっては、米国商務省または米国所轄官庁の許可を得ることが必要です。

原典: *System Administration Guide: Basic Administration*

Part No: 816-4552-10

Revision A

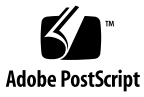

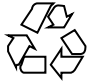

021112@4879

# 目次

はじめに **27**

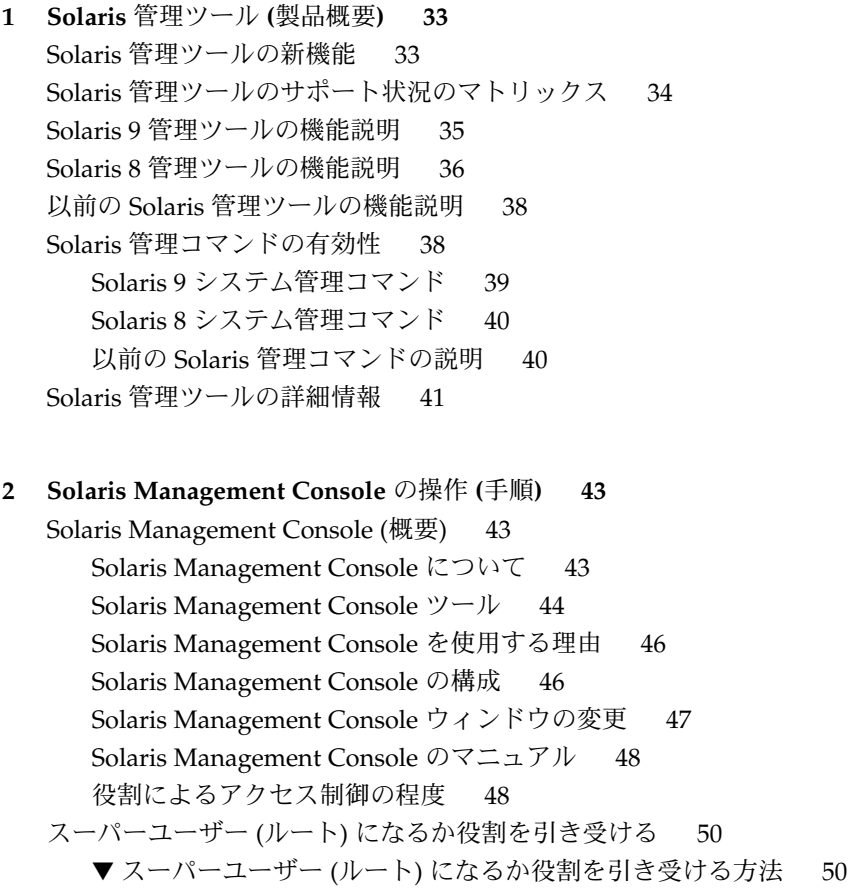

Solaris 管理ツールを RBAC と組み合わせて使用する (作業マップ) 52 コンソールに最初にログインした場合 53 プライマリ管理者の役割を作成する 53 ▼ 最初の役割 (プライマリ管理者) を作成する方法 55 ▼プライマリ管理者の役割を引き受ける方法 55 Solaris Management Console を起動する 56 ▼スーパーユーザーまたは役割としてコンソールを起動する方法 56 ネームサービス環境で Solaris 管理ツールを使用する (作業マップ) 58 RBAC セキュリティファイル 58 ネームサービス環境で Solaris Management Console を使用するための前提条件 60 管理範囲 60 /etc/nsswitch.conf ファイル 60 ▼ 特定環境用のツールボックスを作成する方法 61 ▼ ツールボックスにツールを追加する方法 63 ▼ ネームサービス環境で Solaris Management Console を起動する方法 64 Solaris Management Console にツールを追加する 64 ▼ レガシーツールをツールボックスに追加する方法 64 ▼ 別製品のツールをインストールする方法 65 Solaris Management Console の障害追跡 66 ▼ Solaris Management Console の問題を解決する方法 66

**3** ユーザーアカウントとグループの管理 **69**

**4** ユーザーアカウントとグループの管理 **(**概要**) 71** ユーザーとグループの管理における新機能 71 Solaris Management Console ツール群 72 Solaris Directory Services 72 プロジェクトでユーザーおよびリソースを管理する 72 ユーザーアカウントとグループとは 73 ユーザーアカウント管理のガイドライン 74 ネームサービス 74 ユーザー (ログイン) 名 74 ユーザー ID 番号 75 パスワード 78 パスワードの有効期限を設定する 78 ホームディレクトリ 79

ユーザーの作業環境 79 グループを管理するガイドライン 80 ユーザーアカウントとグループを管理するツール 81 Solaris ユーザー管理ツールで実行できる作業<br>82 Solaris Management Console によるホームディレクトリの管理 85 ユーザーアカウントの変更 86 ユーザーアカウントの削除 86 カスタマイズしたユーザー初期設定ファイルの追加 87 パスワードの管理 87 ユーザーアカウントを無効にする 87 ユーザーアカウントとグループ情報の格納場所 88 passwd ファイルのフィールド 88 shadow ファイルのフィールド 90 group ファイルのフィールド 91 ユーザーの作業環境のカスタマイズ 93 サイト初期設定ファイルの使用方法 95 ローカルシステムへの参照を避ける 95 シェル機能 96 シェル環境 96 PATH 変数 99 ロケール変数 100 デフォルトのファイルアクセス権 (umask) 101 ユーザー初期設定ファイルとサイト初期設定ファイルの例 102 例 — サイト初期設定ファイル 103 **5** ユーザーアカウントとグループの管理 **(**手順**) 105**

ユーザーアカウントの設定 (作業マップ) 105 ユーザー情報データシート 106 ▼ ユーザー初期設定ファイルをカスタマイズする方法 107 ▼ ユーザーのホームディレクトリを共有する方法 108 ▼ ユーザーのホームディレクトリをマウントする方法 110 ユーザーアカウントの管理 (作業マップ) 111 Solaris ユーザー登録 112 Solaris Solve へのアクセス 112 Solaris ユーザー登録の問題の解決 113 ▼ Solaris ユーザー登録をやり直す方法 114 ▼ ユーザー登録を無効にする方法 114

**6** サーバーとクライアントサポートの管理 **117**

- **7** サーバーとクライアントサポートの管理 **(**概要**) 119** サーバーおよびクライアント管理の新機能 119 ディスクレスクライアントサポート 119 サーバーとクライアントタスクの操作手順 120 サーバー、クライアント、およびアプライアンスとは 121 クライアントサポートとは 122 システムタイプの概要 122 サーバー 123 スタンドアロンシステム 123 ディスクレスクライアント 124 AutoClient システム 124 アプライアンス 125 システムタイプ選択のガイドライン 125 ディスクレスクライアント管理の概要 126 OS サーバーおよびディスクレスクライアントのサポート情報 127 ディスクレスクライアント管理機能 127 OS サーバーに必要なディスク容量 130
- **8** ディスクレスクライアントの管理 **(**手順**) 133** ディスクレスクライアントの管理 (作業マップ) 134 ディスクレスクライアントの管理 135 ▼ディスクレスクライアントの追加の準備 136 ▼ ディスクレスクライアントサポートの OS サービスの追加方法 138 ▼ディスクレスクライアントの追加方法 139 ▼ディスクレスクライアントの起動方法 141 ▼ディスクレスクライアントサポートの削除方法 141 ▼ディスクレスクライアントの OS サービスを削除する方法 142 ディスクレスクライアント OS サービスにパッチを適用する 143 ディスクレスクライアントの OS パッチの表示 143 ▼ ディスクレスクライアントの OS パッチの追加方法 144 ディスクレスクライアント問題の障害追跡 146
- **6** Solaris のシステム管理 (基本編) 2002 年 12 月

**9** システムのシャットダウンとブート **149**

#### **10** システムのシャットダウンとブート **(**概要**) 151** システムのシャットダウンとブートに関する新機能 151 x86 プラットフォーム版 Solaris を実行するシステムのブート 152 PXE ネットワークブート 152 シャットダウンとブートについての参照先 153 シャットダウンとブートの用語 154 システムのシャットダウンに関するガイドライン 154 システムのブートに関するガイドライン 155 ネットワークからのシステムのブート 155 システムをシャットダウンする場合 156 システムをブートする場合 157

- **11** 実行レベルとブートファイル **(**手順**) 159** 実行レベル 159
	- ▼システムの実行レベルを確認する方法 160
	- /etc/inittab ファイル 161
		- 例 デフォルトの inittab ファイル 162
		- システムが実行レベル3になると実行される処理 163
	- 実行制御スクリプト 164
		- 実行制御スクリプトのまとめ 165
		- 実行制御スクリプトを使用してサービスを起動または停止する 168
		- ▼実行制御スクリプトを使用してサービスを起動または停止する方法 169
		- 実行制御スクリプトを追加する 169
		- ▼実行制御スクリプトを追加する方法 170
		- 実行制御スクリプトを無効にする 170
		- ▼実行制御スクリプトを無効にする方法 170
- **12** システムのシャットダウン **(**手順**) 173**

システムのシャットダウン 173

- システムシャットダウンコマンド 174
- システムのダウン時間をユーザーに通知する 175
- ▼ システムにログインしているユーザーを知る方法 175
- ▼ サーバーをシャットダウンする方法 175
- ▼ スタンドアロンシステムをシャットダウンする方法 179

すべてのデバイスの電源を落とす 180

▼すべてのデバイスの電源を落とす方法 181

- **13 SPARC:** システムのブート **(**手順**) 183**
	- SPARC: システムのブート (作業マップ) 183
	- SPARC: ブート PROM の使用 185
		- ▼ SPARC: システムの PROM リビジョンを確認する方法 185
		- ▼ SPARC: システム上のデバイスを確認する方法 185
		- ▼ SPARC: デフォルトのブートデバイスを変更する方法 187
		- ▼ SPARC: システムをリセットする方法 188
	- SPARC: システムのブート 189
		- ▼ SPARC: システムを実行レベル 3 (マルチユーザーレベル) でブートする方法 189
		- ▼ SPARC: システムを実行レベル S (シングルユーザーレベル) でブートする方 法 190
		- ▼ SPARC: システムを対話式でブートする方法 191
		- ▼ SPARC: システムをネットワークからブートする方法 193
		- ▼ SPARC: 復元を目的としてシステムを停止する方法 194
		- ▼ SPARC: 復元を目的としてシステムをブートする方法 195
	- ▼ SPARC: カーネルデバッガ (kadb) を使ってシステムをブートする方法 197 SPARC: クラッシュダンプを強制してシステムをリブートする 197
		- ▼ SPARC: クラッシュダンプを強制してシステムをリブートする方法 198
- **14 IA:** システムのブート **(**手順**) 199**
	- IA: システムのブート (作業マップ) 199

IA: Solaris Device Configuration Assistant (デバイス構成用補助) のブート 201

- ▼ IA: Solaris Device Configuration Assistant (デバイス構成用補助) をブートする 方法 201
- IA: システムのブート 201
	- ▼ IA: システムを実行レベル 3 (マルチユーザーレベル) でブートする方法 202 ▼ IA: システムを実行レベル S (シングルユーザーレベル) でブートする方法 203
	- ▼ IA: システムを対話式でブートする方法 204
	- ▼ IA: システムをネットワークからブートする方法 206
	- ▼ IA: 復元を目的としてシステムを停止する方法 207
	- ▼ IA: 復元を目的としてシステムをブートする方法 207
	- ▼ IA: カーネルデバッガ (kadb) を使ってシステムをブートする方法 212
- IA: クラッシュダンプを強制してシステムをリブートする 213
	- ▼ IA: クラッシュダンプを強制してシステムをリブートする方法 213
- **8** Solaris のシステム管理 (基本編) 2002 年 12 月
- **15** ブートプロセス **(**参照情報**) 215** SPARC: ブート PROM 215 SPARC: ブートプロセス 216 IA: PC BIOS 216 IA: ブートサブシステム 217 IA: Solaris リリースのブート 218 IA: デバイス識別段階で表示される画面 219 IA: ブート段階で表示されるメニュー 221 IA: ブートプロセス 222
- **16** リムーバブルメディアの管理 **225**
- **17** リムーバブルメディアの管理 **(**概要**) 227** リムーバブルメディアの管理における新機能 227 リムーバブルメディアの管理についての参照先 228 リムーバブルメディアの機能と利点 228 自動マウントと手動によるマウントの比較 229 ボリューム管理を使って行える操作 230
- **18** リムーバブルメディアへのアクセス **(**手順**) 233**
	- リムーバブルメディアへのアクセス (作業マップ) 233
	- リムーバブルメディアへのアクセス (概要) 234
		- リムーバブルメディア名の使用 234
		- リムーバブルメディア上のデータにアクセスするためのガイドライン 236
		- ▼新しいリムーバブルメディアドライブを追加する方法 237
		- ▼ ボリューム管理 (vold) を終了/起動する方法 237
		- ▼リムーバブルメディア上の情報にアクセスする方法 238
		- ▼ リムーバブルメディア上の情報をコピーする方法 239
		- ▼ 音楽用 CD/DVD を再生する方法 239
		- ▼リムーバブルメディアが使用中かどうかを調べる方法 241
		- ▼ リムーバブルメディアを取り出す方法 241
	- リモートシステム上のリムーバブルメディアへのアクセス (作業マップ) 242
		- ▼ ローカルのメディアを他のシステムで使用可能にする方法 242
		- ▼ リモートシステム上のリムーバブルメディアにアクセスする方法 246

目次 **9**

- **19** リムーバブルメディアのフォーマット **(**手順**) 249**
	- リムーバブルメディアのフォーマット (作業マップ) 249 リムーバブルメディアのフォーマットの概要 250
		- リムーバブルメディアのフォーマットのガイドライン 250
		- リムーバブルメディアのハードウェア面での考慮事項 251
		- ▼ リムーバブルメディアを読み込む方法 253
		- ▼ リムーバブルメディアをフォーマットする方法 (rmformat) 254

▼ ファイルシステムの追加用にリムーバブルメディアをフォーマットする方法 255

- ▼リムーバブルメディア上のファイルシステムを検査する方法 257
- ▼リムーバブルメディア上の不良ブロックを修復する方法 258

リムーバブルメディアに読み取り/書き込み保護とパスワードによる保護を適用す る 258

- ▼リムーバブルメディアの書き込み保護を有効または無効にする方法 259
- ▼ Iomega メディアの読み取り/書き込み保護とパスワードを有効または無効にす る方法 259
- **20 CD** への書き込み **(**手順**) 261**
	- オーディオ CD やデータ CD の取り扱い 261 CD メディアに関するよく使われる用語 262
	- データ CD やオーディオ CD への書き込み 263
		- RBAC を使用してリムーバブルメディアへのユーザーアクセスを制限する 264 ▼ RBAC を使用してリムーバブルメディアへのユーザーアクセスを制限する方 法 264
		- ▼ CD デバイスを確認する方法 265
		- ▼ CD メディアをチェックする方法 265
		- データ CD を作成する 266
		- ▼データ CD 用の ISO 9660 ファイルシステムを作成する方法 266
		- ▼ マルチセッションのデータ CD を作成する方法 267
		- オーディオ CD を作成する 269
		- ▼ オーディオ CD を作成する方法 269
		- ▼ オーディオトラックを CD から抽出する方法 270
		- ▼ CD をコピーする方法 271
		- ▼ CD-RW メディアを消去する方法 272

**21** ソフトウェアの管理 **273**

**22** ソフトウェアの管理 **(**概要**) 275** ソフトウェア管理における新機能 275 署名付きパッチ 276 Solaris Product Registry 3.0 276 パッチアナライザ 276 Solaris Management Console のパッチマネージャ 276 ソフトウェア管理作業についての参照先 277 ソフトウェアパッケージの概要 277 ソフトウェアパッケージを管理するためのツール 278 ソフトウェアパッケージの追加または削除 279 ソフトウェアパッケージの追加または削除にあたっての重要な注意点 280 パッケージの削除に関するガイドライン 280 パッケージ追加時のユーザーの対話操作を省略する 281 管理ファイルの使用 281 応答ファイルの使用 282

**23** ソフトウェアの管理 **(**手順**) 283**

ソフトウェアパッケージを管理するためのコマンド 283

Solaris Web Start プログラムによるソフトウェアの追加 284

▼ Solaris Web Start プログラムを使ってソフトウェアをインストールする方法 285

Solaris Product Registry によるソフトウェアの追加と削除 286

▼ インストール/アンインストールしたソフトウェアの情報を Solaris Product Registry を使って表示する方法 287

▼ Solaris Product Registry を使ってソフトウェアをインストールする方法 288

▼ Solaris Product Registry を使ってソフトウェアをアンインストールする方法 289

Admintool によるソフトウェアパッケージの追加と削除 290

▼ Admintool を使ってソフトウェアパッケージを追加する方法 290

▼ Admintool を使ってソフトウェアパッケージを削除する方法 291

パッケージコマンドによるソフトウェアパッケージの追加と削除 292

▼ ソフトウェアパッケージを追加する方法 (pkgadd) 292

ソフトウェアパッケージをスプールディレクトリに追加する 295

▼インストール済みのすべてのパッケージに関する情報を表示する方法 (pkginfo) 297

目次 **11**

▼インストール済みのソフトウェアパッケージの整合性を検査する方法 (pkgchk) 298 ソフトウェアパッケージを削除する 299 ▼ ソフトウェアパッケージを削除する方法 (pkgrm) 299

**24 Solaris** パッチの管理 **(**手順**) 301** パッチについて 302 Solaris パッチの管理用ツール 302 Solaris パッチの配布 303 Solaris パッチへのアクセス 303 Solaris パッチの番号付け 304 ▼インストール済みの Solaris パッチに関する情報を表示する方法 304 Solaris パッチの追加 305

▼ Solaris パッチを追加する方法 305

▼ Solaris パッチを SunSolve からダウンロードして追加する方法 306 Solaris パッチの削除 307

▼ Solaris パッチを削除する方法 307

**25** デバイスの管理 **309**

**26** デバイスの管理 **(**手順**) 311** デバイス管理における新機能 311 RCM スクリプト 312 新しい動的再構成のエラーメッセージ 312 デバイス管理作業についての参照先 312 デバイスドライバについて 313 デバイスの自動構成 313 自動構成の機能と利点 314 標準サポートされていないデバイスを使用する場合 314 デバイス構成情報の表示 315 driver not attached メッセージ 315 システムデバイスの識別 316 ▼システム構成情報を表示する方法 316 ▼デバイス情報を表示する方法 318 システムへ周辺デバイスを追加する 319 ▼ 周辺デバイスを追加する方法 319 ▼デバイスドライバを追加する方法 320

**27** デバイスの動的構成 **(**手順**) 323**

動的再構成とホットプラグ機能 323 接続点 324

IA: PCI アダプタカードの取り外し 326

cfgadm コマンドによる SCSI ホットプラグ (作業マップ) 327

cfgadm コマンドによる SCSI ホットプラグ 328

▼ SCSI デバイスに関する情報を表示する方法 328

▼ SCSI コントローラの構成を解除する方法 329

▼ SCSI コントローラを構成する方法 329

▼ SCSI デバイスを構成する方法 330

▼ SCSI コントローラを切り離す方法 331

▼ SCSI コントローラを接続する方法 332

▼ SPARC: SCSI デバイスを SCSI バスに取り付ける方法 332

▼ SPARC: SCSI コントローラ上の同一デバイスを交換する方法 333

▼ SPARC: SCSI デバイスを取り外す方法 334

SPARC: SCSI 構成の障害対処 335

▼ 失敗した SCSI 構成解除操作の解決方法 337 cfgadm コマンドによる PCI ホットプラグ (作業マップ) 337 IA: cfgadm コマンドによる PCI ホットプラグ 338

▼ IA: PCI スロット構成情報を表示する方法 338

▼ IA: PCI アダプタカードを取り外す方法 338

▼ IA: PCI アダプタカードを取り付ける方法 339

IA: PCI 構成の障害対処 340

Reconfiguration Coordination Manager (RCM) スクリプトの概要 341 RCM スクリプトとは? 342 RCM スクリプトで実行できること 342 RCM スクリプト処理の動作方法 342 RCM スクリプトでの作業 343 アプリケーション開発者 RCM スクリプト (作業マップ) 344 システム管理者 RCM スクリプト (作業マップ) 345 RCM スクリプトに名前を付ける 345 RCM スクリプトのインストールまたは削除 345 ▼ RCM スクリプトのインストール方法 346 ▼ RCM スクリプトの削除方法 346

▼ RCM スクリプトのテスト方法 346

テープバックアップ用の RCM スクリプトの例 347

目次 **13**

**28 USB** デバイスの使用 **(**概要**/**手順**) 351** USB デバイスの概要 351 よく使用される USB 関連の略語 353 USB バスの説明 353 Solaris 環境における USB について 356 USB キーボードとマウス 356 USB ホストコントローラとルートハブ 357 SPARC: USB 電源管理 358 USB ケーブルに関するガイドライン 358 USB 大容量ストレージデバイスの使用 (作業マップ) 359 USB 大容量ストレージデバイスの使用 360 非準拠 USB 大容量ストレージデバイスの使用 360 USB デバイスのホットプラグ 360 ▼ vold を使用してホットプラグ可能な USB 大容量ストレージデバイスを追加す るには 361 ▼ vold を使用しないでホットプラグ可能な USB 大容量ストレージデバイスを追 加する 361 ▼ vold を使用してホットプラグ可能な USB 大容量ストレージデバイスを取り外 すには 362 ▼ vold を使用しないでホットプラグ可能な USB 大容量ストレージデバイスを取 り外すには 362 vold を使用または使用せずに USB 大容量ストレージデバイスをマウントする 363 vold を使用して USB 大容量ストレージデバイスをマウントまたはマウント解除 するには 364 vold を使用しないで USB 大容量ストレージデバイスをマウントまたはマウント 解除する 365 ▼ ホットプラグ可能な USB カメラを追加するには 365 USB オーディオデバイスの使用 (作業マップ) 367 USB オーディオデバイスの使用 367 複数の USB オーディオデバイスのホットプラグ 368 ▼ ホットプラグ可能な USB オーディオデバイスを追加するには 369 ▼ システムの主オーディオデバイスを識別するには 369 ▼ 主 USB オーディオデバイスを変更するには 370 ▼ 使用されていない USB オーディオデバイスのリンクを削除するには 372 USB オーディオデバイスに関する障害追跡 373 USB スピーカ障害に対処する 373 cfgadm コマンドを使用した USB デバイスのホットプラグ (作業マップ) 374 cfgadm コマンドを使った USB デバイスのホットプラグ 374

- ▼ USB デバイス情報を表示する方法 375
- ▼ USB デバイスの構成を解除する方法 376
- ▼ USB デバイスの構成方法 377
- ▼ 論理的に USB デバイスを接続解除する方法 377
- ▼ 論理的に USB デバイスを接続する方法 378
- ▼ 論理的に USB デバイスのサブツリーを接続解除する方法 378
- ▼ USB デバイスのリセット方法 378
- **29** デバイスへのアクセス **(**概要**) 381** デバイスへのアクセス 381 デバイス情報が作成される方法 381 デバイスの管理方法 382 デバイス名の命名規則 382 論理ディスクデバイス名 383 ディスクサブディレクトリの指定 383 スライスの指定 384 IA: 直接コントローラでアクセスされるディスク 385 SPARC: バス指向コントローラでアクセスされるディスク 385 IA: SCSI コントローラでアクセスされるディスク 386 論理テープデバイス名 386 論理リムーバブルメディアデバイス名 387
- **30** ディスクの管理 **389**

#### **31** ディスクの管理 **(**概要**) 391** ディスク管理における新機能 391 Solaris ボリュームマネージャとソフトパーティション 391 ディスク管理作業についての参照先 392 ディスク管理の概要 392 ディスク関連の用語 393 ディスクスライスについて 393 SPARC: ディスクスライス 394 IA: ディスクスライス 395 raw データスライスの使用 397 複数のディスク上のスライス配置 397 使用するスライスの決定 398 format ユーティリティ 399

format ユーティリティを使用する場合 400 format ユーティリティ使用上のガイドライン 400 ディスクのフォーマット 402 ディスクラベルについて 402 パーティションテーブル 403 パーティションテーブル情報の表示 403 ディスクをスライスに分割する 405 free hog スライスの使用方法 406

**32** ディスクの管理 **(**手順**) 407** ディスクの管理 (作業マップ) 407 システム上のディスクの確認 408 ▼ システム上のディスクを確認する方法 409 ディスクのフォーマット 411 ▼ディスクがフォーマット済みかを調べる方法 411 ▼ディスクをフォーマットする方法 412 ディスクスライスの表示 413 ▼ディスクスライス情報を表示する方法 413 ディスクラベルの作成と検査 415 ▼ディスクラベルを作成する方法 415 ▼ディスクラベルを検査する方法 417 破損したディスクラベルの復元 418 ▼破損したディスクラベルを復元する方法 418 Sun 製品以外のディスクの追加 420 format.dat のエントリの作成 421 ▼ format.dat のエントリを作成する方法 421 SCSI ディスクドライブの自動構成 422 ▼ SCSI ドライブを自動構成する方法 423 欠陥セクターの修復 424 ▼ 表面解析を使用して欠陥セクターを調べる方法 425 ▼ 欠陥セクターを修復する方法 426 ディスク管理のヒント 426 format セッションのデバッグ 426 prtvtoc と fmthard コマンドを使用して複数のディスクにラベルを付ける

427

**33 SPARC:** ディスクの追加 **(**手順**) 429**

SPARC: システムディスクまたは二次ディスクの追加 (作業マップ) 429 SPARC: システムディスクまたは二次ディスクの追加 430

- ▼ SPARC: システムディスクを接続してブートする方法 431
- ▼ SPARC: 二次ディスクを接続してブートする方法 432
- ▼ SPARC: ディスクスライスとディスクラベルを作成する方法 433
- ▼ SPARC: ファイルシステムを作成する方法 437
- ▼ SPARC: システムディスクにブートブロックをインストールする方法 438

#### **34 IA:** ディスクの追加 **(**手順**) 439**

IA: システムディスクまたは二次ディスクの追加 (作業マップ) 439 IA: システムディスクまたは二次ディスクの追加 440

- ▼ IA: システムディスクを接続してブートする方法 441
- ▼ IA: 二次ディスクを接続してブートする方法 442
- IA: fdiskパーティションの作成上のガイドライン 443
- ▼ IA: Solaris fdisk パーティションを作成する方法 443
- ▼ IA: ディスクスライスとディスクラベルを作成する方法 449
- ▼ IA: ファイルシステムを作成する方法 450
- ▼ IA: システムディスクにブートブロックをインストールする方法 451

#### **35** format ユーティリティ **(**参照情報**) 453**

format ユーティリティを使用する上での推奨事項および要件 453 format のメニューとコマンドの説明 454 partition メニュー 455 IA: fdisk  $\times$ ニュー 456 analyze メニュー 457 defect メニュー 459 format.dat ファイル 460 format.dat ファイルの内容 460 format.dat ファイルの構文 461 format.dat ファイル中のキーワード 461 パーティションまたはスライステーブル (format.dat) 464 format ユーティリティの代替データファイルを指定する 464 format コマンドへの入力規則 465 format コマンドへ番号を指定する 465 format コマンドへブロック番号を指定する 465 format のコマンド名を指定する 466

format コマンドへディスク名を指定する 467 format ユーティリティのヘルプを利用する 467

- **36** ファイルシステムの管理 **469**
- **37** ファイルシステムの管理 **(**概要**) 471** ファイルシステムにおける新機能 471 拡張ファイル属性 471 UFS スナップショット 472 UFS 直接入出力の並行処理の向上 472 mkfs コマンドのパフォーマンスの向上 473 UDF ファイルシステムの新しい labelit コマンドオプション 473 ファイルシステム管理作業についての参照先 474 ファイルシステムの概要 474 ファイルシステムのタイプ 475 ディスクベースのファイルシステム 475 ネットワークベースのファイルシステム 476 仮想ファイルシステム 476 ファイルシステム管理用のコマンド 480 ファイルシステムコマンドによるファイルシステムタイプの判断 481 汎用コマンドと専用コマンドのマニュアルページ 481 デフォルトの Solaris ファイルシステム 481 スワップ空間 483 UFS ファイルシステム 483 UFS ロギング 484 UFS ファイルシステムの計画 485 UFS 直接入出力 485 ファイルシステムのマウントとマウント解除 486 マウントされたファイルシステムテーブル 488 仮想ファイルシステムテーブル 489 NFS 環境 490 自動マウントまたは AutoFS 490 ファイルシステムのタイプを調べる 491 ▼ファイルシステムのタイプを調べる方法 491
- **38** ファイルシステムの作成 **(**手順**) 493** UFS ファイルシステムの作成 493

newfs コマンドのデフォルトのパラメータ 494

▼ UFS ファイルシステムを作成する方法 495

一時ファイルシステム (TMPFS) の作成 496

▼ TMPFS ファイルシステムを作成する方法 497

- ループバックファイルシステム (LOFS) の作成 498
- ▼ LOFS ファイルシステムを作成する方法 498
- **39** ファイルシステムのマウントとマウント解除 **(**手順**) 501**

ファイルシステムのマウントの概要 501 ファイルシステムのマウントとマウント解除に使用するコマンド 502 汎用マウントオプション 503 /etc/vfstab ファイルのフィールドの説明 505

- ファイルシステムのマウント 506
	- ▼ どのファイルシステムがマウントされているかを調べる方法 507
	- ▼/etc/vfstab ファイルにエントリを追加する方法 507
	- ▼ 1 つのファイルシステムをマウントする方法 (/etc/vfstab ファイル) 509
	- ▼ UFS ファイルシステムのマウント方法 (mount コマンド) 510

▼ 大規模ファイルを持たない UFS ファイルシステムをマウントする方法 (mount コマンド) 511

- ▼ NFS ファイルシステムのマウント方法 (mount コマンド) 512
- ▼ IA: ハードディスクから PCFS (DOS) ファイルシステムをマウントする方法 (mount コマンド) 513

ファイルシステムのマウント解除 514

- ファイルシステムをマウント解除する場合の前提条件 515
- ▼ファイルシステムのマウント解除を確認する方法 515
- ▼ファイルシステムを使用中のすべてのプロセスを終了させる方法 515
- ▼1つのファイルシステムをマウント解除する方法 516

#### **40 CacheFS** ファイルシステムの使用 **(**手順**) 519**

CacheFS ファイルシステムの概観 (作業マップ) 519

CacheFS ファイルシステムの概要 520

CacheFS ファイルシステムの機能 520

CacheFS ファイルシステムの構造と動作 521

CacheFS ファイルシステムの作成とマウント (作業マップ) 522

▼キャッシュを作成する方法 523

ファイルシステムをキャッシュにマウントする 524

▼ CacheFS ファイルシステムのマウント方法 (mount) 524

目次 **19**

▼ CacheFS ファイルシステムのマウント方法 (/etc/vfstab) 526

▼ CacheFS ファイルシステムのマウント方法 (AutoFS) 527 CacheFS ファイルシステムの保守 (作業マップ) 528

CacheFS ファイルシステムの保守 529

CacheFS ファイルシステムの変更 529

▼ CacheFS ファイルシステムに関する情報を表示する方法 530

CacheFS ファイルシステムの整合性チェック 530

▼ 必要に応じてキャッシュの整合性チェックを指定する方法 531

▼ CacheFS ファイルシステムを削除する方法 531

▼ CacheFS ファイルシステムの整合性をチェックする方法 533 CacheFS ファイルシステムのパッキング (作業マップ) 534 CacheFS ファイルシステムのパッキング 534

▼キャッシュにファイルをパックする方法 535

▼ パックされたファイルの情報を表示する方法 536

パッキングリストの使用 537

▼ パッキングリストを作成する方法 537

▼ パッキングリストを使ってファイルをキャッシュにパックする方法 538

キャッシュからファイルまたはパッキングリストのパッキングを解除する 538

▼ キャッシュからファイルまたはパッキングリストのパッキングを解除する方

法 539

cachefspack エラーの障害追跡 540

CacheFS の統計情報の収集 (作業マップ) 543

CacheFS の統計情報の収集 544

CacheFS ロギングを設定する方法 545

CacheFS ログファイルの場所を調べる方法 546

CacheFS ロギングを停止する方法 546

作業セット (キャッシュ) のサイズを表示する方法 546

CacheFS の統計情報の表示 547

CacheFS 統計情報を表示する方法 548

**41** 追加スワップ空間の構成 **(**手順**) 549**

スワップ空間について 549

スワップ空間と仮想メモリー 550

スワップ空間と TMPFS ファイルシステム 550

ダンプデバイスとしてのスワップ空間 551

スワップ空間の追加が必要かどうかを調べる方法 551

スワップ関連のエラーメッセージ 552

TMPFS 関連のエラーメッセージ 552

スワップ空間の割り当て方法 552

/etc/vfstab ファイル 553

スワップ空間の計画 553

スワップリソースの監視 554

スワップ空間の追加 555

スワップファイルの作成 556

▼ スワップファイルを作成して使用可能にする方法 556

スワップファイルを削除する 558

▼ 不要になったスワップ空間を削除する方法 558

**42 UFS** ファイルシステムの整合性チェック **(**手順**) 559**

ファイルシステムの整合性 559

ファイルシステムの状態はどのように記録されるか 560

fsck コマンドでチェックして修復される内容 562 不整合が発生する原因 562

整合性がチェックされる UFS 構成要素 563

fsck 要約メッセージ 568

UFS ファイルシステムを対話式でチェックして修復する 569

- ▼ファイルシステムのチェックが必要かを調べる方法 569
- ▼ファイルシステムを対話式でチェックする方法 570

UFS ファイルシステムの修復 571

▼ UFS ファイルシステムを修復する方法 571

fsck コマンドで修復できない UFS ファイルシステムの修正 572

不正なスーパーブロックの復元 573

▼ 不正なスーパーブロックを復元する方法 573 fsck コマンドの構文とオプション 575

**43 UFS** ファイルシステム **(**参照情報**) 577**

ルート (/) と /usr ファイルシステムのデフォルトディレクトリ 577 プラットフォームに依存するディレクトリ 585

UFS ファイルシステムのシリンダグループの構造 586

ブートブロック 586 スーパーブロック 586 i ノード 587

データブロック 588

空きブロック 588

カスタムファイルシステムパラメータ 589

目次 **21**

論理ブロックサイズ 589 フラグメントサイズ 590 最小空き容量 591 回転待ち 591 最適化のタイプ 592 ファイルの数 593 UFS ファイルとファイルシステムの最大サイズ 593 UFS サブディレクトリの最大数 593 カスタマイズされたファイルシステムを作成するためのコマンド 594 newfs コマンドの構文、オプション、引数 594 汎用 mkfs コマンド 596

**44** ファイルとファイルシステムのバックアップおよび復元 **597**

**45** ファイルシステムのバックアップと復元 **(**概要**) 599** ファイルシステムのバックアップと復元の新機能 599 UFS スナップショット 599 バックアップと復元についての参照先 600 ファイルシステムのバックアップと復元とは 600 ファイルシステムをバックアップする理由 601 バックアップを作成するファイルシステムの計画 602 バックアップタイプの選択 604 テープデバイスの選択 604 ファイルシステムのバックアップおよび復元の概要 (作業マップ) 605 バックアップスケジュールを設定する際のガイドライン 606 バックアップ頻度 607 ダンプレベルを使用して増分バックアップを作成する 607 バックアップスケジュールの例 609 例 — 日単位累積、週単位累積バックアップ 609 例 — 日単位累積、週単位増分バックアップ 610 例 — 日単位増分、週単位累積バックアップ 611 例 — サーバーの月単位バックアップスケジュール 612 バックアップスケジュールに関するその他の推奨事項 614

- **46** ファイルとファイルシステムのバックアップ **(**手順**) 617** ファイルとファイルシステムのバックアップ (作業マップ) 617 ファイルシステムバックアップの実行準備 618
- **22** Solaris のシステム管理 (基本編) 2002 年 12 月

▼ファイルシステム名を検索する方法 618

▼ フルバックアップに必要なテープ数を判別する 619

ファイルシステムのバックアップ 619

▼ファイルシステムのバックアップをテープに作成する方法 620

**47 UFS** スナップショットの使用 **(**手順**) 627**

UFS スナップショットの使用 (作業マップ) 627

UFS スナップショットの概要 628

なぜ UFS スナップショットを使用するか 628

UFS スナップショットのパフォーマンス上の問題 629

- UFS スナップショットの作成と削除 629
	- ▼ UFS スナップショットを作成するには 630
	- ▼ UFS スナップショットの情報を表示するには 631

UFS スナップショットの削除 632

▼ UFS スナップショットを削除するには 632

- UFS スナップショットのバックアップ 633
	- ▼ UFS スナップショットの完全バックアップを作成する方法 (ufsdump) 633
	- ▼ UFS スナップショットの増分バックアップの作成方法 (ufsdump) 634
	- ▼ UFS スナップショットのバックアップ方法 (tar) 634

UFS スナップショットのバックアップからのデータの復元 635

**48** ファイルとファイルシステムの復元 **(**手順**) 637**

ファイルおよびファイルシステムのバックアップを復元する (作業マップ) 637

ファイルとファイルシステムを復元するための準備 638

ファイルシステム名の確認 639

必要なテープデバイスのタイプの決定 639

テープデバイス名の決定 639

- ファイルシステムの復元 639
	- ▼ 使用するテープを決定する方法 640
	- ▼ 対話式でファイルを復元する方法 641
	- ▼対話式でない方法で特定のファイルを復元する方法 643
	- ▼ファイルシステム全体を復元する方法 645
	- ▼ ルート (/) と /usr を復元する方法 648
- **49 UFS** バックアップおよび復元コマンド **(**参照情報**) 651** ufsdump コマンドの機能 651 デバイス特性の判断 651

目次 **23**

メディアの終わりの検出 652 ufsdump データのコピー 652 /etc/dumpdates ファイルの役割 652 バックアップデバイス (*dump-file*) 引数 653 バックアップを作成するファイルを指定する 655 テープの性質を指定する 655 ufsdump の制限 655 ufsdump コマンドのオプションと引数 656 ufsdump のデフォルトオプション 656 ufsdump コマンドのオプション 656 ufsdump とセキュリティに関する注意事項 659 ufsrestore コマンドのオプションと引数 659 **50 UFS** ファイルとファイルシステムのコピー **(**手順**) 665** ファイルシステムをコピーするためのコマンド 666 ファイルシステムをディスク間でコピーする 667 ファイルシステムのリテラルコピーを作成する 667 ▼ ディスクをコピーする方法 (dd) 668 cpio を使用してファイルシステム間でディレクトリをコピーする
670 ▼ ファイルシステム間でディレクトリをコピーする方法 (cpio) 671 ファイルとファイルシステムをテープにコピーする 672 tar を使用してファイルをテープにコピーする 673 ▼ ファイルをテープにコピーする方法 (tar) 674 ▼テープ上のファイルのリストを表示する方法 (tar) 675 ▼テープからファイルを取り出す方法 (tar) 675 pax コマンドを使用してファイルをテープにコピーする 676 ▼ ファイルをテープにコピーする方法 (pax) 676 cpio コマンドを使用してファイルをテープにコピーする 677 ▼ ディレクトリ内のすべてのファイルをテープにコピーする方法 (cpio) 677 ▼ テープ上のファイルのリストを表示する方法 (cpio) 679 ▼ テープからすべてのファイルを取り出す方法 (cpio) 679 ▼ テープから特定のファイルを取り出す方法 (cpio) 680 ファイルをリモートテープデバイスにコピーする 681 ▼ ファイルをリモートテープデバイスにコピーする方法 (tar と dd) 681 ▼ ファイルをリモートテープデバイスから取り出す方法 683 ファイルとファイルシステムをフロッピーディスクにコピーする 684 ファイルをフロッピーディスクにコピーする際の注意事項 684

▼ファイルを1枚のフォーマット済みフロッピーディスクにコピーする方法 (tar) 684

▼ フロッピーディスク上のファイルのリストを表示する方法 (tar) 685

- ▼ ファイルをフロッピーディスクから取り出す方法 (tar) 686
- ▼ファイルを複数のフロッピーディスクにアーカイブする方法 687
- ファイルを別のヘッダー形式でコピーする 687
	- ▼ SunOS の旧リリース用のアーカイブを作成する方法 688 bar コマンドで作成したファイルを取り出す 688
	- ▼ bar ファイルをフロッピーディスクから取り出す方法 689
- **51** テープドライブの管理 **(**手順**) 691**

使用するメディアの選択 691

- バックアップデバイス名 692
	- テープドライブの巻き戻しオプションを指定する 693
- テープドライブに別の密度を指定する 694
- テープドライブの状態を表示する 694
	- ▼テープドライブの状態を表示する方法 694
- 磁気テープカートリッジの取り扱い 695
	- ▼磁気テープカートリッジのたるみを直す方法 695
	- ▼磁気テープカートリッジを巻き戻す方法 696
- ドライブの管理とメディア処理のガイドライン 696

索引 **697**

### はじめに

本書『*Solaris* のシステム管理 *(*基本編*)* 』 は、Solaris™ システム管理に関する重要な 情報を提供するマニュアルの一部です。本書は、SPARC™ および IA の両方のプ ラットフォームにおけるシステム管理について解説しています。

本書では、次のことを前提としています。

- SunOS™ 5.9 オペレーティングシステムがすでにインストールされていること
- 使用するネットワークソフトウェアの設定が完了していること

SunOS 5.9 オペレーティングシステムは、多くの機能と Solaris 共通デスクトップ環境 (CDE) を含む Solaris 製品の一部です。また、SunOS 5.9 は、AT&T System V リリー ス 4 オペレーティングシステムに準拠しています。

システム管理者にとって重要な Solaris 9 リリースの新機能については、各章のはじめ にある新機能に関する節を参照してください。

注 **–** Solaris オペレーティングシステムは、SPARC と IA という 2 種類のハードウェア (プラットフォーム) で動作します。また、Solaris オペレーティング環境は、64 ビット のアドレス空間でも 32 ビットのアドレス空間でも動作します。このマニュアルで説 明する情報は、章、節、注、箇条書き項目、図、表、例、コード例などで特に明記し ないかぎり、両方のプラットフォーム、および 64 ビットと 32 ビットの両方のアドレ ス空間に適用されます。

### 対象読者

このマニュアルは、Solaris 9 リリースを実行するシステムの管理者を対象にしていま す。このマニュアルを読むには、UNIX のシステム管理について 1 ~ 2 年の経験が必 要です。UNIX システム管理のトレーニングコースに参加することも知識の習得に役 立ちます。

### Solaris システム管理マニュアルセットの 構成

システム管理マニュアルセットに含まれる各マニュアルとその内容は、次のとおりで す。

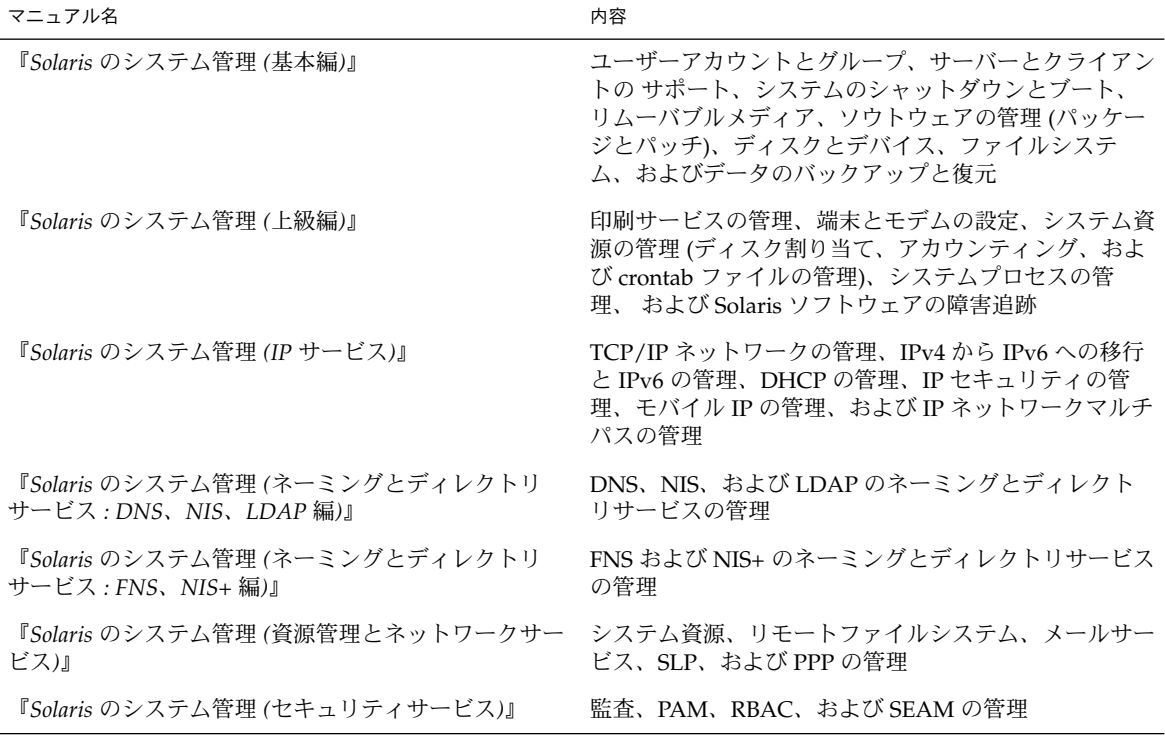

Solaris オペレーティング環境の今回のリリースに含まれるオープンソースソフト ウェアのライセンス規約、帰属、著作権の記載内容を見るためのデフォルトパスは、 /usr/share/src/*freeware-name* または /usr/sfw/share/src/*freeware-name* で す。Solaris オペレーティング環境がデフォルト以外の場所にインストールされている 場合は、所定のパスを修正して、インストールした場所にあるファイルにアクセスし ます。

## Sun のオンラインマニュアル

docs.sun.com では、Sun が提供しているオンラインマニュアルを参照することがで きます。マニュアルのタイトルや特定の主題などをキーワードとして、検索を行うこ ともできます。URL は、http://docs.sun.com です。

## 表記上の規則

このマニュアルでは、次のような字体や記号を特別な意味を持つものとして使用しま す。

表 **P–1** 表記上の規則

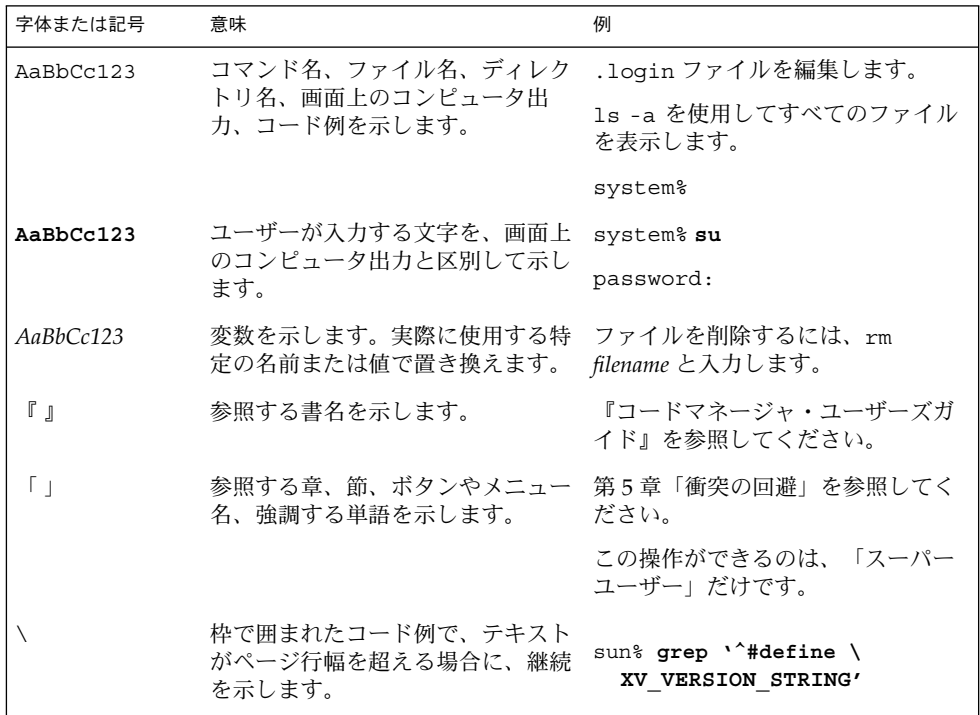

コード例は次のように表示されます。

■ Cシェル

はじめに **29**

machine\_name% **command y**|**n** [*filename*]

■ C シェルのスーパーユーザー

machine\_name# **command y**|**n** [*filename*]

■ Bourne シェルおよび Korn シェル

\$ **command y**|**n** [*filename*]

■ Bourne シェルおよび Korn シェルのスーパーユーザー

# **command y**|**n** [*filename*]

[ ] は省略可能な項目を示します。上記の例は、*filename* は省略してもよいことを示し ています。

| は区切り文字 (セパレータ) です。この文字で分割されている引数のうち 1 つだけを 指定します。

キーボードのキー名は英文で、頭文字を大文字で示します (例: Shift キーを押しま す)。ただし、キーボードによっては Enter キーが Return キーの動作をします。

ダッシュ (-) は 2 つのキーを同時に押すことを示します。たとえば、Ctrl-D は Control キーを押したまま D キーを押すことを意味します。

#### 一般規則

このマニュアルでは、英語環境での画面イメージを使っています。このため、実際に 日本語環境で表示される画面イメージとこのマニュアルで使っている画面イメージが 異なる場合があります。本文中で画面イメージを説明する場合には、日本語のメ ニュー、ボタン名などの項目名と英語の項目名が適宜、併記されています。

このマニュアルでは、「IA」という用語は、Intel 32 ビットのプロセッサアーキテク チャを意味します。これには、Pentium、Pentium Pro、Pentium II、Pentium II Xeon、Celeron、Pentium III、Pentium III Xeon、Pentium 4 の各プロセッサ、および AMD が提供する互換マイクロプロセッサチップが含まれます。

- このマニュアル中の手順を実行したり、例(コマンド入力、コードなど)を使用す る場合には、二重引用符 (")、左一重引用符 (')、右一重引用符 (') をそれぞれ間違 えないように注意してください。
- このマニュアル中で「Return キー」と表記しているキーは、キーボードによって は「Enter キー」という名前になっていることがあります。
- /sbin、/usr/sbin、/usr/bin、/etc ディレクトリにあるコマンドについて は、このマニュアルでは絶対パス名で表記していない場合があります。ただし、そ れ以外のあまり一般的でないディレクトリにあるコマンドについては、このマ ニュアル中の例では絶対パスで表記します。

■ このマニュアル中の例は、SunOS ソフトウェアが標準的にインストールされてい ることを前提としています。つまり、バイナリ互換パッケージがインストールされ ていることや /usr/ucb が検索パスに設定されていることは、前提としていませ ん。

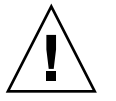

注意 **–** /usr/ucb を検索パスに設定する場合は、パスの一番最後に置いてくださ い。ps コマンドや df コマンドなどは、SunOS コマンドと /usr/ucb コマンドと で形式やオプションがそれぞれ異なります。

#### 第 **1** 章

## Solaris 管理ツール (製品概要)

この章では、Solaris 管理ツールの製品概要について説明します。

- 33 ページの「Solaris 管理ツールの新機能」
- 34 ページの「Solaris 管理ツールのサポート状況のマトリックス」
- 35 ページの「Solaris 9 管理ツールの機能説明」
- 36ページの「Solaris 8 管理ツールの機能説明」
- 38 ページの「以前の Solaris 管理ツールの機能説明」
- 38 ページの「Solaris 管理コマンドの有効性」
- 41 ページの「Solaris 管理ツールの詳細情報」

### Solaris 管理ツールの新機能

Solaris 9 リリースでは、次のツールが新たに追加または変更されました。

- ディスクレスクライアントサポート
- Solaris DHCP
- リソース管理
- Solaris Management Console (コンソール) ツール群
- Solaris ボリュームマネージャ (SVM) (旧 Solstice ™ DiskSuite)

次の表に、各ツールの概要と詳しい説明の参照先を示します。

表 **1–1** Solaris 9 で新たに追加または変更された Solaris 管理ツール

| Solaris 管理ツール                                  | 説明                                                                                                   | 参照先                                                   |
|------------------------------------------------|----------------------------------------------------------------------------------------------------|-------------------------------------------------------|
| ディスクレスクライアントサ<br>ポート                           | ディスクレスクライアントシ<br>ステムを管理するためのコマ<br>ンド行インタフェースを提供<br>する                                                | 第8章                                                   |
| リソース管理                                         | 利用可能なシステムリソース<br>をアプリケーションでどのよ<br>うに使用するかを管理できる                                                      | 『Solaris のシステム管理 (資源<br>管理とネットワークサービス)<br>Л           |
| Solaris DHCP                                   | ネットワークで DHCP を管理<br>する際のパフォーマンス、容<br>量、柔軟性が改善される                                                     | 『Solaris のシステム管理 (IP<br>サービス)』の「Solaris DHCP<br>(概要)」 |
| Solaris Management Console <sup>1</sup>        | 各種の GUI ベースシステム管<br>理ツールの起動ポイントとし<br>て機能する                                                           | このマニュアルとコンソール<br>のオンラインヘルプ                            |
| Solaris ボリュームマネージャ<br>(旧 Solstice ™ DiskSuite) | Solaris 9 リリースで信頼性の<br>高い記憶装置の管理を行い、<br>Solaris Management Console<br>から起動される。コマンド行<br>インタフェースも使用できる | 『Solaris ボリュームマネー<br>ジャの管理』                           |

 $1$  このツールを Sun Management Center (SunMC) と混同しないでください。Sun Management Center 製品について

は、http://www.sun.com/solaris/sunmanagementcenter/docs を参照して ください。

## Solaris 管理ツールのサポート状況のマト リックス

この節では、主としてユーザー、グループ、クライアント、ディスク、プリンタ、シ リアルポートの管理に使われるツールについて説明します。

次の表に、Solaris 管理用の各種 GUI ツールと、それらの現在のサポート状況を示し ます。

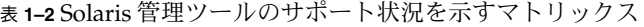

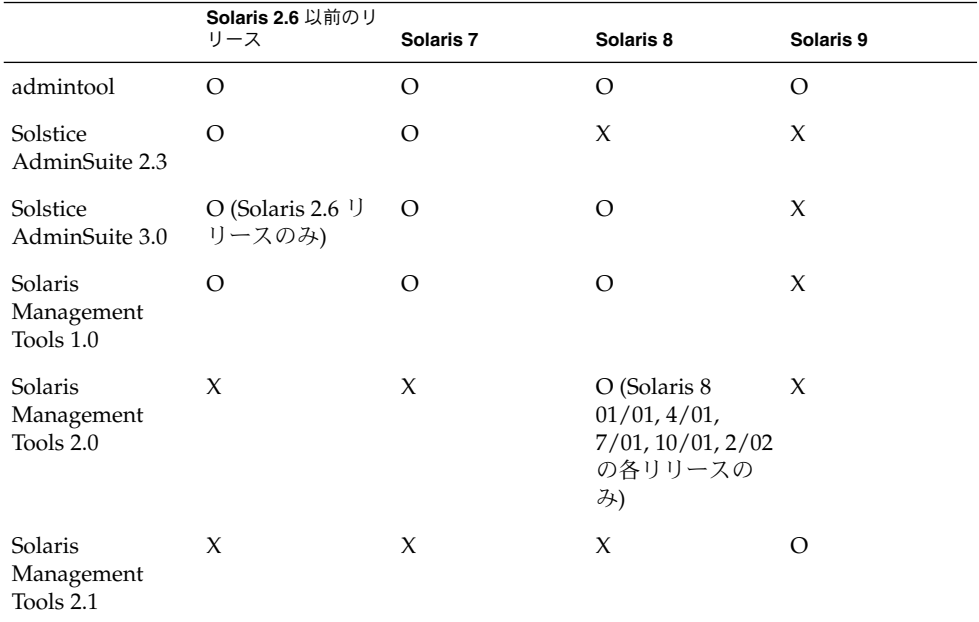

コンソールにテキストベースの端末を使用しているシステムで管理作業を行う場合 は、Solaris Management Console のコマンドを使用してください。詳細については、 表 1–6 を参照してください。

### Solaris 9 管理ツールの機能説明

次の表に、Solaris 9 リリースで使用できるツールを示します。

表 **1–3** Solaris 9 管理ツールの機能説明

| 機能またはツール                 | admintool でのサポート | <b>Solaris Management Console 2.1</b><br>でのサポート |
|--------------------------|------------------|-------------------------------------------------|
| AutoClient サポート          | なし               | なし                                              |
| コンピュータとネットワーク なし<br>ツール  |                  | あり                                              |
| ディスクレスクライアントサー なし<br>ポート |                  | あり。ディスクレスクライア<br>ント CLI を使用できる                  |

第 1 章 • Solaris 管理ツール (製品概要) **35**

| 機能またはツール                          | ファラン レメロロドノリ<br><u>\ 426</u> 〜 /<br>admintool でのサポート | <b>Solaris Management Console 2.1</b><br>でのサポート |
|-----------------------------------|------------------------------------------------------|-------------------------------------------------|
| ディスクツール                           | なし                                                   | あり                                              |
| 拡張ディスクツール (Solaris<br>ボリュームマネージャ) | なし                                                   | あり                                              |
| ジョブスケジューラ                         | なし                                                   | あり                                              |
| ログビューア                            | なし                                                   | あり                                              |
| メールエイリアスサポート                      | なし                                                   | あり                                              |
| マウントと共有ツール                        | なし                                                   | あり                                              |
| ネームサービスサポート                       | なし                                                   | ユーザー、グループ、ネット<br>ワーク情報に対してのみ                    |
| パッチツール                            | なし                                                   | あり                                              |
| パフォーマンスツール                        | なし                                                   | あり                                              |
| プリンタサポート                          | あり                                                   | Solaris Print Manager は個別<br>に使用できる             |
| プロジェクトツール                         | なし                                                   | あり                                              |
| RBAC サポート                         | なし                                                   | あり                                              |
| RBAC ツール                          | なし                                                   | あり                                              |
| シリアルポートツール                        | あり                                                   | あり                                              |
| ソフトウェアパッケージツー<br>ル                | あり                                                   | なし                                              |
| システム情報ツール                         | なし                                                   | あり                                              |
| ユーザー/グループツール                      | あり                                                   | あり                                              |

表 **1–3** Solaris 9 管理ツールの機能説明 *(*続き*)*

## Solaris 8 管理ツールの機能説明

次の表に、Solaris 8 リリースと Solaris 8 の各種アップデートリリース (更新版) で使用 できるツールを示します。
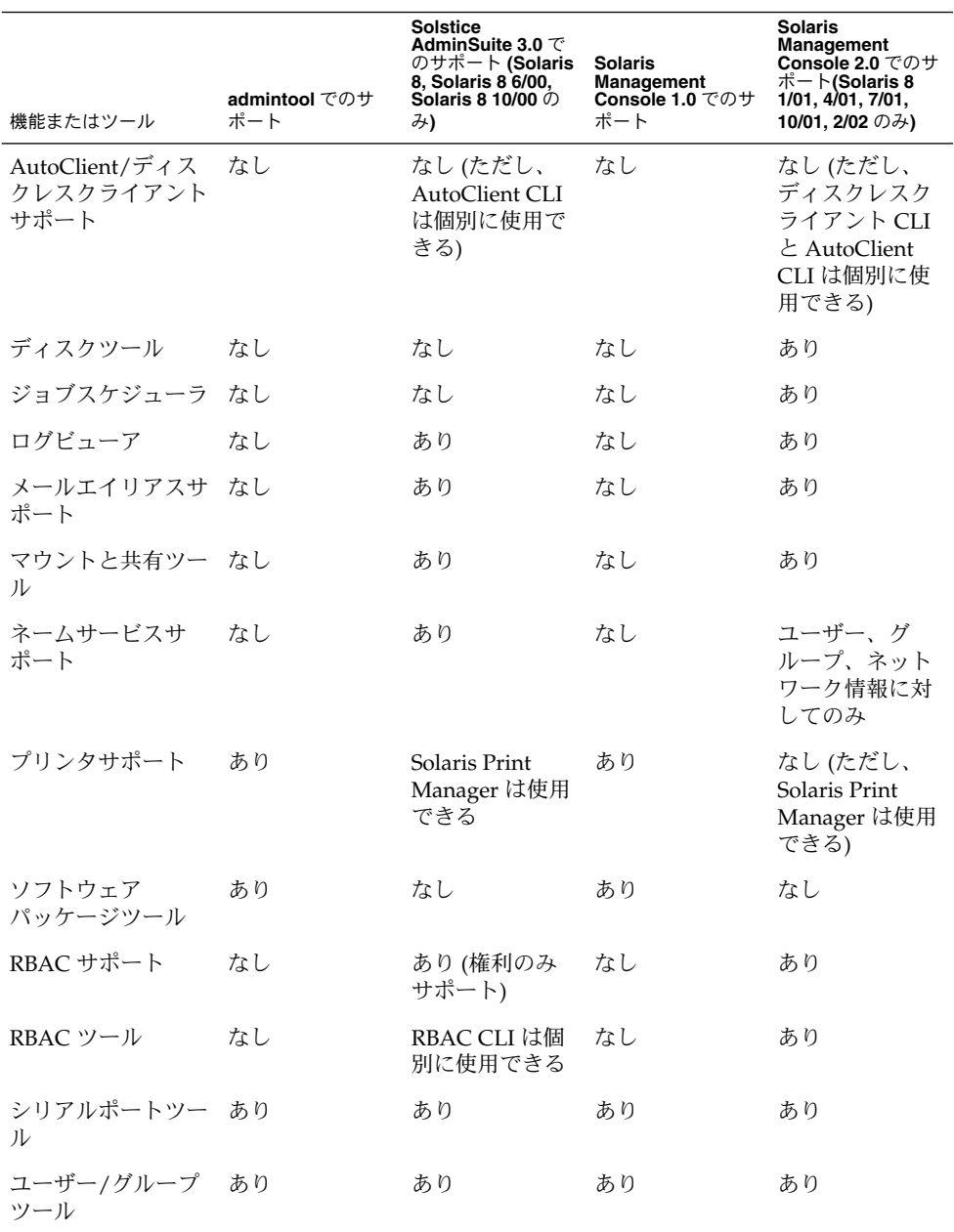

#### 表 **1–4** Solaris 8 管理ツールの機能説明

第 1 章 • Solaris 管理ツール (製品概要) **37**

# 以前の Solaris 管理ツールの機能説明

次の表に、Solaris 8 より前のリリースで使用できるツールを示します。

表 **1–5** 以前の Solaris 管理ツールの機能説明

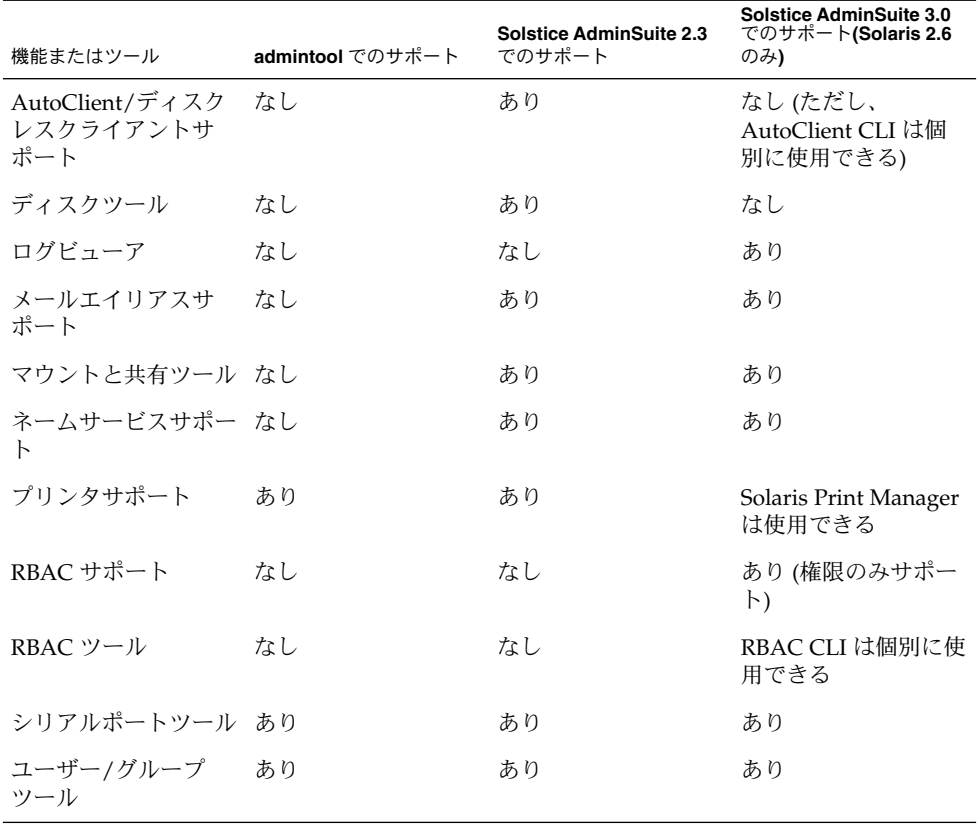

# Solaris 管理コマンドの有効性

次の一連の表に、Solaris 管理ツールと同じ作業を実行するコマンドを示します。 ディスクレスクライアントサポートについては、第 8 章を参照してください。

## Solaris 9 システム管理コマンド

次の表に、Solaris 管理ツールと同じ機能を備えたコマンドを示します。これらのコマ 。<br>ンドを使用する場合は、スーパーユーザーになるか、それと同等の役割を引き受ける 必要があります。コマンドの中には、ローカルシステム専用のものもあります。ま た、ネームサービス環境で動作するものもあります。それぞれのマニュアルページ で、 -D オプションを参照してください。

| コマンド         | 説明                                               | マニュアルページ          |
|--------------|--------------------------------------------------|-------------------|
| $_{\rm SMC}$ | Solaris Management Console を起<br>動する             | smc(1M)           |
| smcron       | crontab ジョブを管理する                                 | smcron(1M)        |
| smdiskless   | ディスクレスクライアントサポー<br>トを管理する                        | smdiskless(1M)    |
| smexec       | exec attrデータベースのエント smexec(1M)<br>リを管理する         |                   |
| smgroup      | グループエントリを管理する                                    | smgroup (1M)      |
| smlog        | WBEM ログファイルを管理/表示<br>する                          | smlog(1M)         |
| smmultiuser  | 複数のユーザーアカウントに対す<br>る一括操作を管理する                    | smmultiuser (1M)  |
| smosservice  | OS サービスとディスクレスクライ<br>アントサポートを追加する                | smosservice (1M)  |
| smprofile    | prof attrおよび exec attr<br>データベースのプロファイルを管<br>理する | smprofile(1M)     |
| smrole       | 役割アカウントの役割とユーザー<br>を管理する                         | smrole (1M)       |
| smserialport | シリアルポートを管理する                                     | smserialport (1M) |
| smuser       | ユーザーエントリを管理する                                    | smuser (1M)       |

表 **1–6** Solaris 管理コマンドの説明

次の表は、コマンド行から RBAC を管理するためのコマンドです。これらのコマンド を使用する場合は、スーパーユーザーになるか、それと同等の役割を引き受ける必要 があります。なお、これらのコマンドは、ネームサービス環境で RBAC 情報を管理す る場合には使用できません。

第 1 章 • Solaris 管理ツール (製品概要) **39**

表 **1–7** RBAC コマンドの説明

| コマンド     | 説明                      | 参照ページ                  |
|----------|-------------------------|------------------------|
| auths    | ユーザーに付与されている権限を<br>表示する | $_{\text{authors}}(1)$ |
| profiles | ユーザーの実行プロファイルを表<br>示する  | profiles(1)            |
| roleadd  | システムに新しい役割を追加する         | roleadd (1M)           |
| roles    | ユーザーに付与されている役割を<br>表示する | roles(1)               |

次の表は、コマンド行からユーザー、グループ、RBAC 機能を管理するためのコマン ドです。これらのコマンドを使用する場合は、スーパーユーザーになるか、それと同 等の役割を引き受ける必要があります。なお、これらのコマンドは、ネームサービス 環境でユーザーやグループの情報を管理する場合には使用できません。

表 **1–8** Solaris ユーザー/グループコマンドの説明

| コマンド                               | 説明              | 参照ページ                                                        |
|------------------------------------|-----------------|--------------------------------------------------------------|
| useradd, usermod,<br>userdel       | ユーザーを追加、変更、削除する | $useradd(1M)$ ,<br>$usermod(1M)$ ,<br>userdel (1M)           |
| qroupadd.<br>qroupmod,<br>groupdel | グループを追加、変更、削除する | $q$ roupadd $(1M)$ ,<br>$q$ roupmod $(1M)$ ,<br>qroupdel(1M) |

## Solaris 8 システム管理コマンド

Solaris 8 リリースでは、表 1–7 および 表 1–8 に記載されているコマンドをすべて使用 できます。

## 以前の Solaris 管理コマンドの説明

次の表は、Solstice AdminSuite™ 2.3 と Solstice AutoClient™ 2.3 の GUI ツールと同 。<br>等の機能を備えたコマンドです。これらのコマンドを使用する場合は、スーパーユー ザーになるか、sysadmin グループのメンバーになる必要があります。

注 **–** Solstice AdminSuite 2.3 と Solstice AutoClient 2.3 のコマンドのマニュアルページ は、オンラインで使用できません。このため、これらのマニュアルページを見る場合 は、Solstice AdminSuite 2.3 および Solstice AutoClient 2.3 ソフトウェアにアクセスで きなければなりません。

以前の Solaris リリースでは、表 1–8 に記載されているコマンドもすべて使用できま す。

表 **1–9** Solstice AdminSuite™ 2.3/Solstice AutoClient™ 2.1 のコマンドの説明

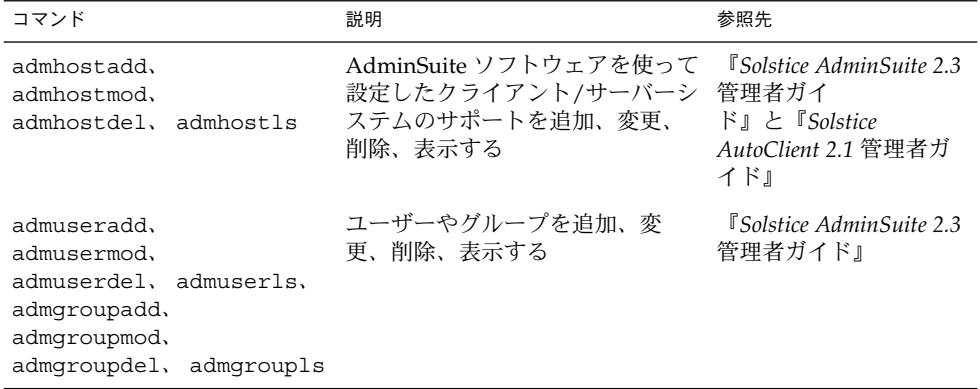

# Solaris 管理ツールの詳細情報

次の表に、Solaris 管理ツールの詳細情報の参照先を示します。

表 **1–10** Solaris 管理ツールの詳細情報

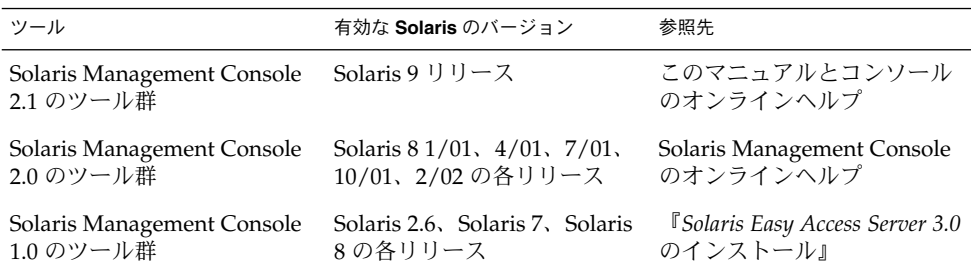

第 1 章 • Solaris 管理ツール (製品概要) **41**

表 **1–10** Solaris 管理ツールの詳細情報 *(*続き*)*

| ツール                  | 有効な <b>Solaris</b> のバージョン                                                          | 参照先                                           |
|----------------------|------------------------------------------------------------------------------------|-----------------------------------------------|
| admintool            | Solaris 9、Solaris 8、以前の<br>Solaris リリース                                            | admintool (1M)                                |
| AdminSuite 2.3       | Solaris 2.4, Solaris 2.5,<br>Solaris $2.5.1$ , Solaris $2.6$ ,<br>Solaris 7 の各リリース | 『Solstice AdminSuite 2.3 管理<br>者ガイド』          |
| AminSuite 3.0        | Solaris 8, Solaris 8 6/00,<br>Solaris 8 10/00 の各リリース のインストール』                      | <i><b>FSolaris Easy Access Server 3.0</b></i> |
| AutoClient 3.0.1     | Solaris $8 \cup \cup -7$                                                           | ローカルサービスプロバイダ<br>に連絡する                        |
|                      | Solaris 9 リリース— フ<br>ラッシュ(Flash)インストール ド』<br>機能の使用を検討する                            | 『Solaris 9 インストールガイ                           |
| ディスクレスクライアント<br>CLI. | Solaris $81/01$ , $4/01$ , $7/01$ ,<br>10/01、2/02、Solaris 9 の各<br>リリース             | 第8章                                           |

# Solaris™ Management Console の操作 (手順)

この章では、システム管理作業を行うための Solaris 管理ツールの概要について説明し ます。この章は、Solaris Management Console (コンソール) の起動、コンソールで使 用する役割によるアクセス制御 (RBAC) の設定、ネームサービス環境での Solaris 管理 ツールの操作から構成されています。

Solaris Management Console によるシステム管理作業の実行手順について、以下を参 照してください。

- 52 ページの「Solaris 管理ツールを RBAC と組み合わせて使用する (作業 マップ)」
- 58 ページの「ネームサービス環境で Solaris 管理ツールを使用する (作業 マップ)」

Solaris Management Console 問題の障害追跡については、66 ページの「Solaris Management Console の障害追跡」を参照してください。

## Solaris Management Console (概要)

この節では、Solaris Management Console について説明します。

#### Solaris Management Console について

Solaris Management Console は、「ツールボックス」というコレクションに格納され ている GUI ベースの管理ツール用のコンテナです。このコンソールには、多数の基本 管理ツールが入っているデフォルトのツールボックスがあります。基本管理ツールに は、ユーザー、プロジェクト、cron ジョブを管理するためのツール、ファイルシステ ムをマウント/共有するためのツール、ディスクやシリアルポートを管理するための ツールなどがあります。 それぞれの Solaris 管理ツールについては、表 2–1 を参照し てください。

いつでも既存のツールボックスにツールを追加したり、新しいツールボックスを作成 することができます。

Solaris Management Console には、主に次の 3 つの構成要素があります。

■ Solaris Management Console クライアント

「コンソール」と呼ばれるビジュアルインタフェースで、管理作業を行うための GUI ツールが含まれています。

■ Solaris Management Console サーバー

コンソールと同じマシン上またはリモートマシン上にあり、コンソールによる管理 を可能にする「バックエンド」機能を提供します。

■ Solaris Management Console ツールボックスエディタ

コンソールによく似たアプリケーションで、ツールボックスを追加または変更した り、ツールボックスにツールを追加したり、ツールボックスの適用範囲を広げたり する場合に使用します。たとえば、ネームサービスのドメインを管理するための ツールボックスを追加する場合に使用します。

コンソールを起動すると、デフォルトのツールボックスが表示されます。

#### Solaris Management Console ツール

次の表に、Solaris Management Console のデフォルトのツールボックスに含まれてい るツールと、各ツールの説明の参照先を示します。

| カテゴリ   | ツール    | 説明                                                            | 参照先                                                    |
|--------|--------|---------------------------------------------------------------|--------------------------------------------------------|
| システム状態 | システム情報 | 日付、時間、時間帯など<br>のシステム情報を監視お<br>よび管理する                          | 『Solaris のシステム管理<br>(上級編)』の「システム<br>情報の表示と変更 (手<br>順)」 |
|        | ログビューア | Solaris Management<br>Console ツールのログと<br>システムログを監視およ<br>び管理する | 『Solaris のシステム管理<br>(上級編)』の「ソフト<br>ウェアの問題解決(概<br>要)」   |
|        | プロヤス   | システムプロセスを監視<br>および管理する                                        | 『Solaris のシステム管理<br>(上級編)』の「プロセス<br>とシステムのパフォーマ<br>ンス」 |

表 **2–1** Solaris Management Console ツール群

| カテゴリ            | ツール               | 説明                                                            | 参照先                                                                                                |
|-----------------|-------------------|---------------------------------------------------------------|----------------------------------------------------------------------------------------------------|
|                 | パフォーマンス           | パフォーマンスを監視す<br>る                                              | 『Solaris のシステム管理<br>(上級編)』の「システム<br>パフォーマンスの管理<br>(概要)」                                            |
| システム構成          | ユーザー              | ユーザー、権利、役割、<br>グループ、メーリングリ<br>ストを管理する                         | 73 ページの「ユーザーア<br>カウントとグループと<br>は」と『Solaris のシステ<br>ム管理 (セキュリ<br>ティサービス)』の「役割<br>によるアクセス制御(概<br>要)」 |
|                 | プロジェクト            | /etc/project データ<br>ベースのエントリを作成<br>および管理する                    | 『Solaris のシステム管理<br>(資源管理とネットワーク<br>サービス)』の「プロ<br>ジェクトとタスク」                                        |
|                 | コンピュータと<br>ネットワーク | コンピュータとネット<br>ワークの情報を作成およ<br>び監視する                            | Solaris Management<br>Console のオンラインへ<br>ルプ                                                        |
|                 | パッチ               | パッチを管理する                                                      | 第24章                                                                                               |
| サービス            | スケジュールされ<br>たジョブ  | スケジュールされる<br>cron ジョブを作成およ<br>び管理する                           | 『Solaris のシステム管理<br>(上級編)』の「システム<br>タスクを自動的に実行す<br>る方法」                                            |
| 記憶装置            | マウントと共有           | ファイルシステムをマウ<br>ントおよび共有する                                      | 第37章                                                                                               |
|                 | ディスク              | ディスクパーティション<br>を作成および管理する                                     | 第31章                                                                                               |
|                 | 拡張記憶装置            | ボリューム、ホットスペ<br>アの集合、状態データ<br>ベースの複製、ディスク<br>セットを作成および管理<br>する | 『Solaris ボリュームマ<br>ネージャの管理』                                                                        |
| デバイスとハード<br>ウェア | シリアルポート           | 端末とモデムを設定する                                                   | 『Solaris のシステム管理<br>(上級編)』の「端末とモ<br>デムの管理 (概要)」                                                    |

表 **2–1** Solaris Management Console ツール群 *(*続き*)*

コンテキストヘルプは、ツールの起動後に使用できるようになります。コンテキスト ヘルプよりも詳細なオンライン情報については、コンソールの「Help」メニューから 利用できる拡張ヘルプトピックを参照してください。

第 2 章 • Solaris™ Management Console の操作 (手順) **45**

#### Solaris Management Console を使用する理由

このコンソールには、管理者にさまざまなメリットをもたらすツールセットが用意さ れています。コンソールは、次の処理を実行します。

■ あらゆる経験レベルをサポートする

ダイアログボックス、ウィザード、コンテキストヘルプなどのグラフィカルインタ フェースを使用すれば、経験の浅い管理者でも作業を完了することができます。ま た、経験を積んだ管理者であれば、何十または何百にも及ぶシステム上に分散して いる何百もの構成パラメータを管理する場合に、vi よりもこのコンソールを使用 した方が便利で安全性が高いことに気がつきます。

■ システムへのユーザーアクセスを管理する

デフォルトではどのユーザーもこのコンソールにアクセスできますが、初期設定を 変更できるのはスーパーユーザーに限られます。『*Solaris* のシステム管理 *(*セ キュリティサービス*)*』の「役割によるアクセス制御 (概要)」に説明されているよ うに、特定のシステム変更を許可されているユーザー (通常は管理者) に割り当て られる「役割」という特殊なユーザーアカウントを作成できます。

RBAC の主なメリットは、ジョブの実行に必要な作業だけに役割を制限できること です。Solaris 管理ツールを使用する場合に、RBAC は必須ではありません。何も 変更せずスーパーユーザーとしてすべてのツールを実行できます。

■ コマンド行インタフェースを提供する

管理者は、必要に応じてコマンド行インタフェース (CLI) から Solaris 管理ツール を操作することができます。コマンドの中には、特に GUI ツールのユーザーを管 理するコマンドなどの機能をまねて作られたものもあります。表 1–6 に、これらの 新しいコマンドの名前と簡単な説明が記載されています。各コマンドのマニュアル ページもあります。

専用のコマンドを持たない Solaris 管理ツール (マウントツールや共有ツールなど) では、標準の UNIX コマンドを使用します。

RBAC の機能、メリット、ユーザーサイトでのそれらのメリットの活かし方について の詳細は、『*Solaris* のシステム管理 *(*セキュリティサービス*)*』の「役割によるアクセ ス制御 (概要)」を参照してください。

RBAC を Solaris 管理ツールと組み合わせて使用する方法についての詳細は、52 ペー ジの「Solaris 管理ツールを RBAC と組み合わせて使用する (作業マップ)」を参照して ください。

## Solaris Management Console の構成

次の図は、ユーザーツールが開いた状態でのコンソールです。

コンソールの主要部分は、次の 3 つの区画で構成されます。

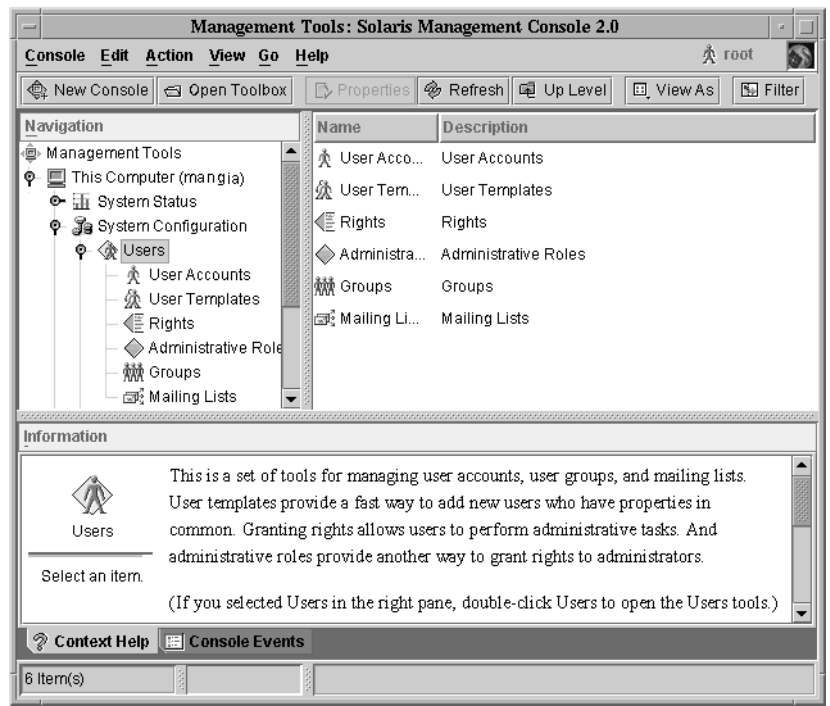

図 **2–1** Solaris Management Console – ユーザーツール

- ナビゲーション区画(左側) ツール (ツールセット)、フォルダ、他のツールボック スへのアクセス用。ナビゲーション区画内にあるアイコンは、ノードと呼ばれ、そ れらがフォルダやツールボックスである場合は拡張可能です。
- 表示区画(右側)- ナビゲーション区画で選択したノードに関する情報の表示用。選 択したフォルダの内容、従属ツール、選択したツールに関連付けられたデータを表 示します。
- 情報区画(下側)-コンテキストヘルプまたはコンソールイベントの表示用。

## Solaris Management Console ウィンドウの変更

コンソールウィンドウのレイアウトは、非常に柔軟に設定することができます。次の 機能を使用して、コンソールウィンドウのレイアウトを変更できます。

■ 「表示 (View)」メニュー – 「表示 (View)」メニューの「表示 (Show)」オプション を使用すると、オプションのバーと区画を表示または非表示にすることができま す。「表示 (View)」メニューの他のオプションは、表示区画内にあるノードの表 示を制御します。

- 「コンソール (Console)」メニュー 「設定の変更 (Preferences)」オプションを使 用すると、次の設定ができます。初期ツールボックス、区画の向き、選択肢のク リックまたはダブルクリック、ツールバーのテキストまたはアイコン 、フォン ト、デフォルトのツールロード、認証プロンプト、拡張ログイン。
- 「コンテキストヘルプ (Context Help)」と「コンソールイベント (Console Events)」のトグル – 情報区画の一番下にあるアイコンを使用すると、コンテキス トヘルプとコンソールイベントの表示を切り替えることができます。

#### Solaris Management Console のマニュアル

コンソールやそのツールの使用方法に関するマニュアルは、主にオンラインヘルプシ ステムから利用できます。オンラインヘルプは、コンテキストヘルプと拡張ヘルプト ピックの 2 つの形式で利用できます。

■ コンテキストヘルプは、コンソールツールの使用状況に対応しています。

タブ、入力フィールド、ラジオボタンなどでカーソルをクリックすると、該当する ヘルプが情報区画に表示されます。情報区画を閉じたり、開き直したりするには、 ダイアログボックスやウィザードの疑問符ボタンをクリックします。

■ 拡張ヘルプトピックは、「ヘルプ(Help)」メニューから使用可能であり、一部の コンテキストヘルプから相互参照リンクのクリックにより使用することもできま す。

これらのトピックは個別のビューアに表示され、コンテキストヘルプよりも詳細な 情報が含まれています。具体的には、各ツールの概要、各ツールの機能説明、特定 のツールで使用されるファイル、障害追跡などです。

各ツールの概要については、表 2–1 を参照してください。

### 役割によるアクセス制御の程度

46 ページの「Solaris Management Console を使用する理由」に説明されているよう に、Solaris 管理ツールを使用する主な利点は、役割によるアクセス制御 (RBAC) を使 用できることです。RBAC を使用すると、管理者はジョブの実行に必要なツールとコ マンドだけを使用できます。

組織のセキュリティ要件に応じて、さまざまなレベルの RBAC を使用できます。

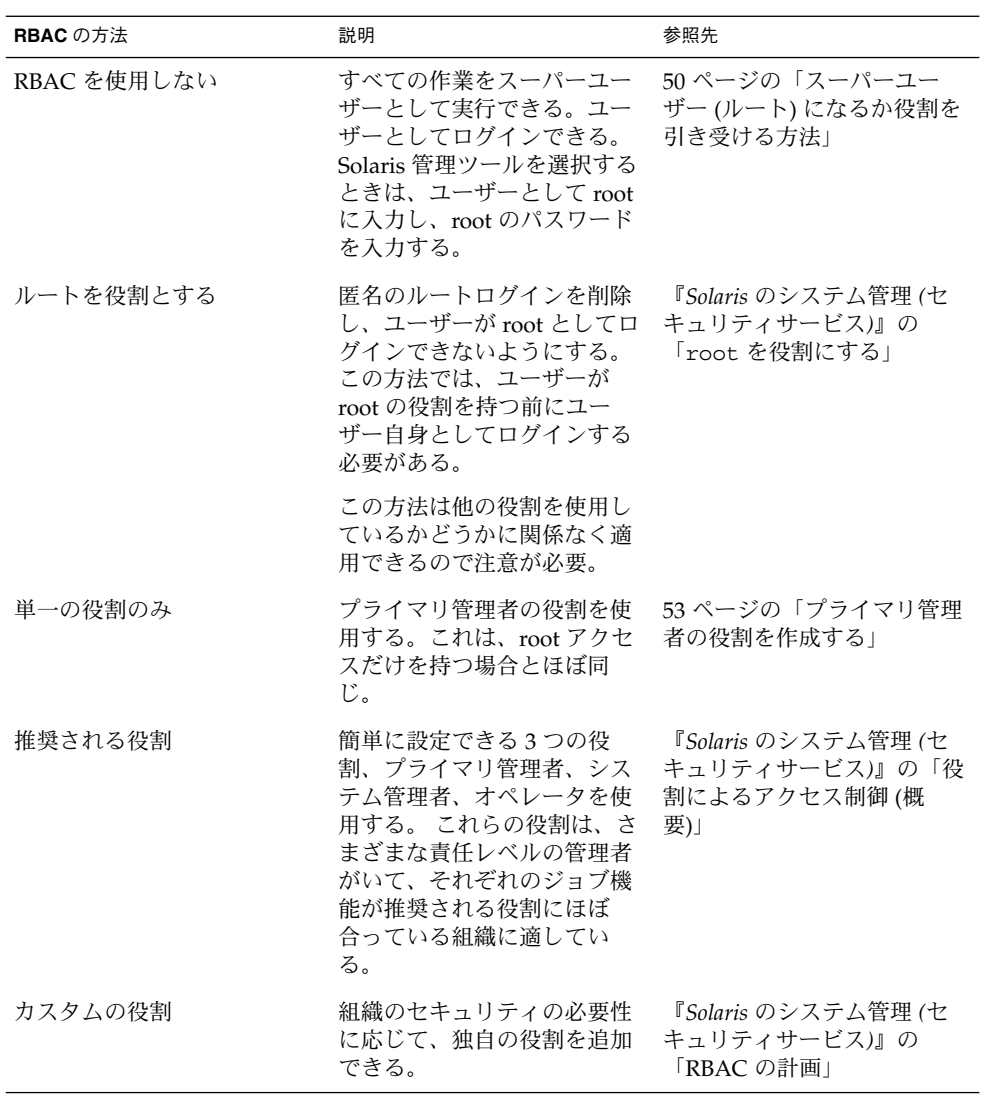

## スーパーユーザー (ルート) になるか役割 を引き受ける

ほとんどの管理作業 (ユーザー、ファイルシステム、プリンタの追加など) では、まず ルート (UID=0) としてログインするか、役割を引き受ける (RBAC を使用している場 合) 必要があります。root アカウント (「スーパーユーザーアカウント」ともいう) は、システムを変更したり、緊急時にユーザーファイルの保護を無効にしたりする場 合に使用します。

システムの変更がむやみに行われないように、スーパーユーザーアカウントと役割 は、管理作業を実行するためだけに使用してください。スーパーユーザーアカウント に関連するセキュリティ問題は、小さな作業を行うときにでもユーザーがシステムへ の完全なアクセス権を持ってしまうことにあります。

RBAC が実装されていない環境では、スーパーユーザーとしてシステムにログインす ることも、su コマンドを使ってスーパーユーザーアカウントに変更することもできま す。RBAC が実装されている場合は、コンソールを介して役割を引き受けることも、 su を使用して役割を指定することもできます。

コンソールを使用して管理作業を行う場合は、次のいずれかを実行できます。

- ユーザーとしてコンソールにログインし、root ユーザー名とパスワードを入力す る
- ユーザーとしてコンソールにログインし、役割を引き受ける

RBAC の大きなメリットは、特定の機能しか使用できないように役割を作成できるこ とです。RBAC を使用している場合は、スーパーユーザーになるのではなく役割を引 き受けることで、制限付きのアプリケーションを実行できます。

プライマリ管理者の役割の作成手順については、55 ページの「最初の役割 (プライマ リ管理者) を作成する方法」を参照してください。役割を使用できるように RBAC を 設定する方法については、『*Solaris* のシステム管理 *(*セキュリティサービス*)* 』の「RBAC の構成 (作業マップ)」を参照してください。

▼ スーパーユーザー(ルート)になるか役割を引き受 ける方法

スーパーユーザーになるか役割を引き受ける場合は、次のいずれかの方法を使用しま す。各方法では、スーパーユーザーのパスワードまたは役割のパスワードを知ってい る必要があります。

- 1. スーパーユーザーになる場合は、次のいずれかの方法を選択します。
	- ユーザーとしてログインし、Solaris Management Console を起動し、Solaris 管 理ツールを選択して root としてログインする方法

この方法では、コンソールから任意の管理作業を実行できます。

Solaris Management Console の起動方法については、64 ページの「ネーム サービス環境で Solaris Management Console を起動する方法」を参照してくだ さい。

■ システムコンソールでスーパーユーザーとしてログインする方法

```
hostname console: root
Password: root-password
#
```
ポンド記号 (#) は、Bourne シェルにおける、スーパーユーザーアカウント用の プロンプトです。

この方法では、すべてのシステムコマンドとツールに完全にアクセスできま す。

■ ユーザーとしてログインし、コマンド行で su コマンドを実行してスーパー ユーザーアカウントに変更する方法

% **su** Password: *root-password* #

この方法では、すべてのシステムコマンドとツールに完全にアクセスできま す。

■ スーパーユーザーとしてリモートでログインする方法。この方法は、デフォル トでは使用できません。システムコンソールのスーパーユーザーとしてリモー トログインするには、/etc/default/login ファイルを変更する必要があり ます。このファイルの変更方法については、『*Solaris* のシステム管理 *(*セ キュリティサービス*)*』の「マシンのセキュリティの適用 (手順)」を参照してく ださい。

この方法では、すべてのシステムコマンドとツールに完全にアクセスできま す。

- 2. 役割を引き受ける場合は、次のどちらかの方法を選択します。
	- ユーザーとしてログインし、コマンド行でsu コマンドを実行して役割に変更す る方法

% **su** *role* Password: *role-password* \$

この方法では、設定した役割がアクセスできるすべてのコマンドとツールを使 用できます。

■ ユーザーとしてログインし、Solaris Management Console を起動し、Solaris 管 理ツールを選択して、役割を引き受ける方法

Solaris Management Console の起動方法については、56 ページの「スーパー ユーザーまたは役割としてコンソールを起動する方法」を参照してください。

第 2 章 • Solaris™ Management Console の操作 (手順) **51**

この方法では、引き受けた役割がアクセスできる Solaris 管理ツールを使用でき ます。

# Solaris 管理ツールを RBAC と組み合わ せて使用する (作業マップ)

この作業マップでは、スーパーユーザーアカウントを使用するのではなく、役割によ るアクセス制御 (RBAC) のセキュリティ機能を使用して管理作業を実行する場合に行 うべき作業について説明します。

注 **–** この節の内容は、コンソールを RBAC と組み合わせて使用する方法について書か れています。最初にコンソールを使って RBAC を設定する方法について説明するた め、RBAC の概要や作業にも触れています。

RBAC の詳細や、RBAC を他のアプリケーションと組み合わせて使用する方法につい ては、『*Solaris* のシステム管理 *(*セキュリティサービス*)*』の「役割によるアクセス制 御 (概要)」を参照してください。

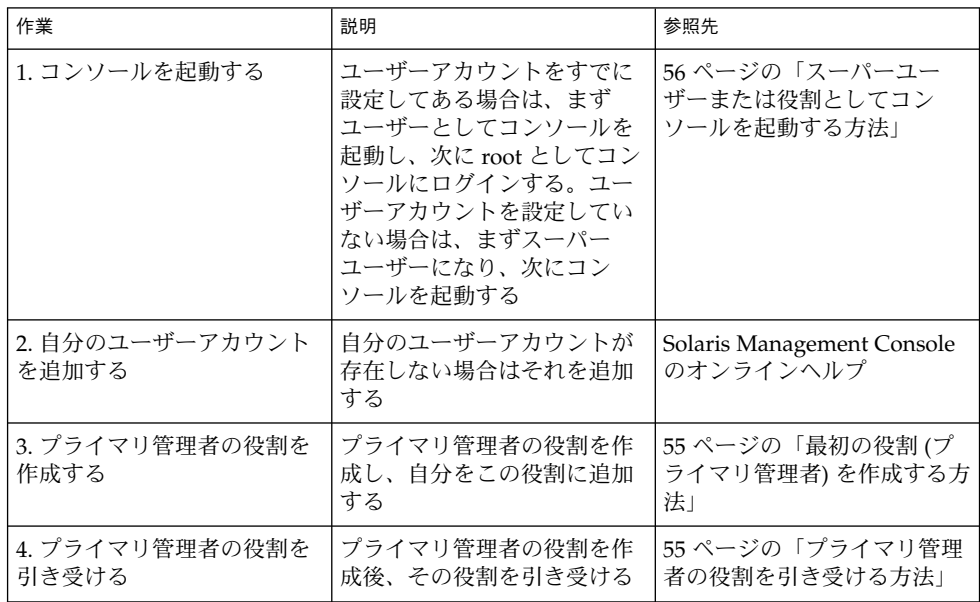

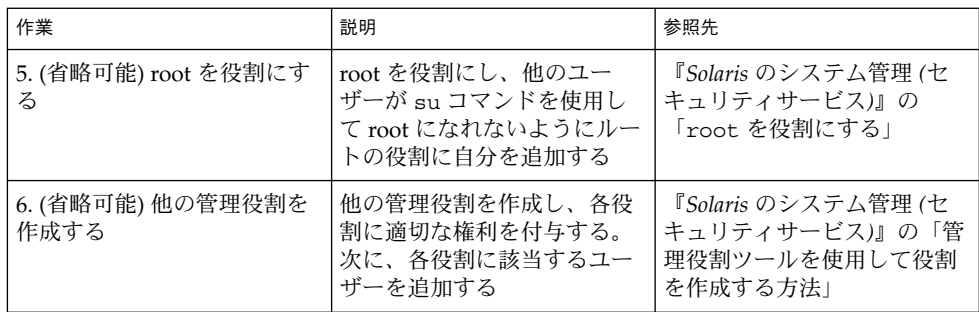

次の節では、Solaris Management Console と RBAC のセキュリティ機能の使い方に関 する概要とその手順について説明します。

## コンソールに最初にログインした場合

管理者としてコンソールに最初にログインした場合は、まずユーザー (自分自身) とし てコンソールを起動し、次にスーパーユーザーとしてログインします。この方法で は、コンソールのすべてのツールに完全にアクセスできます。

ここで、RBAC を使用しているかどうかに応じて、一般的な手順を示します。

- RBACを使用しない RBACを使用しない場合は、スーパーユーザーとして作業 を続けます。他のすべての管理者も、ジョブを実行するのに root アクセス権が必 要になります。
- RBAC を使用する 次の手順を実行する必要があります。
	- ユーザーアカウントがない場合は、設定する
	- プライマリ管理者という役割を作成する
	- 作成中の役割にプライマリ管理者の権利を割り当てる
	- この役割にユーザーアカウントを割り当てる プライマリ管理者の役割の作成手順については、55 ページの「最初の役割 (プ ライマリ管理者) を作成する方法」を参照してください。 役割を使用できるように RBAC を設定する方法については、『*Solaris* のシステ ム管理 *(*セキュリティサービス*)*』の「RBAC の構成 (作業マップ)」を参照して ください。

## プライマリ管理者の役割を作成する

管理役割は、特殊なユーザーアカウントの 1 つです。この役割を引き受けたユーザー は、定義済みの管理作業を実行することができます。

プライマリ管理者の役割は、スーパーユーザーと同様に、すべての管理機能の実行が 許可されています。

スーパーユーザー、またはプライマリ管理者の役割を引き受けたユーザーは、他の管 理者が実行できる作業を定義することができます。「管理役割を追加 (Add Administrative Role)」ウィザードを使用すると、役割を作成し、その役割に権利を付 与し、その役割を引き受けられるユーザーを指定できます。権利とは、特定のアプリ ケーションを使用するため、またはアプリケーション内にある特定の機能を実行する ためのコマンド、つまり承認と他の権利 (その使用は管理者が付与または拒否できる) をまとめて名前を付けたものです。

プライマリ管理者の役割を作成するときは、次の情報の入力を求めるプロンプトが表 示されます。

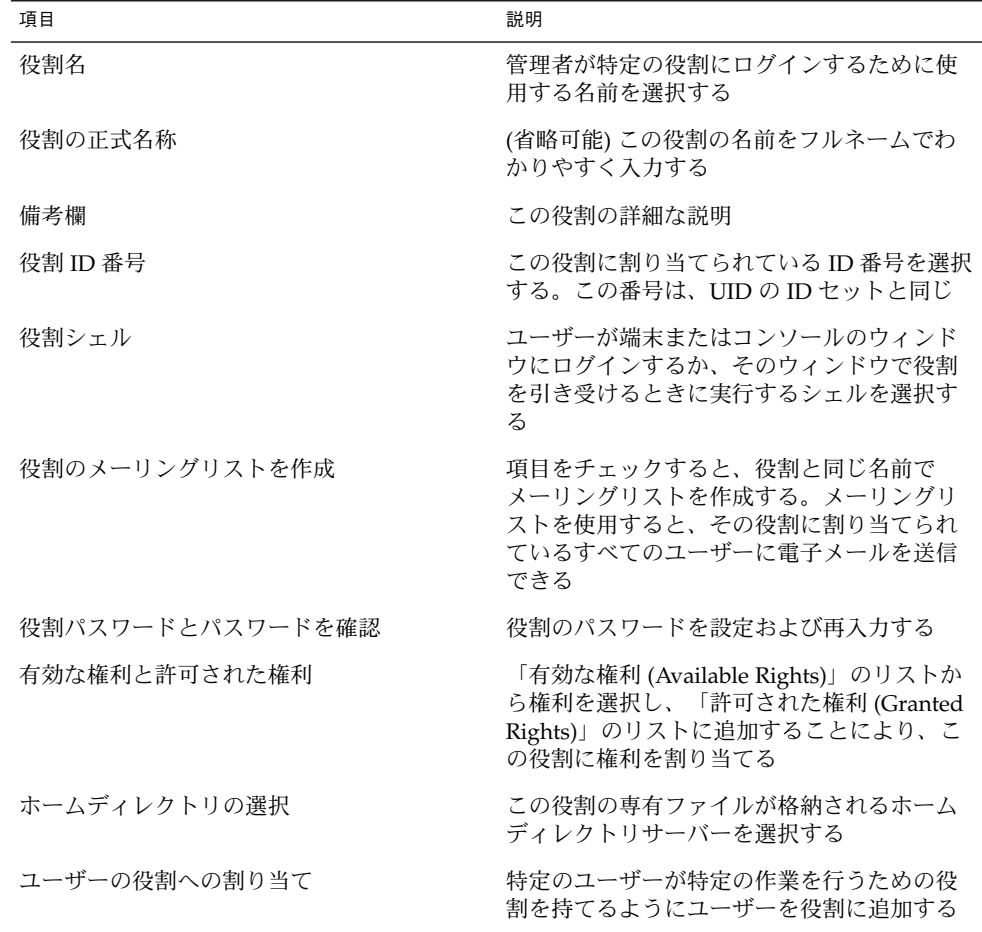

表 **2–2** コンソールを使用して役割を追加するための項目の説明

役割によるアクセス制御の詳細と、役割を使用して安全な環境を作成する方法につい ては、『*Solaris* のシステム管理 *(*セキュリティサービス*)*』の「役割によるアクセス制 御 (概要) 」を参照してください。

▼ 最初の役割(プライマリ管理者)を作成する方法

この手順では、プライマリ管理者の役割を作成し、それをユーザーアカウントに割り 当てる方法について説明します。ユーザーアカウントはすでに作成してあるものとし ます。

**1.** ユーザーとしてコンソールを起動します。

% **/usr/sadm/bin/smc &**

コンソールの起動方法については、56 ページの「スーパーユーザーまたは役割とし てコンソールを起動する方法」を参照してください。 ユーザーアカウントを作成する必要がある場合は、コンソールのオンラインヘルプを 参照してください。

- **2.** ナビゲーション区画で「このコンピュータ **(This Computer)**」アイコンをクリックし ます。
- **3.** 「**System Configuration**」→「ユーザー **(Users)**」→「管理役割 **(Administrative Roles)**」の順にクリックします。
- **4.** 「アクション **(Action)**」→「管理役割を追加 **(Add Administrative Role)**」の順にク リックします。 「管理役割を追加 (Add Administrative Role)」ウィザードが開きます。
- **5.** 次の手順に従って、「管理役割を追加 **(Add Administrative Role)**」ウィザードでプラ イマリ管理者の役割を作成します。
	- **a.** 役割名、役割の正式名称、備考欄、役割 **ID**、役割シェル、役割のメーリングリス トを作成するかどうかを設定する。「次へ **(Next)**」をクリックする。
	- **b.** 役割のパスワードを設定し、入力する。「次へ **(Next)**」をクリックする。
	- **c.** 「有効な権利 **(Available Rights)**」欄からプライマリ管理者の権利を選択後、「追 加 **(Add)**」をクリックし、「許可された権利 **(Granted Rights)**」欄に追加する。 「次へ **(Next)**」をクリックする。
	- **d.** 役割のホームディレクトリを選択する。「次へ **(Next)**」をクリックする。
	- **e.** この役割を引き受けることができるユーザーのリストに自分を割り当てる。「次へ **(Next)**」をクリックする。

必要に応じて、表 2–2 で役割の各項目の説明を参照してください。

**6.** 「完了 **(Finish)**」をクリックする。

#### ▼ プライマリ管理者の役割を引き受ける方法

プライマリ管理者の役割を作成し終わったら、まずユーザー (自分自身) としてコン ソールにログインし、次にプライマリ管理者の役割を引き受けます。

第 2 章 • Solaris™ Management Console の操作 (手順) **55**

役割を引き受けるときは、その役割の権利を含むすべての属性を引き受けます。同時 に、自分自身のユーザープロパティはすべて放棄します。

- **1.** コンソールを起動します。
	- % **/usr/sadm/bin/smc &**

コンソールの起動方法については、56 ページの「スーパーユーザーまたは役割とし てコンソールを起動する方法」を参照してください。

- **2.** ユーザー名とパスワードを使ってログインします。 引き受けることができる役割のリストが表示されます。
- **3.** プライマリ管理者の役割にログインし、役割のパスワードを入力します。

## Solaris Management Console を起動する

次の手順では、コンソールを起動し、Solaris 管理ツールにアクセスする方法について 説明します。

▼ スーパーユーザーまたは役割としてコンソールを 起動する方法

自分自身のユーザーアカウントを使ってユーザーとしてコンソールを起動する場合 は、Solaris 管理ツールへのアクセスが制限されます。十分なアクセス権を得るため に、まずユーザー (自分自身) としてログインし、次に引き受けることができる役割の いずれかでログインできます。プライマリ管理者の役割を引き受けることができる場 合は、スーパーユーザーの場合と同様に、すべての Solaris 管理ツールにアクセスでき ます。

- **1. CDE** 環境などのウィンドウ環境で操作していることを確認します。
- **2.** 次のいずれかの方法でコンソールを起動します。
	- コマンド行から、次のように入力する
		- % **/usr/sadm/bin/smc &**

コンソールが初めて起動するときは 1-2 分かかります。

- CDE フロントパネルの「Tools」メニューから起動する
- CDE のアプリケーションマネージャまたはファイルマネージャの「Solaris Management Console」アイコンをダブルクリックして起動する 「Solaris Management Console」ウィンドウが表示されます。

注 **–** Solaris Management Console のスタートアップメッセージを表示する場合は、自 分のウィンドウ環境でコンソールを開いてください。Solaris Management Console を 起動する前に、Solaris Management Console サーバーを手動で起動しないでくださ い。このサーバーは、Solaris Management Console を起動すると、自動的に起動しま す。コンソール問題の障害追跡については、66 ページの「Solaris Management Console の障害追跡」を参照してください。

- **3.** ナビゲーション区画の「管理ツール **(Management Tools)**」アイコンの下にある「こ のコンピュータ **(This Computer)**」アイコンをダブルクリックします。 カテゴリのリストが表示されます。
- **4. (**省略可能**)** 適切なツールボックスを選択します。 デフォルト以外のツールボックスを使用する場合は、ナビゲーション区画から該当す るツールボックスを選択します。あるいは、コンソールメニューから「ツールボック スを開く (Open Toolbox)」を選択し、任意のツールボックスをロードします。 各種ツールボックスの使用方法については、61 ページの「特定環境用のツール ボックスを作成する方法」を参照してください。
- **5.** カテゴリのアイコンをダブルクリックして、特定のツールにアクセスします。 特定の作業の実行方法を確認する場合は、オンラインヘルプを使用します。
- **6.** ツールのアイコンをダブルクリックします。 「ログイン(Log-In)」ポップアップウィンドウが表示されます。
- **7.** スーパーユーザーまたは役割のどちらでこのツールを使用するかを決めます。
	- スーパーユーザーとしてログインし、スーパーユーザーとして作業する場合は、手 順 8 に進む。
	- ユーザー (自分自身) としてログインし、プライマリ管理者の役割を引き受ける場 合は、手順 9 と 10 に進む。
- **8.** スーパーユーザーとしてログインしている場合は、**root** のパスワードを入力します。
- **9.** ユーザー **(**自分自身**)** としてログインしている場合は、バックスペースキーを使って **root** のユーザー名を削除します。次に、適切なユーザー **ID** とユーザーパスワードを 入力します。 ユーザーが引き受けることができる役割のリストが表示されます。
- **10.** プライマリ管理者の役割、またはそれと同等の役割を選択し、役割のパスワードを入 力します。 プライマリ管理者の役割の作成手順については、55 ページの「最初の役割 (プライマ リ管理者) を作成する方法」を参照してください。

ツールのメインメニューが表示されます。

# ネームサービス環境で Solaris 管理ツー ルを使用する (作業マップ)

デフォルトでは、Solaris 管理ツールはローカル環境で動作するように設定されます。 たとえば、マウントと共有ツールを使用すると、特定のシステム上でディレクトリを マウントおよび共有できますが、NIS や NIS+ 環境ではできません。ただし、ネーム サービス環境では、ユーザーツールやコンピュータとネットワークツールを使って情 報を管理できます。

ネームサービス環境でコンソールのツールを使用する場合は、まずネームサービスの ツールボックスを作成し、次にそのツールボックスにツールを追加する必要がありま す。

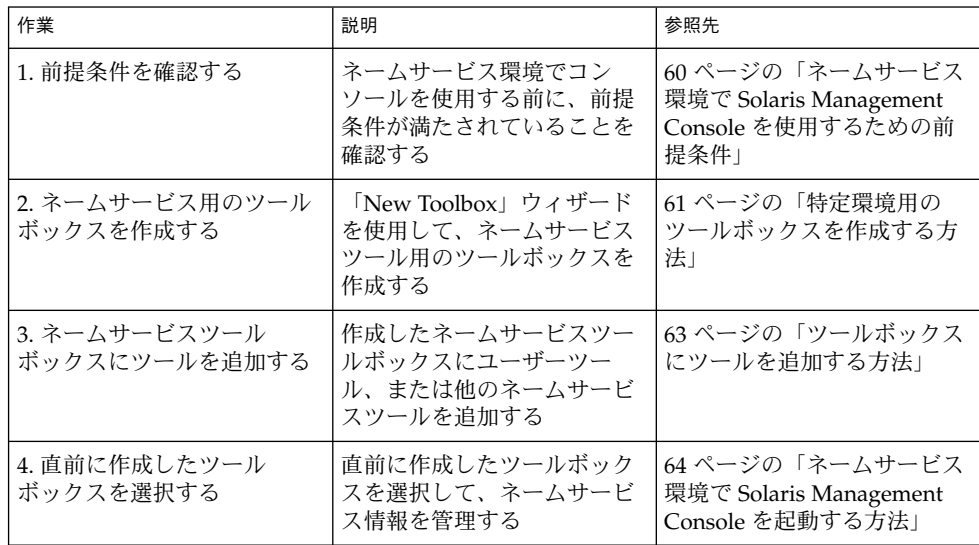

## RBAC セキュリティファイル

Solaris Management Console で使用する RBAC セキュリティファイルは、Solaris 9 へ のアップグレードまたはそのインストール時に作成されます。Solaris Management Console のパッケージをインストールしない場合、RBAC を使用するのに必要なデー タがない状態で RBAC セキュリティファイルがインストールされます。Solaris Management Console のパッケージについては、66 ページの「Solaris Management Console の障害追跡」を参照してください。

Solaris 9 の RBAC セキュリティファイルは、ネームサービス環境で Solaris Management Console のツールを使用できるように、作成したネームサービスに組み 込まれます。

ローカルサーバー上のセキュリティファイルは、標準アップグレードの一環として、 ypmake コマンド、nispopulate コマンド、または同様の LDAP コマンドによって ネームサービス環境に作成されます。サポートされているネームサービスは次のとお りです。

- NIS
- NIS+
- LDAP
- files

注 **–** NIS+ 環境では projects データベースはサポートされていません。

RBAC セキュリティファイルは、Solaris 9 へのアップグレードまたはそのインストー ル時に作成されます。

次の表で、Solaris 9 でインストールされる定義済みのセキュリティファイルとその簡 単な説明を示します。

表 **2–3** RBAC セキュリティファイル

| ローカルファイル名                         | テーブルまたはマップ名 | 説明                                                                             |
|-----------------------------------|-------------|--------------------------------------------------------------------------------|
| /etc/user attr                    | user attr   | ユーザーと役割を承認と権利<br>プロファイルに関連付ける                                                  |
| /etc/security/auth attr auth attr |             | 承認とその属性を定義し、関<br>連付けられたヘルプファイル<br>を識別する                                        |
| /etc/security/prof attr prof attr |             | 権利プロファイルを定義し、<br>権利プロファイルによって割<br>り当てられた承認のリストを<br>表示し、関連付けられたヘル<br>プファイルを識別する |
| /etc/security/exec attr exec attr |             | 権利プロファイルに割り当て<br>られている特権付きの操作を<br>定義する                                         |

アップグレードに失敗した場合は、次のときに smattrpop コマンドで RBAC セ キュリティファイルを作成してください。

- 権利プロファイルを作成または変更するとき
- usr attr ファイルをカスタマイズして、ユーザーと役割を追加する必要がある とき

第 2 章 • Solaris™ Management Console の操作 (手順) **59**

詳細については、『*Solaris* のシステム管理 *(*セキュリティサービス*)*』の「役割による アクセス制御 (概要)」を参照してください。

## ネームサービス環境で Solaris Management Console を使用するための前提条件

次の表に、ネームサービス環境で Solaris Management Console を使用する前にやって おくべき操作を示します。

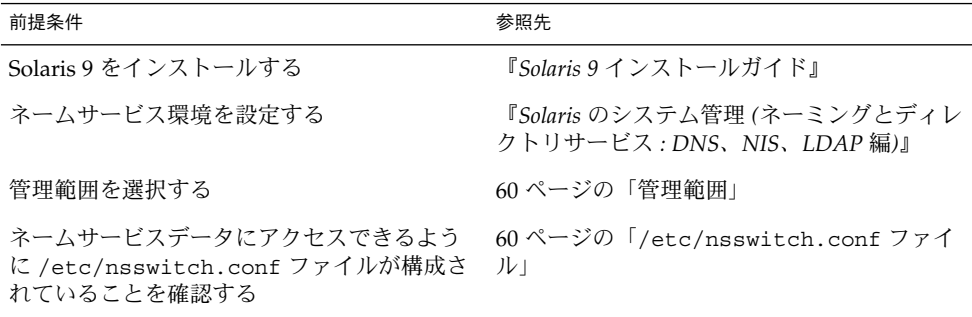

### 管理範囲

Solaris Management Console では、選択した管理ツールで使用するネームサービス環 境を指すときに「管理範囲 (management scope)」という用語を使用します。ユーザー およびコンピュータとネットワークツールの管理範囲は、LDAP、NIS、NIS+、files の中から選択します。

コンソールセッション時に選択する管理範囲は、/etc/nsswitch.conf ファイルで 識別される一次ネームサービスと一致している必要があります。

#### /etc/nsswitch.conf ファイル

各システムの /etc/nsswitch.conf ファイルは、そのシステムのネームサービス ルックアップ (ここからデータが読み取られる) のポリシーを示します。

注 **–** コンソールからアクセスされるネームサービス (コンソールのツールボックスエ ディタで指定する) が /etc/nsswitch.conf ファイルの検索パスに含まれているこ とを確認する必要があります。指定のネームサービスがその検索パスにない場合、 ツールが予測のつかない動作をしてエラーまたは警告が発生する可能性があります。

ネームサービス環境で Solaris 管理ツールを使用するときは、1 回の操作で多数のユー ザーに影響を及ぼす可能性があります。たとえば、NIS ネームサービスのユーザーを 削除すると、そのユーザーは NIS を使用しているすべてのシステムで削除されます。

ネットワーク内のさまざまなシステムで /etc/nsswitch.conf 構成が異なっている と、予期しない結果が生じる可能性があります。これを回避するために、Solaris 管理 ツールで管理するすべてのシステムには、一貫したネームサービス構成を設定する必 要があります。

#### 特定環境用のツールボックスを作成する方法

Solaris オペレーティング環境を管理するためのアプリケーションは「ツール」と呼ば れ、それらのツールは「ツールボックス」というコレクションに格納されます。ツー ルボックスは、ローカルサーバー (コンソールがある場所) にもリモートマシンにも配 置できます。

ツールボックスエディタを使用すると、新しいツールボックスを追加する、既存の ツールボックスにツールを追加する、またはツールボックスの適用範囲を変更するこ とができます。たとえば、ドメインをローカルファイルからネームサービスに変更で きます。

注 **–** ツールボックスエディタは、通常のユーザーとして起動できます。ただし、変更 を加えたり、変更内容をデフォルトのコンソールツールボックス (/var/sadm/smc/toolboxes) に保存する場合は、root としてツールボックスエ ディタを起動する必要があります。

- **1.** ツールボックスエディタを起動します。
	- # **/usr/sadm/bin/smc edit &**
- **2.** 「ツールボックス **(Toolbox)**」メニューから「開く **(Open)**」を選択します。
- **3.** 「ツールボックスを開く **(Toolboxes)**」ウィンドウで「このコンピュータ **(This Computer)**」アイコンを選択します。
- **4.** 「開く **(Open)**」を選択します。 「このコンピュータ (This Computer)」ツールボックスがウィンドウに開きます。
- **5.** ナビゲーション区画で「このコンピュータ **(This Computer)**」アイコンを再度選択し ます。
- **6.** 「アクション **(Action)**」メニューから「フォルダを追加 **(Add Folder)**」を選択しま す。
- **7.** 「フォルダ **(Folder)**」ウィザードを使用して、ネームサービス環境用の新しいツール ボックスを追加します。

第 2 章 • Solaris™ Management Console の操作 (手順) **61**

- **a.** 名前 **(Name)** と説明 **(Description) –** 「名前 **(Full Name)**」ウィンドウに名前を入力 する。「次へ **(Next)**」をクリックする。 たとえば、NIS 環境の場合は「NIS tools」と入力する。
- **b.** 「説明 **(Description)**」ウィンドウに説明を入力する。「次へ **(Next)**」をクリック する。 たとえば、「tools for NIS environment」と入力する。
- **c.** アイコン **(Icons) –** デフォルト値を使用する。「次へ **(Next)**」をクリックする。
- **d.** 管理範囲 **(Management Scope) –**「上書き **(Override)**」を選択する。
- **e.** 「管理範囲 **(Management Scope)**」プルダウンメニューから該当するネームサービ スを選択する。
- **f.** 必要に応じて、ネームサービスのマスター名を「サーバー**(Server)**」フィールドに 追加する。
- **g.** サーバーが管理しているドメインを「ドメイン **(Domain)**」フィールドに追加す る。
- **h.** 「完了 **(Finish)**」をクリックする。 左側のナビゲーション区画に新しいツールボックスが表示されます。
- **8.** 新しいツールボックスのアイコンを選択します。
- **9.** 「ツールボックス **(Toolbox)**」メニューから「別名保存 **(Save As)**」を選択します。
- **10.** 「ローカルツールボックス **(Local Toolbox)**」ダイアログボックスの「フォルダ **(Folder)**」からフォルダを選択し、「ファイル名 **(Filename)**」にツールボックスの ファイル名を入力します。 接尾辞 .tbx を使用します。

/var/sadm/smc/toolboxes/this\_computer/*toolbox-name*.tbx

**11.** 「保存」をクリックします。 コンソールウィンドウのナビゲーション区画に新しいツールボックスが表示されま す。

#### 次に進む手順

ネームサービスツールボックスを作成し終わったら、その中にネームサービスを入れ ることができます。詳細については、63 ページの「ツールボックスにツールを追加 する方法」を参照してください。

## ▼ ツールボックスにツールを追加する方法

コンソールに添付されているデフォルトのツールの他に、コンソールから起動できる ツールがいくつか開発されています。これらのツールが使用可能になったら、既存の ツールボックスに追加できます。

また、ローカル管理またはネットワーク管理用に新しくツールボックスを作成し、そ の新しいツールボックスにツールを追加することもできます。

- **1.** スーパーユーザーになるか、同等の役割を引き受けます。
- **2.** 必要に応じて、ツールボックスエディタを起動します。

# **/usr/sadm/bin/smc edit &**

- **3.** ツールボックスを選択します。 ネームサービス環境で作業する場合は、直前に作成したツールボックスをツール ボックスエディタで選択します。 詳細については、61 ページの「特定環境用のツールボックスを作成する方法」を参照 してください。
- **4.** 「アクション **(Action)**」メニューから「ツールを追加 **(Add Tool)**」を選択します。
- **5.** 「ツールを追加 **(Add Tool)**」ウィザードを使用して新しいツールを追加します。
	- **a.** 「サーバーの選択 **(Server Selection)**」 **–** ネームサービスのマスターを「サーバー **(Server)**」ウィンドウに追加する。 「次へ **(Next)**」をクリックする。
	- **b.** 「ツールの選択 **(Tools Selection)**」 **–** 追加するツールを「ツール **(Tools)**」ウィン ドウから選択する。 「次へ **(Next)**」をクリックする。 このツールボックスがネームサービス用のツールボックスである場合は、ネーム サービス環境で作業するツールを選択します。たとえば、ユーザーツールを選択し ます。
	- **c.** 「ツールクラス名 **(Name)** と説明 **(Description)** 」**–** デフォルト値を使用する。 「次へ **(Next)**」をクリックする。
	- **d.** 「アイコン **(Icons)** 」**–** カスタムアイコンを作成していない場合は、デフォルト値 を使用する。「次へ **(Next)**」をクリックする。
	- **e.** 「管理範囲 **(Management Scope)** 」**–** デフォルト値 「親から継承 **(Inherit from Parent)**」を使用する。「次へ **(Next)**」をクリックする。
	- **f.** 「ツールの読み込み **(Tool Loading)**」 **–** デフォルト値「選択された時にツールを読 み込む **(Load tool when selected)**」を使用する。「完了 **(Finish)**」をクリックす る。
- **6.** 「ツールボックス **(Toolbox)**」メニューから「保存 **(Save)**」を選択して、更新した ツールボックスを保存します。

「ローカルツールボックス (Local Toolbox)」ウィンドウが表示されます。

第 2 章 • Solaris™ Management Console の操作 (手順) **63**

## ▼ ネームサービス環境で Solaris Management Console を起動する方法

ネームサービスのツールボックスを作成し、そのツールボックスにツールを追加し終 わったら、Solaris Management Console を起動し、作成したツールボックスを開いて ネームサービス環境を管理できます。

- **1.** 次の前提条件を満たしていることを確認します。
	- **a.** ログインしているシステムがネームサービス環境で動作するように設定されている かを確認する。
	- **b.** /etc/nsswitch.conf ファイルがユーザーのネームサービス環境に適合するよ うに設定されているかを確認する。
- **2. Solaris** 管理コンソールを起動します。 詳細については、56 ページの「スーパーユーザーまたは役割としてコンソールを起動 する方法」を参照してください。
- **3.** ネームサービス用に作成したツールボックスを選択します。選択したツールボックス がナビゲーション区画に表示されます。 ネームサービス用のツールボックスの作成方法については、61 ページの「特定環境用 のツールボックスを作成する方法」を参照してください。

## Solaris Management Console にツールを 追加する

この節では、レガシーツールまたは別製品のツールをコンソールに追加する方法につ いて説明します。これらのツールに認証を追加する場合は、『*Solaris* のシステム管理 *(*セキュリティサービス*)*』の「レガシーアプリケーションのセキュリティ保護」を参 照してください。

▼ レガシーツールをツールボックスに追加する方法

レガシーツールとは、特に Solaris 管理ツールとして設計されたわけでないアプリケー ションのことです。コンソールのツールボックスには、X アプリケーション、コマン ド行インタフェース、HTML の 3 種類のレガシーツールアプリケーションを追加でき ます。ツールボックスに追加した各ツールは、Solaris Management Console から起動 できます。

**1.** スーパーユーザーになるか、同等の役割を引き受けます。

**<sup>64</sup>** Solaris のシステム管理 (基本編) • 2002 年 12 月

**2.** 必要に応じて、**Solaris Management Console** のツールボックスエディタを起動しま す。

# **/usr/sadm/bin/smc edit &**

- **3.** レガシーアプリケーションを追加したいツールボックスを開きます。 選択したツールボックスはツールボックスエディタで開きます。
- **4.** レガシーアプリケーションを追加するツールボックス内のノードを選択します。 レガシーアプリケーションは、ツールボックスの最上位のノードにも別のフォルダに も追加できます。
- **5.** 「アクション **(Action)**」→「従来のアプリケーションを追加 **(Add Legacy Application)**」の順にクリックします。 「従来のアプリケーションのウィザード (Legacy Application Wizard: General)」の最 初のパネルが表示されます。
- **6.** ウィザードの指示に従います。
- **7.** エディタでツールボックスを保存します。

## ▼ 別製品のツールをインストールする方法

コンソールから起動できるツールパッケージを新たに追加する場合は、この手順に従 います。

- **1.** スーパーユーザーになるか、同等の役割を引き受けます。
- **2.** 新しいツールパッケージをインストールします。

# **pkgadd ABCDtool**

- **3.** コンソールを再起動して、コンソールに新しいツールを認識させます。
	- **a.** コンソールサーバーを停止する。
		- # **/etc/init.d/init.wbem stop**
	- **b.** コンソールサーバーを起動する。
		- # **/etc/init.d/init.wbem start**
- **4.** コンソールを起動して、新しいツールが表示されることを確認します。 詳細については、56 ページの「スーパーユーザーまたは役割としてコンソールを起動 する方法」を参照してください。

# Solaris Management Console の障害追跡

この障害追跡の手順を使用する前に、次のパッケージがインストールされていること を確認してください。

SUNWmc Solaris Management Console 2.1 (サーバー構成要素) SUNWmcc Solaris Management Console 2.1 (クライアント構成要素) SUNWmccom Solaris Management Console 2.1 (共通の構成要素) SUNWmcdev Solaris Management Console 2.1 (開発キット) SUNWmcex Solaris Management Console 2.1 (例) SUNWwbmc Solaris Management Console 2.1 (WBEM 構成要素)

これらのパッケージには、基本的な Solaris Management Console 起動ツールが用意さ れています。Solaris Management Console とそのすべてのツールを使用するには、 SUNWprog クラスタをインストールする必要があります。

#### ▼ Solaris Management Console の問題を解決する方 法

Solaris Management Console を起動すると、クライアントとサーバーが自動的に起動 します。

コンソールが表示可能で、ツールの実行に問題がある場合は、サーバーが実行してい ない可能性があります。あるいは、サーバーがエラー状態にあり、いったん停止して から再起動することによって解決できる可能性もあります。

- **1.** スーパーユーザーになるか、同等の役割を引き受けます。
- **2.** 以下のコマンドでコンソールサーバーが稼動しているかどうかを調べます。

```
# /etc/init.d/init.wbem status
```
コンソールサーバーが稼動している場合は、次のようなメッセージが表示されます。

SMC server version 2.1.0 running on port 898.

**3.** コンソールサーバーが稼動していない場合は、以下のコマンドで起動します。

# **/etc/init.d/init.wbem start**

すぐに、次のようなメッセージが表示されます。

SMC server is ready.

- **4.** サーバーが稼動しているのに問題が引き続き発生している場合は、いったんコンソー ルサーバーを停止してから、再起動します。
	- **a.** コンソールサーバーを停止する。

# **/etc/init.d/init.wbem stop**

次のようなメッセージが表示されます。

Shutting down SMC server on port 898.

- **b.** コンソールサーバーを起動する。
	- # **/etc/init.d/init.wbem start**

# 第 **3** 章

# ユーザーアカウントとグループの管理

ここでは、ユーザーおよびグループの管理方法について説明します。次の章で構成さ れています。

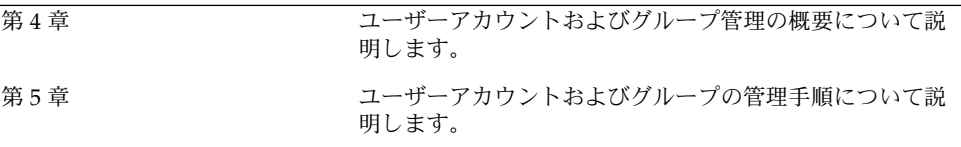

第 **4** 章

# ユーザーアカウントとグループの管理 (概要)

この章では、ユーザーアカウントとグループを管理するためのガイドラインと管理計 画の概要について説明します。また、ユーザーの作業環境のカスタマイズについても 説明します。

この章の内容は以下のとおりです。

- 71 ページの「ユーザーとグループの管理における新機能」
- 73 ページの「ユーザーアカウントとグループとは」
- 74 ページの「ユーザーアカウント管理のガイドライン」
- 80 ページの「グループを管理するガイドライン」
- 81 ページの「ユーザーアカウントとグループを管理するツール」
- 88 ページの「ユーザーアカウントとグループ情報の格納場所」 ■ 93 ページの「ユーザーの作業環境のカスタマイズ」

ユーザーアカウントおよびグループの管理手順については、第 5 章を参照してくださ  $V^{\, \prime \, \circ}$ 

# ユーザーとグループの管理における新機 能

この節では、ユーザーとグループを管理するための Solaris 9 リリースの新機能につい て説明します。

## Solaris Management Console ツール群

Solaris Management Console では、Solaris Management ツール群を利用でき、この ツール群を使用してすべてのユーザーおよびグループ機能を管理できます。Solaris Management Console の詳細については 第 2 章を参照してください。特定のユーザー およびグループ管理タスクの実行方法については、82 ページの「Solaris ユーザー管 理ツールで実行できる作業」を参照してください。

#### Solaris Directory Services

Sun ONE Directory Server および他の LDAP ディレクトリサーバーを使用すると、 LDAP (Lightweight Directory Access Protocol) ディレクトリサービスのユーザーおよ びグループ情報を管理できます。ユーザーおよびグループ情報は、NIS、NIS+、また はファイル環境でも管理できます。

LDAP の設定の詳細については、『*Solaris* のシステム管理 *(*ネーミングとディレクト リサービス *: DNS*、*NIS*、*LDAP* 編*)*』を参照してください。

Sun ONE Directory Server を使ってユーザーおよびグループを管理する方法について は、http://docs.sun.com の『*iPlanet Directory Server 5.1* 管理者ガイド』を参照し てください。

#### プロジェクトでユーザーおよびリソースを管理す る

Solaris 9 リリースでは、ユーザーおよびグループを「プロジェクト (project)」(システ ム使用率またはリソースアロケーションチャージバックの基礎として使用される、作 業負荷の構成要素を示す識別子) のメンバーにすることができます。プロジェクト は、Solaris リソース管理機能の一部で、システムリソースの管理に使用されます。

Solaris 9 リリースを稼働するシステムにログインするには、ユーザーはプロジェクト のメンバーになる必要があります。デフォルトでは、ユーザーは Solaris 9 リリースの インストール時に group.staff プロジェクトのメンバーになり、他のプロジェクト 情報は設定されていません。

ユーザーのプロジェクト情報は、/etc/project ファイルに格納され、このファイル は、ローカルシステム (ファイル)、NIS ネームサービス、または LDAP ディレクトリ サービスに保存できます。Solaris Management Console を使用すると、プロジェクト 情報を管理できます。

/etc/project ファイルは、ユーザーがログインするために必要ですが、プロジェク トを使用しない場合は管理する必要はありません。

プロジェクトの使用方法および設定方法の詳細については、『*Solaris* のシステム管理 *(*資源管理とネットワークサービス*)*』の「プロジェクトとタスク」を参照してくださ い。
## ユーザーアカウントとグループとは

基本的なシステム管理作業の 1 つに、サイトにおいて各ユーザーにユーザーアカウン トを設定することがあります。通常のユーザーアカウントには、ユーザーがスーパー ユーザーのパスワードを知らなくても、システムにログインして、システムを使用す るのに必要な情報が含まれています。ユーザーアカウント情報は、次の要素で構成さ れています。

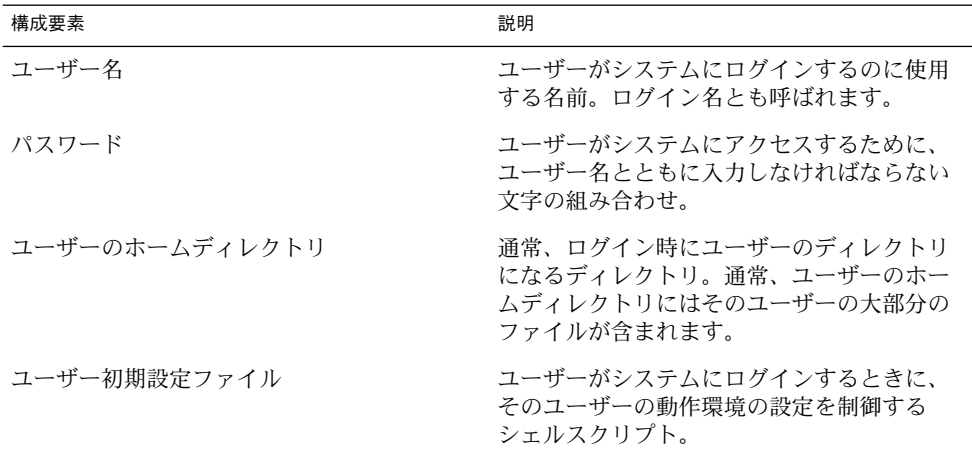

また、ユーザーアカウントを設定するとき、ユーザーをあらかじめ定義されたユー ザーグループに追加できます。グループは一般に、ファイルまたはディレクトリへの グループアクセス権を設定して、グループ内のユーザーだけがファイルとディレクト リにアクセスできるようにするために使用されます。

たとえば、ごく少数のユーザーだけにアクセスさせたい機密ファイルを入れるディレ クトリを作成できます。topsecret プロジェクトに携わるユーザーを含む topsecret という名前のグループを設定します。そして、topsecret ファイルの読 み取り権を topsecret グループに対して設定します。こうすれば、topsecret グ ループ内のユーザーだけが、ファイルを読み取ることができます。

また、「役割」という特別な種類のユーザーアカウントは、指定したユーザーに特別 な特権を与えるときに使用します。詳細については、『*Solaris* のシステム管理 *(*セ キュリティサービス*)*』の「役割によるアクセス制御 (概要)」を参照してください。

ユーザーまたはグループは、1 つまたは複数のプロジェクトのメンバーになることが できます。プロジェクトは、システムリソースのチャージバックに使用される識別子 です。プロジェクトの使用方法については、『*Solaris* のシステム管理 *(*資源管理と ネットワークサービス*)*』の「プロジェクトとタスク」を参照してください。

## ユーザーアカウント管理のガイドライン

次の節では、ユーザーアカウントを作成するガイドラインと計画方法について説明し ます。

### ネームサービス

大規模なサイトでユーザーアカウントを管理する場合、LDAP、NIS、NIS+ などの ネームサービスまたはディレクトリサービスを使用できます。ネームサービスまたは ディレクトリサービスを使うと、ユーザーアカウント情報を各システムの /etc 内の ファイルに格納するのではなく、一元管理できます。ユーザーアカウントにネーム サービスまたはディレクトリサービスを使用すれば、サイト全体のユーザーアカウン ト情報をシステムごとにコピーしなくても、同じユーザーアカウントのままシステム 間を移動できます。ネームサービスまたはディレクトリサービスを使用すると、ユー ザーアカウント情報を集中化および一元化して管理できます。

### ユーザー (ログイン) 名

ユーザーは、ユーザー名 (ログイン名とも呼ばれる) を使って、自分のシステムと、適 切なアクセス権を持つリモートシステムにアクセスできます。作成するユーザーアカ ウントそれぞれに、ユーザー名を選択しなければなりません。

ユーザー名または役割名を作成するときは、次のガイドラインに従ってください。

- 複数のドメインにまたがることもあるユーザーの組織内で、固有であること。
- 2 文字から8文字の英数字を使用すること。最初の文字は英字でなければならず、 少なくとも 1 文字は小文字にする必要があります。

ユーザー名には、ピリオド (.)、アンダースコア (\_)、ハイフン (-) を使用できますが、 これらの文字により障害が発生するソフトウェアもあるため、使用はお勧めできませ  $h<sub>o</sub>$ 

ユーザー名を探しやすいように、ユーザー名の標準的な割り当て方法を使用すること を検討してください。また、ユーザー名はユーザーが覚えやすいものにしてくださ い。単純な規則の例としては、ユーザーのファーストネームの頭文字とラストネーム の最初の 7 文字を使用します。たとえば、Ziggy Ignatz は zignatz になります。他 のユーザー名と重複する場合は、ユーザーのファーストネームの頭文字、ミドルネー ムの頭文字、ラストネームの最初の 6 文字を使用します。たとえば、Ziggy Top Ignatz は ztignatz になります。さらに重複する場合、次の方法を検討してくださ い。

■ ファーストネームの頭文字、ミドルネームの頭文字、ラストネームの最初の5文字 を使用する。それに加えて、

**<sup>74</sup>** Solaris のシステム管理 (基本編) • 2002 年 12 月

■ 固有の名前になるまで1、2、3などの数字を使用する

注 **–** それぞれの新しいユーザー名は、システムまたは NIS や NIS+ のドメインに登録 されているメール別名 (エイリアス) とは異なるものでなければなりません。そうしな いと、メールは実際のユーザーにではなく別名に送られることがあります。

#### ユーザー ID 番号

ユーザー名に関連するものとして、ユーザー ID (UID) 番号があります。ユーザーがロ グインしようとするシステムは、UID 番号によってユーザー名を識別したり、ファイ ルとディレクトリの所有者を識別したりします。多数の異なるシステム上で、ある個 人用に複数のユーザーアカウントを作成する場合は、常に同じユーザー名とユーザー ID を使用してください。そうすれば、そのユーザーは、所有権の問題を起こすことな く、システム間で簡単にファイルを移動できます。

UID 番号は、2147483647 以下の整数でなければなりません。UID 番号は、通常の ユーザーアカウントと特殊なシステムアカウントの両方に必要です。次の表にユー ザーアカウントとシステムアカウントに予約されている UID 番号を示します。

表 **4–1** 予約済みの UID 番号

| ユーザー ID 番号         | ユーザー/ログインアカウント                      | 説明           |
|--------------------|-------------------------------------|--------------|
| $0 - 99$           | root、daemon、bin、sysな システムアカウント<br>ど |              |
| 100 - 2147483647   | 通常のユーザー                             | 汎用アカウント      |
| 60001 $\geq$ 65534 | nobody および nobody4                  | 匿名ユーザー       |
| 60002              | noaccess                            | アクセス権のないユーザー |

0 から 99 までの UID 番号は予約されていますが、これらの番号でユーザーを追加す ることはできます。ただし、0 から 99 までの番号を通常のユーザーアカウントには使 用しないでください。システム上の定義により、root には常に UID 0、daemon には UID 1、擬似ユーザー bin には UID 2 が設定されます。また、UID が passwd ファイ ルの先頭にくるように、uucp ログインや、who、tty、ttytype などの擬似的な ユーザーログインには低い UID を与えるようにしてください。

ユーザー (ログイン) 名と同様に、固有の UID を割り当てる方法を決めてください。 企業によっては、固有の従業員番号に、管理者が 1000 を加えて固有の UID 番号を作 成している場合もあります。

セキュリティ上のリスクを最小限に抑えるために、削除したアカウントの UID を再利 用することは避けてください。どうしても UID を再利用する必要がある場合、はじめ から作りなおして、新しいユーザーが前のユーザーの属性に影響されないようにして ください。たとえば、前のユーザーがプリンタの拒否リストに含まれていたためプリ ンタにアクセスできなかった場合、その属性を新しいユーザーにも適用するとは限り ません。

### 大きな数値のユーザー ID とグループ ID の使用

UID とGID の値の制限が符号付き整数の最大値 (つまり、2147483647) に引き上げられ ました。

ただし、60000 より大きな数値の UID と GID は機能的に完全でなく、多くの Solaris の機能と互換性がありません。したがって、60000 を超える UID と GID を使用する ことは避けてください。

次の表では、Solaris の以前のリリースとの相互運用性について説明します。

| 項目              | 製品またはコマンド                                         | 問題または注意                                                                                                    |
|-----------------|---------------------------------------------------|----------------------------------------------------------------------------------------------------|
| NFSTM 互換性       | SunOS™ 4.0 NFS $\forall$ 7<br>トウェアおよびその互<br>換リリース | NFS サーバーとクライアントのコードは、大<br>きな UID と GID を 16 ビットに切り捨てる。<br>この状況では、SunOS 4.0 およびその互換リ<br>リースが動作しているシステムが、大きな<br>UID とGID を使用している環境で使用される<br>と、セキュリティの問題が発生する可能性が<br>ある。この問題を回避するには、SunOS 4.0<br>およびその互換リリースが動作しているシス<br>テムにパッチをあてる必要がある。 |
| ネームサービスの互<br>換性 | NIS ネームサービスお<br>よびファイルベースの<br>ネームサービス             | 60000 より大きな数値の UID を持つユーザー<br>は、Solaris 2.5 およびその互換リリースが動<br>作しているシステムでは、ログインしたり、<br>su コマンドを使用したりできるが、そのユー<br>ザーの UID と GID は 60001 (nobody) に設定<br>される。                                                                              |
|                 | NIS+ネームサービス                                       | 60000 より大きな数値の UID を持つユーザー<br>は、Solaris 2.5 およびその互換リリースと<br>NIS+ ネームサービスが動作しているシステム<br>ではアクセスが拒否される。                                                                                                    |

表 **4–2** 60000 より大きな数値の UID または GID の相互運用性に関する問題

表 **4–3** 大きな UID または GID の制限の要約

| UID または GID の値 | 制限                                                                                                    |
|----------------|----------------------------------------------------------------------------------------------------|
| 60003 以上       | この分類のユーザーが、Solaris 2.5 およびそれ以前の互換リ<br>$\blacksquare$<br>リースと NIS ネームサービスまたはファイルネームサービス<br>が動作しているシステムにログインすると、nobodyのUID<br>および GID を取得する。                                                                                                    |
| 65535 以上       | Solaris 2.5 およびその互換リリースが NFS バージョン2ソフ<br>$\blacksquare$<br>トウェアと一緒に動作しているシステムでは、この分類<br>のUID は 16 ビットに切り捨てられるため、セキュリティの問<br>題が発生する場合がある。<br>■ この分類のユーザーがデフォルトのアーカイブフォーマット<br>で cpio コマンドを使用してファイルをコピーすると、<br>ファイルごとにエラーメッセージが表示される。そして、<br>UID と GID はアーカイブにおいて nobody に設定される。<br>■ SPARC システム: この分類のユーザーが SunOS 4.0 およびそ<br>の互換バージョンで動作可能なアプリケーションを実行する<br>と、一部のシステムコールから EOVERFLOW が戻されて、そ<br>のユーザーの UID と GID は nobody にマップされる。<br>IA システム: この分類のユーザーが SVR3 互換のアプリケー<br>ションを実行すると、一部のシステムコールから EOVERFLOW<br>が返される場合がある。<br>IA システム: この分類のユーザーが、マウントされた System<br>$\blacksquare$<br>Vファイルシステムでファイルまたはディレクトリを作成し<br>ようとした場合、System V ファイルシステムは EOVERFLOW<br>エラーを返す。 |
| 100000 以上      | ps-1 コマンドは最大5桁の UID を表示する。したがって、<br>$\blacksquare$<br>99999 より大きな UID または GID を含むときは、出力される<br>列が揃わない。                                                                                                    |
| 262144 以上      | この分類のユーザーが -Hodc フォーマットで cpio コマン<br>$\blacksquare$<br>ドまたは pax -x cpio コマンドを使用してファイルをコ<br>ピーすると、ファイルごとにエラーメッセージが戻される。<br>そして、UID と GID はアーカイブにおいて nobody に設定さ<br>れる。                                                                                                    |
| 1000000 以上     | ■ この分類のユーザーが ar コマンドを使用すると、そのユー<br>ザーの UID と GID はアーカイブにおいて nobody に設定さ<br>れる。                                                                                                    |
| 2097152 以上     | この分類のユーザーが tar コマンド、cpio -H ustar コマ<br>$\blacksquare$<br>ンド、または pax -x tar コマンドを使用すると、そのユー<br>ザーの UID と GID は nobody に設定される。                                                                                                    |

#### パスワード

ユーザー名は公表されますが、パスワードを知っているのは各ユーザーだけでなけれ ばなりません。各ユーザーアカウントには、6 文字から 8 文字の英数字と特殊文字を 組み合わせたパスワードを割り当ててください。ユーザーアカウントを作成するとき にユーザーのパスワードを設定します。ユーザーは、システムに初めてログインする ときにそのパスワードを変更できます。

コンピュータシステムのセキュリティを強化するには、ユーザーにパスワードを定期 的に変更するよう指示してください。高いレベルのセキュリティを確保するには、 ユーザーに 6 週間ごとにパスワードを変更するよう要求してください。低いレベルの セキュリティなら、3 ヵ月に 1 度で十分です。システム管理用のログイン (root や sys など) は、毎月変更するか、root のパスワードを知っている人が退職したり交替 したりするたびに変更してください。

コンピュータセキュリティが破られる原因の多くは、正当なユーザーのパスワードが 解読される場合です。ユーザーについて何か知っている人が簡単に推測できるような 固有名詞、名前、ログイン名、パスワードを使わないよう各ユーザーに対して指示し てください。

良いパスワードの例としては以下のようなものが考えられます。

- 英語の単語を組み合わせたフレーズ(たとえば、beammeup)。
- フレーズ内の各単語の頭文字だけを集めた、意味のない文字列。たとえば、 SomeWhere Over The RainBow から取った swotrb。
- 文字を数字や記号に代えた単語。たとえば、snoopy から文字を代えた sn00py。

次のものは、パスワードに不適当です。

- 自分の名前そのもの、逆読み、飛ばし読みのもの
- 家族やペットの名前
- 免許証番号
- 電話番号
- 社会保険の番号
- 従業員番号
- 趣味に関係のある名前
- 季節に関係のある名前 (たとえば 12 月に Santa を使うなど)
- 辞書にある単語

### パスワードの有効期限を設定する

NIS+ または /etc 内のファイルを使用してユーザーアカウント情報を格納する場合 は、ユーザーのパスワードにパスワード有効期限を設定できます。Solaris 9 Update 2 リリース以降は、LDAP ディレクトリサービスでもパスワードの有効期限がサポート されています。

**78** Solaris のシステム管理 (基本編) • 2002 年 12 月

パスワード有効期限の設定によって、ユーザーに定期的なパスワード変更を強制した り、あるパスワードを保持するのに必要な最低日数以前にパスワードを変更するのを 防止したりできます。不正ユーザーが、古くて使用されていないアカウントを使用し て、発覚せずにシステムのアクセス権を得るような場合を防止するために、アカウン トが無効になる日付を設定することができます。パスワードの有効期限属性を設定す るには、passwd コマンドまたは Solaris Management Console のユーザーツールを使 用します。

### ホームディレクトリ

ホームディレクトリは、ユーザーが専有ファイルを格納するのに割り当てられる ファイルシステムの一部分です。ホームディレクトリに割り当てる大きさは、ユー ザーが作成するファイルの種類、サイズ、および数によって異なります。

ホームディレクトリは、ユーザーのローカルシステムまたはリモートファイルサー バーのどちらにでも配置できます。どちらの場合も、慣例により、ホームディレクト リは /export/home/*username* として作成します。大規模なサイトでは、ホーム ディレクトリをサーバーに格納してください。ホームディレクトリのバックアップお よび復元が簡単にできるように、/export/home*n* ディレクトリごとに別々のファイ ルシステムを使用してください。たとえば、/export/home1 と /export/home2 を 使用します。

ホームディレクトリが配置される位置に関係なく、ユーザーは通常 /home/*username* という名前のマウントポイントを介してホームディレクトリにアクセスします。 Autofs を使用してホームディレクトリがマウントされていると、どのシステムでも /home マウントポイントの下にディレクトリを作成することは許可されません。 Autofs が使用されていると、システムはマウントされている /home を特別なものと 認識します。ホームディレクトリの自動マウントについての詳細は、『*Solaris* のシス テム管理 *(*資源管理とネット ワークサービス*)*』の「autofs 管理作業の概要」を参照し てください。

ネットワーク上の任意の位置からホームディレクトリを使用するには、 /export/home/*username* ではなく、常に \$HOME という環境変数の値によって参照す るようにしてください。前者はマシンに固有の指定です。さらに、ユーザーのホーム ディレクトリで作成されるシンボリックリンクはすべて相対パス (たとえば ../../../x/y/x ) を使用する必要があります。こうすることによって、そのリンク はどのシステムにホームディレクトリがマウントされても有効になります。

### ユーザーの作業環境

ファイルを作成して格納するホームディレクトリの他に、ユーザーには仕事をするた めに必要なツールとリソースにアクセスできる環境が必要です。ユーザーがシステム にログインするとき、C、Korn、Bourne シェルなどユーザーの起動シェルで定義され る初期設定ファイルによって、ユーザーの作業環境が決定されます。

ユーザーの作業環境を管理するのに便利な方法として、カスタマイズしたユーザー初 期設定ファイル (.login、.cshrc、.profile など) をユーザーのホームディレクト リに置くという方法があります。ユーザー初期設定ファイルをユーザー用にカスタマ イズする詳細については、93 ページの「ユーザーの作業環境のカスタマイズ」を参 照してください。ユーザー初期設定ファイルをカスタマイズした後、新しいユーザー アカウントを作成するときにそれらをユーザーのホームディレクトリに追加できま す。

1 回だけ行う作業としてお勧めするのは、「スケルトン」ディレクトリと呼ばれる 別々のディレクトリをサーバーに設定することです。 ユーザーのホームディレクトリ が格納されるサーバーと同じサーバーを使用できます。スケルトンディレクトリに よって、タイプの異なるユーザーに合わせてカスタマイズしたユーザー初期設定 ファイルを格納できます。

注 **–** システム初期設定ファイル (/etc/profile、/etc/.login など) を使用して ユーザーの作業環境を管理しないでください。これらのファイルはローカルシステム に存在するため、集中管理されません。たとえば、Autofs を使用してネットワーク上 の任意のシステムからユーザーのホームディレクトリをマウントした場合、ユーザー がシステム間を移動しても環境が変わらないよう保証するには、各システムでシステ ム初期設定ファイルを修正しなければならなくなります。

また、役割によるアクセス制御でユーザーアカウントをカスタマイズする方法もあり ます。詳細については、『*Solaris* のシステム管理 *(*セキュリティサービス*)*』の「役割 によるアクセス制御 (概要)」を参照してください。

## グループを管理するガイドライン

「グループ」とは、ファイルやその他のシステムリソースを共有できるユーザーの集 合のことです。たとえば、同じプロジェクトで作業するユーザーはグループを構成す ることになります。グループは、従来の UNIX グループのことです。

各グループには、名前、グループ識別 (GID) 番号、およびそのグループに属している ユーザー名のリストが必要です。システムは GID によって内部的にグループを識別し ます。ユーザーは次の 2 つの種類のグループに所属できます。

- 一次グループ オペレーティングシステムが、ユーザーによって作成されたファイ ルに割り当てるグループです。各ユーザーは、1 つの一次グループに所属していな ければなりません。
- 二次グループ ユーザーが所属する1つまたは複数のグループです。ユーザー は、最高 15 個の二次グループに所属できます。

ユーザーの二次グループは、場合によっては重要でないことがあります。たとえば、 ファイルの所有権は、一次グループだけが関係し、二次グループは関係しません。た だし、アプリケーションによってはユーザーの二次グループが関係することがありま す。たとえば、ユーザーは、Admintool ソフトウェアを使用するとき sysadmin グ ループ (グループ 14) のメンバーでなければなりませんが、グループ 14 がそのユー ザーの現在の一次グループであるかどうかは問題にはなりません。

groups コマンドを使って、ユーザーが所属しているグループを表示できます。ユー ザーは一度に 1 つの一次グループにしか所属できません。ただし、newgrp コマンド を使用して、自分がメンバーとなっている他のグループに一時的に一次グループを変 更することはできます。

ユーザーアカウントを追加するとき、ユーザーに一次グループを割り当てるか、デ フォルトの staff (グループ10) を使用しなければなりません。一次グループは、すで に存在しているものでなければなりません。存在しない場合は、GID 番号でグループ を指定します。ユーザー名は、一次グループに追加されません。ユーザー名が追加さ れると、リストが長くなりすぎるからです。ユーザーを新しい二次グループに割り当 てる前に、そのグループを作成し、それに GID 番号を割り当てなければなりません。

グループは、システムにとってローカルになるか、またはネームサービスを通して管 理することができます。グループ管理を単純にするために、NIS のようなネームサー ビス、または LDAP のようなディレクトリサービスを使用してグループメンバーを集 中管理してください。

## ユーザーアカウントとグループを管理す るツール

次の表に、ユーザーとグループを管理する推奨ツールを示します。これらのツールは すべて、Solaris Management Console ツール群に含まれています。Solaris Management Console の起動および使用方法については、第 2 章を参照してくださ い。

表 **4–4** ユーザーとグループを管理するためのツール

| Solaris 管理ツール | 用涂                                               | 使用情報                                   |
|---------------|--------------------------------------------------|----------------------------------------|
| ユーザー          | ユーザーを管理する                                        | Solaris Management Console<br>オンラインヘルプ |
| ユーザーテンプレート    | 学生、技術者、教師のように<br>特定のユーザーの属性セット オンラインヘルプ<br>を作成する | Solaris Management Console             |

表 **4–4** ユーザーとグループを管理するためのツール *(*続き*)*

| Solaris 管理ツール | 用途              | 使用情報                                   |
|---------------|-----------------|----------------------------------------|
| 権限            | RBAC 権限を管理する    | Solaris Management Console<br>オンラインヘルプ |
| 管理役割          | RBAC 管理の役割を管理する | Solaris Management Console<br>オンラインヘルプ |
| グループ          | グループ情報を管理する     | Solaris Management Console<br>オンラインヘルプ |
| プロジェクト        | プロジェクト情報を管理する   | Solaris Management Console<br>オンラインヘルプ |
| メーリングリスト      | メーリングリストを管理する   | Solaris Management Console<br>オンラインヘルプ |

Solaris Management Console を使わずにユーザーアカウントおよびグループを管理す る場合に使用する Solaris 管理コマンドについては、表 1–6 を参照してください。こ れらのコマンドは、認証およびネームサービスサポートを含め、Solaris 管理サービス と同じ機能を提供します。

## Solaris ユーザー管理ツールで実行できる 作業

Solaris ユーザー管理ツールを使用すると、ローカルシステムまたはネームサービス環 境のユーザーアカウントを管理できます。

次の表で、ユーザーツールのユーザーアカウント機能を使って実行可能な作業につい て説明します。

表 **4–5** ユーザーアカウント管理作業

| 作業                | 説明                                                                         | 内容説明                                            |
|-------------------|----------------------------------------------------------------------------|-------------------------------------------------|
| ユーザーの追加           | ユーザーをローカルシステムまた 73 ページの「ユーザーアカウン<br>はネームサービスに追加できる                         | トとグループとは」および<br>74 ページの「ユーザーアカウン<br>ト管理のガイドライン」 |
| ユーザーテンプレート<br>の作成 | ユーザー、契約者、技術者など、 同上<br>同じグループのユーザーを作成す<br>るために、定義済みのユーザー属<br>性のテンプレートを作成できる |                                                 |

**82** Solaris のシステム管理 (基本編) • 2002 年 12 月

表 **4–5** ユーザーアカウント管理作業 *(*続き*)*

| 作業                    | 説明                                                                                                    | 内容説明 |
|-----------------------|----------------------------------------------------------------------------------------------------|------|
| 加                     | ユーザーテンプレート テンプレートを使い、定義済みの 同上<br>を使ってのユーザー追 ユーザー属性を使用してユーザー<br>を追加できる                                                              |      |
| ユーザーテンプレート<br>の複製     | 定義済みのユーザー属性を少しだ 同上<br>け変更して使用したい場合は、<br>ユーザーテンプレートを複製す<br>る。そして、必要な属性のみを変<br>更する                                                   |      |
| ユーザープロパティの<br>設定      | ユーザーを追加する前にユーザー 同上<br>プロパティを使用し、ユーザーの<br>追加時にユーザーテンプレートを<br>使用するかどうか、ユーザー削除<br>時に、デフォルトでホームディレ<br>クトリやメールボックスを削除す<br>るかどうかなどを設定できる |      |
| 複数ユーザーの追加             | ユーザー名を入力したテキスト<br>ファイルを指定、または自動的に<br>一連のユーザー名を生成すること<br>により、ローカルシステムまたは<br>ネームサービスに複数のユーザー<br>を追加できる                               | 同上   |
| ユーザープロパティの<br>表示および変更 | ログインシェル、パスワード、ま 同上<br>たはパスワードオプションのよう<br>なユーザープロパティを表示また<br>は変更できる                                                                 |      |
| ユーザーへの権限割り<br>当て      | 特定の管理作業の実行を許可する 同上<br>権限をユーザーに割り当てること<br>ができる                                                                                      |      |
| ユーザーの削除               | ユーザーをローカルシステムまた<br>はネームサービスから削除するこ<br>とができる。またオプションで<br>ユーザーのホームディレクトリま<br>たはメールを削除するかどうかを<br>指定できる。ユーザーは、グルー<br>プまたは役割からも削除される    | 同上   |

#### 表 **4–6** ユーザーの権限管理作業

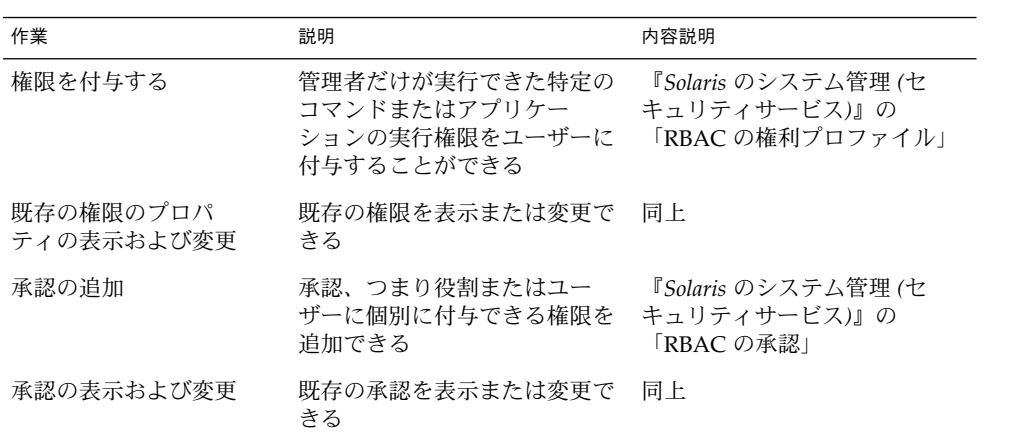

#### 表 **4–7** ユーザーの役割の管理作業

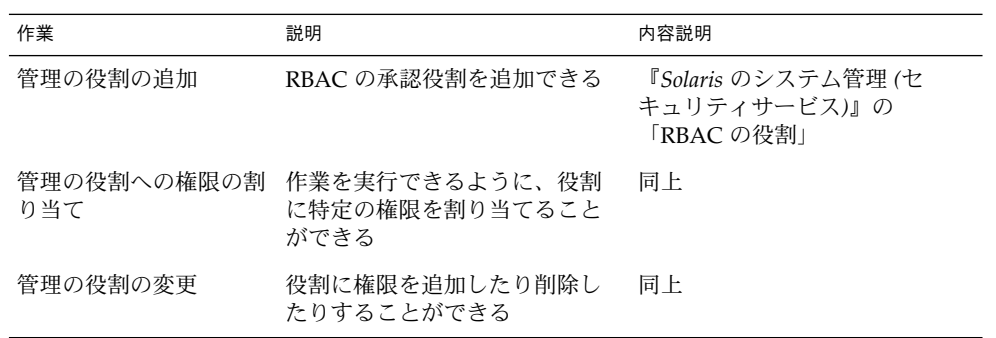

#### 表 **4–8** グループ管理作業

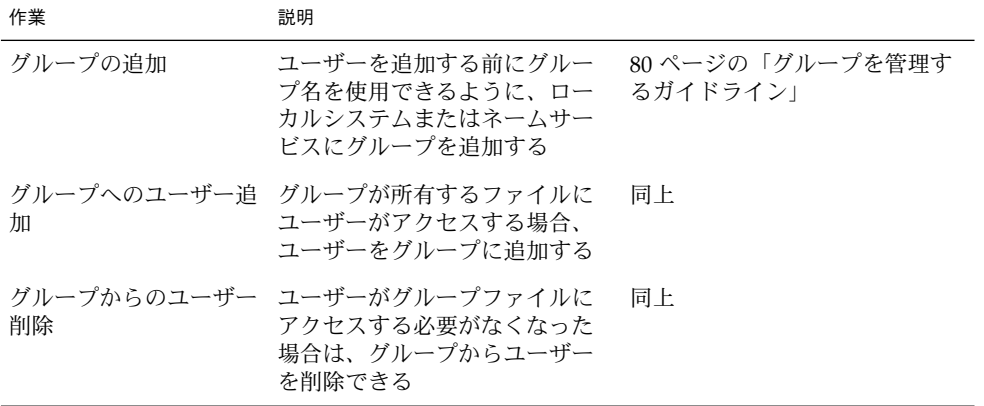

#### **84** Solaris のシステム管理 (基本編) • 2002 年 12 月

表 **4–9** プロジェクト管理作業

| 作業                   | 説明                                                                                           | 内容説明                                     |
|----------------------|----------------------------------------------------------------------------------------------|------------------------------------------|
| プロジェクトの作成およ<br>び複製   | 新しいプロジェクトを作成でき<br>るか、または新しいプロジェク<br>トで必要な属性が酷似している<br>既存のプロジェクトがある場合<br>は、そのプロジェクトを複製で<br>きる | Solaris Management Console の<br>オンラインヘルプ |
| プロジェクト属性の変更<br>および表示 | 既存のプロジェクト属性を表示<br>または変更できる                                                                   | Solaris Management Console の<br>オンラインヘルプ |
| プロジェクトの削除            | 不要になった場合は、プロ<br>ジェクトを削除できる                                                                   | Solaris Management Console の<br>オンラインヘルプ |

表 **4–10** メーリングリスト管理作業

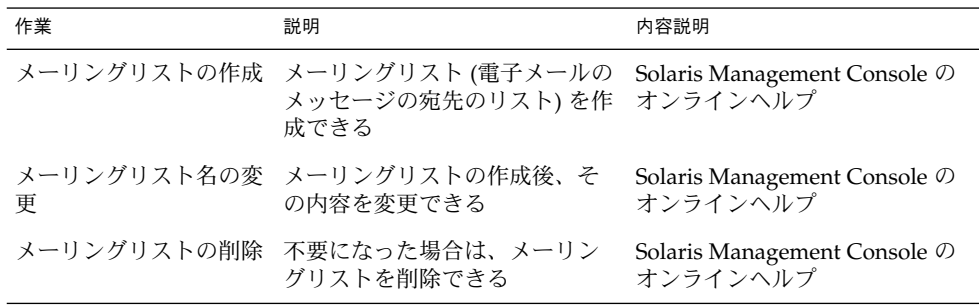

### Solaris Management Console によるホームディレ クトリの管理

Solaris Management Console ツールを使用してユーザーのホームディレクトリを管理 するときは、次のことに注意してください。

■ ユーザーツールの「ユーザーを追加 (Add User)」ウィザードを使用してユーザー アカウントを追加し、ユーザーのホームディレクトリを /export/home/*username* として指定すると、ホームディレクトリが自動マウントされるように自動的に設定 されて、次のエントリが passwd ファイルに追加されます。

/home/username

■ ユーザーツールを使用して、ホームディレクトリを自動マウントしないユーザーア カウントを設定するには、この機能を無効にするユーザーアカウントのテンプレー トを設定する他に方法はありません。その後、このテンプレートを使ってユーザー を追加します。「ユーザーを追加 (Add User)」ウィザードでこの機能を無効にす ることはできません。

■ -x autohome=N オプションを指定して smuser add コマンドを使用すると、 ユーザーのホームディレクトリを自動マウントしないでユーザーを追加できます。 ただし、smuser delete コマンドには、ユーザーを追加した後でホームディレク トリを削除するオプションはありません。その場合は、ユーザーツールを使用し て、ユーザーとユーザーのホームディレクトリを削除する必要があります。

### ユーザーアカウントの変更

既存のものと重複するユーザー名や UID 番号を定義しないかぎり、ユーザーアカウン トのログイン名や UID 番号を変更する必要はありません。 2 つのユーザーアカウント が、同じユーザー名または UID 番号を持つ場合、次の手順に従ってください。

- 2 つのユーザーアカウントが同じ UID 番号を持つ場合、ユーザーツールを使用し て、どちらか一方のアカウントを削除し、もう一度、異なる UID 番号で追加しま す。ユーザーツールを使用して、既存のユーザーアカウントの UID 番号を変更す ることはできません。
- 2つのユーザーアカウントが同じユーザー名を持つ場合、ユーザーツールを使用し て、どちらか一方のアカウントを修正し、ユーザー名を変更します。

ユーザーツールを使用してユーザー名を変えた場合でも、ユーザーのホームディレク トリが存在すれば、ホームディレクトリの所有権は変更されます。

ユーザーアカウントの中で変更できる情報に、ユーザーのグループメンバーシップが あります。ユーザーツールの「アクション (Action)」メニューの「プロパティ (Properties)」を選択すると、ユーザーの二次グループを追加したり、削除したりでき ます。また、グループツールを使ってグループのメンバーリストを直接修正したりす ることもできます。

ユーザーアカウントの次の部分も変更できます。

- 説明(コメント)
- ログインシェル
- パスワードおよびパスワードオプション
- ホームディレクトリおよびホームディレクトリアクセス
- 権限および役割

### ユーザーアカウントの削除

ユーザーツールでユーザーアカウントを削除すると、passwd ファイル、group ファイル内のエントリが自動的に削除されます。さらに、ユーザーのホームディレク トリおよびメールディレクトリにあるファイルを削除します。

### カスタマイズしたユーザー初期設定ファイルの追 加

ユーザーツールを使って、カスタマイズしたユーザー初期設定ファイルを作成するこ とはできませんが、指定された「スケルトン」ディレクトリ内のユーザー初期設定 ファイルでユーザーのホームディレクトリを生成することができます。このために は、ユーザーテンプレートツールを使ってユーザーテンプレートを作成し、コピーす るユーザー初期設定ファイルを保存するスケルトンディレクトリを指定します。

/etc/skel ディレクトリにあるユーザー初期設定テンプレートをカスタマイズし、 ユーザーのホームディレクトリへコピーできます。

### パスワードの管理

ユーザーツールを使って、次のようなパスワード管理ができます。

- ユーザーアカウントに通常のパスワードを指定する
- ユーザーが最初のログイン時にパスワードを作成できるようにする
- ユーザーアカウントを無効にするかロックする
- 有効期限とパスワード有効期限情報を指定する

注 **–** パスワード有効期限は、NIS ネームサービスではサポートされません。

### ユーザーアカウントを無効にする

一時的にまたは永続的に、ログインアカウントを無効にしなければならないことがあ ります。ユーザーアカウントを無効にしたりロックしたりすると、無効なパスワード \*LK\* がユーザーアカウントに割り当てられ、それ以後ログインできなくなります。

最も簡単にユーザーアカウントを無効にする方法は、ユーザーツールを使用してアカ ウントのパスワードをロックすることです。また、「User Properties」画面 の「Expiration Date」フィールドに有効期限を入力して、ユーザーアカウントの有効 期間に制限を設けることもできます。

また、パスワード有効期限を設定するかパスワードを変更することによって、ユー ザーアカウントを無効にすることもできます。

### ユーザーアカウントとグループ情報の格 納場所

ユーザーアカウントとグループ情報は、サイトの方針に応じて、ネームサービスまた はローカルシステムの /etc 内のファイルのどちらかに格納できます。NIS+ ネーム サービスでは情報はテーブルに格納され、NIS ネームサービスではマップに格納さ れ、LDAP ディレクトリサービスではインデックス付きのデータベースファイルに格 納されます。

注 **–** 混乱を避けるために、ユーザーアカウントとグループ情報の位置は、データベー ス、テーブル、マップという 3 種類の呼び方ではなく、単にファイルと呼びます。

ほとんどのユーザーアカウント情報は、passwd ファイルに格納されます。ただし、 パスワード暗号とパスワード有効期限は、NIS か NIS+ を使用するときは passwd ファイルに、/etc ファイルを使用するときは /etc/shadow ファイルに格納されま す。NIS を使用するとき、パスワード有効期限は使用できません。

グループ情報は group ファイルに格納されます。

### passwd ファイルのフィールド

passwd ファイルの各フィールドはコロンで区切られ、次のような情報が入っていま す。

*username*:*password*:*uid*:*gid*:*comment*:*home*-*directory*:*login-shell*

たとえば、次のようになります。

kryten:x:101:100:Kryten Series 4000 Mechanoid:/export/home/kryten:/bin/csh

次の表では、passwd ファイルの各フィールドについて説明します。

表 **4–11** passwd ファイルのフィールド

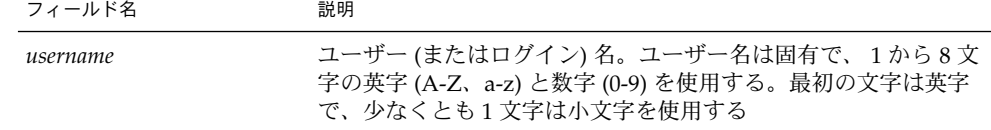

表 **4–11** passwd ファイルのフィールド *(*続き*)*

| フィールド名         | 説明                                                                                                    |
|----------------|----------------------------------------------------------------------------------------------------|
| password       | 暗号化されたパスワードの代わりの x (パスワードフィールドは<br>もう使用されない)。暗号化されたパスワードは shadow ファイ<br>ルに格納される                                                                                                    |
| uid            | ユーザーをシステムに識別させるユーザー識別番号 (UID)。一般<br>ユーザーの UID は 100 から 60000 までの範囲とする。UID 番号<br>はすべて固有でなければならない                                                                                                    |
| gid            | ユーザーの一次グループのグループ識別番号 (GID)。GID 番号は<br>0から 60002 までの範囲の整数で指定する。60001 と 60002 はそ<br>れぞれ nobody とnoaccess に割り当てられる。65534 は<br>nobody4 に割り当てられる                                                                             |
| comment        | 通常はユーザーのフルネーム。このフィールドはコメントとして<br>の情報専用。このフィールドは、もともとは、Bell 研究所の<br>UNIX システムから GECOS (General Electric Computer<br>Operating System) を実行するメインフレームにバッチジョブを<br>依頼する場合、必要なログイン情報を保持するために使われてい<br>たので、GECOS フィールドと呼ばれることもある |
| home-directory | ユーザーのホームディレクトリのパス名                                                                                                    |
| login-shell    | ユーザーのデフォルトログインシェル。これは /bin/sh、<br>/bin/csh、/bin/kshのどれかになる。表4-18のシェル機能の<br>説明を参照                                                                                                    |

### デフォルトの passwd ファイル

Solaris のデフォルトの passwd ファイルには、標準のデーモン用のエントリが入って います。デーモンとは、通常ブート時に起動され、システム全体で有効なタスク (印 刷、ネットワークの管理、ポートの監視など) を実行するプロセスです。

```
root:x:0:1:Super-User:/:/sbin/sh
daemon:x:1:1::/:
bin:x:2:2::/usr/bin:
sys:x:3:3::/:
adm:x:4:4:Admin:/var/adm:
lp:x:71:8:Line Printer Admin:/usr/spool/lp:
uucp:x:5:5:uucp Admin:/usr/lib/uucp:
nuucp:x:9:9:uucp Admin:/var/spool/uucppublic:/usr/lib/uucp/uucico
smmsp:x:25:25:SendMail Message Submission Program:/:
listen:x:37:4:Network Admin:/usr/net/nls:
nobody:x:60001:60001:Nobody:/:
noaccess:x:60002:60002:No Access User:/:
nobody4:x:65534:65534:SunOS 4.x Nobody:/:
```
表 **4–12** デフォルトの passwd ファイルのエントリ

| ユーザー名    | ユーザー ID        | 説明                                                                           |
|----------|----------------|------------------------------------------------------------------------------|
| root     | $\Omega$       | スーパーユーザーのアカウント                                                               |
| daemon   | $\mathbf{1}$   | ルーチンシステムタスクに関連するシステム包<br>括デーモン                                               |
| bin      | $\overline{2}$ | ルーチンシステムタスクを実行するシステムバ<br>イナリの実行に関連する管理デーモン                                   |
| sys      | 3              | システムのログの記録や一時ディレクトリの<br>ファイルの更新に関連する管理デーモン                                   |
| adm      | $\overline{4}$ | システムのログの記録に関連する管理デーモン                                                        |
| 1p       | 71             | ラインプリンタのデーモン                                                                 |
| uucp     | 5              | uucp 関数に関連するデーモン                                                             |
| nuucp    | 6              | uucp 関数に関連するデーモン                                                             |
| smmsp    | 25             | Sendmail メッセージ送信プログラムデーモン                                                    |
| listen   | 37             | ネットワーク監視デーモン                                                                 |
| nobody   | 60001          | 特別なアクセス権を必要としない、あるいは持<br>つべきではないユーザーまたはソフトウェアプ<br>ロセスに割り当てられる                |
| noaccess | 60002          | あるアプリケーションを経由するが実際にログ<br>インをしないで、システムにアクセスする必要<br>があるユーザーまたはプロセスに割り当てられ<br>る |
| nobody4  | 65534          | SunOS 4.0 または 4.1 の nobody ユーザーアカウ<br>ント                                     |

### shadow ファイルのフィールド

shadow ファイルの各フィールドはコロンで区切られ、次のような情報が入っていま す。

*username*:*password*:*lastchg*:*min*:*max*:*warn*:*inactive*:*expire*

たとえば、次のようになります。

rimmer:86Kg/MNT/dGu.:8882:0::5:20:8978

次の表では、shadow ファイルの各フィールドについて説明します。

表 **4–13** shadow ファイルのフィールド

| フィールド名   | 説明                                                                                       |
|----------|------------------------------------------------------------------------------------------|
| username | ユーザー (またはログイン) 名                                                                         |
| password | 次のエントリのいずれかになる。13文字の暗号化されたユー<br>ザーパスワード。アクセス不可能なアカウントを示す *LK*。ア<br>カウントのパスワードがないことを示す NP |
| lastchg  | 1970年1月1日から最後にパスワードを変更した日付までの日<br>数                                                      |
| min      | パスワードの変更から次の変更までに必要な最短日数                                                                 |
| max      | ユーザーが新しいパスワードの指定をもとめられるまで、パス<br>ワードを変更しないで使い続けることができる最長日数                                |
| inactive | アカウントを使用(ログイン)しなくてもよい最長日数                                                                |
| expire   | ユーザーアカウントの有効期限が切れる日付。この日付が過ぎる<br>と、ユーザーはシステムにログインできない                                    |

### group ファイルのフィールド

group ファイルの各フィールドはコロンで区切られ、次のような情報が入っていま す。

*group-name*:*group-password*:*gid*:*user-list*

たとえば、次のようになります。

bin::2:root,bin,daemon

次の表では、group ファイルの各フィールドについて説明します。

表 **4–14** group ファイルのフィールド

| フィールド名         | 説明                                                                                                    |
|----------------|----------------------------------------------------------------------------------------------------|
| group-name     | グループに付けられた名前。たとえば、大学の化学部のメンバーであ<br>れば chem などと指定する。グループ名に許される最大文字数は8文<br>字                                                                                  |
| group-password | 通常は空のままか、アスタリスクを指定する。グループパスワード<br>フィールドは初期バージョンの UNIX のなごり。グループにパスワー<br>ドがある場合、newgrp コマンドはユーザーにグループパスワードを<br>入力するよう求める。ただし、グループパスワードを設定するための<br>ユーティリティはない |

表 **4–14** group ファイルのフィールド *(*続き*)*

| フィールド名    | 説明                                                                                                    |
|-----------|----------------------------------------------------------------------------------------------------|
| gid       | グループ GID 番号。ローカルシステムで固有にする必要があり、組織<br>全体を通じても固有であることが望ましい。GID番号は0から60002<br>までの範囲の整数で指定する。ただし、100 未満の番号はシステムの<br>デフォルトグループアカウント用に予約されている。したがって、<br>ユーザー定義グループの範囲は 100 から 60000。60001 と 60002 はそ<br>れぞれ nobody と noaccess に割り当てられている。 |
| user-list | カンマで区切られたユーザー名のリスト。ユーザーの二次グループメ<br>ンバーシップを表す。各ユーザーは最高15個までの二次グループに所<br>属できる                                                                                                    |

### デフォルトの group ファイル

Solaris のデフォルトの group ファイルには、システム全体に有効なタスク (印刷、 ネットワーク管理、電子メールなど) をサポートする次のようなシステムグループが 記述されています。これらのグループの多くは、passwd ファイルのエントリに対応 しています。

```
root::0:root
other::1:
bin::2:root,bin,daemon
sys::3:root,bin,sys,adm
adm::4:root,adm,daemon
uucp::5:root,uucp
mail::6:root
tty::7:root,tty,adm
lp::8:root,lp,adm
nuucp::9:root,nuucp
staff::10:
daemon::12:root,daemon
smmsp::25:smmsp
sysadmin::14:root
nobody::60001:
noaccess::60002:
nogroup::65534:
```
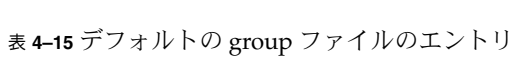

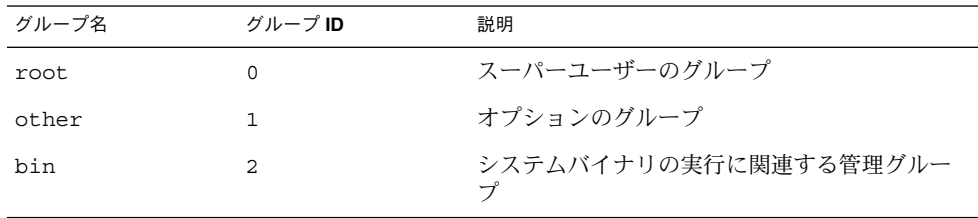

| グループ名    | グループID | 説明                                                                                |
|----------|--------|-----------------------------------------------------------------------------------|
| sys      | 3      | システムのログの記録や一時ディレクトリに関<br>連する管理グループ                                                |
| adm      | 4      | システムのログの記録に関連する管理グループ                                                             |
| uucp     | 5      | uucp 関数に関連するグループ                                                                  |
| mail     | 6      | 電子メールのグループ                                                                        |
| tty      | 7      | tty デバイスに関連するグループ                                                                 |
| 1p       | 8      | ラインプリンタのグループ                                                                      |
| nuucp    | 9      | uucp 関数に関連するグループ                                                                  |
| staff    | 10     | 一般的な管理グループ                                                                        |
| daemon   | 12     | ルーチンシステムタスクに関連するグループ                                                              |
| sysadmin | 14     | Admintool と Solstice AdminSuite ツールに関連<br>する管理グループ                                |
| smmsp    | 25     | Sendmail メッセージ送信プログラムデーモン                                                         |
| nobody   | 60001  | 特別なアクセス権を必要としない、あるいは持<br>つべきではないユーザーまたはソフトウェアプ<br>ロセスに割り当てられるグループ。                |
| noaccess | 60002  | あるアプリケーションを経由するが実際にログ<br>インをしないで、システムにアクセスする必要<br>があるユーザーまたはプロセスに割り当てられ<br>るグループ。 |
| nogroup  | 65534  | 既知のグループのメンバーでないユーザーに割<br>り当てられるグループ。                                              |

表 **4–15** デフォルトの group ファイルのエントリ *(*続き*)*

# ユーザーの作業環境のカスタマイズ

ユーザーのホームディレクトリの設定には、ユーザーのログインシェルにユーザー初 期設定ファイルを提供することも含まれます。ユーザー初期設定ファイルは、ユー ザーがシステムにログインしたあとにユーザーのために作業環境を設定するシェルス クリプトです。基本的にシェルスクリプトで行える処理はどれもユーザー初期設定 ファイルで実行できます。主に、ユーザーの検索パス、環境変数、ウィンドウ機能の 環境など、ユーザーの作業環境を定義します。次の表に示すように、各ログイン シェルには、1 つまたは複数の、固有のユーザー初期設定ファイルがあります。

表 **4–16** Bourne、C、Korn シェルのユーザー初期設定ファイル

| シェル    | 初期設定ファイル        | 種類                                              |
|--------|-----------------|-------------------------------------------------|
| Bourne | \$HOME/.profile | ログイン時のユーザー環境の定義                                 |
|        | \$HOME/.cshrc   | すべての C シェルに対するユーザー環境の定<br>義で、ログインシェルのあとに起動される   |
|        | \$HOME/.login   | ログイン時のユーザー環境の定義                                 |
| Korn   | \$HOME/.profile | ログイン時のユーザー環境の定義                                 |
|        | SHOME/SENV      | ログイン時のユーザー環境の定義で、Korn<br>シェルの ENV 環境変数によって指定される |

Solaris 環境には、次の表に示すように、各システムの /etc/skel ディレクトリに、 各シェル用のデフォルトのユーザー初期設定ファイルが提供されています。

表 **4–17** デフォルトのユーザー初期設定ファイル

| シェル             | デフォルトファイル               |
|-----------------|-------------------------|
|                 | /etc/skel/local.login   |
|                 | /etc/skel/local.cshrc   |
| Bourne または Korn | /etc/skel/local.profile |
|                 |                         |

これらのファイルを変更して、すべてのユーザーに共通な作業環境を提供する標準の ファイルセットを作成できます。または、異なるタイプのユーザーに作業環境を提供 することもできます。異なるタイプのユーザーにユーザー初期設定ファイルを作成す る手順については、107 ページの「ユーザー初期設定ファイルをカスタマイズする方 法」を参照してください。

Users Tool で新しいユーザーアカウントを作成して、ホームディレクトリを作成する オプションを選択すると、選択したログインシェルに合わせて次のファイルが作成さ れます。

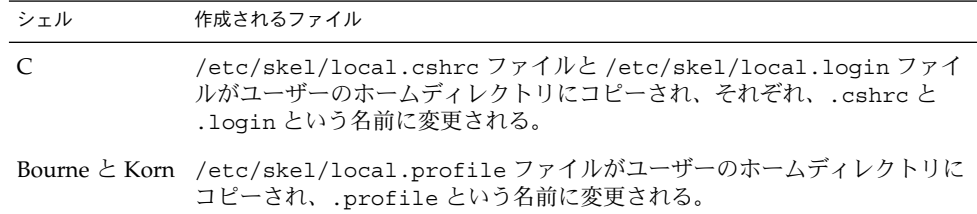

useradd コマンドで新しいユーザーアカウント追加するために、-k オプションと -m オプションで /etc/skel ディレクトリを指定した場合、3 つの /etc/skel/local\* ファイルと /etc/skel/.profile ファイルがすべてユーザーのホームディレクトリ にコピーされます。この時点で、これらのファイルの名前をユーザーのログイン シェルに合わせて変更する必要があります。

### サイト初期設定ファイルの使用方法

ユーザー初期設定ファイルは管理者とユーザーの両方によってカスタマイズできま す。この重要な機能は、サイト初期設定ファイルと呼ばれる、グローバルに配布され るユーザー初期設定ファイルによって実現します。サイト初期設定ファイルを使用し て、ユーザーの作業環境に新しい機能を絶えず導入でき、しかもユーザーはユーザー 初期設定ファイルをカスタマイズすることもできます。

ユーザー初期設定ファイルでサイト初期設定ファイルを参照するとき、サイト初期設 定ファイルに対して行なったすべての更新は、ユーザーがシステムにログインすると きかユーザーが新しいシェルを起動するとき自動的に反映されます。サイト初期設定 ファイルは、ユーザーを追加したときにはなかったサイト全体の変更をユーザーの作 業環境に配布するよう設計されています。

ユーザー初期設定ファイルでできるカスタマイズは、サイト初期設定ファイルでも行 えます。これらのファイルは通常はサーバー、またはサーバーのグループにあり、 ユーザー初期設定ファイルの最初の行に現れます。また、各サイト初期設定ファイル は、それを参照するユーザー初期設定ファイルと同じ型のシェルスクリプトでなけれ ばなりません。

C シェルのユーザー初期設定ファイルでサイト初期設定ファイルを参照するには、 ユーザー初期設定ファイルの初めに次のような行を挿入してください。

source /net/*machine-name/export/site-files/site-init-file*

Bourne または Korn シェルのユーザー初期設定ファイルでサイト初期設定ファイルを 参照するには、ユーザー初期設定ファイルの初めに次のような行を入れてください。

. /net/*machine-name/export/site-files/site-init-file*

### ローカルシステムへの参照を避ける

ユーザー初期設定ファイルに、ローカルシステムへの固有の参照は追加しないでくだ さい。初期設定ファイルの設定は、ユーザーがどのシステムにログインしても有効に なる必要があります。たとえば、次のようにします。

■ ユーザーのホームディレクトリをネットワーク上の任意の位置で利用できるように するには、常に環境変数の値 \$HOME を使用してホームディレクトリを参照してく ださい。たとえば、/export/home/*username*/bin ではなく \$HOME/bin を使用 してください。\$HOME は、ユーザーが別のシステムにログインする場合でも有効

で、その場合ホームディレクトリは自動マウントされます。

■ ローカルディスクのファイルにアクセスするには、/net/*system-name/directoryname* などのグローバルパス名を使用してください。システムが AutoFS を実行し ていれば、/net/*system-name* で参照されるディレクトリはすべてユーザーがログ インする任意のシステムに自動的にマウントできます。

### シェル機能

次の表に各シェルの基本的な機能を示します。ユーザー初期設定ファイルを作成する のにどのシェルがどんな機能を提供するか参考にしてください。

表 **4–18** Bourne、C、Korn シェルの基本機能

| 機能                         | <b>Bourne</b>  | C        | Korn     |
|----------------------------|----------------|----------|----------|
| UNIX で標準シェルとして知られる         | $\Omega$       | X        | X        |
| Bourne シェルと互換性がある構文        | $\overline{a}$ | X        | $\Omega$ |
| ジョブ制御                      | O              | $\Omega$ | $\Omega$ |
| 履歴リスト                      | X              | $\Omega$ | O        |
| コマンド行の編集                   | X              | $\Omega$ | $\Omega$ |
| 別名 (エイリアス)                 | X              | $\Omega$ | $\Omega$ |
| ログインディレクトリの1文字省略<br>形      | $\chi$         | $\Omega$ | $\Omega$ |
| ファイルの上書き保護 (noclobber) X   |                | $\Omega$ | $\Omega$ |
| CTRL-D 無視 (ignoreeof)      | X              | $\Omega$ | $\Omega$ |
| 拡張 cd                      | X              | $\Omega$ | $\Omega$ |
| .profileとは別の初期設定ファイ X<br>ル |                | $\Omega$ | $\Omega$ |
| ログアウトファイル                  | X              | O        | X        |

### シェル環境

シェルは、login プログラム、システム初期設定ファイル、ユーザー初期設定ファイ ルによって定義される変数を含む環境を管理します。また、一部の変数はデフォルト によって定義されます。シェルには次の 2 種類の変数があります。

■ 環境変数 – シェルによって生成されるすべてのプロセスにエクスポートされる変 数。環境変数の設定値は env コマンドで表示できます。PATH などを含む環境変数 の一部が、シェルそのものの動作に影響を与えます。

**<sup>96</sup>** Solaris のシステム管理 (基本編) • 2002 年 12 月

■ シェル (ローカル)変数 – 現在使用中のシェルだけに関係する変数。C シェルの場 合は、シェル変数は環境変数と特別に対応しています。これらのシェル変数は user、term、home、path です。シェル変数は、対応する環境変数の値によって 初期設定されます。

C シェルでは、小文字を使って set コマンドでシェル変数を設定し、大文字を使って setenv コマンドで環境変数を設定します。シェル変数を設定すると、対応する環境 変数が設定され、その逆もあります。たとえば、path シェル変数を新しいパスで更 新すると、シェルは PATH 環境変数も新しいパスで更新します。

Bourne、Korn の両シェルでは、何らかの値に等しい大文字の変数名を使ってシェル 変数と環境変数を設定できます。また、export コマンドを使って、その後に実行さ れるコマンドの変数をアクティブにする必要があります。

すべてのシェルで、シェル変数と環境変数は一般的に大文字の名前で参照します。

ユーザー初期設定ファイルで、ユーザーのシェル環境を、あらかじめ定義された変数 の値を変更するか、変数を追加することによってカスタマイズできます。次の表に、 ユーザー初期設定ファイルで環境変数を設定する方法を示します。

表 **4–19** ユーザー初期設定ファイルでの環境変数の設定方法

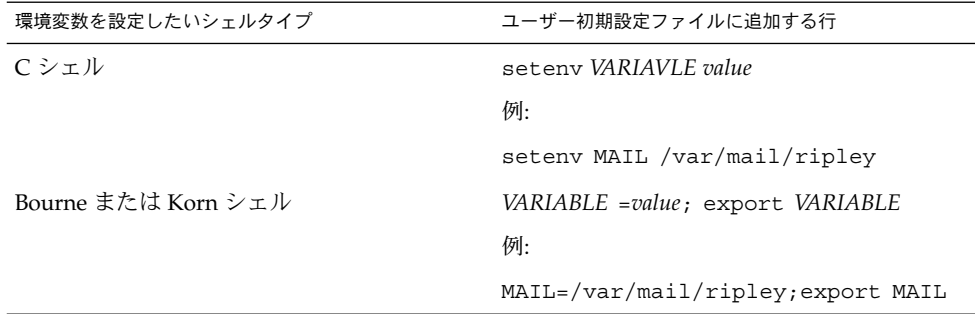

次の表では、ユーザー初期設定ファイルでカスタマイズできる環境変数とシェル変数 について説明します。各シェルで使用される変数についての詳細は、 sh(1)、 ksh (1)、 csh(1) の各マニュアルページを参照してください。

表 **4–20** シェル変数と環境変数の説明

| 変数                          | 説明                                                                                                    |
|-----------------------------|----------------------------------------------------------------------------------------------------|
| CDPATH (C シェルで<br>は cdpath) | cd コマンドで使用する変数を設定する。cd コマンドの対象ディレクト<br>リを相対パス名で指定すると、cd コマンドは対象ディレクトリをまず<br>現在のディレクトリ(.)内で検索する。見つからなかった場合は、<br>CDPATH 変数のリストの順で検索され、見つかると、ディレクトリの変<br>更が行われる。CDPATH で対象のディレクトリが見つからなかった場合<br>は、現在の作業ディレクトリは変更されない。たとえば、CDPATH変数<br>を/home/jeanに設定し、その下に bin と rje の2つのディレクトリ<br>がある場合。/home/jean/bin ディレクトリの中で cd rje と入力す<br>ると、絶対パスを指定しなくても、ディレクトリを /home/jean/rje<br>に変更することになる。 |
| history                     | Cシェルの履歴を設定する。                                                                                                    |
| home)                       | HOME (C シェルでは ユーザーのホームディレクトリへのパスを設定する。                                                                                                    |
| LANG                        | ロケールを設定する。                                                                                                    |
| LOGNAME                     | 現在ログインしているユーザーの名前を設定する。LOGNAME のデ<br>フォルト値は、passwd ファイルに指定されているユーザー名にログイ<br>ンプログラムによって自動的に設定される。この変数は参照用にのみ使<br>用し、設定を変更してはならない。                                                                                                    |
| LPDEST                      | ユーザーのデフォルトプリンタを設定する。                                                                                                    |
| MAIL                        | ユーザーのメールボックスへのパスを設定する。                                                                                                    |
| MANPATH                     | アクセスできるマニュアルページの階層を設定する。                                                                                                    |
| PATH (Cシェルでは<br>path)       | ユーザーがコマンドを入力したときに実行するプログラムについて、<br>シェルが検索するディレクトリを順番に指定する。ディレクトリが検索<br>パス上にない場合は、ユーザーはコマンドの絶対パス名を入力しなけれ<br>ばならない。                                                                                                    |
|                             | デフォルトの PATH は、ログインプロセスで.profile (Bourne または<br>Korn シェル) または .cshrc (C シェル) の指定どおりに自動的に定義さ<br>れ、設定される。                                                                                                    |
|                             | 検索パスの順序が重要となる。同じコマンドが異なる場所にそれぞれ存<br>在するときは、最初に見つかったコマンドが使用される。たとえば、<br>PATH が Bourne および Korn シェル構文で<br>PATH=/bin:/usr/bin:/usr/sbin:\$HOME/binのように定義されて<br>いて、sample というファイルが /usr/bin と /home/jean/bin の両<br>方にあるものとする。ユーザーが sample コマンドを、その絶対パスを<br>指定しないで入力した場合は、/usr/bin で見つかったバージョンが使<br>用される。                                                                                |
| prompt                      | Cシェルのシェルプロンプトを設定する。                                                                                                    |
| PS1                         | Bourne または Korn シェルのシェルプロンプトを設定する。                                                                                                    |

表 **4–20** シェル変数と環境変数の説明 *(*続き*)* **College** 

| 変数                       | 説明                                                                                                    |  |
|--------------------------|----------------------------------------------------------------------------------------------------|--|
| SHELL (C シェルで<br>はshell) | make、vi、その他のツールが使うデフォルトシェルを設定する。                                                                                                    |  |
| TERMINFO                 | terminfoファイルに追加した、サポートされていない端末のパス名を<br>指定する。/etc/profile または /etc/.login で TERMINFO 変数を<br>使う。                                                                                                    |  |
|                          | TERMINFO 環境変数を設定すると、システムはまずユーザーが定義した<br>TERMINFO パスを調べる。ユーザーが定義した TERMINFO ディレクト<br>リ内に端末の定義が見つからなかった場合は、システムはデフォルト<br>ディレクトリ /usr/share/lib/terminfo で定義を探す。どちらにも<br>見つからなかった場合、端末は dumb として定義される。 |  |
| TERM(C シェルでは<br>term)    | 端末を設定する。この変数は /etc/profile または /etc/.login で<br>再度設定する必要がある。ユーザーがエディタを起動すると、システム<br>はこの環境変数の定義と同じ名前のファイルを探す。システムは、<br>TERMINFOが参照するディレクトリ内を探して端末の特性を知る。                                             |  |
| T7.                      | 時間帯を設定する。これは、たとえば 1s -1 コマンドで日付を表示す<br>る場合に使われる。Tz をユーザーの環境に設定しないと、システムの<br>設定が使用される。設定する場合、グリニッジ標準時が使用される。                                                                                         |  |

### PATH 変数

ユーザーが絶対パス名でコマンドを入力すると、シェルはそのパス名を使ってコマン ドを探します。ユーザーがコマンド名しか指定しないと、シェルは PATH 変数で指定 されているディレクトリの順でコマンドを探します。コマンドがいずれかのディレク トリで見つかれば、シェルはコマンドを実行します。

デフォルトのパスがシステムで設定されますが、大部分のユーザーはそれを変更して 他のコマンドディレクトリを追加します。環境の設定や、正しいバージョンのコマン ドまたはツールへのアクセスに関連して発生するユーザーの問題の多くは、パス定義 の誤りが原因です。

#### パスの設定のガイドライン

次に、効率的な PATH 変数を設定するガイドラインをいくつか示します。

- セキュリティが特に問題とならないときは、現在の作業ディレクトリ()をパスの 最初に指定します。しかし、現在の作業ディレクトリをパスに入れると、セキュリ ティ上の問題となることがあり、特にスーパーユーザーにとって問題となります。
- 検索パスはできるだけ短くしておきます。シェルはパスで各ディレクトリを探しま す。コマンドが見つからないと、検索に時間がかかり、システムのパフォーマンス が低下します。
- 検索パスは左から右に読まれるため、通常使用するコマンドをパスの初めの方に指 定するようにしてください。

- パスでディレクトリを重複しないように確認してください。
- 可能であれば、大きなディレクトリの検索は避けてください。大きなディレクトリ はパスの終わりに指定します。
- NFS サーバーが応答しないときに「ハング」の可能性を少なくしたり、不要な ネットワークトラフィックを削減するよう、NFS がマウントするディレクトリよ り前にローカルディレクトリを指定します。

### 例 — ユーザーのデフォルトパスの設定

次の例は、ユーザーのデフォルトパスがホームディレクトリと他の NFS マウント ディレクトリを含むように設定する方法を示します。現在の作業ディレクトリはパス の初めに指定されます。C シェルユーザー初期設定ファイルでは、次の行を追加して ください。

set path=(. /usr/bin \$HOME/bin /net/glrr/files1/bin)

Bourne または Korn シェルユーザー初期設定ファイルでは、次の行を追加してくださ い。

PATH=.:/usr/bin:/\$HOME/bin:/net/glrr/files1/bin export PATH

### ロケール変数

LANG および LC 環境変数は、時間帯と照合順序、および日付、時間、通貨、番号の書 式など、ロケール固有の変換と表記をシェルに指定します。さらに、ユーザー初期設 定ファイルで stty コマンドを使って、システムが複数バイト文字をサポートするか どうかを設定できます。

LANG は、ロケールのすべての変換と表記を設定します。特に必要な場合はこれとは 別に、LC\_COLLATE、LC\_CTYPE、 LC\_MESSAGES、LC\_NUMERIC、 LC\_MONETARY、 LC TIME などの LC 変数によってその他の設定を行えます。

次の表は、LANG と LC 環境変数の値の一部を示します。

表 **4–21** LANG と LC 変数の値

| 値          | ロケール                 |
|------------|----------------------|
| de         | German               |
| fr         | French               |
| iso 8859 1 | English および European |
| it.        | Italian              |

**100** Solaris のシステム管理 (基本編) • 2002 年 12 月

表 **4–21** LANG と LC 変数の値 *(*続き*)*

| 値        | ロケール      |
|----------|-----------|
| japanese | Japanese  |
| korean   | Korean    |
| SV       | Swedish   |
| tchinese | Taiwanese |

### 例 — LANG 変数によるロケールの設定

次の例は、LANG 環境変数を使ってロケールを設定する方法を示しています。C シェルユーザー初期設定ファイルでは、次の行を追加してください。

setenv LANG de

Bourne または Korn シェルユーザー初期設定ファイルでは、次の行を追加してくださ い。

LANG=DE; export LANG

### デフォルトのファイルアクセス権 (umask)

ファイルまたはディレクトリを作成したときに設定されるデフォルトのファイルアク セス権は、ユーザーマスクによって制御されます。ユーザーマスクは、初期設定 ファイルで umask コマンドによって設定されます。現在のユーザーマスクの値は、 umask と入力して Return キーを押すと表示できます。

ユーザーマスクは、次の 8 進値で構成されます。

- 最初の桁でそのユーザーのアクセス権を設定する
- 2桁目でグループのアクセス権を設定する
- 3桁目で「その他」(ワールドとも呼ばれます)のアクセス権を設定する

最初の桁がゼロの場合、その桁は表示されません。たとえば、umask を 022 に設定す ると、22 が表示されます。

設定する umask の値は、与えたいアクセス権の値を 666 (ファイルの場合) または 777 (ディレクトリの場合) から引きます。引いた残りが umask に使用する値です。たとえ ば、ファイルのデフォルトモードを 644 (rw-r--r--) に変更したいとします。このと き 666 と 644 の差 022 が umask コマンドの引数として使用する値です。

また、次の表から umask 値を決めることもできます。この表は、umask の各 8 進値 から作成される、ファイルとディレクトリのアクセス権を示します。

表 **4–22** umask 値のアクセス権

| umask 8 進値     | ファイルアクセス権 | ディレクトリアクセス権 |
|----------------|-----------|-------------|
| $\circ$        | rw-       | rwx         |
| 1              | $rw-$     | $rw -$      |
| $\overline{2}$ | $r - -$   | $r - x$     |
| 3              | $r - -$   | $r - -$     |
| $\overline{4}$ | $-W -$    | -wx         |
| 5              | $-W-$     | $-W -$      |
| 6              | $- -x$    | $- - X$     |
| 7              | --- (なし)  | --- (なし)    |

次の例は、デフォルトのファイルアクセス権を rw-rw-rw- に設定します。

umask 000

### ユーザー初期設定ファイルとサイト初期設定 ファイルの例

ここでは、ユーザー自身の初期設定ファイルをカスタマイズする場合にまず使用す る、ユーザー初期設定ファイルとサイト初期設定ファイルの例を示します。例の中の システム名やパス名は、実際のサイトに合わせて置き換えてください。

### コード例 — .profile ファイルの例

- <sup>1</sup> PATH=\$PATH:\$HOME/bin:/usr/local/bin:/usr/ccs/bin:.
- <sup>2</sup> MAIL=/var/mail/\$LOGNAME
- <sup>3</sup> NNTPSERVER=server1
- <sup>4</sup> MANPATH=/usr/share/man:/usr/local/man
- <sup>5</sup> PRINTER=printer1
- $6$  umask 022
- <sup>7</sup> export PATH MAIL NNTPSERVER MANPATH PRINTER
- 1. ユーザーのシェル検索パスを設定する。
- 2. ユーザーのメールファイルへの検索パスを設定する。
- 3. ユーザーの Usenet ニュースサーバーを設定する。
- 4. マニュアルページへのユーザーの検索パスを設定する。
- 5. ユーザーのデフォルトプリンタを設定する。
- 6. ユーザーのデフォルトのファイル作成アクセス権を設定する。
- 7. 指定された環境変数をエクスポートする。

### コード例 — .cshrc ファイルの例

 $^1$  set path=( $$PATH $HOME/bin$ /usr/local/bin /usr/ccs/bin)

- <sup>2</sup> setenv MAIL /var/mail/\$LOGNAME
- <sup>3</sup> setenv NNTPSERVER server1
- <sup>4</sup> setenv PRINTER printer1  $<sup>5</sup>$  alias h history</sup>
- $6$  umask 022
- <sup>7</sup> source /net/server2/site-init-files/site.login
- 1. ユーザーのシェル検索パスを設定する。
- 2. ユーザーのメールファイルへの検索パスを設定する。
- 3. ユーザーの Usenet ニュースサーバーを設定する。
- 4. ユーザーのデフォルトプリンタを設定する。
- 5. history コマンドの別名 (エイリアス) を作成する。これにより、h と入力するだ けで history コマンドを実行できる。
- 6. ユーザーのデフォルトのファイル作成アクセス権を設定する。
- 7. 指定されたサイト初期設定ファイルを読み込む。

### 例 — サイト初期設定ファイル

次のサイト初期設定ファイルの例では、ユーザーは特定のバージョンのアプリケー ションを選択できます。

```
# @(#)site.login
main:
echo "Application Environment Selection"
echo ""
echo "1. Application, Version 1"
echo "2. Application, Version 2"
echo ""
echo -n "Type 1 or 2 and press Return to set your
application environment: "
```
set choice = \$<

if ( \$choice !˜ [1-2] ) then goto main endif

switch (\$choice) case "1": setenv APPHOME /opt/app-v.1 breaksw

```
case "2":
setenv APPHOME /opt/app-v.2
endsw
```
次のようにして、このサイト初期設定ファイルをユーザーの .cshrc ファイル (C シェルユーザーのみ使用可能) で参照させることができます。

source /net/server2/site-init-files/site.login

この行では、サイト初期設定ファイルは site.login という名前で、server2 とい う名前のサーバー上にあります。また、自動マウンタがユーザーのシステムで実行さ れていることを前提としています。

第 **5** 章

# ユーザーアカウントとグループの管理 (手順)

この章では、ユーザーアカウントとグループを設定し、管理する手順について説明し ます。

ユーザーアカウントとグループの設定および管理手順については、105 ページ の「ユーザーアカウントの設定 (作業マップ)」および 111 ページの「ユーザーアカウ ントの管理 (作業マップ)」を参照してください。

ユーザーアカウントとグループ管理の概要については、 第 4 章を参照してください。

# ユーザーアカウントの設定 (作業マップ)

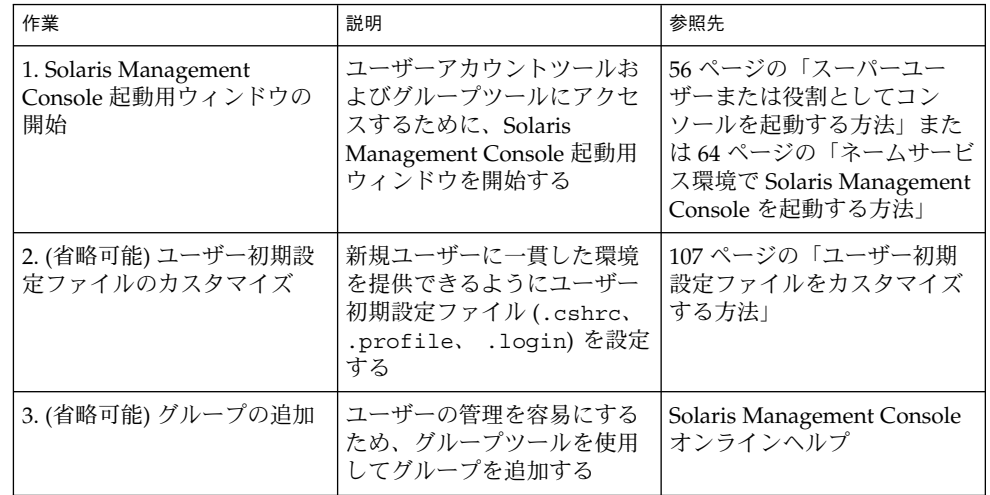

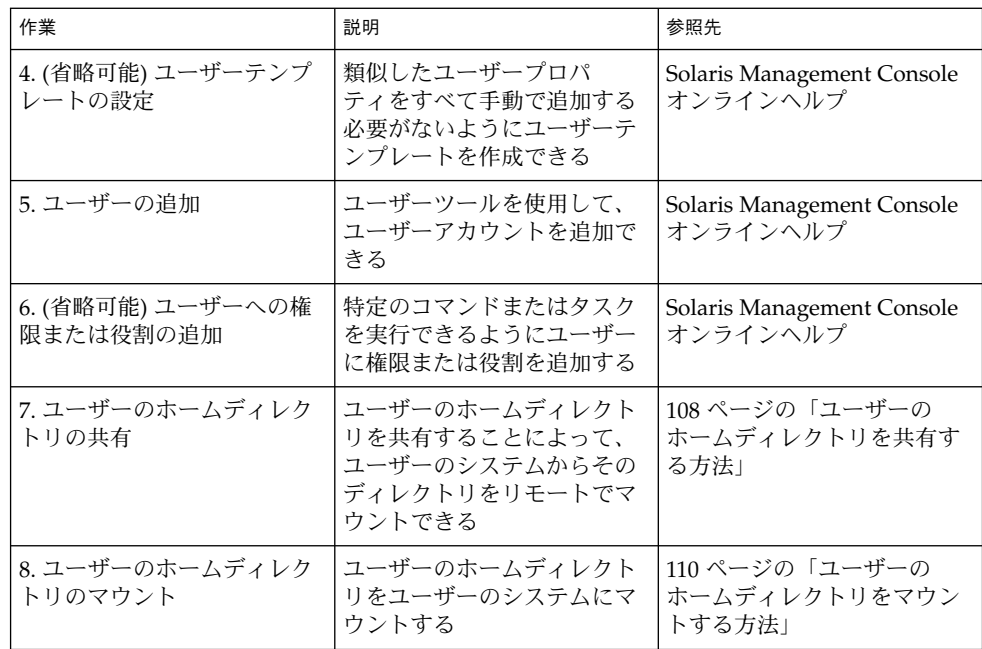

## ユーザー情報データシート

ユーザーアカウントを追加する前に、ユーザーに関する情報を以下のような形式で記 録しておくと便利です。

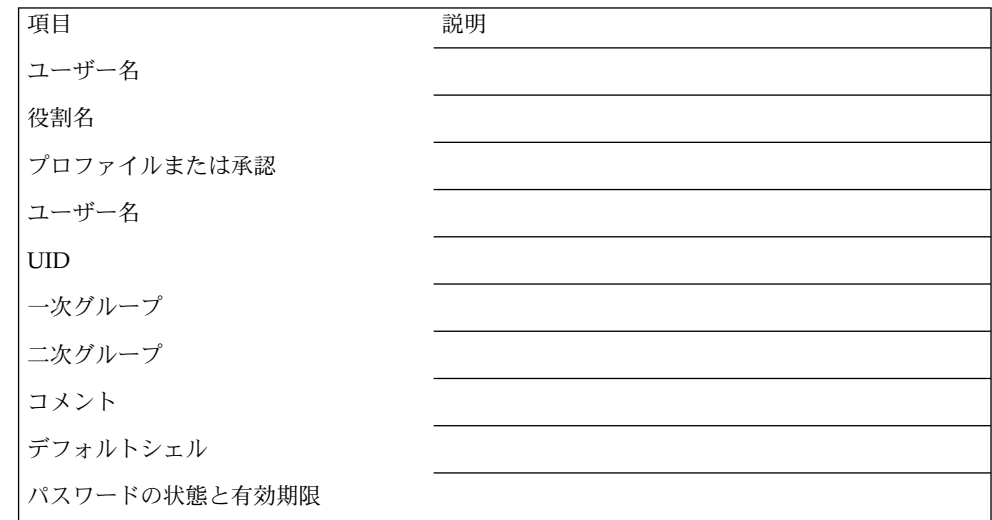

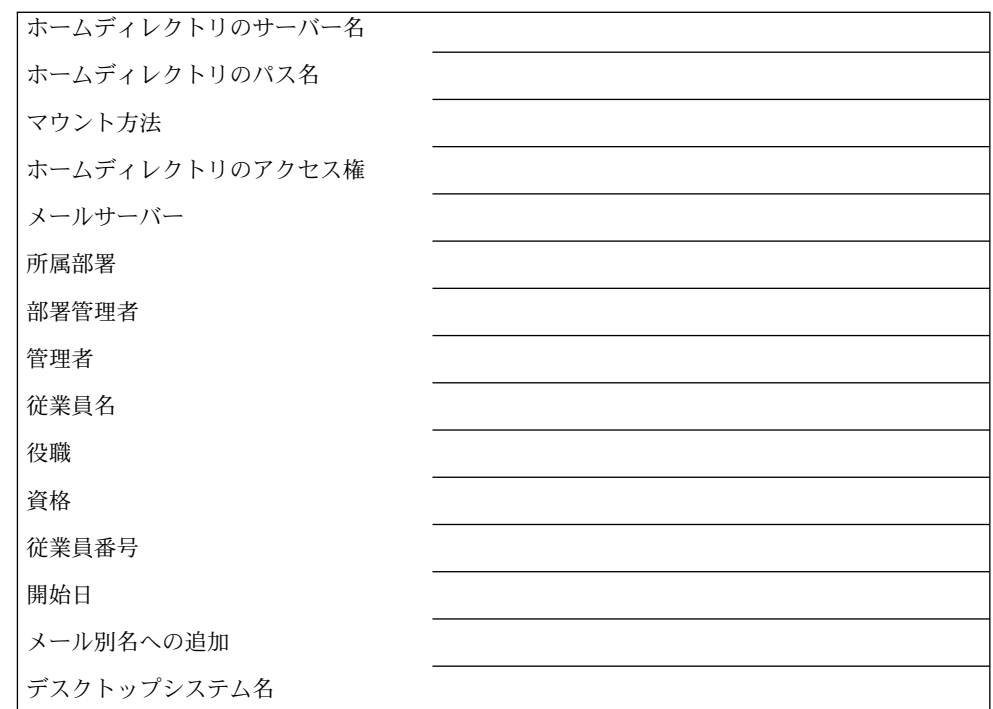

### ▼ ユーザー初期設定ファイルをカスタマイズする方 法

- **1.** ユーザーのホームディレクトリを作成し、共有するシステムでスーパーユーザーにな るか、同等の役割を引き受けます。
- **2.** 各タイプのユーザー用にスケルトンディレクトリを作成します。

# **mkdir /***shared-dir***/skel/***user-type*

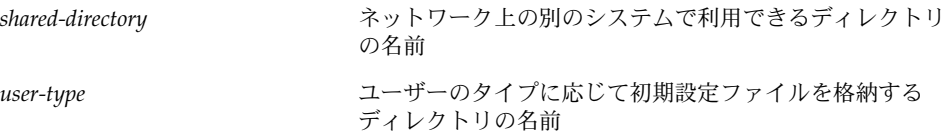

- **3.** デフォルトのユーザー初期設定ファイルを、異なるタイプのユーザー用に作成した ディレクトリにコピーします。
	- # **cp /etc/skel/local.cshrc /***shared-dir***/skel/***user-type***/.cshrc**
	- # **cp /etc/skel/local.login /***shared-dir***/skel/***user-type***/.login**
	- # **cp /etc/skel/local.profile /***shared-dir***/skel/***user-type***/.profile**

第 5 章 • ユーザーアカウントとグループの管理 (手順) **107**

注 **–** アカウントにプロファイルが割り当てられている場合、プロファイルに割り当て られた (セキュリティ属性付きの) コマンドを使用するために、ユーザーは特別なバー ジョンのシェル (プロファイルシェルと呼ぶ) を起動しなければなりません。シェルの 種類に合わせて、pfsh (Bourne シェル)、pfcsh (C シェル)、および pfksh (Korn シェル) の 3 つのプロファイルシェルがあります。

- **4.** 各ユーザータイプ用にユーザー初期設定ファイルを編集し、必要に応じてカスタマイ ズします。 ユーザー初期設定ファイルをカスタマイズする方法についての詳細は、93 ページ の「ユーザーの作業環境のカスタマイズ」を参照してください。
- **5.** ユーザー初期設定ファイルのアクセス権を設定します。

# **chmod 744 /***shared-dir***/skel/***user-type***/.\***

**6.** ユーザー初期設定ファイルのアクセス権が正しいことを確認します。

# **ls -la** */shared-dir***/skel/\***

#### 例 — ユーザー初期設定ファイルのカスタマイズ

次の例では、特定のタイプのユーザー向けの、/export/skel/enduser ディレクト リにある C シェルユーザー初期設定ファイルをカスタマイズします。.cshrc ファイ ルの例については、103 ページの「コード例 — .cshrc ファイルの例」を参照してく ださい。

```
# mkdir /export/skel/enduser
# cp /etc/skel/local.cshrc /export/skel/enduser/.cshrc
```
(*.cshrc* ファイルの編集) # **chmod 744 /export/skel/enduser/.\***

▼ ユーザーのホームディレクトリを共有する方法

- **1.** ユーザーのホームディレクトリを含むシステムでスーパーユーザーになるか、同等の 役割を引き受けます。
- **2.** 次のように入力して、mountd デーモンが動作していることを確認します。

```
# ps -ef | grep mountd
root 176 1 0 May 02 ? 0:19 /usr/lib/nfs/mountd
mountd デーモンが動作している場合には、/usr/lib/nfs/mountd と表示されま
す。
```
**3.** mountd デーモンが動作していない場合は、mountd デーモンを起動します。

**108** Solaris のシステム管理 (基本編) • 2002 年 12 月
# **/etc/init.d/nfs.server start**

**4.** システム上で共有されているファイルシステムを一覧表示します。

# **share**

- **5.** ユーザーのホームディレクトリを含むファイルシステムがすでに共有されているかど うかによって、次のいずれかの手順を選択します。
	- **a.** ユーザーのホームディレクトリがすでに共有されている場合、次の確認手順へ進み ます。
	- **b.** ユーザーのホームディレクトリが共有されていない場合、手順 **6** に進みます。
- **6.** /etc/dfs/dfstab ファイルを編集して、次の行を追加します。

share -F nfs /*file-system file-system* は、共有するユーザーのホームディレクトリを含むファイルシステム。習 慣上、このファイルシステムは /export/home になる。

**7.** /etc/dfs/dfstab ファイルで指定されたファイルシステムを共有します。

# **shareall -F nfs**

このコマンドは、/etc/dfs/dfstab ファイルにある share コマンドをすべて実行 するので、システムをリブートする必要はありません。

**8.** ユーザーのホームディレクトリが共有されていることを確認します。

# **share**

#### 次に進む手順

ユーザーのホームディレクトリがユーザーのシステム上にない場合、それが配置され ているシステムから、ユーザーのホームディレクトリをマウントしなければなりませ ん。詳細な手順については、110 ページの「ユーザーのホームディレクトリをマウン トする方法」を参照してください。

```
例 — ユーザーのホームディレクトリの共有
```

```
# ps -ef | grep mountd
# /etc/init.d/nfs.server start
# share
# vi /etc/dfs/dfstab
(share -F nfs /export/home 行を追加)
# shareall -F nfs
# share
              /usr/dist ro ""
              /export/home/user-name rw ""
```
第 5 章 • ユーザーアカウントとグループの管理 (手順) **109**

### ▼ ユーザーのホームディレクトリをマウントする方 法

ホームディレクトリを自動的にマウントする場合は、『*Solaris* のシステム管理 *(*資源 管理とネットワークサービス*)*』の「autofs 管理作業の概要」を参照してください。

- **1.** ユーザーのホームディレクトリが共有されていることを確認します。 詳細については、108 ページの「ユーザーのホームディレクトリを共有する方法」を
	- 参照してください。
- **2.** ユーザーのシステムにスーパーユーザーとしてログインします。
- **3.** /etc/vfstab ファイルを編集して、次のようなユーザーのホームディレクトリ用の エントリを作成します。

*system-name*:/export/home/*user-name* - /export/home/*user-name* nfs - yes rw

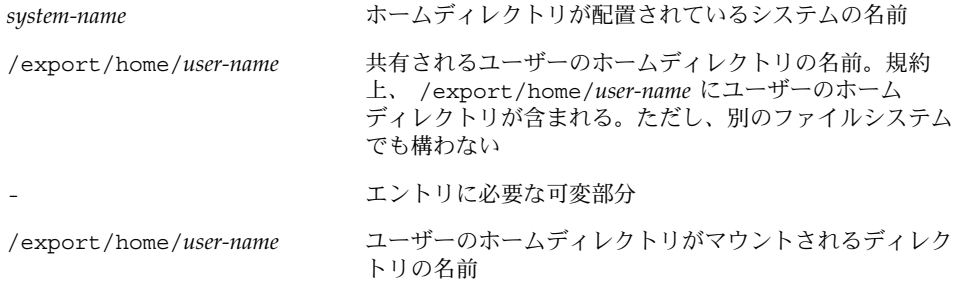

エントリを /etc/vfstab ファイルに追加する方法については、第 39 章を参照して ください。

**4.** ユーザーのホームディレクトリのマウント先を作成します。

# **mkdir -p /export/home/***user-name*

**5.** ユーザーのホームディレクトリをマウントします。

#### # **mountall**

現在の vfstab ファイルにあるすべてのエントリ (このファイルの「mount at boot」フィールドが yes に設定されている) がマウントされます。

- **6.** ホームディレクトリがマウントされているかどうかを確認します。
	- # **mount | grep** *user-name*

### 例 — ユーザーのホームディレクトリのマウント

# **vi /etc/vfstab**

(*The line* venus:/export/home/ripley - /export/home/ripley nfs - yes rw *is added.*) # **mkdir -p /export/home/ripley** # **mountall** # **mount**

/ on /dev/dsk/c0t0d0s0 read/write/setuid/intr/largefiles/onerror=panic/dev=2200000 ... /proc on /proc read/write/setuid/dev=3840000 on Wed Feb 28 09:49:07 2001 /dev/fd on fd read/write/setuid/dev=3900000 on Wed Feb 28 09:49:10 2001 /etc/mnttab on mnttab read/write/setuid/dev=3a00000 on Wed Feb 28 09:49:12 2001

/var/run on swap read/write/setuid/dev=1 on Wed Feb 28 09:49:12 2001

/tmp on swap read/write/setuid/dev=2 on Wed Feb 28 09:49:15 2001

/export/home on /dev/dsk/c0t0d0s7 read/write/setuid/intr/largefiles/onerror=panic/dev= ...

/export/home/ripley on venus:/export/home/ripley remote/read/write/setuid/dev=3a8001e ...

# ユーザーアカウントの管理 (作業マップ)

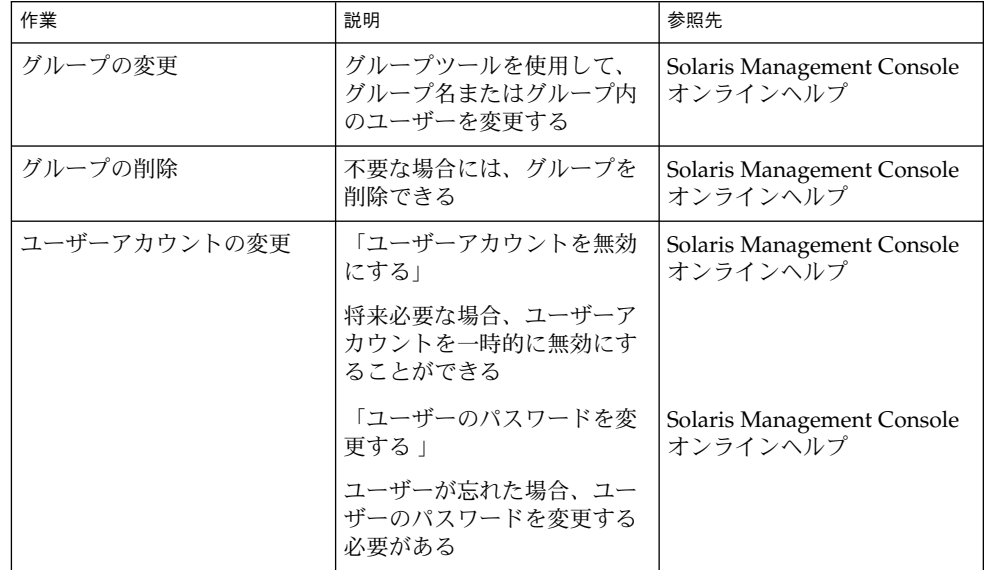

第 5 章 • ユーザーアカウントとグループの管理 (手順) **111**

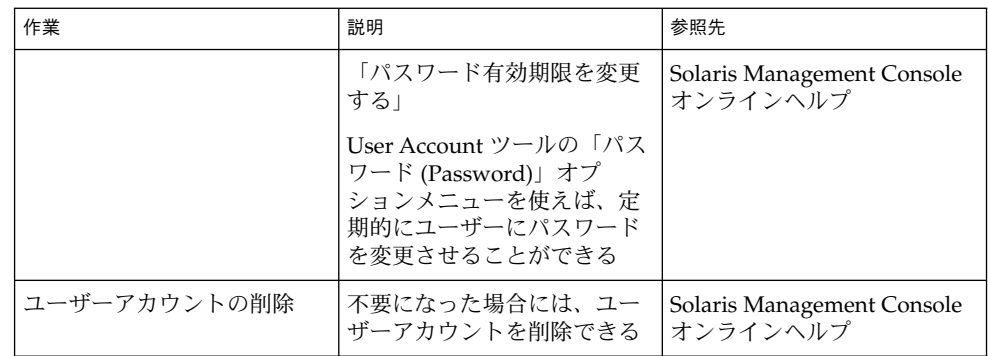

## Solaris ユーザー登録

Solaris ユーザー登録は、新しい Solaris リリース情報、アップグレード情報、その他 の販売情報を入手できるようにするためのツールです。このグラフィカルユーザーイ ンタフェース (GUI) は、ユーザーが最初にユーザーのデスクトップにログインしたと きに、自動的に起動されます。このユーザー登録は、今すぐに登録することも、後で 登録することも、あるいは登録しないことも可能です。ユーザー登録によって、 Solaris のバージョン、ユーザー情報、プラットフォーム、ハードウェア、およびロ ケールの情報が Sun に提供されます。

### Solaris Solve へのアクセス

Solaris ユーザー登録が完了すると、Solaris SolveSM にアクセスできるようになりま す。Solaris Solve は、Solaris の貴重な製品情報やソリューションが 1 箇所にまとめて 提供されている会員制の Web サイトです。Solaris Solve を使用すると、Solaris の最 新リリースに関する最新情報をすばやく簡単に入手できます。また、Sun のその他の 契約やサービスについても知ることができます。

基本的に、Solaris ユーザー登録を完了して、Solaris Solve にアクセスする手順は次の とおりです。

- 1. Solaris ユーザー登録電子プロファイルに入力します。
- 2. 上記プロファイルを電子メールで送信するか、印刷したものを FAX か郵便で送り ます。
- 3. Solaris Solve サイトにアクセスするためのログイン ID とパスワードを作成しま す。

Solaris Solve サイトにすぐにアクセスしない場合でも、Solaris ユーザーの登録時 に自分の Solaris Solve ログイン ID とパスワードを作成しておくことをお勧めしま す。Solaris Solve ログイン ID とパスワードは、6 ~ 8 文字の英数字で作成しま す。空白とコロンは使用できません。

4. Solaris Solve サイトにアクセスします。

注 **–** システム管理者またはスーパーユーザーとしてログインすると、Solaris ユーザー 登録は起動されません。

登録するように選択した場合、完成したフォームのコピーが \$HOME/.solregis/uprops に格納されます。登録しないように選択した場合でも、 次のいずれかの方法でユーザー登録を起動して、後から登録することができます。

- コマンド行プロンプトで /usr/dt/bin/solregis と入力する。
- アプリケーションマネージャのデスクトップツールフォルダにある、「Solaris ユーザー登録」アイコンをクリックする (CDE デスクトップの場合)。

詳細については、solregis(1) のマニュアルページを参照してください。

### Solaris ユーザー登録の問題の解決

この節では、Solaris ユーザー登録に関連した問題を解決する方法について説明しま す。

次の表に、登録時に発生する可能性のある問題とその対処方法について説明します。

表 **5–1** 登録時の問題と対処方法

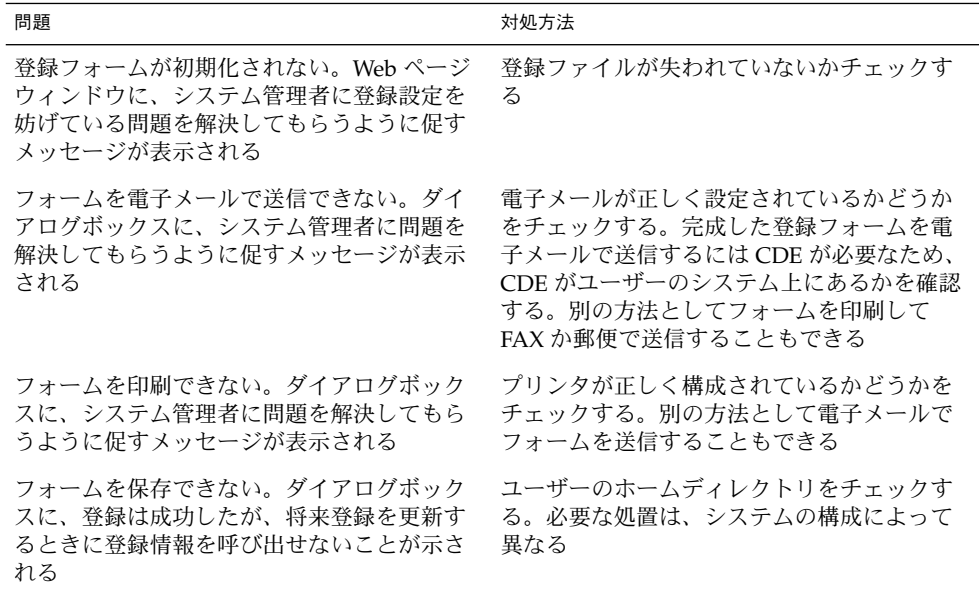

第 5 章 • ユーザーアカウントとグループの管理 (手順) **113**

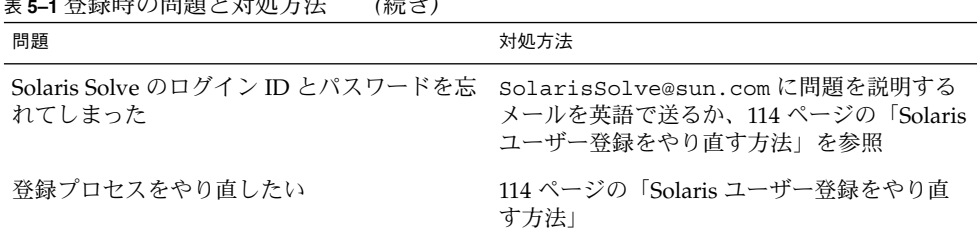

### ▼ Solaris ユーザー登録をやり直す方法

Solaris ユーザー登録を最初からやり直すには、次の手順に従ってください。

**1.** \$HOME/.solregis ディレクトリに移動します。

表 **5–1** 登録時の問題と対処方法 *(*続き*)*

- % **cd \$HOME/.solregis**
- **2.** uprops ファイルを削除します。
	- % **rm uprops**
- **3.** 登録プロセスを再起動します。
	- % **/usr/dt/bin/solregis &**

### ▼ ユーザー登録を無効にする方法

次の表に、Solaris ソフトウェアのインストール前またはインストール後に、ユーザー 登録を無効にする方法を示します。Solaris ユーザー登録を無効にする前に、組織のシ ステム管理者をユーザー登録しておくことをお勧めします。

表 **5–2** ユーザー登録を無効にする方法

| Solaris ソフトウェアをインス<br>トールする前または後 | 説明                                                                                                    | 参照先                                                                                    |
|----------------------------------|----------------------------------------------------------------------------------------------------|----------------------------------------------------------------------------------------|
| Solaris ソフトウェアをイン ■<br>ストールする前   | SUNWsrequ パッケージを選択<br>解除する (対話式インストール)<br>SUNWsrequ パッケージをイン<br>ストールしないように、カスタ<br>ム JumpStart プロファイルを変<br>更する<br>1つまたは複数のシステム上の<br>/etc/default ディレクトリ<br>に、DISABLE=1 という行を持<br>つ、solregisという名前の<br>ファイルを作成する finish スク<br>リプトを作成して実行する | 『Solaris 9 インストールガ<br>イド』<br>solregis(1)のマニュア<br>ルページ                                  |
| Solaris ソフトウェアをイン ■<br>ストールした後   | pkqrm コマンドを使用して<br>SUNWsrequ パッケージを削除<br>する<br>/etc/default ディレクトリに<br>solregis ファイルを追加する<br>(カスタム JumpStart インストー<br>ルのみ)                                                                                                    | 第 23 章<br>『Solaris 9 インストールガ<br>イド』<br>solregis(1) $0 \nabla \Box \Box \nabla$<br>ルページ |

Solaris のシステム管理 (基本編) • 2002 年 12 月

## 第 **6** 章

# サーバーとクライアントサポートの管 理

以下の各章では、サーバーおよびクライアントサポートの管理方法について説明しま す。

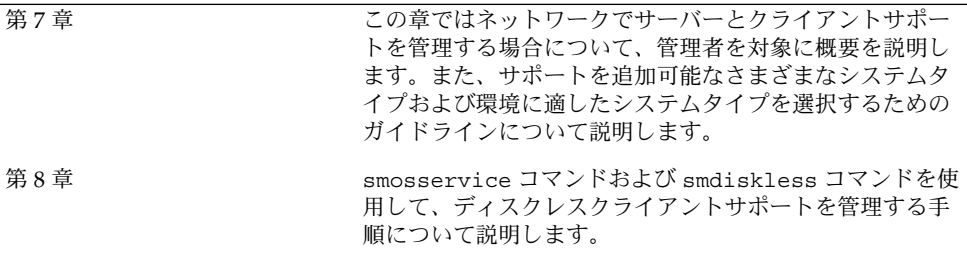

Solaris のシステム管理 (基本編) • 2002 年 12 月

第 **7** 章

# サーバーとクライアントサポートの管 理 (概要)

この章では、ネットワーク環境でのサーバーとクライアントの管理について説明し、 Solaris 環境でサポートされる各システム構成 (「システムタイプ」と呼びます) に関す る情報を紹介します。また、目的に合った最適なシステムを選択するためのガイドラ インも示します。

この章の内容は以下のとおりです。

- 119 ページの「サーバーおよびクライアント管理の新機能」
- 120 ページの「サーバーとクライアントタスクの操作手順」
- 121 ページの「サーバー、クライアント、およびアプライアンスとは」
- 122 ページの「クライアントサポートとは」
- 122 ページの「システムタイプの概要」
- 126 ページの「ディスクレスクライアント管理の概要」

ディスクレスクライアントサポートの管理手順については、第 8 章を参照してくださ  $\mathcal{V}^{\, \gamma}$ 。

## サーバーおよびクライアント管理の新機 能

この節では、サーバーとクライアントの新しい管理機能について説明します。

### ディスクレスクライアントサポート

この Solaris 9 リリースでは、smosservice および smdiskless コマンドを使って ディスクレスクライアントを管理できます。ディスクレスクライアントとは、ディス クが搭載されておらず、すべてのサービスがサーバーに依存しているシステムのこと です。

これらのコマンドは、Solaris Management Console ツール群の一部です。しかし、 Solaris Management Console では、ディスクレスクライアントを管理できません。 ディスクレスクライアントの管理に使用できるのは、smosservice コマンドおよび smdiskless コマンドに限られます。

ディスクレスクライアントの管理方法の詳細については、126 ページの「ディスクレ スクライアント管理の概要」および第 8 章を参照してください。

## サーバーとクライアントタスクの操作手 順

サーバーとクライアントサポートの設定手順については、次の表を参照してくださ い。

| サーバー / クライアントサービス                                                       | 参照先                                   |
|-------------------------------------------------------------------------|---------------------------------------|
| インストールまたは JumpStart クライアント                                              | 『Solaris 9 インストールガイド』                 |
| Solaris 9 でのディスクレスクライアントシス<br>テム                                        | 126 ページの「ディスクレスクライアント管理<br>の概要」および第8章 |
| Solaris の以前のリリースのディスクレスクラ<br>イアントシステムおよび Solstice AutoClient<br>システム    | 『Solstice AdminSuite 2.3 管理者ガイド』      |
| Solaris 8 または Solaris 9 での AutoClient 3.0.1 サービスプロバイダに問い合わせてくださ<br>システム | い。                                    |

## サーバー、クライアント、およびアプラ イアンスとは

通常、ネットワーク上のシステムは、次のいずれかに該当します。

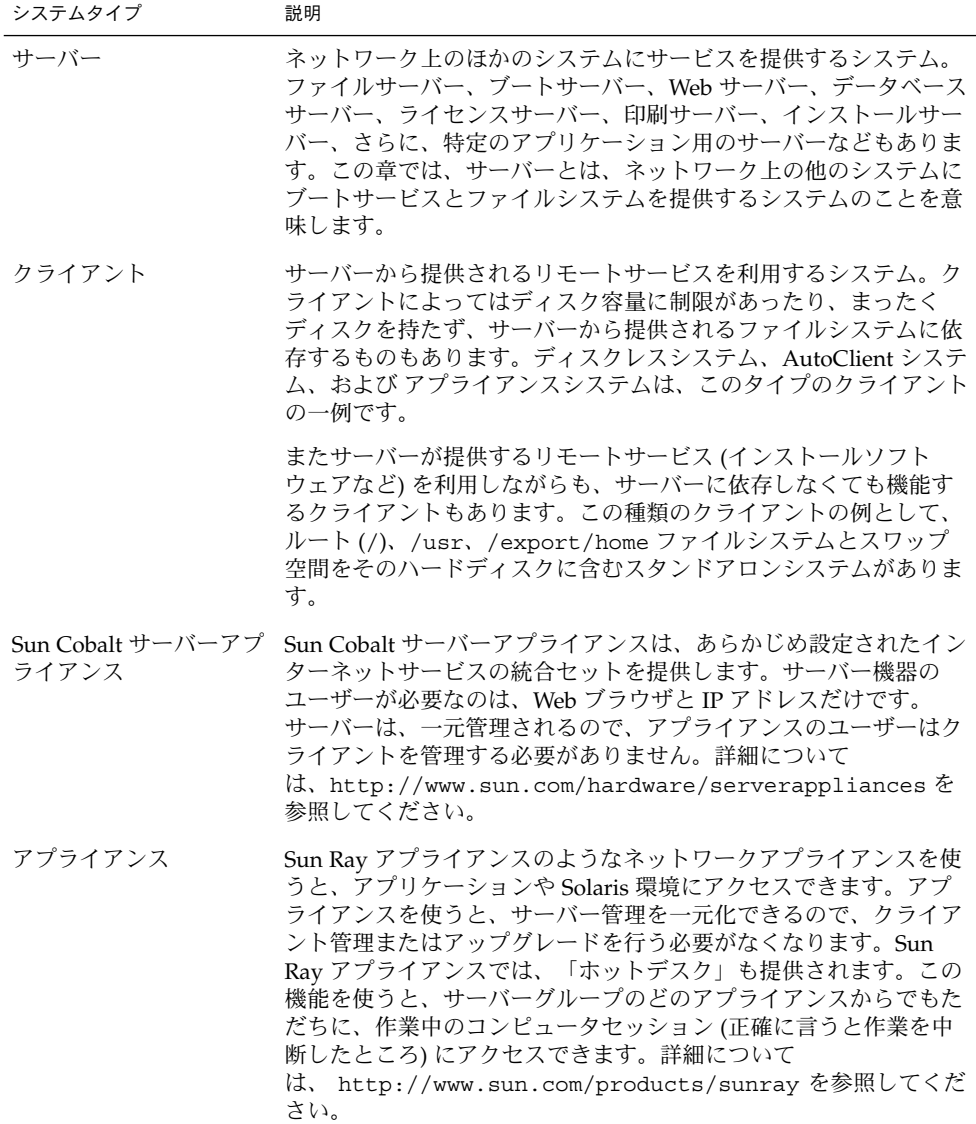

第 7 章 • サーバーとクライアントサポートの管理 (概要) **121**

## クライアントサポートとは

クライアントに対するサポートとは、クライアントの機能を促進するソフトウェアお よびサービスを提供することです。サポートには、次の項目が含まれます。

- システムをネットワークに認識させる (ホスト名とイーサネットアドレス情報)。
- システムをリモートからインストールおよびブートできるインストールサービスを 提供する。
- ディスク容量に限りがある、またはディスク容量がないシステムにオペレーティン グシステム (OS) サービスおよびアプリケーションサービスを提供する。

## システムタイプの概要

システムタイプは、ルート (/) と /usr ファイルシステム (スワップ領域を含む) にア クセスする方法によって決まる場合があります。たとえば、スタンドアロンとサー バーシステムでは、これらのファイルシステムをローカルディスクからマウントして いますが、その他のクライアントでは、これらのファイルシステムをリモートからマ ウントし、サーバーから提供されるサービスに依存しています。次の表にそれぞれの システムタイプの特徴を示します。

| システムタイプ | ローカルファイルシ<br>ステム | ローカルスワップ領域 ステム | リモートファイルシ |   | ネットワーク利用度 相対パフォーマンス |
|---------|------------------|----------------|-----------|---|---------------------|
| サーバー    |                  | あり             | なし        | 高 | 高                   |
|         | $\mu\mathrm{sr}$ |                |           |   |                     |
|         | /home            |                |           |   |                     |
|         | $\sqrt{opt}$     |                |           |   |                     |
|         | /export/home     |                |           |   |                     |
|         | /export/root     |                |           |   |                     |
| スタンドアロン |                  | あり             | なし        | 低 | 高                   |
| システム    | /usr             |                |           |   |                     |
|         | /export/home     |                |           |   |                     |

表 **7–1** 一般的なシステムタイプの特徴

表 **7–1** 一般的なシステムタイプの特徴 *(*続き*)*

| システムタイプ | ローカルファイルシ<br>ステム                         | ローカルスワップ領域 ステム | リモートファイルシ | ネットワーク利用度 相対パフォーマンス |   |
|---------|------------------------------------------|----------------|-----------|---------------------|---|
| ディスクレスク | なし                                       | なし             | ルート (/)   | 高                   | 低 |
| ライアント   |                                          |                | スワップ      |                     |   |
|         |                                          |                | /usr      |                     |   |
|         |                                          |                | /home     |                     |   |
| テム      | AutoClient シス キャッシュルー あり<br>$\vdash$ (/) |                | /var      | 低                   | 高 |
|         | キャッシュされ<br>た /usr                        |                |           |                     |   |
| アプライアンス | なし                                       | なし             | なし        | 高                   | 高 |

#### サーバー

サーバーシステム上には、次のファイルシステムがあります。

- ルート (/) と /usr ファイルシステム、およびスワップ領域
- /export と /export/home ファイルシステム。クライアントシステムをサポー トし、ユーザーにホームディレクトリを提供する
- アプリケーションソフトウェアを格納する /opt ディレクトリまたはファイルシス テム

サーバー上には、他のシステムをサポートするために次のソフトウェアも格納できま す。

- サーバーとは異なるプラットフォームで、別のリリースまたはクライアントを稼働 させるディスクレスシステムまたは AutoClient システム用のオペレーティングシ ステム (OS) サービス
- ネットワークに接続されたシステムがリモートインストールを実行するのに必要な Solaris CD のイメージソフトウェアとブート用ソフトウェア
- ネットワークに接続されたシステムが カスタム JumpStart™ インストールを行う のに必要な JumpStart ディレクトリ

### スタンドアロンシステム

「ネットワークに接続されたスタンドアロンシステム」は、ネットワーク上の他のシ ステムと情報を共有できますが、ネットワークから切り離されても機能できます。

スタンドアロンシステムは、ルート (/)、/usr、/export/home の各ファイルシステ ムとスワップ空間を含むハードディスクを自ら持つため、独立して動作できます。つ まり、スタンドアロンシステムは、オペレーティングシステムのソフトウェア、実行 可能ファイル、仮想メモリ空間、ユーザーが作成したファイルにローカルにアクセス できます。

注 **–** スタンドアロンシステムに必要なファイルシステムを保持するには、十分な ディスク領域が必要です。

「ネットワークに接続されないスタンドアロンシステム」は、ネットワークに接続さ れていない点を除き、ネットワークに接続されたスタンドアロンシステムと同じで す。

### ディスクレスクライアント

「ディスクレスクライアント」とは、ディスクが搭載されておらず、必要なすべての ソフトウェアおよび記憶装置をサーバーに依存しているシステムのことです。ディス クレスクライアントには、サーバーからリモートで、ルート (/)、/usr、および /home ファイルシステムがマウントされます。

ディスクレスクライアントでは、ネットワークを介してオペレーティングシステムソ フトウェアおよび仮想メモリ領域に継続的にアクセスする必要があるため、かなりの ネットワークトラフィックが発生します。ディスクレスクライアントは、ネットワー クから切り離されたり、そのサーバーが正しく機能しない場合は機能できません。

ディスクレスクライアントの概要については、126 ページの「ディスクレスクライア ント管理の概要」を参照してください。

#### AutoClient システム

AutoClient システムは、インストールおよび管理方法の点では、ディスクレスクライ アントとほとんど同じです。AutoClient システムには、次の特徴があります。

- サーバーから個々のルート (/) ファイルシステムおよび /usr ファイルシステムを スワップおよびキャッシュするため最低 100 MB のローカルディスクが必要
- サーバーが使用できない場合、サーバーのキャッシュにアクセスできるように設定 可能
- ほかのファイルシステムおよびソフトウェアアプリケーションへのアクセスは、 サーバーに依存
- 永続的なデータがない、FRU (現場交換可能ユニット) として使用

### アプライアンス

アプライアンス (たとえば、Sun Ray アプライアンス) は、管理を必要としない X ディスプレイデバイスです。このデバイスには、CPU、ファン、ディスクがなく、メ モリもわずかしか搭載されていません。アプライアンスは Sun ディスプレイモニタに 接続されていますが、アプライアンスユーザーのデスクトップセッションは、サー バーで実行され、その結果がユーザーのモニタに表示されます。ユーザーの X 環境は 自動的に設定されます。この環境の特徴は、次のとおりです。

- ほかのファイルシステムおよびソフトウェアアプリケーションへのアクセスは、 サーバーに依存
- ソフトウェアの一元管理およびリソース共有機能を提供
- 永続的なデータがない、FRU (現場交換可能ユニット) として使用

### システムタイプ選択のガイドライン

次の特徴に基づいてそれぞれのシステムタイプを比較することにより、使用中の環境 にどのシステムタイプが適切かを判断することができます。

- 一元管理
	- システムを FRU(現場交換可能ユニット)として扱えるか。これは、時間がかか るバックアップや復旧操作を必要とせずに、またシステムデータを失わずに、 障害が発生したシステムを直ちに新しいシステムと交換できることを意味する
	- システムをバックアップする必要があるか。 数多くのデスクトップシステムの バックアップを実行するには、時間とリソースの点で多大の費用コストがかか る場合がある
	- システムのデータは、中央サーバーから変更できるか
	- クライアントシステムのハードウェアを操作せず、短時間で簡単に、システム を中央サーバーからインストールできるか
- 性能
	- この構成は、デスクトップで使用しても性能が低下しないか
	- ネットワークにシステムを追加すると、既存のネットワーク上のシステムの性 能に影響を与えるか
- ディスク使用率
	- この構成を効果的に導入するには、どれくらいのディスク容量が必要か

次の表では、各システムタイプの順位をカテゴリ別に表示しています。1 は、最も効 果があることを意味します。4 は、最も効果が低いことを意味します。

第 7 章 • サーバーとクライアントサポートの管理 (概要) **125**

表 **7–2** システムタイプの比較

| システムタイプ         | 一元管理           | 性能 | ディスク使用率 |
|-----------------|----------------|----|---------|
| スタンドアロンシステム     |                |    |         |
| ディスクレスクライアント    | $\overline{1}$ | 4  |         |
| AutoClient システム |                |    |         |
| アプライアンス         |                |    |         |

## ディスクレスクライアント管理の概要

次の節および第 8 章では、Solaris 9 リリースでのディスクレスクライアントサポート の管理方法について説明します。

「ディスクレスクライアント」とは、オペレーティングシステム、ソフトウェア、お よび記憶装置を「OS サーバー」に依存しているシステムのことです。ディスクレス クライアントは、そのルート (/)、/usr、およびその他のファイルシステムを OS サーバーからマウントします。ディスクレスクライアントは独自の CPU と物理メモ リーを持っており、データをローカルで処理することができます。しかしディスクレ スクライアントは、ネットワークから切り離されたり、その OS サーバーが正しく機 能しない場合は機能できません。ディスクレスクライアントは、ネットワークを経由 して継続的に機能する必要があるため、多大なネットワークトラフィックを発生させ ます。

以前の Solaris リリースでは、Solstice グラフィカル管理ツールでディスクレスクライ アントが管理されました。Solaris 9 リリースでは、ディスクレスクライアントの smosservice コマンドおよび smdiskless コマンドを使って、OS サービスおよび ディスクレスクライアントサポートを管理できるようになりました。

### OS サーバーおよびディスクレスクライアントのサ ポート情報

次の表に smosservice コマンドおよび smdiskless コマンドをサポートする Solaris リリースおよびアーキテクチャタイプを示します。

| アーキテクチャタイ          |             |                      | <b>Solaris 8 1/01.</b><br>$4/01$ , $7/01$ , $10/01$ , |           |
|--------------------|-------------|----------------------|-------------------------------------------------------|-----------|
| プ                  | Solaris 2.6 | Solaris <sub>7</sub> | 2/02                                                  | Solaris 9 |
| SPARC サーバー O       |             |                      | 0                                                     |           |
| IA サーバー            | $\Omega$    |                      |                                                       |           |
| SPARC クライア O<br>ント |             | 0                    |                                                       |           |
| IA クライアント X        |             | X                    | X                                                     |           |

次の表に smosservice および smdiskless コマンドがサポートする OS サーバーと クライアントの組み合わせを示します。

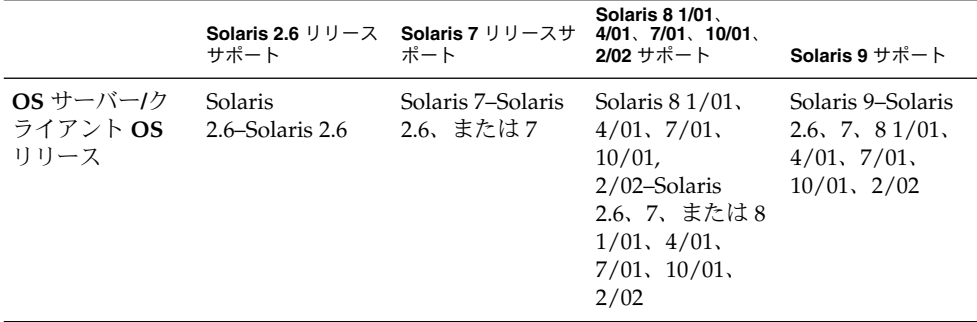

### ディスクレスクライアント管理機能

smosservice コマンドおよび smdiskless コマンドを使うと、ネットワークに ディスクレスクライアントサポートを追加したり、維持したりすることができます。 ネームサービスを使うと、システム情報を一元管理できるので、ホスト名などの重要 なシステム情報をネットワーク上のすべてのシステムに複製する必要がありません。

smosservice コマンドおよび smdiskless コマンドを使うと次の作業が実行できま す。

- ディスクレスクライアントサポートの追加および変更
- OS サービスの追加および削除

■ LDAP、NIS、NIS+、またはファイル環境でのディスクレスクライアント情報の管 理

ディスクレスクライアントコマンドは、ディスクレスクライアントの起動の設定にの み使用できます。このコマンドは、リモートインストールまたはプロファイルサービ スなど、ほかのサービスの設定では使用できません。リモートインストールを設定す るには、sysidcfg ファイルにディスクレスクライアント仕様を定義する必要があり ます。詳細については、『*Solaris 9* インストールガイド』を参照してください。

#### ディスクレスクライアントコマンドの使用

次の表のコマンドを使って独自のシェルスクリプトを記述すると、簡単にディスクレ スクライアント環境を設定および管理できます。

表 **7–3** ディスクレスクライアントコマンド

| コマンド名                     | サブコマンド | 作業                                |
|---------------------------|--------|-----------------------------------|
| /usr/sadm/bin/smosservice |        |                                   |
|                           | add    | OS サービスを追加する                      |
|                           | delete | OS サービスを削除する                      |
|                           | list   | OS サービスをリスト表示する                   |
|                           | patch  | OS サービスのパッチを管理する                  |
| /usr/sadm/bin/smdiskless  |        |                                   |
|                           | add    | ディスクレスクライアントをOS<br>サーバーに追加する      |
|                           | delete | ディスクレスクライアントを OS<br>サーバーから削除する    |
|                           | list   | OS サーバー上のディスクレスク<br>ライアントをリスト表示する |
|                           | modify | ディスクレスクライアントの属<br>性を変更する          |

次に示す 2 種類の方法で、これらのコマンドに関するヘルプを参照することができま す。

■ コマンド、サブコマンド、および必要なオプションを入力するときに、-h オプ ションを使用する。たとえば、smdiskless add の使用方法を表示するには、次 のように入力する。

% **/usr/sadm/bin/smdiskless add -p my-password -u my-user-name -- -h**

■ smdiskless(1M)または smosservice(1M)のマニュアルページを参照する。

#### ディスクレスクライアント管理に必要な RBAC 権限

smosservice および smdiskless コマンドはスーパーユーザーとして使用できま す。役割によるアクセス制御 (RBAC) を使用している場合、割当てられた RBAC 権限 に応じて、すべてのディスクレスクライアントコマンドまたはそのサブセットのいず れかを使用できます。次の表にディスクレスクライアントコマンドを使用するのに必 要な RBAC 権限を示します。

表 **7–4** ディスクレスクライアントの管理に必要な権限

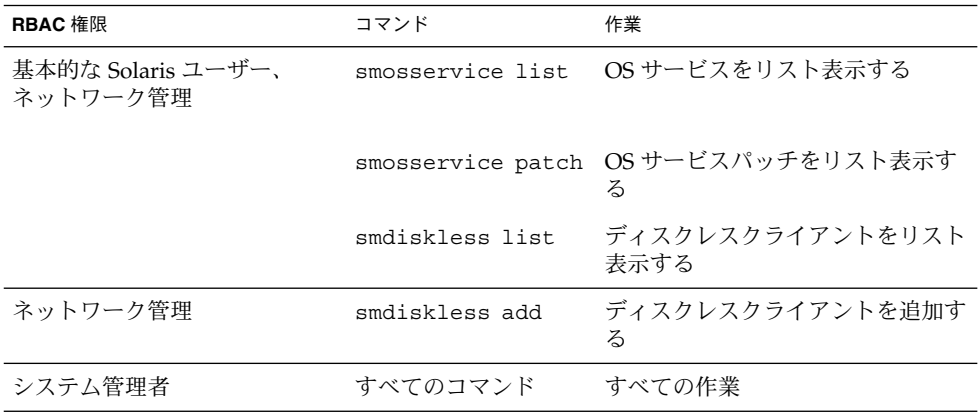

#### OS サービスの追加

Solaris OS サーバーとは、ディスクレスクライアントシステムをサポートするオペ レーティングシステム (OS) サービスを提供するサーバーです。OS サーバーをサポー トするか、smosservice コマンドを使用してスタンドアロンシステムを OS サー バーに変換することができます。

サポートする各プラットフォームグループおよび Solaris リリース用に、特定の OS サービスをOS サーバーに追加する必要があります。たとえば、Solaris 8 リリース上 で実行中の SPARC™ Sun4m システムをサポートする場合には、Sun4m/Solaris 8 OS サービスを OS サーバーに追加する必要があります。また、それぞれのシステムが属 するプラットフォームグループが異なるため、Solaris 8 のリリースを実行する SPARC Sun4c システムまたは IA ベースのシステムをサポートする OS サービスも追加する必 要があります。

OS サービスを追加するには、適切な Solaris CD またはディスクイメージへのアクセ ス権が必要です。

第 7 章 • サーバーとクライアントサポートの管理 (概要) **129**

*OS* サーバーにパッチが適用された場合に *OS* サービスを追加する

OS サーバーに OS サービスを追加しようとすると、サーバー上の OS と追加するサー ビスの OS のバージョンが一致しないというエラーメッセージが表示される場合があ ります。このメッセージは、OS サーバーにインストールされている OS のパッケージ にパッチが適用されていても、追加しようとしている OS サービスのパッケージには パッチが適用されていない (パッチがパッケージに組み込まれているため) 場合に表示 されます。

たとえば、Solaris 7 リリースを実行するサーバーがあるとします。また、このサー バーには、パッチが適用された Solaris 2.6 SPARC sun4m OS サービスなど、ほかの OS サービスも追加されているとします。CD-ROM から Solaris 2.6 SPARC sun4c OS サービスをこのサーバーに追加しようとすると、次のようなエラーメッセージが表示 される場合があります。

Error: inconsistent revision, installed package appears to have been patched resulting in it being different than the package on your media. You will need to backout all patches that patch this package before retrying the add OS service option.

#### OS サーバーに必要なディスク容量

ディスクレスクライアント環境を設定する前に、各ディスクレスクライアントディレ クトリに必要なディスク容量があるかどうか確認する必要があります。

以前のバージョンの Solaris リリースでは、インストール中にディスクレスクライアン トサポートについてのプロンプトが表示されました。Solaris 9 リリースでは、手動で インストール中に /export ファイルシステムを割り当てるか、またはインストール 後に作成してください。具体的なディスク容量要件については、次の表を参照してく ださい。

| ディレクトリ                                 | 必要な容量 (MB)           |
|----------------------------------------|----------------------|
| /export/Solaris version                | 10                   |
| /export/exec                           | 800                  |
| /export/share                          | 5                    |
| /export/swap/diskless client           | 32(デフォルトのサイズ)        |
| /export/dump/diskless_client           | 32(デフォルトのサイズ)        |
| /export/root/templates/Solaris version | 30                   |
| /export/root/clone/Solaris version/    | 30‐60(マシンクラスによって異なる) |
| machine class                          |                      |

表 **7–5** OS サーバーに必要なディスク容量

|                                                       | $\frac{1}{2}$                     |
|-------------------------------------------------------|-----------------------------------|
| ディレクトリ                                                | 必要な容量 (MB)                        |
| /export/root/ <i>diskless_client</i> (clone of above) | 30‐60(マシンクラスによって異なる)              |
| /tftpboot/inetboot.machine class                      | machine class.Solaris version ごとに |
| .Solaris                                              | 200 KB                            |
| version                                               |                                   |

表 **7–5** OS サーバーに必要なディスク容量 *(*続き*)*

Solaris のシステム管理 (基本編) • 2002 年 12 月

第 **8** 章

# ディスクレスクライアントの管理 (手 順)

ここでは、Solaris 環境でディスクレスクライアントを管理する方法について説明しま す。

ディスクレスクライアントの管理手順については、134 ページの「ディスクレスクラ イアントの管理 (作業マップ)」を参照してください。

ディスクレスクライアント管理の概要については、第 7 章を参照してください。

Solstice AdminSuite™ ソフトウェアを使ってクライアントを管理する方法について は、『*Solstice AdminSuite 2.3* 管理者ガイド』を参照してください。

# ディスクレスクライアントの管理 (作業 マップ)

次の表にディスクレスクライアントの管理に必要な手順を示します。

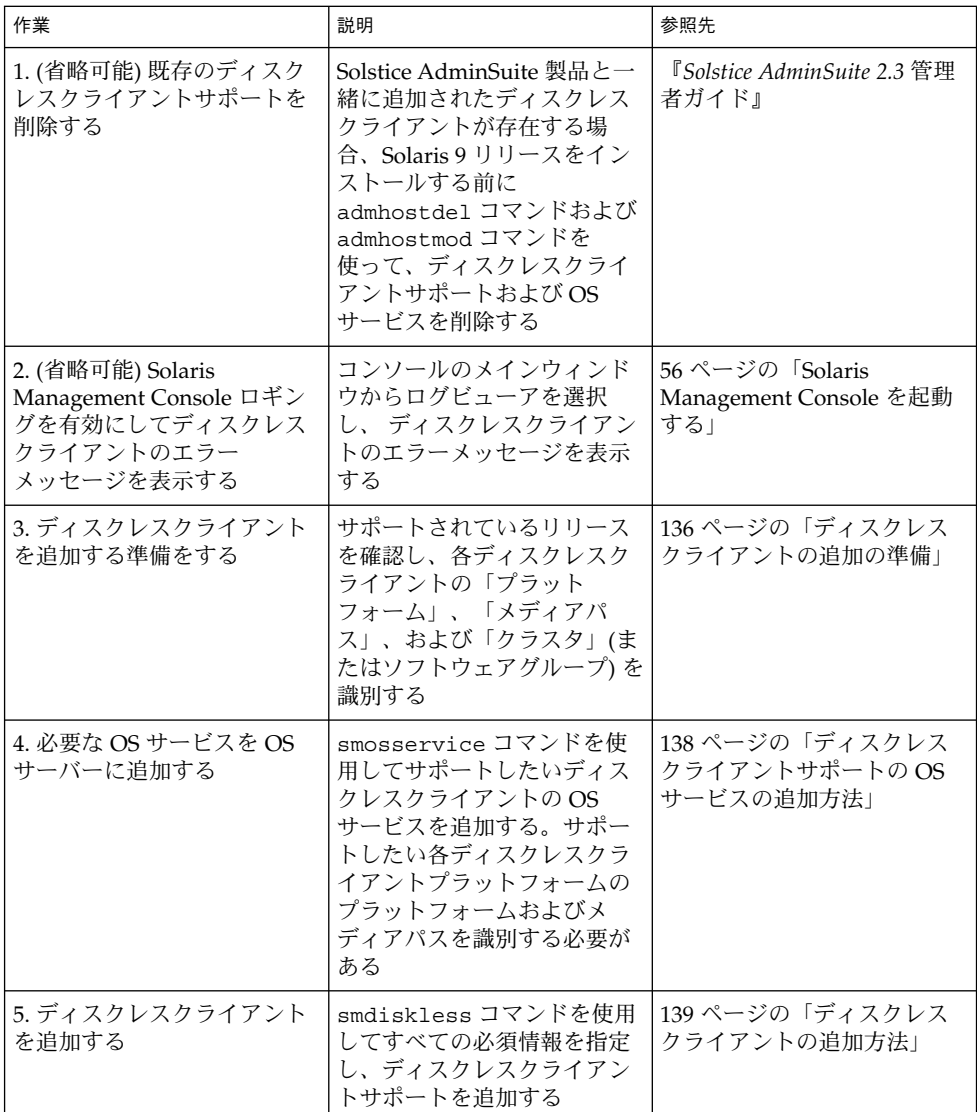

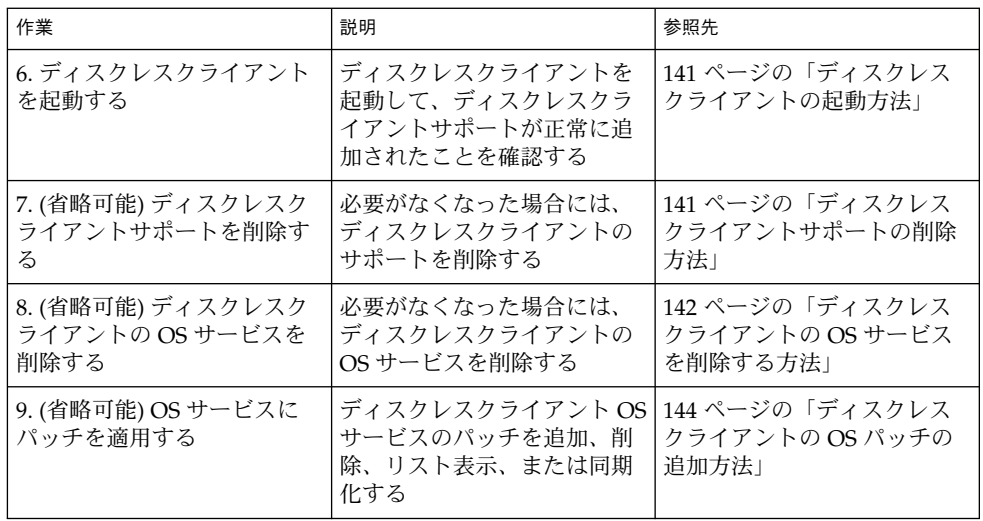

## ディスクレスクライアントの管理

ここでは、デスクレスクライアントの管理に必要な手順について説明します。

ディスクレスクライアントを管理する場合には、次の点に注意してください。

- Solaris インストールプログラムでは、ディスクレスクライアントサポートの セットアップを促すメッセージが表示されません。ディスクレスクライアントをサ ポートするには、手動で /export パーティションを作成してください。インス トール中またはインストール後に /export パーティションを作成してください。
- /export パーティションには、サポートするクライアントの数に応じて、最低 800 – 1000 MB の容量が必要です。詳細については、130 ページの「OS サーバーに 必要なディスク容量」を参照してください。
- smosservice または smdiskless コマンドで指定したネームサービスは、 /etc/nsswitch.conf ファイルで指定されたプライマリネームサービスと一致 していなければなりません。smdiskless コマンドまたは smosservice コマン ドにネームサービスを指定しない場合、デフォルトのネームサービスは files に なります。

各ディスクレスクライアントについてプラットフォーム、メディアパス、およびクラ スタを決定したら、OS サービスを追加する準備ができたことになります。追加する 各 OS サービスについて、次のディレクトリが作成され移植されます。

■ /export/Solaris\_ *version*/Solaris\_*version*\_ *instruction\_set*.all (/export/exec/Solaris\_*version*/Solaris\_ *version*\_*instruction\_set*.all へのシ ンボリックリンク)

第 8 章 • ディスクレスクライアントの管理 (手順) **135**

- /export/Solaris *version*
- /export/Solaris\_*version*/var
- /export/Solaris\_*version*/opt
- /export/share
- /export/root/templates/Solaris\_*version*
- /export/root/clone
- /export/root/clone/Solaris\_*version*
- /export/root/clone/Solaris\_*version* /*machine\_class*

追加する各ディスクレスクライアントについて、次のデフォルトのディレクトリが OS サーバー上に作成されます。

- /export/root/*diskless\_client*
- /export/swap/*diskless\_client*
- /tftpboot/*diskless\_client\_ipaddress\_in\_hex* /export/dump/*diskless\_client* (-x *dump* オプションを指定した場合)

注 **–** -x オプションを使うと、ルート、/swap、および /dump ディレクトリのデ フォルト位置を変更することができます。ただし、/export ファイルシステムの下に はこれらのディレクトリを作成しないでください。

### ▼ ディスクレスクライアントの追加の準備

サポートしているリリースが、OS サービスに指定されたシステム上で実行されてい ることを確認します。さらに、OS サーバーリリースとディスクレスクライアントリ リースの組み合わせがサポートされていることも確認します。

smosservice add コマンドを使用して OS サービスを追加する場合は、サポートし たい各ディスクレスクライアントのプラットフォームの「プラットフォーム」、「メ ディアパス」、および「クラスタ」(またはソフトウェアグループ)を指定する必要が あります。

- **1.** サポートされる **Solaris** リリースの組み合わせが、対象の **OS** サーバーおよびディス クレスクライアントで実行されているかどうか確認します。 詳細は、127 ページの「OS サーバーおよびディスクレスクライアントのサポート情 報」を参照してください。
- **2.** 次の形式で使用されるディスクレスクライアントのプラットフォームを識別します。 *instruction\_set*.*machine\_class* .*Solaris\_version* たとえば、次のようになります。 sparc.sun4u.Solaris\_9 以下に、利用できるプラットフォームのオプションを示します。
- **136** Solaris のシステム管理 (基本編) 2002 年 12 月

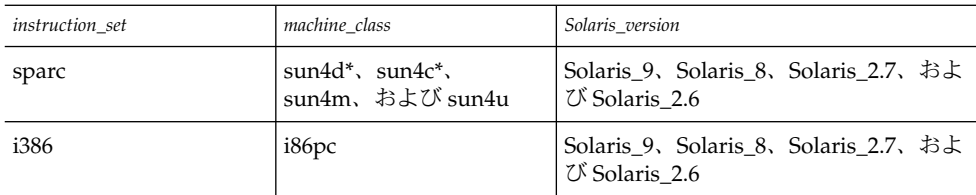

\* sun4c アーキテクチャは、Solaris 8 および Solaris 9 リリースではサポートされてい ません。sun4d アーキテクチャは、Solaris 9 リリースではサポートされていません。

**3.** メディアパスを特定します。これは、ディスクレスクライアントにインストールした いオぺレーティングシステムを含むディスクイメージのフルパスです。

Solaris 9 オペレーティング環境は、複数の CD で配布されます。ただし、 smosservice コマンドでは、複数の CD から OS を読み込むことはできません。 ユーザーは、次の操作を行うために Solaris 9 Software CD (および付属する Languages CD) にあるスクリプトを実行する必要があります。

- サーバー上にインストールイメージを作成する。インストールサーバーのセット アップについての情報は、『*Solaris 9* インストールガイド』を参照してください。
- 次のいずれかのスクリプトを使用して、必要な OS サービスを CD イメージから読 み込みます。
	- Solaris 9 Software 1 of 2 CD 用 /cdrom/cdrom0/s0/Solaris\_9/Tools/setup\_install\_server
	- Solaris 9 Software 2 of 2 CD 用 /cdrom/cdrom0/s0/Solaris\_9/Tools/add\_to\_install\_server
	- Solaris 9 Languages  $CD$  用 /cdrom/cdrom0/s0/Solaris\_9/Tools/add\_to\_install\_server

たとえば、ローカルに接続された CD-ROM デバイス上の Solaris 9 Software 1 of 2 CD (SPARC Platform Edition) から setup\_install\_server スクリプトを使用 する場合は、構文が次のようになります。

```
# mkdir /export/install/sparc_9
# cd /cd_mount_point/Solaris_9/Tools
```
- # **./setup\_install\_server /export/install/sparc\_9**
- ディスクに Solaris CD イメージをインストールした後、ディスクイメージのパス を指定してください。たとえば、次のようになります。

/net/export/install/sparc\_9

**4. OS** サービスを追加するときに SUNWCXall クラスタを特定します。

同じシステム (SPARC または IA) 上で同じオペレーティング環境を実行するディスク レスクライアントには、「同じクラスタ」を使用しなければなりません。 たとえば、次のディスクレスクライアントについて考えてみましょう。

- sparc.sun4m.Solaris 9
- sparc.sun4u.Solaris 9

第 8 章 • ディスクレスクライアントの管理 (手順) **137**

sun4u および sun4m システムでは SUNWCXall クラスタを要求するため、これらの ディスクレスクライアントをセットアップするには、各ディスクレスクライアントに SUNWCXall クラスタを指定する必要があります。また同じシステムで同じオペレー ティング環境 (ここでは Solaris\_9) を実行するディスクレスクライアントでは同じクラ スタを使用する必要があります。

注 **–** sun4u システム、または 8 ビットの高速カラーメモリフレームバッファ (cgsix) が搭載されたシステムを使用している場合には、クラスタに必ず SUNWCXall を指定 してください。

▼ ディスクレスクライアントサポートの OS サービス の追加方法

ディスクレスクライアントの OS サービスをサーバーに追加するには、次の手順を実 行します。

- **1.** サーバーでスーパーユーザーになるか、同等の役割を引き受けます。 詳細については、50 ページの「スーパーユーザー (ルート) になるか役割を引き受ける 方法」を参照してください。
- **2. Solaris Management Console** サーバーが実行中であり、システムでディスクレスク ライアントツールが使用できることを確認します。

```
# /usr/sadm/bin/smosservice list -H starbug:898 --
Loading Tool: com.sun.admin.osservermgr.cli.OsServerMgrCli from starbug:898
Login to starbug as user root was successful.
Download of com.sun.admin.osservermgr.cli.OsServerMgrCli from starbug:898
was successful.
Platform
--------------------------------------------------------------------------
```
- **3. OS** サービスを追加します。
	- # **/usr/sadm/bin/smosservice add -H** *hostname***:898 -- -o** *hostname* **-x mediapath=***path* **-x platform=***instruction-set.machine-class.Solaris-version* **-x cluster=***cluster-name* **-x locale=***locale-name*

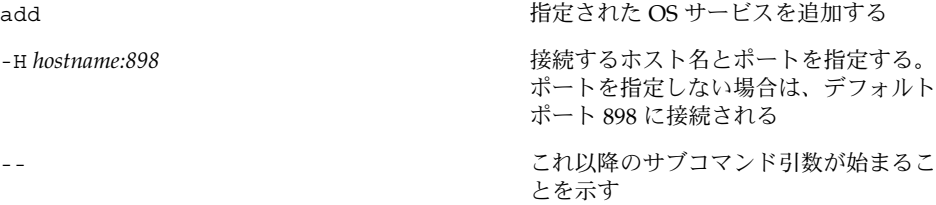

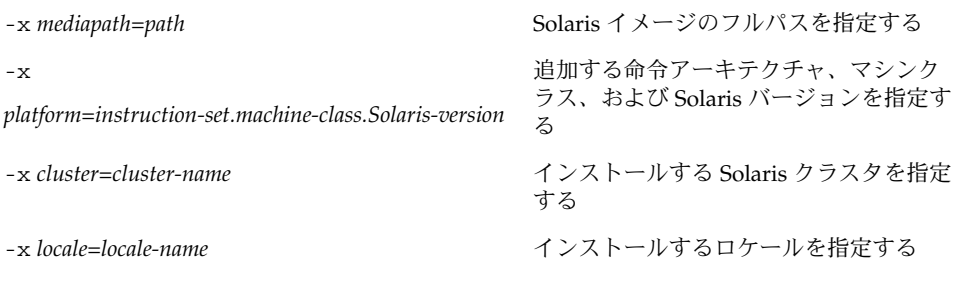

注 **–** サーバーのスピードおよび選択した OS サービスの構成により、インストールプ ロセスには 45 分ほどかかることがあります。

詳細については、smosservice(1M) のマニュアルページを参照してください。

- **4. (**省略可能**)** ほかの **OS** サービスを追加します。
- **5. OS** サービスを追加し終わったら、**OS** サービスがインストールされているかどうか確 認します。
	- # **/usr/sadm/bin/smosservice list -H** *hostname***:898 --**

例 — ディスクレスクライアントサポートの OS サービス を追加する

この例では、サーバー starbug に Solaris 8 OS サービスを追加する方法を示しま す。サーバー starbug では Solaris 9 リリースを実行しています。

# **/usr/sadm/bin/smosservice add -H starbug:898 -- -o starbug -x mediapath=/net/install/export/sparc\_8 -x platform=sparc.sun4u.Solaris\_8 -x cluster=SUNWCXall -x locale=en\_US** Authenticating as user: root

Type /? for help, pressing enter accepts the default denoted by [ ] Please enter a string value for: password :: *xxx* Loading Tool: com.sun.admin.osservermgr.cli.OsServerMgrCli from starbug:898 Login to starbug as user root was successful. Download of com.sun.admin.osservermgr.cli.OsServerMgrCli from starbug:898 was successful.

### ▼ ディスクレスクライアントの追加方法

OS サービスを追加した後に、ディスクレスクライアントを追加するには、次の手順 を実行します。

**1.** スーパーユーザーになるか、同等の役割を引き受けます。

第 8 章 • ディスクレスクライアントの管理 (手順) **139**

詳細については、50 ページの「スーパーユーザー (ルート) になるか役割を引き受ける 方法」を参照してください。

**2.** ディスクレスクライアントを追加します。

# **/usr/sadm/bin/smdiskless add -- -i** *ip-address* **-e** *ethernet-address*

- **-n** *client-name* **-x os=***instruction-set.machine-class.Solaris-version*
- **-x root=/export/root/***client-name* **-x swap=/export/swap/***client-name*
- **-x swapsize=***size* **-x tz=***timezone* **-x locale=***locale-name*

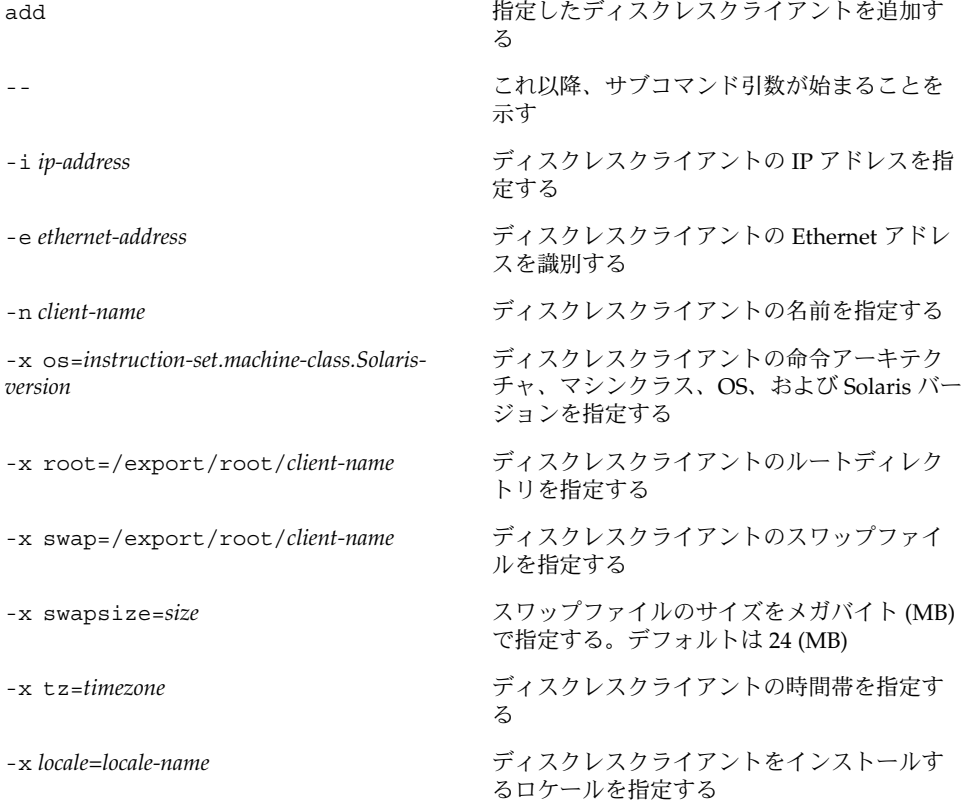

詳細については、smdiskless のマニュアルページを参照してください。

- **3. (**省略可能**)** smdiskless add コマンドを続けて使用して、各ディスクレスクライアン トを追加します。
- **4.** ディスクレスクライアントがインストールされたことを確認します。

# **/usr/sadm/bin/smosservice list -H** *hostname***:898 --**

**140** Solaris のシステム管理 (基本編) • 2002 年 12 月

#### 例 — ディスクレスクライアントの追加

この例では、サーバー starbug から Solaris 8 クライアント、earth の追加方法を示 します。

# **/usr/sadm/bin/smdiskless add -- -i 172.20.27.27 -e 8:0:20:1f:33:9e -n earth -x os=sparc.sun4m.Solaris\_8 -x root=/export/root/earth -x swap=/export/swap/earth -x swapsize=64 -x tz=US/Mountain -x locale=en\_US**

この例では、サーバー starbug から Solaris 7 クライアント、earth2 の追加方法を 示します。

# **/usr/sadm/bin/smdiskless add -- -i 172.20.27.26 -e 8:0:20:1f:32:be -n earth2 -x os=sparc.sun4m.Solaris\_2.7 -x root=/export/root/earth2 -x swap=/export/swap/earth2 -x swapsize=64 -x tz=US/Mountain**

### ▼ ディスクレスクライアントの起動方法

- **1. OS** サーバーの次の必要条件を確認します。
	- ディスクレスクライアントおよび OS サービスの追加に使用するネームサービスが サーバーの /etc/nsswitch.conf ファイルのプライマリ名に一致していること を確認します。

一致しない場合は、ディスクレスクライアントが起動しません。

■ rpc.bootparamd デーモンが実行中かどうか確認します。実行していない場合に は、それを起動してください。

**2.** ディスクレスクライアントを起動します。

ok **boot net**

### ▼ ディスクレスクライアントサポートの削除方法

- **1.** スーパーユーザーになるか、同等の役割を引き受けます。 詳細については、50 ページの「スーパーユーザー (ルート) になるか役割を引き受ける 方法」を参照してください。
- **2.** ディスクレスクライアントサポートを削除します。

# **/usr/sadm/bin/smdiskless delete -- -o** *hostname***:898 -n** *client-name*

**3.** ディスクレスクライアントサポートが削除されたことを確認します。

# **/usr/sadm/bin/smosservice list -H** *hostname***:898 --**

#### 例 — ディスクレスクライアントサポートの削除

この例では、OS サーバー starbug から ディスクレスクライアント earth を削除す る方法を示します。

第 8 章 • ディスクレスクライアントの管理 (手順) **141**

```
# /usr/sadm/bin/smdiskless delete -- -o starbug -n earth
Authenticating as user: root
Type /? for help, pressing enter accepts the default denoted by [ ]
Please enter a string value for: password ::
Starting SMC server version 2.0.0.
endpoint created: :898
SMC server is ready.
Loading Tool: com.sun.admin.osservermgr.cli.OsServerMgrCli from starbug
Login to starbug as user root was successful.
Download of com.sun.admin.osservermgr.cli.OsServerMgrCli from starbug
was successful.
```
### ▼ ディスクレスクライアントの OS サービスを削除す る方法

- **1.** スーパーユーザーになるか、同等の役割を引き受けます。 詳細については、50 ページの「スーパーユーザー (ルート) になるか役割を引き受ける 方法」を参照してください。
- **2.** ディスクレスクライアントの **OS** サービスを削除します。

# **/usr/sadm/bin/smosservice delete -H** *hostname***:898 -- -x rmplatform=***instruction-set.machine-class.Solaris-version*

- **3. OS** サービスが削除されたことを確認します。
	- # **/usr/sadm/bin/smosservice list -H** *hostname***:898 --**

#### 例 — ディスクレスクライアントの OS サービスを削除す る

次の例では、サーバー starbug からディスクレスクライアント OS サービス (sparc.all.Solaris\_9) を削除する方法を示します。

# **/usr/sadm/bin/smosservice delete -H starbug:898 -- -x rmplatform=sparc.all.Solaris\_9** Authenticating as user: root Type /? for help, pressing enter accepts the default denoted by [ ] Please enter a string value for: password :: Loading Tool: com.sun.admin.osservermgr.cli.OsServerMgrCli from starbug:898 Login to starbug as user root was successful. Download of com.sun.admin.osservermgr.cli.OsServerMgrCli from starbug:898 was successful.

## ディスクレスクライアント OS サービス にパッチを適用する

smosservice patch コマンドを使うと次の操作を実行できます。

- OS サーバー上に /export/diskless/Patches パッチスプールディレクトリを 設定する
- パッチスプールディレクトリにパッチを追加する。追加するパッチにより、スプー ルの既存のパッチが不要になると、不要なパッチは /export/diskless/Patches/Archive に移動される
- パッチスプールディレクトリからパッチを削除する
- パッチスプールディレクトリ内のパッチをリスト表示する
- スプールされたパッチをクライアントに同期させる。クライアントが更新された パッチを認識できるように、同期させた各クライアントをリブートする必要がある

注 **–** 推奨 OS パッチを定期的にインストールして、OS サーバーを最新の状態に保って ください。

パッチのダウンロード方法については、306 ページの「Solaris パッチを SunSolve か らダウンロードして追加する方法」を参照してください。

#### ディスクレスクライアントの OS パッチの表示

ディスクレスクライアントのパッチは、パッチのタイプに応じて、異なるディレクト リにロギングされます。

■ カーネルパッチは、ディスクレスクライアントの /var/sadm/patch ディレクト リにロギングされます。カーネルパッチを表示するには、ディスクレスクライアン トで次のコマンドを入力します。

#### % **patchadd –p**

■ /usr パッチは、OS サーバーの /export/Solaris\_*version*/var/patch ディレ クトリにロギングされます。パッチ ID ごとにディレクトリが作成されます。/usr パッチを表示するには、OS サーバーで次のコマンドを入力します。

% **patchadd -S Solaris\_8 -p** Patch: 111879-01 Obsoletes: Requires: Incompatibles: Packages: SUNWwsr

OS およびアーキテクチャによりスプールされたすべてのパッチを表示するには、-P オプションを指定した smosservice コマンドを使用します。

第 8 章 • ディスクレスクライアントの管理 (手順) **143**

- ▼ ディスクレスクライアントの OS パッチの追加方法
	- **1.** サーバーでスーパーユーザーになるか、同等の役割を引き受けます。 詳細については、50 ページの「スーパーユーザー (ルート) になるか役割を引き受ける 方法」を参照してください。
	- **2.** ディスクレスクライアントシステムにログインし、シャットダウンします。

# **init 0**

**3.** パッチをスプールディレクトリに追加します。

# **/usr/sadm/bin/smosservice patch -- -a /var/patches/***patch-ID-revision* Authenticating as user: root

Type /? for help, pressing <enter> accepts the default denoted by [ ] Please enter a string value for: password :: Loading Tool: com.sun.admin.osservermgr.cli.OsServerMgrCli from starbug Login to starbug as user root was successful. Download of com.sun.admin.osservermgr.cli.OsServerMgrCli from starbug was successful.

追加するパッチが別のパッチに依存する場合は、次のメッセージが表示され、パッチ を追加できません。

The patch *patch-ID-revision* could not be added because it is dependent on other patches which have not yet been spooled. You must add all required patches to the spool first.

- **4.** パッチがスプールされたことを確認します。
	- # **/usr/sadm/bin/smosservice patch -- -P**
- **5.** スプールされたパッチをディスクレスクライアントにプッシュします。

# **/usr/sadm/bin/smosservice patch -- -m -U** Authenticating as user: root

Type /? for help, pressing <enter> accepts the default denoted by [ ] Please enter a string value for: password :: Loading Tool: com.sun.admin.osservermgr.cli.OsServerMgrCli from starbug Login to starbug as user root was successful. Download of com.sun.admin.osservermgr.cli.OsServerMgrCli from starbug was successful.

注 **–** パッチをディスクレスクライアントにプッシュおよび同期させるには、1 パッチ あたり最大 90 分ほどかかることがあります。

**6.** パッチがディスクレスクライアントに適用されたことを確認します。

# **/usr/sadm/bin/smosservice patch -- -P** Authenticating as user: root

**144** Solaris のシステム管理 (基本編) • 2002 年 12 月
```
Type /? for help, pressing <enter> accepts the default denoted by [ ]
Please enter a string value for: password ::
Loading Tool: com.sun.admin.osservermgr.cli.OsServerMgrCli from starbug
Login to starbug as user root was successful.
Download of com.sun.admin.osservermgr.cli.OsServerMgrCli from starbug
was successful.
Patches In Spool Area
Os Rel Arch Patch Id Synopsis
-------------------------------------------------------------------------
8 sparc 111879-01 SunOS 5.8: Solaris Product Registry patch SUNWwsr
Patches Applied To OS Services
Os Service Patch
-------------------------------------------------------------------------
Solaris<sup>8</sup>
Patches Applied To Clone Areas
Clone Area Patch
             -------------------------------------------------------------------------
Solaris_8/sun4m
```
### 例 — ディスクレスクライアントの OS パッチを追加する

この例では、Solaris 8 パッチ (111879-01) をサーバーのディスクレスクライアントの OS サービスに追加する方法を示します。

```
# /usr/sadm/bin/smosservice patch -- -a /var/patches/111879-01
Authenticating as user: root
.
.
.
# /usr/sadm/bin/smosservice patch -- -P
Patches In Spool Area
Os Rel Arch Patch Id Synopsis
----------------------------------------------------------------------------
8 sparc 111879-01 SunOS 5.8: Solaris Product Registry patch SUNWwsr
.
.
.
# /usr/sadm/bin/smosservice patch -- -m -U
Authenticating as user: root
.
.
.
# /usr/sadm/bin/smosservice patch -- -P
Authenticating as user: root
.
.
.
Patches In Spool Area
Os Rel Arch Patch Id Synopsis
----------------------------------------------------------------------------
8 sparc 111879-01 SunOS 5.8: Solaris Product Registry patch SUNWwsr
```
第 8 章 • ディスクレスクライアントの管理 (手順) **145**

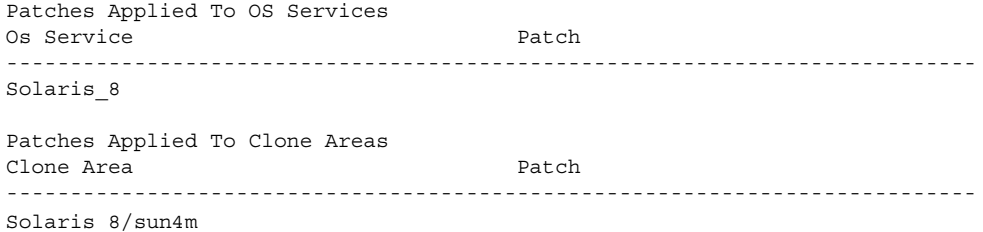

# ディスクレスクライアント問題の障害追 跡

ここでは、ディスクレスクライアントの一般的な問題と解決策をリスト表示します。 問題

- OS サーバーがクライアント RARP 要求に応答しない
- OS サーバーがクライアントの bootparam 要求に応答しない
- OS サーバーがディスクレスクライアントのルートファイルシステムをマウント できない

#### 解決方法

ファイル環境

- OS サーバーの /etc/nsswitch.conf ファイルの hosts、ethers、および bootparams の最初のソースとして files が設定されていることを確認す る。
- クライアントの IP アドレスが /etc/inet/hosts ファイルに設定されている ことを確認する。
- クライアントの Ethernet アドレスが /etc/ethers ファイルに表示されている ことを確認する。
- /etc/bootparams ファイルにクライアントのルートおよびスワップ領域への 次のパスが含まれていることを確認する。

*client* root=*os-server*:/export/root/*client* swap=*os-server*: /export/swap/*client*

スワップのサイズは、ディスクレスクライアントの追加時に -x *swapsize* オプ ションを指定したかどうかによって異なる。ディスクレスクライアントの追加 時に -x *dump* オプションを指定した場合は、次の行が表示される。

dump=*os-server*:/export/dump/*client* dumpsize=24

ダンプサイズも、ディスクレスクライアントの追加時に -x *dumpsize* オプション を指定したかどうかによって異なる。

■ OS サーバーの IP アドレスが /export/root/*client*/etc/inet/hosts ファイ ルに設定されているかどうか確認する。

ネームサービス環境

- OS サーバーとクライアントの Ethernet アドレスおよび IP アドレスが正しく マップされていることを確認する。
- /etc/bootparams ファイルに、次のようにクライアントのルートおよびス ワップ領域へのパスが含まれていることを確認する。

*client* root=*os-server*:/export/ root/*client* swap=*os-server*:/export/ swap/*client* swapsize=24

スワップのサイズは、ディスクレスクライアントの追加時に -x *swapsize* オプ ションを指定したかどうかによって異なる。ディスクレスクライアントの追加 時に -x *dump* オプションを指定した場合は、次の行が表示される。

dump=*os-server*:/export/dump/*client* dumpsize=24

ダンプサイズも、ディスクレスクライアントの追加時に -x *dumpsize* オプション を指定したかどうかによって異なる。

問題

ディスクレスクライアントパニック

解決方法

- OS サーバーの Ethernet アドレスが IP アドレスに正しくマップされていること を確認する。システムをあるネットワークから別のネットワークに物理的に移 動した場合、システムの新しい IP アドレスを再マップするのを忘れている可能 性がある。
- クライアントの RARP、TFTP、または bootparam 要求に応答する「同じサブ セット」の別のサーバーのデータベースに、クライアントのホスト名、IP アド レス、および Ethernet アドレスが存在しないことを確認する。インストール サーバーから OS をインストールするために、しばしばテストシステムが セットアップされる。このような場合、インストールサーバーはクライアント の RARP または bootparam 要求に対して、正しくない IP アドレスを返す。こ の不正なアドレスにより、間違ったアーキテクチャのブートプログラムをダウ ンロードしたり、クライアントのルートファイルシステムのマウントに失敗が 発生している可能性がある。
- ディスクレスクライアントの TFTP 要求にインストールサーバー (または以前の OS サーバー) が応答しないことを確認する。このサーバーは不正なブートプロ グラムを転送している。ブートプログラムのアーキテクチャが異なる場合は、 クライアントが直ちにパニックになる。ブートプログラムが非 OS サーバーか ら読み込まれた場合、クライアントはそのルートパーティションを非 OS サー バー上に確保し、/usr パーティションを OS サーバー上に確保することがあ る。この状況では、ルートおよび /usr パーティションのアーキテクチャまた はバージョンが競合する場合、クライアントがパニックに陥る。
- インストールサーバーと OS サーバーの両方を使用している場合は、 /etc/dfs/dfstab ファイルに次のエントリがあることを確認する。

第 8 章 • ディスクレスクライアントの管理 (手順) **147**

share -F nfs -o -ro /export/exec/Solaris\_*version*\_*instruction\_set*.all/usr

ここで *version*=2.6、 2.7、または 8、また *instruction\_set*= sparc または i386

■ ディスクレスクライアントのルート、/swap パーティション、および /dump (指定されている場合) パーティションに共有エントリがあることを確認する。

share -F nfs -o rw=*client*,root=*client* /export/root/*client* share -F nfs -o rw=*client*,root=*client* /export/swap/*client* share -F nfs -o rw=*client*,root=*client* /export/dump/*client*

■ OS サーバーで次のコマンドを入力し、共有されているファイルを確認する。

% **share**

OS サーバーでは、ディスクレスクライアントを追加したときに指定した、 /export/root/*client* および/export/swap/*client\_name* (デフォルト)、また はルート、/swap パーティション、および /dump パーティションを共有する必 要がある。

次のエントリが /etc/dfs/dfstab ファイルにあるかを確認する。

share -F nfs -o ro /export/exec/Solaris\_*version*\_*instruction\_set*.all/usr share -F nfs -o rw=*client*,root=*client* /export/root/*client* share -F nfs -o rw=*client*,root=*client* /export/swap/*client*

#### 問題

OS サーバーがディスクレスクライアントの RARP 要求に応答しない

#### 解決方法

クライアントの目的の OS サーバーから、次のクライアントの Ethernet アドレスを 使って snoop コマンドを root として実行する。

# **snoop xx:xx:xx:xx:xx:xx**

#### 問題

ブートプログラムをダウンロードしたが、プロセスの初期にパニックが発生した

#### 解決方法

snoop コマンドを使用して、対象の OS サーバーがクライアントの TFTP および NFS 要求に応答するかどうかを確認する。

問題

- ディスクレスクライアントのハングアップ
- ディスクレスクライアントの RARP 要求に対するサーバーの応答が不正である

解決方法

OS サーバーで次のデーモンを再起動する。

- # **/usr/sbin/rpc.bootparamd**
- # **/usr/sbin/in.rarpd -a**

第 **9** 章

# システムのシャットダウンとブート

以下の各章で、システムのシャットダウンとブートについて説明します。

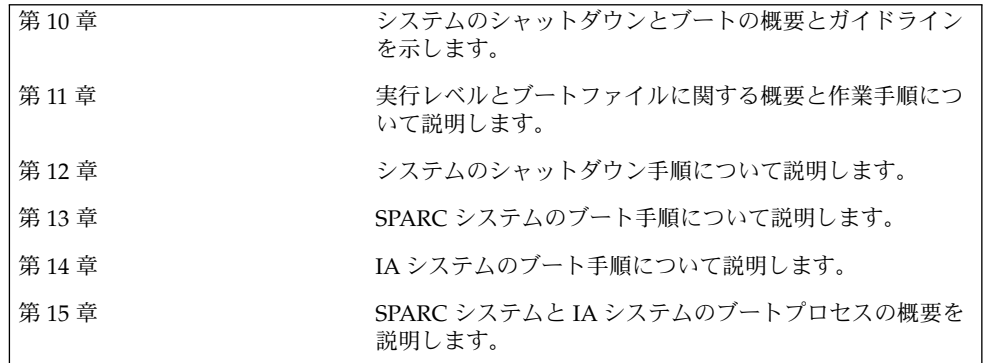

Solaris のシステム管理 (基本編) • 2002 年 12 月

第 **10** 章

# システムのシャットダウンとブート (概要)

この章では、システムのシャットダウンとブートについて概要を説明します。Solaris オペレーティングシステムは、電子メールとネットワークリソースをいつでも利用で きるように、停止することなく動作するように設計されています。しかし、システム 構成の変更、定期保守、停電などの理由で、システムをシャットダウンまたはリブー トしなければならない場合があります。

この章の内容は以下のとおりです。

- 151 ページの「システムのシャットダウンとブートに関する新機能」
- 153 ページの「シャットダウンとブートについての参照先」
- 154 ページの「シャットダウンとブートの用語」
- 154 ページの「システムのシャットダウンに関するガイドライン」
- 155 ページの「システムのブートに関するガイドライン」
- 155 ページの「ネットワークからのシステムのブート」
- 156 ページの「システムをシャットダウンする場合」
- 157 ページの「システムをブートする場合」

システムのシャットダウンとブートに関 する新機能

この節では、Solaris におけるシステムのシャットダウンとブートに関する新機能につ いて説明します。

### x86 プラットフォーム版 Solaris を実行するシステ ムのブート

x86 プラットフォーム版 Solaris を実行するシステムをブートするために、次の方法で Solaris Device Configuration Assistant (デバイス構成用補助) にアクセスできます。

- 使用しているシステムの BIOS が DVD または CD からのブートをサポートしてい る場合は、Solaris 9 DVD、Solaris 9 Installation CD、または Solaris 9 Software 1 of 2 CD からブートできます。CD または DVD からのブートについて、次の追加 情報があります。
	- DVD ドライブを使用する場合は、Solaris Installation DVD からブートします。
	- CD ドライブを使用する場合は、以下のことに注意してください。
		- システムの BIOS または SCSI コントローラが LBA (Logical Block Addressing) をサポートしている場合は、 Solaris Installation CD または Solaris 9 Software 1 of 2 CD からブートすることができます。
		- システムが LBA をサポートしていない場合は、Solaris 9 Software 1 of 2 CD からブートする必要があります。
			- LBA について詳細は、『*Solaris 9* インストールガイド』の 「Solaris のイン ストールおよびアップグレードの計画の概要」を参照してください。
- システムが PXE (Pre-boot eXecution Environment) をサポートしている場合は、 Solaris リリースのネットワークインストールイメージからブートできます。
- 次のいずれかの方法で、フロッピーディスクからブートできます。
	- http://soldc.sun.com/support/drivers/dca\_diskettes で Solaris Developer Connection から Device Configuration Assistant (デバイス構成用補 助) ソフトウェアをダウンロードしてフロッピーディスクにコピーします。
	- 『*Solaris 9* インストールガイド』の 「ブートソフトウェアのフロッピーディス クへのコピー」にある手順に従って、x86 プラットフォーム版 Solaris 9 DVD または x86 プラットフォーム版 Solaris 9 Software 2 of 2 CD から Device Configuration Assistant (デバイス構成用補助) ソフトウェアをフロッピー ディスクにコピーします。

# PXE ネットワークブート

PXE (Preboot Execution Environment) ネットワーク起動プロトコルをサポートしてい る IA システムでは、Solaris ブートフロッピーディスクを使用しなくても、ネット ワークから直接 Solaris 9 オペレーティング環境 (Intel プラットフォーム版) をブート できます。PXE ネットワークブートは、Intel の PXE 仕様を実装しているデバイスで のみ動作します。

システム BIOS またはネットワークアダプタ BIOS のどちらか一方、またはその両方 の BIOS 設定プログラムを使うことによって、クライアントシステム上で PXE ネット ワークブートを使用できるようにします。いくつかのシステムでは、他のデバイスか

らのブートよりも先にネットワークブートが実行されるように、ブートデバイスの優 先順位を調整する必要があります。各設定プログラムに関しては、製造業者のマ ニュアルを参照するか、またはブート中に表示される設定プログラムの指示を参照し てください。

PXE 対応ネットワークアダプタの中には、ブート時にしばらく表示されるプロンプト に対して特定のキーを押すと、PXE ブートを実行する機能を持つものがあります。こ の機能は、PXE の設定を変更する必要がないので、通常はディスクドライブからブー トを実行するシステムのインストールブートにおいて PXE を使用する場合に適してい ます。アダプタにこの機能がない場合は、システムのインストール後に行われるリ ブート時に、BIOS の設定で PXE を使用しないように設定してください。システムが ディスクドライブからブートするようになります。

一部の初期バージョンの PXE ファームウェアでは、Solaris システムをブートするこ とができません。このようなファームウェアを使用する場合、システムがブートサー バーから PXE ネットワークブートストラッププログラムを読み込むことはできます が、ブートストラップはパケットを転送しません。この問題が発生した場合は、アダ プタの PXE ファームウェアをアップグレードしてください。ファームウェアのアップ グレードに関する情報は、アダプタの製造業者の web サイトから入手してください。 詳細については、elxl(7D) および iprb(7D) のマニュアルページを参照してくださ い。

ブートフロッピーディスクを使用するか使用しないかに関わらず、IA システムのブー トについては、206 ページの「IA: システムをネットワークからブートする方法」を参 照してください。

# シャットダウンとブートについての参照 先

システムをシャットダウンおよびブートする手順については、次を参照してくださ い。

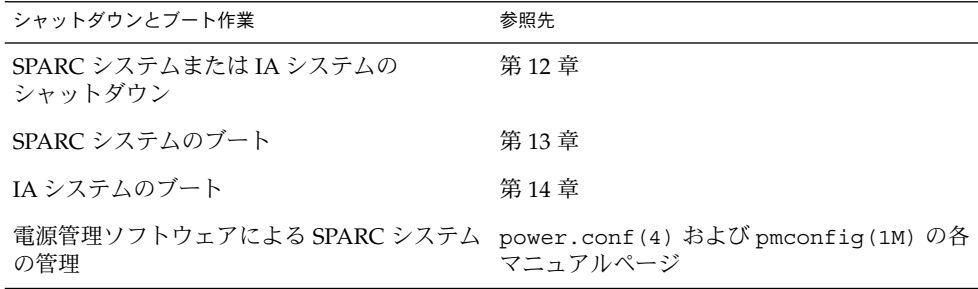

第 10 章 • システムのシャットダウンとブート (概要) **153**

# シャットダウンとブートの用語

この節では、シャットダウンとブートに関する用語について説明します。

■ 実行レベルと init 状態 – 「実行レベル」とは、システムの状態を表す文字または 数字のことで、どのシステムサービスを使用できるのかを示します。システムは常 に定義済み実行レベルの 1 つで動作します。実行レベルを変更するために init プ ロセスが使用されるため、実行レベルは「init 状態」と呼ばれることもあります。 システム管理者は、init(1M) コマンドを使用して、実行レベルを変更します。 このマニュアルでは、init 状態を実行レベルと呼びます。

実行レベルの詳細については、159 ページの「実行レベル」を参照してください。

- ブートタイプ 「ブートタイプ」とはシステムのブート方法を表します。次のよう なブートタイプがあります。
	- 対話式ブート システムのブート方法に関する情報(カーネルやデバイスのパ ス名など) を入力するプロンプトが表示される
	- 再構成用ブート システムが再構成され、新しく追加したハードウェアや新し い擬似デバイスがサポートされる
	- 回復ブート システムがハング状態になったとき、無効なエントリがあるため システムが正常にブートできないとき、またはユーザーがログインできないと きに使用する

# システムのシャットダウンに関するガイ ドライン

システムをシャットダウンするときは次の点に注意してください。

- システムのシャットダウンには、init および shutdown コマンドを使用します。 これらのコマンドは、すべてのシステムプロセスとサービスを正常に終了させてか らシャットダウンします。
- サーバーをシャットダウンする場合は、shutdown コマンドを使用してくださ い。shutdown コマンドは、シャットダウンを実行する前に、サーバーにログイ ンしているユーザーやサーバーのリソースをマウントしているシステムにシャット ダウンを通知します。システムのシャットダウンについては、ユーザーが予定を立 てられるようあらかじめ電子メールで知らせておくようにします。
- shutdown または init コマンドを使用してシステムをシャットダウンするには、 スーパーユーザー権限が必要です。
- shutdown および init どちらのコマンドも実行レベルを引数に指定します。最も よく使用される実行レベルは次の 3 つです。

**<sup>154</sup>** Solaris のシステム管理 (基本編) • 2002 年 12 月

- 実行レベル 3-すべてのシステムリソースを使用でき、ユーザーもログインで きる状態。デフォルトでは、システムをブートすると実行レベル 3 になりま す。通常の運用で使用されます。NFS リソースを共有できるマルチユーザーレ ベルとも呼ばれます。
- 実行レベル 6 オペレーティングシステムを停止して、/etc/inittab ファイ ルの initdefault エントリに定義されている状態でリブートします。
- 実行レベル 0-オペレーティングシステムがシャットダウンされ、安全に電源 切断できる状態。システムの設置場所を変更したり、ハードウェアを追加また は削除する場合は、システムを実行レベル 0 にする必要があります。

実行レベルの詳細については、第 11 章を参照してください。

# システムのブートに関するガイドライン

システムをブートするときは、次の点に注意してください。

- シャットダウン後にシステムをブートするには、SPARC システムの場合は、 PROM レベルで boot コマンドを使用します。IA システムの場合は、一次ブート サブシステムメニューで boot コマンドを使用します。
- 電源を切断した後に再投入すればシステムをリブートできます。ただし、この方法 ではシステムサービスやプロセスが突然終了してしまうので、適切なシャットダウ ンとは言えません。緊急時のリブート以外には使用しないようにします。
- SPARC システムと IA システムとでは、ブート時に使用するハードウェアが異なり ます。これらのハードウェアの違いについては、第 15 章を参照してください。

# ネットワークからのシステムのブート

次のような場合に、システムをネットワークからブートする必要があります。

- システムを最初にインストールする場合
- システムをローカルディスクからブートできない場合
- システムがディスクレスクライアントである場合

さらに、次の 2 つのネットワーク構成ブート方法も利用できます。

- RARP (Reverse Address Resolution Protocol and ONC+ RPC Bootparams Protocol)
- DHCP (Dynamic Host Configuration Protocol)

デフォルトのネットワークブート方法は RARP に設定されています。

第 10 章 • システムのシャットダウンとブート (概要) **155**

ネットワーク経由でシステムをブートする方法については、次の表を参考にしてくだ さい。

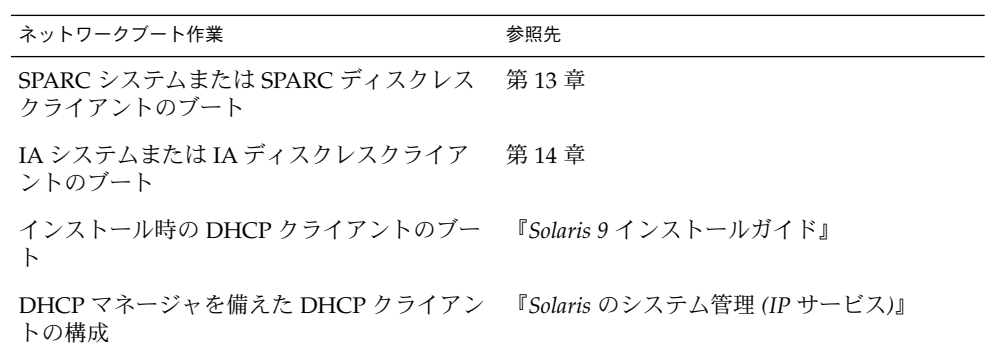

# システムをシャットダウンする場合

表 10–1 に、システム管理作業とそれに伴って必要となるシャットダウンの種類を示 します。

表 **10–1** システムのシャットダウン

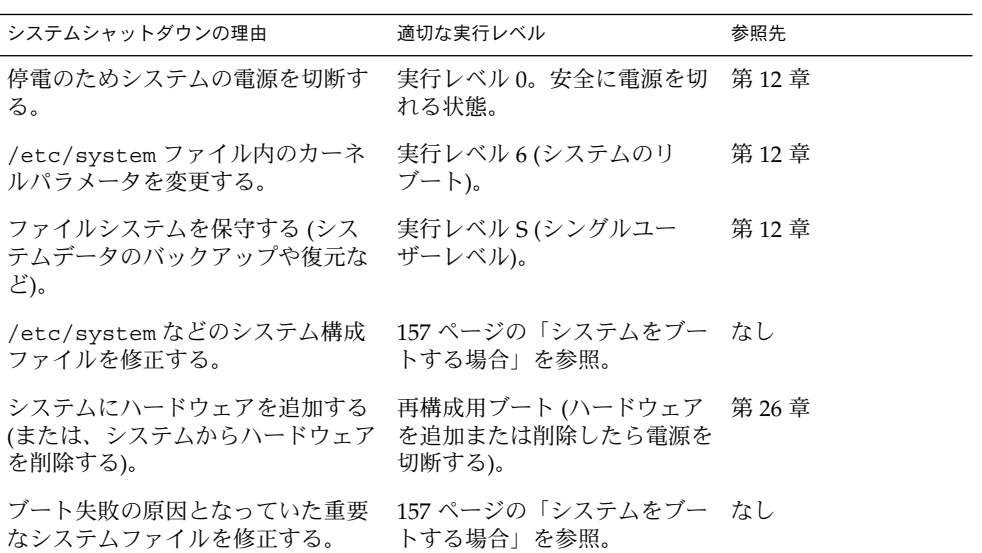

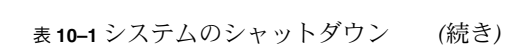

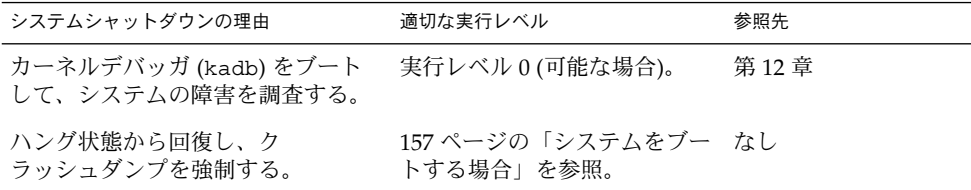

サーバーまたはスタンドアロンシステムのシャットダウンの例については、第 12 章 を参照してください。

# システムをブートする場合

次の表に、システム管理作業とそれに伴って必要となるブートタイプを示します。

表 **10–2** システムのブート

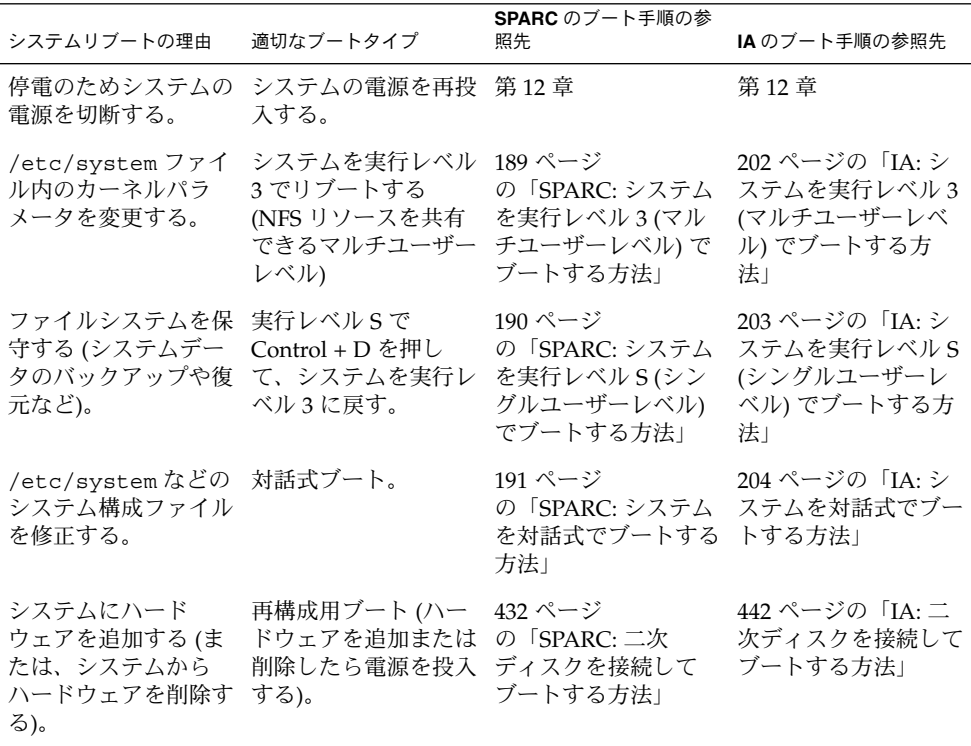

第 10 章 • システムのシャットダウンとブート (概要) **157**

表 **10–2** システムのブート *(*続き*)*

| システムリブートの理由                                        | 適切なブートタイプ    | SPARC のブート手順の参<br>照先                                                  | IA のブート手順の参照先                                                 |
|----------------------------------------------------|--------------|-----------------------------------------------------------------------|---------------------------------------------------------------|
| カーネルデバッガ<br>(kadb) をブートし<br>て、システムの障害を<br>調査する。    | kabd をブートする。 | 197 ページ<br>の「SPARC: カーネル<br>デバッガ (kadb) を<br>使ってシステムをブー<br>トする方法」     | 212 ページの「IA:<br>カーネルデバッガ<br>(kadb) を使ってシス<br>テムをブートする方<br>法」  |
| ブート失敗の原因と 回復ブート。<br>なっていた重要なシス<br>テムファイルを修正す<br>る。 |              | 195 ページ<br>の「SPARC: 復元を目<br>的としてシステムを<br>ブートする方法」                     | 207 ページの「IA: 復<br>元を目的としてシステ<br>ムをブートする方法!                    |
| ハング状態から回復<br>し、クラッシュダンプ<br>を強制する。                  | 回復ブート。       | 198 ページ<br>の「SPARC: クー<br>ラッシュダンプを強制<br>してシステムをリブー<br>トする方法」の例を参<br>照 | 213 ページの「IA: ク<br>ラッシュダンプを強制<br>してシステムをリブー<br>トする方法」の例を参<br>照 |

システムブートの例については、第 13 章または第 14 章を参照してください。

# 第 **11** 章

# 実行レベルとブートファイル (手順)

この章では、実行レベルとブートファイルに関する概要と手順について説明します。

この章で説明する手順は次のとおりです。

- 169 ページの「実行制御スクリプトを使用してサービスを起動または停止する方 法」
- 170 ページの「実行制御スクリプトを追加する方法」
- 170 ページの「実行制御スクリプトを無効にする」

この章の内容は以下のとおりです。

- 159 ページの「実行レベル」
- 161 ページの「/etc/inittab ファイル」
- 164 ページの「実行制御スクリプト」

# 実行レベル

システムの「実行レベル」 (「init 状態」ともいう) は、ユーザーが使用できるサービ スとリソースを定義します。システムが 1 度に持つことのできる実行レベルは 1 つだ けです。

Solaris 環境には 8 つの実行レベルがあります (表 11–1 参照)。デフォルトの実行レベ ル 3 は、/etc/inittab ファイルに指定されています。

表 **11–1** Solaris 実行レベル

| 実行レベル          | init 状態                     | 種類       | 目的                                                                                                    |
|----------------|-----------------------------|----------|----------------------------------------------------------------------------------------------------|
| $\Omega$       | 電源切断状態                      | 電源切断     | オペレーティングシステムを<br>シャットダウンしてシステムの電<br>源を安全に落とせるようにする。                                                           |
|                | s または S シングルユーザー状態          | シングルユーザー | 一部のファイルシステムがマウン<br>トされ使用可能な状態で、シング<br>ルユーザーとして動作する。                                                           |
| 1              | システム管理状態                    | シングルユーザー | すべての使用可能なファイルシス<br>テムにアクセスする。ユーザーロ<br>グインは使用不可である。                                                            |
| $\overline{2}$ | マルチユーザー状態                   | マルチユーザー  | 通常の運用に使用する。複数の<br>ユーザーがシステムとすべての<br>ファイルシステムにアクセスでき<br>る。NFS サーバーデーモンを除<br>く、すべてのデーモンが動作す<br>る。               |
| 3              | NFS リソースを共有し<br>たマルチユーザーレベル | マルチユーザー  | NFS リソースを共有する通常の運<br>用に使用する。Solaris 環境におけ<br>るデフォルトの実行レベル。                                                    |
| 4              | マルチユーザー状態(予<br>備)           |          | 現在は使用できない。                                                                                                    |
| 5              | 電源切断状態                      | 電源切断     | オペレーティングシステムを<br>シャットダウンしてシステムの電<br>源を安全に落とせるようにする。<br>可能であれば、この機能をサポー<br>トしているシステムでは電源を自<br>動的に切断する。         |
| 6              | リブート状態                      | リブート     | システムをシャットダウンして実<br>行レベル0にした後、NFS リソー<br>スを共有するマルチユーザーレベ<br>ル(または、inittabファイルに<br>指定されたデフォルト のレベル)<br>でリブートする。 |

## ▼ システムの実行レベルを確認する方法

who -r コマンドを使用すると、実行レベルに関する情報が表示されます。

\$ **who -r**

who -r コマンドを使用して、システムの現在の実行レベルを調べます (ただし、実行 レベル 0 を除く)。

#### 例 — システムの実行レベルを確認する

次の例では、システムの現在の実行レベルと以前の実行レベルに関する情報を表示し ます。

\$ **who -r**

. run-level  $3^1$  Dec 13  $10:10^2$   $3^3$   $0^4$   $S^5$ \$

- 1. 現在の実行レベル
- 2. 実行レベルが最後に変更された日時
- 3. 現在の実行レベル
- 4. 最後にリブートしてからシステムがこの実行レベルになった回数
- 5. 以前の実行レベル

# /etc/inittab ファイル

init または shutdown コマンドを使用してシステムをブートしたり実行レベルを変 更したりすると、init デーモンは、/etc/inittab ファイルから情報を読み取って プロセスを起動します。/etc/inittab ファイルには、init プロセスにとって重要 な 3 つの情報が定義されています。

- システムのデフォルトの実行レベル
- 起動、監視するプロセス、および停止時に再起動するプロセス
- システムが新しい実行レベルに移行したとき行う処理

/etc/inittab ファイル内の各エントリは、次のフィールドからなります。

*id*:*rstate* :*action* :*process*

表 11–2 に、inittab エントリの各フィールドの説明を示します。

表 **11–2** inittab ファイルのフィールドの説明

| フィールド  | 説明                                                                                          |
|--------|---------------------------------------------------------------------------------------------|
| id     | エントリに固有の (一意の) 識別子。                                                                         |
| rstate | このエントリが適用される実行レベルのリスト。                                                                      |
| action | プロセスフィールドに指定されたプロセスの実行方法。指定できる値<br>は、initdefault、sysinit、boot、bootwait、wait、および<br>respawn. |
|        | initdefault はデフォルトの実行レベル。他の action キーワードに<br>ついては、inittab(4)を参照。                            |

第 11 章 • 実行レベルとブートファイル (手順) **161**

表 **11–2** inittab ファイルのフィールドの説明 *(*続き*)*

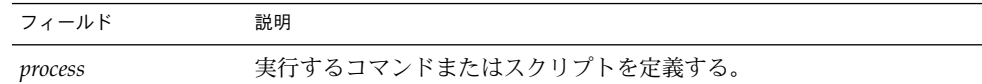

# 例 — デフォルトの inittab ファイル

次の例では、Solaris リリースでインストールされるデフォルトの inittab ファイル を注釈付きで示します。

```
1 ap::sysinit:/sbin/autopush -f /etc/iu.ap 2 ap::sysinit:/sbin/soconfig -f /etc/sock2path ^3fs::sysinit:/sbin/rcS sysinit >/dev/msglog 2<>/dev/msglog </dev/console
4 is:3:initdefault: \begin{array}{l} \texttt{5}\ \texttt{p3: s1234: powerfail://usr/sbin/shutdown -y -i5 -g0://dev/msglog 2<>/dev/...}\\ \texttt{6}\ \texttt{sS: s: wait://sbin/rcS} \texttt{6} \texttt{3} \texttt{1} \texttt{0} \texttt{0} \texttt{1} \texttt{0} \texttt{0} \texttt{1} \texttt{0} \texttt{1} \texttt{0} \texttt{1} \texttt{0} \texttt{1} \texttt{0} \texttt{1} \texttt{0} \texttt{1} \texttt{0} \texttt{1} \texttt{0} \texttt{1\begin{array}{lll} \mbox{$\lceil$} & \mbox{$\tt sS:\tt s:\tt wait://sbin/rcS$} \\ \mbox{$\lceil$} & \mbox{$\tt s0:\tt 0:\tt wait://sbin/rc0$} \\ \mbox{$\lceil$} & \mbox{$\tt s0:\tt 0:\tt wait://sbin/rc0$} \\ \mbox{$\lceil$} & \mbox{$\tt s0:\tt 0:\tt wait://sbin/rc0$} \\ \mbox{$\lceil$} & \mbox{$\tt s0:\tt 0:\tt wait://sbin/rc0$} \\ \mbox{$\lceil$} & \mbox{$\tt s0:\tt 0:\tt wait://sbin/rc0$} \\ \mbox{$\lceil$}\begin{array}{lll} \scriptsize{7\atop\texttt{S0:0:wait://sbin/rc0} \\ \scriptsize{8\atop\texttt{S1:1:respawn://sbin/rc1} \\ \scriptsize{\end{array}}} & \scriptsize & \texttt{}>/dev/msglog 2</math><br/><math display="inline">2</math><br/><math display="inline">2</math><br/><math display="inline">2</math><br/><math display="inline">2</math><br/><math display="inline">2</math><br/><math display="inline">2</math><br/><math display="inline">2</math><br/><math display="inline">2</math><br/><math display="inline">2</math><br/><math display="inline">2</math><br/><math display="inline">2</math><br/><math display="inline">2</math>/dev/msglog 2<>/dev/msglog </dev/console
\degree s2:23:wait:/sbin/rc2 \degree >/dev/msglog 2<>/dev/msglog </dev/console \degree 33:3:wait:/sbin/rc3 >/dev/msglog 2<>/dev/msglog </dev/console
\begin{array}{lll} \text{10 s3:3:wait://sbin/rc3} & \text{2000 s3:0} \\ \text{11 s5:5:wait://sbin/rc5} & \text{3100 s3:0} \\ \text{2100 s3:0} & \text{2210 s3:0} \\ \text{3210 s3:0} & \text{2310 s3:0} \\ \text{33210 s3:0} & \text{2310 s3:0} \\ \text{3410 s3:0} & \text{2410 s3:0} \\ \text{35110 s3:0} & \text{25110 s3:0} \\ \text{36110 s3:0} & \<sup>11</sup> s5:5:wait:/sbin/rc5 \rightarrow/dev/msglog 2<>/dev/msglog </dev/console<br><sup>12</sup> s6:6:wait:/sbin/rc6 \rightarrow/dev/msglog 2<>/dev/msglog </dev/console
12 s6:6:wait:/sbin/rc6 >/dev/msglog 2<>/dev/msglog </dev/console 13 fw:0:wait:/sbin/uadmin 2 0 >/dev/msglog 2<>/dev/msglog </dev/console <sup>14</sup> of:5:wait:/sbin/uadmin 2 6 \rightarrow/dev/msglog 2<>/dev/msglog </dev/console<br><sup>15</sup> rb:6:wait:/sbin/uadmin 2 1 \rightarrow/dev/msglog 2<>/dev/msglog </dev/console
                                                                  15 rb:6:wait:/sbin/uadmin 2 1 >/dev/msglog 2<>/dev/msglog </dev/console 16 sc:234:respawn:/usr/lib/saf/sac -t 300 17 \text{ co.} 234: respawn:/usr/lib/saf/ttymon -g -h -p "'uname -n' console login: "
       -T terminal-type -d /dev/console -l console
-m ldterm,ttcompat
1. STREAMS モジュールを初期化します。
2. ソケット転送プロバイダを構成します。
3. ファイルシステムを初期化します。
4. デフォルトの実行レベルを定義します。
5. 電源障害の場合のシャットダウンを指定します。
6. シングルユーザーレベルを定義します。
7. 実行レベル 0 を定義します。
8. 実行レベル 1 を定義します。
9. 実行レベル 2 を定義します。
10. 実行レベル 3 を定義します。
11. 実行レベル 5 を定義します。
12. 実行レベル 6 を定義します。
13. 未使用レベル firmware を定義します。
14. 未使用レベル off を定義します。
15. 未使用レベル reboot を定義します。
16. サービスアクセスコントローラを初期化します。
```
17. コンソールを初期化し、端末のタイプを識別します。

## システムが実行レベル 3 になると実行される処理

- 1. init プロセスが起動されます。init プロセスは、/etc/default/init ファイ ルを読み取って環境変数を設定します。デフォルトでは、TIMEZONE 変数だけが 設定されます。
- 2. init は inittab ファイルを読み取り、次の処理を行います。
	- a. デフォルトの実行レベル 3 を定義する initdefault エントリを識別します。
	- b. action フィールドが sysinit になっているすべてのプロセスエントリを実 行して、ユーザーがログインする前に特別な初期設定処理がすべて行われるよ うにします。
	- c. rstate フィールドが 3 になっている (デフォルトの実行レベル 3 と一致する) プロセスエントリを実行します。

init プロセスが inittab ファイルを使用する方法の詳細は、init(1M) のマ ニュアルページを参照してください。

表 11–3 に、実行レベル 3 の action フィールドに使用するキーワードの説明 を示します。

表 **11–3** 実行レベル 3 の action キーワードの説明

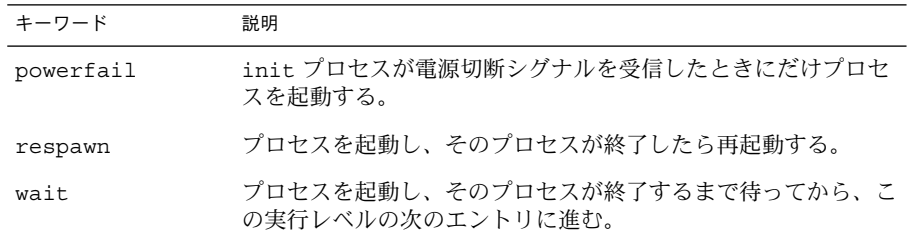

表 11–4 に、実行レベル 3 で実行されるプロセス (またはコマンド) の説明を示しま す。

表 **11–4** 実行レベル 3 のコマンドの説明

| コマンドまたはスクリプト名      | 説明                                                                           |
|--------------------|------------------------------------------------------------------------------|
| /usr/sbin/shutdown | システムをシャットダウンする。init プロセスは、シ<br>ステムが電源切断シグナルを受信した場合にのみ<br>shutdown コマンドを実行する。 |
| /sbin/rcS          | ルート(/), /usr, /var, /var/admのファイルシ<br>ステムをマウントしてチェックする。                      |
| /sbin/rc2          | 標準のシステムプロセスを起動して、システムを実行<br>レベル2(マルチユーザーレベル)に移行する。                           |

第 11 章 • 実行レベルとブートファイル (手順) **163**

表 **11–4** 実行レベル 3 のコマンドの説明 *(*続き*)*

| コマンドまたはスクリプト名                                                                                    | 説明                                                              |
|--------------------------------------------------------------------------------------------------|-----------------------------------------------------------------|
| /sbin/rc3                                                                                        | 実行レベル3で使用される NFS リソース共有を開始す<br>る。                               |
| $/usr/lib/saf/sac -t 30$                                                                         | ポートモニターを起動する。このプロセスは失敗する<br>と再起動される。                            |
| /usr/lib/saf/ttymon -g -h -p<br>"'uname -n' console login: "<br>-T terminal_type -d /dev/console | コンソールでのログイン要求を監視する ttymon プロ<br>セスを起動する。このプロセスは失敗すると再起動さ<br>れる。 |
| -1 console                                                                                       | SPARC システムの terminal_type は sun である。                            |
|                                                                                                  | IA システムの terminal_type は AT386 である。                             |

# 実行制御スクリプト

Solaris ソフトウェア環境では、一連の詳細な実行制御 (rc) スクリプトを使用して実 行レベルの移行を制御しています。各実行レベルには次の rc スクリプトが対応して います。このスクリプトは、/sbin ディレクトリにあります。

- rc0
- rc1
- rc2
- rc3
- rc5
- rc6
- rcS

/sbin ディレクトリ内の各 rc スクリプトには /etc/rc*n*.d という名前のディレクト リが対応しており、その中にはその実行レベルのさまざまな処理を実行するスクリプ トがあります。たとえば、/etc/rc2.d には、実行レベル 2 のプロセスを起動および 停止するためのファイル (スクリプト) があります。

#### # **ls /etc/rc2.d**

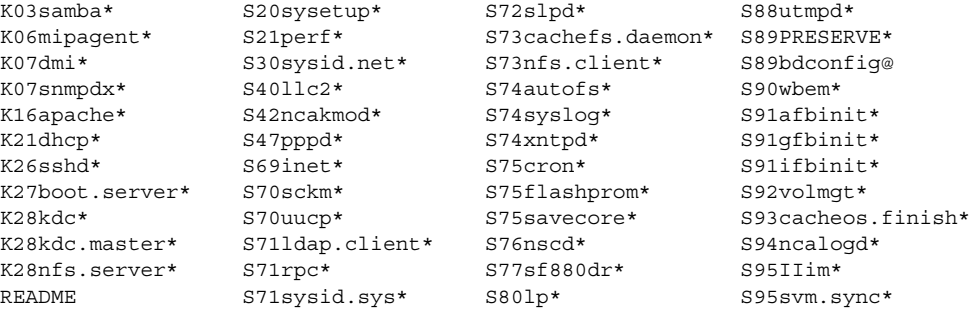

**164** Solaris のシステム管理 (基本編) • 2002 年 12 月

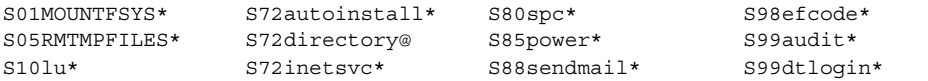

/etc/rc*n*.d 内のスクリプトは常に、スクリプト名を ASCII 文字列としてソートした 順に実行されます。スクリプト名の形式は次のとおりです。

 $[KS]$ [0-9][0-9]\*

名前が K で始まるスクリプトを実行すると、システムサービスが停止 (kill) します。 名前が s で始まるスクリプトを実行すると、システムサービスが起動します。

実行制御スクリプトは、/etc/init.d ディレクトリにもあります。これらのファイ ルは、/etc/rc*n*.d ディレクトリ内の対応する実行制御スクリプトにリンクされてい ます。

各実行制御スクリプトの処理については、次の節で要約します。

### 実行制御スクリプトのまとめ

以降の節に、実行レベルを変更したときにシステムサービスを起動および停止するた めの実行制御スクリプトをまとめてあります。

### /sbin/rc0 スクリプト

/sbin/rc0 スクリプトは、/etc/rc0.d スクリプトを実行して次の作業を行いま す。

- システムサービスとデーモンの終了
- 実行中の全プロセスの停止
- 全ファイルシステムのマウント解除

### /sbin/rc1 スクリプト

/sbin/rc1 スクリプトは、/etc/rc1.d スクリプトを実行して次の作業を行いま す。

- システムサービスとデーモンの終了
- 実行中の全プロセスの停止
- 全ファイルシステムのマウント解除
- システムをシングルユーザーレベルに移行

### /sbin/rc2 スクリプト

/sbin/rc2 スクリプトは、/etc/rc2.d スクリプトを実行して、機能別にグループ 化された次の作業を行います。

ローカルシステム関連の作業

第 11 章 • 実行レベルとブートファイル (手順) **165**

- すべてのローカルファイルシステムをマウントする
- quota オプションを指定してマウントされたファイルシステムが 1 つでも存在す る場合は、ディスク割り当てを有効にする
- エディタの一時ファイルを /usr/preserve ディレクトリに保存する
- /tmp ディレクトリにあるすべてのファイルを削除する
- 設定されている場合、システムアクティビティデータの収集、システムアカウン ト、システム監査を起動する
- システムロギングデーモン (syslogd) を起動し、デフォルトのダンプデバイスを 設定し、/var/adm/messagesファイルをローテーションする
- /etc/dispadmin.conf ファイルが存在する場合は、デフォルトのスケジューリ ングクラスを設定する
- ローカルプリンタが設定され、印刷待ち行列がクリーンアップされている場合は、 LP 印刷サービス (lpsched) を起動する
- 必要に応じて、電源管理を設定する
- utmpd デーモンを起動する
- cron および vold デーモンを起動する
- シリアルデバイスストリームを設定する
- WBEM サービスを設定する
- 必要に応じてボリュームを同期化し、mdmonitord デーモンを起動してボリュー ムの物理コンポーネントを監視する
- 必要に応じて、CDE デスクトップログインプロセス dtlogin を起動する

ネットワークサービスまたはセキュリティ関連の作業

- 必要に応じて、ネットワークインタフェースを構成し、 ifconfig ネットマスク を設定し、ネットワークルーティングを設定する
- ネットワークサービス (inetd および rpcbind) デーモンを起動する
- 論理リンクコントローラ(11c2)が設定されている場合は起動する
- システムがネームサービス用に設定されているかどうか、およびシステムがクライ アントまたはサーバーのどちらであるかによって、ネームサービスのドメイン名を 設定し、各種ネームサービスデーモンを起動する
- 必要に応じて、keyserv、statd、lockd、xntpd の各デーモンを起動する
- すべての NFS エントリをマウントする
- 必要に応じて、Solaris NCA (Network Cache and Accelerator) および NCA ロギン グを設定する
- Solaris PPP サーバーまたはクライアントデーモン (pppoed またはpppd) が設定さ れている場合は起動する
- LDAP キャッシュマネージャ (1dap\_cachemgr) が設定されている場合は起動する
- ディレクトリサーバー(slapd)デーモンが設定されている場合は起動する
- DNS (in.named) デーモンが設定されている場合は起動する

**<sup>166</sup>** Solaris のシステム管理 (基本編) • 2002 年 12 月

- サービスロケーションプロトコル (slpd) デーモンが設定されている場合は起動す る
- /etc/rctladm.conf および/etc/pooladm.conf ファイルが存在する場合は、 システムリソース制御とシステムプールを設定する
- 必要に応じて、cachefsd、automount、sendmail の各デーモンを起動する
- htt server プロセスを起動する

インストール関連の作業

- システム起動時またはシステム停止時の Live Upgrade ソフトウェアのブート環境 を設定する
- /etc/.UNCONFIGURE ファイルがあるかどうかをチェックして、システムを設定 し直す必要があるかどうか調べる
- /.PREINSTALL または /AUTOINSTALL のどちらかが存在する場合、インストー ルメディアまたブートサーバーからシステムをリブートする

ハードウェア関連の作業

- 必要に応じて、Sun Fire 15000 のキー管理デーモン (sckmd) を起動する
- 必要に応じて、Sun Fire 880 の動的再構成デーモン (sf880drd) を起動する
- フラッシュ PROM の更新スクリプトを実行する
- グラフィックフレームバッファまたはグラフィックアクセラレータを設定する
- 必要に応じて、FCode インタプリタデーモン (efdaemon) を実行する

実行レベルを変更したときは、次のサービスを移行します。

- Apache (tomcat)
- ブートサーバー (in.rarpd、rpc.bootparamd、または rp1d)
- DHCP (in.dhcpd)
- Kerberos KDC (krb5kdc) および Kerberos 管理 (kadmind)
- Mobile IP (mipagent)
- NFS サーバー (nfsd、mountd、nfslogd)
- Samba (smdb および nmdb)
- ssh (secure shell) (sshd)
- Solstice Enterprise Agents (dmispd および snmpXdmid)

注 **–** 実行レベル 2 で起動されるシステムサービスとアプリケーションの多くは、シス テム上にインストールされているソフトウェアによって決まります。

#### /sbin/rc3 スクリプト

/sbin/rc3 スクリプトは、/etc/rc3.d スクリプトを実行して次の作業を行いま す。

- Apache サーバーデーモン (tomcat) が設定されている場合は起動する
- 必要に応じて、DHCP デーモン (in.dhcpd) を起動する

第 11 章 • 実行レベルとブートファイル (手順) **167**

- Kerberos KDC (krb5kdc) および Kerberos 管理 (kadmind) デーモンが設定されて いる場合は起動する
- Mobile IP デーモン (mipagent) が設定されている場合は起動する
- Samba デーモン (smdb および nmdb) が設定されている場合は起動する
- 必要に応じて、ssh (secure shell) デーモン (sshd) を起動する
- Solstice Enterprise Agents (dmispd および snmpXdmid) を起動する
- /etc/dfs/sharetab ファイルをクリーンアップする
- 必要に応じて、NFS サーバーデーモン nfsd、mountd、および nfslogd を起動 する
- ブートサーバーの場合は、rarpd、rpc.bootparamd、rpld デーモンを起動す る

### /sbin/rc5 および /sbin/rc6 スクリプト

/sbin/rc5 および /sbin/rc6 スクリプトは、/etc/rc0.d/K\* スクリプトを実行 して、次の作業を行います。

- すべてのアクティブなプロセスを停止する
- ファイルシステムのマウント解除

#### /sbin/rcS スクリプト

/sbin/rcS スクリプトは、/etc/rcS.d スクリプトを実行して、システムを実行レ ベル S に移行します。これらのスクリプトによって次の作業が行われます。

- 最小限のネットワークの確立
- 必要に応じて、/usr をマウントする
- システム名の設定
- ルート (/) および /usr ファイルシステムのチェック
- 擬似ファイルシステム (/proc と /dev/fd) のマウント
- 再構成用ブートのデバイスエントリの再構築
- シングルユーザーレベルでマウントされる他のファイルシステムをチェックしてマ ウントする

### 実行制御スクリプトを使用してサービスを起動ま たは停止する

実行レベルごとに対応するスクリプトを持つことの利点は、/etc/init.d ディレク トリ内の個々のスクリプトを実行することによって、システムの実行レベルを変更し ないで (現在の実行レベルの) システムサービスを停止できる点です。

#### **168** Solaris のシステム管理 (基本編) • 2002 年 12 月

## ▼ 実行制御スクリプトを使用してサービスを起動ま たは停止する方法

- **1.** スーパーユーザーになります。
- **2.** システムサービスを停止します。
	- # **/etc/init.d/***filename* **stop**
- **3.** システムサービスを再開します。
	- # **/etc/init.d/***filename* **start**
- **4.** サービスが停止または起動していることを確認します。

# **pgrep -f** *service*

例 — 実行制御スクリプトを使用してサービスを起動また は停止する

NFS サーバーデーモンを停止するには、次のように入力します。

```
# /etc/init.d/nfs.server stop
# pgrep -f nfs
#
```
そして、NFS サーバーデーモンを再開するには、次のように入力します。

```
# /etc/init.d/nfs.server start
# pgrep -f nfs
141 143 245 247
# pgrep -f nfs -d, | xargs ps -fp
daemon 141 1 40 Jul 31 ? 0:00 /usr/lib/nfs/statd
root 143 1 80 Jul 31? 0:01 /usr/lib/nfs/lockd
root 245 1 34 Jul 31 ? 0:00 /usr/lib/nfs/nfsd -a 16
root 247 1 80 Jul 31 ? 0:02 /usr/lib/nfs/mountd
```
# 実行制御スクリプトを追加する

サービスを起動または停止するための実行制御スクリプトを追加するには、そのスク リプトを/etc/init.d ディレクトリにコピーします。次に、サービスを起動または 停止する rc*n*.d ディレクトリ内にリンクを作成します。

実行制御スクリプトの命名法についての詳細は、/etc/rc*n*.d ディレクトリ内の README ファイルを参照してください。次に、実行制御スクリプトを追加する方法に ついて説明します。

第 11 章 • 実行レベルとブートファイル (手順) **169**

### ▼ 実行制御スクリプトを追加する方法

- **1.** スーパーユーザーになります。
- **2.** スクリプトを /etc/init.d ディレクトリにコピーします。

```
# cp filename /etc/init.d
# chmod 0744 /etc/init.d/filename
# chown root:sys /etc/init.d/filename
```
- **3.** 適切な rcn.d ディレクトリへのリンクを作成します。
	- # **cd /etc/init.d**
	- # **ln** *filename* **/etc/rc2.d/***Snnfilename*
	- # **ln** *filename* **/etc/rc***n***.d/***Knnfilename*
- **4.** スクリプトのリンクが指定のディレクトリ内にあることを確認します。
	- # **ls /etc/init.d/ /etc/rc2.d/ /etc/rc***n***.d/**

#### 例 — 実行制御スクリプトを追加する

次の例は、xyz サービスの実行制御スクリプトを追加する方法を示しています。

- # **cp xyz /etc/init.d**
- # **chmod 0744 /etc/init.d/xyz**
- # **chown root:sys /etc/init.d/xyz**
- # **cd /etc/init.d**
- # **ln xyz /etc/rc2.d/S100xyz**
- # **ln xyz /etc/rc0.d/K100xyz**
- # **ls /etc/init.d /etc/rc2.d /etc/rc0.d**

## 実行制御スクリプトを無効にする

実行制御スクリプトを無効にするには、ファイル名の先頭に下線 (\_) を付けてファイ ル名を変更します。下線またはドット(.) で始まるファイルは実行されません。接尾辞 を追加してファイルをコピーすると、両方のファイルが実行されます。

### ▼ 実行制御スクリプトを無効にする方法

- **1.** スーパーユーザーになります。
- **2.** スクリプト名の先頭に下線 **(**\_**)** を付けて、スクリプト名を変更します。
	- # **cd /etc/rc***n***.d**
	- # **mv** *filename \_filename*
- **3.** スクリプト名が変更されたことを確認します。
- **170** Solaris のシステム管理 (基本編) 2002 年 12 月

# **ls \_\*** # *\_filename*

## 例 — 実行制御スクリプトを無効にする

次の例は、S100datainit スクリプトの名前を変更する方法を示しています。

# **cd /etc/rc2.d** # **mv S100datainit \_S100datainit** # **ls \_\*** # \_S100datainit

第 11 章 • 実行レベルとブートファイル (手順) **171**

Solaris のシステム管理 (基本編) • 2002 年 12 月

# 第 **12** 章

# システムのシャットダウン (手順)

この章では、システムのシャットダウン手順について説明します。この章で説明する 手順は次のとおりです。

- 175 ページの「システムにログインしているユーザーを知る方法」
- 175 ページの「サーバーをシャットダウンする方法」
- 179 ページの「スタンドアロンシステムをシャットダウンする方法」
- 181 ページの「すべてのデバイスの電源を落とす方法」

この章の内容は以下のとおりです。

- 174 ページの「システムシャットダウンコマンド」
- 175 ページの「システムのダウン時間をユーザーに通知する」
- 180 ページの「すべてのデバイスの電源を落とす」

システムの実行レベルについての概要は、第 11 章を参照してください。

# システムのシャットダウン

Solaris ソフトウェアは、電子メールやネットワークソフトウェアをいつでも利用でき るように、停止することなく動作するように設計されています。しかし、システム管 理作業を行う場合や緊急事態が発生した場合は、システムをシャットダウンして安全 に電源を切断できる状態にする必要があります。次のような場合には、システムを一 部のシステムサービスしか利用できない中間の実行レベルまで移行する必要がありま す。

- ハードウェアを追加または削除する。
- 予告済みの停電に備える。
- ファイルシステムの保守 (バックアップなど)を行う。

システムをシャットダウンする必要があるシステム管理作業の詳細については、 第 10 章を参照してください。

システムの電源管理機能を使用する方法については、『*Solaris* 共通デスクトップ環境 ユーザーズ・ガイド』を参照してください。

### システムシャットダウンコマンド

システムをシャットダウンする最も基本的な方法は、init コマンドおよび shutdown コマンドを使用する方法です。どちらのコマンドもシステムを「クリーン な状態でシャットダウン」するため、すべてのファイルシステムに対する変更が ディスクに書き出され、すべてのシステムサービス、プロセス、オペレーティングシ ステムが正常に終了します。

システムのアボートキーシーケンスを使用したり、電源をオフにしてからオンにする 方法では、システムサービスが突然終了してしまうので、クリーンなシャットダウン 方法とはいえません。しかし、緊急時には、これらの方法を使用しなければならない 場合もあります。システムの復元方法については、第 13 章または第 14 章を参照して ください。

表 12–1 に、いくつかのシャットダウンコマンドとその用途を要約します。

| コマンド     | 説明                                                                                           | 用途                                                                                                    |
|----------|----------------------------------------------------------------------------------------------|----------------------------------------------------------------------------------------------------|
| shutdown | init を呼び出してシステムを<br>シャットダウンする実行可能な<br>シェルスクリプト。デフォルトで<br>は、システムは実行レベルSに<br>移行する。             | 実行レベル3で動作しているサーバーで<br>使用する。サーバーにログインしている<br>ユーザーに、サーバーが間もなく<br>シャットダウンされることが通知され<br>る。シャットダウンされるサーバーのリ<br>ソースをマウントしているシステムにも<br>诵知される。 |
| init     | すべてのアクティブなプロセスを<br>終了し、ディスクを同期させてか<br>ら実行レベルを変更する実行可能<br>ファイル。                               | 他のユーザーが影響を受けないスタンド<br>アロンシステムで使用する。ユーザーは<br>まもなく行われるシャットダウンについ<br>て通知されないので、シャットダウンに<br>かかる時間は短くて済む。                                   |
| reboot   | ディスクを同期させ、ブート命令<br>を uadmin システムコールに渡<br>す実行可能ファイル。実際にプロ<br>セッサを停止するのは、uadmin<br>システムコールである。 | 推奨されない。代わりに、init コマンド<br>を使用する。                                                                                                    |
| halt     | ディスクを同期させ、プロセッサ<br>を停止する実行可能ファイル。                                                            | /etc/rc0 スクリプトを実行しないので<br>推奨されない。このスクリプトは、すべ<br>てのプロセスを停止し、ディスクを同期<br>させ、すべてのファイルシステムをマウ<br>ント解除する。                                    |

表 **12–1** シャットダウンコマンド

**174** Solaris のシステム管理 (基本編) • 2002 年 12 月

### システムのダウン時間をユーザーに通知する

shutdown コマンドは起動時に、ログインしているすべてのユーザーと、システムリ ソースをマウントしているすべてのシステムに、警告と最終メッセージという形で シャットダウンを通知します。

サーバーをシャットダウンする必要がある場合に、init コマンドではなくshutdown コマン ドを使用することを推奨するのはこのためです。どちらを使用するにしても、 ユーザーには予定されているシャットダウンについてあらかじめ電子メールで知らせ るようにしてください。

システム上のどのユーザーに通知する必要があるかを確認するには、who コマンドを 使用します。このコマンドは、システムの現在の実行レベルを調べる場合にも役立ち ます。160 ページの「システムの実行レベルを確認する方法」を参照してください。

## ▼ システムにログインしているユーザーを知る方法

- **1.** シャットダウンするシステムにログインします。
- **2.** ログイン中のユーザーを表示します。

\$ **who**

\$ **who**

#### 例 — システムにログインしているユーザーを知る

次の例は、システムにログインしているユーザーを表示する方法を示しています。

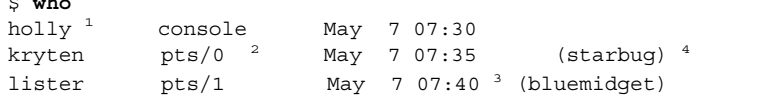

- 1. ログインしているユーザーのユーザー名
- 2. ログインしているユーザーの端末回線
- 3. ユーザーがログインした日時
- 4. (省略可能) リモートシステムからログインしているユーザーのホスト名

### ▼ サーバーをシャットダウンする方法

サーバーをシャットダウンする必要がある場合は、次の手順に従います。

- **1.** スーパーユーザーになります。
- **2.** システムにユーザーがログインしているか調べます。

# **who**

第 12 章 • システムのシャットダウン (手順) **175**

ログインしているすべてのユーザーが表示されます。システムがシャットダウンされ ることを、メールかブロードキャストメッセージで知らせることをお勧めします。

**3.** システムをシャットダウンします。

# **shutdown -i***init-level* **-g***grace-period* **-y**

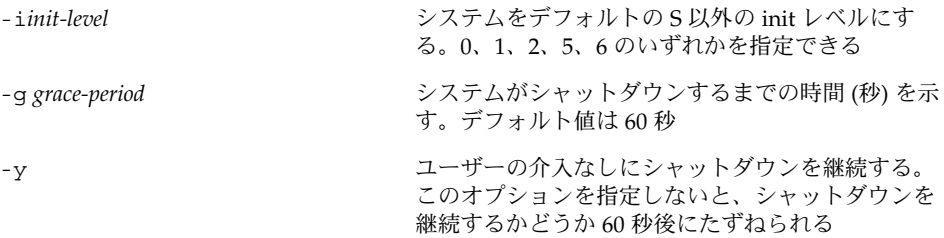

詳細は、shutdown(1M) のマニュアルページを参照してください。

**4.** シャットダウンを継続するかどうかたずねられたら、y を入力します。

Do you want to continue? (y or n): **y** -y オプションを指定した場合、このプロンプトは表示されません。

**5.** プロンプトが表示されたら、スーパーユーザーのパスワードを入力します。

Type Ctrl-d to proceed with normal startup, (or give root password for system maintenance): **xxx**

- **6.** システム管理作業を終了したら、**Control + D** を押してデフォルトの実行レベルに戻 ります。
- **7.** 次の表を使用して、システムが shutdown コマンドで指定した実行レベルに移行した ことを確認します。

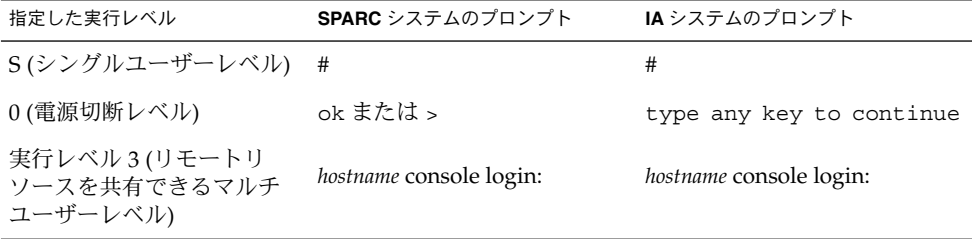

### SPARC: 例 — サーバーを実行レベル S にする

次の例では、shutdown コマンドを使用して、3 分後に、SPARC システムを実行レベ ル S (シングルユーザーレベル) にしています。

**<sup>176</sup>** Solaris のシステム管理 (基本編) • 2002 年 12 月

```
# who
root console Dec 13 14:30
# shutdown -g180 -y
Shutdown started. Thu Dec 13 14:30:32 MST 2001
Broadcast Message from root (console) on earth Thu Dec 13 14:30:33...
The system earth will be shut down in 3 minutes
.
.
.
Broadcast Message from root (console) on earth Thu Dec 13 14:30:33...
The system earth will be shut down in 30 seconds
.
.
.
INIT: New run level: S
The system is coming down for administration. Please wait.
Unmounting remote filesystems: /vol nfs done.
Shutting down Solaris Management Console server on port 898.
Print services stopped.
Dec 13 14:34:00 earth syslogd: going down on signal 15
Killing user processes: done.
INIT: SINGLE USER MODE
```

```
Type control-d to proceed with normal startup,
(or give root password for system maintenance): xxx
Entering System Maintenance Mode ...
#
```
### SPARC: 例 — サーバーを実行レベル 0 にする

次の例では、shutdown コマンドを使用して、SPARC システムを 5 分後に実行レベ ル 0 にしています。確認用プロンプトが表示されないように -y オプションを指定し ています。

```
# who
root console Dec 12 08:08<br>
rimmer pts/0 Dec 11 14:48
rimmer pts/0 Dec 11 14:48 (starbug)
pmorph pts/1 Dec 13 12:31 (bluemidget)
# shutdown -i0 -g300 -y
Shutdown started. Thu Dec 13 14:51:39 MST 2001
Broadcast Message from root (console) on earth Thu Dec 13 14:51:39...
The system earth will be shut down in 5 minutes
.
.
.
Changing to init state 0 - please wait
#
INIT: New run level: 0
The system is coming down. Please wait.
```
第 12 章 • システムのシャットダウン (手順) **177**

System services are now being stopped. . . . The system is down. syncing file systems... done Program terminated Type help for more information ok

システムを実行レベル 0 にしてすべてのデバイスの電源を落とす場合は、181 ページ の「すべてのデバイスの電源を落とす方法」を参照してください。

### SPARC: 例 — サーバーをリブートして実行レベル 3 にす る

次の例では、shutdown コマンドを使用して SPARC システムをリブートし、2 分後 に実行レベル 3 にしています。確認用プロンプトが表示されないように -y オプ ションを指定しています。

# **who** root console Dec 12 08:08<br>
rimmer pts/0 Dec 11 14:48 rimmer pts/0 Dec 11 14:48 (starbug) pmorph pts/1 Dec 13 12:31 (bluemidget) # **shutdown -i6 -g120 -y** Shutdown started. Thu Dec 13 15:56:30 Broadcast Message from root (console) on earth Thu Dec 13 15:56:30... The system earth will be shut down in 2 minutes . . . Changing to init state 6 - please wait # INIT: New run level: 6 The system is coming down. Please wait. . . . The system is down. syncing file systems... done rebooting... . . . earth console login:

#### 次に進む手順

システムをシャットダウンした理由が何であれ、最終的には、すべてのファイルリ ソースが使用でき、ユーザーがログインできる実行レベル 3 に戻すことになるで しょう。システムをマルチユーザーレベルに戻す手順については、第 13 章または 第 14 章を参照してください。

## ▼ スタンドアロンシステムをシャットダウンする方 法

スタンドアロンシステムをシャットダウンする必要がある場合は、次の手順で行 なってください。

- **1.** スーパーユーザーになります。
- **2.** システムをシャットダウンします。

# **init** *run-level run-level* は新しい実行レベルを指定します。 詳細は、init(1M) のマニュアルページを参照してください。

**3.** 次の表を使用して、システムが init コマンドで指定した実行レベルに移行したこと を確認します。

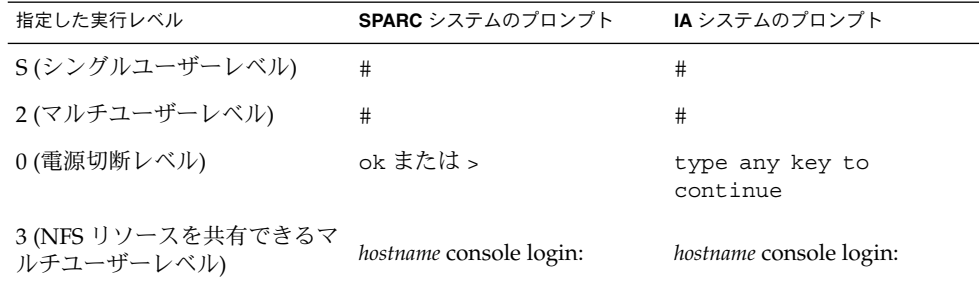

### IA: 例 — スタンドアロンシステムを実行レベル 0 にする

次の例では、init コマンドを使用して、スタンドアロンの IA システムを安全に電源 を落とせるレベルにします。

```
# init 0
#
INIT: New run level: 0
The system is coming down. Please wait.
.
```
第 12 章 • システムのシャットダウン (手順) **179**

. The system is down. syncing file systems... [11] [10] [3] done Type any key to continue

システムを実行レベル 0 にしてすべてのデバイスの電源を落とす場合は、181 ページ の「すべてのデバイスの電源を落とす方法」を参照してください。

#### SPARC: 例 — スタンドアロンシステムを実行レベル S に する

次の例では、init コマンドを使用して、スタンドアロンの SPARC システムを実行レ ベル S (シングルユーザーレベル) にしています。

```
# init S
```
.

```
#
INIT: New run level: S
The system is coming down for administration. Please wait.
Unmounting remote filesystems: /vol nfs done.
Print services stopped.
syslogd: going down on signal 15
Killing user processes: done.
INIT: SINGLE USER MODE
```

```
Type Ctrl-d to proceed with normal startup,
(or give root password for system maintenance): xxx
Entering System Maintenance Mode
#
```
#### 次に進む手順

システムをシャットダウンした理由が何であれ、最終的には、すべてのファイルリ ソースが使用でき、ユーザーがログインできる実行レベル 3 に戻すことになるで しょう。システムをマルチユーザーレベルに戻す手順については、第 13 章または 第 14 章を参照してください。

# すべてのデバイスの電源を落とす

次のような場合は、すべてのシステムデバイスの電源を落とす必要があります。

- ハードウェアを置換または追加する
- システムの設置場所を変更する
■ 予定された停電や自然災害 (接近中の雷雨など)に備える

電源を落とすシステムデバイスとは、CPU、モニター、外部デバイス (ディスク、 テープ、プリンタ) などを意味します。

すべてのシステムデバイスの電源を落とす前に、前の節の説明に従って、システムを クリーンにシャットダウンする必要があります。

### ▼ すべてのデバイスの電源を落とす方法

- **1.** 次のどちらかを選択して、システムをシャットダウンします。
	- **a.** サーバーをシャットダウンする場合は、**175** ページの「サーバーをシャットダウン する方法」を参照。
	- **b.** スタンドアロンシステムをシャットダウンする場合は、**179** ページの「スタンドア ロンシステムをシャットダウンする方法」を参照。
- **2.** システムをシャットダウンしたら、すべてのデバイスの電源を落とします。必要な ら、電源ケーブルをコンセントから引き抜きます。
- **3.** 電源が回復したら、次の手順に従ってシステムとデバイスの電源を投入します。
	- **a.** 電源ケーブルをコンセントに差し込みます。
	- **b.** モニターの電源を入れます。
	- **c.** ディスクドライブ、テープドライブ、プリンタの電源を入れます。
	- **d. CPU** の電源を入れます。 システムが実行レベル 3 になります。

第 12 章 • システムのシャットダウン (手順) **181**

Solaris のシステム管理 (基本編) • 2002 年 12 月

### 第 **13** 章

# SPARC: システムのブート (手順)

この章では、OpenBoot™ PROM モニターを使用する手順と、SPARC システムを異な る実行レベルでブートする手順について説明します。

SPARC システムのブート手順については、183 ページの「SPARC: システムのブート (作業マップ)」を参照してください。

ブートプロセスの概要については、第 10 章を参照してください。ブートに関する問 題を解決するには、『*Solaris* のシステム管理 *(*上級編*)*』の「リブートが失敗した場合 の対処」を参照してください。

IA システムのブート手順については、第 14 章を参照してください。

# SPARC: システムのブート (作業マップ)

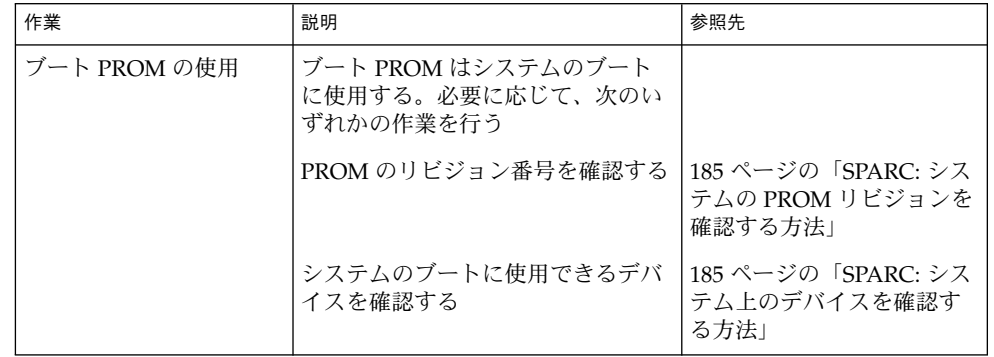

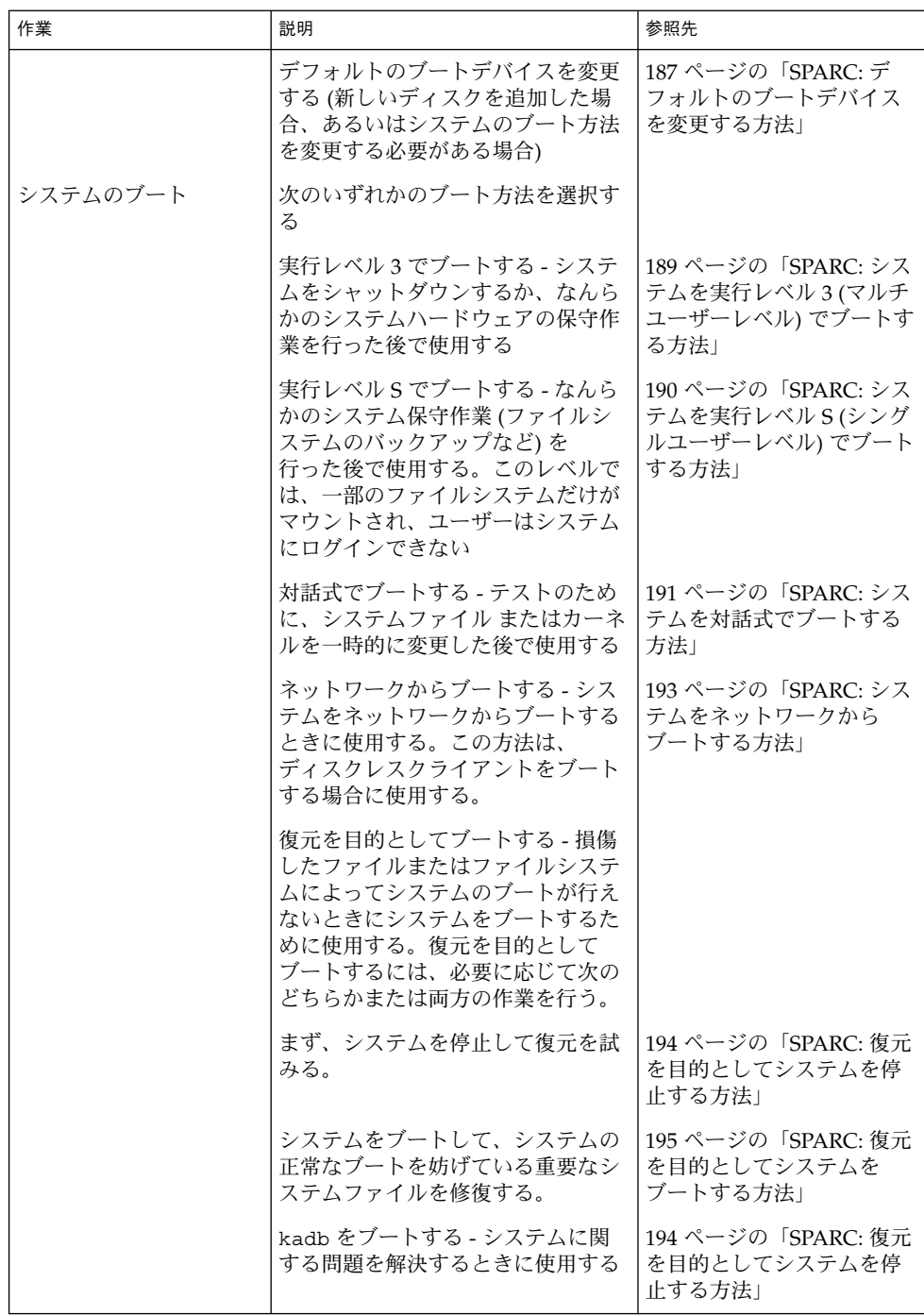

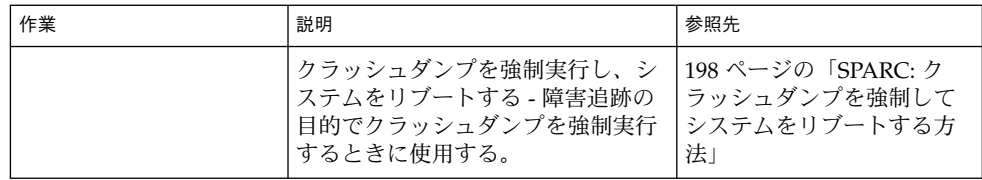

## SPARC: ブート PROM の使用

システム管理者は、通常は PROM レベルを使ってシステムをブートします。ただ し、システムのブート方法の変更が必要な場合があります。たとえば、システムをマ ルチユーザーレベルにする前に、どのデバイスからブートするかを設定し直したり、 ハードウェア診断プログラムを実行したりする場合です。

次の作業を行う場合は、デフォルトのブートデバイスを変更する必要があります。

- 新しいドライブを永久または一時的にシステムに追加する
- ネットワークブート方法を変更する
- スタンドアロンシステムを一時的にネットワークからブートする

すべての PROM コマンドについては、monitor(1M) または eeprom(1M) のマ ニュアルページを参照してください。

### ▼ SPARC: システムの PROM リビジョンを確認する 方法

システムの PROM リビジョンレベルを banner コマンドで表示します。

#### ok **banner**

Sun Ultra 5/10 UPA/PCI (UltraSPARC-IIi 333MHz), No Keyboard OpenBoot 3.15, 128 MB memory installed, Serial #*number*. Ethernet address *number*, Host ID: *number*.

ハードウェア構成情報が表示され、その中に PROM のリビジョン番号があります。 この例では、PROM のリビジョン番号は 3.15 です。

### ▼ SPARC: システム上のデバイスを確認する方法

システム上のデバイスを確認して、ブートに適したデバイスを見つけ出すことが必要 な場合があります。

probe コマンドを使用してシステムに接続されているデバイスを安全に見つけるため には、次のことを行なっておく必要があります。

- PROM の auto-boot? パラメータを false に変更する
- reset-all コマンドを発行して、システムのレジスタをクリアする

システムのレジスタをクリアしないで probe コマンドを実行すると、次のメッセー ジが表示されます。

```
ok probe-scsi
This command may hang the system if a Stop-A or halt command
has been executed. Please type reset-all to reset the system
before executing this command.
Do you wish to continue? (y/n) n
```
**1. PROM** の **auto-boot?** パラメータを **false** に変更します。

ok **setenv auto-boot? false**

**2.** システムのレジスタをクリアします。

ok **reset-all**

**3.** システム上のデバイスを確認します。

ok **probe-***device*

### 例 — デフォルトのブートデバイスを確認する

次の例は、Ultra10 システムに接続されているデバイスの確認方法を示しています。

```
ok setenv auto-boot? false
\alphauto-boot? = false
ok reset-all
Resetting ...
Sun Ultra 5/10 UPA/PCI (UltraSPARC-IIi 333MHz), No Keyboard
OpenBoot 3.15, 128 MB memory installed, Serial #10933339.
Ethernet address 8:0:20:a6:d4:5b, Host ID: 80a6d45b.
ok probe-ide
 Device 0 ( Primary Master )
         ATA Model: ST34321A
  Device 1 ( Primary Slave )
        Not Present
  Device 2 ( Secondary Master )
        Removable ATAPI Model: CRD-8322B
```

```
Device 3 ( Secondary Slave )
      Not Present
```

```
ok
```
- ▼ SPARC: デフォルトのブートデバイスを変更する方 法
	- **1.** スーパーユーザーになります。
	- **2.** 実行レベル **0** に変更します。
		- # **init 0**

ok PROM プロンプトが表示されます。 詳細は、init(1M) のマニュアルページを参照してください。

**3.** boot-device パラメータの値を変更します。

ok **setenv boot-device** *device*[*n*]

boot-device ブートするデバイスを設定するパラメータを示す。 *device*[*n*] boot-device の値 (disk または net) を設定する。*n* は ディスク番号

ディスク番号を確認する場合は、probe-scsi-all コマンドを使います。

**4.** デフォルトのブートデバイスが変更されていることを確認します。

ok **printenv boot-device**

**5.** 新しい boot-device 値を保存します。

ok **reset** 新しい boot-device 値が PROM に書き込まれます。

### SPARC: 例 — デフォルトのブートデバイスを変更する

この例では、デフォルトのブートデバイスをディスクに設定しています。

```
# init 0
#
INIT: New run level: 0
.
.
.
The system is down.
syncing file systems... done
Program terminated
ok setenv boot-device disk
boot-device = disk
ok printenv boot-device
boot-device disk disk
ok reset
```

```
Sun Ultra 5/10 UPA/PCI (UltraSPARC-IIi 333MHz), No Keyboard
OpenBoot 3.15, 128 MB memory installed, Serial #number.
Ethernet address number, Host ID: number.
Boot device: disk File and args:
SunOS Release 5.9 Version 64-bit
.
.
.
pluto console login:
この例では、デフォルトのブートデバイスをネットワークに設定しています。
# init 0
#
INIT: New run level: 0
.
.
.
The system is down.
syncing file systems... done
Program terminated
ok setenv boot-device net
boot-device = net
ok printenv boot-device
boot-device net disk
ok reset
Sun Ultra 5/10 UPA/PCI (UltraSPARC-IIi 333MHz), No Keyboard
OpenBoot 3.15, 128 MB memory installed, Serial #number.
Ethernet address number, Host ID: number.
Boot device: net File and args:
.
.
.
```
pluto console login:

### ▼ SPARC: システムをリセットする方法

ok プロンプトで reset コマンドを実行します。

ok **reset**

セルフテストプログラムが実行され、ハードウェアで診断テストを行なった後、シス テムがリブートされます。

## SPARC: システムのブート

システムの電源を切ってから入れ直すと、マルチユーザーのブートシーケンスが開始 されます。この後に示す手順では、ok PROM プロンプトからさまざまな実行レベル でブートする方法です。これらの手順では、特に指示がない限り、システムがクリー ンな状態でシャットダウンしていることを前提とします。

who -r コマンドを使って、システムが指定した実行レベルになっていることを確認 します。実行レベルについての説明は、第 11 章を参照してください。

### ▼ SPARC: システムを実行レベル 3 (マルチユーザー レベル) でブートする方法

次の手順に従って、現時点で実行レベル 0 になっているシステムを実行レベル 3 で ブートします。

**1.** システムを実行レベル **3** でブートします。

ok **boot**

自動ブート処理では、一連のスタートアップメッセージ表示して、システムを実行レ ベル 3 にします。 詳細は、boot(1M) のマニュアルページを参照してください。

**2.** システムが実行レベル **3** になっていることを確認します。 ブートプロセスが正常に終了すると、ログイン画面かログインプロンプトが表示され ます。

*hostname* console login:

#### SPARC: 例 — システムを実行レベル 3 (マルチユーザーレ ベル) でブートする

次の例は、システムを実行レベル 3 でブートしたときに表示されるメッセージを示し ています。

ok **boot**

Sun Ultra 5/10 UPA/PCI (UltraSPARC-IIi 333MHz) OpenBoot 3.15, 128 MB memory installed, Serial #*number*. Ethernet address *number*, Host ID: *number*.

Rebooting with command: boot Boot device: disk:a File and args: SunOS Release 5.9 Version Generic 64-bit

Copyright (c) 1983-2002 by Sun Microsystems, Inc. configuring IPv4 interfaces: hme0. Hostname: starbug The system is coming up. Please wait. checking ufs filesystems /dev/rdsk/c0t0d0s7: is clean. /dev/rdsk/c0t0d0s4: is clean. NIS domainname is Solar.COM starting rpc services: rpcbind keyserv ypbind done. Setting netmask of hme0 to 255.255.255.0 Setting default IPv4 interface for multicast: add net 224.0/4: gateway starbug syslog service starting. Print services started. volume management starting. The system is ready.

starbug console login:

### ▼ SPARC: システムを実行レベル S (シングルユー ザーレベル) でブートする方法

次の手順に従って、現時点で実行レベル 0 になっているシステムを実行レベル S で ブートします。

**1.** システムを実行レベル **S** でブートします。

ok **boot -s**

**2.** 次のメッセージが表示されたら、スーパーユーザーのパスワードを入力します。

INIT: SINGLE USER MODE Type Ctrl-d to proceed with normal startup,

(or give root password for system maintenance): **xxx**

**3.** システムが実行レベル **S** になっていることを確認し ます。

# **who -r** . run-level S Jun 10 15:27 3 0

**4.** システム保守作業の後に、システムをマルチユーザー状態にするには、**Control + D** を押します。

#### SPARC: 例 — システムを実行レベル S (シングルユーザー レベル) でブートする

次の例は、システムを実行レベル S でブートしたときに表示されるメッセージを示し ています。

**190** Solaris のシステム管理 (基本編) • 2002 年 12 月

```
ok boot -s
.
.
.
SunOS Release 5.9 Version Generic 64-bit
Copyright (c) 1983-2002 by Sun Microsystems, Inc.
configuring IPv4 interfaces: le0.
Hostname: earth
INIT: SINGLE USER MODE
Type control-d to proceed with normal startup,
(or give root password for system maintenance): xxx
Sun Microsystems Inc. SunOS 5.9 Generic May 2002
# who -r
          . run-level S Jul 14 11:37 3 0 ?
(保守作業を行う)
# <Control + D を押す>
```
### ▼ SPARC: システムを対話式でブートする方法

次の手順に従ってシステムをブートし、代替カーネルまたは /etc/system ファイル を指定する必要があります。

**1.** システムを対話式でブートします。

ok **boot -a**

**2.** 下の表に示すように、システムプロンプトに答えてください。

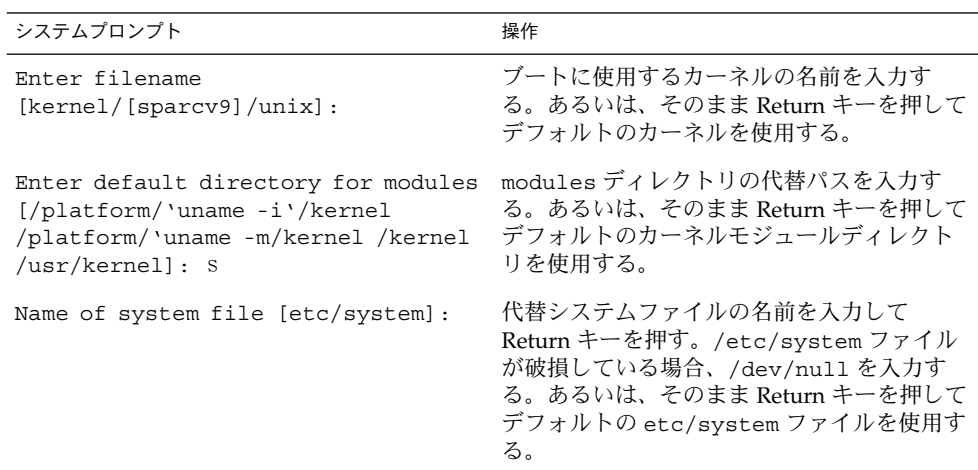

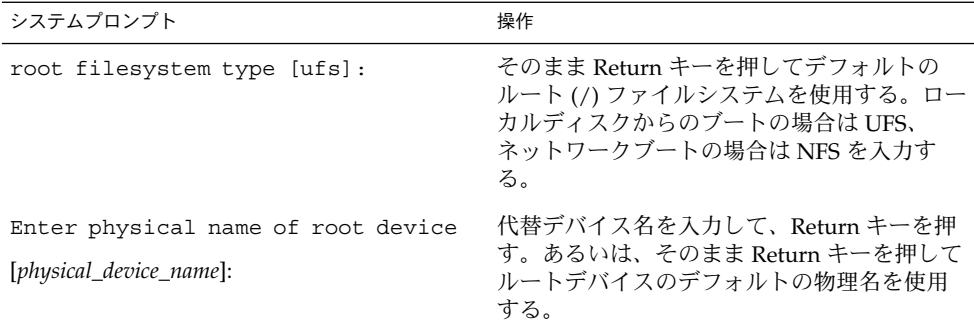

**3.** 前の表の質問に応答するためのプロンプトが表示されない場合は、boot -a コマンド を正しく入力していることを確認してください。

#### SPARC: 例 — システムを対話式でブートする

次の例では、利用できるデフォルトの選択例 ([]で囲まれています) を示します。

```
ok boot -a
.
.
.
Rebooting with command: boot -a
Boot device: /pci@1f,0/pci@1,1/ide@3/disk@0,0:a File and args: -a
Enter filename [kernel/sparcv9/unix]: <Return キーを押す>
Enter default directory for modules [/platform/SUNW, Ultra-5_10/kernel
/platform/sun4u/kernel /kernel /usr/kernel]: <Return キーを押す>
Name of system file [etc/system]: <Return キーを押す>
SunOS Release 5.9 Version Generic 64-bit
Copyright (c) 1983-2002 by Sun Microsystems, Inc.
root filesystem type [ufs]: <Return キーを押す>
Enter physical name of root device
[/pci@1f,0/pci@1,1/ide@3/disk@0,0:a]: <Return キーを押す>
configuring IPv4 interfaces: hme0.
Hostname: starbug
The system is coming up. Please wait.
checking ufs filesystems
.
.
.
The system is ready.
```
starbug console login:

### ▼ SPARC: システムをネットワークからブートする方 法

ブートサーバーが利用できれば、どのようなシステムもネットワークからブートでき ます。たとえば、スタンドアロンのシステムがローカルディスクからブートできない 場合、そのシステムを一時的にネットワークからブートできます。デフォルトのブー トデバイスの変更または再設定については、187 ページの「SPARC: デフォルトのブー トデバイスを変更する方法」を参照してください。

sun4u システムでは次の 2 つのネットワーク構成ブート方法を利用できます。

- RARP (Reverse Address Resolution Protocol and ONC+ RPC Bootparams Protocol)
- DHCP (Dynamic Host Configuration Protocol)

デフォルトのネットワークブート方法は RARP に設定されています。ネットワークで 利用できるブートサー バーによって、RARP または DHCP を選択できます。

注 **–** DHCP ネットワークブートを使用するには、Sun Ultra システムの PROM のバー ジョンが 3.25.*nn* 以降でなければなりません。PROM のバージョンの確認方法につい ては、185 ページの「SPARC: システムの PROM リビジョンを確認する方法」を参照 してください。

RARP と DHCP の両方のネットワークブート方法を利用できる場合、どちらのサービ スを使用するかを boot コマンドに一時的に指定できます。あるいは、NVRAM 別名 を設定すれば、システムをリブートしても有効に PROM レベルでネットワークブー ト方法を永続的に保存することができます。次の nvalias コマンドの例では、Sun Ultra 10 システムにおいてデフォルトで DHCP でブートするように、ネットワークデ バイスの別名を設定します。

ok **nvalias net /pci@1f,4000/network@1,1:dhcp**

この別名を設定している場合、boot net と入力するだけで、システムは DHCP ネットワークブート方法を使用してブートします。

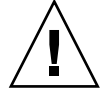

注意 **–** nvunalias コマンドと nvalias コマンドの構文を十分理解するまで、 nvunalias コマンドで NVRAMRC ファイルを変更しないでください。これらのコマン ドの使用方法については、『*OpenBoot 3.x* コマンド・リファレンスマニュアル』を参 照してください。

- **1.** 必要な場合、システムをシャットダウンします。
- **2.** ネットワークからブートする方法を決定し、次のどちらかを選択します。 どちらの方法でブートする場合でも、RARP または DHCP のブートサーバーがすでに ネットワークに設定されていなければなりません。

**a. DHCP** を使用してシステムをネットワークからブートするには、次のように入力 します。

ok **boot net**[**:dhcp**]

上記 nvalias の例のように、デフォルトで DHCP でブートするように PROM 設 定を変更してある場合は、boot net と指定するだけで、システムは DHCP で ブートします。

**b. RARP** を使用してシステムをネットワークからブートするには、次のように入力 します。

ok **boot net**[**:rarp**]

RARP はデフォルトのネットワークブート方法です。このため、デフォルトで DHCP でブートするように PROM 値を変更してある場合にだけ、boot net:rarp と指定しなければなりません。

### ▼ SPARC: 復元を目的としてシステムを停止する方法

**1.** システムのアボートキーシーケンスを入力します。 モニターに、ok PROM プロンプトが表示されます。

ok

アボートキーシーケンスは、キーボードのタイプによって異なります。たとえば、 Stop+A または L1+A を押します。端末では、Break キーを押します。

**2.** ファイルシステムを同期させます。

ok **sync**

- **3.** syncing file systems... というメッセージが表示されたら、システムのアボー トキーシーケンスをもう一度入力します。
- **4.** 該当する boot コマンドを入力して、ブートプロセスを起動します。 詳細は、boot(1M) のマニュアルページを参照してください。
- **5.** システムが指定した実行レベルになっていることを確認します。

```
# who -r
. run-level 3 May 2 07:39 3 0 S
```
### SPARC: 例 — 復元を目的としてシステムを停止する

```
<Stop + A を押す>
ok sync
syncing file systems...
<Stop + A を押す>
ok boot
```
### ▼ SPARC: 復元を目的としてシステムをブートする方 法

次の手順は、/etc/passwd などの重要なファイルに、無効なエントリがあり正常に ブートできない場合に使用します。

次の手順で使用されている変数 *devicename* は、修復するファイルシステムのデバイス 名に置き換えてください。システムのデバイス名を調べる場合は、第 29 章を参照し てください。

**1.** システムのアボートキーシーケンスを使用して、システムを停止します。

システムのアボートキーシーケンスは、ルートのパスワードがわからない場合やシス テムにログインできない場合に使用します。詳細については、194 ページの「SPARC: 復元を目的としてシステムを停止する方法」を参照してください。

**2. Solaris 9 Installation CD** または **DVD** からブートしているか、あるいはネットワー クからブートしているかによって、次の表のそれぞれの手順を使い分けてください。

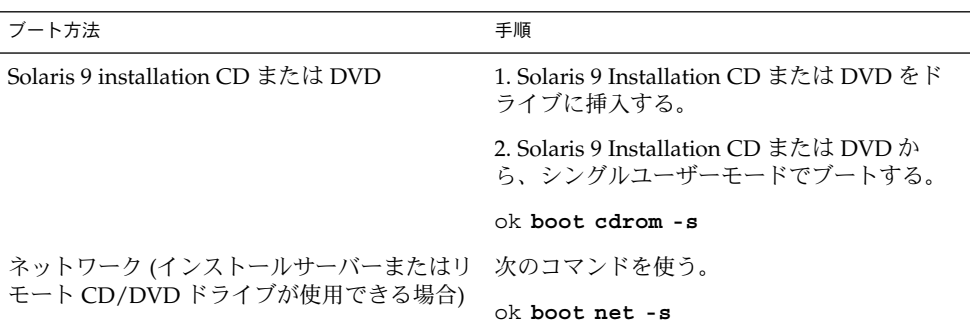

**3.** ファイル内に無効なエントリがあるファイルシステムをマウントします。

# **mount /dev/dsk/***device-name* **/a**

**4.** 新しくマウントしたファイルシステムに移動します。

# **cd /a/***file-system*

**5.** 端末タイプを設定します。

# **TERM=***sun* # **export TERM**

**6.** エディタを使って、ファイルから無効なエントリを削除します。

# **vi** *filename*

**7.** ルート **(**/**)** ディレクトリに変更します。

# **cd /**

**8.** /a ディレクトリのマウントを解除します。

# **umount /a**

**9.** システムをリブートします。

# **init 6**

**10.** システムが実行レベル **3** になっていることを確認します。 ブートプロセスが正常に終了すると、ログイン画面かログインプロンプトが表示され ます。

*hostname* console login:

SPARC: 例 — 復元を目的としてシステムをブートする (パ スワードファイルが損傷した場合)

次の例は、ローカルの CD-ROM からブートした後、重要なシステムファイル (この場 合は /etc/passwd) を修復する方法を示しています。

```
ok boot cdrom -s
# mount /dev/dsk/c0t3d0s0 /a
# cd /a/etc
# TERM=vt100
# export TERM
# vi passwd
(無効なエントリを削除する)
# cd /
# umount /a
# init 6
```
### SPARC: 例 — ルートのパスワードを忘れた場合にシステ ムをブートする

次の例では、ルートパスワードを忘れた場合にネットワークからブートして回復する 方法について説明します。この例では、ネットワークのブートサーバーが利用可能に なっていることを前提とします。システムのリブート後に、必ず新しいルートパス ワードを適用してください。

```
ok boot net -s
# mount /dev/dsk/c0t3d0s0 /a
# cd /a/etc
# TERM=vt100
# export TERM
# vi shadow
(ルートの暗号化パスワードを削除する)
# cd /
# umount /a
# init 6
```
- ▼ SPARC: カーネルデバッガ (kadb) を使ってシステ ムをブートする方法
	- **1.** システムを停止する必要がある場合は、システムのアボートキーシーケンスを入力し ます。 アボートキーシーケンスは、キーボードのタイプによって異なります。たとえば、 Stop+A または L1+A を押します。端末では、Break キーを押します。 ok PROMプロンプトが表示されます。
	- **2.** ファイルシステムを同期させ、クラッシュダンプを書き出します。

> **n** ok **sync**

- **3.** syncing file systems... というメッセージが表示されたら、システムのアボー トキーシーケンスをもう一度入力します。
- **4.** カーネルデバッガを使ってシステムをブートします。

ok **boot kadb**

. .

**5.** ブートメッセージで、システムがカーネルデバッガ **(**kadb**)** を使用してブートしてい るかどうかをチェックします。

Rebooting with command: kadb Boot device: /iommu/sbus/espdma@4,800000/esp@4,8800000/sd@3,0 .

SPARC: 例 — カーネルデバッガ (kadb) を使ってシステム をブートする

<Stop + A を押す> ok **sync** syncing file systems... <Stop + A を押す> ok **boot kadb**

SPARC: クラッシュダンプを強制してシ ステムをリブートする

場合によっては、障害追跡の目的でクラッシュダンプを強制実行し、システムをリ ブートする必要があります。デフォルトでは、savecore 機能を使用できます。

システムのクラッシュダンプについては、『*Solaris* のシステム管理 *(*上級編*)*』の「シ ステムクラッシュ情報の管理 (手順)」を参照してください。

### ▼ SPARC: クラッシュダンプを強制してシステムをリ ブートする方法

savecore 機能が使用できる場合は、次の手順に従ってクラッシュダンプを強制実行 し、システムをリブートします。

- **1.** システムのアボートキーシーケンスを入力します。 アボートキーシーケンスは、キーボードのタイプによって異なります。たとえば、 Stop + A または L1 + A を押します。端末では、Break キーを押します。 ok PROMプロンプトが表示されます。
- **2.** ファイルシステムを同期させ、クラッシュダンプを書き出します。

```
> n
ok sync
クラッシュダンプがディスクに書き出されると、システムはそのままリブートしま
す。
```
**3.** システムが実行レベル **3** になっていることを確認します。 ブートプロセスが正常に終了すると、ログイン画面かログインプロンプトが表示され ます。

*hostname* console login:

### SPARC: 例 — クラッシュダンプを強制してシステムをリ ブートする

<Stop + A を押す> ok **sync**

### 第 **14** 章

# IA: システムのブート (手順)

この章では、IA システムをブートする手順を説明します。

IA システムのブート手順については、199 ページの「IA: システムのブート (作業 マップ)」を参照してください。

ブートプロセスの概要については、第 10 章を参照してください。

SPARC システムのブート手順については、第 13 章を参照してください。

# IA: システムのブート (作業マップ)

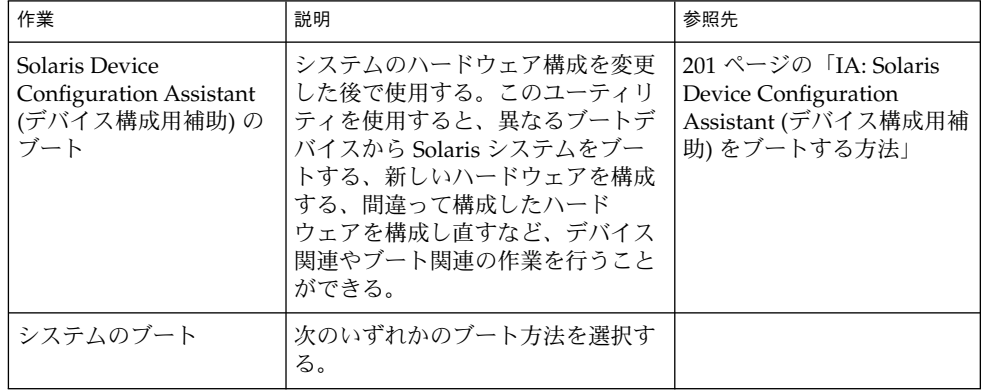

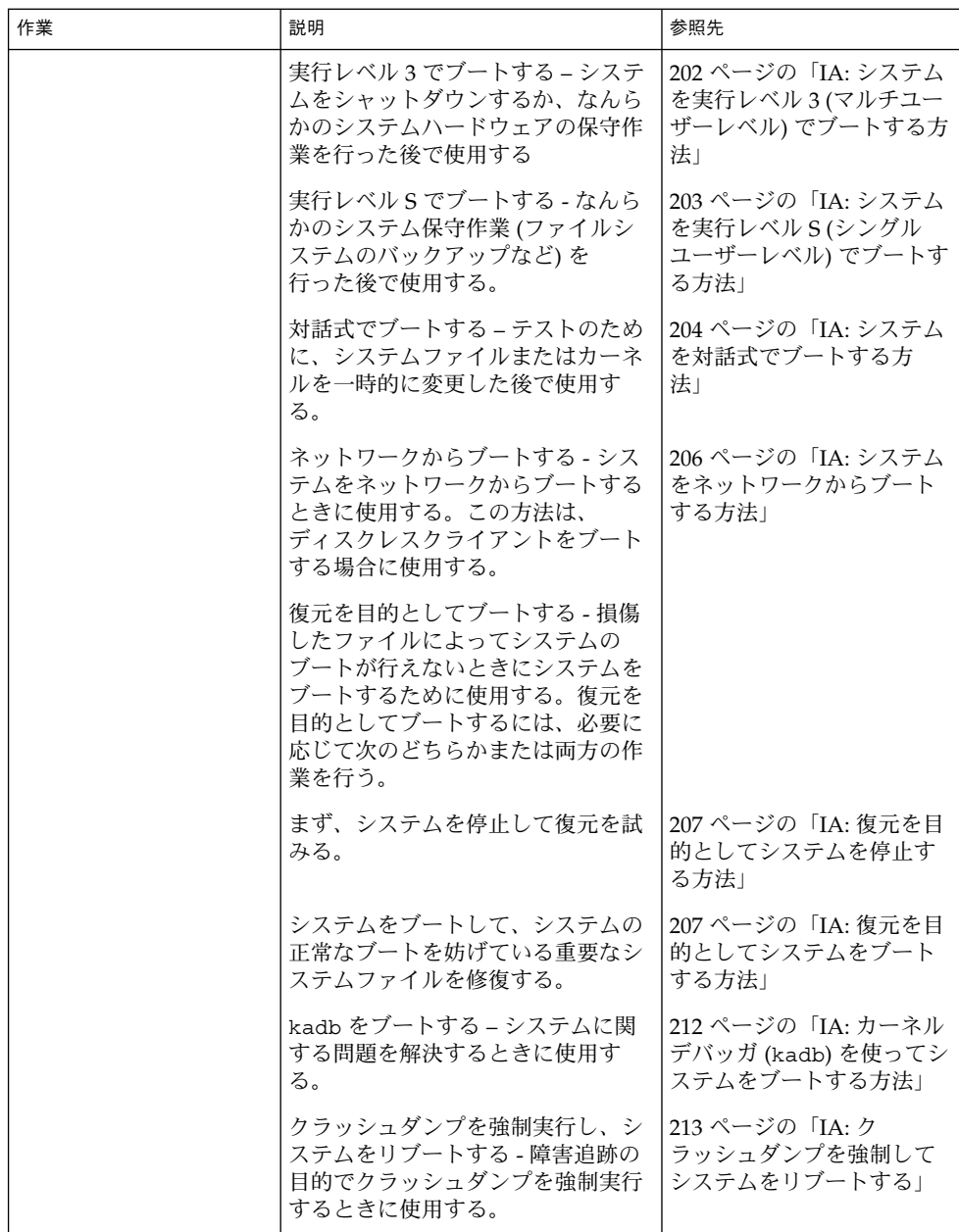

### IA: Solaris Device Configuration Assistant (デバイス構成用補助) のブート

Solaris Device Configuration Assistant (デバイス構成用補助) (Solaris x86 プラット フォーム版) は、さまざまなハードウェア構成作業やブート作業を実行するためのプ ログラムです。Solaris Device Configuration Assistant (デバイス構成用補助) にアクセ スする方法は 2 つあります。

- Solaris ブートフロッピーディスク
- Solaris 9 Installation CD または DVD

この章で説明する手順では、Solaris Device Configuration Assistant (デバイス構成用 補助) ブートフロッピーディスクを挿入して、Device Configuration Assistant (デバイ ス構成用補助) をブートするように要求されることがあります。システムの BIOS が CD または DVD からのブートをサポートしている場合は、Solaris 9 Installation CD または DVD を挿入して、Device Configuration Assistant (デバイス構成用補助) を ブートすることも可能です。

- ▼ IA: Solaris Device Configuration Assistant (デバイ ス構成用補助) をブートする方法
	- **1. Solaris Device Configuration** ブートフロッピーディスク、**Solaris 9 Installation CD** または **DVD** を適切なドライブに挿入します。
	- **2.** Type any key to continue プロンプトが表示されている場合は、任意のキーを押 してシステムをリブートします。

あるいは、リセットボタンを使用することもできます。システムが停止している場合 は、電源スイッチを押してシステムを起動します。

Device Configuration Assistant (デバイス構成用補助) の最初のメニューが、数分後に 表示されます。

## IA: システムのブート

次に、リセットボタンを使ってシステムを再起動する手順を示します。システムにリ セットボタンがない場合は、電源スイッチを使ってシステムを再起動します。システ ムの状態によっては Control + Alt + Del キーを使って、システムの動作に割り込むこ とができます。

▼ IA: システムを実行レベル 3 (マルチユーザーレベ ル) でブートする方法

次の手順に従って、システム (現時点では実行レベル 0 になっている) を実行レベル 3 でブートします。

- **1.** Type any key to continue プロンプトが表示されている場合は、任意のキーを押 してシステムをリブートします。 あるいは、リセットボタンを使用することもできます。システムが停止している場合 は、電源スイッチを押してシステムを起動します。 「Current Boot Parameters」メニューが、数分後に表示されます。
- **2.** b と入力して、システムを実行レベル **3** でブートします。**Enter** キーを押します。 5 秒以内に選択しない場合、システムは自動的に実行レベル 3 でブートします。
- **3.** システムが実行レベル **3** になっていることを確認します。 ブートプロセスが正常に終了すると、ログイン画面かログインプロンプトが表示され ます。

*hostname* console login:

IA: 例 — システムを実行レベル 3 (マルチユーザーレベル) でブートする

Type any key to continue . .

. <<< Current Boot Parameters>>> Boot path: /pci@0,0/pci-ide@7,1/ide@0/cmdk@0,0:a Boot args: Type b [file-name] [boot-flags] <ENTER> to boot with options<br>or i <ENTER> to enter boot interp or i <ENTER> to enter boot interpreter or <ENTER> to boot with defaults

<<< timeout in 5 seconds>>>

Select (b)oot or (i)nterpreter: **b**

. . .

venus console login:

**202** Solaris のシステム管理 (基本編) • 2002 年 12 月

▼ IA: システムを実行レベル S (シングルユーザーレ ベル) でブートする方法

次の手順に従って、システム (現時点では実行レベル 0 になっている) を実行レベル S でブートします。

**1.** Type any key to continue プロンプトが表示されている場合は、任意のキーを押 してシステムをリブートします。 あるいは、リセットボタンを使用することもできます。システムが停止している場合 は、電源スイッチを押してシステムを起動します。 「Current Boot Parameters」メニューが、数分後に表示されます。

- **2.** b -s と入力して、システムを実行レベル **S** でブートします。Enter キーを押しま す。 5 秒以内に選択しない場合、システムは自動的に実行レベル 3 でブートします。
- **3.** プロンプトが表示されたら、スーパーユーザーのパスワードを入力します。
- **4.** who -r を使用して、システムが実行レベル **S** になっていることを確認します。

# **who -r**

Type any key to continue

- . run-level S Jul 19 14:37 S 0 3
- **5.** 実行レベルを **S** に移行して行う必要がある保守作業を行います。
- **6.** システムを実行レベル **3** に戻すには、**Control + D** を押します。

IA: 例 — システムを実行レベル S (シングルユーザーレベ ル) でブートする

. . . <<< Current Boot Parameters>>> Boot path: /pci@0,0/pci-ide@7,1/ide@0/cmdk@0,0:a Boot args: Type b [file-name] [boot-flags] <ENTER> to boot with options or i <ENTER> to enter boot interpreter or <ENTER> to boot with defaults

<<< timeout in 5 seconds>>>

Select (b)oot or (i)nterpreter: **b -s**

. . .

```
INIT: SINGLE USER MODE
Type Ctrl-d to proceed with normal startup,
(or give root password for system maintenance): xxx
Entering System Maintenance Mode
             .
             .
             .
# who -r
          . run-level S Jul 19 14:37 S 0 3
(システム保守作業を行う)
# <Control + D を押す>
```
### ▼ IA: システムを対話式でブートする方法

次の手順に従ってシステムをブートし、代替カーネルまたは /etc/system ファイル を指定する必要があります。

- **1.** Type any key to continue プロンプトが表示されている場合は、任意のキーを押 してシステムをリブートします。 あるいは、リセットボタンを使用することもできます。システムが停止している場合 は、電源スイッチを押してシステムを起動します。 「Primary Boot Subsystem」メニューが、数分後に表示されます。
- **2. Solaris** パーティションにアクティブを示すマークがついていない場合、その **Solaris** パーティションをリストから選択して、**Enter** キーを押します。 5 秒以内に選択しない場合、アクティブなブートパーティションが自動的に選択され ます。

「Current Boot Parameters」メニューが、数分後に表示されます。

- **3.** b -a と入力して、システムを対話式でブートします。Enter キーを押します。 5 秒以内に選択しない場合、システムは自動的に実行レベル 3 でブートします。
- **4.** 下の表に示すように、システムプロンプトに答えてください。

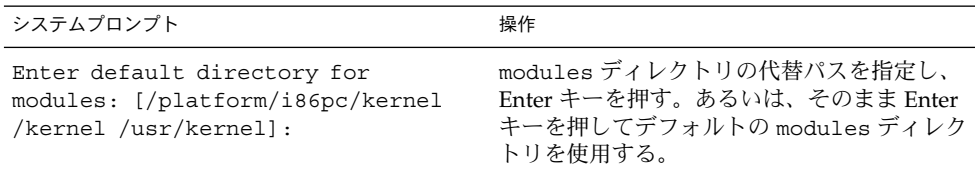

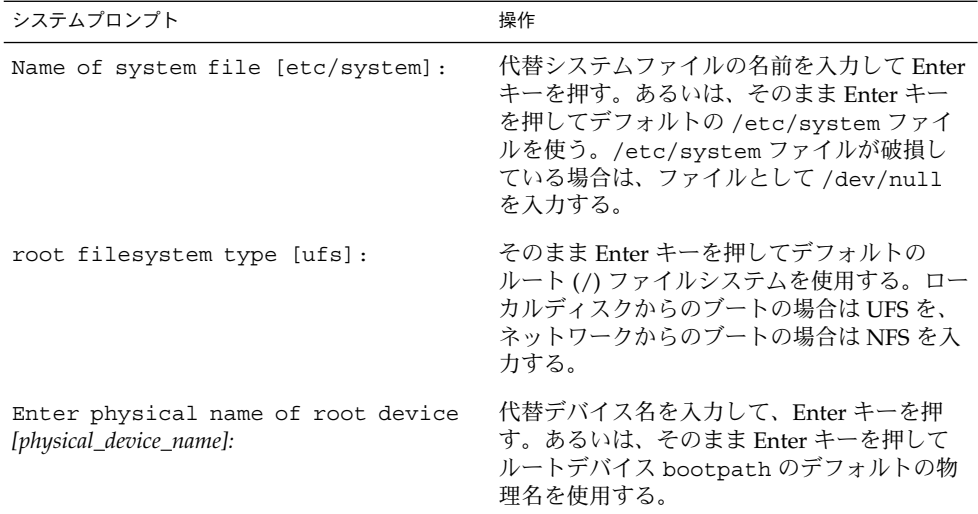

### IA: 例 — システムを対話式でブートする

次の例では、利用できるデフォルトの選択例 ([]で囲まれています) を示します。

Type any key to continue .

. . <<< Current Boot Parameters>>> Boot path: /pci@0,0/pci-ide@7,1/ide@0/cmdk@0,0:a Boot args: Type b [file-name] [boot-flags] <ENTER> to boot with options or i <ENTER> to enter boot interpreter or <ENTER> to boot with defaults

<<< timeout in 5 seconds>>>> Select (b)oot or (i)nterpreter: **b -a** Enter default directory for modules [/platform/i86pc/kernel /kernel /usr/kernel]: <Enter キーを押す> Name of system file [etc/system]:<Enter キーを押す> SunOS Release 5.9 Version Generic 32-bit Copyright (c) 1983-2002 by Sun Microsystems, Inc. root filesystem type [ufs]: <Enter キーを押す> Enter physical name of root device [/pci@0,0/pci-ide@7,1/ide@0/cmdk@0,0:a]: <Enter キーを押す> configuring IPv4 interfaces: dnet0. Hostname: venus (fsck メッセージが表示される) The system is coming up. Please wait (メッセージが表示される) venus console login:

### ▼ IA: システムをネットワークからブートする方法

ブートサーバーが利用できれば、どのようなシステムもネットワークからブートでき ます。たとえば、スタンドアロンのシステムがローカルディスクからブートできない 場合は、このシステムを一時的にネットワークからブートできます。

システムが PXE ネットワークブートに対応している場合は、Device Configuration Assistant (デバイス構成用補助) ブートフロッピーディスクや Solaris 9 Installation CD または DVD を使用しなくても、ネットワークから直接システムをブートできます。

Device Configuration Assistant (デバイス構成用補助) の「Boot Tasks」メニューにあ る「Set Network Configuration Strategy」メニューを使用して、適切なブート方法を 選択できます。

- **1.** ネットワークからブートする方法 **(RARP/bootparams** または **DHCP)** を決定します。 2 つのネットワーク構成方法、RARP (Reverse Address Resolution Protocol) または DHCP (Dynamic Host Configuration Protocol) があります。デフォルトのネットワー クブート方法は RARP に設定されています。ネットワークで利用できるブートサー バーによって、RARP または DHCP を選択できます。 PXE ネットワークブートは、DHCP でのみ使用できます。
- **2. Device Configuration Assistant (**デバイス構成用補助**)** ブートフロッピーディスク、 **Solaris 9 Installation CD** または **DVD** を適切なドライブに挿入します。 あるいは、システムまたはネットワークアダプタの BIOS 構成プログラムを使用し て、PXE ネットワークブートを使用可能にします。
- **3.** Type any key to continue プロンプトが表示されている場合は、任意のキーを押 してシステムをリブートします。 あるいは、リセットボタンを使用することもできます。システムが停止している場合 は、電源スイッチを押してシステムを起動します。 「Solaris Device Configuration Assistant」画面が表示されます。
- **4.** 「**F2\_Continue**」**(F2** キー**)** を押して、デバイスを走査します。 デバイスの識別が行われ、識別されたデバイスを表示する画面が表示されます。
- **5.** 「**F2\_Continue**」**(F2** キー**)** を押して、ドライバを読み込みます。 ブート可能なドライバが読み込まれます。 「Boot Solaris」メニューが表示されます。
- **6.** 「**F4\_Boot Tasks**」**(F4** キー**)** を押します。
- **7.** 「Set Network Configuration Strategy」を選択して、「**F2\_Continue**」**(F2** キー**)** を押します。
- **8.** 「RARP」または「DHCP」を選択して、「**F2\_Continue**」**(F2** キー**)** を押します。 新しいネットワークブート方法を確認する画面が表示されます。

ここで選択したネットワークブート方法は、以降、このフロッピーディスクでブート したときのデフォルトのネットワークブート方法として保存されます。

- **9.** 「**F3\_Back**」を押して、「**Boot Solaris**」メニューに戻ります。
- **10.** 「NET 」をブートデバイスとして選択します。そして、「**F2\_Continue**」を押して、 ネットワークデバイスをブートします。 「Solaris boot option」画面が表示されます。

### ▼ IA: 復元を目的としてシステムを停止する方法

可能であれば、次のコマンドのどちらかを使用してシステムを停止します。

- システムが動作している場合、スーパーユーザーになって init 0 と入力してシス テムを停止します。Type any key to continue プロンプトが表示されたら、 任意のキーを押してシステムをリブートします。
- システムが動作している場合、スーパーユーザーになって init 6 と入力してシス テムをリブートします。

マウスまたはキーボードからの入力にシステムが応答しない場合、リセットキーがあ ればそのキーを押してシステムをリブートします。あるいは、電源スイッチを使用し てシステムをリブートします。

### ▼ IA: 復元を目的としてシステムをブートする方法

重要なシステム資源を修復するには、次の手順に従ってシステムをブートします。こ の例は、Solaris 9 Installation CD または DVD、あるいはネットワークからブート し、ルート (/) ファイルシステムをディスクにマウントし、/etc/passwd ファイル を修復する方法を示しています。

次の手順で使用されている変数 *devicename* は、修復するファイルシステムのデバイス 名に置き換えてください。システムのデバイス名を調べる場合は、第 29 章を参照し てください。

- **1.** まず、システムのアボートキーシーケンスを使用して、システムを停止します。 システムのアボートキーシーケンスは、ルートのパスワードがわからない場合やシス テムにログインできない場合に使用します。詳細については、207 ページの「IA: 復元 を目的としてシステムを停止する方法」を参照してください。
- **2. Solaris 9 Installation CD** または **DVD (**あるいはネットワーク**)** から、シングルユー ザーモードでブートします。
	- **a. Device Configuration Assistant (**デバイス構成用補助**)** ブートフロッピーディス ク、**Solaris 9 Installation CD** または **DVD** を適切なドライブに挿入します。
	- **b.** Type any key to continue プロンプトが表示されている場合は、任意のキー を押してシステムをリブートします。

あるいは、リセットボタンを使用することもできます。システムが停止している場 合は、電源スイッチを押してシステムを起動します。 「Solaris Device Configuration Assistant」画面が表示されます。

- **c.** 「**F2\_Continue**」**(F2** キー**)** を押します。 デバイスの識別が行われ、識別されたデバイスを表示する画面が表示されます。
- **d.** 「**F2\_Continue**」**(F2** キー**)** を押します。 ブート可能なドライバが読み込まれます。 「Boot Solaris 」メニューが表示されます。
- **e. CD-ROM** ドライブまたはネットワークデバイスを選択します。次 に「**F2\_Continue**」**(F2** キー**)** を押します。 「Current Boot Parameters」メニューが表示されます。
- **f.** プロンプトで b -s と入力して、**Enter** キーを押します。 数分後に、シングルユーザーモードの # プロンプトが表示されます。
- **3.** 無効な passwd ファイルがあるルート **(**/**)** ファイルシステムをマウントします。

# **mount /dev/dsk/***devicename* **/a**

- **4.** 新しくマウントした etc ディレクトリに移動します。
	- # **cd /a/etc**
- **5.** エディタを使用して passwd ファイルに必要な変更を加えます。
	- # **vi** *filename*
- **6.** ルート **(**/**)** ディレクトリに変更します。
	- # **cd /**
- **7.** /a ディレクトリのマウントを解除します。
	- # **umount /a**
- **8.** リブートします。
	- # **init 6**
- **9.** システムが実行レベル **3** になっていることを確認します。 ブートプロセスが正常に終了すると、ログイン画面かログインプロンプトが表示され ます。

*hostname* console login:

### IA: 例 — 復元を目的としてシステムをブートする

次の例は、ローカルの CD-ROM からブートした後で /etc/passwd ファイルを修復 する方法を示しています。

Type any key to continue

SunOS Secondary Boot version 3.00

Solaris Intel Platform Edition Booting System

Running Configuration Assistant... Autobooting from Boot path: /pci@0,0/pci-ide@7,1/ide@0/cmdk@0,0:a

If the system hardware has changed, or to boot from a different device, interrupt the autoboot process by pressing ESC.

Press ESCape to interrupt autoboot in 5 seconds.

. Boot Solaris

> . . .

> . .

Select one of the identified devices to boot the Solaris kernel and choose Continue.

To perform optional features, such as modifying the autoboot and property settings, choose Boot Tasks.

An asterisk (\*) indicates the current default boot device.

> To make a selection use the arrow keys, and press Enter to mark it [X].

[ ] NET : DEC 21142/21143 Fast Ethernet on Board PCI at Dev 3 [ ] DISK: (\*) Target 0, QUANTUM FIREBALL1280A on Bus Mastering IDE controller on Board PCI at Dev 7, Func 1 [ ] DISK: Target 1:ST5660A on Bus Mastering IDE controller on Board PCI at Dev 7, Func 1 [ ] DISK: Target 0:Maxtor 9 0680D4 on Bus Mastering IDE controller on Board PCI at Dev 7, Func 1 [X] CD : Target 1:TOSHIBA CD-ROM XM-5602B 1546 on Bus Mastering IDE controller on Board PCI at Dev 7, Func 1

F2\_Continue F3\_Back F4\_Boot Tasks F6\_Help

<<< Current Boot Parameters>>> Boot path: /pci@0,0/pci-ide@7,1/ide@0/cmdk@0,0:a Boot args: kernel/unix -r

Select the type of installation you want to perform:

```
1 Solaris Interactive
2 Custom JumpStart
3 Solaris Web Start
Enter the number of your choice followed by <ENTER> the key.
If you enter anything else, or if you wait for 30 seconds,
an interactive installation will be started.
Select type of installation: b -s
      .
      .
      .
# mount /dev/dsk/c0t0d0s0 /a
      .
      .
      .
# cd /a/etc
# vi passwd
(無効なエントリを削除する)
# cd /
# umount /a
# init 6
```
#### IA: 例 — ルートのパスワードを忘れた場合にシステムを ブートする

次の例では、ルートパスワードを忘れた場合にネットワークからブートして回復する 方法について説明します。この例では、ブートサーバーがすでに有効になっているも のとします。システムのリブート後に、必ず新しいルートパスワードを適用してくだ さい。

Type any key to continue

SunOS Secondary Boot version 3.00

Solaris Intel Platform Edition Booting System

Running Configuration Assistant... Autobooting from Boot path: /pci@0,0/pci-ide@7,1/ide@0/cmdk@0,0:a

If the system hardware has changed, or to boot from a different device, interrupt the autoboot process by pressing ESC.

Press ESCape to interrupt autoboot in 5 seconds.

. Boot Solaris

. .

Select one of the identified devices to boot the Solaris kernel and

**210** Solaris のシステム管理 (基本編) • 2002 年 12 月

```
choose Continue.
To perform optional features, such as modifying the autoboot and property
settings, choose Boot Tasks.
An asterisk (*) indicates the current default boot device.
> To make a selection use the arrow keys, and press Enter to mark it [X].
[X] NET : DEC 21142/21143 Fast Ethernet
on Board PCI at Dev 3
[ ] DISK: (*) Target 0, QUANTUM FIREBALL1280A
on Bus Mastering IDE controller on Board PCI at Dev 7, Func 1
[ ] DISK: Target 1:ST5660A
on Bus Mastering IDE controller on Board PCI at Dev 7, Func 1
[ ] DISK: Target 0:Maxtor 9 0680D4
on Bus Mastering IDE controller on Board PCI at Dev 7, Func 1
[ ] CD : Target 1: TOSHIBA CD-ROM XM-5602B 1546
on Bus Mastering IDE controller on Board PCI at Dev 7, Func 1
F2 Continue F3_Back F4_Boot Tasks F6_Help
      .
      .
      .
              <<< Current Boot Parameters>>>
Boot path: /pci@0,0/pci-ide@7,1/ide@0/cmdk@0,0:a
Boot args: kernel/unix -r
Select the type of installation you want to perform:
1 Solaris Interactive
2 Custom JumpStart
3 Solaris Web Start
Enter the number of your choice followed by <ENTER> the key.
If you enter anything else, or if you wait for 30 seconds,
an interactive installation will be started.
Select type of installation: b -s
      .
      .
      .
# mount /dev/dsk/c0t0d0s0 /a
      .
      .
      .
# cd /a/etc
# vi shadow
(ルートの暗号化パスワード文字列を削除する)
# cd /
# umount /a
# init 6
```
- ▼ IA: カーネルデバッガ (kadb) を使ってシステムを ブートする方法
	- **1.** Type any key to continue プロンプトが表示されている場合は、任意のキーを押 してシステムをリブートします。 あるいは、リセットボタンを使用することもできます。 システムが停止している場合は、電源スイッチを押してシステムを起動します。
	- **2.** b kadb と入力して、カーネルデバッガをブートします。**Enter** キーを押します。 5 秒以内に選択しない場合、システムは自動的に実行レベル 3 でブートします。
	- **3.** システムが実行レベル **3** になっていることを確認します。 ブートプロセスが正常に終了すると、ログイン画面かログインプロンプトが表示され ます。

*hostname* console login:

**4. F1 + A** を押して、カーネルデバッガにアクセスできることを確認します。 カーネルデバッガがブートすると、kadb[0]: プロンプトが表示されます。

#### IA: 例 — カーネルデバッガ (kadb) を使ってシステムを ブートする

Type any key to continue

. . . <<< Current Boot Parameters>>> Boot path: /pci@0,0/pci-ide@7,1/ide@0/cmdk@0,0:a Boot args: Type b [file-name] [boot-flags] <ENTER> to boot with options or i <ENTER> to enter boot interpreter or <ENTER> to boot with defaults <<< timeout in 5 seconds>>> Select (b)oot or (i)nterpreter: **b kadb** .

. naboo console login: (ログイン名とパスワードを入力する) (F1 + A を押して、カーネルデバッカにアクセスできることを確認する)

.

### IA: クラッシュダンプを強制してシステ ムをリブートする

場合によっては、障害追跡の目的でクラッシュダンプを強制実行し、システムをリ ブートする必要があります。デフォルトでは、savecore 機能を使用できます。

システムのクラッシュダンプについては、『*Solaris* のシステム管理 *(*上級編*)*』の「シ ステムクラッシュ情報の管理 (手順)」を参照してください。

### ▼ IA: クラッシュダンプを強制してシステムをリブー トする方法

kadb[0]: プロンプトを表示して、クラッシュダンプを強制するには、カーネルデ バッガオプション kadb を指定してシステムをブートする必要があります。

注 **–** カーネルデバッガ (kadb) に入るにはテキストモードでなければなりません。し たがって、まずウィンドウシステムを終了してください。

#### **1. F1 + A** を押します。

kadb[0]: kadb[0]: プロンプトが表示されます。

**2.** 次のコマンドを kadb[0]: プロンプトで入力します。

```
<F1 + A を押す>
kadb[0]: vfs_syncall/W ffffffff
kadb[0]: 0>eip
kadb[0]: :c
kadb[0]: :c
kadb[0]: :c
最初の :c を入力すると、システムはパニックを起こします。そこでもう一度 :c を入
力します。システムは再度パニックを起こすため、3 度目の :c を入力し、ク
ラッシュダンプを強制して、システムをリブートします。
クラッシュダンプがディスクに書き込まれた後、システムはリブートします。
```
**3.** コンソールログインプロンプトでログインして、システムがリブートされていること を確認します。

Solaris のシステム管理 (基本編) • 2002 年 12 月

第 **15** 章

# ブートプロセス (参照情報)

この章では、SPARC システム と IA システムをブートするためのファームウェアにつ いて説明します。また、各プラットホームのブートプロセスの概要も説明します。

この章の内容は次のとおりです。

- 215 ページの「SPARC: ブート PROM」
- 216 ページの「SPARC: ブートプロセス」
- 216 ページの「IA: PC BIOS」
- 217 ページの「IA: ブートサブシステム」
- 222 ページの「IA: ブートプロセス」

システムのブート手順については、第 13 章または第 14 章を参照してください。

# SPARC: ブート PROM

SPARC システムごとに、「モニター」と呼ばれるプログラムを格納している PROM (プログラム可能な読み取り専用メモリー) チップがあります。モニターは、Solaris の カーネルが使用される前に、システムの動作を制御します。システムをオンにする と、モニターはシステムのハードウェアやメモリーを検査するセルフテスト手順を実 行します。エラーが検出されなければ、システムは、自動ブートプロセスを開始しま す。

注 **–** Solaris システムが動作する前に、以前のシステムの一部には PROM アップグ レードが必要なものもあります。詳細は、ご購入先にお問い合わせください。

# SPARC: ブートプロセス

次の表に、SPARC システムのブートプロセスの説明を示します。

#### 表 **15–1** SPARC: ブートプロセスの説明

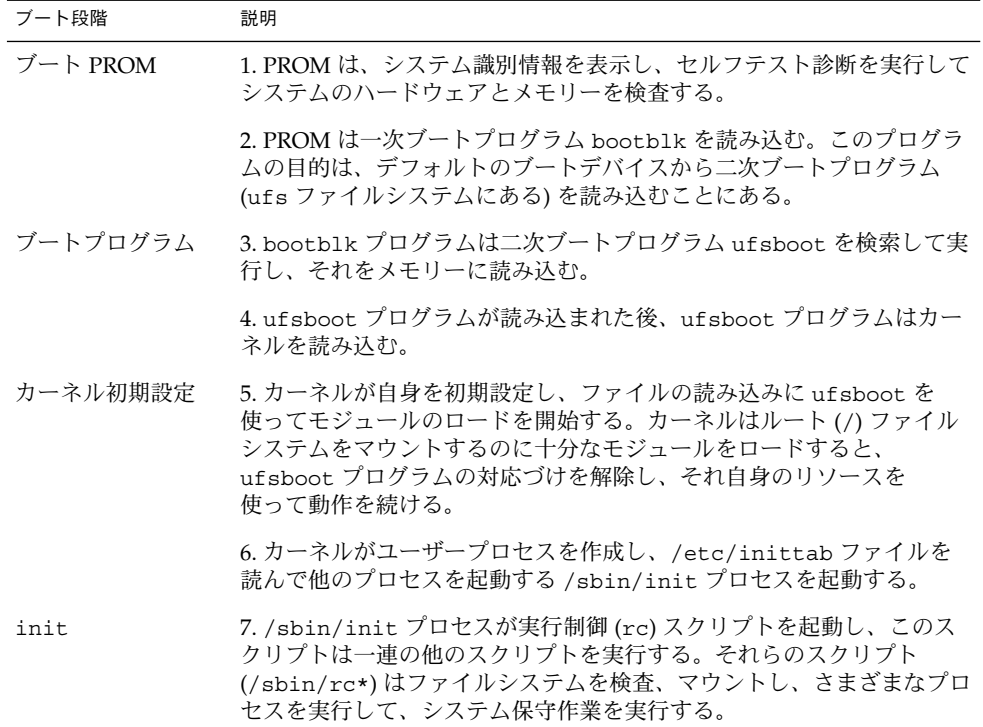

## IA: PC BIOS

カーネルが起動される前は、システムは、PC 上のファームウェアインタフェースで ある、読み取り専用メモリー (ROM) の Basic Input/Output System (BIOS) によって 制御されます。

ハードウェアアダプタにオンボード BIOS を搭載することができ、それによってデバ イスの物理的特性を表示したり、デバイスにアクセスしたりすることができます。
起動シーケンスの間、PC の BIOS はアダプタの BIOS があるかどうか調べ、あれば、 それぞれのアダプタ BIOS をロードして、実行します。アダプタの BIOS はそれぞれ セルフテスト診断を実行して、デバイス情報を表示します。

# IA: ブートサブシステム

Solaris のブート時に、ブートシステムについて次の選択を行うことができます。

■ 一次ブートサブシステム (「Partition Boot」メニュー) — この最初のメニューは、 複数のオペレーティング環境がディスク上にある場合に表示されます。このメ ニューで、インストールされたどのオペレーティング環境からブートするかを指定 できます。デフォルトでは、アクティブなオペレーティング環境からブートしま す。

Solaris オペレーティング環境以外のオペレーティング環境からブートするように 指定すると、次の 2 つのメニューは表示されません。

■ 自動ブートプロセスへの割り込み — 自動ブートプロセスに割り込むと、Solaris Device Configuration Assistant (デバイス構成用補助) にアクセスできます。

Solaris Device Configuration Assistant (デバイス構成用補助) を使用すると、異な るブートデバイスから Solaris システムをブートする、新しいハードウェアを構成 する、間違って構成したハードウェアを構成し直すなど、デバイス関連やブート関 連の作業を実行できます。

- 「Current Boot Parameters」メニュー このメニューには2つの形式がありま す。1 つは、通常の Solaris ブート用で、もう 1 つは Solaris インストールブート用 です。
	- 通常の「Current Boot Parameters」メニューでは、オプションを付けて Solaris システムをブートしたり、ブートインタプリタを実行したりできます。
	- インストール用の「Current Boot Parameters」メニューでは、インストールの 種類を選択したり、ブートをカスタマイズしたりできます。

表 15–2 に、主な IA ブートインタフェースの目的を示します。以降の節では、各ブー トインタフェースを詳細に説明し、例を示します。

表 **15–2** IA: ブートサブシステム

| ブートサブシステム   | 種類                                                                                 |
|-------------|------------------------------------------------------------------------------------|
| 一次ブートサブシステム | このメニューは、現在ブート中のディスクに複数のオペレー<br>ティング環境 (Solaris オペレーティング環境も含む) が含まれ<br>ている場合に表示される。 |

第 15 章 • ブートプロセス (参照情報) **217**

表 **15–2** IA: ブートサブシステム *(*続き*)*

| ブートサブシステム                                                  | 種類                                                                                                    |
|------------------------------------------------------------|----------------------------------------------------------------------------------------------------|
| 二次ブートサブシステム                                                | Solaris リリースをブートするたびに表示される。自動ブート<br>プロセスに割り込んで、Solaris Device Configuration<br>Assistant (デバイス構成用補助) を実行することを選択してい<br>ない限り、Solaris リリースが自動的にブートされる。                                                                                                    |
| Solaris Device Configuration<br>Assistant ブートフロッピー<br>ディスク | 「Solaris Device Configuration Assistant」メニューを表示す<br>るには次の2つの方法がある。<br>1. Solaris Device Configuration Assistant ブートフロッピー<br>ディスクまたは Solaris 9 Installation CD (CD-ROM ドライ<br>ブからブートできるシステムのみ)を使用してシステムを<br>ブートする。<br>2. インストールしたディスクから Solaris ソフトウェアを<br>ブートするときに自動ブートプロセスに割り込む。 |
| Current Boot Parameters<br>メニュー                            | このメニューは、Solaris をディスク、CD-ROM、または<br>ネットワークからブートするときに使用。このメニューには<br>ブートオプションが表示される。                                                                                                    |

注 **–** Solaris Device Configuration Assistant ブートフロッピーディスクを作成する必要 がある場合は、http://soldc.sun.com/support/drivers/dca\_diskettes を 参照してください。

ブートプロセス中は、ブートサブシステムメニューは異なるデバイスとブートオプ ションを表示します。システムは何回かのタイムアウトの後で応答を受け付けなく なった場合、デフォルトの設定値を使って自動的にブートを継続します。ブートサブ システムメニューが表示されるたびに、ブートプロセスを停止することができます。 また、自動的に継続させることもできます。

次の節では、各ブートサブシステムの画面の例を示します。

### IA: Solaris リリースのブート

デバイスを識別する段階では、Solaris Device Configuration Assistant (デバイス構成 用補助) は次の処理を実行します。

- システムにインストールされているデバイスを走査する。
- 識別されたデバイスを表示する。
- キーボードの選択やデバイスとそのリソースの編集などのオプションの作業を可能 にする。

ブートの段階では、Solaris Device Configuration Assistant (デバイス構成用補助) は次 の処理を実行します。

- ブートするデバイスのリストを表示する。アスタリスク(\*)が付いたデバイスがデ フォルトのブートデバイスです。
- 自動ブート設定やプロパティ設定の編集、ネットワーク構成方針の選択などのオプ ションの作業を可能にする。

次の節では、デバイスを識別する段階で表示されるメニューの例を示します。デバイ ス出力は、各システム構成によって異なります。

### IA: デバイス識別段階で表示される画面

Solaris Device Configuration Assistant (デバイス構成用補助) がシステム上のデバイス を識別するときに、いくつかの画面が表示されます。

#### IA: Device Configuration Assistant 画面

この画面は、Solaris Device Configuration Assistant (デバイス構成用補助) をブートす るたびに表示されます。Solaris Device Configuration Assistant (デバイス構成用補助) はシステムがブートするたびに実行されますが、自動ブートプロセスではこのメ ニューは省略されます。

Solaris Device Configuration Assistant

The Solaris(TM) (Intel Platform Edition) Device Configuration Assistant scans to identify system hardware, lists identified devices, and can boot the Solaris software from a specified device. This program must be used to install the Solaris operating environment, add a driver, or change the hardware on the system.

> To perform a full scan to identify all system hardware, choose Continue.

> To diagnose possible full scan failures, choose Specific Scan.

> To add new or updated device drivers, choose Add Driver.

About navigation...

- The mouse cannot be used.
- If the keyboard does not have function keys or they do not respond, press ESC. The legend at the bottom of the screen will change to show the ESC keys to use for navigation.
- The F2 key performs the default action.

F2 Continue F3 Specific Scan F4 Add Driver F6 Help

IA: Bus Enumeration 画面

この画面は、Solaris Device Configuration Assistant (デバイス構成用補助) が自動検出 できるデバイスのハードウェア構成データを集めているときに一時的に表示されま す。

第 15 章 • ブートプロセス (参照情報) **219**

Bus Enumeration

Determining bus types and gathering hardware configuration data ...

Please wait ...

#### IA: Scanning Devices 画面

この画面は、特別なドライバだけで検出できるデバイスを Solaris Device Configuration Assistant (デバイス構成用補助) が手動で走査しているときに表示され ます。

Scanning Devices

The system is being scanned to identify system hardware.

If the scanning stalls, press the system's reset button. When the system reboots, choose Specific Scan or Help.

Scanning: Floppy disk controller

####################### || | | | | 0 20 40 60 80 100

Please wait ...

#### IA: Identified Devices 画面

この画面は、システムで識別されたデバイスを表示します。この画面からは、「Boot Solaris」メニューに移動でき、また、キーボード構成の設定、デバイスの表示や編 集、シリアルコンソールの設定、構成の保存や削除など、オプションのデバイス作業 も実行できます。

Identified Devices

The following devices have been identified on this system. To identify devices not on this list or to modify device characteristics, such as keyboard configuration, choose Device Tasks. Platform types may be included in this list.

ISA: Floppy disk controller ISA: Motherboard ISA: PnP bios: 16550-compatible serial controller ISA: PnP bios: 16550-compatible serial controller ISA: PnP bios: Mouse controller ISA: PnP bios: Parallel port ISA: System keyboard (US-English) PCI: Bus Mastering IDE controller PCI: Universal Serial Bus

PCI: VGA compatible display adapter

F2\_Continue F3\_Back F4\_Device Tasks F6\_Help

### IA: ブート段階で表示されるメニュー

この段階では、システムをブートする方法を指定できます。

#### IA: Boot Solaris メニュー

「Boot Solaris」メニューからは、Solaris リリースをブートするデバイスを選択できま す。また、autoboot やプロパティ設定の表示や編集など、オプションの作業も実行で きます。ブートデバイスを選択し、「Continue」を選択すると、Solaris カーネルが ブートを開始します。

Boot Solaris

Select one of the identified devices to boot the Solaris kernel and choose Continue.

To perform optional features, such as modifying the autoboot and property settings, choose Boot Tasks.

An asterisk (\*) indicates the current default boot device.

> To make a selection use the arrow keys, and press Enter to mark it [X].

[X] DISK: (\*) Target 0:QUANTUM FIREBALL1280A on Bus Mastering IDE controller on Board PCI at Dev 7, Func 1 [ ] DISK: Target 1:ST5660A on Bus Mastering IDE controller on Board PCI at Dev 7, Func 1 [ ] DISK: Target 0:Maxtor 9 0680D4 on Bus Mastering IDE controller on Board PCI at Dev 7, Func 1 [ ] CD : Target 1:TOSHIBA CD-ROM XM-5602B 1546

on Bus Mastering IDE controller on Board PCI at Dev 7, Func 1

F2 Continue F3 Back F4 Boot Tasks F6 Help

#### IA: Current Boot Parameters メニュー

このメニューは、ローカルディスクから Solaris リリースをブートするたびに表示され ます。デフォルトの Solaris カーネルからブートしたい場合は、5 秒間のタイムアウト が経過するのを待ちます。別のオプションでブートする場合は、タイムアウト期間が 経過する前に、適切なオプションを選択します。

```
<<< Current Boot Parameters>>>
Boot path: /pci@0,0/pci-ide@7,1/ide@0/cmdk@0,0:a
Boot args:
```
第 15 章 • ブートプロセス (参照情報) **221**

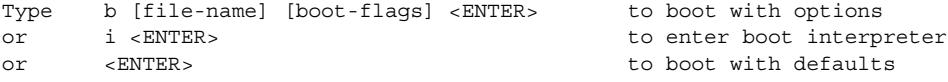

<<< timeout in 5 seconds>>>

Select (b)oot or (i)nterpreter:

# IA: ブートプロセス

次の表に、IA システムのブートプロセスの説明を示します。

表 **15–3** IA: ブートプロセスの説明

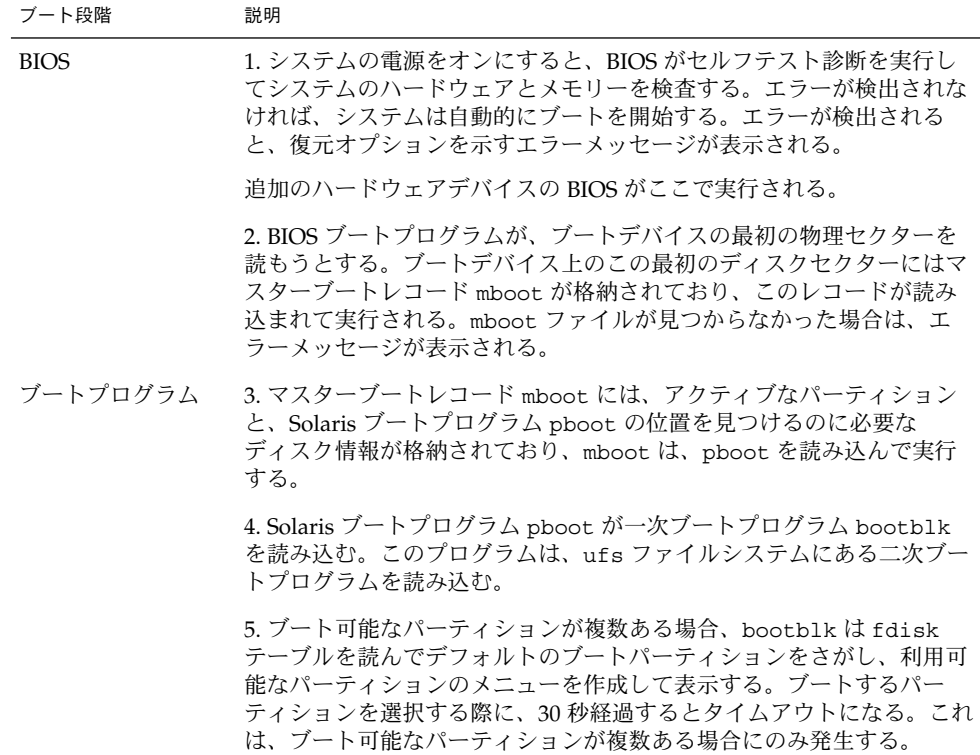

表 **15–3** IA: ブートプロセスの説明 *(*続き*)*

| ブート段階    | 説明                                                                                                    |
|----------|----------------------------------------------------------------------------------------------------|
|          | 6. bootb1k はルート (/) ファイルシステムで二次ブートブログラム<br>boot .bin または uf sboot をさがし、実行する。Solaris Device<br>Configuration Assistant (デバイス構成用補助) を起動するときは、5秒<br>以内に自動ブートに割り込みをかける。                          |
|          | 7. 二次ブートプログラム boot .bin または ufsboot が /etc/bootrc<br>スクリプトを実行するコマンドインタプリタを起動する。ここでシステ<br>ムのブート方法を選択するメニューが表示される。デフォルトでは、<br>カーネルが読み込まれ、実行される。ブートオプションを指定したり、<br>ブートインタプリンタを起動するときは、5 秒以内に行う。 |
| カーネル初期設定 | 8. カーネルは二次ブートプログラム boot .bin または ufsboot を使用<br>してファイルを読み取り、カーネル自身を初期化して、モジュールの読<br>み込みを開始する。カーネルはルート(/) ファイルシステムをマウント<br>するのに十分なモジュールをロードすると、 二次ブートプログラムの対<br>応づけを解除し、それ自身のリソースを使って動作を続ける。  |
|          | 9. カーネルがユーザープロセスを作成し、/etc/inittab ファイルを<br>読んで他のプロセスを起動する /sbin/init プロセスを起動する。                                                                                                    |
| init     | 10. /sbin/init プロセスは実行制御 (rc) スクリプトを開始し、このス<br>クリプトが一連の他のスクリプトを実行する。それらのスクリプト<br>(/sbin/rc*)はファイルシステムを検査、マウントし、さまざまなプロ<br>セスを実行して、システム保守作業を実行する。                                             |

# 第 **16** 章

# リムーバブルメディアの管理

以下の各章では、リムーバブルメディアの管理について説明します。

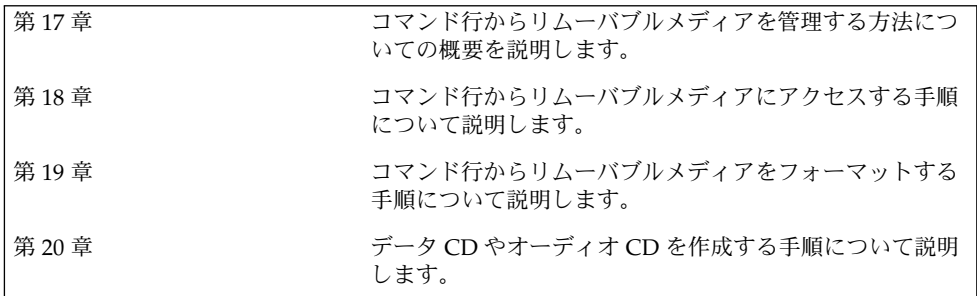

### 第 **17** 章

# リムーバブルメディアの管理 (概要)

この章では、Solaris 環境でリムーバブルメディアを管理するための一般的なガイドラ インについて説明します。

この章の内容は以下のとおりです。

- 227 ページの「リムーバブルメディアの管理における新機能」
- 228 ページの「リムーバブルメディアの管理についての参照先」
- 228 ページの「リムーバブルメディアの機能と利点」
- 229 ページの「自動マウントと手動によるマウントの比較」
- 230 ページの「ボリューム管理を使って行える操作」

# リムーバブルメディアの管理における新 機能

ボリューム管理の機能が拡張されて、リムーバブルメディアが完全にサポートされる ようになりました。この拡張により、DVD-ROM、Iomega と USB (Universal Serial Bus) の Zip ドライブと Jaz ドライブ、CD-ROM、およびフロッピーディスクは挿入時 にマウントされ、読み取ることができるようになりました。

共通デスクトップ環境 (CDE) のボリューム管理と Solaris のコマンド行の両方を使用 すると、リムーバブルメディアを完全に管理することができます。

ボリューム管理の機能の向上によって、次のことが可能になりました。

- リムーバブルメディアのフォーマット、ラベル付け、および読み取りまたは書き込 みソフトウェア保護の設定。新しい rmformat コマンドを使用します。このコマ ンドは以前にリムーバブルメディアのフォーマットに使用していた fdformat コ マンドに代わって使用するものです。
- mkfs\_pcfs コマンドと fsck\_pcfs コマンドを使用してのリムーバブルメディア への PCFS ファイルシステムの作成と検証

■ SPARC システム上のリムーバブルメディアへの fdisk パーティションと PCFS ファイルシステムの作成。IA システムへのデータ転送を容易にします。

リムーバブルメディアを使用する場合、次のガイドラインがあります。

- DVD メディア間でデータを転送するときは、UDFS と PCFS を使用します。
- 書き換え可能メディア (UFS ファイルシステムを持つ PCMCIA メモリーカードや フロッピーディスクなど) 間でファイルを転送するときは、tar または cpio コマ ンドを使用します。SPARC システム上に作成された UFS ファイルシステムは、IA システム上に作成された PCMCIA またはフロッピーディスク上の UFS ファイルシ ステムとは異なります。
- Jaz ドライブや Zip ドライブ、またはフロッピーディスク上の重要なファイルを保 護するには、書き込み保護を設定します。Iomega メディアにはパスワードを適用 します。

## リムーバブルメディアの管理についての 参照先

リムーバブルメディアを管理する手順については、次を参照してください。

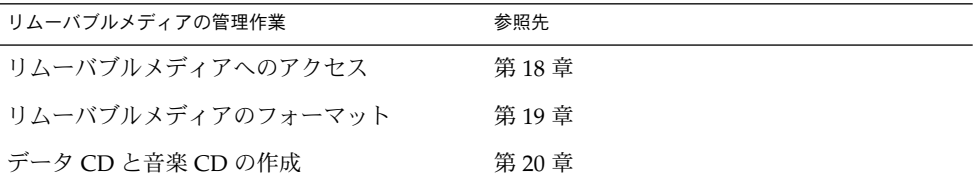

共通デスクトップ環境のファイルマネージャでリムーバブルメディアを使用する方法 については、『*Solaris* 共通デスクトップ環境 ユーザーズ・ガイド』を参照してくださ い。

# リムーバブルメディアの機能と利点

Solaris 環境には、ユーザーとソフトウェア開発者用に、リムーバブルメディアを扱う ための標準インタフェースが用意されています。ボリューム管理と呼ばれるこのイン タフェースには、主に次の 3 つの利点があります。

- リムーバブルメディアを自動的にマウントすることによって、操作を簡単にしま す。(手動によるマウントと自動マウントの比較については、次の節を参照してく ださい。)
- スーパーユーザーでなくても、リムーバブルメディアにアクセスできるようになり ます。
- ネットワーク上の他のシステムがローカルシステム上のリムーバブルメディアに自 動的にアクセスできるようになります。詳細は、第 18 章を参照してください。

## 自動マウントと手動によるマウントの比 較

次の表は、リムーバブルメディアの手動によるマウント (ボリューム管理を使用しな い場合) と自動マウント (ボリューム管理を使用する場合) に関する手順を比較したも のです。

表 **17–1** 手動によるマウントと自動マウントの比較

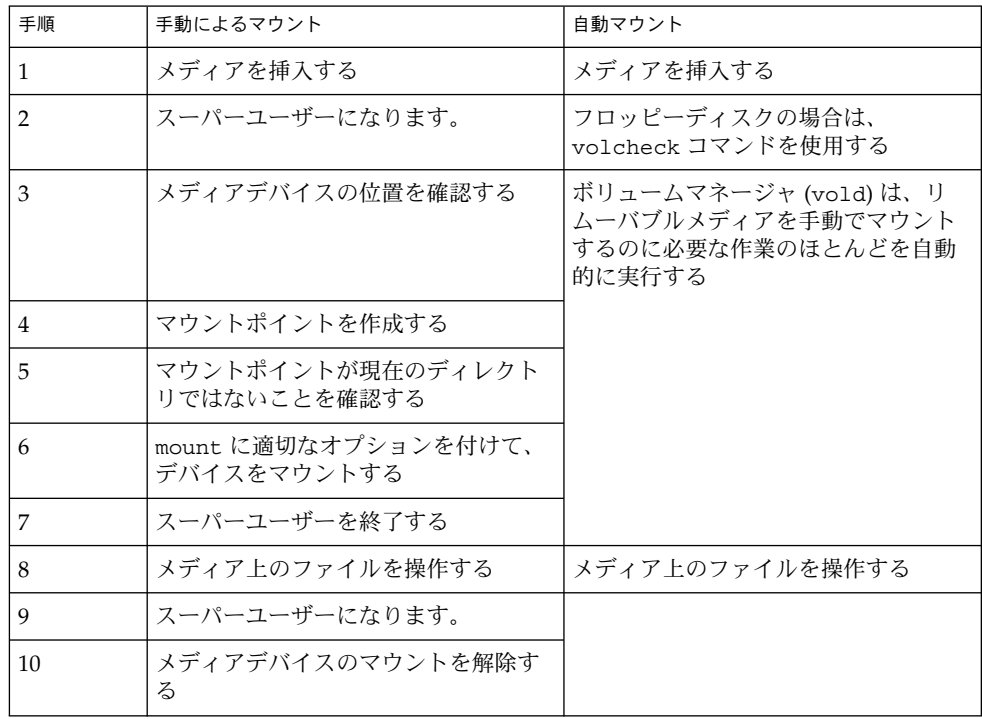

第 17 章 • リムーバブルメディアの管理 (概要) **229**

表 **17–1** 手動によるマウントと自動マウントの比較 *(*続き*)*

| 手順 | 手動によるマウント       | 自動マウント    |
|----|-----------------|-----------|
|    | メディアを取り出す       | メディアを取り出す |
|    | 「スーパーユーザーを終了する」 |           |

# ボリューム管理を使って行える操作

ボリューム管理を使用すると、手動によるマウントの場合と同様にリムーバブルメ ディアにアクセスできますが、その操作ははるかに容易になり、スーパーユーザーに なる必要もありません。リムーバブルメディアは、操作しやすいように、覚えやすい 位置にマウントされます。

表 **17–2** ボリュームマネージャによって管理されたリムーバブルメディア上のデータにアク セスする方法

| アクセス                           | 操作                                                     | ファイルを検索する場所                     |
|--------------------------------|--------------------------------------------------------|---------------------------------|
| 最初のフロッピー                       | フロッピーディスクを挿入し<br>ディスク上のファイル て、volcheck と入力する           | /floppy                         |
| 最初のリムーバブル<br>ハードディスク上の<br>ファイル | リムーバブルハードディスクを<br>挿入して、volcheck と入力す<br>$\lesssim$     | /rmdisk/jaz0または<br>/rmdisk/zip0 |
| ル                              | 最初の CD 上のファイ CD を挿入して、数秒間待つ                            | /cdrom/volume-name              |
| 最初の DVD 上の<br>ファイル             | DVD を挿入して、数秒間待つ                                        | /dvd/volume-name                |
| ファイル                           | 最初の PCMCIA 上の - PCMCIA を挿入して、数秒間待 - /pcmem/pcmem0<br>つ |                                 |

システムに複数の種類のリムーバブルメディアデバイスがある場合は、そのアクセス ポイントについて、次の表を参照してください。

表 **17–3** リムーバブルメディアにアクセスする場所

| イス                   | リムーバブルメディアデバ ファイルシステムにアクセスするため<br>のパス | raw データにアクセスするための場所      |
|----------------------|---------------------------------------|--------------------------|
| 最初のフロッピー<br>ディスクドライブ | /floppy/floppy0                       | /vol/dev/aliases/floppy0 |

表 **17–3** リムーバブルメディアにアクセスする場所 *(*続き*)*

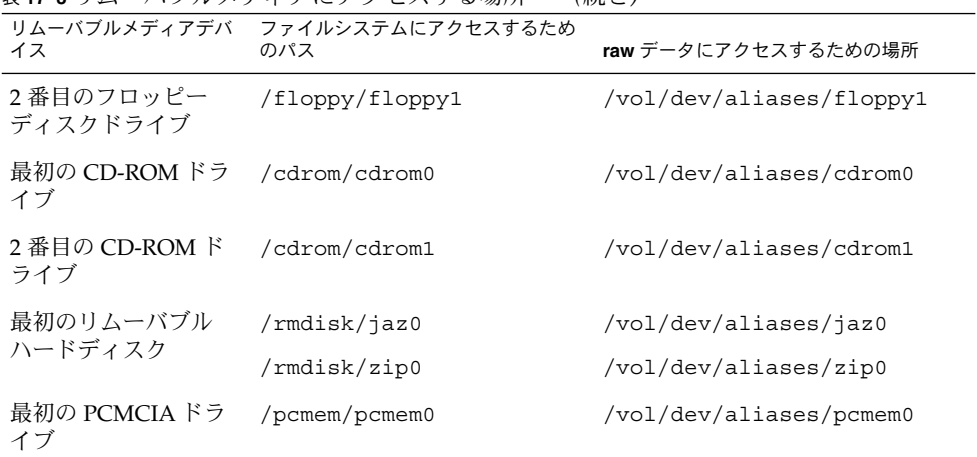

第 17 章 • リムーバブルメディアの管理 (概要) **231**

第 **18** 章

# リムーバブルメディアへのアクセス (手順)

この章では、Solaris 環境でコマンド行からリムーバブルメディアにアクセスする方法 について説明します。

リムーバブルメディアへのアクセスに関連する手順については、次の節を参照してく ださい。

- 233 ページの「リムーバブルメディアへのアクセス(作業マップ)」
- 242 ページの「リモートシステム上のリムーバブルメディアへのアクセス(作業 マップ)」
- リムーバブルメディアの概要については、第 17 章を参照してください。

# リムーバブルメディアへのアクセス (作 業マップ)

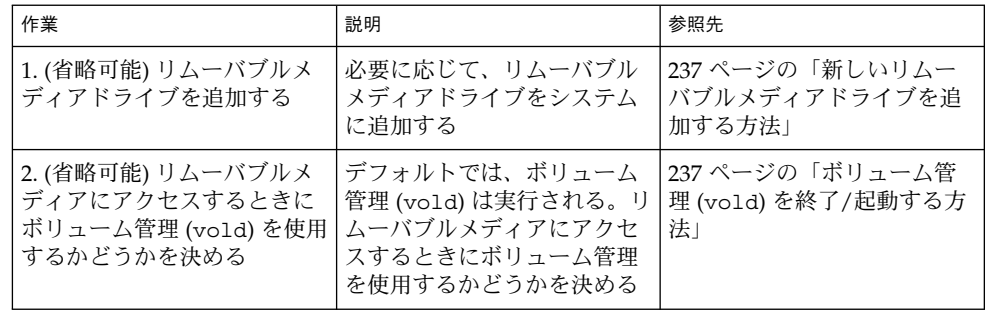

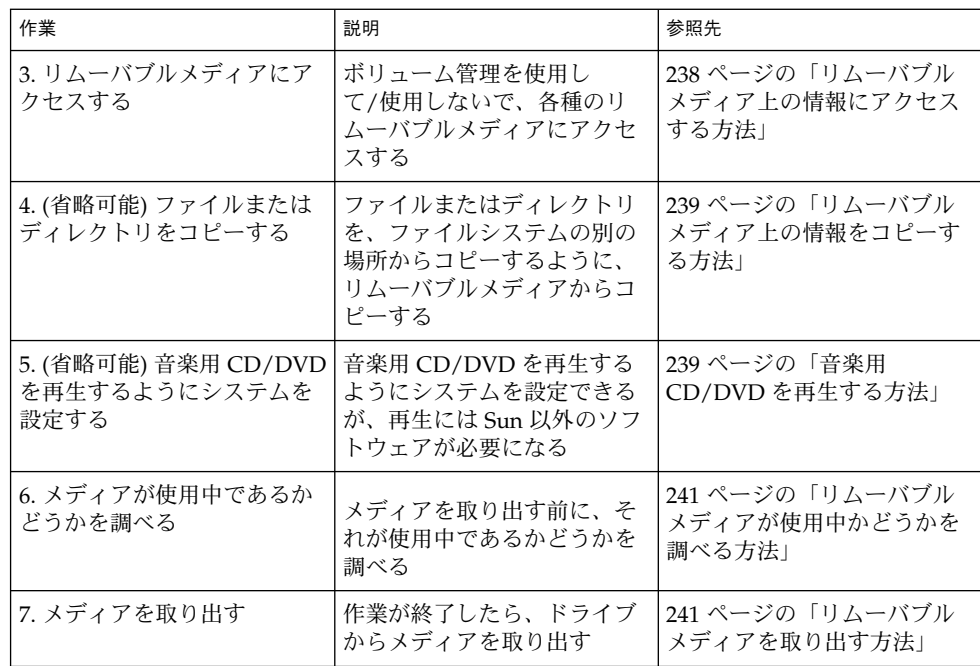

# リムーバブルメディアへのアクセス (概 要)

リムーバブルメディア上の情報にアクセスするには、ボリュームマネージャを使用す る方法と使用しない方法があります。CDE のファイルマネージャを使用してリムーバ ブルメディア上の情報にアクセスする方法については、『*Solaris* 共通デスクトップ環 境 ユーザーズ・ガイド』で関連する章を参照してください。

Solaris 8 6/00 リリースから、ボリュームマネージャ (vold) ですべてのリムーバブル メディアデバイスを動的に管理できるようになりました。これに伴い、 /dev/rdsk/c*n*t*n*d*n*s*n* や /dev/dsk/c*n*t*n*d*n*s*n* などのデバイス名でのリムーバブル メディアへのアクセスは、できなくなります。

### リムーバブルメディア名の使用

リムーバブルメディアには、さまざまな名前でアクセスできます。次の表に、ボ リューム管理を使用して/使用しないでアクセスできるさまざまなメディア名を示し ます。

表 **18–1** リムーバブルメディア名

| メディア                            | ボリューム管理デバイスの名<br>前 | ボリューム管理デバイスの別名           | デバイス名                     |
|---------------------------------|--------------------|--------------------------|---------------------------|
| 最初のフ<br>ロッピー<br>ディスクドラ          | /floppy            | /vol/dev/aliases/floppy0 | /dev/rdiskette            |
|                                 |                    |                          | /vol/dev/rdiskette0/      |
| イブ                              |                    |                          | volume-name               |
| 最初、2番目、<br>3 番目の CD-<br>ROM または | /cdrom0            | /vol/dev/aliases/cdrom0  | /vol/dev/rdsk/c ntn [dn]/ |
|                                 | /cdrom1            | /vol/dev/aliases/cdrom1  | volume-name               |
| DVD-ROM $\check{F}$<br>ライブ      | /cdrom2            | /vol/dev/aliases/cdrom2  |                           |
| 最初、2番目、                         | /rmdisk/jaz0       | /vol/dev/aliases/jaz0    | /vol/dev/rdsk/c ntn dn/   |
| 3番目の Jaz<br>(ジャズ)ドライ            | /rmdisk/jaz1       | /vol/dev/aliases/jaz1    | volume-name               |
|                                 | /rmdisk/jaz2       | /vol/dev/aliases/jaz2    |                           |
| 最初、2番目、                         | /rmdisk/zip0       | /vol/dev/aliases/zip0    | /vol/dev/rdsk/c ntn dn/   |
| 3 番目の Zip ド<br>ライブ              | /rmdisk/zip1       | /vol/dev/aliases/zip1    | volume-name               |
|                                 | /rmdisk/zip2       | /vol/dev/aliases/zip2    |                           |
| 最初、2番目、                         | /pcmem/pcmem0      | /vol/dev/aliases/pcmem0  | /vol/dev/rdsk/c nt ndn /  |
| 3番目の<br>PCMCIA ドラ               | /pcmem/pcmem1      | /vol/dev/aliases/pcmem1  | volume-name               |
| イブ                              | /pcmem/pcmem2      | /vol/dev/aliases/pcmem2  |                           |

特定の Solaris コマンドで使用するリムーバブルメディア名を確認する場合は、次の表 を使用してください。

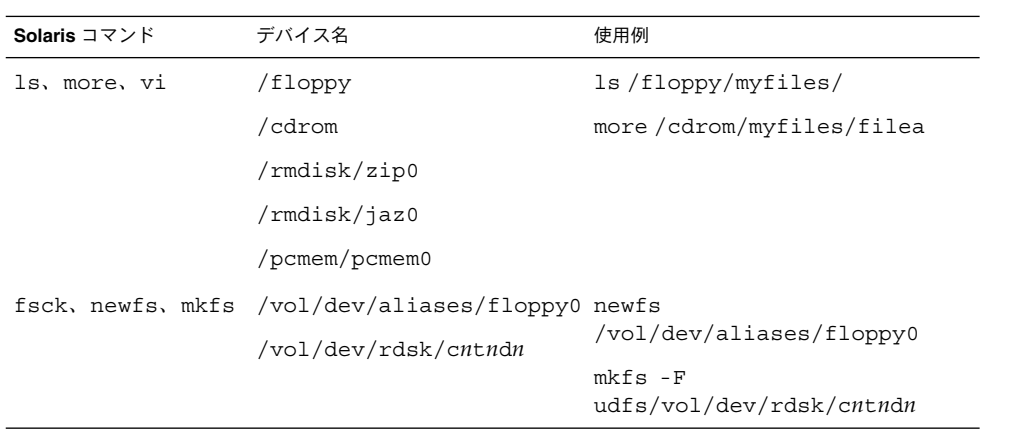

### リムーバブルメディア上のデータにアクセスする ためのガイドライン

ほとんどの CD と DVD は、ISO 9660 標準でフォーマットされています。このフォー マットには移植性があるため、ほとんどの CD と DVD をボリューム管理によってマ ウントできます。ただし、UFS ファイルシステムを持つ CD と DVD にはアーキテク チャ間の移植性がないため、設計されたときのアーキテクチャで使用する必要があり ます。

たとえば、SPARC システム用にフォーマットされた UFS ファイルシステムを持つ CD と DVD は、IA システムでは認識できません。 同様に、 IA システム用にフォー マットされた UFS CD は、ボリューム管理によって SPARC システム上にマウントす ることはできません。同じ制限が、フロッピーディスクにもあてはまります。(実際に は、同じビット構造を共有するアーキテクチャもあります。このため、場合によって は、あるアーキテクチャに固有の UFS フォーマットが別のアーキテクチャによって認 識されることもありますが、UFS ファイルシステム構造はこのような互換性を保証す るように設計されたものではありません。)

さまざまなフォーマットに対応するために、CD または DVD は、実際にはハード ディスクのパーティションに似たスライスに分割されます。9660 部分は移植可能です が、UFS 部分はアーキテクチャに固有です。CD または DVD のマウントで問題が生 じた場合、特にそれがインストール用 CD または DVD の場合は、その UFS ファイル システムが、使用しているシステムのアーキテクチャに適しているかどうかを CD ま たは DVD のラベルで確認してください。

#### Jaz ドライブおよび Zip ドライブへのアクセス

次の状況に応じて、Jaz ドライブや Zip ドライブへのアクセス方法が以前の Solaris リ リースから変更されたかどうかを判断できます。

- 以前の Solaris 8 6/00 リリースから Solaris 9 リリースヘアップグレードする場合 は、以前の Solaris リリースと同じ方法で Jaz ドライブおよび Zip ドライブにアク セスすることができます。
- 新規に Solaris 9 リリースをインストールする場合は、以前の Solaris リリースと同 じ方法で Jaz ドライブおよび Zip ドライブにアクセスすることはできません。 以前の Solaris リリースと同じ方法で Jaz ドライブおよび Zip ドライブにアクセス する場合は、次の手順に従ってください。
	- 1. /etc/vold.conf ファイル内の次の行でテキストの初めに # マークを挿入 し、コメント扱いにします。
		- **#** use rmdisk drive /dev/rdsk/c\*s2 dev\_rmdisk.so rmdisk%d
	- 2. システムをリブートします。

▼ 新しいリムーバブルメディアドライブを追加する 方法

新しいリムーバブルメディアドライブを追加する場合は、/reconfigure ファイルを 作成し、システムをリブートして、ボリューム管理に新しいメディアドライブを認識 させる必要があります。

- **1.** スーパーユーザーになります。
- **2.** /reconfigure ファイルを作成します。
	- # **touch /reconfigure**
- **3.** システムを実行レベル **0** にします。

# **init 0**

- **4.** システムの電源を切ります。
- **5.** 新しいリムーバブルメディアドライブを接続します。 詳細な手順については、該当するハードウェアのマニュアルを参照してください。
- **6.** システムの電源を入れます。 システムが自動的にマルチユーザーモードになります。
- ▼ ボリューム管理 (vold) を終了/起動する方法

場合によっては、ボリューム管理を使用しないで、メディアを管理した方がよいこと があります。この節では、ボリューム管理をいったん終了し、後で再起動する方法に ついて説明します。

#### ▼ ボリューム管理 (vold) を終了させる方法

- **1.** メディアが使用中でないことを確認します。 メディアを使用中のすべてのユーザーを確認できたか保証がない場合は、241 ページ の「リムーバブルメディアが使用中かどうかを調べる方法」の手順に従って fuser コマンドを使用してください。
- **2.** スーパーユーザーになります。
- **3.** volmgt stop コマンドを入力します。
	- # **/etc/init.d/volmgt stop** #

#### ▼ ボリューム管理 (vold) を再起動する方法

- **1.** スーパーユーザーになります。
- **2.** volmgt start コマンドを入力します。

```
# /etc/init.d/volmgt start
volume management starting.
```
- ▼ リムーバブルメディア上の情報にアクセスする方 法
	- **1.** メディアを挿入します。 数秒後にメディアがマウントされます。
	- **2.** ドライブにメディアが入っているかどうかを確認します。

% **volcheck** コマンド行インタフェースを使用し、適切なデバイス名を指定して情報にアクセスし ます。デバイス名については、表 18–1 を参照してください。

**3.** メディアの内容をリスト表示します。

% **ls /media**

#### 例 — リムーバブルメディア上の情報にアクセスする

次のように入力して、フロッピーディスク上の情報にアクセスします。

\$ **volcheck** \$ **ls /floppy** myfile

次のように入力して、Jaz ドライブ上の情報にアクセスします。

\$ **volcheck** \$ **ls /rmdisk** jaz0/ jaz1/

次のように入力して、CD-ROM 上の情報にアクセスします。

\$ **volcheck** \$ **ls /cdrom** solaris\_9\_sparc/

次のように入力して、CD-ROM 上のシンボリックリンクを表示します。

\$ **ls -lL /cdrom/cdrom0** total 166 drwxr-xr-x 4 root root 2048 Jul 21 05:18 MU

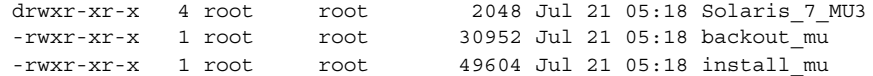

次のように入力して、PCMCIA メモリーカード上の情報にアクセスします。

\$ **ls /pcmem/pcmem0** pcmem0 myfiles

### ▼ リムーバブルメディア上の情報をコピーする方法

リムーバブルメディア上のファイルやディレクトリへのアクセスは、他のファイルシ ステムの場合とまったく同じように行えます。ただし、所有権とアクセス権について は重大な制限があります。

たとえば、あるユーザーが、CD 上のファイルを自分のファイルシステムにコピーし た場合、そのユーザーはファイルの所有者になりますが、書き込み権は与えられませ ん (CD 上のファイルには書き込み権がないため)。アクセス権は各自で変更しなけれ ばなりません。

**1.** メディアがマウントされていることを確認します。

\$ **ls** */media*

ls コマンドは、マウントされたメディアの内容を表示します。内容が表示されない場 合は、238 ページの「リムーバブルメディア上の情報にアクセスする方法」を参照し てください。

**2. (**省略可能**)** ファイルまたはディレクトリをコピーします。

たとえば、CD の場合は次のように入力します。

```
$ cp /cdrom/sol_8_u3_sparc_2/Solaris_8/EA/products/Live*/README*
$ ls -l
-r--r--r-- 1 pmorph users 3002 May 9 08:09 README_Live_Upgrade
```
たとえば、PCMCIA メモリーカードの場合は次のように入力します。

```
$ cp /pcmem/pcmem0/readme2.doc .
```

```
$ cp -r /pcmem/pcmem0/morefiles .
```
### ▼ 音楽用 CD/DVD を再生する方法

Solaris リリースを実行しているシステムに接続されたリムーバブルメディアドライブ から音楽用のメディアを再生する場合は、 xmcd などのパブリックドメインソフト ウェアにアクセスする必要があります。xmcd は、次の場所から入手できます。

■ http://www.ibiblio.org/tkan/xmcd

このサイトには、xmcd ソフトウェアの更新情報が頻繁に追加され、Sun Blade™ システムなどの Sun 製の新しいハードウェアで再生するための新バージョンの xmcd も含まれています。

■ http://www.sun.com/software/solaris/freeware/pkgs\_download.html

xmcd ソフトウェアを CDDA (CD Digital Audio) サポートと併用して音楽用のメ ディアを再生するときは、次のことに注意してください。

- Sun Blade™ システムではバージョン 3.1 以上の xmcd を使用してください (この バージョンには CDDA サポート機能があるため)。CDDA は Sun Blade システム で CD の応答待ちをするために必要です。
- xmcd を起動し、オプションボタン (ハンマーとねじ回しが表示されたボタン) をク リックして、「CDDA playback」をクリックすることで CDDA を使用可能にして ください。
- CDDA が使用可能になると、オーディオはオーディオデバイスに送られるよう指 示されるため、ヘッドホンや外部スピーカーはメディアドライブそのものではなく オーディオデバイスに接続する必要があります。
- CDDAは他のマシンでも使用可能にできます。Sun Blade システムでメディアを再 生するためには、CDDA を使用可能にする必要があります。

次の問題にも考慮してください。

- CD-ROM とオーディオデバイスが内部接続されていないシステムで xmcd を標準 の再生機能と組み合わせて使用する場合は、ヘッドホンを CD-ROM ドライブの ヘッドホンポートに挿入する必要があります。
- CD-ROM とオーディオデバイスが内部接続されているシステムで xmcd を標準の 再生機能と組み合わせて使用する場合は、次のどちらの方法も可能です。
	- 1. ヘッドホンを CD-ROM ドライブのヘッドホンポートに挿入する。
	- 2. ヘッドホンをオーディオデバイスのヘッドホンポートに挿入する。

ただし、2 番目を選択した場合は、次の作業を行う必要があります。

- 内蔵 CD を入力デバイスとして選択する。
- モニターボリュームが0以外の値になっていることを確認する。

これらの作業はどちらも、 sdtaudiocontrol のレコードパネルから実行するこ とができます。

xmcd ソフトウェアをインストールすると、音楽用 CD を CD-ROM ドライブに挿入 し、xmcd のコントロールパネルを起動するだけで再生できます。

- **1.** xmcd ソフトウェアをインストールします。
- **2.** メディアをメディアドライブに挿入します。
- **3.** xmcd コマンドを起動します。

% **./xmcd &**

- ▼ リムーバブルメディアが使用中かどうかを調べる 方法
	- **1.** スーパーユーザーになります。
	- **2.** メディアにアクセスしているプロセスを特定します。
		- # **fuser -u** [**-k**] */media*
		- -u メディアを使用しているプロセスなどを表示する -k メディアにアクセスしているプロセスを強制終了する

fuser コマンドの使用方法については、fuser(1M) のマニュアルページを参照して ください。

**3. (**省略可能**)** メディアにアクセスしているプロセスを強制終了します。

```
# fuser -u -k /media
```
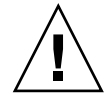

注意 **–** メディアにアクセスしているプロセスの強制終了は、緊急の場合にのみ行いま す。

- **4.** プロセスが終了していることを確認します。
	- # **pgrep** *process-ID*

例 — メディアが使用中かどうかを調べる

次の例は、プロセス 26230c (所有者 ripley) が /cdrom/cdrom0/Solaris\_8/EA/products/Live\_Upgrade\_1.0 ディレクトリ にアクセスしていることを示しています。

# **fuser -u /cdrom/cdrom0/Solaris\_8/EA/products/Live\_Upgrade\_1.0** /cdrom/cdrom0/Solaris\_8/EA/products/Live\_Upgrade\_1.0: 26230c(ripley)

### ▼ リムーバブルメディアを取り出す方法

**1.** メディアが使用中でないことを確認します。

シェルまたはアプリケーションがメディア上のファイルまたはディレクトリのいずれ かにアクセスしている場合、メディアは「使用中」であることを忘れないでくださ い。CD を使用しているシェルやアプリケーションなどをすべて検出したかどうかわ からない (デスクトップツールの背後に隠れているシェルがアクセスしている可能性

がある) 場合は、241 ページの「リムーバブルメディアが使用中かどうかを調べる方 法」の手順に従って fuser コマンドを使用してください。

**2.** メディアを取り出します。

# **eject** *media* たとえば、CD の場合は次のように入力します。

# **eject cdrom**

たとえば、PCMCIA メモリーカードの場合は次のように入力します。

# **eject pcmem0**

# リモートシステム上のリムーバブルメ ディアへのアクセス (作業マップ)

次の表に、リモートシステム上のリムーバブルメディアへのアクセスに必要な作業を 示します。

| 作業                                       | 説明                                      | 参照先                                          |
|------------------------------------------|-----------------------------------------|----------------------------------------------|
| 1. ローカルのメディアをリ<br>モートシステムで使用できる<br>ようにする | 必要に応じて、リムーバブル<br>メディアドライブをシステム<br>に追加する | 242 ページの「ローカルのメ<br>ディアを他のシステムで使用<br>可能にする方法」 |
| 2. リモートシステム上のリ<br>ムーバブルメディアにアクセ<br>スする   | メディアをドライブに挿入す<br>$\mathcal{Z}_{\Omega}$ | 238 ページの「リムーバブル<br>メディア上の情報にアクセス<br>する方法+    |

### ▼ ローカルのメディアを他のシステムで使用可能に する方法

システムのメディアドライブを共有するようにシステムを設定すると、そのドライブ に読み込まれているメディアが他のシステムでも使用できるようになります。(これは 音楽用の CD には当てはまりません。) リムーバブルメディアドライブを共有する と、246 ページの「リモートシステム上のリムーバブルメディアにアクセスする方 法」 の手順に従ってそのドライブをマウントするだけで、ドライブにロードされてい るメディアを他のシステムでも使用できます。

- **1.** スーパーユーザーになります。
- **2. NFS** デーモン **(**nfsd**)** が実行されているかどうかを調べます。

**<sup>242</sup>** Solaris のシステム管理 (基本編) • 2002 年 12 月

# **ps -ef | grep nfsd** root 14533 1 17 10:46:55 ? 0:00 /usr/lib/nfs/nfsd -a 16 root 14656 289 7 14:06:02 pts/3 0:00 grep nfsd デーモンが実行されている場合、/usr/lib/nfs/nfsd の行が、上のように表示され ます。デーモンが実行されていない場合は、grep nfsd の行だけが表示されます。

- **3.** nfsd の状態を確認し、次のどちらかの手順を選択します。
	- **a.** nfsd が実行されている場合は、手順 **8** に進む。
	- **b.** nfsd が実行されていない場合は、手順 **4** に進む。
- **4.** nfsd が共有するための **dummy** ディレクトリを作成します。

# **mkdir /***dummy-dir*

*dummy-dir* たとえば、*dummy* などの任意のディレクトリ名にすること ができる。このディレクトリには、ファイルは含まれな い。これは、NFS デーモンを「呼び起こして」、共有され たメディアドライブを認識させることを目的としている。

**5.** 次のエントリを /etc/dfs/dfstab ファイルに追加します。

share -F nfs -o ro [-d *comment*] /*dummy-dir* NFS デーモンを起動すると、このエントリ「呼び起こし」が参照され、共有されたメ ディアドライブが認識されます。コメント (-d が前に付く) はオプションです。

**6. NFS** デーモンを起動します。

# **/etc/init.d/nfs.server start**

**7. NFS** デーモンが実際に実行されていることを確認します。

# **ps -ef | grep nfsd** root 14533 1 17 10:46:55 ? 0:00 /usr/lib/nfs/nfsd -a 16 root 14656 289 7 14:06:02 pts/3 0:00 /grep nfsd

**8.** 現在ドライブにあるメディアを取り出します。

# **eject** *media*

**9.** root の書き込み権を /etc/rmmount.conf ファイルに割り当てます。

# **chmod 644 /etc/rmmount.conf**

**10.** 次の行を /etc/rmmount.conf ファイルに追加します。

# File System Sharing share *media*\* 上記の行によって、システムの CD-ROM ドライブにロードされる CD が共有されま す。ただし、share(1M) のマニュアルページに説明されているように、特定の CD (複数も可) に共有範囲を限定することができます。

**11.** /etc/rmmount.conf ファイルから書き込み権を削除します。

# **chmod 444 /etc/rmmount.conf**

この手順によって、ファイルはそのデフォルトのアクセス権に戻ります。

**12.** メディアを読み込みます。

ここで読み込むメディアはすべて、他のシステムで使用できるようになります。必ず ドライブのランプの点滅が消えるまで待って、この作業を確認するようにしてくださ い。

メディアにアクセスするには、リモートユーザーは、246 ページの「リモートシステ ム上のリムーバブルメディアにアクセスする方法」の手順に従って、名前によりその メディアをマウントする必要があります。

**13.** share コマンドを使用して、メディアが実際に他のシステムで使用できるかどうかを 確認します。

メディアが使用可能な場合は、その共有設定が表示されます。(共有される dummy ディレクトリも表示されます。)

# **share**

- /dummy ro "dummy dir to wake up NFS daemon"
- /cdrom/sol 9 sparc ro ""

#### 例 — ローカル CD を他のシステムで使用可能にする

次の例は、ローカルの CD をネットワーク上の他のシステムでも使用できるようにす る方法を示しています。

```
# ps -ef | grep nfsd
   root 10127 9986 0 08:25:01 pts/2 0:00 grep nfsd
   root 10118 1 0 08:24:39 ? 0:00 /usr/lib/nfs/nfsd -a
# mkdir /dummy
# vi /etc/dfs/dfstab
(次の行を追加する)
share -F nfs -o ro /dummy
# eject cdrom0
# chmod 644 /etc/rmmount.conf
# vi /etc/rmmount
(次の行をファイルシステム共有セクションに追加する)
share cdrom*
# chmod 444 /etc/rmmount.conf
(CD をロードする)
# share
             /dummy ro ""
            /cdrom/sol 9 sparc/s5 ro ""
            /cdrom/sol_9_sparc/s4 ro ""
- /cdrom/sol_9_sparc/s3 ro ""
- /cdrom/sol_9_sparc/s2 ro ""
- /cdrom/sol 9 sparc/s1 ro ""
- /cdrom/sol 9 sparc/s0 ro ""
#
```
例 — ローカルのフロッピーディスクを他のシステムで使 用可能にする

次の例は、ローカルのフロッピーディスクをネットワーク上の他のシステムでも使用 できるようにする方法を示しています。

```
# ps -ef | grep nfsd
   root 10127 9986 0 08:25:01 pts/2 0:00 grep nfsd
   root 10118 1 0 08:24:39 ? 0:00 /usr/lib/nfs/nfsd -a
# mkdir /dummy
# vi /etc/dfs/dfstab
(次の行を追加する)
share -F nfs -o ro /dummy
# eject floppy0
# chmod 644 /etc/rmmount.conf
# vi /etc/rmmount
(次の行をファイルシステム共有セクションに追加する)
share floppy*
# chmod 444 /etc/rmmount.conf
(フロッピーディスクをロードする)
# volcheck -v
media was found
# share
             /dummy ro ""
- /floppy/myfiles rw ""
```
#### 例 — ローカルの PCMCIA メモリーカードを他のシステム で使用可能にする

次の例は、ローカルの PCMCIA メモリーカードをネットワーク上の他のシステムで も使用できるようにする方法を示しています。

```
# ps -ef | grep nfsd
   root 10127 9986 0 08:25:01 pts/2 0:00 grep nfsd
   root 10118 1 0 08:24:39 ? 0:00 /usr/lib/nfs/nfsd -a
# mkdir /dummy
# vi /etc/dfs/dfstab
(次の行を追加する)
share -F nfs -o ro /dummy
# eject pcmem0
# chmod 644 /etc/rmmount.conf
# vi /etc/rmmount
(次の行をファイルシステム共有セクションに追加する)
share floppy*
# chmod 444 /etc/rmmount.conf
(PCMCIA メモリーカードをロードする)
# volcheck -v
media was found
# share
              /dummy ro ""
              - /pcmem/myfiles rw ""
```
### ▼ リモートシステム上のリムーバブルメディアにア クセスする方法

242 ページの「ローカルのメディアを他のシステムで使用可能にする方法」の指示に 従って、リモートシステムがそのシステム上のメディアを共有している場合は、手動 でそのメディアをファイルシステムにマウントすれば、リモートシステム上のメ ディアにアクセスすることができます。

**1.** マウントポイントとして使用する既存のディレクトリを指定するか、作成します。

\$ **mkdir** *directory directory* は、他のシステムのメディアのマウントポイントとして作成するディレクト リの名前です。

**2.** マウントするメディアの名前を確認します。

\$ **showmount -e** *system-name* export list for *system-name*: /cdrom/sol\_9\_sparc (everyone)

**3.** スーパーユーザー権限で、メディアをマウントします。

# **mount -F nfs -o ro** *system-name:/media/media-name local-mount-point*

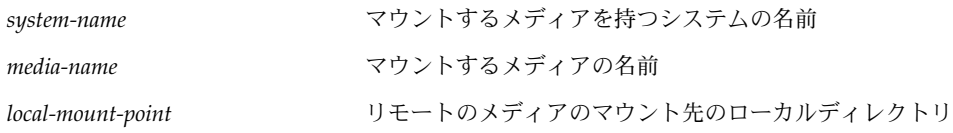

- **4.** スーパーユーザーをログアウトします。
- **5.** メディアがマウントされていることを確認します。

\$ **ls** */media*

#### 例 — 他のシステム上の CD にアクセスする

次の例は、sol\_9\_sparc という CD をリモートシステム starbug からローカルシ ステムの /cdrom ディレクトリにマウントする方法を示しています。

```
$ showmount -e starbug
export list for starbug:
/cdrom/sol_9_sparc (everyone)
$ su
Password: password
# mount -F nfs -o ro starbug:/cdrom/sol_9_sparc /cdrom
# exit
$ ls /cdrom
cdrom0 sol_9_sparc
```
#### 例 — 他のシステム上のフロッピーディスクにアクセスす る

次の例は、myfiles というフロッピーディスクをリモートシステム mars からローカ ルシステムの /floppy ディレクトリにマウントする方法を示しています。

```
$ cd /net/mars
$ ls /floppy
floppy0 myfiles
$ su
Password: password
# mount -F nfs rw mars:/floppy/myfiles /floppy
# exit
$ ls /floppy
myfiles
```
#### 例 — 他のシステム上の PCMCIA メモリーカードにアクセ スする

次の例は、myfiles という PCMCIA メモリーカードをリモートシステム mars から ローカルシステムの /pcmem ディレクトリにマウントする方法を示しています。

```
$ cd /net/mars
$ ls /pcmem
pcmem0 myfiles
$ su
Password: password
# mount -F nfs rw mars:/pcmem/myfiles /pcmem
# exit
$ ls /pcmem
myfiles
```
第 **19** 章

# リムーバブルメディアのフォーマット (手順)

この章では、Solaris 環境でコマンド行からリムーバブルメディアをフォーマットする 方法について説明します。

リムーバブルメディアのフォーマットに関連する手順については、249 ページの「リ ムーバブルメディアのフォーマット (作業マップ)」を参照してください。

リムーバブルメディアの概要については、第 17 章を参照してください。

リムーバブルメディアのフォーマット (作業マップ)

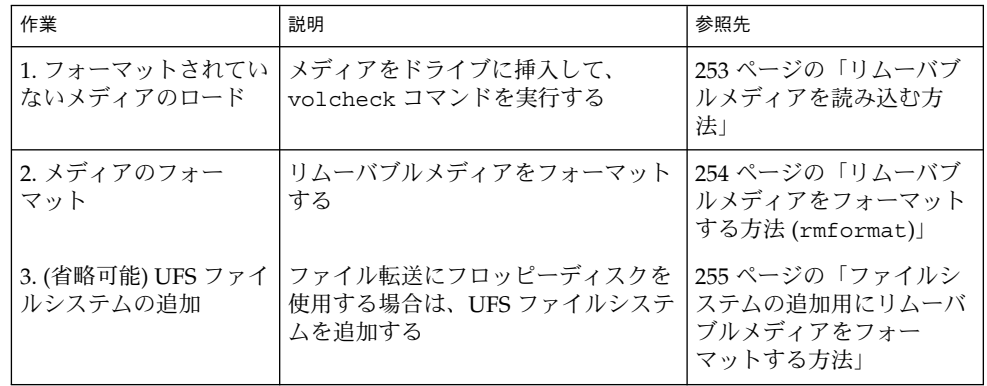

**249**

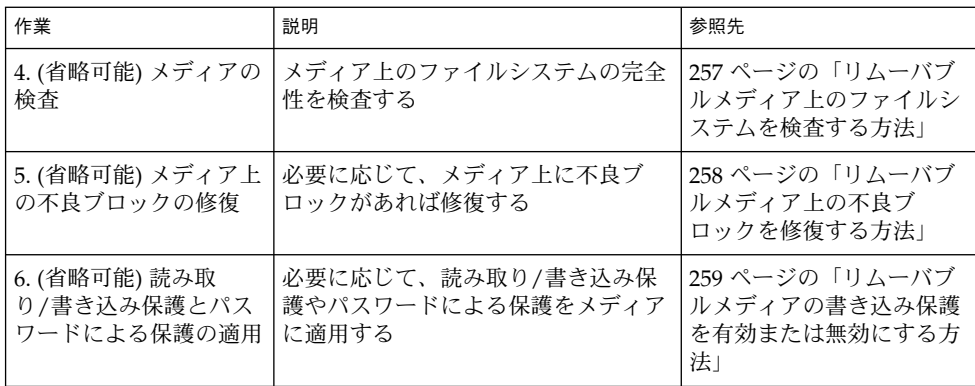

## リムーバブルメディアのフォーマットの 概要

rmformat コマンドは、スーパーユーザー以外で使用できるユーティリティであり、 書き込み可能なリムーバブルメディアのフォーマットや保護に使用できます。 rmformat コマンドには、次の 3 つのフォーマットオプションがあります。

- quick このオプションは、トラックを検証せずに、あるいは、検証するト ラックを制限して、リムーバブルメディアをフォーマットします。
- long このオプションは、リムーバブルメディアを完全にフォーマットします。 このオプションを使用してドライブ自身によるメディア全体の検証を行うデバイス もあります。
- force このオプションは、ユーザーへの確認なしに、リムーバブルメディアを 完全にフォーマットします。パスワードによる保護機能を備えたメディアでは、こ のオプションはフォーマットを行う前にパスワードをクリアします。この機能はパ スワードを忘れてしまったときに便利です。パスワードによる保護機能を備えてい ないメディアでは、long オプションのフォーマットが行われます。

### リムーバブルメディアのフォーマットのガイドラ イン

リムーバブルメディアをフォーマットするときは、次のことに留意してください。

■ ファイルマネージャのウィンドウを閉じて、ファイルマネージャを終了してくださ い。

ファイルマネージャは、フォーマットされていないメディアを挿入すると、フォー マットウィンドウを自動的に表示します。このウィンドウが表示されないようにす るために、ファイルマネージャを終了してください。ファイルマネージャを開いた ままにしておきたい場合は、フォーマットウィンドウが表示されたら、そのフォー マットウィンドウを終了してください。

■ ボリュームマネージャ (vold) はファイルシステムを自動的にマウントするため、 メディアに既存のファイルシステムが含まれている場合は、メディアをフォー マットする前にマウント解除する必要があります。

### リムーバブルメディアのハードウェア面での考慮 事項

この節では、リムーバブルメディアのハードウェアの面で考慮すべき事項について説 明します。

#### フロッピーディスクのハードウェア面での考慮事項

フロッピーディスクをフォーマットするときは、次のことに注意してください。

- フロッピーディスク名について、表 18-1 を参照してください。
- 名前の付いていない(つまり「ラベル」がない)フロッピーディスクには、noname というデフォルト名が割り当てられます。

Solaris システムは、Solaris システム用と DOS システム用にフロッピーディスクを フォーマットできます。ただし、ハードウェアプラットフォームによっていくつかの 制限があります。次の表に、これらの制限がまとめてあります。

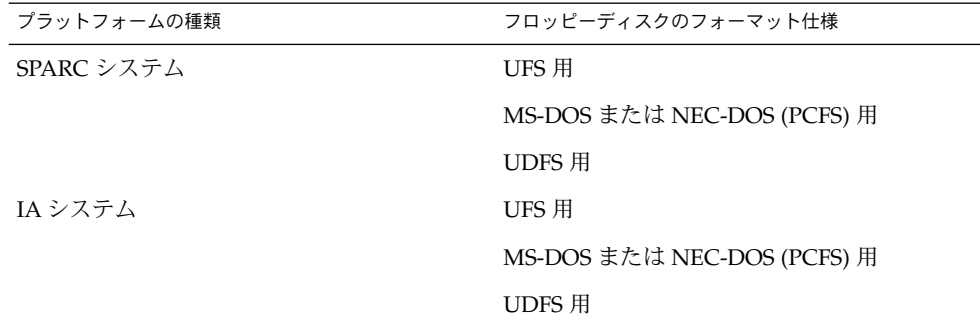

UFS 用にフォーマットされたフロッピーディスクは、それらがフォーマットされた ハードウェアプラットフォームに制限されます。つまり、SPARC システムでフォー マットされた UFS フロッピーディスクは、IA システム上の UFS には使用できませ

第 19 章 • リムーバブルメディアのフォーマット (手順) **251**

ん。IA システム上でフォーマットされたフロッピーディスクの場合も同様です。これ は、SPARC と IA とでは UFS フォーマットが異なるためです。SPARC はリトルエン ディアンによるビットコーディング、IA はビッグエンディアンによるビットコー ディングを採用しています。

SunOS ファイルシステム用の完全な形式は、基本的な「ビット」形式と、SunOS ファイルシステムをサポートするための構造からなります。DOS ファイルシステム用 の完全な形式は、基本的な「ビット」形式と、MS-DOS または NEC-DOS のどちらか のファイルシステムをサポートする構造からなります。フロッピーディスクを準備す るために必要な手順は、ファイルシステムによって異なります。したがって、フ ロッピーディスクをフォーマットする前には、どの作業が必要かを決めてください。 詳細については、249 ページの「リムーバブルメディアのフォーマット (作業 マップ)」を参照してください。

Solaris システム (SPARC または IA のどちらか) では、次の密度でフロッピーディスク をフォーマットできます。

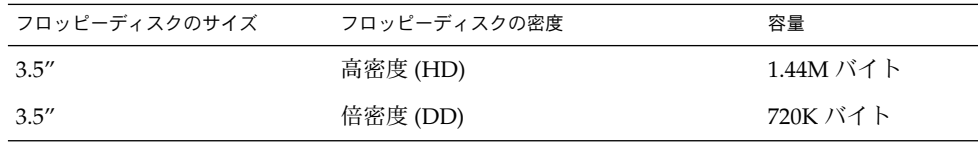

デフォルトで、フロッピーディスクドライブは、それに近い密度にフロッピーディス クをフォーマットします。つまり、デフォルトでは、1.44M バイトのドライブは、フ ロッピーディスクが実際に 1.44M バイトのフロッピーディスクかどうかに関係なく、 特に指示しないかぎり、そのフロッピーディスクを 1.44M バイト用にフォーマットし ようとします。言い換えれば、フロッピーディスクもドライブも、その容量以下に フォーマットすることは可能です。

#### PCMCIA メモリーカードのハードウェア面での考慮事項

Solaris システムは、Solaris システム用と DOS システム用に PCMCIA メモリーカー ドをフォーマットできます。ただし、ハードウェアプラットフォームによっていくつ かの制限があります。次の表に、これらの制限がまとめてあります。

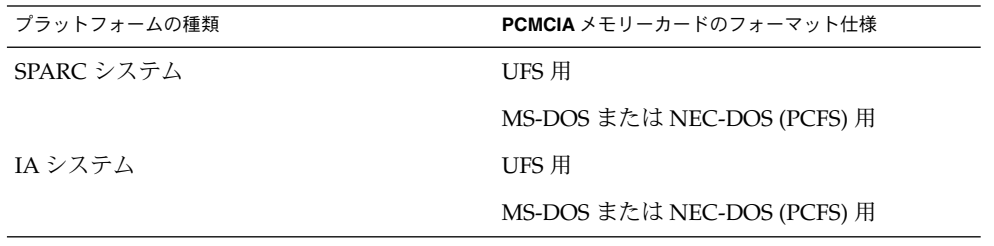
UFS 用にフォーマットされた PCMCIA メモリーカードは、それらがフォーマットさ れたハードウェアプラットフォームに制限されます。つまり、SPARC システムで フォーマットされた UFS PCMCIA メモリーカードは、IA システム上の UFS には使用 できません。同様に、IA システムでフォーマットされた PCMCIA メモリーカードは SPARC システムでは使用できません。これは、SPARC と IA とでは UFS フォー マットが異なるためです。

UFS ファイルシステム用の完全な形式は、基本的な「ビット」形式と、UFS ファイル システムをサポートする構造からなります。DOS ファイルシステム用の完全な形式 は、基本的な「ビット」形式と、MS-DOS または NEC-DOS のどちらかのファイルシ ステムをサポートする構造からなります。PCMCIA メモリーカードを準備するために 必要な手順はファイルシステムによって異なります。したがって、PCMCIA メモリー カードをフォーマットする前には、どの作業が必要かを決めてください。

### ▼ リムーバブルメディアを読み込む方法

- **1.** メディアを挿入します。
- **2.** メディアがフォーマットされていることを確認します。 フォーマットされているかどうかがわからない場合は、メディアを挿入し、手順 3 の 説明に従って、コンソールの状態メッセージを確認してください。メディアをフォー マットする必要がある場合は、254 ページの「リムーバブルメディアをフォーマット する方法 (rmformat)」を参照してください。
- **3.** ボリューム管理に通知します。

\$ **volcheck -v** media was found 次の 2 つの状態メッセージのどちらかが表示されます。

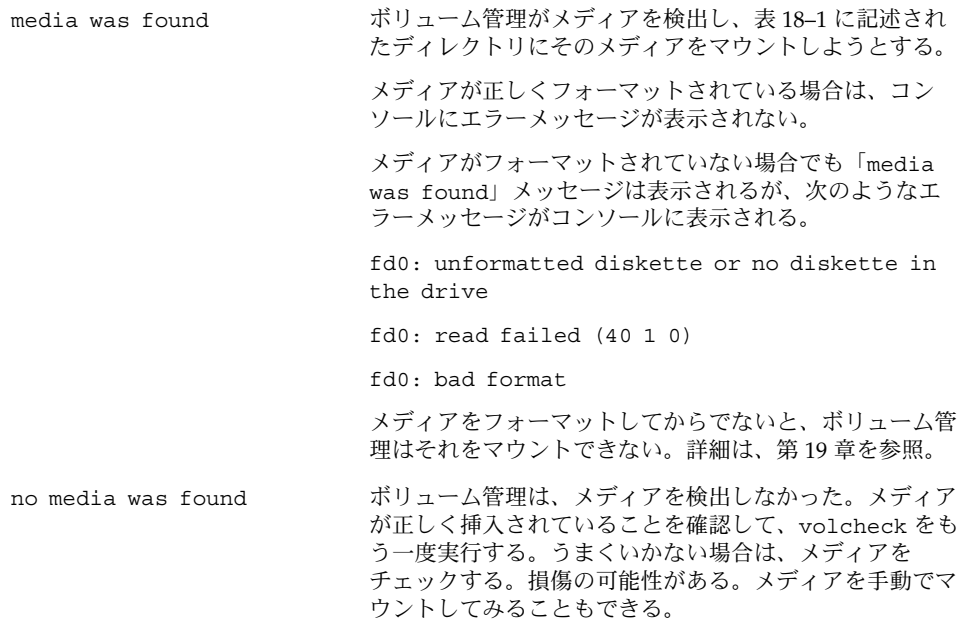

**4.** メディアの内容を表示して、メディアがマウントされていることを確認します。 たとえば、フロッピーディスクの場合は次のように入力します。

\$ **ls /floppy**

floppy0 myfiles

前の方で説明したように、floppy0 はフロッピーディスクの実際の名前へのシンボ リックリンクです。この場合、myfiles が実際の名前です。正しくフォーマットされ ていて、名前がない場合は、unnamed\_floppy と呼ばれます。

/floppy ディレクトリの下に何も表示されない場合は、フロッピーディスクがマウン トされていないか、正しくフォーマットされていないかのどちらかです。これを調べ るには、mount コマンドを実行して、次のような /floppy で始まる行を探してくだ さい (通常は、リストの最後にあります)。

/floppy/*name* on /vol/dev/diskette0/*name*

このような行が表示されない場合、フロッピーディスクはマウントされていません。 コンソールウィンドウにエラーメッセージが表示されていないかどうか確認してくだ さい。

## ▼ リムーバブルメディアをフォーマットする方法 (rmformat)

rmformat コマンドを使用すると、メディアをフォーマットすることができます。デ フォルトでは、このコマンドを実行すると、メディア上にパーティション 0 とパー ティション 2 という 2 つのパーティションが作成されます。

**1.** ボリュームマネージャが動作していることを確認します。動作していれば、デバイス 名のニックネームを使用できます。

\$ **ps -ef | grep vold**

root 212 1 0 Nov 03 ? 0:01 /usr/sbin/vold vold の起動方法については、238 ページの「ボリューム管理 (vold) を再起動する方 法」を参照してください。メディアのデバイス名の確認方法については、234 ページ の「リムーバブルメディア名の使用」を参照してください。

**2.** リムーバブルメディアをフォーマットします。

\$ **rmformat -F [ quick | long | force ]** *device-name* rmformat のフォーマットオプションについては、前出の節を参照してください。 rmformat コマンドの出力によって不良ブロックが見つかった場合は、258 ページ の「リムーバブルメディア上の不良ブロックを修復する方法」の指示に従って不良ブ ロックを修復してください。

**3. (**省略可能**)** リムーバブルメディアに、**Solaris** 環境で使用する **8** 文字のラベルを付けま す。

\$ **rmformat -b** *label device-name*

DOS ラベルの作成方法については、mkfs\_pcfs(1M) のマニュアルページを参照して ください。

#### 例 — リムーバブルメディアをフォーマットする

次の例は、フロッピーディスクのフォーマット方法を示しています。

\$ **rmformat -F quick /dev/rdiskette** Formatting will erase all the data on disk. Do you want to continue? (y/n) **y** .........................................................................

次の例は、Zip ドライブのフォーマット方法を示しています。

\$ **rmformat -F quick /vol/dev/aliases/zip0** Formatting will erase all the data on disk. Do you want to continue? (y/n) **y** .........................................................................

### ▼ ファイルシステムの追加用にリムーバブルメ ディアをフォーマットする方法

**1.** リムーバブルメディアをフォーマットします。

\$ **rmformat -F quick** *device-name*

**2. (**省略可能**)** 代替の **Solaris** パーティションテーブルを作成します。

第 19 章 • リムーバブルメディアのフォーマット (手順) **255**

\$ **rmformat -s** *slice-file device-name* スライスファイルの例は次のようになります。 slices: 0 = 0, 30MB, "wm", "home" :

1 = 30MB, 51MB : 2 = 0, 94MB, "wm", "backup" : 6 = 81MB, 13MB

- **3.** スーパーユーザーになります。
- **4.** 適切なファイルシステムの種類を決定し、次のどちらかの作業を選択します。
	- **a. UFS** ファイルシステムを作成する

# **newfs** *device-name*

- **b. UDFS** ファイルシステムを作成する
	- # **mkfs -F udfs** *device-name*

#### 例 — UFS ファイルシステム用にフロッピーディスクを フォーマットする

次の例は、フロッピーディスクをフォーマットし、そのフロッピーディスク上に UFS ファイルシステムを作成する方法を示しています。

\$ **rmformat -F quick /vol/dev/aliases/floppy0** Formatting will erase all the data on disk. Do you want to continue? (y/n)**y** \$ **su** # **/usr/sbin/newfs /vol/dev/aliases/floppy0** newfs: construct a new file system /dev/rdiskette: (y/n)? **y** /dev/rdiskette: 2880 sectors in 80 cylinders of 2 tracks, 18 sectors 1.4MB in 5 cyl groups (16 c/g, 0.28MB/g, 128 i/g) super-block backups (for fsck -F ufs -o b=#) at: 32, 640, 1184, 1792, 2336, #

#### 例 — UFS ファイルシステム用に PCMCIA メモリーカー ドをフォーマットする

次の例は、PCMCIA メモリーカードをフォーマットし、そのカード上に UFS ファイ ルシステムを作成する方法を示しています。

\$ **rmformat -F quick /vol/dev/aliases/pcmem0** \$ **su** # **/usr/sbin/newfs -v /vol/dev/aliases/pcmem0** newfs: construct a new file system /vol/dev/aliases/pcmem0:(y/n)? **y** .

**256** Solaris のシステム管理 (基本編) • 2002 年 12 月

.

#### 例 — PCFS ファイルシステム用にリムーバブルメディア をフォーマットする

次の例は、代替 fdisk パーティションを作成する方法を示しています。

\$ **rmformat -F quick /dev/rdsk/c0t4d0s2:c** Formatting will erase all the data on disk. Do you want to continue? (y/n)**y** \$ **su** # **fdisk /dev/rdsk/c0t4d0s2:c** # **mkfs -F pcfs /dev/rdsk/c0t4d0s2:c** Construct a new FAT file system on /dev/rdsk/c0t4d0s2:c: (y/n)? **y** #

次の例は、fdisk パーティションを作成せずに、PCFS ファイルシステムを作成する 方法を示しています。

```
$ rmformat -F quick /dev/rdiskette
Formatting will erase all the data on disk.
Do you want to continue? (y/n)y
$ su
# mkfs -F pcfs -o nofdisk,size=2 /dev/rdiskette
Construct a new FAT file system on /dev/rdiskette: (y/n)? y
#
```
## ▼ リムーバブルメディア上のファイルシステムを検 査する方法

**1.** スーパーユーザーになります。

. #

- **2.** ネームサービスを確認し、次のいずれかの作業を選択します。
	- **a. UFS** ファイルシステムを検査する
		- # **fsck -F ufs** *device-name*
	- **b. UDFS** ファイルシステムを検査する
		- # **fsck -F udfs** *device-name*
	- **c. PCFS** ファイルシステムを検査する
		- # **fsck -F pcfs** *device-name*

第 19 章 • リムーバブルメディアのフォーマット (手順) **257**

例 — リムーバブルメディア上の PCFS ファイルシステム を検査する

次の例は、メディア上の PCFS ファイルシステムの整合性を検査する方法を示してい ます。

# **fsck -F pcfs /dev/rdsk/c0t4d0s2** \*\* /dev/rdsk/c0t4d0s2 \*\* ファイルシステムのメタデータを走査する \*\* メタデータの不一致があれば訂正する 1457664 bytes. 0 bytes in bad sectors. 0 bytes in 0 directories. 0 bytes in 0 files. 1457664 bytes free. 512 bytes per allocation unit. 2847 total allocation units. 2847 available allocation units. #

### ▼ リムーバブルメディア上の不良ブロックを修復す る方法

ドライブが不良ブロック管理をサポートしている場合にのみ、検証中に見つかった不 良セクタを rmformat コマンドで検証、解析、および修復できます。ほとんどのフ ロッピーディスクや PCMCIA メモリーカードは不良ブロック管理をサポートしてい ません。

ドライブが不良ブロック管理をサポートしている場合、不良ブロックを修復するため の最大の努力が行われます。それでも不良ブロックを修復できなかった場合、修復に 失敗したことを示すメッセージが表示されます。

**1.** リムーバブルメディア上の不良ブロックを修復します。

\$ **rmformat -c** *block-numbers device-name*

*block-numbers* には、前の rmformat セッションで獲得したブロック番号を 10 進数、8 進数、または 16 進数形式で指定します。

**2.** リムーバブルメディアを検証します。

\$ **rmformat -V read** *device-name*

### リムーバブルメディアに読み取り/書き込み保護と パスワードによる保護を適用する

Iomega メディア (Zip ドライブや Jaz ドライブなど) には、読み取り保護または書き込 み保護を適用し、パスワードを設定することができます。

- ▼ リムーバブルメディアの書き込み保護を有効また は無効にする方法
	- **1.** 書き込み保護を有効にするか無効にするかを決定し、次のどちらかの作業を選択しま す。
		- **a.** 書き込み保護を有効にする
			- \$ **rmformat -w enable** *device-name*
		- **b.** 書き込み保護を無効にする
			- \$ **rmformat -w disable** *device-name*
	- **2.** リムーバブルメディアの書き込み保護が有効または無効になっていることを確認しま す。

\$ **rmformat -p** *device-name*

### ▼ Iomega メディアの読み取り/書き込み保護とパス ワードを有効または無効にする方法

パスワードによる保護機能をサポートしている Iomega メディアには、最大 32 文字の パスワードを適用できます。Iomega メディアに対して読み取り保護または書き込み 保護を設定するときは、必ずパスワードを使用する必要があります。このとき、パス ワードの入力を促すプロンプトが表示されます。

パスワード機能をサポートしていないリムーバブルメディア上でパスワードを適用し ようとすると、警告メッセージが表示されます。

- **1.** 読み取り保護または書き込み保護とパスワード保護を有効または無効のどちらにする かを決定します。
	- **a.** 読み取り保護または書き込み保護を有効にする

```
$ rmformat -W enable device-name
Please enter password (最大 32 文字): xxx
Please reenter password:
```
\$ **rmformat -R enable** *device-name* Please enter password (最大 32 文字): *xxx* Please reenter password:

**b.** 読み取り保護または書き込み保護を無効にし、パスワードを削除する

```
$ rmformat -W disable device-name
Please enter password (最大 32 文字): xxx
```

```
$ rmformat -R disable device-name
Please enter password (最大 32 文字): xxx
```
第 19 章 • リムーバブルメディアのフォーマット (手順) **259**

**2.** リムーバブルメディアの読み取り保護または書き込み保護が有効または無効になって いることを確認します。

\$ **rmformat -p** *device-name*

#### 例 — 読み取り/書き込み保護を有効または無効にする

次の例は、Zip ドライブに対して書き込み保護を有効にし、パスワードを設定する方 法を示しています。

\$ **rmformat -W enable /vol/dev/aliases/zip0** Please enter password (最大 32 文字): *xxx* Please reenter password: *xxx*

次の例は、Zip ドライブに対して書き込み保護を無効にし、パスワードを削除する方 法を示しています。

\$ **rmformat -W disable /vol/dev/aliases/zip0** Please enter password (最大 32 文字): *xxx*

次の例は、Zip ドライブに対して読み取り保護を有効にし、パスワードを設定する方 法を示しています。

\$ **rmformat -R enable /vol/dev/aliases/zip0** Please enter password (最大 32 文字): *xxx* Please reenter password: *xxx*

次の例は、Zip ドライブに対して読み取り保護を無効にし、パスワードを削除する方 法を示しています。

\$ **rmformat -R disable /vol/dev/aliases/zip0** Please enter password (最大 32 文字): *xxx*

第 **20** 章

## CD への書き込み (手順)

この章では、cdrw コマンドを使用して、データ CD やオーディオ CD を作成および コピーする手順について説明します。

- 264 ページの「RBAC を使用してリムーバブルメディアへのユーザーアクセスを制 限する方法」
- 265 ページの「CD デバイスを確認する方法」
- 265 ページの「CD メディアをチェックする方法」
- 266 ページの「データ CD 用の ISO 9660 ファイルシステムを作成する方法」
- 267 ページの「マルチセッションのデータ CD を作成する方法」
- 269 ページの「オーディオ CD を作成する方法」
- 270 ページの「オーディオトラックを CD から抽出する方法」
- 271 ページの「CD をコピーする方法」
- 272 ページの「CD-RW メディアを消去する方法」

# オーディオ CD やデータ CD の取り扱い

Solaris 9 リリースには cdrw コマンドが用意されています。このコマンドを使用する と、Rock Ridge 拡張または Joliet 拡張を備えた ISO 9660 フォーマットで、CD-R や CD-RW のメディアデバイス上に CD ファイルシステムを書き込むことができます。

cdrw コマンドを使用すると、次の作業を行えます。

- データ CD の作成
- オーディオ CD の作成
- オーディオ CD からのオーディオデータの取り出し
- CD のコピー
- CD-RW メディアの消去

cdrw コマンドは、Solaris 8 Operating Environment 1/01 の Software Supplement の CD から利用でき、Solaris 9 リリースには最初から組み込まれています。

推奨される CD-R または CD-RW デバイスについて は、 http://www.sun.com/io technologies/pci/removable.html をご覧 ください。

Solaris CD のコピー方法について

は、 http://www.sun.com/blueprints/browsesubject.html の「*Building a Bootable Jumpstart™ Installation CD-ROM*」という記事をご覧ください。

## CD メディアに関するよく使われる用語

CD メディアについて言及するときによく使われる用語は、次のとおりです。

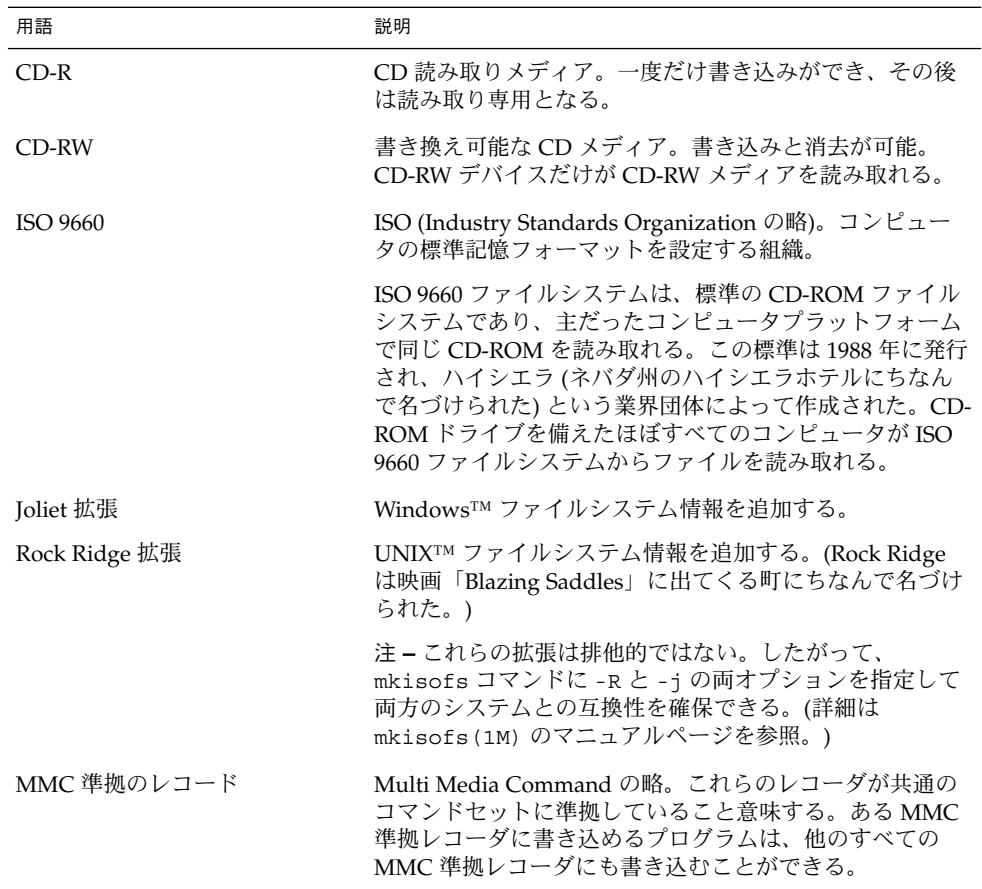

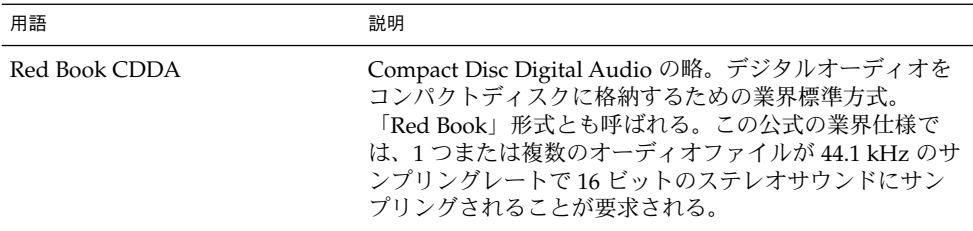

CD メディアを扱うときによく使われる用語は、次のとおりです。

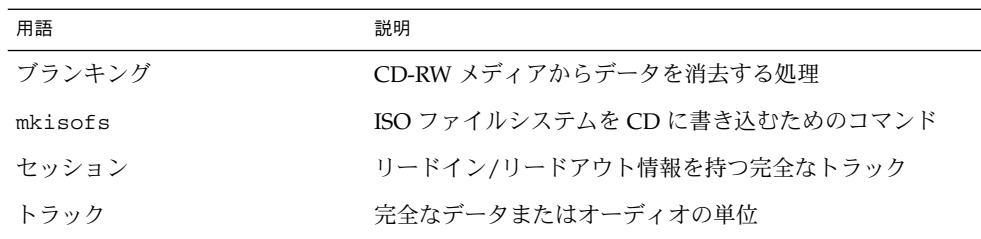

## データ CD やオーディオ CD への書き込 み

CD への書き込み処理は、途中で中断されることなく、データストリームが一定に保 たれている必要があります。cdrw -S オプションを使用してメディアへの書き込みを シミュレートし、システムが CD への書き込みに十分適した速度でデータを送れるか どうかを確認してみてください。

次の場合には、書き込みエラーが発生することがあります。

- メディアがドライブの速度に対応できない場合。たとえば、メディアの中には 2x または 4x の速度しか保証されていないものもあります。
- システムが書き込み処理に支障をきたすほど多数の大きなプロセスを実行している 場合
- リモートシステム上のイメージがある場合、ネットワークの混雑によってイメージ 読み取りに遅延が生じる可能性がある場合
- CD 間でコピーするときに、送り側ドライブの速度が受け側ドライブよりも遅い可 能性がある場合

上記の問題が発生した場合は、cdrw -p オプションを使用して、デバイスの書き込み 速度を遅くしてください。

たとえば、4x の速度での書き込みをシミュレートします。

第 20 章 • CD への書き込み (手順) **263**

#### \$ **cdrw -iS -p 4 image.iso**

また、cdrw -C オプションを使用すると、80 分の CD をコピーするのに、規定のメ ディア容量が使われます。このオプションを指定しないと、cdrw コマンドは、オー ディオ CD のコピーに 74 分というデフォルト値を使用します。

詳細については、cdrw(1) のマニュアルページを参照してください。

### RBAC を使用してリムーバブルメディアへのユー ザーアクセスを制限する

Solaris 9 リリースでは、デフォルトで、すべてのユーザーがリムーバブルメディアを 利用できます。ただし、役割によるアクセス制御 (RBAC) で役割を設定して、リムー バブルメディアへのユーザーアクセスを制限することができます。リムーバブルメ ディアへのアクセスを制限するには、限られたユーザーに役割を割り当てます。

役割の使用方法については、『*Solaris* のシステム管理 *(*セキュリティサービス*)*』の 「RBAC の役割」を参照してください。

### ▼ RBAC を使用してリムーバブルメディアへのユー ザーアクセスを制限する方法

- **1.** スーパーユーザーになるか、同等の役割を引き受けます。
- **2. Solaris** 管理コンソールを起動します。
	- \$ **/usr/sadm/bin/smc &**

コンソールの起動方法については、64 ページの「ネームサービス環境で Solaris Management Console を起動する方法」を参照してください。

**3.** デバイス管理の権利が含まれている役割を設定します。

詳細については、『*Solaris* のシステム管理 *(*セキュリティサービス*)*』の「管理役割 ツールを使用して役割を作成する方法」を参照してください。

- **4.** cdrw コマンドを使用する必要があるユーザーを、新しく作成した役割に追加しま す。
- **5. /etc/security/policy.conf** ファイルの次の行をコメントにします。

AUTHS\_GRANTED=solaris.device.cdrw

この手順を実行しないと、デバイス管理役割のメンバーだけでなく、すべてのユー ザーが引き続き cdrw コマンドを利用できます。

このファイルを変更した後は、デバイス管理役割のメンバーだけが cdrw コマンドを 使用できるようになります。メンバー以外のユーザーがこのコマンドを使おうとする と、アクセスが拒否され、次のメッセージが表示されます。

Authorization failed, Cannot access disks.

## ▼ CD デバイスを確認する方法

システム上の CD デバイスを確認する場合は、cdrw -l コマンドを使用します。

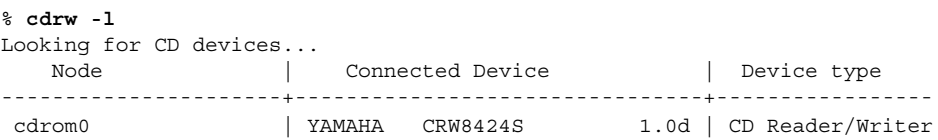

特定の CD デバイスを使用する場合は、-d オプションを指定します。たとえば、次の ようにします。

% **cdrw -a** *filename.wav* **-d cdrom2**

メディアが空であるか、または既存の目次があるかどうかを確認する場合は、cdrw - M コマンドを使用します。

```
% cdrw -M
```

```
Device : YAMAHA CRW8424S
Firmware : Rev. 1.0d (06/10/99)
Media is blank
\mathbf{S}
```
## ▼ CD メディアをチェックする方法

cdrw コマンドは、vold を使用している状態でも使用していない状態でも機能しま す。ただし、vold デーモンを終了/起動する場合は、スーパーユーザーまたは役割ア クセスが必要となります。

**1. CD** を **CD-RW** デバイスに挿入します。

CD は、デバイスが読み取ることができるものであれば、どんな種類の CD でもかま いません。

**2.** デバイスのリストを表示して、その **CD-RW** ドライブが正しく接続されていることを 確認します。

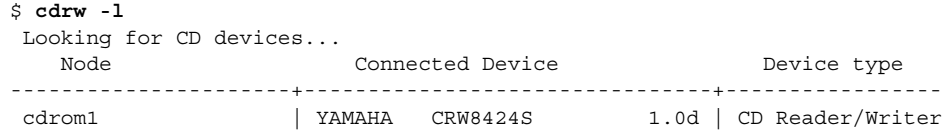

**3. (**省略可能**)** そのドライブがリスト中にない場合、システムがそのデバイスを認識する ように再構成ブートを行う必要があります。

```
# touch /reconfigure
```
# **init 6**

第 20 章 • CD への書き込み (手順) **265**

あるいは、次のコマンドを実行して、システムをリブートしないで CD-RW デバイス を追加できます。

```
# drvconfig
# disks
次に、vold を再起動します。
```

```
# /etc/init.d/vold stop
# /etc/init.d/vold start
```
## データ CD を作成する

まず mkisofs コマンドを使用してファイルとファイル情報を CD で使用されるハイ シエラ形式に変換し、データを準備します。

### ▼ データ CD 用の ISO 9660 ファイルシステムを作成 する方法

- **1.** 空の **CD** を **CD-RW** デバイスに挿入します。
- **2.** 新しい **CD** で **ISO 9660** ファイルシステムを作成します。

% **mkisofs -r** */pathname > cd-file-system*

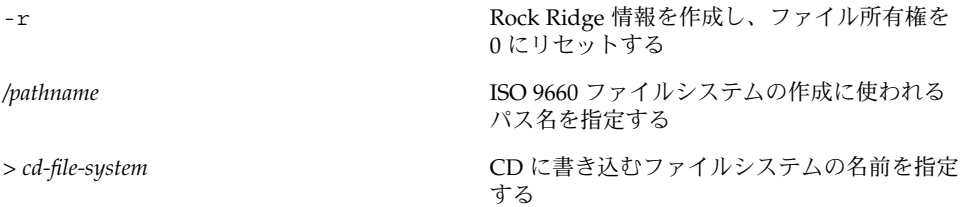

- **3. CD** のファイルシステムを **CD** にコピーします。
	- % **cdrw -i** *cd-file-system*

-i *cd-file-system* データ CD を作成するためのイメージファイ ルを示す

### 例 — データ CD 用の ISO 9660 ファイルシステムを作成す る

次の例は、データ CD 用の ISO 9660 ファイルシステムを作成する方法を示していま す。

% **mkisofs -r /home/dubs/ufs\_dir> ufs\_cd** Total extents actually written = 56 Total translation table size: 0 Total rockridge attributes bytes: 329 Total directory bytes: 0 Path table size(bytes): 10 Max brk space used 8000 56 extents written (0 Mb)

次に、CD のファイルシステムを CD にコピーします。たとえば、次のようにしま す。

% **cdrw -i ufs\_cd** Initializing device...done. Writing track 1...done. Finalizing (数分かかる)...done.

## ▼ マルチセッションのデータ CD を作成する方法

この手順では、複数のセッションを CD に書き込む方法について説明します。また、 infoA と infoB の各ディレクトリを CD にコピーする例も示します。

**1.** 最初の **CD** セッション用のファイルシステムを作成します。

```
% mkisofs -o infoA -r -V my_infoA /data/infoA
Total translation table size: 0
Total rockridge attributes bytes: 24507
Total directory bytes: 34816
Path table size(bytes): 98
Max brk space used 2e000
8929 extents written (17 Mb)
```
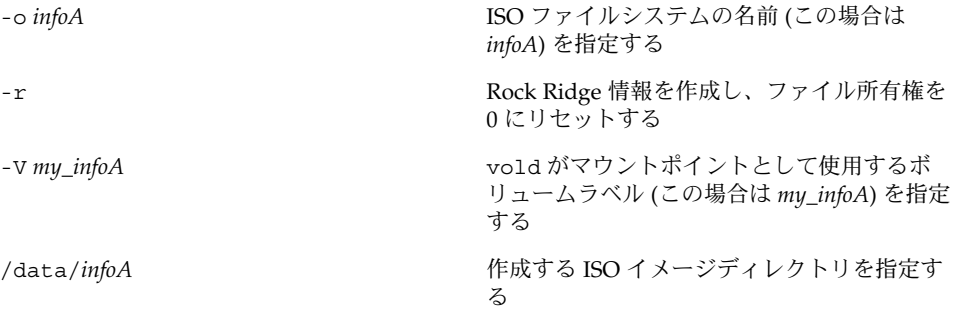

**2.** 最初のセッションの **ISO** ファイルシステムを **CD** にコピーします。

```
$ cdrw -iO infoA
Initializing device...done.
Writing track 1...done.
done.
```
第 20 章 • CD への書き込み (手順) **267**

```
Finalizing (数分かかる)...done.
-i infoA CD に書き込むイメージファイルの名前
                   (infoA) を指定する
- O または CD を開いたままにしておく
```
- **3. CD** が排出された後で、再度挿入します。
- **4.** 次の書き込みセッションに含める **CD** メディアのパス名を確認します。

```
% eject -n
.
.
.
cdrom0 -> /vol/dev/rdsk/c2t4d0/my_infoA
/vol/dev/... パス名を書き留めてください。
```
**5.** 次のセッションを書き込む **CD** 上の次に書き込み可能なアドレスを確認します。

```
cdrw -M /cdrom
Device : YAMAHA CRW8424S
Firmware : Rev. 1.0d (06/10/99)
Track No. | Type | Start address
----------+--------+-------------
1 |Audio |0
2 |Audio |33057
3 |Data |60887
4 |Data |68087
5 |Data |75287
Leadout Data 84218
```

```
Last session start address: 75287
Next writable address: 91118
```
Next writable address: 出力に記述されているアドレスを書き留めて、次の セッションの書き込み時にこのアドレスを使用できるようにします。

**6.** 次の **CD** セッション用の **ISO** ファイルシステムを作成し、**CD** に書き込みます。

```
mkisofs -o infoB -r -C 0,91118 -M /vol/dev/rdsk/c2t4d0/my_infoA /data/infoB
Total translation table size: 0
Total rockridge attributes bytes: 16602
Total directory bytes: 22528
Path table size(bytes): 86
Max brk space used 20000
97196 extents written (189 Mb)
```
-o *infoB* ISO ファイルシステムの名前を指定する

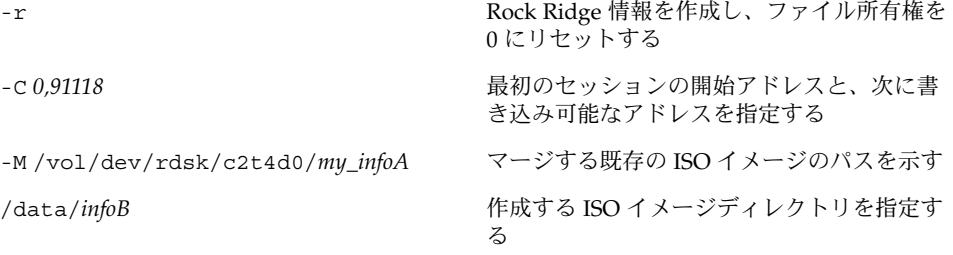

## オーディオ CD を作成する

cdrw コマンドを使用すると、個々のオーディオトラックまたは .au と .wav ファイ ルからオーディオ CD を作成できます。

次のオーディオ形式がサポートされています。

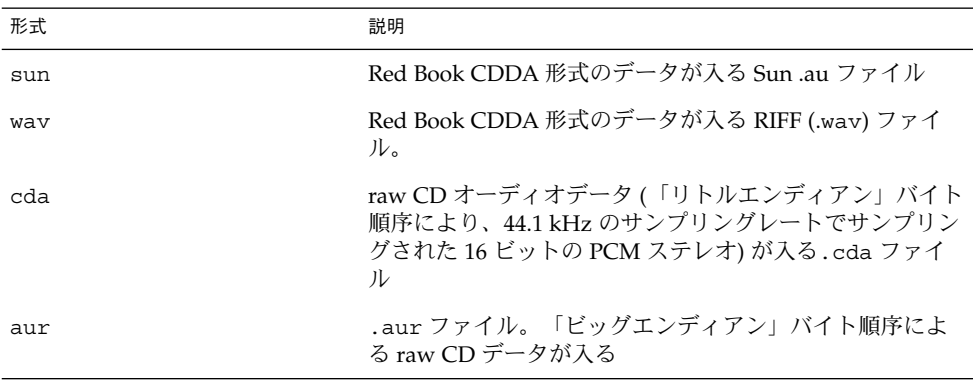

オーディオ形式を指定しなかった場合、cdrw コマンドはファイル拡張子に基づいて オーディオファイルの形式を判断しようとします。ファイル拡張子の大文字と小文字 は区別されません。

## ▼ オーディオ CD を作成する方法

この手順では、オーディオファイルを CD にコピーする方法について説明します。

- **1.** 空の **CD** を **CD-RW** デバイスに挿入します。
- **2.** オーディオファイルが入っているディレクトリに移動します。

% **cd** */myaudiodir*

**3.** オーディオファイルを **CD** にコピーします。

第 20 章 • CD への書き込み (手順) **269**

% **cdrw -a** *track1.wav track2.wav track3.wav*

-a オプションによってオーディオ CD が作成されます。

### 例 — オーディオ CD を作成する

次の例は、オーディオ CD を作成する方法を示しています。

% **cdrw -a bark.wav chirp.au meow.wav** Initializing device...done. Writing track 1...done. done. Writing track 2...done. Writing track 3...done. done. Finalizing (数分かかる)...done.

次の例は、マルチセッションのオーディオ CD を作成する方法を示しています。最初 のセッションの書き込みが終わると、CD が排出されます。次の書き込みセッション の前に CD を再度挿入します。

\$ **cdrw -aO groucho.wav chico.au harpo.wav** Initializing device...done. Writing track 1...done. done. Writing track 2...done. Writing track 3...done. done. Finalizing (数分かかる)...done. <*CD* を再挿入する> \$ **cdrw -a zeppo.au** Initializing device...done. Writing track 1...done. done. Finalizing (数分かかる)...done.

## ▼ オーディオトラックを CD から抽出する方法

オーディオトラックを CD から抽出して、新しい CD にコピーする場合は、次の手順 に従います。

cdrw -T オプションを使ってオーディオファイル形式を指定しなかった場合、cdrw コマンドはファイル名拡張子を使ってオーディオファイル形式を判断します。たとえ ば、cdrw コマンドは、このファイルが .wav ファイルであることを検知します。

\$ **cdrw -x 1 testme.wav**

**1.** オーディオ **CD** を **CD-RW** デバイスに挿入します。

**2.** オーディオトラックを抽出します。

% **cdrw -x -T** *audio-type* **1** *audio-file*

-x さんじゅん しゅうしゅう オーディオ CD からオーディオデータを抽出 する T audio-type **http://web/accommode.com/default/information/information**/information/information/information/information/information/information/information/information/information/infor する。サポートされているオーディオ形式 は、sun、wav、cda、aur

**3.** 抽出したトラックを新しい **CD** にコピーします。

\$ **cdrw -a** *audio-file*

例 — オーディオトラックを CD から抽出してオーディオ CD を作成する方法

次の例は、オーディオ CD から最初のトラックを抽出し、そのファイルに song1.wav という名前を付ける方法を示しています。

% **cdrw -x -T wav 1 song1.wav** Extracting audio from track 1...done.

次の例は、オーディオ CD にトラックをコピーする方法を示しています。

% **cdrw -a song1.wav** Initializing device...done. Writing track 1...done. Finalizing (数分かかる)...done.

### ▼ CD をコピーする方法

この手順では、まずすべてのトラックをオーディオ CD から抽出してディレクトリに 入れ、次にそれらのトラックをすべて空の CD にコピーする方法について説明しま す。

注 **–** デフォルトでは、cdrw コマンドは CD を /tmp ディレクトリにコピーします。 コピーを行うには、最高 700M バイトの空き領域が必要です。CD をコピーするのに 必要な空き領域が /tmp ディレクトリに不足している場合は、-m オプションを使って 代替ディレクトリを指定します。

- **1.** オーディオ **CD** を **CD-RW** デバイスに挿入します。
- **2.** オーディオ **CD** からトラックを抽出します。

% **mkdir music\_dir** % **cdrw -c -m music\_dir**

第 20 章 • CD への書き込み (手順) **271**

トラックごとに Extracting audio ... メッセージが表示されます。 すべてのトラックが抽出されると、CD が排出されます。

**3.** 空の **CD** を挿入して、**Return** キーを押します。 トラックの抽出が終わると、オーディオ CD が排出され、空の CD を挿入するよう指 示するプロンプトが表示されます。

#### 例 — CD をコピーする

次の例は、CD 間でコピーする方法を示しています。この作業を行うには、CD-RW デ バイスが 2 台必要です。

\$ **cdrw -c -s cdrom0 -d cdrom1**

### ▼ CD-RW メディアを消去する方法

CD を書き換える前に、既存の CD-RW データを消去する必要があります。

- **1.** 次のどちらかの手順を選択して、メディア全体を消去するか、**CD** 上の最後の セッションだけを消去します。
	- **a.** 最後のセッションだけを消去する
		- % **cdrw -d cdrom0 -b session**

-b session オプションを使って最後のセッションだけを消去する場合は、-b all オプションを使ってメディア全体を消去する場合に比べて短い時間で済みま す。cdrw コマンドを使用して、1 セッションだけでデータ CD またはオーディオ CD を作成した場合でも、-b session オプションを使用できます。

**b.** メディア全体を消去する

% **cdrw -d cdrom0 -b all**

# 第 **21** 章

# ソフトウェアの管理

以下の各章では、Solaris 環境におけるソフトウェアの管理について説明します。

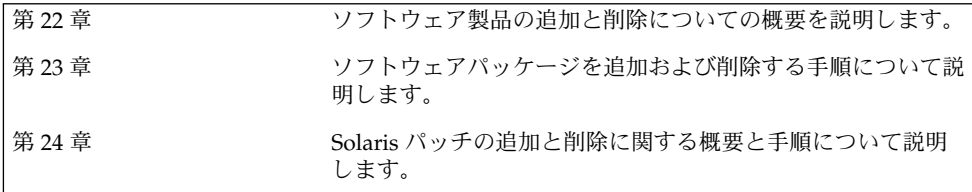

第 **22** 章

## ソフトウェアの管理 (概要)

ソフトウェアの管理には、スタンドアロンシステム、サーバー、およびそのクライア ントへのソフトウェアの追加やソフトウェアの削除が含まれます。この章では、ソフ トウェアのインストールや管理に使用できる各種ツールについて説明します。

この章の内容は次のとおりです。

- 275 ページの「ソフトウェア管理における新機能」
- 277 ページの「ソフトウェア管理作業についての参照先」
- 277 ページの「ソフトウェアパッケージの概要」
- 278 ページの「ソフトウェアパッケージを管理するためのツール」
- 279 ページの「ソフトウェアパッケージの追加または削除」
- 280 ページの「ソフトウェアパッケージの追加または削除にあたっての重要な注意 点」
- 280 ページの「パッケージの削除に関するガイドライン」
- 281 ページの「パッケージ追加時のユーザーの対話操作を省略する」

この章では、新しいシステムでの Solaris ソフトウェアのインストールについては説明 しません。また、新バージョンの Solaris ソフトウェアのインストールやアップグレー ドについても説明しません。Solaris ソフトウェアのインストールやアップグレードに ついては、『*Solaris 9* インストールガイド』を参照してください。

## ソフトウェア管理における新機能

この節では、Solaris 9 リリースの新しいソフトウェア管理機能について説明します。

## 署名付きパッチ

Sun Microsystems が提供するパッチのうち、Solaris 2.6、7、8、9 リリースで利用で きるものにはすべて、デジタル署名が含まれています。有効なデジタル署名は、署名 が適用された以降にパッチの変更が行われていないことを保証します。

署名付きパッチには、パッチがシステムに適用される前に確認できるデジタル署名が 含まれているため、パッチのダウンロードやパッチの適用を安全に行うことができま す。

署名付きパッチは Java アーカイブ形式 (JAR) ファイルに格納され、SunSolve OnlineSM から入手できます。

署名付きパッチの詳細について

は、http:sunsolve.Sun.COM/pub-cgi/show.pl?target=patches/spfaq ま たは http:sunsolve.Sun.COM/pub-cgi/show.pl?target=patches/spag を 参照してください。

### Solaris Product Registry 3.0

Solaris Product Registry 3.0 は、ソフトウェアパッケージのインストールとアンインス トールを行うための GUI ツールです。

この製品を使ってソフトウェアパッケージを管理する方法については、286 ページ の「Solaris Product Registry によるソフトウェアの追加と削除」を参照してくださ い。

### パッチアナライザ

Solaris™ Web Start プログラムを使用して Solaris 8 アップデートリリースにアップグ レードするときに、パッチアナライザを使用すると、システムの分析が行われて、 Solaris アップデートリリースへのアップグレードによってどのパッチ (もしあれば) が 除去またはダウングレードされるかが確認されます。Solaris 9 リリースにアップグ レードするときは、パッチアナライザを使用する必要はありません。

Solaris 8 アップデートリリースへのアップグレード時にこのツールを使用する方法に ついては、『*Solaris 9* インストールガイド』で関連する章を参照してください。

### Solaris Management Console のパッチマネージャ

Solaris Management Console には、パッチを管理するための新しいパッチツールが用 意されています。このパッチツールを使用するだけで、Solaris 9 リリースを実行して いるシステムにパッチを追加できます。

Solaris Management Console の起動方法については、56 ページの「スーパーユーザー または役割としてコンソールを起動する方法」を参照してください。

## ソフトウェア管理作業についての参照先

ソフトウェアを管理する手順については、次の表を参照してください。

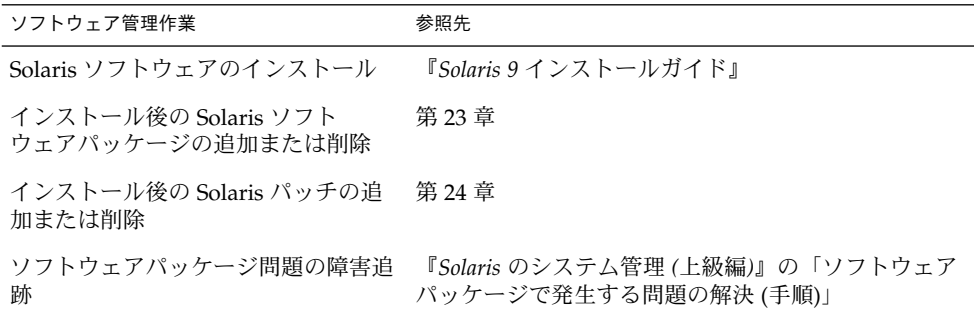

## ソフトウェアパッケージの概要

ソフトウェア管理には、ソフトウェア製品のインストールと削除が含まれます。Sun および Sun 以外のベンダーは、「ソフトウェアパッケージ」という形式で製品を提供 しています。(「パッケージング」という用語は一般に、ソフトウェア製品が使用され るシステムに、その製品を配布してインストールする方式を指します。) パッケージ は、定義済みフォーマットによるファイルとディレクトリの集まりです。このフォー マットは、アプリケーションバイナリインタフェース (ABI) に準拠します。ABI は、 System V インタフェース定義を補足するものです。Solaris オペレーティング環境に は、このフォーマットを解釈し、パッケージをインストールまたは削除したり、イン ストールを検査したりする方法を提供する 1 組のユーティリティがあります。

第 22 章 • ソフトウェアの管理 (概要) **277**

## ソフトウェアパッケージを管理するため のツール

Solaris リリースをシステムにインストールした後でソフトウェアパッケージをシステ ムに追加したり、システムから削除するためのツールは、次のとおりです。

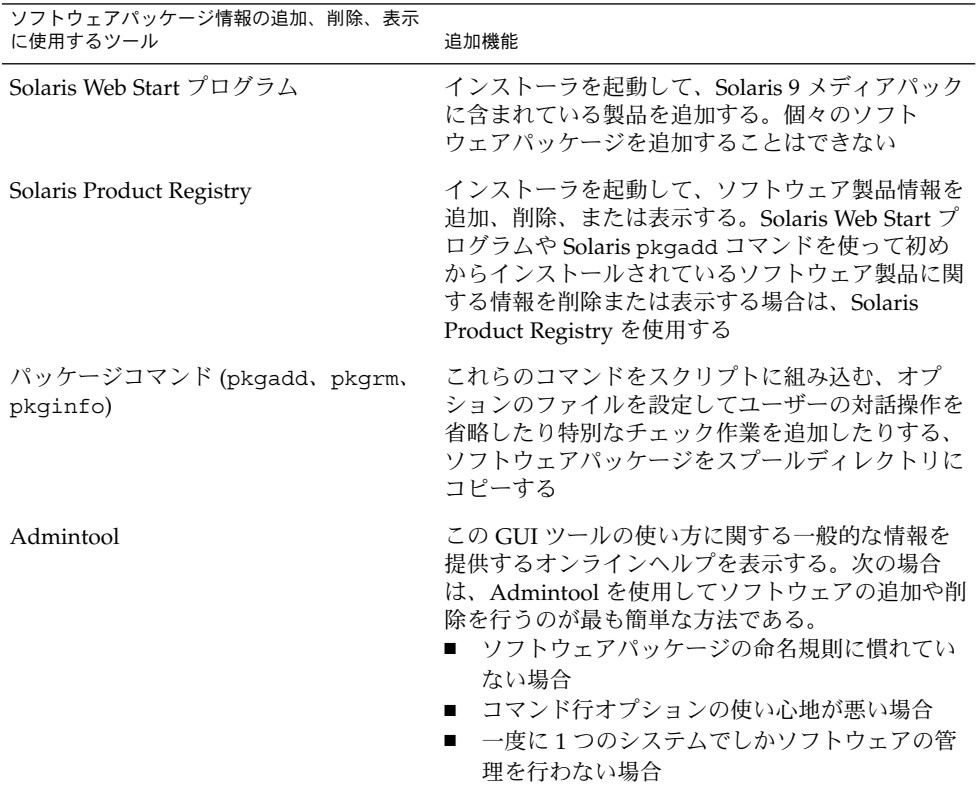

次の表に、pkgadd コマンドや pkgrm コマンドではなく、GUI ツールを使用して行 うことができるソフトウェア管理作業を示します。

表 **22–1** ソフトウェア管理機能

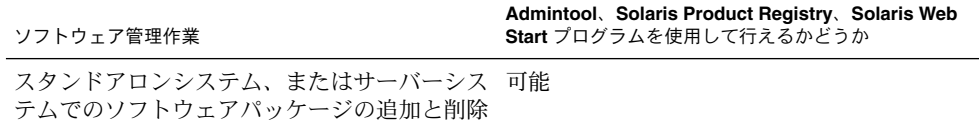

表 **22–1** ソフトウェア管理機能 *(*続き*)*

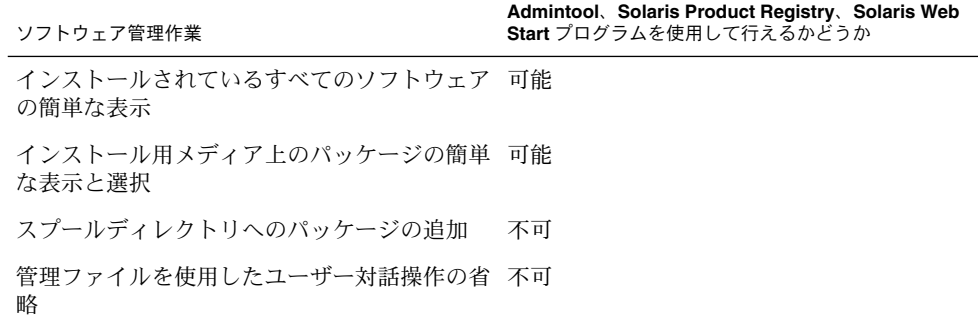

## ソフトウェアパッケージの追加または削 除

表 23–1 に記載されているソフトウェア管理ツールはすべて、ソフトウェアの追加と 削除に使用できます。Admintool、Solaris Product Registry、Solaris Web Start プログ ラムは、pkgadd コマンドと pkgrm コマンドの GUI フロントエンドソフトウェアで す。

パッケージを追加する際、pkgadd コマンドは、ファイルを解凍して、インストール 用メディアからローカルシステムのディスクにコピーします。パッケージを削除する 際、pkgrm コマンドは、そのパッケージに関連するファイルが他のパッケージと共有 されている場合を除いて、それらをすべて削除します。

パッケージファイルはパッケージ形式で配布され、配布されたままの状態では使用で きません。pkgadd コマンドは、ソフトウェアパッケージの制御ファイルを解釈して から、製品ファイルを解凍して、システムのローカルディスクにインストールしま す。

pkgadd と pkgrm の各コマンドは、標準の場所にそのログ出力を記録しませんが、イ ンストールまたは削除される製品を常時監視しています。pkgadd と pkgrm の各コマ ンドは、インストールまたは削除されたパッケージに関する情報をソフトウェア製品 用データベースに格納します。

このデータベースを更新することによって、pkgadd と pkgrm の各コマンドは、シス テムにインストールされているすべてのソフトウェア製品の記録を保持します。

第 22 章 • ソフトウェアの管理 (概要) **279**

## ソフトウェアパッケージの追加または削 除にあたっての重要な注意点

使用中のシステムでパッケージのインストールまたは削除を行う場合は、次の点に注 意する必要があります。

- パッケージの命名規則 Sun パッケージは、SUNWaccr、SUNWadmap、SUNWcsu などのように、必ず接頭辞 SUNW で始まります。Sun 以外のパッケージは、通常、 その会社を表す接頭辞で始まります。
- インストール済みのソフトウェア Solaris Web Start プログラム、Solaris Product Registry、Admintool、pkginfo コマンドを使用して、システムにインストール済 みのソフトウェアを確認できます。
- サーバーとクライアントによるソフトウェアの共有の状態 クライアントのソフト ウェアは、一部がサーバーに、一部がクライアントに置かれる場合があります。こ のような場合、クライアントにソフトウェアを追加するには、サーバーとクライア ントの両方にパッケージを追加する必要があります。

# パッケージの削除に関するガイドライン

パッケージを削除するときは、rm コマンドを代わりに使いたい場合でも、これらの ツールのいずれかを使用する必要があります。たとえば、rm コマンドを使用すると、 バイナリ実行可能ファイルを削除することができますが、これは pkgrm コマンドを 使用してバイナリ実行可能ファイルを含むソフトウェアパッケージを削除する場合と は異なります。rm コマンドを使用してパッケージのファイルを削除すると、ソフト ウェア製品用データベースが破壊されます。 (ファイルを 1 つだけ削除する場合は、 removef コマンドを使用してください。このコマンドは、ソフトウェア製品用データ ベースを正しく更新します。詳細については、removef(1M) のマニュアルページを 参照してください。)

複数のバージョンのパッケージ (たとえば、複数バージョンの文書処理アプリケー ション) をインストールしておきたい場合は、pkgadd コマンドを使用して、すでにイ ンストール済みのパッケージとは異なるディレクトリに新しいバージョンをインス トールしてください。パッケージがインストールされているディレクトリは、ベース ディレクトリと呼ばれます。ベースディレクトリは、管理ファイルと呼ばれる特殊 ファイルに basedir キーワードを設定することによって操作できます。管理ファイ ルの使用方法とベースディレクトリの設定方法については、281 ページの「パッケー ジ追加時のユーザーの対話操作を省略する」と、admin(4) のマニュアルページを参 照してください。

注 **–** Solaris ソフトウェアをインストールするときにアップグレードオプションを使用 すると、Solaris インストール用ソフトウェアは、ソフトウェア製品用データベースを 調べて、すでにシステムにインストールされている製品があるかどうかを確認しま す。

## パッケージ追加時のユーザーの対話操作 を省略する

### 管理ファイルの使用

pkgadd -a コマンドを使用すると、特殊な管理ファイルを調べて、インストールの進 め方についての情報を入手できます。通常、pkgaddコマンドはいくつかのチェック を行い、指定されたパッケージを実際に追加する前に、プロンプトを表示してユー ザーに確認します。ただし、管理ファイルを作成すれば、このようなチェックを省略 して、ユーザーの確認なしでパッケージをインストールするように pkgadd コマンド に指示できます。

デフォルトでは、pkgadd コマンドは現在の作業用ディレクトリに管理ファイルがな いか調べます。現在の作業用ディレクトリの中に管理ファイルを見つけることができ なかった場合、pkgadd コマンドは /var/sadm/install/admin ディレクトリに指 定の管理ファイルがないか調べます。また、pkgadd コマンドには管理ファイルへの 絶対パスも使用できます。

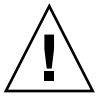

注意 **–** 管理ファイルは注意して使用してください。管理ファイルを使用して、 pkgadd が通常実行するチェックとプロンプトを省略する場合は、事前にパッケージ のファイルがインストールされている場所や、パッケージのインストール用スクリプ トがどのように実行されるのかを知っておく必要があります。

次の例は、pkgadd コマンドがパッケージのインストール前にユーザーに確認のプロ ンプトを表示しないようにするための管理ファイルを示しています。

mail= instance=overwrite partial=nocheck runlevel=nocheck idepend=nocheck rdepend=nocheck

第 22 章 • ソフトウェアの管理 (概要) **281**

space=nocheck setuid=nocheck conflict=nocheck action=nocheck basedir=default

パッケージを追加するときにユーザーの対話操作を省略する以外にも、いろいろな目 的で管理ファイルを使用できます。たとえば、管理ファイルを使用すれば、エラーが 発生した場合に (ユーザーの対話操作なしに) パッケージのインストールを終了した り、pkgrm コマンドでパッケージを削除する場合に対話操作を省略できます。

また、特別なインストールディレクトリをパッケージに割り当てることもできます。 この方法は、1 つのシステム上で複数のバージョンのパッケージを管理する場合に役 に立ちます。これを行うには、パッケージがインストールされる場所を示す代替ベー スディレクトリを管理ファイル内に設定します(basedir キーワードを使用)。詳細に ついては、admin(4) のマニュアルページを参照してください。

### 応答ファイルの使用

応答ファイルには、「対話型パッケージ」で尋ねられる特定の質問に対するユーザー の応答が格納されます。対話型パッケージには、パッケージをインストールする前に いくつかの質問 (たとえば、パッケージのオプションをインストールするかどうかな ど) をユーザーに尋ねるrequest スクリプトが格納されています。

インストールするパッケージが対話型パッケージであることがインストール前にわ かっていて、さらにそのパッケージをこの先インストールするときにユーザーの対話 操作を省略できるように応答を格納しておきたい場合は、pkgask コマンドを使用し てユーザーの応答を保存できます。このコマンドの詳細については、pkgask(1M) の マニュアルページを参照してください。

request スクリプトが尋ねる質問への応答を格納した後は、pkgadd -r コマンドを 使用して、ユーザーの対話操作なしにパッケージをインストールすることができま す。

第 **23** 章

## ソフトウェアの管理 (手順)

この章では、ソフトウェアパッケージを追加、検証、削除する方法について説明しま す。

この章の内容は次のとおりです。

- 285 ページの「Solaris Web Start プログラムを使ってソフトウェアをインストール する方法」
- 287 ページの「インストール/アンインストールしたソフトウェアの情報を Solaris Product Registry を使って表示する方法」
- 288 ページの「Solaris Product Registry を使ってソフトウェアをインストールする 方法」
- 289 ページの「Solaris Product Registry を使ってソフトウェアをアンインストール する方法」
- 290 ページの「Admintool を使ってソフトウェアパッケージを追加する方法」
- 291 ページの「Admintool を使ってソフトウェアパッケージを削除する方法」
- 292 ページの「ソフトウェアパッケージを追加する方法 (pkgadd)」
- 295 ページの「ソフトウェアパッケージをスプールディレクトリに追加する方法 (pkgadd)」
- 297 ページの「インストール済みのすべてのパッケージに関する情報を表示する方 法 (pkginfo)」
- 298 ページの「インストール済みのソフトウェアパッケージの整合性を検査する方 法 (pkgchk)」
- 299 ページの「ソフトウェアパッケージを削除する方法 (pkgrm)」

## ソフトウェアパッケージを管理するため のコマンド

表 23–1 に、Solaris のインストール後に、ソフトウェアパッケージの追加、削除、検 査に使用するコマンドを示します。

表 **23–1** ソフトウェアパッケージを管理するためのツールまたはコマンド

| ツールまたはコマンド | マニュアルページ       | 説明                                          |
|------------|----------------|---------------------------------------------|
| admintool  | admintool (1M) | グラフィカルツールを使用してソフトウェア<br>パッケージをインストールまたは削除する |
| installer  | installer(1M)  | インストーラを使用してソフトウェアパッケー<br>ジをインストールまたは削除する    |
| pkqadd     | pkgadd (1M)    | ソフトウェアパッケージをインストールする                        |
| pkqchk     | pkqchk(1M)     | ソフトウェアパッケージのインストールを検査<br>する                 |
| pkqinfo    | pkqinfo(1)     | ソフトウェアパッケージ情報を表示する                          |
| pkqparam   | pkqparam(1)    | ソフトウェアパッケージのパラメータ値を表示<br>する                 |
| pkqrm      | pkqrm(1M)      | ソフトウェアパッケージを削除する                            |
| prodreg    | prodreg (1M)   | インストーラを使用してソフトウェアパッケー<br>ジをインストールまたは削除する    |

# Solaris Web Start プログラムによるソフ トウェアの追加

この節では、Solaris オペレーティング環境がすでにインストールされているシステム に、Solaris Web Start プログラムを使ってソフトウェアを追加する方法を説明しま す。Solaris Web Start プログラムでは、Solaris オペレーティング環境を最初にインス トールしたときに、インストール対象から外したソフトウェアグループのコンポーネ ントだけをインストールします。インストールまたはアップグレード後に別のソフト ウェアグループのアップグレードを行うことはできません。4 つのソフトウェアグ ループについては、『*Solaris 9* インストールガイド』を参照してください。

### ▼ Solaris Web Start プログラムを使ってソフトウェア をインストールする方法

注 **–** この手順では、システムがボリューム管理 (vold) を実行しているものとしま す。システムがボリューム管理を実行していない場合、ボリューム管理を使用しない でリムーバブルメディアにアクセスする方法について、第 18 章を参照してくださ  $\mathcal{V}^{\mathcal{A}}$ 

- **1.** スーパーユーザーになるか、同等の役割を引き受けます。
- **2.** インストールを **CD**、**DVD**、またはネットワークのいずれから行うかを決めます。次 のいずれかの手順に従います。
	- CD からインストールする場合は、CD-ROM ドライブに CD を挿入する。 Solaris 9 LANGUAGES CD を挿入すると、Solaris Web Start プログラムが自動的 に起動されます。手順 6 へ進んでください。
	- DVD からインストールする場合は、DVD-ROM ドライブに DVD を挿入する。
	- ネットワークからインストールする場合は、インストールするソフトウェアの ネットイメージを見つける。
- **3. Solaris Web Start** インストーラが見つかるまで、ディレクトリを変更します。 Solaris Web Start インストーラは、CD や DVD 上のさまざまなディレクトリにありま す。
	- Solaris 9 Software 1 of 2 CD
	- Solaris 9 Software 2 of 2 CD
	- Solaris 9 Documentation CD
	- Solaris 9 Languages CD。この CD を挿入すると、Solaris Web Start プログラムが 自動的に起動される。

CD や DVD の構成については、『*Solaris 9* インストールガイド』の「Solaris メ ディアの構成に関するリファレンス情報」を参照してください。

- **4.** 指示に従って、ソフトウェアをインストールします。
	- ファイルマネージャから、「インストール (Installer)」をダブルクリックする。
	- コマンド行から、次のように入力する。

% **./installer** [*options*]

-nodisplay GUI を使用しないでインストーラを実行する。

第 23 章 • ソフトウェアの管理 (手順) **285**

-noconsole 対話式のテキストコンソールデバイスを使用しないで実 行する。ソフトウェアをインストールするための UNIX スクリプトに installer コマンドを組み込んだとき は、このオプションを -nodisplay オプションと合わ せて使用する。

指示に従って、ソフトウェアをインストールします。

- **5.** 「インストール **(Installer)**」をダブルクリックします。 「インストール (Installer)」ウィンドウが表示され、続いて「Solaris Web Start」ダイ アログボックスが表示されます。
- **6.** 画面の指示に従ってソフトウェアをインストールします。
- **7.** ソフトウェアの追加が終わったら、「終了 **(Exit)**」をクリックします。 Solaris Web Start プログラムが終了します。

## Solaris Product Registry によるソフト ウェアの追加と削除

Solaris Product Registry は、インストールされているソフトウェアをユーザーが管理 するための GUI ツールです。ソフトウェアのインストールが終わると、Solaris Product Registry は、Solaris Web Start プログラム 3.0 または Solaris pkgadd コマン ドを使用して、インストールされたすべてのソフトウェアの一覧を表示します。

Solaris Product Registry を使用すると、次の作業を行うことができます。

- インストールおよび登録されているソフトウェアとソフトウェア属性の一覧表示
- System Software Localizations ディレクトリにインストールされている各国語対応 版のすべての Solaris システム製品の表示
- インストーラの検索と起動
- 追加のソフトウェア製品のインストール
- ソフトウェアや個々のソフトウェアパッケージのアンインストール

「Solaris Product Registry」メインウィンドウは、次の 3 つの情報領域から構成され ています。

- インストール、登録、削除されたソフトウェア
- 選択されているソフトウェアの標準属性
- カスタマイズされた属性と登録されているソフトウェアの内部属性

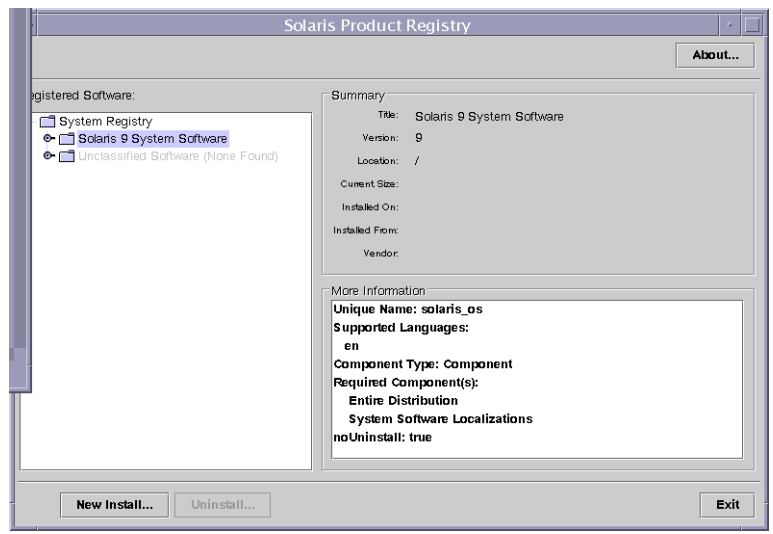

図 **23–1** 「Solaris Product Registry」ウィンドウ

- ▼ インストール/アンインストールしたソフトウェア の情報を Solaris Product Registry を使って表示す る方法
	- **1.** スーパーユーザーになるか、同等の役割を引き受けます。
	- **2. Solaris Product Registry** ツールを起動します。

#### # **prodreg &**

「Solaris Product Registry」メインウィンドウが表示されます。

**3.** 「登録されているソフトウェア **(Registered Software)**」ボックスの「システムレジス トリ (System registry) 」ディレクトリの左側にあるアイコンをクリックしま す。

右側を指していたアイコンが下側に変わります。Solaris Product Registry の項目は、 左側にテキストファイルアイコンがあるものを除き、どの項目も展開または短縮でき ます。

「登録されているソフトウェア (Registered Software)」ボックスにインストールされ ているソフトウェアには、必ず次のものが含まれます。

■ Solaris のインストール時に選択した構成ソフトウェアグループ。ソフトウェアグ ループは、「Core, End User System Support」、「Developer System Support」、 「Entire Distribution」、「Entire Distribution plus OEM Support」のいずれかで す。

第 23 章 • ソフトウェアの管理 (手順) **287**

- 追加のシステムソフトウェア(選択したソフトウェアグループに含まれていない Solaris 製品)。
- 分類していないソフトウェア (pkgadd コマンドを使ってインストールした Solaris 製品以外のパッケージまたはソフトウェアグループに含まれていないパッケー ジ)。
- **4.** 表示するソフトウェアアプリケーションが見つかるまでディレクトリを選択します。 ディレクトリを開くと、リストが展開されます。
- **5.** 属性を表示する場合は、ディレクトリまたはファイルを選択します。 属性情報が「一覧 (Summary)」ボックスと「詳細情報 (more information)」ボックス に表示されます。
	- Solaris Web Start プログラムを使ってインストールしたソフトウェア製品の場合、 少なくともタイトル、バージョン、格納場所、インストール日の値が表示されま す。製品またはソフトウェアグループの下で展開されているリスト内の項目の場 合、その製品のバージョン情報が表示されます。
	- pkgrm コマンドを使って製品のすべてまたは一部を削除した場合は、ソフト ウェア製品の名前の横にそれを警告するアイコンが表示されます。
- ▼ Solaris Product Registry を使ってソフトウェアを インストールする方法

Solaris Product Registry を使用すると、ソフトウェアを検索し、ソフトウェアのイン ストール手順をガイドしてくれる Solaris Web Start プログラムを起動できます。

- **1.** スーパーユーザーになるか、同等の役割を引き受けます。
- **2. Solaris Product Registry** ツールを起動します。

#### # **prodreg**

「Solaris Product Registry」ウィンドウが表示されます。

- **3.** インストールを **CD**、**DVD**、またはネットワークのいずれから行うかを決めます。次 のいずれかの手順に従います。
	- CD からインストールする場合は、CD-ROM ドライブに CD を挿入する。
	- DVD からインストールする場合は、DVD-ROM ドライブに DVD を挿入する。
	- ネットワークからインストールする場合は、インストールするソフトウェアの ネットイメージを見つける。
- **4.** インストールおよび登録されているソフトウェアの一覧を表示するには、その左側に あるアイコンをクリックします。
- **5.** 「**Solaris Product Registry**」ウィンドウの下にある「新規インストール **(New Install)**」ボタンをクリックします。
「インストーラの選択 (Select Installer)」ダイアログボックスが表示され、最初は /cdrom ディレクトリまたは現在使用中のディレクトリが選択されています。

**6. Solaris Web Start** プログラムのインストーラが見つかるまで、ディレクトリを選択し ます。

Solaris Web Start インストーラは、CD や DVD 上のさまざまなディレクトリにありま す。CD や DVD の構成については、『*Solaris 9* インストールガイド』の「Solaris メ ディアの構成に関するリファレンス情報」を参照してください。

- Solaris 9 Software 1 of 2  $\angle$  2 of 2 CD
- Solaris 9 Software 2 of 2 CD
- Solaris 9 Documentation CD
- Solaris 9 Languages CD。この CD を挿入すると、Solaris Web Start プログラムが 自動的に起動される。
- **7.** 起動するインストーラを見つけたら、「ファイル **(Files)**」ボックスでそのインストー ラの名前を選択します。
- **8.** 「了解 **(OK)**」をクリックします。 選択したインストーラが起動されます。
- **9.** インストーラによって表示される手順に従って、ソフトウェアをインストールしま す。
- ▼ Solaris Product Registry を使ってソフトウェアを アンインストールする方法
	- **1.** スーパーユーザーになるか、同等の役割を引き受けます。
	- **2. Solaris Product Registry** ツールを起動します。

### # **prodreg**

「Solaris Product Registry」ウィンドウが表示されます。

- **3.** インストールおよび登録されているソフトウェアの一覧を表示するには、その左側に あるアイコンをクリックします。
- **4.** アンインストールするソフトウェアの名前が見つかるまでディレクトリを選択しま す。
- **5.** ソフトウェア属性を読んで、このソフトウェアがアンインストールするソフトウェア であることを確認します。
- **6.** 「**Solaris Product Registry**」ウィンドウの下にある「アンインストール **(Uninstall)**」 ボタンをクリックします。 選択したソフトウェアがアンインストールされます。

第 23 章 • ソフトウェアの管理 (手順) **289**

# Admintool によるソフトウェアパッケー ジの追加と削除

Solaris オペレーティングシステム には Admintool が組み込まれています。このツー ルは、ソフトウェアパッケージの追加と削除など、いくつかの管理作業を実行するた めのグラフィカルユーザーインタフェースです。特に、Admintool を使用すると次の 作業を行うことができます。

- ソフトウェアパッケージをローカルシステムに追加する
- ソフトウェアパッケージをローカルシステムから削除する
- ローカルシステムにすでにインストールされているソフトウェアを表示する
- インストールされるソフトウェアパッケージをカスタマイズする
- ソフトウェアパッケージの代替インストール用ディレクトリを指定する

## ▼ Admintool を使ってソフトウェアパッケージを追 加する方法

**1.** スーパーユーザーになります。

Admintool を使ってソフトウェアパッケージを追加または削除する場合、sysadmin グループ (グループ 14) のメンバー以外のユーザーは、スーパーユーザーになるか、同 等の役割を引き受ける必要があります。

- **2. Solaris 9 Software CD** または **DVD** をドライブに挿入します。 ボリュームマネージャが自動的に CD をマウントします。
- **3. Admintool** を起動します。

### # **admintool &**

「ユーザー (Users)」ウィンドウが表示されます。

- **4.** 「ブラウズ **(Browse)**」メニューから「ソフトウェア **(Software)**」を選択します。 「ソフトウェア (Software)」ウィンドウが表示されます。
- **5.** 「編集 **(Edit)**」メニューから「追加 **(Add)**」を選択します。 「ソースメディアの設定 (Set Source Media)」ウィンドウが表示されます。必要であ れば、インストールメディアへのパスを指定して、「OK」をクリックします。デ フォルトのパスは、マウント済みの Solaris CD です。 「ソフトウェアを追加 (Add Software)」ウィンドウが表示されます。

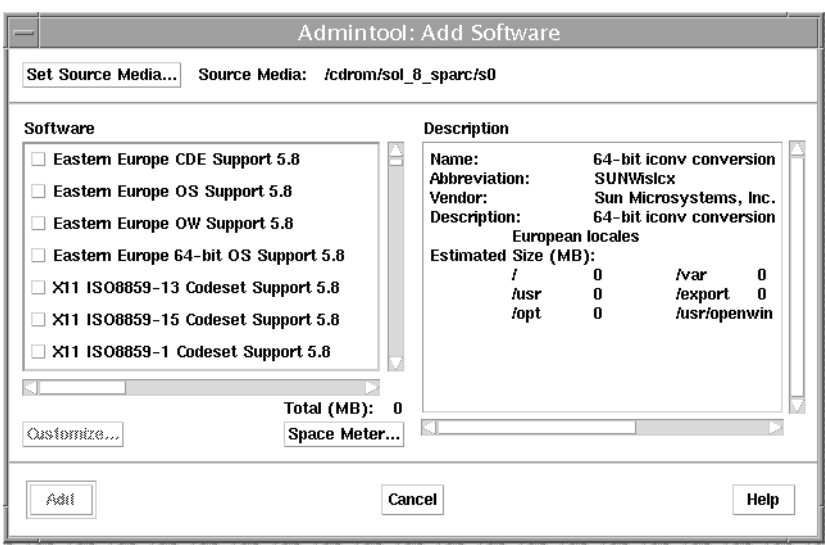

- **6.** ローカルシステムにインストールするソフトウェアを選択します。 ウィンドウの「ソフトウェア (Software)」部分で、インストールするソフトウェアに 対応するチェックボックスをクリックします。
- **7.** 「追加 **(Add)**」をクリックします。 パッケージがインストールされるごとに、コマンドツールウィンドウが表示され、イ ンストールの出力が示されます。

「ソフトウェア (Software)」ウィンドウがリフレッシュされて、追加されたばかりの パッケージが表示されます。

## ▼ Admintool を使ってソフトウェアパッケージを削 除する方法

**1.** スーパーユーザーになります。

Admintool を使ってソフトウェアパッケージを追加または削除する場合、sysadmin グループ (グループ 14) のメンバー以外のユーザーは、スーパーユーザーになるか、同 等の役割を引き受ける必要があります。

**2. Admintool** を起動します。

```
# admintool &
```
「ユーザー (Users)」ウィンドウが表示されます。

**3.** 「ブラウズ **(Browse)**」メニューから「ソフトウェア **(Software)**」を選択します。 「ソフトウェア (Software)」ウィンドウが表示されます。

第 23 章 • ソフトウェアの管理 (手順) **291**

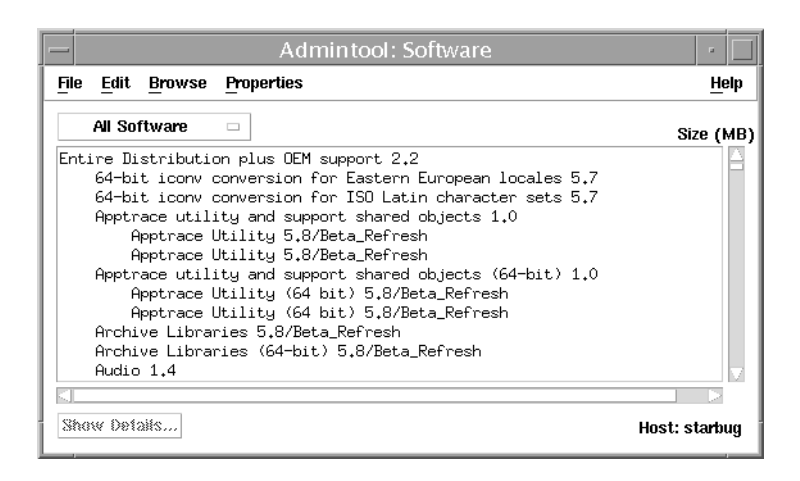

- **4.** ローカルシステムから削除するソフトウェアを選択します。
- **5.** 「編集 **(Edit)**」メニューから「削除 **(Delete)**」を選択します。 本当にソフトウェアを削除するのかどうかを確認するための警告ポップアップウィン ドウが表示されます。
- **6.** 「削除 **(Delete)**」をクリックして、ソフトウェアの削除を確定します。 パッケージが削除されるごとに、コマンドツールウィンドウが表示され、もう一度ソ フトウェアを削除するのかどうか確認されます。y、n、または q を入力します。ソフ トウェアを削除することを選択した場合、削除プロセスからの出力が表示されます。

# パッケージコマンドによるソフトウェア パッケージの追加と削除

この節では、パッケージコマンドを使ってパッケージを追加、検査、削除する方法に ついて説明します。

## ▼ ソフトウェアパッケージを追加する方法 (pkgadd)

- **1.** スーパーユーザーになるか、同等の役割を引き受けます。
- **2.** インストール済みのパッケージの中で、追加しようとしているものと同じ名前のもの があれば、すべて削除します。

この手順によって、追加および削除されたソフトウェアの正しい記録が取れます。同 じアプリケーションの複数のバージョンをシステムで管理する場合もあります。ソフ トウェアの複数のコピーを管理する方法については、280 ページの「パッケージの削 除に関するガイドライン」を、その作業手順については、299 ページの「ソフト ウェアパッケージを削除する方法 (pkgrm)」を参照してください。

**3.** ソフトウェアパッケージをシステムに追加します。

# **pkgadd -a** *admin-file* **-d** *device-name pkgid* ...

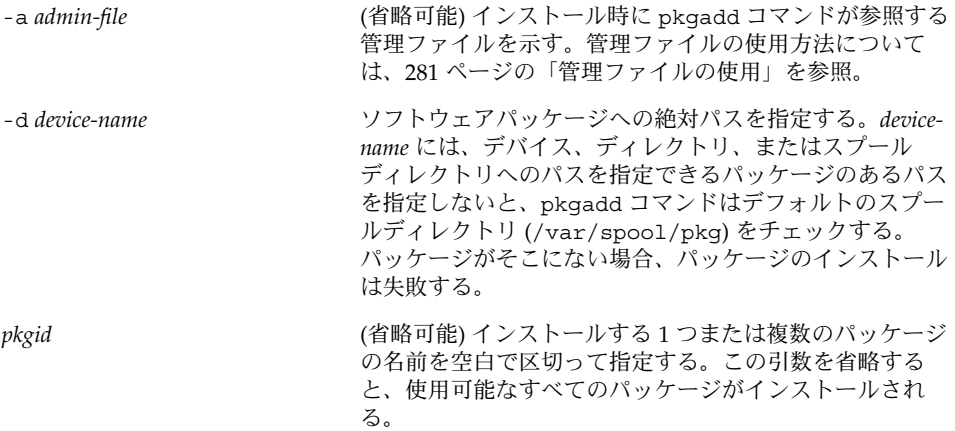

パッケージのインストール中に pkgadd コマンドによって問題が検出されると、その 問題に関連するメッセージに続いて、次のプロンプトが表示されます。

Do you want to continue with this installation?

このプロンプトには、yes、no、または quit のいずれかで応答します。複数の パッケージを指定した場合は、no と入力して、インストール中のパッケージのインス トールを中止してください。他のパッケージのインストールが続行されます。インス トールを中止する場合は、quit と入力してください。

**4.** 指定したパッケージが正常にインストールされていることを確認します。

### # **pkgchk -v** *pkgid*

エラーがない場合は、インストールされたファイルのリストが返されます。エラーが ある場合は、pkgchk コマンドによってエラーが報告されます。

### 例 — マウント済みの CD からソフトウェアパッケージを 追加する

次の例は、マウント済みの Solaris 9 CD から SUNWpl5u パッケージをインストールす る方法を示しています。また、パッケージファイルが正しくインストールされている かどうかを確認する方法も示します。

第 23 章 • ソフトウェアの管理 (手順) **293**

# **pkgadd -d /cdrom/cdrom0/s0/Solaris\_9/Product SUNWpl5u** . . . Installation of <SUNWpl5u> was successful. # **pkgchk -v SUNWpl5u** /usr /usr/bin /usr/bin/perl /usr/perl5 /usr/perl5/5.00503 . . .

## 例 — リモートパッケージサーバーからソフトウェア パッケージをインストールする

インストールするパッケージがリモートシステムから利用できる場合は、その パッケージが (パッケージ形式で) 格納されているディレクトリを手動でマウントし て、ローカルシステムにパッケージをインストールすることができます。

次の例は、リモートシステムからソフトウェアパッケージをインストールする方法を 示しています。この例では、package-server というリモートシステムの /latest-packages ディレクトリにソフトウェアパッケージが格納されているもの とします。まず mount コマンドによってパッケージが /mnt にローカルにマウントさ れ、次に pkgadd コマンドによって SUNWpl5u パッケージがインストールされます。

# **mount -F nfs -o ro package-server:/latest-packages /mnt** # **pkgadd -d /mnt SUNWpl5u** .

Installation of <SUNWpl5u> was successful.

オートマウンタがサイトで実行されている場合は、リモートパッケージサーバーを手 動でマウントする必要はありません。代わりに、オートマウンタパス (この場合は /net/package-server/latest-packages) を、-d オプションの引数として使用 します。

# **pkgadd -d /net/package-server/latest-packages SUNWpl5u**

Installation of <SUNWpl5u> was successful.

次の例は、前の例に似ていますが、-a オプションを使用して noask-pkgadd という 管理ファイルを指定している点が異なります。この管理ファイルについては、 281 ページの「パッケージ追加時のユーザーの対話操作を省略する」に説明されてい ます。この例では、noask-pkgadd 管理ファイルがデフォルトの格納場所である /var/sadm/install/admin にあるものとします。

**294** Solaris のシステム管理 (基本編) • 2002 年 12 月

. .

. . . # **pkgadd -a noask-pkgadd -d /net/package-server/latest-packages SUNWpl5u**

Installation of <SUNWpl5u> was successful.

. . .

## ソフトウェアパッケージをスプールディレクトリ に追加する

使用頻度の高いインストール済みパッケージを、スプールディレクトリにコピーして おくと便利です。パッケージをデフォルトのスプールディレクトリ /var/spool/pkg にコピーする場合、pkgadd コマンドを使用するときに、コピー 元のパッケージの位置 (-d *device-name* 引数) を指定する必要はありません。pkgadd コマンドは、デフォルトで /var/spool/pkg ディレクトリを調べて、コマンド行に 指定されたパッケージをすべて見つけます。パッケージをスプールディレクトリにコ ピーすることと、パッケージをシステム上にインストールすることとは異なることに 注意してください。

- ▼ ソフトウェアパッケージをスプールディレクトリに追加す る方法 (pkgadd)
	- **1.** スーパーユーザーになるか、同等の役割を引き受けます。
	- **2.** スプール済みのパッケージの中で、追加しようとしているものと同じ名前のものがあ れば、すべて削除します。 スプール済みのパッケージを削除する方法については、300 ページの「例 — スプール されたソフトウェアパッケージを削除する」を参照してください。
	- **3.** ソフトウェアパッケージをスプールディレクトリに追加します。

# **pkgadd -d** *device-name* **-s** *spooldir pkgid*...

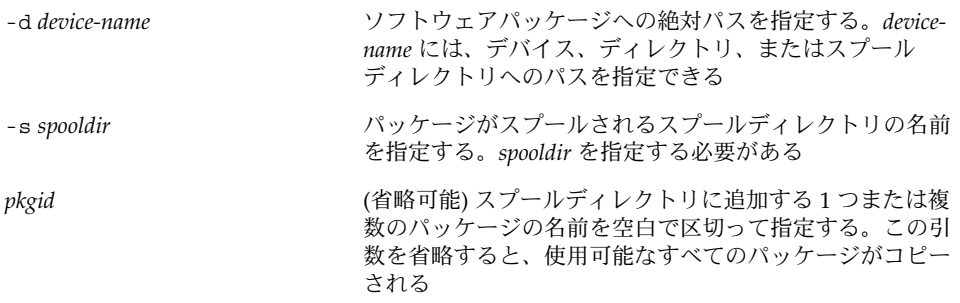

**4.** 指定したパッケージがスプールディレクトリに正常にコピーされていることを確認し ます。

第 23 章 • ソフトウェアの管理 (手順) **295**

#### \$ **pkginfo -d** *spooldir* **| grep** *pkgid*

*pkgid* が正常にコピーされると、pkginfo コマンドによって、*pkgid* に関する 1 行の情 .<br>報が返されます。正常にコピーされなかった場合は、pkginfo コマンドによってシス テムプロンプトが返されます。

### 例 *—* マウント済みの *CD* からスプールディレクトリを設定する

次の例は、SUNWman パッケージをマウント済みの SPARC Solaris 9 CD からデフォル トのスプールディレクトリ (/var/spool/pkg) に転送する方法を示しています。

# **pkgadd -d /cdrom/cdrom0/s0/Solaris\_9/Product -s /var/spool/pkg SUNWman** Transferring <SUNWman> package instance

例 *—* リモートソフトウェアパッケージサーバーからスプール ディレクトリを設定する

コピーするパッケージがリモートシステムから利用できる場合は、そのパッケージが (パッケージ形式で) 格納されているディレクトリを手動でマウントして、ローカルス プールディレクトリにパッケージをコピーすることができます。

次の例は、このためのコマンドを示しています。この例では、package-server と いうリモートシステムの /latest-packages ディレクトリにソフトウェアパッケー ジが格納されているものとします。まず mount コマンドによってパッケージが /mnt にローカルにマウントされ、次に pkgadd コマンドによって SUNWpl5p パッケージが /mnt からデフォルトのスプールディレクトリ (/var/spool/pkg) にコピーされま す。

# **mount -F nfs -o ro package-server:/latest-packages /mnt** # **pkgadd -d /mnt -s /var/spool/pkg SUNWpl5p** Transferring <SUNWpl5p> package instance

オートマウンタが実行されている場合は、リモートパッケージサーバーを手動でマウ ントする必要はありません。代わりに、オートマウンタパス (この場合は、 /net/package-server/latest-packages) を、-d オプションの引数として使用 してください。

# **pkgadd -d /net/package-server/latest-packages -s /var/spool/pkg SUNWpl5p** Transferring <SUNWpl5p> package instance

例 *—* デフォルトのスプールディレクトリからソフトウェア パッケージをインストールする

次の例は、デフォルトのスプールディレクトリから SUNWpl5p パッケージをインス トールする方法を示しています。オプションを何も指定しないと、pkgadd コマンド は /var/spool/pkg ディレクトリを検索して名前付きのパッケージを見つけます。

# **pkgadd SUNWpl5p**

#### **296** Solaris のシステム管理 (基本編) • 2002 年 12 月

. . Installation of <SUNWpl5p> was successful.

## ▼ インストール済みのすべてのパッケージに関する 情報を表示する方法 (pkginfo)

pkginfo コマンドを使用して、インストール済みのパッケージに関する情報を表示し ます。

\$ **pkginfo**

.

## 例 — インストール済みのすべてのパッケージを表示する

次は、システムがスタンドアロンまたはサーバーのどちらであるかにかかわらず、 pkginfo コマンドが、ローカルシステムにインストールされているすべてのパッケー ----------<br>ジを表示する例です。基本カテゴリ、パッケージ名、およびパッケージの説明が表示 されています。

### \$ **pkginfo**

. .

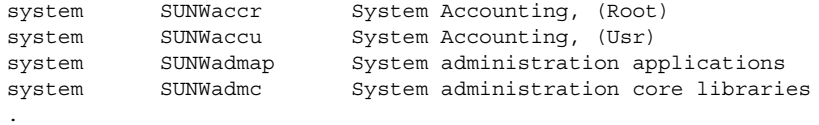

### 例 — ソフトウェアパッケージに関する詳細情報を表示す る

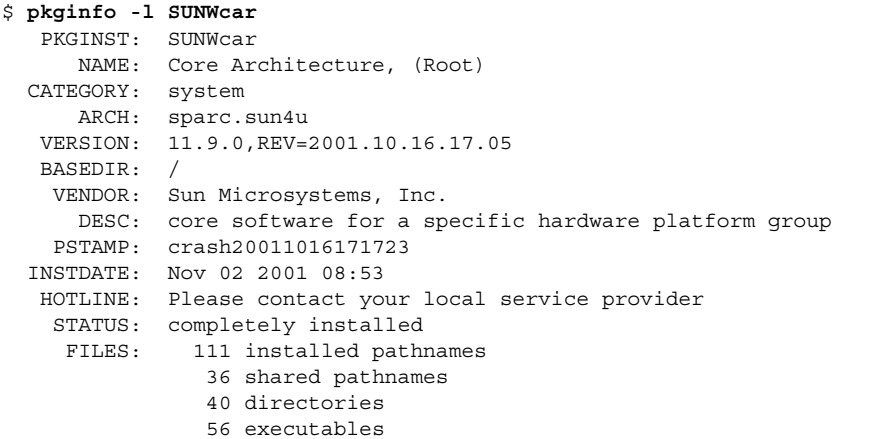

第 23 章 • ソフトウェアの管理 (手順) **297**

#### 17626 blocks used (approx)

## ▼ インストール済みのソフトウェアパッケージの整 合性を検査する方法 (pkgchk)

- **1.** スーパーユーザーになるか、同等の役割を引き受けます。
- **2.** インストール済みのパッケージの状態を調べます。
	- # **pkgchk -a**| **-c -v** *pkgid* ... # **pkgchk -d** *spooldir pkgid* ...

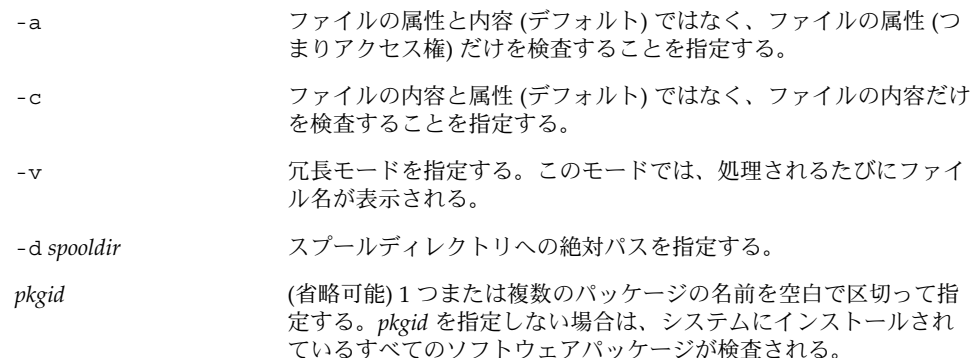

### 例 — インストール済みのソフトウェアパッケージの内容 を検査する

次の例は、パッケージの内容を検査する方法を示しています。

### # **pkgchk -c SUNWbash**

エラーがない場合は、システムプロンプトが返されます。エラーがある場合は、 pkgck コマンドによってエラーが報告されます。

### 例 — インストール済みのソフトウェアパッケージの ファイル属性を検査する

次の例は、パッケージのファイル属性を検査する方法を示しています。

#### # **pkgchk -a SUNWbash**

エラーがない場合は、システムプロンプトが返されます。エラーがある場合は、 pkgck コマンドによってエラーが報告されます。

例 — スプールディレクトリにインストールされているソ フトウェアパッケージを検査する

次の例は、スプールディレクトリ (/export/install/packages) にコピーされた ソフトウェアパッケージを検査する方法を示しています。

- # **pkgchk -d /export/install/packages**
- ## checking spooled package <SUNWadmap>
- ## checking spooled package <SUNWadmfw> ## checking spooled package <SUNWadmc>
- ## checking spooled package <SUNWsadml>

注 **–** スプールされたパッケージの検査には限界があります。これは、パッケージがイ ンストールされないとすべての情報を検査できないからです。

## ソフトウェアパッケージを削除する

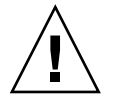

注意 **–** インストール済みのパッケージの削除には、rm コマンドではなく、必ず pkgrm コマンドを使用してください。rm コマンドを使用すると、インストール済み のパッケージのシステム記録に不具合が生じます。

## ▼ ソフトウェアパッケージを削除する方法 (pkgrm)

- **1.** スーパーユーザーになるか、同等の役割を引き受けます。
- **2.** インストール済みのパッケージを削除します。

# **pkgrm** *pkgid*...

*pkgid* は、削除する 1 つまたは複数のパッケージの名前 (空白で区切られている) を識 別します。この引数を省略すると、使用可能なパッケージがすべて削除されます。

### 例 — ソフトウェアパッケージを削除する

次の例は、パッケージの削除方法を示しています。

#### # **pkgrm SUNWctu**

The following package is currently installed: SUNWctu Netra ct usr/platform links (64-bit) (sparc.sun4u) 11.9.0,REV=2001.07.24.15.53

Do you want to remove this package? **y**

第 23 章 • ソフトウェアの管理 (手順) **299**

## Removing installed package instance <SUNWctu> ## Verifying package dependencies. ## Processing package information. ## Removing pathnames in class <none> . . .

## 例 — スプールされたソフトウェアパッケージを削除する

次の例は、スプールされたパッケージの削除方法を示しています。

# **pkgrm -s /export/pkg SUNWdmfex.u** The following package is currently spooled:<br>SUNN SUNN derived: Sun Davicom 10/100 Sun Davicom 10/100Mb Ethernet Driver (64-bit) (sparc.sun4u) 11.9.0,REV=2001.07.24.15.53

Do you want to remove this package? **y**

Removing spooled package instance <SUNWdmfex.u>

## 第 **24** 章

# Solaris パッチの管理 (手順)

パッチの管理には、Solaris を実行しているシステムでの Solaris パッチの表示または インストールが含まれます。また、不要なパッチや障害の発生したパッチの削除が含 まれる場合もあります。パッチの削除は、パッチの「バックアウト」とも呼ばれま す。

この章で説明する手順は次のとおりです。

- 304 ページの「インストール済みの Solaris パッチに関する情報を表示する方法」
- 305 ページの「Solaris パッチを追加する方法」
- 306 ページの「Solaris パッチを SunSolve からダウンロードして追加する方法」
- 307 ページの「Solaris パッチを削除する方法」

この章の内容は以下のとおりです。

- 302 ページの「パッチについて」
- 302 ページの「Solaris パッチの管理用ツール」
- 303 ページの「Solaris パッチの配布」
- 304 ページの「Solaris パッチの番号付け」
- 305 ページの「Solaris パッチの追加」
- 307 ページの「Solaris パッチの削除」

パッチをディスクレスクライアントシステムに追加する方法については、143 ページ の「ディスクレスクライアント OS サービスにパッチを適用する」を参照してくださ い。

# パッチについて

パッチは、ソフトウェアの正常な実行の妨げとなっている既存のファイルとディレク トリを置換または更新するためのファイルとディレクトリの集まりです。既存のソフ トウェアと同様に、パッチはアプリケーションバイナリインタフェース (ABI) に準拠 している指定の「パッケージ」形式を元に作成されます。パッケージの詳細について は、第 22 章を参照してください。

「署名付き」パッチとは、デジタル署名の付いたパッチのことです。有効なデジタル 署名付きのパッチは、署名が適用された以降はパッチの変更が行われていないことを 保証します。署名付きパッチには、パッチがシステムに適用される前に確認できるデ ジタル署名が含まれているため、パッチのダウンロードやパッチの適用を安全に行う ことができます。署名付きパッチの詳細について

は、http:sunsolve.Sun.COM/pub-cgi/show.pl?target=patches/spfaq ま たは http:sunsolve.Sun.COM/pub-cgi/show.pl?target=patches/spag を 参照してください。

## Solaris パッチの管理用ツール

パッチの管理にけ、次のツールやコマンドを利用できます

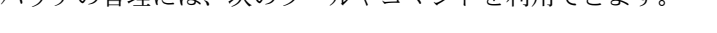

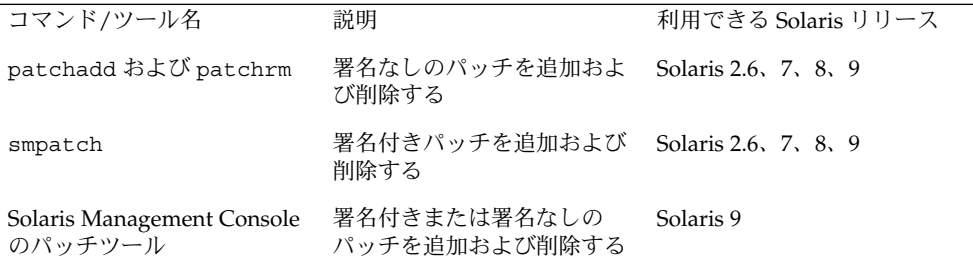

パッチのインストールとバックアウト (削除) の詳細は、patchadd(1M) および patchrm(1M) のマニュアルページに示されています。各パッチには、パッチについ ての特定の情報が入っている README ファイルも含まれています。

パッチをインストールするにあたっては、以前にインストールされたパッチの詳細を 知っておくことが必要な場合もあります。次の表に、すでにシステムにインストール 済みのパッチについての情報を表示するためのコマンドを示します。

表 **24–1** Solaris パッチの管理用コマンド

| コマンド                            | 説明                                                                       |
|---------------------------------|--------------------------------------------------------------------------|
| patchadd-p, showrev-p           | システムに適用されたすべてのパッチを表示する                                                   |
| pkqparam <i>pkgid</i> PATCHLIST | pkgid (パッケージの名前) によって識別される<br>パッケージに適用されたすべてのパッチを表示す<br>る。たとえば、SUNWadmap |
| patchadd -S Solaris-OS -p       | OS サーバーにインストールされているすべての<br>/usr パッチを表示する                                 |

# Solaris パッチの配布

Sun のユーザーは全員、SunSolve™ プログラムを介して、セキュリティパッチなどの 推奨されるパッチにアクセスできます。次の表に、Solaris パッチにアクセスするため の各種方法を示します。

表 **24–2** ユーザーパッチアクセス情報

| ユーザーの種類                  | 説明                                                                                                    |
|--------------------------|----------------------------------------------------------------------------------------------------|
| SunSpectrum 契約ユーザー       | パッチに関する SunSolve データベースとパッチ情報にアクセ<br>スすることができる。これらの情報は、303 ページの「Solaris<br>パッチへのアクセス」に説明されているように、SunSolve<br>Web ページまたは anonymous ftp を介して入手できる |
|                          | これらのパッチは、夜間に更新される。                                                                                                    |
| SunSpectrum 契約ユーザー以<br>外 | セキュリティパッチの一般セットなどの推奨されるパッチに<br>アクセスできる。これらのパッチ情報は、SunSolve を介して<br>入手できる                                                                        |

## Solaris パッチへのアクセス

Solaris パッチには、Web ページまたは anonymous ftp を介してアクセスできます。 Sun サービス契約を購入したユーザーは、SunSolve の Web ページから直接パッチを 入手することができます。

Web ページからパッチにアクセスする場合は、システムが次の要件を満たしている必 要があります。

- インターネットに接続されている
- Netscape などの Web ブラウズソフトウェアを実行できる

第 24 章 • Solaris パッチの管理 (手順) **303**

anonymous ftp を使用してパッチにアクセスする場合は、コンピュータが次の要件 を満たしている必要があります。

- インターネットに接続されている
- ftp プログラムを実行できる

SunSolve™ からのパッチにアクセスするには、次の URL を使用してください。

http://sunsolve.Sun.COM/pub-cgi/show.pl?target=patches/patch-access

推奨されるいくつかのパッチからなるパッチクラスタをインストールすることも、自 由に使用できる個々のパッチをインストールすることもできます。パッチレポートも 入手できます。

次の URL を使用して、公開されているパッチにアクセスすることもできます。

http://www.ibiblio.org/pub/sun-info/sun-patches

# Solaris パッチの番号付け

パッチは、固有の英数字文字列によって識別されます。これは、パッチのベース番 号、ハイフン、パッチの改訂バージョン番号、の順で構成されています。たとえば、 パッチ108528-10 は、SunOS 5.8 カーネル更新用パッチです。

## ▼ インストール済みの Solaris パッチに関する情報を 表示する方法

patchadd -p コマンドを使用して、システムにインストールされているパッチに関 する情報を表示します。

\$ **patchadd -p**

次のコマンドを使用して、特定のパッチがシステムにインストールされているかどう かを確認します。

\$ **patchadd -p | grep 111879**

# Solaris パッチの追加

サーバーまたはスタンドアロンシステムにパッチを追加する場合は、patchadd コマ ンドを使用します。ディスクレスクライアントシステムにパッチを追加する必要があ る場合は、143 ページの「ディスクレスクライアント OS サービスにパッチを適用す る」を参照してください。

パッチを追加すると、patchadd コマンドは pkgadd コマンドを呼び出して、パッチ ディレクトリからローカルシステムのディスクへパッチパッケージをインストールし ます。厳密に言えば、patchadd コマンドは次の処理を行います。

- 管理ホストとターゲットホストの Solaris バージョン番号を確認する。
- インストール中のパッチによって置換されるパッチ、このパッチに必要な他の パッチ、およびこのパッチと互換性を持たないパッチに関する情報を使用して、 パッチパッケージの pkginfo ファイルを更新する。

パッチのインストール時に、patchadd はインストールプロセスの記録を現在の Solaris バージョンの /var/sadm/patch/ *patch-number*/log ファイルに保存しま す。

この patchadd コマンドは、次の条件ではパッチをインストールしません。

- パッケージがホストに完全にインストールされていない。
- パッチパッケージのアーキテクチャが、システムのアーキテクチャと異なる。
- パッチパッケージのバージョンが、インストールされているパッケージのバー ジョンと一致しない。
- 同じベースコードと上位のバージョン番号を持つパッチがすでにインストールされ ている。
- パッチが、すでにインストールされている他のパッチと互換性を持たない。インス トール済みの各パッチは、この情報を pkginfo ファイルに格納している。
- インストールしようとしているパッチには他のパッチが必要だが、そのパッチがイ ンストールされていない。

### ▼ Solaris パッチを追加する方法

この手順では、303 ページの「Solaris パッチへのアクセス」に記載されているサイト からパッチをすでに入手しているものとします。

- **1.** スーパーユーザーになります。
- **2.** パッチの **README** ファイル **(**通常は *patch-id***.**README と呼ばれる**)** に入っている情報 を確認します。
- **3.** パッチを追加します。

第 24 章 • Solaris パッチの管理 (手順) **305**

- # **patchadd** */patch-dir/patch-ID-revision*
- **4.** パッチが追加されていることを確認します。
	- # **patchadd -p | grep** *patch-ID-revision*

### 例 — Solaris パッチを追加する

次の例では、Solaris 8 パッチ 111879–01 を追加しています。

```
# patchadd /export/Sol8patch/111879-01
```

```
Checking installed patches...
Verifying sufficient filesystem capacity (dry run method)...
Installing patch packages...
```
Patch number 111879-01 has been successfully installed. See /var/sadm/patch/111879-01/log for details

```
Patch packages installed:
 SUNWwsr
# patchadd -p | grep 111879-01
Patch: 111879-01 Obsoletes: Requires: Incompatibles: Packages: SUNWwsr
```
## ▼ Solaris パッチを SunSolve からダウンロードして 追加する方法

- **1. (**省略可能**)** パッチを適用するシステムにログインします。 あるいは、パッチをダウンロードし、ftp コマンドを使用してそのパッチを対象のシ ステムにコピーすることもできます。
- **2. Web** ブラウザを開き、**SunSolve** のパッチサイトに移動します。

http://sunsolve.Sun.COM/pub-cgi/show.pl?target=patches/patch-access

- **3.** 推奨された特定のパッチだけをダウンロードするか、パッチクラスタをダウンロード するかを決めます。次のどちらかの手順に従います。
	- **a.** 「**Find Patch**」検索フィールドにパッチ番号 **(***patch-ID***)** を入力し、「**Find Patch**」 をクリックする。

*patch-ID* を入力すると、最新バージョンのパッチがダウンロードされます。 このパッチが自由に使用できる場合は、そのパッチの README が表示されます。 このパッチが自由に使用できない場合は、ACCESS DENIED メッセージが表示され ます。

SPARC システムと IA システムではパッチ番号が異なっています。これについて は、表示されるパッチの README に記載されています。使用しているシステム アーキテクチャに適合したパッチをインストールしてください。

- **b.** パッチを適用するシステムで実行している **Solaris** に基づいて、推奨されるパッチ クラスタをクリックする。
- **4.** 「**Download HTTP**」あるいは「**Download FTP**」ボタンをクリックします。 パッチ (またはパッチクラスタ) が正常にダウンロードされたら、Web ブラウザを閉じ ます。
- **5.** 必要に応じて、ダウンロードされたパッチパッケージが含まれているディレクトリに 移動します。
- **6.** パッチパッケージを解凍します。

% **unzip** *patch-ID-revision*

- **7.** スーパーユーザーになります。
- **8.** パッチ **(**または複数のパッチ**)** を追加します。
	- # **patchadd** *patch-ID-revision*

# Solaris パッチの削除

パッチをバックアウトすると、 patchrm コマンドは、次の場合は除いてそのパッチ によって修正されたすべてのファイルを復元します。

- パッチが patchadd -d オプションを使用してインストールされた場合 (-d オプ ションは、更新中または置換中のファイルのコピーを保管しないように patchadd に指示する)
- パッチが最新のパッチによって置換されている場合
- パッチが他のパッチによって必要とされている場合

patchrm コマンドは、pkgadd を呼び出して、最初のパッチインストールで保管され たパッケージを復元します。

パッチを削除している間、patchrm は、バックアウトプロセスのログを /tmp/backoutlog.*process\_id* に格納します。パッチが正常にバックアウトされた場 合、このログファイルは削除されます。

## ▼ Solaris パッチを削除する方法

この手順は、Solaris パッチを削除する必要がある場合に使用します。

- **1.** スーパーユーザーになります。
- **2.** パッチを削除します。

第 24 章 • Solaris パッチの管理 (手順) **307**

- # **patchrm** *patch-ID-revision*
- **3.** パッチが削除されていることを確認します。
	- # **patchadd -p | grep** *patch-ID-revision*

例 — Solaris パッチを削除する 次の例では、Solaris 8 パッチ 111879–01 を削除しています。 # **patchrm 111879-01** Checking installed patches... Backing out patch 111879-01... Patch 111874-02 has been backed out. # **showrev -p | grep 111879-01** #

第 **25** 章

# デバイスの管理

以下の各章では、デバイスの管理方法について説明します。次の章で構成されていま す。

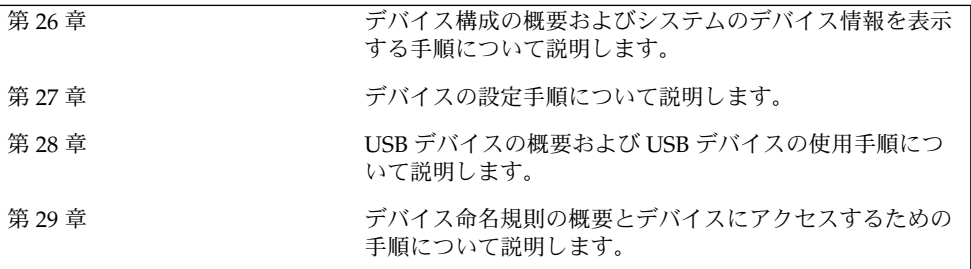

第 **26** 章

# デバイスの管理 (手順)

この章では、Solaris 環境のディスク、CD-ROM、テープデバイスなどの周辺デバイス を管理する方法について説明します。

この章で説明する手順は次のとおりです。

- 316 ページの「システム構成情報を表示する方法」
- 318 ページの「デバイス情報を表示する方法」
- 320 ページの「デバイスドライバを追加する方法」
- 319 ページの「周辺デバイスを追加する方法」

この章の内容は以下のとおりです。

- 311 ページの「デバイス管理における新機能」
- 312 ページの「デバイス管理作業についての参照先」
- 313 ページの「デバイスドライバについて」
- 313 ページの「デバイスの自動構成」
- 315 ページの「デバイス構成情報の表示」

周辺デバイスへのアクセスについては、第 29 章を参照してください。

Solaris 環境のデバイス管理には、通常、システムでの周辺デバイスの追加と削除、デ バイスをサポートするための Sun 以外のデバイスドライバの追加、システム構成情報 の表示が含まれます。

# デバイス管理における新機能

ここでは、デバイス管理の新機能について説明します。

## RCM スクリプト

新しい RCM (Reconfiguration Coordination Manager) スクリプト機能を使用すると、 アプリケーションを停止したり、動的な再構成の間にアプリケーションからデバイス を手際良く解放したりする独自のスクリプトを記述できます。

詳細については、341 ページの「Reconfiguration Coordination Manager (RCM) スク リプトの概要」を参照してください。

## 新しい動的再構成のエラーメッセージ

動的再構成のソフトウェアが拡張され、動的再構成問題の障害追跡が改良されまし た。

詳細については、335 ページの「SPARC: SCSI 構成の障害対処」を参照してくださ い。

# デバイス管理作業についての参照先

次の表に、デバイスをホットプラグしたり、シリアルデバイス (プリンタやモデムな ど) や周辺デバイス (ディスク、CD-ROM、テープデバイスなど) を追加したりする手 順を説明している参照先を示します。

### 表 **26–1** デバイスを追加する場合の参照先

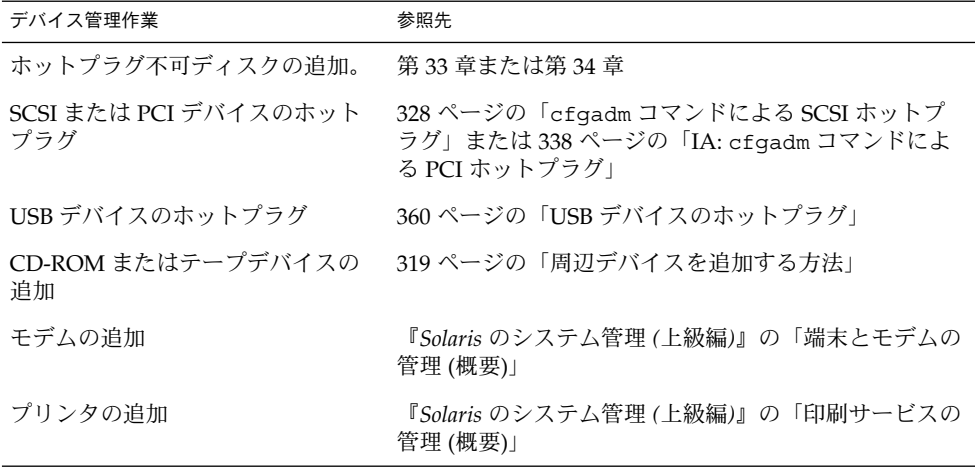

# デバイスドライバについて

コンピュータは通常、広範囲の周辺デバイスと大量記憶デバイスを使用します。たと えば、各システムには、SCSI ディスクドライブ、キーボードとマウス、磁気バック アップメディアなどがあります。これ以外に一般に使用されるデバイスには、CD-ROM ドライブ、プリンタとプロッタ、ライトペン、タッチセンサー式画面、デジタ イザー、タブレットとスタイラスのペアがあります。

Solaris ソフトウェアは、これらのデバイスと直接には通信を行いません。各タイプの デバイスに異なるデータ形式、プロトコル、および転送速度が必要になります。

「デバイスドライバ」は、オペレーティングシステムが特定のハードウェアと通信で きるようにする低レベルのプログラムです。このドライバは、そのハードウェアに対 するオペレーティングシステムの「インタプリタ」として機能します。

# デバイスの自動構成

プラットフォーム固有の構成要素を備えた汎用コアと、一連のモジュールからなる カーネルは、Solaris 環境で自動的に構成されます。

カーネルモジュールとは、システムで固有の作業を実行するために使用されるハード ウェアまたはソフトウェアの構成要素のことです。「ロード可能」なカーネルモ ジュールの例としては、デバイスのアクセス時にロードされるデバイスドライバがあ げられます。

プラットフォームに依存しないカーネルは /kernel/genunix です。プラット フォーム固有の構成要素は、/platform/'uname -m'/kernel/unix です。

カーネルモジュールについては、次の表で説明します。

表 **26–2** カーネルモジュール

| 保存場所                        | 内容                                       |
|-----------------------------|------------------------------------------|
| /platform/'uname -m'/kernel | プラットフォーム固有のカーネル構成要素                      |
| /kernel                     | システムのブートに必要なすべてのプラット<br>フォームに共通のカーネル構成要素 |
| /usr/kernel                 | 特定の命令セット内にあるすべてのプラット<br>フォームに共通のカーネル構成要素 |

第 26 章 • デバイスの管理 (手順) **313**

システムは、ブート時にどのデバイスが接続されるかを判断します。さらに、カーネ ルは、それ自体を動的に構成して、必要なモジュールだけをメモリーにロードしま す。ディスクデバイスやテープデバイスなどのデバイスが初めてアクセスされると、 対応するデバイスドライバがロードされます。このプロセスは、「自動構成」と呼ば れます。これは、すべてのカーネルモジュールが、必要に応じて自動的にロードされ るためです。

/etc/system ファイルを修正することによって、カーネルモジュールがロードされ る方法をカスタマイズできます。このファイルを修正する方法については、system (4) のマニュアルページを参照してください。

## 自動構成の機能と利点

自動構成の利点は次のとおりです。

- モジュールが必要に応じてロードされるため、主メモリーをより効率的に使用でき る。
- 新しいデバイスがシステムに追加されるときに、カーネルを再構成する必要がな い。
- カーネルを再構成しないでドライバをロード、テストして、システムをリブートす ることができる。

自動構成プロセスは、システム管理者が新しいデバイス (およびドライバ) をシステム に追加するときに使用されます。これは、再構成ブートを実行することによって行わ れるため、システムは新しいデバイスを認識することができます。

## 標準サポートされていないデバイスを使用する場 合

Solaris 環境には、各種の標準デバイスをサポートするために必要なデバイスドライバ が組み込まれています。これらのドライバは、/kernel/drv および /platform/'uname -m'/kernel/drv ディレクトリにあります。

ただし Solaris で標準にサポートされていないデバイスを購入した場合は、そのメー カーから、デバイスを正しくインストール、保守、管理するために必要なソフト ウェアを提供してもらう必要があります。

そのようなデバイス用ソフトウェアには、少なくともデバイスドライバとその関連設 定 (.conf) ファイルが含まれます。.conf ファイルは、drv ディレクトリにもあり ます。また、サポートされていないデバイスは、Solaris で提供されるユーティリ ティと互換性を持たないので、保守および管理用のユーティリティが必要になる場合 があります。

詳細は、デバイスのご購入先にお問い合わせください。

# デバイス構成情報の表示

システムとデバイスの構成情報を表示するには、次の 3 つのコマンドを使用します。

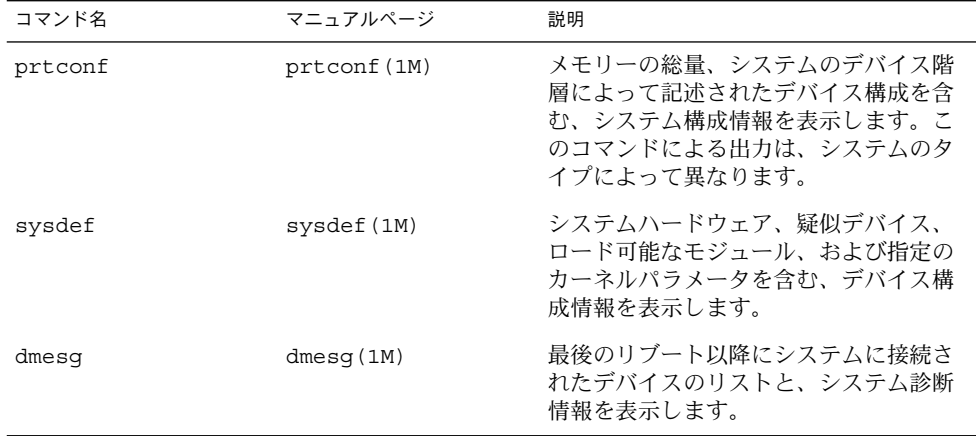

システムのデバイスの識別に使用されるデバイス名については、382 ページの「デバ イス名の命名規則」を参照してください。

## driver not attached メッセージ

次のドライバ関連メッセージが、prtconf コマンドと sysdef コマンドによって表 示されることがあります。

*device*, instance #*number* (driver not attached)

このメッセージは、このデバイスのドライバが使用できないことをいつも示すわけで はありません。このメッセージは、ノードにデバイスがないか、あるいはデバイスが 使用中ではないために、デバイスインスタンスに「現在」接続されているドライバが ないことを示します。ドライバは、デバイスがアクセスされると自動的にロードさ れ、デバイスが使用されなくなると自動的にアンロードされます。

第 26 章 • デバイスの管理 (手順) **315**

## システムデバイスの識別

prtconf コマンドと sysdef コマンドを使用すると、デバイスインスタンスの横に 表示される「driver not attached」メッセージを確認することによって、システ ムに接続されたディスク、テープ、CD-ROM デバイスを識別できます。これらのデバ イスは、何らかのシステムプロセスによって常に監視されているため、「driver not attached」メッセージは通常、そのデバイスインスタンスにデバイスがないこ とを示す良い標識になります。

たとえば、次の prtconf 出力は、instance #3 と instance #6 のデバイスを識別 しています。これは、最初の SCSI ホストアダプタ (esp, instance #0) のター ゲット 3 のディスクデバイスと、ターゲット 6 の CD-ROM デバイスを示していま す。

\$ **/usr/sbin/prtconf**

```
.
.
.
esp, instance #0
            sd (driver not attached)
            st (driver not attached)
            sd, instance #0 (driver not attached)
            sd, instance #1 (driver not attached)
            sd, instance #2 (driver not attached)
            sd, instance #3
            sd, instance #4 (driver not attached)
            sd, instance #5 (driver not attached)
            sd, instance #6
.
.
.
```
同じデバイス情報は、sysdef 出力からも得られます。

## ▼ システム構成情報を表示する方法

システム構成情報を表示するには、prtconf コマンドを使用してください。

#### # **/usr/sbin/prtconf**

疑似デバイス、ロード可能なモジュール、および指定のカーネルパラメータを含むシ ステム構成情報を表示するには、sysdef コマンドを使用してください。

# **/usr/sbin/sysdef**

例 — システム構成情報を表示する

SPARC システムでは、次の prtconf 出力が表示されます。

```
# prtconf
System Configuration: Sun Microsystems sun4u
Memory size: 128 Megabytes
System Peripherals (Software Nodes):
SUNW, Ultra-5_10
   packages (driver not attached)
        terminal-emulator (driver not attached)
        deblocker (driver not attached)
        obp-tftp (driver not attached)
        disk-label (driver not attached)
        SUNW,builtin-drivers (driver not attached)
        sun-keyboard (driver not attached)
        ufs-file-system (driver not attached)
    chosen (driver not attached)
    openprom (driver not attached)
        client-services (driver not attached)
   options, instance #0
    aliases (driver not attached)
   memory (driver not attached)
    virtual-memory (driver not attached)
    pci, instance #0
        pci, instance #0
            ebus, instance #0
               auxio (driver not attached)
               power, instance #0
                SUNW,pll (driver not attached)
                se, instance #0
                su, instance #0
                su, instance #1
                ecpp (driver not attached)
                fdthree, instance #0
.
.
.
IA システムからは、次の sysdef 出力が表示されます。
# sysdef
* Hostid
*
 29f10b4d
*
* i86pc Configuration
*
*
* Devices
*
+boot (driver not attached)
   memory (driver not attached)
aliases (driver not attached)
chosen (driver not attached)
i86pc-memory (driver not attached)
i86pc-mmu (driver not attached)
openprom (driver not attached)
options, instance #0
```
第 26 章 • デバイスの管理 (手順) **317**

```
packages (driver not attached)
delayed-writes (driver not attached)
itu-props (driver not attached)
isa, instance #0
    motherboard (driver not attached)
    pnpADP,1542, instance #0
    asy, instance #0
    asy, instance #1
    lp, instance #0 (driver not attached)
    fdc, instance #0
        fd, instance #0
        fd, instance #1 (driver not attached)
    kd (driver not attached)
    kdmouse (driver not attached)
.
.
```
## ▼ デバイス情報を表示する方法

デバイス情報は、dmesg コマンドを使用して表示してください。

# **/usr/sbin/dmesg**

.

この dmesg 出力は、システムコンソール上のメッセージとして表示され、最後のリ ブート以降に接続されたデバイスを表示します。

### 例 — デバイス情報を表示する

SPARC システムからは、次の dmesg 出力が表示されます。

#### # **dmesg**

```
Jan 3 08:44:41 starbug genunix: [ID 540533 kern.notice] SunOS Release 5.9 ...
Jan 3 08:44:41 starbug genunix: [ID 913631 kern.notice] Copyright 1983-2002 ...
Jan 3 08:44:41 starbug genunix: [ID 678236 kern.info] Ethernet address = ...
Jan 3 08:44:41 starbug unix: [ID 389951 kern.info] mem = 131072K (0x8000000)
Jan 3 08:44:41 starbug unix: [ID 930857 kern.info] avail mem = 121888768
Jan 3 08:44:41 starbug rootnex: [ID 466748 kern.info] root nexus =
Sun Ultra 5/10 UPA/PCI (UltraSPARC-IIi 333MHz)
.
.
.
#
              IA システムからは、次の dmesg 出力が表示されます。
```
# **dmesg**

Jan 2 07:21:46 naboo genunix: [ID 540533 kern.notice] SunOS Release 5.9 Version ... Jan 2 07:21:46 naboo genunix: [ID 913631 kern.notice] Copyright 1983-2002 ... Jan 2 07:21:46 naboo genunix: [ID 897550 kern.info] Using default device ... Jan 2 07:21:46 naboo unix: [ID 168242 kern.info] mem = 130684K (0x7f9f000)

```
Jan 2 07:21:46 naboo unix: [ID 930857 kern.info] avail mem = 116547584
Jan 2 07:21:46 naboo rootnex: [ID 466748 kern.info] root nexus = i86pc
Jan 2 07:21:46 naboo rootnex: [ID 349649 kern.info] pci0 at root: ...
Jan 2 07:21:46 naboo genunix: [ID 936769 kern.info] pci0 is /pci@0,0
Jan 2 07:21:46 naboo genunix: [ID 678236 kern.info] Ethernet address = ...
.
.
.
```
# システムへ周辺デバイスを追加する

新しい (ホットプラグイン不可の) 周辺デバイスを追加する場合、通常、次の作業が必 要になります。

- システムのシャットダウン
- システムへのデバイスの接続
- システムのリブート

システムにホットプラグインできない次のデバイスを追加する場合は、319 ページ の「周辺デバイスを追加する方法」の手順に従ってください。

- CD-ROM
- 二次ディスクドライブ
- テープドライブ
- SBUS カード

場合によっては、新しいデバイスをサポートするために、Sun 以外のデバイスドライ バを追加しなければなりません。

ホットプラグインデバイスについては、第 27 章を参照してください。

## ▼ 周辺デバイスを追加する方法

- **1.** スーパーユーザーになります。
- **2.** デバイスをサポートするためにデバイスドライバを追加する必要がある場合は、 **320** ページの「デバイスドライバを追加する方法」の手順 **2** と **3** を実行します。
- **3.** /reconfigure ファイルを作成します。

### # **touch /reconfigure**

この /reconfigure ファイルがあると、Solaris ソフトウェアは、次にシステムに電 源を入れたときまたはブートしたときに、新しくインストールされたデバイスがない かどうかをチェックします。

**4.** システムをシャットダウンします。

第 26 章 • デバイスの管理 (手順) **319**

#### # **shutdown -i0 -g30 -y**

- -i0 システムを init 0 状態に戻す。システムの電源を落としてデバイ スの追加、削除を行うのに適した状態になる。
- -g30 システムを 30 秒以内にシャットダウンする。デフォルト値は 60 秒
- -y ユーザーの介入なしに、システムのシャットダウンを続ける。こ のオプションを指定しないと、シャットダウンプロセスを続ける かどうか、プロンプトでたずねられる。
- **5.** システムがシャットダウンしたら、次のいずれかを選択して電源を落とします。
	- **a. SPARC** プラットフォームでは、ok プロンプトが表示されたら電源を落としても 安全です。
	- **b. Intel** プラットフォームでは、type any key to continue プロンプトが表示さ れたら電源を落としても安全です。 電源スイッチの位置については、各システムに添付のハードウェアマニュアルを参照 してください。
- **6.** すべての外部デバイスの電源を落とします。 周辺デバイスの電源スイッチの位置については、各自の周辺デバイスに添付のハード ウェアマニュアルを参照してください。
- **7.** 周辺デバイスをインストールして、追加するデバイスのターゲット番号がシステム上 の他のデバイスとは異なることを確認します。 ターゲット番号を選択するために、ディスクの裏側にある小さいスイッチを見つけて ください。 デバイスの設置と接続については、周辺デバイスに添付のハードウェアマニュアルを 参照してください。
- **8.** システムの電源を入れます。 システムがブートされてマルチユーザーモードになり、ログインプロンプトが表示さ れます。
- **9.** 周辺デバイスにアクセスし、そのデバイスが追加されたことを確認してください。 デバイスにアクセスする方法については、第 29 章を参照してください。

## ▼ デバイスドライバを追加する方法

この手順では、デバイスがすでにシステムに追加されていることを前提としていま す。追加されていない場合は、314 ページの「標準サポートされていないデバイスを 使用する場合」を参照してください。

- **1.** スーパーユーザーになります。
- **2.** テープ、フロッピーディスク、または **CD-ROM** をドライブに入れます。
- **3.** ドライバをインストールします。

# **pkgadd -d** *device package-name*

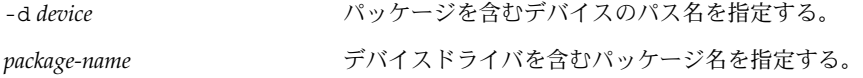

**4.** パッケージが正常に追加されたことを確認します。

```
# pkgchk package-name
#
パッケージが正しくインストールされている場合は、何も表示されません。
```
## 例 — デバイスドライバを追加する

次の例では、XYZdrv というパッケージをインストールして確認します。

```
# pkgadd XYZdrv
(ライセンス関連のメッセージが表示される)
.
.
.
Installing XYZ Company driver as <XYZdrv>
.
.
.
Installation of <XYZdrv> was successful.
# pkgchk XYZdrv
#
```
第 **27** 章

# デバイスの動的構成 (手順)

この章では、Solaris 環境でデバイスを動的に構成する手順について説明します。 Solaris 環境でシステム構成要素がホットプラグ機能をサポートする場合、システムが 動作しているときにも、デバイスを追加、削除、または交換することができます。シ ステムの構成要素がホットプラグをサポートしていない場合は、システムをリブート してデバイスを再構成します。

デバイスを動的に構成する手順については、次の項目を参照してください。

- 327 ページの「cfqadm コマンドによる SCSI ホットプラグ (作業マップ)」
- 337 ページの「cfgadm コマンドによる PCI ホットプラグ (作業マップ)」
- 344 ページの「アプリケーション開発者 RCM スクリプト (作業マップ)」
- 345 ページの「システム管理者 RCM スクリプト (作業マップ)」

cfgadm コマンドを使用して USB デバイスをホットプラグする方法については、 374 ページの「cfgadm コマンドを使った USB デバイスのホットプラグ 」を参照して ください。

デバイスへのアクセス方法については、第 29 章を参照してください。

# 動的再構成とホットプラグ機能

ホットプラグ機能とは、システムの動作中に、システム構成要素を物理的に取り付 け、取り外し、または交換できる機能のことです。動的再構成とは、システム構成要 素をホットプラグできる機能のことです。また動的再構成は、システムリソースをシ ステムから物理的に取り外さなくても (なんらかの方法で) システムリソース (ハード ウェアとソフトウェアの両方) をシステム内で移動したり、無効にできる機能のこと です。

cfgadm コマンドを使用すると、次のデバイスをホットプラグできます。

■ SPARC および IA プラットフォームの USB デバイス

- SPARC および IA プラットフォームの SCSI デバイス
- IA プラットフォームの PCI デバイス

cfgadm コマンドには、次のような機能があります。

- システム構成要素の状態の表示
- システム構成要素の検査
- システム構成要素の構成の変更
- 構成ヘルプメッセージの表示

cfgadm コマンドでシステム構成要素を再構成する利点は、システムが動作している ときでも、システム構成要素を取り付け、取り外し、または交換できることです。さ らに、cfgadm コマンドでは、システム構成要素を取り付け、取り外し、または交換 するために必要な手順が示されます。

SCSI 構成要素をホットプラグする手順については、cfgadm(1M) のマニュアルペー ジと 328 ページの「cfgadm コマンドによる SCSI ホットプラグ」を参照してくださ い。IA のシステムにおいて PCI アダプタカードをホットプラグする手順については、 338 ページの「IA: cfgadm コマンドによる PCI ホットプラグ」を参照してください。

注 **–** すべての SCSI と PCI のコントローラが cfgadm コマンドによるホットプラグ機 能をサポートしているわけではありません。

Sun が提供する高可用性の一部として、動的再構成は他の階層化製品 (代替パス指定 やフェイルオーバーソフトウェアなど) とともに使用することをお勧めします。両方 の製品ともデバイス障害に対する耐性を提供します。

高可用性ソフトウェアがなくても、障害が発生したデバイスを交換できます。この場 合、適切なアプリケーションを手動で停止し、重要でないファイルシステムのマウン トを手動で解除し、デバイスを取り付けまたは取り外します。

注 **–** 企業レベルのシステムなど、特定のハードウェア構成に対するデバイスのホット プラグについては、お使いのハードウェア構成のマニュアルを参照してください。

## 接続点

cfgadm コマンドは接続点についての情報を表示します。接続点とは、動的再構成を 行うことができるシステム内の特定の場所のことです。

接続点は、次の要素から構成されています。

- 占有装置 (*occupant*): システムに構成できるハードウェア構成要素のことです。
- 受容体 (*receptacle*): 占有装置を受け入れる場所のことです。
接続点は、論理と物理の両方の接続点 ID (Ap\_Id) で表現されます。物理 Ap\_Id は接 続点の物理的なパス名です。論理 Ap\_Id は物理 Ap\_Id に代わるユーザーに理解しや すい ID です。Ap\_Id の詳細については、cfgadm(1M) のマニュアルページを参照し てください。

通常、SCSI HBA (Host Bus Adapter)、つまり、SCSI コントローラの論理 Ap\_Id はコ ントローラ番号 (c0 など) で表現されます。

コントローラ番号が SCSI HBA に割り当てられていない場合、内部的に生成された固 有の識別子が提供されます。たとえば、SCSI コントローラの固有な識別子は次のよう になります。

fas1:scsi

通常、SCSI デバイスの論理 Ap\_Id は次のようになります。

*HBA-logical-apid::device-identifier*

次の例において、c0 は SCSI HBA の論理 Ap\_Id です。

c0::dsk/c0t3d0

通常、デバイス識別子は /dev ディレクトリ内にある論理デバイス名から導き出され ます。たとえば、論理デバイス名が /dev/rmt/1 のテープデバイスの論理 Ap\_Id は 次のようになります。

c0::rmt/1

SCSI デバイスの論理 Ap\_Id を /dev ディレクトリ内にある論理デバイス名から導き 出すことができない場合、内部的に生成された固有の識別子が提供されます。たとえ ば、/dev/rmt/1 テープデバイスの識別子は、次のようになります。

c0::st4

SCSI Ap\_Id の詳細については、cfgadm\_scsi(1M) のマニュアルページを参照して ください。

cfgadm コマンドはすべてのリソースと動的再構成の操作を、一般的な状態 (configured、unconfigured など) や操作 (connect、configure、unconfigure など) を示 す用語で表現します。一般的な状態や操作の詳細については、cfgadm(1M) のマ ニュアルページを参照してください。

次に、SCSI HBA 接続点の受容体と占有装置の状態を説明します。

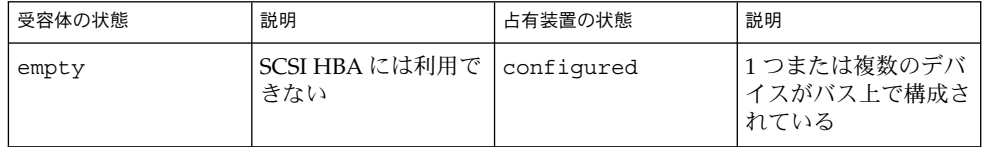

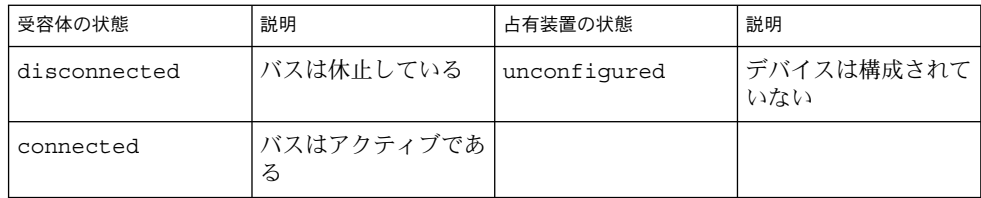

次に、SCSI デバイス接続点の受容体と占有装置の状態を説明します。

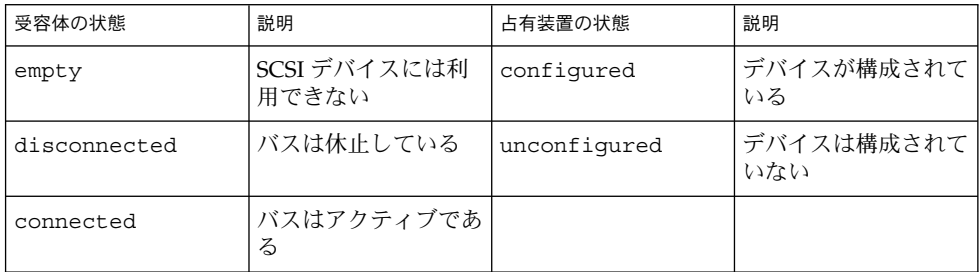

SCSI 接続点の状態は特別なハードウェアによって示されない限り未知です。SCSI 構 成要素の構成情報を表示する手順については、328 ページの「SCSI デバイスに関する 情報を表示する方法」を参照してください。

## IA: PCI アダプタカードの取り外し

デバイスドライバがホットプラグ機能をサポートしている場合、必須でないシステム リソースとして機能している PCI アダプタカードは取り外すことができます。重要な システムリソースとして機能している PCI アダプタカードは取り外すことができませ ん。PCI アダプタカードが取り外し可能であるためには、次の条件が必要です。

- デバイスドライバはホットプラグ機能をサポートしていなければなりません。
- 重要なリソースには代替パスでアクセスできなければなりません。

たとえば、システムにインストールされているイーサネットカードが 1 つしかない場 合、ネットワーク接続を切断せずにこのイーサネットカードを取り外すことは不可能 です。このような環境でネットワーク接続をアクティブに保ったままイーサネット カードを取り外すには、別の階層化ソフトウェアサポートが必要です。

#### IA: PCI アダプタカードの取り付け

PCI アダプタカードをシステムに取り付けるには、次の条件が必要です。

- スロットが利用できなければなりません。
- デバイスドライバが当該アダプタカードのホットプラグ機能をサポートしていなけ ればなりません。

PCI アダプタカードの取り付けまたは取り外しの手順については、338 ページの「IA: cfgadm コマンドによる PCI ホットプラグ」を参照してください。

## cfgadm コマンドによる SCSI ホットプ ラグ (作業マップ)

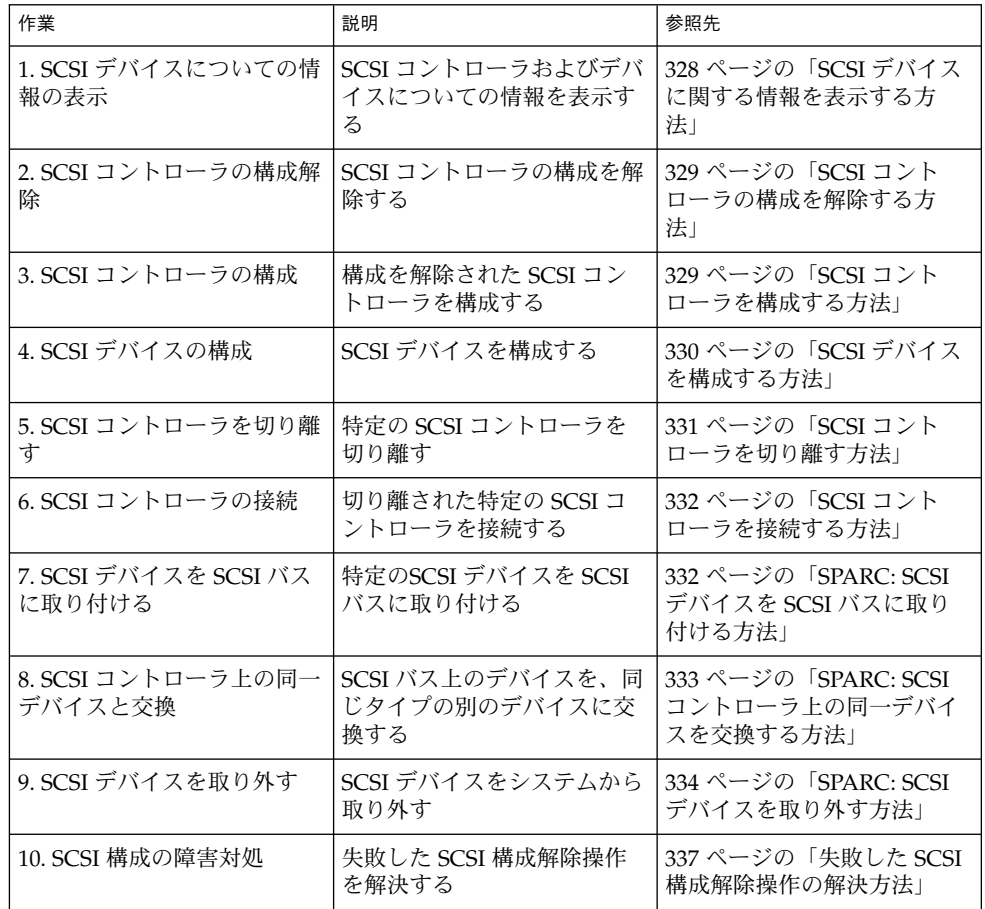

## cfgadm コマンドによる SCSI ホットプ ラグ

この節では、cfgadm コマンドを使用してさまざまな SCSI ホットプラグ処理を実行す る方法について説明します。

この節で説明する手順では、特定のデバイスを使用して、cfgadm コマンドで SCSI 構 成要素をホットプラグする例を示します。cfgadm コマンドで提供されるデバイス情 報や表示されるデバイス情報は、システム構成によって異なります。

## ▼ SCSI デバイスに関する情報を表示する方法

次の手順では、SCSI コントローラ c0 と c1、およびコントローラに接続されたデバ イスを例として使用して、cfgadm コマンドを使用して表示可能なデバイス構成情報 を示します。

注 **–** SCSI デバイスが cfgadm コマンドでサポートされていない場合、その SCSI デバ イスは cfgadm コマンドの出力には表示されません。

- **1.** スーパーユーザーになります。
- **2.** システムの接続点についての情報を表示します。

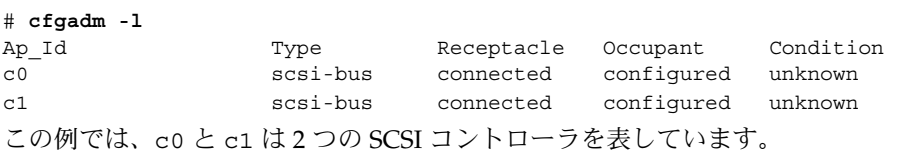

**3.** システムの **SCSI** コントローラとこれらに接続されているデバイスについての情報を 表示します。

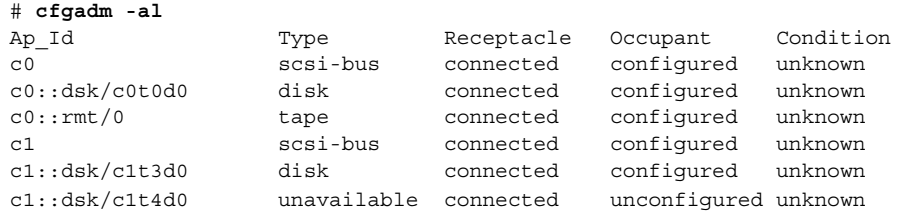

注 **–** cfgadm -l コマンドは、SCSI デバイスではなく、SCSI HBA についての情報を 表示します。ディスクやテープなどの SCSI デバイスについての情報を表示するに は、cfgadm -al コマンドを使用してください。

次の手順では、SCSI 接続点だけが表示されます。画面に表示される接続点はシステム によって異なります。

## ▼ SCSI コントローラの構成を解除する方法

次の手順では、SCSI コントローラ c1 を使用して、SCSI デバイスの構成を解除する例 を示します。

- **1.** スーパーユーザーになります。
- **2. SCSI** コントローラの構成を解除します。

# **cfgadm -c unconfigure c1**

**3. SCSI** コントローラの構成が解除されていることを確認します。

# **cfgadm -al**

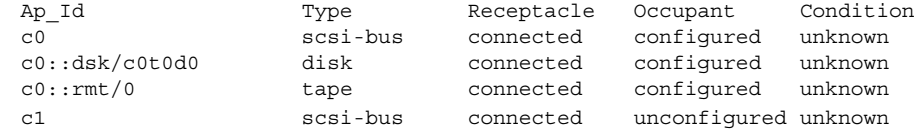

c1 の Occupant の列に unconfigured と表示されていることに注目してくださ い。これは、SCSI バスに占有装置が構成されていないことを示します。

構成解除処理が失敗した場合は、337 ページの「失敗した SCSI 構成解除操作の解決方 法」を参照してください。

## ▼ SCSI コントローラを構成する方法

次の手順では、SCSI コントローラ c1 を使用して、SCSI コントローラを構成する例を 示します。

- **1.** スーパーユーザーになります。
- **2. SCSI** コントローラを構成します。

# **cfgadm -c configure c1**

**3. SCSI** コントローラが構成されていることを確認します。

# **cfgadm -al** Ap Id  $T$ ype Receptacle Occupant Condition

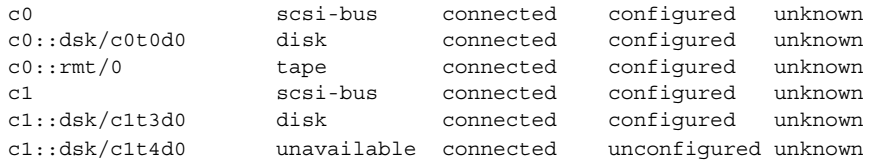

```
前述の構成を解除する例では、SCSI バス上のすべてのデバイスを削除しました。この
例では、すべてのデバイスをシステムに構成し直します。
```
## ▼ SCSI デバイスを構成する方法

次の手順では、SCSI ディスク c1t4d0 を使用して、SCSI デバイスを構成する例を示 します。

- **1.** スーパーユーザーになります。
- **2.** 構成するデバイスを確認します。

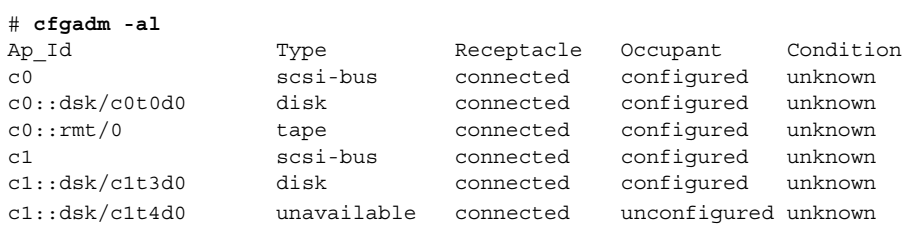

**3. SCSI** デバイスを構成します。

# **cfgadm -c configure c1::dsk/c1t4d0**

**4. SCSI** デバイスが構成されていることを確認します。

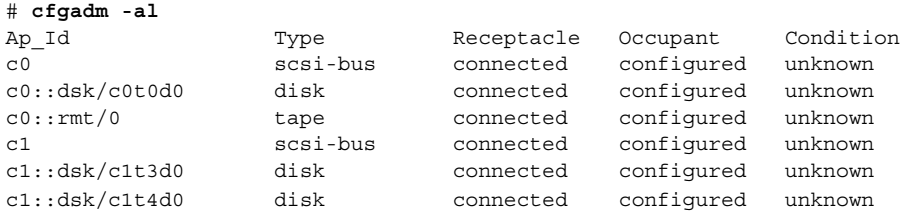

## ▼ SCSI コントローラを切り離す方法

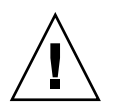

注意 **–** SCSI デバイスを切り離すときは十分に注意してください。特に、ルート (/)、 usr、var、swap パーティションなどの重要なファイルシステムが入っているディス クのコントローラを扱うときは細心の注意を払ってください。動的再構成ソフト ウェアは、システムがハングする原因をすべて発見できるわけではありません。この 手順は、十分注意して実行してください。

次の手順では、SCSI コントローラ c1 を使用して、SCSI デバイスを切り離す例を示し ます。

**1.** スーパーユーザーになります。

**2.** デバイスを切り離す前に、デバイスが接続されていることを確認します。

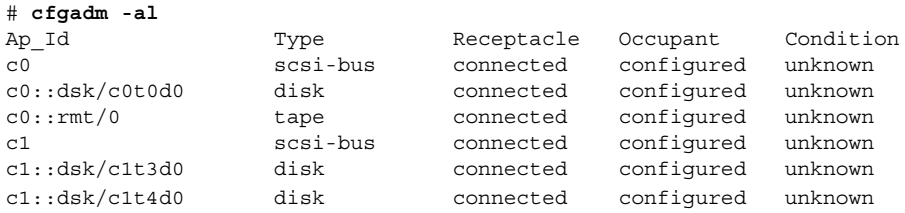

**3. SCSI** コントローラを切り離します。

# **cfgadm -c disconnect c1**

WARNING: Disconnecting critical partitions may cause system hang. Continue (yes/no)? **y**

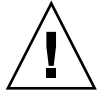

注意 **–** このコマンドは、cfgadm -c connect コマンドを使用するまで、SCSI バス 上のすべての入出力動作を中断します。cfgamd コマンドは基本的な検査を行い、重 要なパーティションが切り離されるのを防ぎます。しかし、すべての場合を発見でき るわけではありません。このコマンドの使い方が不適切な場合、システムがハング し、システムをリブートしなければならなくなる可能性もあります。

**4. SCSI** バスが切り離されていることを確認します。

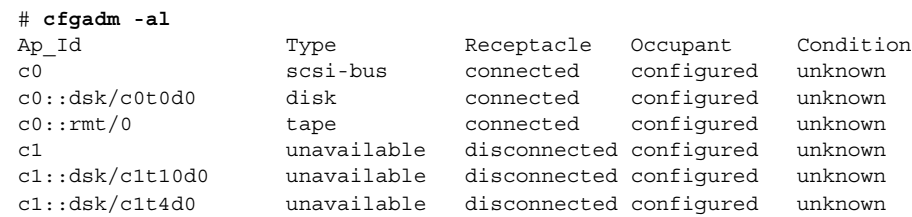

コントローラとそれに接続されていたすべてのデバイスがシステムから切り離されま した。

#### ▼ SCSI コントローラを接続する方法

次の手順は、SCSI コントローラ c1 を使用して、 SCSI コントローラを接続する例を 示します。

- **1.** スーパーユーザーになります。
- **2.** デバイスを接続する前に、デバイスが切り離されていることを確認します。

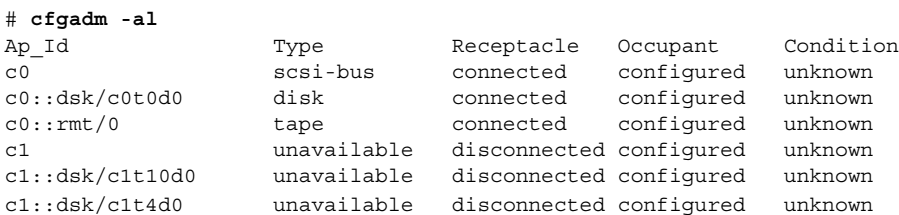

**3. SCSI** コントローラを接続します。

```
# cfgadm -c connect c1
```
**4. SCSI** コントローラが接続されていることを確認します。

# **cfgadm -al**

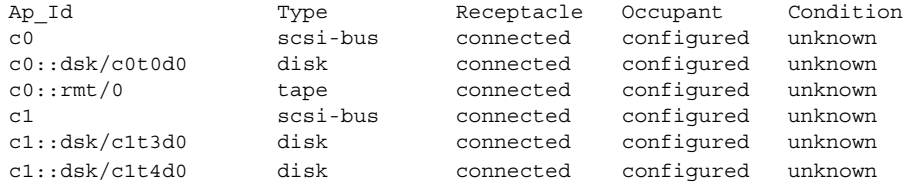

▼ SPARC: SCSI デバイスを SCSI バスに取り付ける方 法

SCSI コントローラ c1 を使用して、SCSI デバイスを SCSI バスに取り付ける方法を説 明します。

注 **–** デバイスを取り付けるときは、デバイス自身の Ap\_Id ではなく、デバイスを取 り付ける SCSI HBA (コントローラ) の Ap\_Id を指定します。

**1.** スーパーユーザーになります。

```
332 Solaris のシステム管理 (基本編) • 2002 年 12 月
```
#### **2.** 現在の **SCSI** 構成を確認します。

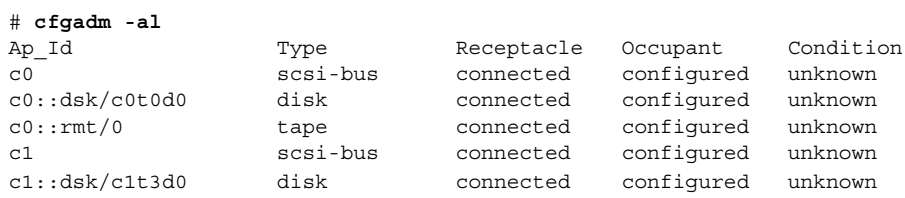

**3. SCSI** デバイスを **SCSI** バスに取り付けます。

#### # **cfgadm -x insert\_device c1**

Adding device to SCSI HBA: /devices/sbus@1f,0/SUNW,fas@1,8800000 This operation will suspend activity on SCSI bus: c1

**a.** Continue (yes/no)? というプロンプトに **y** と入力して、次に進みます。

Continue (yes/no)? **y** SCSI bus quiesced successfully. It is now safe to proceed with hotplug operation. ホットプラグ処理の実行中、SCSI バス上の入出力動作は中断されます。

- **b.** デバイスを接続して、電源を入れます。
- **c.** Enter y if operation is complete or n to abort (yes/no)? というプ ロンプトに **y** と入力します。

Enter y if operation is complete or n to abort (yes/no)? **y**

**4.** デバイスが取り付けられていることを確認します。

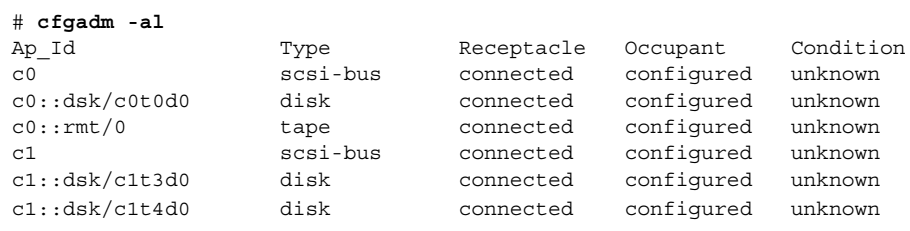

コントローラ c1 に新しいディスクが取り付けられました。

## ▼ SPARC: SCSI コントローラ上の同一デバイスを交 換する方法

次の手順では、SCSI ディスク c1t4d0 を使用して、SCSI コントローラ上の同一デバ イスを交換する例を示します。

- **1.** スーパーユーザーになります。
- **2.** 現在の **SCSI** 構成を確認します。

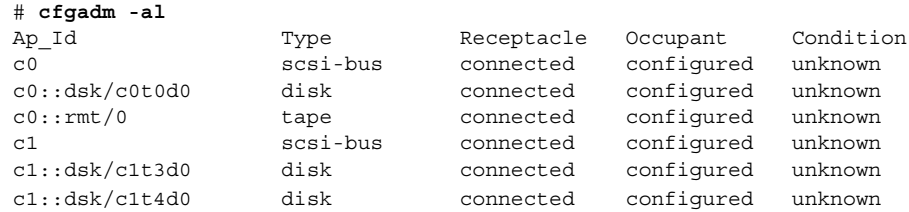

**3. SCSI** バス上のデバイスを、同じタイプの別のデバイスに交換します。

```
# cfgadm -x replace_device c1::dsk/c1t4d0
Replacing SCSI device: /devices/sbus@1f,0/SUNW,fas@1,8800000/sd@4,0
This operation will suspend activity on SCSI bus: c1
```
**a.** Continue (yes/no)? というプロンプトに **y** と入力して、次に進みます。 ホットプラグ処理の実行中、SCSI バス上の入出力動作は中断されます。

Continue (yes/no)? **y** SCSI bus quiesced successfully. It is now safe to proceed with hotplug operation.

- **b.** デバイスの電源を切ってから、そのデバイスを取り外します。
- **c.** 交換用のデバイスを取り付けます。そして、取り付けたデバイスの電源を入れま す。

交換用のデバイスは取り外したデバイスと同じタイプであり、同じアドレス (ター ゲットと論理ユニット番号) でなければなりません。

**d.** Enter y if operation is complete or n to abort (yes/no)? というプ ロンプトに **y** と入力します。

Enter y if operation is complete or n to abort (yes/no)? **y**

**4.** デバイスが交換されていることを確認します。

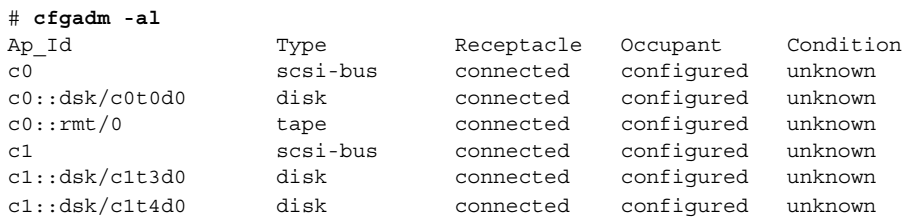

## ▼ SPARC: SCSI デバイスを取り外す方法

次に、SCSI ディスク c1t4d0 を使用して、SCSI コントローラ上のデバイスを取り外 す例を示します。

**1.** スーパーユーザーになります。

#### **2.** 現在の **SCSI** 構成を確認します。

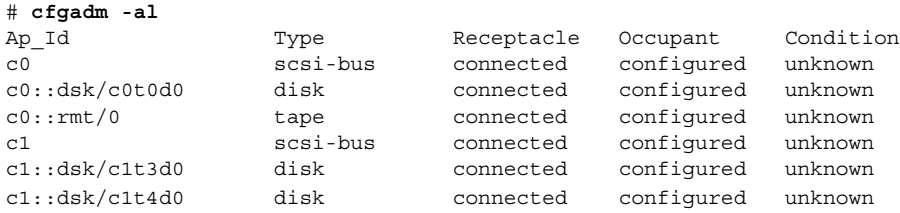

**3. SCSI** デバイスをシステムから取り外します。

# **cfgadm -x remove\_device c1::dsk/c1t4d0** Removing SCSI device: /devices/sbus@1f,0/SUNW,fas@1,8800000/sd@4,0 This operation will suspend activity on SCSI bus: c1

**a.** Continue (yes/no)? というプロンプトに **y** と入力して、次に進みます。

Continue (yes/no)? **y** SCSI bus quiesced successfully. It is now safe to proceed with hotplug operation. ホットプラグ処理の実行中、SCSI バス上の入出力動作は中断されます。

- **b.** デバイスの電源を切ってから、そのデバイスを取り外します。
- **c.** Enter y if operation is complete or n to abort (yes/no)? というプ ロンプトに **y** と入力します。

Enter y if operation is complete or n to abort (yes/no)? **y**

**4.** デバイスがシステムから取り外されていることを確認します。

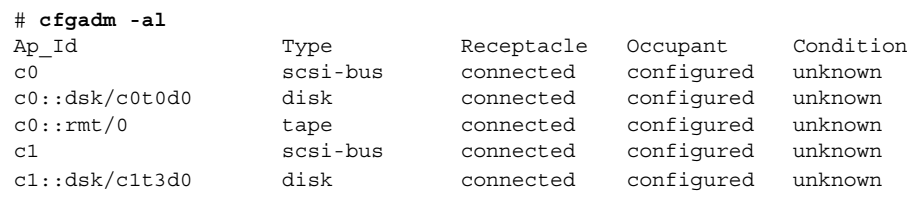

## SPARC: SCSI 構成の障害対処

この節では、SCSI 構成の障害に対処するために、エラーメッセージとその解決策につ いて説明します。SCSI 構成の障害対処の詳細については、cfgadm(1M)を参照してく ださい。

エラーメッセージ

cfgadm: Component system is busy, try again: failed to offline: *device path* Resource Information ------------------ --------------------------

/dev/dsk/c1t0d0s0 mounted filesystem "/*file-system*"

エラーの発生原因

ファイルシステムがマウントされているデバイスを取り外しまたは交換しようとし ました。

解決方法

エラーメッセージのリストにあるファイルシステムのマウントを解除してから、も う一度 cfgadm コマンドを実行します。

cfgadm コマンドを使用して、スワップデバイス、専用のダンプデバイスなどのシス テムリソースを取り外すと、システムリソースがアクティブな場合、次のようなエ ラーメッセージが表示されます。

```
エラーメッセージ
```
cfgadm: Component system is busy, try again: failed to offline: *device path* Resource Information ------------------ --------------------------

/dev/dsk/*device-name* swap area

エラーの発生原因

1 つまたは複数の構成されているスワップ領域を削除しようとしたか、置き換えよ うとしました。

解決方法

指定されたデバイス上のスワップ領域の構成を解除してから、再度 cfgadm を実行 します。

エラーメッセージ

cfgadm: Component system is busy, try again: failed to offline: *device path*

Resource Information ------------------ --------------------------

/dev/dsk/*device-name* dump device (swap)

エラーの発生原因

スワップ領域上に構成されているダンプデバイスを取り外そうとしたか、置き換え ようとしました。

解決方法

スワップ領域に構成されているダンプデバイスの構成を解除してから、再度 cfgadm を実行します。

エラーメッセージ

cfgadm: Component system is busy, try again: failed to offline: *device path* Resource Information ------------------ --------------------------

/dev/dsk/*device-name* dump device (dedicated)

エラーの発生原因

専用ダンプデバイスを取り外そうとしたか、置き換えようとしました。

**336** Solaris のシステム管理 (基本編) • 2002 年 12 月

解決方法

専用ダンプデバイスの構成を解除し、cfgadm 処理を再実行します。

#### ▼ 失敗した SCSI 構成解除操作の解決方法

1 つ以上のターゲットデバイスが使用中である場合、および SCSI 構成解除操作が失敗 した場合、次の手順を使用します。この手順を使用しないと、将来、このコントロー ラおよびターゲットデバイスの動的再構成操作が失敗し、dr in progress メッセー ジが表示されます。

- **1.** スーパーユーザーになります **(**まだなっていない場合**)**。
- **2.** 次のコマンドを入力してコントローラを再構成します。
	- # **cfgadm -c configure** *device-name*

## cfgadm コマンドによる PCI ホットプラ グ (作業マップ)

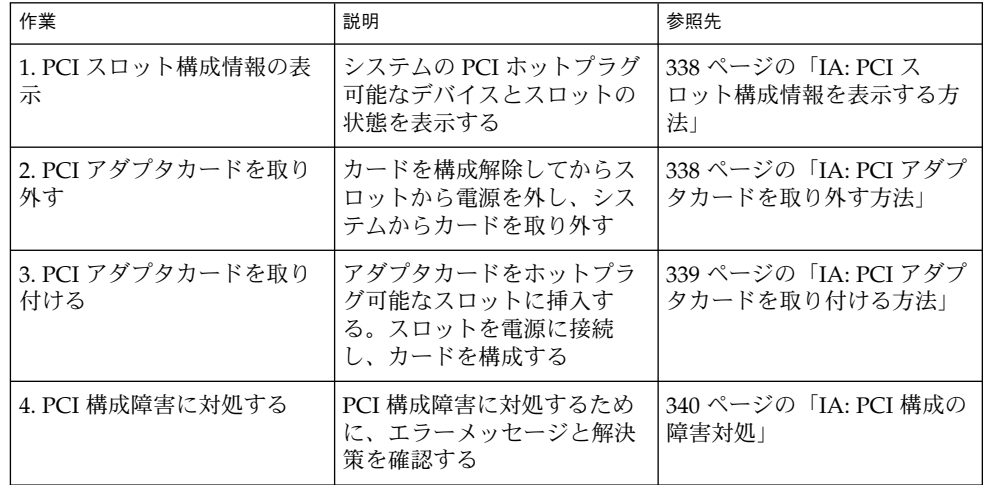

## IA: cfgadm コマンドによる PCI ホット プラグ

この節では、IA システム上で PCI アダプタカードをホットプラグする手順について説 明します。

次の例では、簡潔にするため、PCI 接続点だけを表示しています。画面に表示される 接続点はシステムによって異なります。

#### ▼ IA: PCI スロット構成情報を表示する方法

cfgadmin コマンドは、システム上のPCI ホットプラグ可能なデバイスとスロットの 状態を表示します。詳細については cfgadm(1M) を参照してください。

- **1.** スーパーユーザーになります。
- **2. PCI** スロット構成情報を表示します。

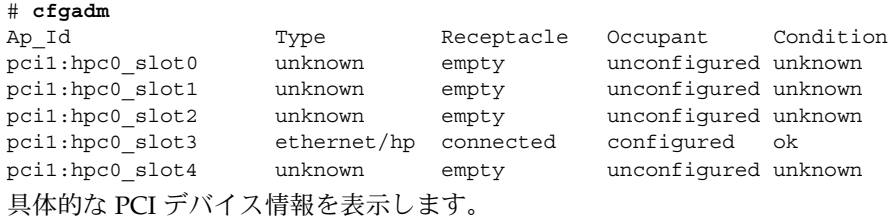

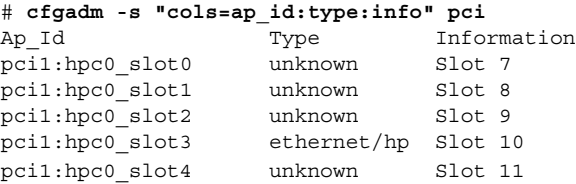

論理 Ap\_Id の pci1:hpc0\_slot0 は、ホットプラグ可能なスロット Slot 7 の論理 Ap\_Id です。構成要素 hpc0 はこのスロットのホットプラグ可能なアダプタカードを 示し、pci1 は PCI バスのインスタンスを示します。Type フィールドは、スロット中 の PCI アダプタカードのタイプを示します。

## ▼ IA: PCI アダプタカードを取り外す方法

- **1.** スーパーユーザーになります。
- **2. PCI** アダプタカードが入っているスロットを確認します。

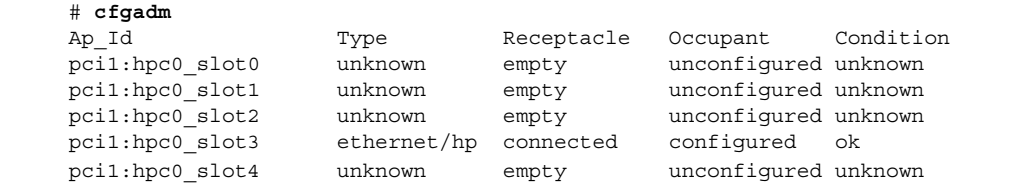

**3.** デバイスを開いているアプリケーションを停止します。

たとえば、イーサネットカードの場合、ifconfig コマンドでインタフェースを無効 にしてから、カードを引き抜きます。

**4.** デバイスの構成を解除します。

# **cfgadm -c unconfigure pci1:hpc0\_slot3**

**5.** デバイスの構成が解除されていることを確認します。

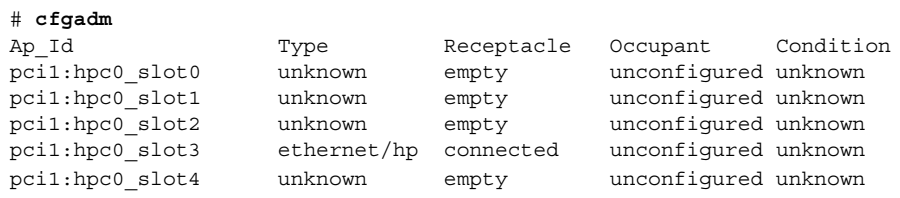

**6.** スロットへの電源を切り離します。

# **cfgadm -c disconnect pci1:hpc0\_slot3**

**7.** デバイスが切り離されていることを確認します。

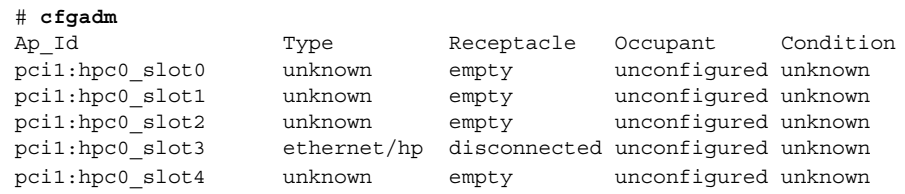

**8.** スロットのラッチを開いて **PCI** アダプタカードを取り外します。

## ▼ IA: PCI アダプタカードを取り付ける方法

- **1.** スーパーユーザーになります。
- **2.** ホットプラグ可能なスロットを確認して、ラッチを開きます。
- **3.** ホットプラグ可能なスロットに **PCI** アダプタカードを挿入します。
- **4. PCI** アダプタカードを挿入した後に、どのスロットに **PCI** アダプタカードが入ってい るかを確認します。ラッチを閉じます。

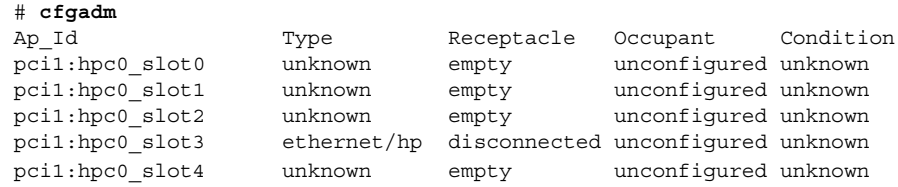

- **5.** スロットへの電源を接続します。
	- # **cfgadm -c connect pci1:hpc0\_slot3**
- **6.** スロットが接続されていることを確認します。

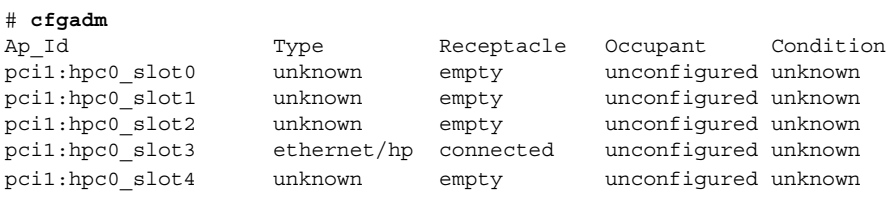

**7. PCI** アダプタカードを構成します。

# **cfgadm -c configure pci1:hpc0\_slot3**

**8.** スロット中の **PCI** アダプタカードの構成を確認します。

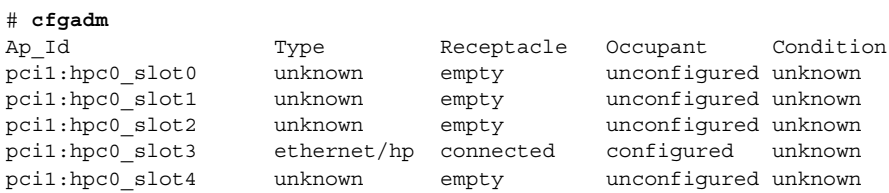

**9.** 新しいデバイスの場合、サポートソフトウェアを構成します。 たとえば、デバイスがイーサネットカードの場合、ifconfig コマンドでインタ フェースを設定します。

## IA: PCI 構成の障害対処

エラーメッセージ

cfgadm: Configuration operation invalid: invalid transition

エラーの発生原因 無効な移行を行いました。

解決方法

cfgadm -c コマンドが適切に発行されているかどうかを確認します。cfgadm コ マンドで現在の受容体と占有装置の状態を確認し、Ap\_id が正しいことを確認し ます。

**340** Solaris のシステム管理 (基本編) • 2002 年 12 月

エラーメッセージ

cfgadm: Attachment point not found

エラーの発生原因

指定した接続点は見つかりません。

解決方法

接続点が正しいかどうかを確認します。cfgadm コマンドを使用して、利用可能な 接続点のリストを表示します。また、物理パスを調べて、接続点が現在も残ってい るかどうかを確認します。

注 **–** cfgadm コマンド以外にも、ホットプラグ処理中に便利なコマンドがいくつかあ ります。prtconf コマンドは、Solaris がハードウェアを認識するかどうかを表示し ます。ハードウェアの挿入後に prtconf コマンドを使用して、ハードウェアが認識 されているかどうかを確認します。構成後に prtconf -D コマンドを使用して、新た にインストールしたハードウェアデバイスにドライバが設定されているかどうかを確 認します。

## Reconfiguration Coordination Manager (RCM) スクリプトの概要

Reconfiguration Coordination Manager (RCM) は、システムコンポーネントの動的な 除去を管理するフレームワークです。RCM を使用すると、システムリソースを順番 に登録および解放することができます。

新しい RCM スクリプト機能を使用すると、アプリケーションを停止したり、動的な 再構成の間にアプリケーションからデバイスを手際良く解放したりする独自のスクリ プトを記述できます。スクリプトによって登録されたリソースに要求が影響を与える 場合、RCM フレームワークは再構成要求に応じてスクリプトを自動的に起動しま す。

リソースを動的に除去する場合は、アプリケーションからリソースを手動で解放して おく必要があります。あるいは、-f オプションを指定して cfgadm コマンドを使用 して再構成オペレーションを強制することも可能でした。ただし、このオプションは アプリケーションを認識不能な状態のままにする可能性があります。また、アプリ ケーションからリソースを手動で解放すると、一般にエラーが発生します。

RCM スクリプト機能を使うと、動的再構成処理を簡単かつ効果的に実行できます。 RCM スクリプトを作成すると、次の操作を実行できます。

■ 動的にデバイスを取り外したときにデバイスが自動的に解放される。デバイスがア プリケーションによって起動した場合は、この処理によって、デバイスも終了する

■ システムからデバイスを動的に取り外すときに、サイト固有のタスクを実行する

## RCM スクリプトとは?

RCM スクリプトは、次のとおりです。

- 実行可能シェルスクリプト(Perl、sh、csh、または ksh) または RCM デーモン が実行するバイナリプログラム。推奨言語は、Perl
- スクリプトファイル所有者のユーザー ID を使用することにより、自分のアドレス 領域で実行されるスクリプト
- cfgadm コマンドを使ってシステムリソースを動的に再構成するときに、RCM デーモンによって実行されるスクリプト

## RCM スクリプトで実行できること

RCM スクリプトを使用した場合、デバイスを動的に取り外すと、デバイスがアプリ ケーションから解放されます。デバイスが開いている場合には、RCM スクリプトに よって閉じられます。

たとえば、テープバックアップアプリケーションで RCM スクリプトを使用して、 テープドライブを終了させたり、テープバックアップアプリケーションをシャットダ ウンしたりすることができます。

#### RCM スクリプト処理の動作方法

次のようにしてスクリプトを起動します。

\$ *script-name command* [*args* ...]

スクリプトにより、次の基本的な手順が実行されます。

- 1. コマンド行引数から RCM コマンドを取得する
- 2. コマンドを実行する
- 3. 結果を名前と値のペアで stdout に記述する
- 4. 適切な終了ステータスで終了する

RCM デーモンは、スクリプトのインスタンスを同時に 1 つ実行します。たとえば、 RCM デーモンは、スクリプトの実行中には、そのスクリプトが終了するまで同じス クリプトを実行しません。

#### RCM スクリプトコマンド

次の RCM コマンドを RCM スクリプトに含める必要があります。

- scriptinfo スクリプト情報を収集する
- register リソースに処理対象を登録する

■ resourceinfo - リソース情報を収集する

次の RCM コマンドの一部またはすべてを RCM スクリプトに含めることができま す。

- queryremove リソースが解放されたかどうかを問い合わせる
- preremove リソースを解放する
- postremove リソースの削除後に通知する
- undoremove preremove で実行された動作を元に戻す

これらの RCM コマンドの詳細については、rcmscript(4)を参照してください。

#### RCM スクリプト処理環境

デバイスを動的に取り外すと、RCM デーモンにより次のコマンドが実行されます。

- スクリプトで識別されたリソースリスト(デバイス名)を収集するための、スクリ プトの register コマンドが実行される
- スクリプトの登録されたリソースが動的な取り外し操作によって影響を受ける場 合、リソースを取り外す前にスクリプトの queryremove/preremove コマンド が実行される
- 取り外し操作が成功した場合に、スクリプトの postremove コマンドが実行され る。ただし、取り外し操作に失敗した場合、RCM デーモンによりスクリプトの undoremove コマンドが実行される

## RCM スクリプトでの作業

次の節では、アプリケーション開発者およびシステム管理者のために RCM スクリプ ト作業について説明します。

## アプリケーション開発者 RCM スクリプト (作業 マップ)

次の作業マップでは、RCM スクリプトを作成するアプリケーション開発者の作業に ついて説明します。

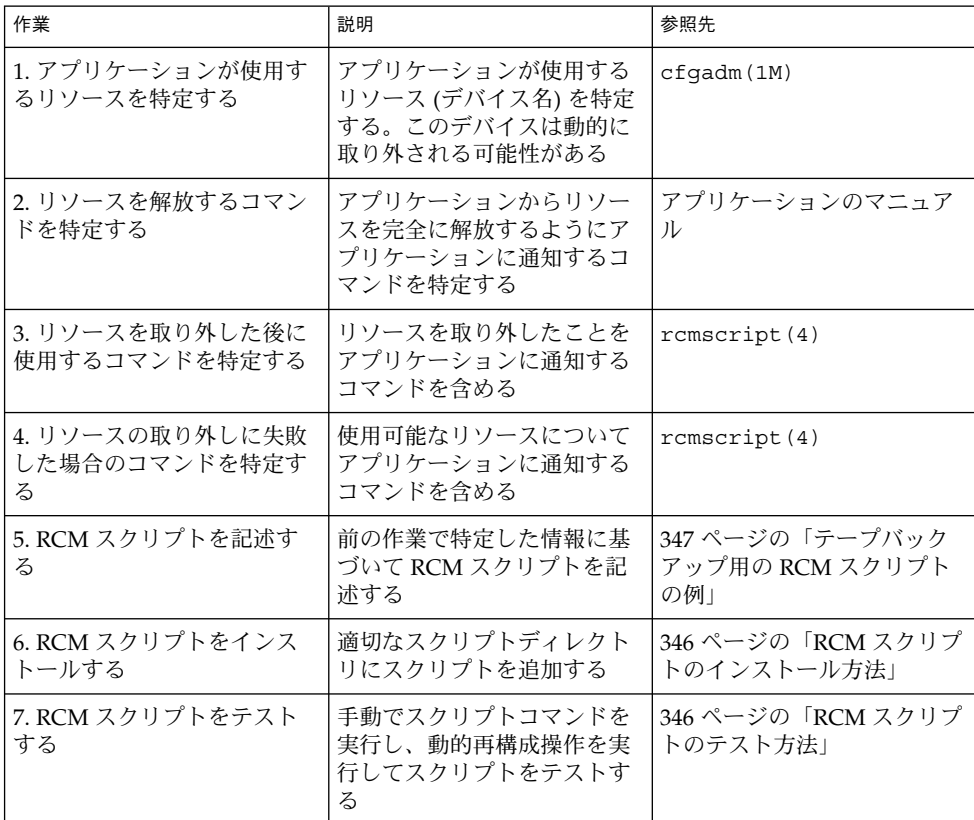

## システム管理者 RCM スクリプト (作業マップ)

ここでは、サイトをカスタマイズするために RCM スクリプトを作成するシステム管 理者の作業について説明します。

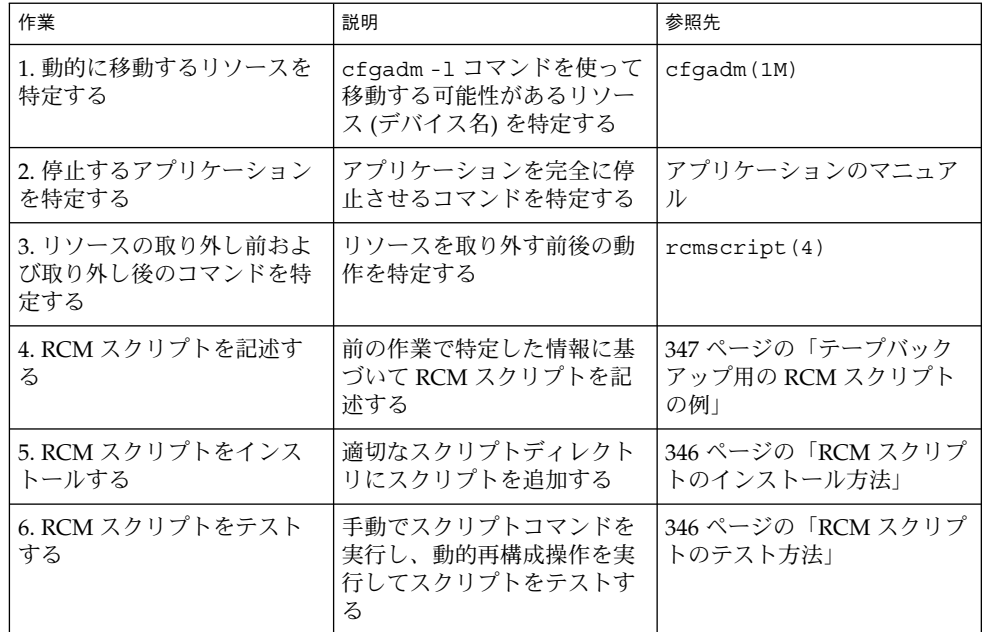

## RCM スクリプトに名前を付ける

次の規則に従って、スクリプトに *vendor*、*service* という名前を付ける必要がありま す。

*vendor* スクリプトを提供するベンダーのストックシンボル、またはベン ダーを識別する固有名 *service* スクリプトが表すサービス名

RCM スクリプトのインストールまたは削除

RCM スクリプトのインストールまたは削除を行うには、スーパーユーザー (root) の 権限が必要です。この表を使用して、RCM スクリプトをインストールするディレク トリを判断してください。

表 **27–1** RCM スクリプトディレクトリ

| ディレクトリの位置                                     | スクリプトタイプ            |
|-----------------------------------------------|---------------------|
| /etc/rcm/scripts                              | 特定のシステム用のスクリプト      |
| /usr/platform/'uname -<br>i'/lib/rcm/scripts  | 特定のハードウェア実装用のスクリプト  |
| /usr/platform/ 'uname -<br>m'/lib/rcm/scripts | 特定のハードウェアクラス用のスクリプト |
| /usr/lib/rcm/scripts                          | 任意のハードウェア用のスクリプト    |

## ▼ RCM スクリプトのインストール方法

- **1.** スーパーユーザーになります。
- **2.** スクリプトを 表 **27–1** で説明されている適切なディレクトリにコピーします。 たとえば、次のようになります。
	- # **cp SUNW,sample.pl /usr/lib/rcm/scripts**
- **3.** スクリプトのユーザー **ID** およびグループ **ID** を希望の値に変更します。

# **chown** *user:group* **/usr/lib/rcm/scripts/SUNW,sample.pl**

- **4.** SIGHUP を **RCM** デーモンに送信します。
	- # **pkill -HUP -x -u root rcm\_daemon**

## ▼ RCM スクリプトの削除方法

- **1.** スーパーユーザーになります。
- **2. RCM** スクリプトディレクトリからスクリプトを削除します。 たとえば、次のようになります。
	- # **rm /usr/lib/rcm/scripts/SUNW,sample.pl**
- **3.** SIGHUP を **RCM** デーモンに送信します。
	- # **pkill -HUP -x -u root rcm\_daemon**

## ▼ RCM スクリプトのテスト方法

1. スクリプトを実行する前にコマンド行シェルに RCM\_ENV\_FORCE などの環境変数を設 定します。 たとえば、Korn シェルで次のように設定します。

**<sup>346</sup>** Solaris のシステム管理 (基本編) • 2002 年 12 月

- \$ **export RCM\_ENV\_FORCE=TRUE**
- **2.** コマンド行から手動でスクリプトコマンドを実行してスクリプトをテストします。 たとえば、次のようになります。

\$ *script-name* scriptinfo \$ *script-name* register \$ *script-name* preremove *resource-name* \$ *script-name* postremove *resource-name*

- **3.** スクリプトの各 **RCM** スクリプトコマンドにより、適切な出力結果が stdout に印刷 されるかどうかを確認します。
- **4.** 適切なスクリプトディレクトリにスクリプトをインストールします。 詳細については、346 ページの「RCM スクリプトのインストール方法」を参照してく ださい。
- **5.** 動的な削除操作を実行してスクリプトをテストします。 たとえば、スクリプトによってデバイス /dev/dsk/c1t0d0s0 が登録されたとしま す。次のコマンドを実行してください。

```
$ cfgadm -c unconfigure c1::dsk/c1t0d0
$ cfgadm -f -c unconfigure c1::dsk/c1t0d0
```
\$ **cfgadm -c configure c1::dsk/c1t0d0**

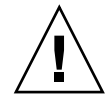

注意 **–** 上記のコマンドは、システムの状態を変化させたり、システム障害を招くおそ れもあるため、これらのコマンドを十分理解しておくことは大切です。

## テープバックアップ用の RCM スクリプトの例

ここでは、RCM スクリプトを使用したテープバックアップの例を示します。

#### テープバックアップ用の RCM スクリプトの役割

テープバックアップ用の RCM スクリプトは、次の手順を実行します。

- 1. RCM コマンドのディスパッチテーブルを設定します。
- 2. 指定した RCM コマンドに対応するディスパッチルーチンを呼び出し、未実装の RCM コマンドのステータス 2 で終了させます。
- 3. scriptinfo セクションを設定します。

rcm\_script\_func\_info=Tape backup appl script for DR

4. すべてのテープドライブのデバイス名を stdout に印刷して、すべてのテープド ライバをシステムに登録します。

rcm\_resource\_name=/dev/rmt/\$f エラーが発生した場合、エラー情報を stdout に印刷します。

rcm\_failure\_reason=\$errmsg

5. テープデバイスのリソース情報を設定します。

rcm\_resource\_usage\_info=Backup Tape Unit Number \$unit

6. バックアップアプリケーションがそのデバイスを使用しているかどうか確認して、 preremove 情報を設定します。バックアップアプリケーションがそのデバイスを 使用していない場合、動的再構成操作が続行されます。バックアップアプリケー ションがそのデバイスを使用している場合、スクリプトにより RCM\_ENV\_FORCE が検査されます。RCM ENV FORCE が FALSE に設定されている場合、スクリプト により動的再構成操作が拒否され、次のメッセージが印刷されます。

rcm failure reason=tape backup in progress pid=...

RCM ENV FORCE が TRUE に設定されている場合、バックアップアプリケーション が停止し、再構成操作が続行されます。

#### テープバックアップ再構成シナリオの結果

RCM スクリプトを使わずに cfgadm コマンドを使ってテープドライブを取り外した 場合、次のような結果になります。

- バックアップアプリケーションがテープドライブを使用していない場合に cfgadm コマンドを使用すると、操作は正常に実行されます。
- バックアップアプリケーションがテープドライブを使用中に cfgadm コマンドを 使用すると、操作が失敗します。

RCM スクリプトと cfgadm コマンドを使ってテープドライブを取り外した場合、次 のような結果になります。

- バックアップアプリケーションがテープドライブを使用していない場合に cfgadm コマンドを使用すると、操作は正常に実行されます。
- バックアップアプリケーションがテープドライブを使用しているときに、-f オプ ションを指定せずに cfgadm コマンドを使用すると、次のようなメッセージが表 示され、操作が失敗します。

tape backup in progress pid=...

■ バックアップアプリケーションがテープドライブを使用しているときに、-f オプ ションを指定して cfgadm コマンドを使用すると、スクリプトによってバック アップアプリケーションが停止され、cfgadm 操作が正常に実行されます。

#### 例 — テープバックアップ用の RCM スクリプト

#! /usr/bin/perl -w

# # サイト用にカスタマイズされた RCM スクリプトの例

**348** Solaris のシステム管理 (基本編) • 2002 年 12 月

```
#
  # RCM ENV FORCE が FALSE の場合、RCM はテープドライブが
  # バックアップのために
  # 使用されているときは、ドライブを解放できない
  #
  # RCM_ENV_FORCE が TRUE の場合、DR はテープドライブをバックアップのために
  # 使用しているバックアップアプリケーションを終了してテープドライブを
  # 取り外すことができる。
  #
   use strict;
   my ($cmd, %dispatch);
   $cmd = shift(@ARGV);
# RCM コマンドのテーブルをディスパッチする
   %dispatch = (
          "scriptinfo" => \&do_scriptinfo,
          "register" => \&do_register,
           "resourceinfo" => \&do resourceinfo,
           "queryremove" => \&do_preremove,
           "preremove" => \&do_preremove
   );
   if (defined($dispatch{$cmd})) {
          &{$dispatch{$cmd}};
   } else {
          exit (2);
   }
   sub do_scriptinfo
   {
          print "rcm_script_version=1\n";
          print "rcm script func info=Tape backup appl script for DR\n";
          exit (0);
   }
   sub do_register
          my ($dir, $f, $errmsg);
          $dir = opendir(RMT, "/dev/rmt");
          if (!$dir) {
               $errmsg = "Unable to open /dev/rmt directory: $!";
               print "rcm failure reason=$errmsg\n";
               exit (1);
          }
           while (\frac{5}{5} = \text{readdir}(RMT)) {
               # 非表示のファイルや同一デバイスの複数の名前を無視する
              if ((\xi f')^{\wedge}/\ldots) && (\xi f = \gamma'^{\wedge}(0-\theta)+\xi) {
                      print "rcm_resource_name=/dev/rmt/$f\n";
                  }
           }
```
{

```
closedir(RMT);
          exit (0);
   }
sub do_resourceinfo
   {
     my ($rsrc, $unit);
     $rsrc = shift(@ARGV);
     if (\frac{\text{degree}}{\text{1}} /^\/dev\/rmt\/([0-9]+)$/) {
         \text{5unit} = \text{51};print "rcm_resource_usage_info=Backup Tape Unit Number $unit\n";
          exit (0);
      } else {
         print "rcm_failure_reason=Unknown tape device!\n";
          exit (1);
       }
   }
   sub do_preremove
   {
          my ($rsrc);
          $rsrc = shift(@ARGV);
          # このリソースをバックアップアプリケーションが
           # 使用している場合にチェックする
           # if ($rsrc 上でバックアップアプリケーションが
                                  動作していない場合) {
          # DR を続行させる
                  ext (0);#}
          #
          # RCM_ENV_FORCE が FALSE の場合、処理を拒否する
          # RCM_ENV_FORCE が TRUE の場合、バックアップアプリケーションを
          # 終了して DR が処理を続行できるようにする
           #
          if ($ENV{RCM_ENV_FORCE} eq 'TRUE') {
               if ($cmd eq 'preremove') {
                      # kill the tape backup application
               }
               exit (0);
           } else {
             #
             # テープバックアップアプリケーションによって
             # デバイスが使用されていたため、テープドライブを
             # 解放できなかったことを示す
             #
             print "rcm failure reason=tape backup in progress pid=...\n"
;
             exit (3);
          }
   }
```
## 第 **28** 章

# USB デバイスの使用 (概要/手順)

この章では、USB (Universal Serial Bus) デバイスの概要と、Solaris 環境で USB デバ イスを使用する手順について説明します。

USB デバイスを使った手順については、次の節を参照してください。

- 359 ページの「USB 大容量ストレージデバイスの使用 (作業マップ)」
- 367 ページの「USB オーディオデバイスの使用 (作業マップ)」
- 374 ページの「cfgadm コマンドを使用した USB デバイスのホットプラグ (作業 マップ)」

この章の内容は以下のとおりです。

- 351 ページの「USB デバイスの概要」
- 356 ページの「Solaris 環境における USB について」
- 360 ページの「USB 大容量ストレージデバイスの使用」
- 360 ページの「USB デバイスのホットプラグ」
- 367 ページの「USB オーディオデバイスの使用」
- 373 ページの「USB オーディオデバイスに関する障害追跡」
- 374 ページの「cfgadm コマンドを使った USB デバイスのホットプラグ」

動的再構成およびホットプラグについての一般的な情報については、第 27 章を参照 してください。

USB プリンタの構成情報については、『*Solaris* のシステム管理 *(*上級編*)*』の「印刷の 新機能」を参照してください。

## USB デバイスの概要

USB (Universal Serial Bus) は、周辺機器 (キーボード、マウス、プリンタなど) をシス テムに接続するために PC 業界で開発された低コストのソリューションです。

USB コネクタは 1 方向 1 種類のケーブルだけに適合するように設計されています。デ バイスはハブデバイスに接続できます。ハブデバイスは、他のハブデバイスを含めて 複数のデバイスを接続します。USB が設計された主な目的は、デバイスごとに異なる 何種類ものコネクタを減らすことです。USB の設計により、システムの背面パネルの 混雑を軽減できます。他にも、USB デバイスを使用すると次のような利点がありま す。

- USB デバイスはホットプラグ可能です。詳細については、360 ページの「USB デ バイスのホットプラグ」を参照してください。
- Solaris 環境で1ホストコントローラあたり、最大126台のデバイスをサポートし ます。
- 最大 12M ビット/秒のデータ転送速度をサポートします。
- ロースピードデバイス (1.5M ビット/秒) からフルスピードデバイス (12M ビット/秒) までをサポートします。
- Solaris Ready USB PCI コントローラをサポートします。詳細について は、http://www.sun.com/io を参照してください。
- 低コストの外部ハブを追加するだけで簡単にバスを拡張することが可能です。ま た、ハブとハブを接続してツリートポロジを構築できます。

Sun は USB デバイスを次のようにサポートしています。

- Solaris 9 環境では、USB 1.1 デバイスをサポートします。
- Solaris 8 10/00、Solaris 8 1/01、Solaris 8 4/01、Solaris 8 7/01、Solaris 8 10/01、 Solaris 8 2/02、または Solaris 9 リリースが動作している Sun Blade™ 100 および Sun Blade 1000 システムで、USB デバイスをサポートします。
- Solaris 9 リリースが動作している Netra™ X1/T1 および Sunfire 280R システム で、USB デバイスをサポートします。
- Solaris 8 および Solaris 9 (Intel 版) が動作している IA システムで、USB サポート を提供します。詳細については、scsa2usb(7D) のマニュアルページを参照して ください。

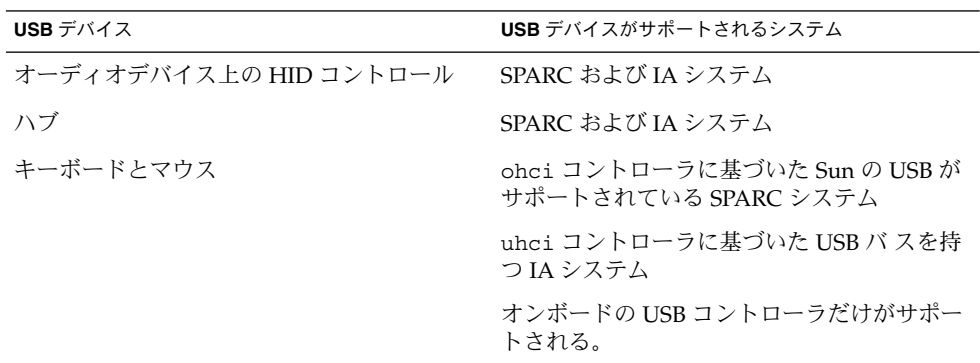

次の表に、Solaris 環境でサポートされるUSB デバイスを示します。

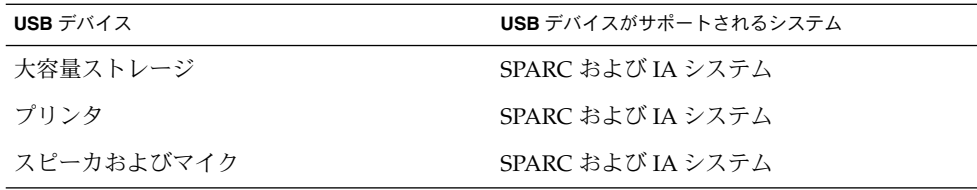

## よく使用される USB 関連の略語

次の表に、Solaris 環境で使用される USB の略語について説明します。USB の構成要 素と略語についての詳細は、http://www.usb.org を参照してください。

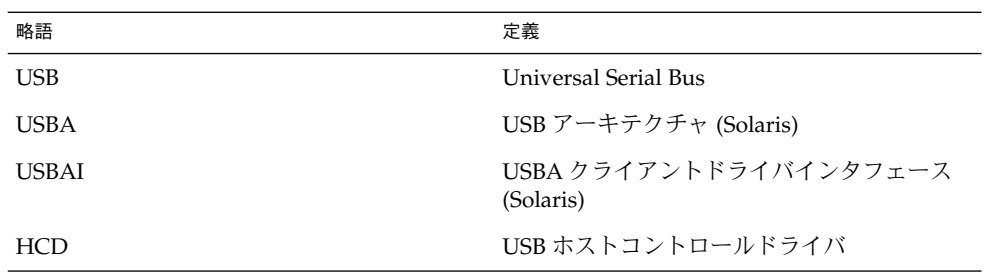

## USB バスの説明

USB 仕様は、ライセンス料を払わずに入手することができます。USB 仕様は、バスと コネクタの電気的および機械的なインタフェースを定義します。

USB が採用するトポロジでは、ハブが USB デバイスに接続点を提供します。ホスト コントローラには、システム内のすべての USB ポートの起点となるルートハブが含ま れます。バスの詳細については、357 ページの「USB ホストコントローラとルートハ ブ」を参照してください。

第 28 章 • USB デバイスの使用 (概要/手順) **353**

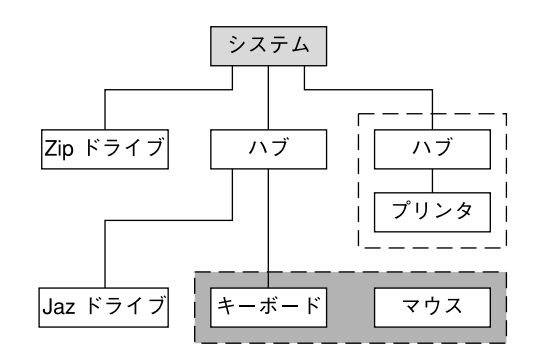

- □ USB ホストコントローラーおよびルートハブ
- 11 合成デバイス
- 複合デバイス

図 **28–1** USB 物理デバイスの階層

図 28–1 は、有効な USB ポートが 3 つ搭載されたシステムを示しています。1 番目の USB ポートは Zip ドライブに接続されています。この Zip ドライブにはハブが組み込 まれていないため、他のデバイスは接続できません。2 番目の USB ポートはハブに接 続されており、このハブには Jaz ドライブと、キーボードとマウスの複合デバイス が 接続されています。2 番目のハブのポートの 1 つには、組み込みハブを 1 つ持つキー ボードが接続されており、そのハブにマウスが接続されています。

図 28–1 は、ハブとプリンタの合成デバイスの例も示しています。ハブとプリンタは 両方とも同じプラスチック製のケースに入っていますが、異なる USB バスアドレスを 持ちます。また、図 28–1 は複合デバイスの例も示しています。キーボードとマウス の複合デバイスは、同じプラスチック製のケースに入っていますが、同じ USB バスア ドレスを持ちます。この図では、1 本のケーブルが USB マウスをキーボードとコント ローラの複合デバイス に接続しています。

次の表に、図 28–1 に示したデバイスの一部について、デバイスツリーパス名を示し ます。

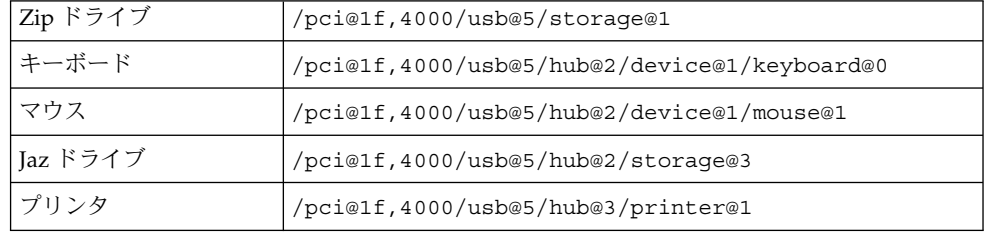

#### USB デバイスとドライバ

USB デバイスは複数のデバイスクラスに分類されます。各デバイスクラスには対応す るドライバがあります。1 つのクラス内のデバイスは、同じデバイスドライバで管理 されます。ただし USB 仕様では、特定のクラスに属さない、ベンダー固有のデバイス も許可しています。類似した属性とサービスを持つデバイスはグループ化されます。

Human Interface Device (HID) クラスには、ユーザーが制御するデバイス (キーボー ド、マウス、ジョイスティックなど) が含まれます。Communication Device クラスに は、電話に接続するデバイス (モデムや ISDN インタフェースなど) が含まれます。そ の他にも、Audio Device、Monitor Device、Printer Device、Storage Device などのデ バイスクラスがあります。各 USB デバイスはデバイスのクラスを表す記述子を持って います。デバイスクラスは、そのメンバーが構成とデータ転送についてどのように動 作するかを指定します。クラス情報についての詳細は、http://www.usb.org サイ トを参照してください。

#### Solaris USB アーキテクチャ (USBA)

USB デバイスは、2 つのレベルのデバイスツリーノードとして表現されます。デバイ スノードは、USB デバイス全体を表します。1 つまたは複数の子インタフェース ノー ドはデバイス上にある個々のUSB インタフェースを表します。特殊なケースとして、 デバイスノードとインタフェースノードが 1 つのノードに結合される場合もありま す。

ドライバのバインドは、互換性のある名前属性を使用することによって実現されま す。詳細については、『*IEEE 1275 USB binding (*英語版*)*』の 3.2.2.1 項と『*Writing Device Drivers (*英語版*)*』を参照してください。ドライバは、デバイス全体にバインド してすべてのインタフェースを制御することができます。また、1 つのインタフェー スだけにバインドすることも可能です。たとえば、キーボードやマウスだけにバイン ドすることもできます。デバイス全体にバインドするドライバがベンダーにもクラス にも存在しない場合、汎用 USB マルチインタフェースドライバがデバイスレベルの ノードにバインドされます。1275 バインドの 3.2.2.1 項で定義されているように、こ のドライバは互換名プロパティを使用して、各インタフェースに対してドライバのバ インドを試みます。

Solaris USB アーキテクチャ (USBA) は、USB 1.0 および 1.1 の仕様に加え、Solaris ド ライバ条件に準拠しています。USBA モデルは Sun Common SCSI Architecture (SCSA) に似ています。USBA とは、汎用 USB トランスポート層という概念をクライ アントドライバに提供する薄い層のことです。

SCSA と USBA の違いは、SCSA がバスを検査するときに .conf ファイルを使用する のに対して、USB ハブドライバは自己検査ネクサスドライバであることです。

第 28 章 • USB デバイスの使用 (概要/手順) **355**

## Solaris 環境における USB について

次の節では、Solaris 環境における USB について知っておく必要のある情報を説明し ます。

## USB キーボードとマウス

公式にサポートされているのは、Sun USB キーボードとマウスデバイスだけです。ま た Solaris 環境では複数の USB キーボードとマウスをサポートしていないため、USB キーボードとマウスは常に 1 つだけシステムに接続するようにしてください。詳細に ついては、次の説明を参照してください。

- バス上に接続されたキーボードおよびマウスは、コンソールキーボードおよびマウ スとして構成されます。キーボードとマウスがルートハブにない場合、システムの ブートが遅くなります。
- コンソールキーボードおよびマウスは、システムのリブート後であればいつでも別 のハブへ移動することができます。ただし、リブート中や ok プロンプトが出てい る間は移動できません。キーボードおよびマウスは、プラグインした後は再び完全 に機能します。
- SPARC のみ USB キーボードの電源キーと Sun タイプ 5 キーボードの電源キーの 動作は異なります。USB キーボードでは、「SUSPEND/SHUTDOWN」キーを使 用してシステムを中断またはシャットダウンすることができますが、システムの電 源を入れることはできません。
- Sun 社製以外の USB キーボードでは、キーパッドの左側にある機能は使用できま せん。
- 複数のキーボードはサポートされません。
	- 複数のキーボードは認識され、使用できますが、コンソールキーボードとして は認識されません。
	- ブート時に最初に認識されたキーボードがコンソールキーボードとなります。 このため、複数のキーボードが接続されていると、ブート時に混乱の原因とな ります。
	- コンソールキーボードを取り外しても、次に利用可能な USB キーボードはコン ソールキーボードにはなりません。次にホットプラグされるキーボードがコン ソールキーボードになります。
- 複数のマウスはサポートされません。
	- 複数のマウスは認識され、使用できますが、コンソールマウスとしては認識さ れません。
	- ブート時に最初に認識されたマウスがコンソールマウスとなります。このた め、複数のマウスが差し込まれていると、ブート時に混乱の原因となります。
- コンソールマウスを取り外しても、次に利用可能な USB マウスはコンソールマ ウスにはなりません。次にホットプラグされるマウスがコンソールマウスにな ります。
- Sun 社製以外のキーボードを PS/2 マウスと合成して使用する場合、このキーボー ドがブート時に最初に認識されると、PS/2 マウスが差し込まれていなくても、こ のキーボードとマウスがコンソールキーボードとマウスになります。このため、別 の USB マウスがシステムに差し込まれていても、コンソールマウスとして構成さ れないので機能しません。
- 2ボタンと3ボタンのマウスだけがサポートされます。ホイール付きマウスは動作 しません。3 ボタンよりも多いマウスは 3 ボタンのマウスのように動作します。

#### USB ホストコントローラとルートハブ

USB ハブは次のことを行います。

- ポートにおけるデバイスの取り付けと取り外しの監視
- ポートにおける個々のデバイスの電源管理
- ポートへの電源の制御

USB ホストコントローラにはルートハブという組み込みハブがあります。システムの 背面パネルに見えるポートはルートハブのポートです。USB ホストコントローラは次 のことを行います。

- USB バスの管理。個々のデバイスはバスの調整はできません。
- デバイスによって決定されるポーリング間隔による、デバイスのポーリング。ポー リング間隔 (時間) を考慮してデバイスに十分なバッファがあることを前提としま す。
- USB ホストコントローラとそれに接続されているデバイス間でのデータの送信。 ピアツーピア通信はサポートされません。

#### USB ハブデバイス

- SPARC システムとIA システムのどちらにおいても、ハブを4段を超えて多段接 続しないでください。SPARC システムでは、OpenBoot™ PROM (OBP) は 4 段を 超えるデバイスを正確に認識できません。
- バス電源供給方式のハブは多段接続しないでください。つまり、バス電源供給方式 のハブを別のバス電源供給方式のハブに接続することはできません。バス電源供給 方式のハブは独自の電源を持っていません。USB フロッピーディスクデバイスは すべての電源をバスから取り入れるため、バス電源供給方式のハブ上では機能しな い可能性があります。

第 28 章 • USB デバイスの使用 (概要/手順) **357**

#### SPARC: USB 電源管理

SPARC システムでは、USB デバイスの保存停止・復元再開機能が完全にサポートさ れます。ただし、稼働中のデバイスを保存停止したり、システムの電源がオフに なっているときにデバイスを取り外すことは決してしないでください。

SPARC システムで電源管理を有効にしている場合、USB のフレームワークはすべて のデバイスの電源管理を最大限に試みます。USB デバイスの電源管理により、ハブド ライバはデバイスが接続されているポートの中断も行います。リモートウェイク アップ (呼び起こし) をサポートするかしないかは、デバイスによって異なります。デ バイスがリモートウェイクアップをサポートしている場合は、イベントの発生時 (た とえばマウスが移動したときなど) に、接続されているハブを呼び起こします。アプ リケーションがデバイスに入出力を送信した場合も、ホストシステムはデバイスを呼 び起こすことができます。

リモートウェイクアップ機能がサポートされている場合、すべてのHID (キーボー ド、マウス、スピーカ、マイクなど)、ハブ、およびストレージデバイスは、デフォル トで電源管理されます。USB プリンタが電源管理されるのは、2 つの印刷ジョブ間だ けです。

電源消費を減らすために電源管理を行う場合、まず USB 末端デバイスの電源が切断さ れます。次に、しばらくしてから親ハブの電源が切断されます。また、ポートに接続 されているすべてのデバイスの電源が切断されると、しばらくしてからハブの電源が 切断されます。最も効率的に電源管理をするためには、あまり多くのハブをカスケー ド接続しないでください。

## USB ケーブルに関するガイドライン

市販されている USB ケーブル延長機器は絶対に使用しないでください。デバイスを接 続するときは、必ずハブと充分な長さのあるケーブルを使用してください。USB デバ イスを接続するときは、必ずフルレイト (12M ビット/秒) の 20/28 AWG ケーブルを 使用してください。

# USB 大容量ストレージデバイスの使用 (作業マップ)

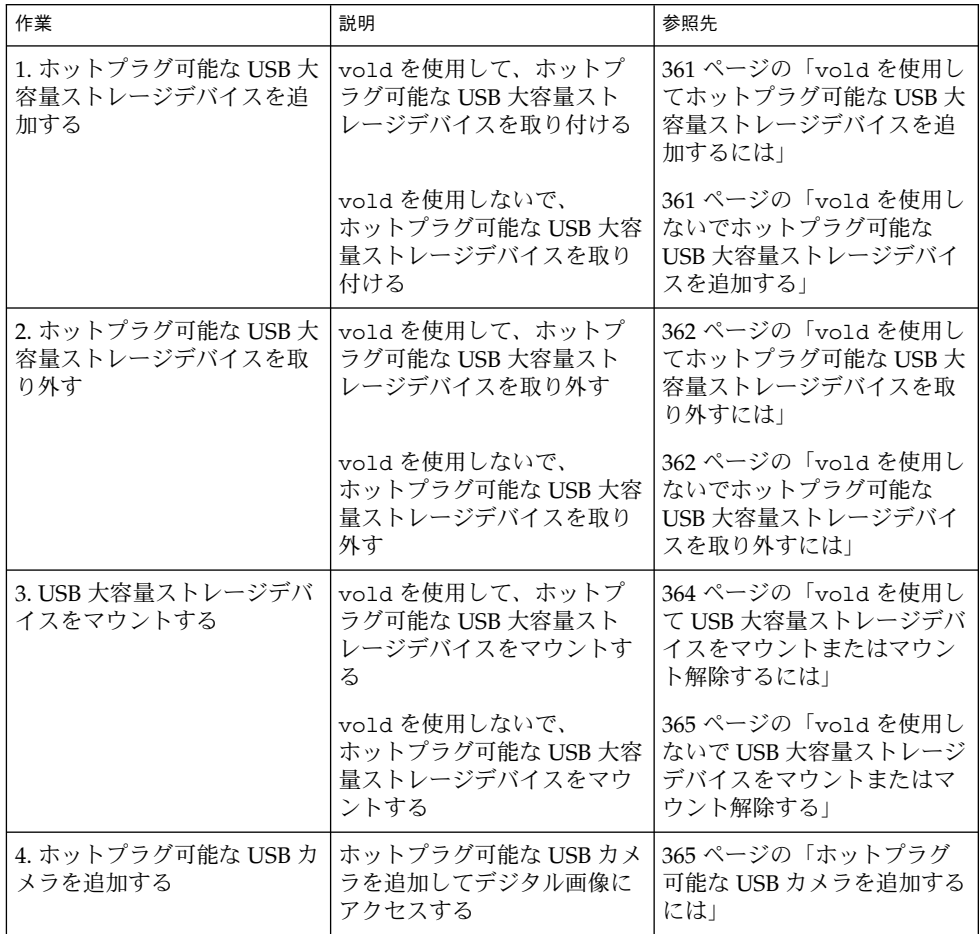

第 28 章 • USB デバイスの使用 (概要/手順) **359**

## USB 大容量ストレージデバイスの使用

Solaris 9 から、USB の CD-RW、ディスク、DVD、デジタルカメラ、Zip、Jaz、 Clik!、SmartMedia、CompactFlash、および ORB などのリムーバブル大容量スト レージデバイスがサポートされるようになりました。

Solaris 環境でサポートされるデバイスについて は、http://www.sun.com/io\_technologies/usb.html を参照してください。

これらのデバイスは、ボリューム管理を実行している場合でも実行していない場合で も管理することができます。ボリューム管理を実行している場合のデバイス管理 につ いては、vold(1M) を参照してください。

#### 非準拠 USB 大容量ストレージデバイスの使用

Solaris 9 で動作するシステムに USB 大容量ストレージデバイスを接続したが、システ ムでそのデバイスを使用できない場合、/kernel/drv/scsa2usb.conf ファイルで このデバイスに一致するコメントエントリがあるかどうか確認できます。推奨されて いる USB 大容量ストレージデバイスの一覧については、http://www.sun.com/io を参照してください。

デバイスの識別が間違っていたり、USB 大容量ストレージクラスと互換性がないとさ れているドライバでも、USB 大容量ストレージドライバをサポートする場合がありま す。scsa2usb.conf ファイルには、大容量デバイスに対応するかどうかを示す、ベ ンダー ID、製品 ID、およびバージョンを一覧表示した属性オーバーライドリストが 含まれています。またデフォルトのデバイス属性をオーバーライドするフィールドも 含まれています。このリストのエントリにはデフォルトでコメントが表示されていま す。特定のデバイスのサポートを有効にするために、コメントをコピーしたり削除し たりすることもできます。

scsa2usb.conf ファイルの指示に従って、オーバーライド情報を使用して、特定の デバイスをサポートできるかどうか確認してください。

詳細については、scsa2usb(7D) を参照してください。

# USB デバイスのホットプラグ

デバイスのホットプラグとは、オペレーティングシステムをシャットダウンしたりシ ステムの電源を切ったりしないで、デバイスを追加したり取り外したりすることを指 します。

**360** Solaris のシステム管理 (基本編) • 2002 年 12 月
USB デバイスは、ホットプラグするとすぐにシステムのデバイス階層に表示されます (prtconf コマンドで確認できます)。また、デバイスが使用中でない限り、USB デバ イスを取り外すとシステムのデバイス階層から消えます。

使用中の USB デバイスを取り外した場合、ホットプラグの動作は若干異なります。使 用中の USB デバイスを取り外した場合、デバイスノードは残り、このデバイスを制御 しているドライバはデバイス上のすべての動作を停止します。それ以降、このデバイ スに発行される新しい入出力動作はエラーで戻されます。

このような場合、システムは元のデバイスを接続するようにプロンプトを表示しま す。使用中の USB デバイスを誤って取り外してしまった場合は、次のようにして回復 します。

- 1. 元のデバイスを同じポートに接続します。
- 2. そのデバイスを使用しているアプリケーションを停止します。
- 3. デバイスを取り外します。

元のデバイスが再びプラグインされるまで、USB ポートは使用できません。デバイス が使用できない場合は、USB ポートは次にリブートするまで使用できません。

注 **–** 動作中の、つまり開いているデバイスを削除すると、データの整合性が損なわれ る可能性があります。デバイスを取り外す前には、必ずデバイスを閉じるようにして ください。ただし、コンソールキーボードとマウスは例外で、動作中でも移動するこ とができます。

### ▼ vold を使用してホットプラグ可能な USB 大容量 ストレージデバイスを追加するには

次の手順は、vold を使用してホットプラグ可能な USB デバイスを追加する方法を示 します。

- **1. USB** 大容量ストレージデバイスを追加します。
- **2.** vold を再起動します。

# **pkill -HUP vold**

**3.** デバイスが取り付けられていることを確認します。

\$ **ls** *device-alias*

▼ vold を使用しないでホットプラグ可能な USB 大 容量ストレージデバイスを追加する

次の手順は、vold を使用しないでホットプラグ可能な USB デバイスを追加する方法 を示しています。

- **1.** ホットプラグ可能な **USB** デバイスを **USB** ポートに追加します。
- **2. USB** デバイスが追加されたことを確認します。

\$ **ls /dev/rdsk/c***n***t***n***d***n***s***n*

▼ vold を使用してホットプラグ可能な USB 大容量 ストレージデバイスを取り外すには

次の手順では、vold を使用してホットプラグ可能な USB デバイスを取り外す例とし て、Zip ドライブを使用しています。

**1.** デバイスをマウント解除します。

\$ **volrmmount -e zip0**

- **2.** そのデバイスを使用しているアプリケーションを実行中の場合は、そのアプリケー ションを停止します。
- **3.** デバイスを取り出します。

\$ **eject zip0**

**4.** スーパーユーザーになり、vold を停止します。

# **/etc/init.d/volmgt stop**

- **5. USB** 大容量ストレージデバイスを取り外します。
- **6.** vold を開始します。
	- # **/etc/init.d/volmgt start**
- ▼ vold を使用しないでホットプラグ可能な USB 大 容量ストレージデバイスを取り外すには

次の手順は、vold を使用しないでホットプラグ可能な USB デバイスを取り外す方法 を示しています。

- **1.** スーパーユーザーになります。
- **2.** そのデバイスを使用しているアプリケーションを実行中の場合は、そのアプリケー ションを停止します。
- **3.** ホットプラグ可能な **USB** デバイスを取り外します。
	- **a.** デバイスをマウント解除します。

# **umount** */mount-point*

**b.** デバイスを取り外します。

### vold を使用または使用せずに USB 大容量スト レージデバイスをマウントする

Solaris 共通デスクトップ環境 (CDE) が動作している場合は、USB リムーバブル大容 量ストレージデバイスは、CDE ファイルマネージャのコンポーネントであるリムーバ ブルメディア・マネージャによって管理されます。CDE ファイルマネージャについて の詳細は、dtfile(1) のマニュアルページを参照してください。

注 **–** この節に記載されているマニュアルページを表示するには、MANPATH 変数に /usr/dt/man ディレクトリを含める必要があります。これらのコマンドを使用する には、パスに /usr/dt/bin ディレクトリを含め、さらに CDE を実行している必要 があります。また、これらのコマンドをリモートで使用する場合は、DISPLAY 変数を 設定する必要があります。

次の表に、リムーバブルメディア・マネージャが CDE 環境からストレージデバイス を管理する際に使用するコマンドを示します。

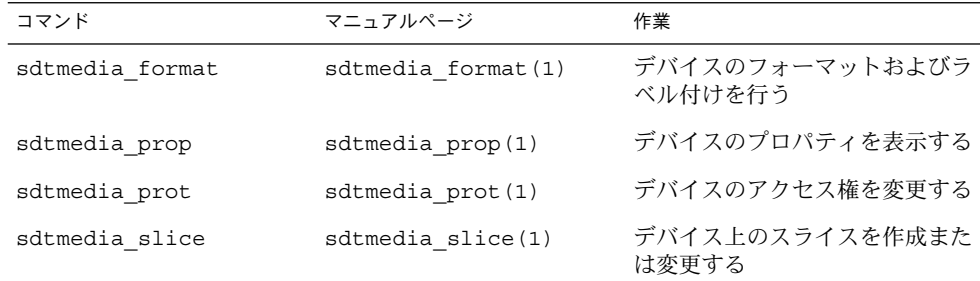

USB デバイスのフォーマットが終了すると、通常は /rmdisk/*label* ディレクトリの下 にマウントされます。リムーバブルストレージデバイスの構成方法についての詳 細 は、rmmount.conf(4) または vold.conf(4) のマニュアルページを参照してくだ さい。

デバイスノードは /vol/dev ディレクトリの下に作成されます。詳細については、 scsa2usb(7D) のマニュアルページを参照してください。

USB 大容量ストレージデバイスは、ボリュームマネージャ (vold) を使用しないで管 理することもできます。ボリュームマネージャを使用しないようにする方法は、次の 2 とおりあります。

■ 次のコマンドを実行して、vold を停止します。

# **/etc/init.d/volmgt stop**

- vold を実行したままで、USB 大容量ストレージデバイスを vold に登録しないよ うにします。以下に示すように /etc/vold.conf ファイル内の次の行で # マーク を挿入してコメント扱いにし、USB 大容量ストレージデバイスのボリュームマ ネージャの登録を削除します。
	- **#** use rmdisk drive /dev/rdsk/c\*s2 dev\_rmdisk.so rmdisk%d

上記のようにコメントにした後、vold を再起動します。

# **/etc/init.d/volmgt start**

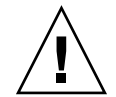

注意 **–** この行をコメントにすると、そのシステム内に他の SCSI、ATAPI Zip、ま たは Jaz リムーバブルデバイスがある場合、それらのデバイスの vold の登録も無 効になります。

詳細については、vold.conf(4) を参照してください。

次の手順は、vold を使用しないで USB 大容量ストレージデバイスを管理する方法を 示しています。デバイスノードは、文字型デバイスについては /dev/rdsk ディレク トリ、ブロック型デバイスについては /dev/dsk ディレクトリの下に作成されます。 詳細については、scsa2usb(7D) を参照してください。

### vold を使用して USB 大容量ストレージデバイス をマウントまたはマウント解除するには

**1.** すべてのリムーバブル大容量ストレージデバイス **(USB** 大容量ストレージデバイスを 含む**)** について、デバイスの別名を表示します。

\$ **eject -n** . . . rmdisk0 -> /vol/dev/rdsk/c4t0d0/clik40 (Generic USB storage) cdrom0 -> /vol/dev/rdsk/c0t6d0/audio\_cd (Generic CD device) zip1 -> /vol/dev/rdsk/c2t0d0/fat32 (USB Zip device) zip0 -> /vol/dev/rdsk/c1t0d0/zip100 (USB Zip device) jaz0 -> /vol/dev/rdsk/c3t0d0/jaz1gb (USB Jaz device)

**2.** 上記のようにリストされたデバイス別名を使用して、**USB** 大容量ストレージデバイス をマウントします。

```
$ volrmmount -i device-alias
次の例では、USB Jaz ドライブ (/rmdisk/jaz0 ) をマウントします。
```
\$ **volrmmount -i jaz0**

**3. USB** 大容量ストレージデバイスをマウント解除します。

\$ **volrmmount -e** *device-alias*

次の例では、USB Zip ドライブ (/rmdisk/zip0) をマウント解除します。

\$ **volrmmount -e zip0**

**4. USB** デバイスを、汎用 **USB** ドライブから取り出します。

```
$ eject device-alias
たとえば、次のようになります。
```

```
$ eject rmdisk0
```
注 **–** デバイスのマウントが解除されていない場合、eject コマンドは、そのデバイス のマウント解除も行います。また、そのデバイスにアクセスするアプリケーションが 実行されている場合は、そのアプリケーションを終了させます。

#### vold を使用しないで USB 大容量ストレージデバ イスをマウントまたはマウント解除する

- **1.** スーパーユーザーになります。
- **2. USB** 大容量ストレージデバイスをマウントします。

# **mount -F** *fs-type* **/dev/dsk/c***n***t***n***d***n***s***n /mount-point* このコマンドは、デバイスが読み取り専用の場合には失敗することがあります。CD-ROM デバイスには、次のコマンドを使用します。

# **mount -F** *fs-type* **-o ro /dev/dsk/c***n***t***n***d***n***s***n /mount-point* たとえば、次のようになります。

# **mount -F hsfs -o ro /dev/dsk/c0t6d0s2 /mnt**

- **3. USB** 大容量ストレージデバイスをマウント解除します。
	- # **umount** */mount-point*
- **4.** デバイスを取り出します。

# **eject /dev/**[**r**]**dsk/c***n***t***n***d***n***s***n*

### ▼ ホットプラグ可能な USB カメラを追加するには

次の手順でホットプラグ可能な USB カメラを追加します。

- **1.** スーパーユーザーになります。
- **2. USB** カメラを差し込み、電源をオンにします。

USB サブシステムおよび SCSA サブシステムは、カメラ用に論理デバイスを作成しま す。カメラが差し込まれると、/var/adm/messages ファイルにメッセージが出力さ れます。

**3.** /var/adm/messages ファイルの出力を確認します。

出力表示を確認すると、どの論理デバイスが作成されたかを確認でき、そのデバイス を使用してイメージにアクセスできます。出力表示は次のようになります。

# **more /var/adm/messages** Jul 15 09:53:35 buffy usba: [ID 349649 kern.info] OLYMPUS, C-3040ZOOM, 000153719068 Jul 15 09:53:35 buffy genunix: [ID 936769 kern.info] scsa2usb1 is /pci@0,0/pci925,1234@7,2/storage@2 Jul 15 09:53:36 buffy scsi: [ID 193665 kern.info] sd3 at scsa2usb1: target 0 lun 0

**4. USB** カメラファイルシステムをマウントします。

ほとんどの場合、カメラのファイルシステムは PCFS ファイルシステムです。作成さ れたデバイス上にファイルシステムをマウントするために、ディスクを表すスライス を指定する必要があります。スライスは通常、SPARC システムでは s0、Intel システ ムでは p0 です。

たとえば、Intel システムにファイルシステムをマウントするには、次のコマンドを実 行します。

# **mount -F pcfs /dev/dsk/c3t0d0p0:c /mnt** SPARC システムにファイルシステムをマウントするには、次のコマンドを実行しま す。

# **mount -F pcfs /dev/dsk/c3t0d0s0:c /mnt** ファイルシステムのマウントの詳細については、第 39 章を参照してください。 異なる PCFS ファイルシステムのマウントの詳細については、mount\_pcfs(1M) を 参照してください。

**5.** イメージが使用可能であることを確認します。 たとえば、次のようになります。

```
# ls /mnt/DCIM/100OLYMP/
P7220001.JPG* P7220003.JPG* P7220005.JPG*
P7220002.JPG* P7220004.JPG* P7220006.JPG*
```
**6. USB** カメラが作成したイメージファイルを表示します。

# **/usr/dt/bin/sdtimage &**

**7.** カメラを切り離す前に、ファイルシステムをマウント解除します。 たとえば、次のようになります。

# **umount /mnt**

- **8.** カメラの電源をオフにし、切り離します。
- **366** Solaris のシステム管理 (基本編) 2002 年 12 月

## USB オーディオデバイスの使用 (作業 マップ)

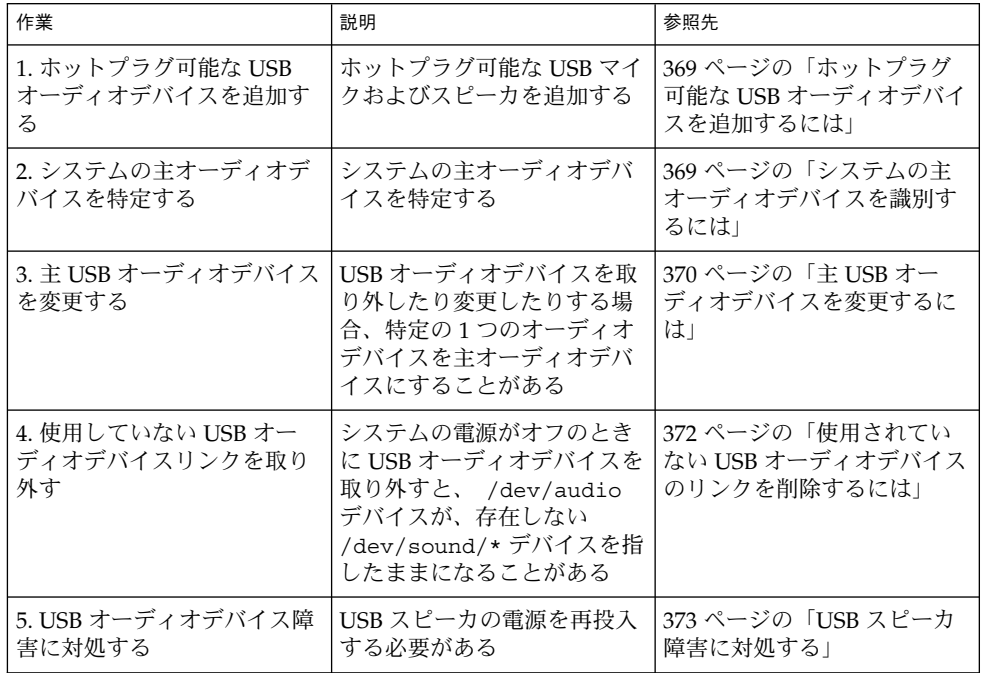

## USB オーディオデバイスの使用

この Solaris リリースでは、2 つの連携するドライバ、usb\_ac および usb\_as の実装 によって、USB オーディオサポートを提供しています。オーディオコントロールドラ イバである usb\_ac は USBA (Solaris USB Architecture) 準拠のクライアントドライバ で、ユーザーアプリケーションのインタフェースを制御します。オーディオストリー ミングドライバである usb\_as は、再生中および録音中にオーディオデータメッセー ジを処理し、サンプル周波数と精度を設定し、usb\_ac ドライバからのエンコー ディング要求を処理します。

どちらのドライバも、USB オーディオクラス 1.0 仕様に準拠しています。

Solaris では、再生専用または録音専用の外部 USB オーディオデバイスをサポートし ます。オンボードの USB オーディオデバイスはサポートされません。サポートされて いるオーディオデータ形式については、usb\_ac(7D) を参照してください。

- 音量コントロール、低音コントロール、高音コントロールが 1 つである USB オー ディオデバイスだけがサポートされます。USB オーディオクラス仕様についての 詳細は、http://www.usb.org を参照してください。
- USB オーディオデバイスは、USB コネクタのある SPARC Ultra および Intel プ ラットフォームでサポートされます。
- ホットプラグ可能な USB オーディオデバイスがサポートされます。
- Solaris 8 10/01、Solaris 8 2/02、または Solaris 9 リリース上で USB オーディオデ バイスを再生または録音するには、デバイスが 8000 から 48000 Hz の連続サンプ リングレートまたは 48000 Hz のサンプリングレートをサポートしている必要があ ります。

主オーディオデバイスは、/dev/audio です。次のコマンドを使用して、 /dev/audio が USB オーディオを指しているかを確認できます。

#### % **mixerctl**

```
Device /dev/audioctl:
 Name = USB Audio
 Version = 1.0
 Config = external
```
Audio mixer for /dev/audioctl is enabled

使用する USB オーディオデバイスを接続した後、audioplay コマンドおよび audiorecord コマンドを使用して、次のファイルにアクセスします。

#### /dev/sound/*N*

AUDIODEV 環境変数を設定するか、audioplay コマンドおよび audiorecord コマ ンドで -d オプションを指定して、特定のオーディオデバイスを選択できます。ただ し、/dev/audio をオーディオファイルとしてハードコードしているアプリケー ションでは AUDIODEV は動作しません。

USB オーディオデバイスを差し込むと、/dev/audio が使用中でない限り、自動的に それが主オーディオデバイス /dev/audio になります。オンボードのオーディオか ら USB オーディオへ、および USB オーディオからオンボードのオーディオへ /dev/audio を変更する方法については、370 ページの「主 USB オーディオデバイス を変更するには」 および usb\_ac(7D) のマニュアルページを参照してください。

### 複数の USB オーディオデバイスのホットプラグ

USB オーディオデバイスがシステムに差し込まれると、それが主オーディオデバイス /dev/audio になります。そのデバイスは、システムをリブートした後でも、主オー ディオデバイスのままです。USB オーディオデバイスが追加で差し込まれた場合、最 後に差し込まれたデバイスが主オーディオデバイスになります。

USB オーディオデバイスに関する障害追跡についての詳細は、usb\_ac(7D) のマ ニュアルページを参照してください。

▼ ホットプラグ可能な USB オーディオデバイスを追 加するには

次の手順で、ホットプラグ可能な USB オーディオデバイスを追加します。

**1. USB** スピーカとマイクを差し込みます。

主オーディオデバイス /dev/audio は通常、オンボードのオーディオを指します。 USB オーディオデバイスを接続した後、/dev/audio は /dev/sound ディレクトリ で認識される USB オーディオデバイスを指します。

**2.** 作成されたオーディオデバイスファイルを確認します。

```
% ls /dev/sound
0 0ctl 1 1ctl 2 2ctl
```
**3.** 左右の **USB** スピーカをテストします。

```
% cd /usr/share/audio/samples/au
% audioplay -d /dev/sound/1 -b 100 spacemusic.au
% audioplay -d /dev/sound/1 -b -100 spacemusic.au
```
**4. USB** マイクをテストします。

```
% cd $HOME/au
% audiorecord -d /dev/sound/2 -p mic -t 30 test.au
```
▼ システムの主オーディオデバイスを識別するには

この手順は、すでに USB オーディオデバイスが接続されていることを前提としていま す。

**1.** 現在のオーディオデバイスのリンク状態を識別します。 たとえば、次のようになります。

```
% ls -lt /dev/audio*
lrwxrwxrwx 1 root root 7 Jul 23 15:41 /dev/audio -> sound/0
lrwxrwxrwx 1 root root 10 Jul 23 15:41 /dev/audioctl ->
sound/0ctl
% ls -lt /dev/sound/*
lrwxrwxrwx 1 root other 66 Jul 23 14:21 /dev/sound/0 ->
../../devices/pci@1f,4000/ebus@1/SUNW,CS4231@14,200000:sound,audio
lrwxrwxrwx 1 root other 69 Jul 23 14:21 /dev/sound/0ctl ->
../../devices/pci@1f,4000/ebus@1/SUNW,CS4231@14,200000:sound,audioctl
\mathbf{S}主オーディオデバイス /dev/audio は、現在オンボードのオーディオ、
/dev/sound/0 を指しています。
```
- **2. (**省略可能**)** 新しい **USB** オーディオデバイスを追加します。
- **3.** システムの新しいオーディオリンクを調べます。 たとえば、次のようになります。

```
% ls -lt /dev/audio*
lrwxrwxrwx 1 root root 7 Jul 23 15:46 /dev/audio -> sound/1 lrwxrwxrwx 1 root root 10 Jul 23 15:46 /dev/audioctl ->
                       root 10 Jul 23 15:46 /dev/audioctl ->
sound/1ctl
% ls -lt /dev/sound/*
lrwxrwxrwx 1 root root 74 Jul 23 15:46 /dev/sound/1 ->
../../devices/pci@1f,4000/usb@5/hub@1/device@3/sound-control@0:sound,audio
lrwxrwxrwx 1 root root 77 Jul 23 15:46 /dev/sound/1ctl ->
../../devices/pci@1f,4000/usb@5/hub@1/device@3/sound-control@0:sound,aud...
lrwxrwxrwx 1 root other 66 Jul 23 14:21 /dev/sound/0 ->
../../devices/pci@1f,4000/ebus@1/SUNW,CS4231@14,200000:sound,audio
lrwxrwxrwx 1 root other 69 Jul 23 14:21 /dev/sound/0ctl ->
../../devices/pci@1f,4000/ebus@1/SUNW,CS4231@14,200000:sound,audioctl
\frac{6}{10}
```
主オーディオデバイス /dev/audio が、新しく差し込まれた USB オーディオデバイ スの /dev/sound/1 を指していることがわかります。

ここで USB オーディオデバイスを取り外しても、主オーディオデバイス /dev/audio はオンボードのオーディオには戻りません。主オーディオデバイスをシ ステムのオンボードのオーディオに戻す方法については、次の手順を参照してくださ い。

prtconf コマンドを使用して USB デバイス情報を参照して、システム上の USB オー ディオデバイスを調べることもできます。

```
% prtconf
```
.

```
.
.
.
usb, instance #0
   hub, instance #0
        mouse, instance #0
        keyboard, instance #1
        device, instance #0
            sound-control, instance #0
            sound, instance #0
            input, instance #0
.
.
```

```
▼ 主 USB オーディオデバイスを変更するには
```
USB オーディオデバイスを取り外すか変更して、特定のオーディオデバイス 1 つを主 オーディオデバイスにしたい場合は、次の手順を実行してください。この手順では、 例として主オーディオデバイスをオンボードのオーディオデバイスに変更します。

**1.** スーパーユーザーになります。

```
370 Solaris のシステム管理 (基本編) • 2002 年 12 月
```
- **2.** すべてのオーディオアプリケーションを閉じます。
- **3.** オーディオドライバおよび **USB** ドライバが読み込まれているかを調べます。

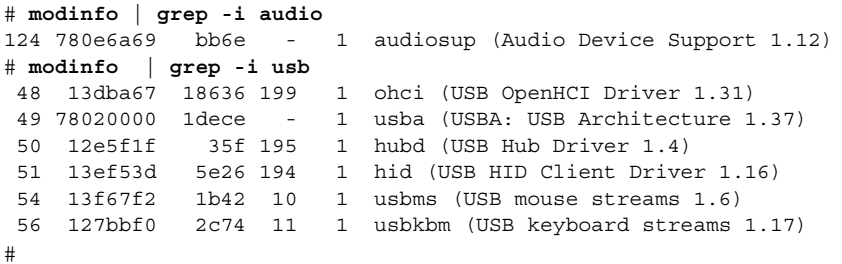

**4.** オンボードのオーディオドライバを読み込んで再接続します。

#### # **devfsadm -i audiocs**

オンボードのオーディオドライバは、Sunblade 1000 では audiocs、 Sunblade 100 では audiots です。

**5.** 主オーディオデバイスのリンクがオンボードのオーディオを指していることを確認し ます。

```
# ls -lt /dev/audio*
lrwxrwxrwx 1 root other 7 Jul 23 15:49 /dev/audio -> sound/0
lrwxrwxrwx 1 root other 10 Jul 23 15:49 /dev/audioctl ->
sound/0ctl
# ls -lt /dev/sound/*
lrwxrwxrwx 1 root other 66 Jul 23 14:21 /dev/sound/0 ->
../../devices/pci@1f,4000/ebus@1/SUNW,CS4231@14,200000:sound,audio
lrwxrwxrwx 1 root other 69 Jul 23 14:21 /dev/sound/0ctl ->
../../devices/pci@1f,4000/ebus@1/SUNW,CS4231@14,200000:sound,audioctl
#
```
**6.** オンボードのオーディオが主オーディオデバイスになっていることを確認します。

```
% audioplay /usr/demo/SOUND/sounds/bark.au
audioplay コマンドは、デフォルトでオンボードのオーディオデバイスを使用しま
す。
```
- **7. (**省略可能**)** 別の **USB** オーディオデバイスを差し込む前に、読み込み解除できるオー ディオドライバをすべて読み込み解除します。
	- **a.** すべてのオーディオアプリケーションを閉じます。
	- **b.** オーディオドライバ情報を表示して、オーディオドライバが読み込まれていないこ とを確認します。

```
# modinfo | grep -i audio
60 78048000 bb6e - 1 audiosup (Audio Device Support 1.12)
61 78152000 39a97 - 1 mixer (Audio Mixer 1.49)
62 78118000 bf9f - 1 amsrc1 (Audio Sample Rate Conv. #1 1.3)
128 7805e000 14968 54 1 audiocs (CS4231 mixer audio driver 1.21)
```
**c.** オーディオドライバを読み込み解除します。

```
# modunload -i 0
# modinfo | grep -i audio
60 78048000 bb6e - 1 audiosup (Audio Device Support 1.12)
61 78152000 39a97 - 1 mixer (Audio Mixer 1.49)
#
この時点で、オンボードのオーディオドライバ audiocs は読み込み解除され、
オープンすることはできません。ただし、主オーディオデバイスの /dev/audio
は、アプリケーションによって開かれている場合は何も変化しません。
```
- **8. (**省略可能**) USB** オーディオデバイスを差し込みます。
- **9. (**省略可能**)** 新しいオーディオリンクを調べます。

```
% ls -lt /dev/audio*
```

```
lrwxrwxrwx 1 root root 7 Jul 23 16:12 /dev/audio -> sound/1
lrwxrwxrwx 1 root root 10 Jul 23 16:12 /dev/audioctl ->
sound/1ctl
% ls -lt /dev/sound/*
lrwxrwxrwx 1 root root 77 Jul 23 16:12 /dev/sound/1ctl ->
../../devices/pci@1f,4000/usb@5/hub@1/device@3/sound-control@0:sound,aud...
lrwxrwxrwx 1 root root 74 Jul 23 16:12 /dev/sound/1 ->
../../devices/pci@1f,4000/usb@5/hub@1/device@3/sound-control@0:sound,aud...
lrwxrwxrwx 1 root root 66 Jul 23 15:59 /dev/sound/0 ->
../../devices/pci@1f,4000/ebus@1/SUNW,CS4231@14,200000:sound,audio
lrwxrwxrwx 1 root root 69 Jul 23 15:59 /dev/sound/0ctl ->
../../devices/pci@1f,4000/ebus@1/SUNW,CS4231@14,200000:sound,aud...
%
```
### ▼ 使用されていない USB オーディオデバイスのリン クを削除するには

システムの電源がオフのときに USB オーディオデバイスを取り外した場合には、次の 手順を実行します。システムの電源がオフのときに USB オーディオデバイスを取り外 した場合、/dev/audio デバイスが、存在しない /dev/sound/\* デバイスを指した ままになることがあります。

- **1.** スーパーユーザーになります。
- **2.** すべてのオーディオアプリケーションを閉じます。
- **3.** 使用されていないオーディオリンクを削除します。
	- # **devfsadm -C -c audio**

#

### USB オーディオデバイスに関する障害追 跡

この節では、USB オーディオデバイスに関する問題に対処する方法を説明します。

#### USB スピーカ障害に対処する

ドライバを適用し、音量も上げているのに、USB スピーカから音が出ないことがあり ます。デバイスをホットプラグしてもこの動作が変化しないことがあります。

この問題を解決するには、USB スピーカの電源を再投入します。

#### オーディオデバイスの所有権に関する注意事項

オーディオデバイスを操作するときは、オーディオデバイスの所有権に関する、次に 挙げる点に注意してください。

- USB オーディオデバイスを差し込む時にコンソールからログインしていると、コ ンソールが /dev/\* エントリの所有者になります。つまり、コンソールでログイン している限り、オーディオデバイスを使用できることになります。
- USB オーディオデバイスを差し込む時にコンソールにログインしていない場合、 root がそのデバイスの所有者になります。ただし、その後にコンソールにログイ ンして USB オーディオデバイスにアクセスしようとすると、デバイスの所有権は コンソールに変更されます。詳細については、logindevperm(4) を参照してく ださい。
- リモートから rlogin コマンドでログインして USB オーディオデバイスにアクセ スしようとした場合は、所有権は変更されません。たとえば、権限のないユーザー が、他の人の所有するマイクを通して行われる会話を聞くことはできません。

## cfgadm コマンドを使用した USB デバ イスのホットプラグ (作業マップ)

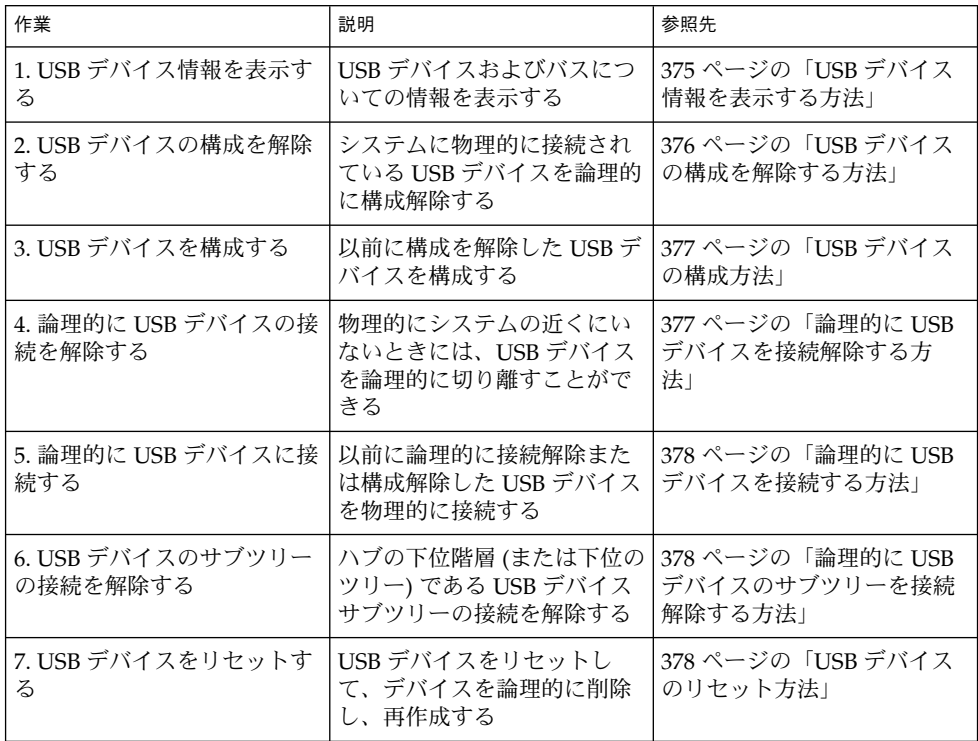

### cfgadm コマンドを使った USB デバイ スのホットプラグ

cfgadm コマンドを使用せずに稼働中のシステムから USB デバイスを追加または削除 することができます。ただし、USB デバイスは、デバイスを物理的に削除しなくて も「論理的に」ホットプラグすることができます。 この方法は、リモートで作業中に 機能していない USB デバイスを無効にしたりリセットしたりする必要がある場合に便 利です。cfgadm コマンドを使うと、メーカーや製品情報を含む USB デバイスツリー を表示することもできます。

cfgadm コマンドは接続点についての情報を表示します。接続点とは、動的再構成を 行うことができるシステム内の特定の場所のことです。接続点は、次の要素から構成 されています。

- 占有装置 (occupant): システムに構成できるハードウェア資源のことです。
- 受容体 (receptacle): 占有装置を受け入れる場所のことです。

接続点は、論理と物理の両方の接続点 ID (Ap\_Id) で表現されます。物理 Ap\_Id は接 続点の物理的なパス名です。論理 Ap\_Id は物理 Ap\_Id に代わるユーザーに理解しや すい ID です。Ap\_Id の詳細については、 cfgadm\_usb(1M) を参照してください。

cfgadm コマンドを使用すると、USB デバイスステータス情報を取得できます。

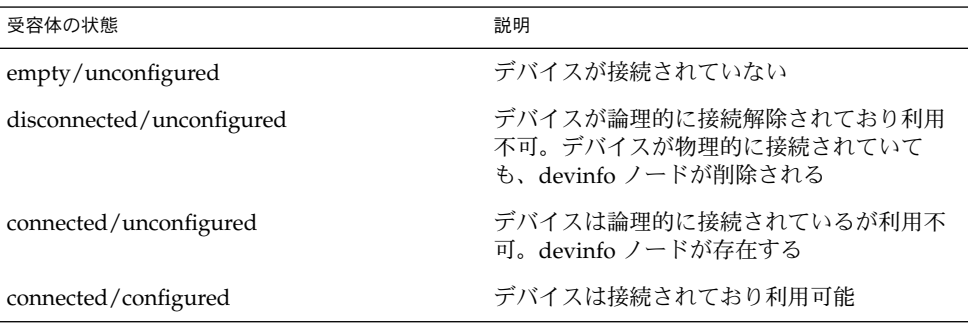

次の節では、cfgadmin コマンドを使用した USB デバイスのホットプラグ方法につい て説明します。次のすべてのサンプル USB デバイス情報は、関連した情報に焦点を合 わせるために一部省略されています。

### ▼ USB デバイス情報を表示する方法

prtconf コマンドを使用して USB デバイス情報を表示します。

- \$ **prtconf**
	- usb, instance #0 hub, instance #2 device, instance #8 interface (driver not attached) printer (driver not attached) mouse, instance #14 device, instance #9 keyboard, instance #15 mouse, instance #16 storage, instance #7 disk (driver not attached) communications, instance #10 modem (driver not attached) data (driver not attached) storage, instance #0

```
disk (driver not attached)
storage, instance #1
    disk (driver not attached)
```
cfgadm コマンドを使用して USB バス情報を表示します。たとえば、次のようになり ます。

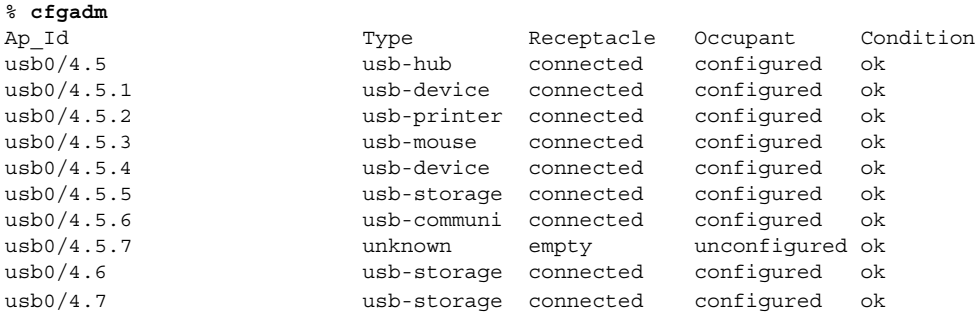

前の例で usb0/4.5.1 は、第 2 レベルの外部ハブのポート 1 に接続されているデバ イスを識別します。この第 2 レベルハブは第 1 レベルの外部ハブのポート 5 に接続さ れており、また第 1 レベルのハブは最初の USB コントローラのルートハブであるポー ト 4 に接続されています。

次の cfgadm コマンドを使用して、特定の USB デバイス情報を表示します。たとえ ば、次のようになります。

#### % **cfgadm -l -s "cols=ap\_id:info"** Information

```
usb0/4.5.1 Mfg: Inside Out Networks Product: Edgeport/421 NConfigs: 1 Config: 0 : ...
usb0/4.5.2 Mfg: <undef> Product: <undef> NConfigs: 1 Config: 0 <no cfg str descr>
usb0/4.5.3 Mfg: Mitsumi Product: Apple USB Mouse NConfigs: 1 Config: 0 <no cfg str descr>
usb0/4.5.4 Mfg: NMB Product: NMB USB KB/PS2 M NConfigs: 1 Config: 0
usb0/4.5.5 Mfg: Hagiwara Sys-Com Product: SmartMedia R/W NConfigs: 1 Config: 0 : Default
usb0/4.5.6 Mfg: 3Com Inc. Product: U.S.Robotics 56000 Voice USB Modem NConfigs: 2 ...
usb0/4.5.7
usb0/4.6 Mfg: Iomega Product: USB Zip 250 NConfigs: 1 Config: 0 : Default
usb0/4.7 Mfg: Iomega Product: USB Zip 100 NConfigs: 1 Config: 0 : Default
#
```
#### ▼ USB デバイスの構成を解除する方法

システムに物理的に接続されている USB デバイスの構成を解除することはできます が、ドライバを適用することはできません。USB デバイスの構成を解除すると、その デバイスが prtconf 出力に表示されます。

- **1.** スーパーユーザーになります。
- **2. USB** デバイスの構成を解除します。

# **cfgadm -c unconfigure usb0/4.7** Unconfigure the device: /devices/pci@8,700000/usb@5,3/hub@4:4.7

This operation will suspend activity on the USB device Continue (yes/no)? **y**

**3.** デバイスの構成が解除されていることを確認します。

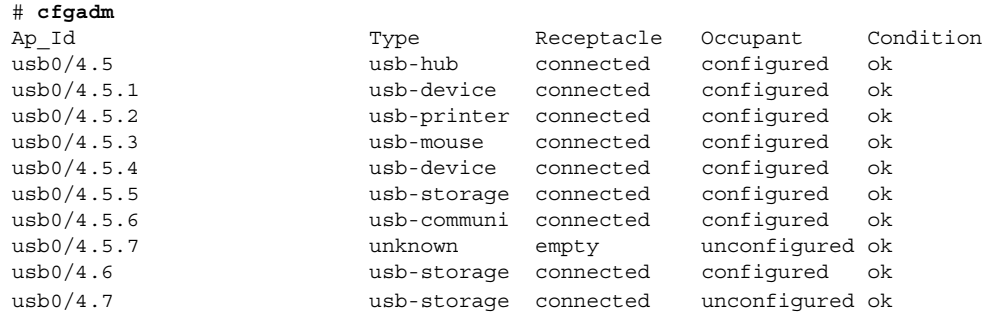

- ▼ USB デバイスの構成方法
	- **1.** スーパーユーザーになります。
	- **2. USB** デバイスを構成します。

```
# cfgadm -c configure usb0/4.7
```
**3. USB** デバイスが構成されていることを確認します。

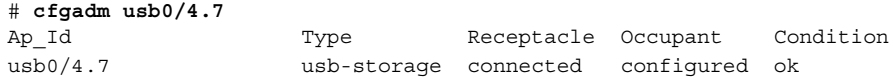

### ▼ 論理的に USB デバイスを接続解除する方法

システムから USB デバイスを取り外し、 prtconf 出力を削除したいが、物理的にシ ステムの近くにいない場合、USB デバイスの接続を論理的に解除できます。デバイス が物理的に接続されているが、論理的に接続解除されている場合には、そのデバイス は使用できず、システムにも表示されません。

- **1.** スーパーユーザーになります。
- **2. USB** デバイスの接続を解除します。

```
# cfgadm -c disconnect -y usb0/4.7
```
**3.** デバイスが接続解除されていることを確認します。

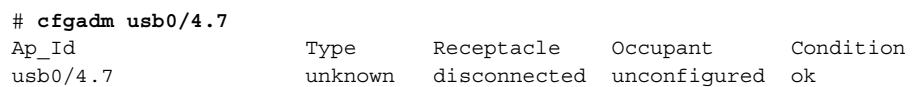

#### ▼ 論理的に USB デバイスを接続する方法

次の手順を使用して、以前に論理的に接続解除または構成解除された USB デバイスを 論理的に接続します。

- **1.** スーパーユーザーになります。
- **2. USB** デバイスを接続します。
	- # **cfgadm -c configure usb0/4.7**
- **3.** デバイスが接続されていることを確認します。

# **cfgadm usb0/4.7** Ap\_Id Type Receptacle Occupant Condition usb0/4.7 usb-storage connected configured ok デバイスを利用できるようになり、システムにも表示されるようになります。

▼ 論理的に USB デバイスのサブツリーを接続解除す る方法

次の手順を使用して、USB デバイスのサブツリーを接続解除します。サブツリーは、 ハブの下位デバイスの階層 (ツリー) です。

- **1.** スーパーユーザーになります。
- **2. USB** デバイスサブツリーを削除します。

# **cfgadm -c disconnect -y usb0/4**

**3. USB** デバイスサブツリーの接続解除を確認します。

# **cfgadm usb0/4**

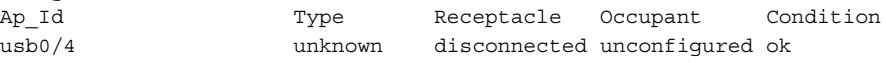

### ▼ USB デバイスのリセット方法

USB デバイスでエラーが発生した場合は、cfgadm コマンドを使ってデバイスをリ セットします。このコマンドを使うと、デバイスを論理的に削除し、再作成すること ができます。

- **1.** スーパーユーザーになります。
- **2.** デバイスが使用中でないことを確認します。
- **3.** デバイスをリセットします。

```
# cfgadm -x usb_reset -y usb0/4.7
```
#### **4.** デバイスが接続されていることを確認します。

#### # **cfgadm usb0/4.7**

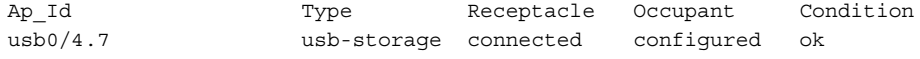

第 **29** 章

## デバイスへのアクセス (概要)

ここでは、システム上のデバイスにアクセスする方法について説明します。

この章の内容は次のとおりです。

- 381 ページの「デバイスへのアクセス」
- 383 ページの「論理ディスクデバイス名」
- 386 ページの「論理テープデバイス名」
- 387 ページの「論理リムーバブルメディアデバイス名」

デバイスの構成についての概要は、第 26 章を参照してください。

### デバイスへのアクセス

コマンドを使用してディスク、ファイルシステムなどのデバイスを管理する場合、デ バイス名を指定する方法を知っている必要があります。通常、論理デバイス名を使用 して、システムに接続されたデバイスを表すことができます。論理デバイス名と物理 デバイス名は、システム上でそれぞれ論理デバイスファイルと物理デバイスファイル によって表現されます。

### デバイス情報が作成される方法

システムがブートされると、デバイス階層が作成されて、システムに接続されたすべ てのデバイスが表示されます。カーネルは、このデバイス階層情報を使用して、ドラ イバを該当するデバイスに対応づけて、特定の操作を実行するドライバへの一連のポ インタを与えます。デバイス階層の詳細については、『*OpenBoot 3.x* コマンド・リ ファレンスマニュアル』を参照してください。

### デバイスの管理方法

devfsadm コマンドによって、ディレクトリ /dev と /devices 内にある特殊デバイ スファイルを管理します。デフォルトでは、devfsadm コマンドはすべてのドライバ をシステムに読み込み、可能な限りのデバイスに接続しようとします。そして、 devfsadm コマンドはデバイスファイルを /devices ディレクトリに作成し、論理リ ンクを /dev ディレクトリに作成します。/dev と /devices のディレクトリの管理 に加えて、devfsadm コマンドは path to inst(4) インスタンスデータベースも 保守します。

動的再構成イベントに応答する、再構成ブート処理とディレクトリ /dev および /devices の更新は、両方とも devfsadmd (devfsadm コマンドのデーモン版) に よって処理されます。このデーモンは、システムのブート時に /etc/rc\* スクリプト から起動します。

devfsadmd デーモンは再構成イベントによるデバイス構成の変化を自動的に検出す るため、このコマンドを対話的に実行する必要はありません。

詳細については、devfsadm(1M) を参照してください。

### デバイス名の命名規則

Solaris 環境では、デバイスは次の 3 つの方法で参照されます。

- 物理デバイス名 デバイス情報階層の完全デバイスパス名を表します。物理デバイ ス名は、次のコマンドを使用して表示できます。
	- dmesq
	- format
	- sysdef
	- prtconf

物理デバイスファイルは、/devices ディレクトリにあります。

- インスタンス名 システム上のデバイスすべてのカーネル短縮名を表します。たと えば、sd0 と sd1 は、2 つのディスクデバイスのインスタンス名を表します。イ ンスタンス名は、/etc/path\_to\_inst ファイルにマップされており、次のコマ ンドによって表示できます。
	- dmesq
	- sysdef
	- prtconf
- 論理デバイス名 デバイスを参照する際に、ほとんどのファイルシステムコマンド で使用されます。論理デバイス名を使用するファイルコマンドについては、表 29–1 を参照してください。/dev ディレクトリの論理デバイスファイルは、 /devices ディレクトリの物理デバイスファイルにシンボリックリンクされてい ます。

### 論理ディスクデバイス名

論理デバイス名は、次の場合に、ディスクデバイスにアクセスするために使用されま す。

- システムに新しいディスクを追加する
- システム間でディスクを移動する
- ローカルディスク上にあるファイルシステムにアクセスまたはそれをマウントする
- ローカルファイルシステムのバックアップをとる

管理コマンドの多くは、ディスクスライスまたはファイルシステムを参照する引数を 使用します。

シンボリックリンクされるサブディレクトリ (/dev/dsk または /dev/rdsk のどち らか) に続けて、特定のコントローラ、ディスク、およびスライスを識別する文字列 を指定することによって、ディスクデバイスを参照してください。

/dev/[r]dsk/cWtXdysz

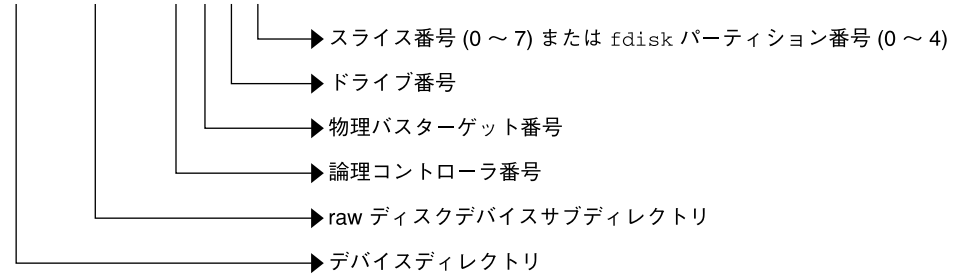

図 **29–1** 論理デバイス名

### ディスクサブディレクトリの指定

ディスクとファイルの管理コマンドには、raw (または「キャラクタ型」) デバイスイ ンタフェースか、「ブロック」デバイスインタフェースを使用する必要があります。 この区別は、データがデバイスから読み取られる方法によって決まります。

raw デバイスインタフェースは、一度に少量のデータだけを転送します。ブロックデ バイスインタフェースには、大量のデータブロックが一度に読み取られるバッファー が含まれます。

コマンドによって、必要なインタフェースは異なります。

■ コマンドが raw デバイスインタフェースを必要とする場合は、/dev/rdsk サブ ディレクトリを指定してください。(rdsk の r は、raw を表します。)

第 29 章 • デバイスへのアクセス (概要) **383**

- コマンドがブロックデバイスインタフェースを必要とする場合は、/dev/dsk サ ブディレクトリを指定してください。
- コマンドが /dev/dsk または /dev/rdsk のどちらを必要とするかがわからない 場合は、そのコマンドのマニュアルページの説明を参照してください。

表 29–1 に、一般的に使用されるディスクコマンドとファイルシステムコマンドの一 部に必要なインタフェースを示します。

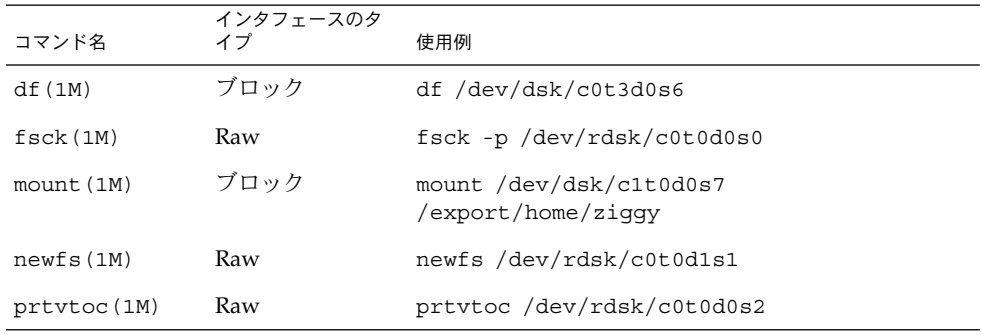

表 **29–1** 使用頻度の高いコマンドに必要なデバイスインタフェースのタイプ

### スライスの指定

特定のスライスを特定のディスクで識別するために使用する文字列は、コントローラ のタイプが、直接またはバス指向のどちらであるかによって決まります。表 29–2 に、直接コントローラとバス指向コントローラのどちらであるかによって、プラット フォームが何になるかを示します。

表 **29–2** コントローラのタイプ

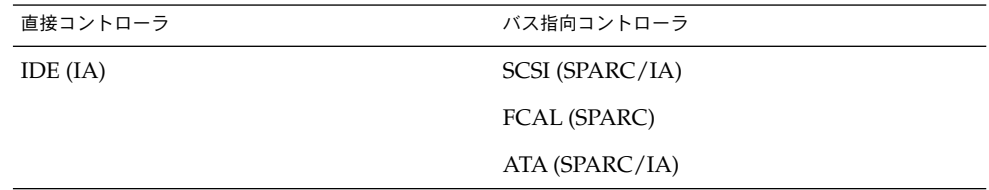

両方のタイプのコントローラについて、次の節で説明します。

注 **–** コントローラ番号は、システム初期設定時に自動的に割り当てられます。この番 号は、厳密に論理的なものであり、物理コントローラに直接対応するものではありま せん。

### IA: 直接コントローラでアクセスされるディスク

IA システムにおいて IDE コントローラでアクセスされるディスクにスライスを指定 するには、 下の図に示す命名規則に従ってください。

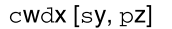

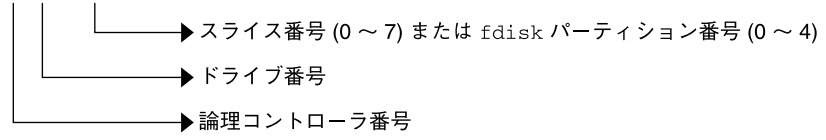

図 **29–2** IA: 直接コントローラでアクセスされるディスク

Solaris fdisk パーティション全体を示すには、スライス 2 (S2) を指定してくださ い。

システムにコントローラが 1 つしかない場合、*w* は、通常、0 になります。

#### SPARC: バス指向コントローラでアクセスされる ディスク

SPARC システムにおいてバス指向コントローラ (SCSI など) でアクセスされるディス クにスライスを指定するには、下の図に示す命名規則に従ってください。

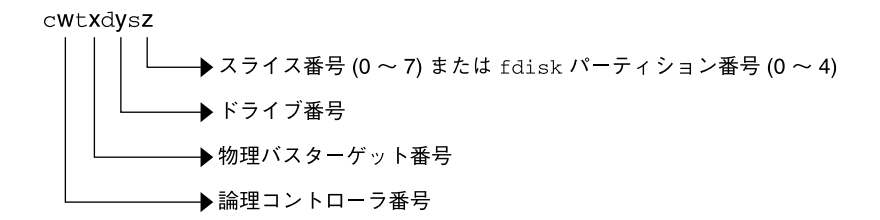

図 **29–3** SPARC: バス指向コントローラでアクセスされるディスク

直接接続されるディスク (Ultra10 の IDE ディスクなど) を備えている SPARC システ ムでは、バス指向コントローラを備えているシステムと同じ命名規則になります。

システムにコントローラが 1 つしかない場合、*w* は、通常、0 になります。

SCSI コントローラの場合、*x* はデバイスの背面にあるスイッチによって設定された ターゲットアドレス、*y* はターゲットに接続されたドライブの論理デバイス番号 (LUN) を示します。ディスクに組み込みコントローラがある場合、*y* は通常 0 になり ます。

ディスク全体を示すには、スライス 2 (S2) を指定してください。

第 29 章 • デバイスへのアクセス (概要) **385**

### IA: SCSI コントローラでアクセスされるディスク

IA システムにおいて SCSI コントローラでアクセスされるディスクにスライスを指定 するには、 下の図に示す命名規則に従ってください。

cVtWdX[sy, pz]

▶スライス番号 (0 〜 7) または fdisk パーティション番号 (0 〜 4) ドライブ番号 ▶物理バスターゲット番号 →論理コントローラ番号

図 **29–4** IA: SCSI コントローラでアクセスされるディスク

システムにコントローラが 1 つしかない場合、*v* は、通常、0 になります。

SCSI コントローラの場合、*w* はデバイスの背面にあるスイッチによって設定された ターゲットアドレス、*x* はターゲットに接続されたドライブの論理デバイス番号 (LUN) を示します。ディスクに組み込みコントローラがある場合、*x* は通常 0 になり ます。

Solaris fdisk パーティション全体を示すには、スライス 2 (s2) を指定してくださ い。

# 論理テープデバイス名

論理テープデバイスファイルは、/devices ディレクトリからのシンボリックリンク として、/dev/rmt/\* ディレクトリにあります。

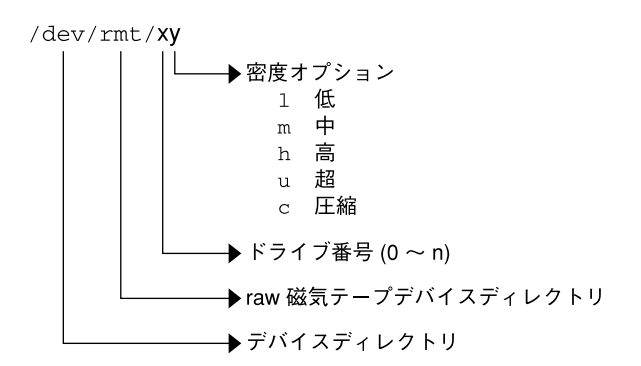

図 **29–5** 論理テープデバイス名

システムに接続された最初のテープデバイスは 0 (/dev/rmt/0 ) です。テープ密度の 値 (l、m、 h、c、および u) の詳細については、第 51 章を参照してください。

# 論理リムーバブルメディアデバイス名

リムーバブルメディアは、ボリューム管理 (vold) によって管理されるため、論理デ バイス名は、手動でメディアをマウントしない限り、通常使用されません。

システムのリムーバブルメディアデバイスを表す、論理デバイス名については、 第 18 章の説明を参照してください。

第 29 章 • デバイスへのアクセス (概要) **387**

第 **30** 章

# ディスクの管理

以下の各章で、ディスク管理について説明します。

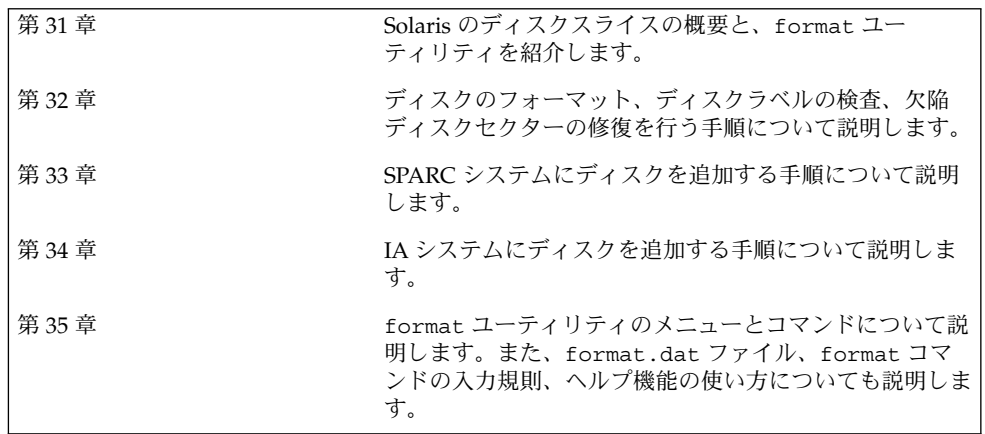

第 **31** 章

## ディスクの管理 (概要)

この章では、Solaris ディスクスライスの概要および format ユーティリティについて 説明します。

この章の内容は次のとおりです。

- 391 ページの「ディスク管理における新機能」
- 392 ページの「ディスク管理作業についての参照先」
- 392 ページの「ディスク管理の概要」
- 393 ページの「ディスク関連の用語」
- 393 ページの「ディスクスライスについて」
- 399 ページの「format ユーティリティ」
- 402 ページの「ディスクラベルについて」
- 405 ページの「ディスクをスライスに分割する」

システムにディスクを追加する方法については、第 33 章または第 34 章を参照してく ださい。

### ディスク管理における新機能

この節では、Solaris 9 リリースの新しいディスク管理機能について説明します。

### Solaris ボリュームマネージャとソフトパー ティション

これまでバンドルされていなかった Solstice DiskSuite™ 製品が、Solaris ボリューム マネージャという名前で Solaris 9 リリースに含まれることになりました。Solaris ボ リュームマネージャの新機能であるソフトパーティションを利用すると、各ディスク に 8 つ以上のパーティションを作成できます。

Solaris ボリュームマネージャの詳細は、『*Solaris* ボリュームマネージャの管 理』の「記憶装置管理の概念」を参照してください。ソフトパーティションの詳細 は、『*Solaris* ボリュームマネージャの管理』の「ソフトパーティション (概要)」を参 照してください。

### ディスク管理作業についての参照先

ディスク管理の手順については、次を参照してください。

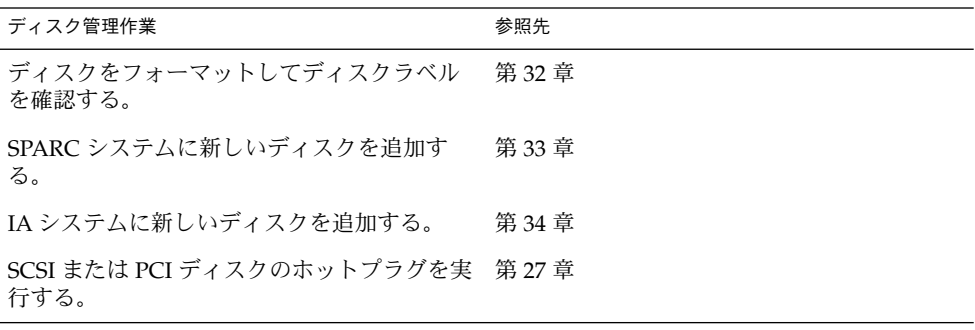

### ディスク管理の概要

一般に、Solaris 環境におけるディスクの管理とは、システムを設定し、Solaris インス トールプログラムを実行し、適切なディスクスライスおよびファイルシステムを作成 してオペレーティングシステムをインストールすることを意味します。また、 format ユーティリティを使用して、新しいディスクドライブを追加したり、欠陥 ディスクドライブを交換したりしなければならない場合もあります。

注 **–** Solaris オペレーティング環境は、SPARC と IA という 2 種類のハードウェア、つ まりプラットフォームで動作します。また、Solaris オペレーティング環境は、64 ビットのアドレス空間でも 32 ビットのアドレス空間でも動作します。このマニュア ルで説明する情報は、章、節、注、箇条書き、図、表、例、またはコード例において 特に明記しない限り、両方のプラットフォームおよびアドレス空間に該当します。

## ディスク関連の用語

この節の説明を有効に利用するには、基本的なディスクアーキテクチャを理解してお く必要があります。特に、次の用語を理解しておいてください。

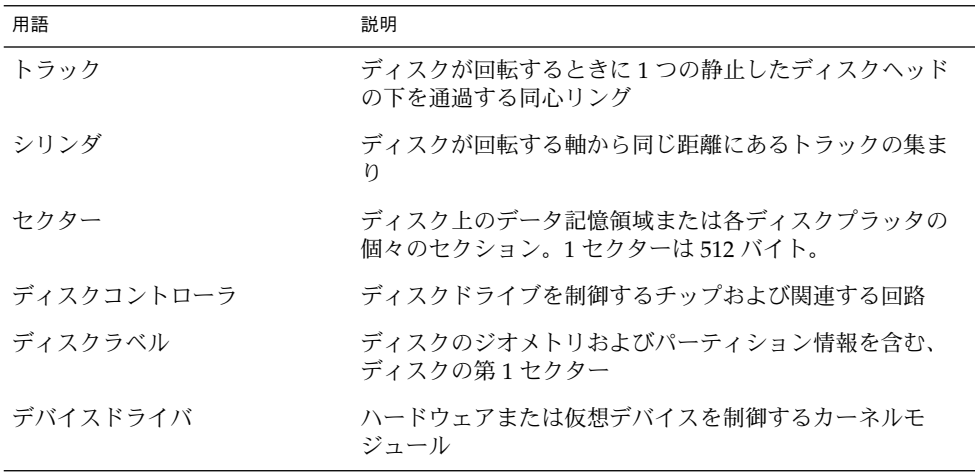

詳細は、ディスクメーカーの製品情報を参照してください。

## ディスクスライスについて

ディスク上に格納されたファイルは、ファイルシステム中で管理されます。ディスク 上の各ファイルシステムは「スライス」、つまりファイルシステム用に確保されたセ クターセットのグループに割り当てられます。オペレーティングシステム (および、 システム管理者) からは、各ディスクスライスは別個のディスクドライブであるかの ように見えます。

ファイルシステムの詳細は、第 37 章を参照してください。

注 **–** スライスをパーティションと呼ぶこともあります。このマニュアルでは「スライ ス」と呼びますが、format ユーティリティなど、特定のインタフェースではスライ スを「パーティション」と呼びます。

スライスを設定するときには、次の規則に注意してください。

第 31 章 • ディスクの管理 (概要) **393**

- 各ディスクスライスは、ファイルシステムを1つしか持てない。
- ファイルシステムを複数のスライスにまたがって割り当てることはできない。

SPARC プラットフォームと IA プラットフォームでは、スライスの設定が少し異なり ます。次の表に、主な相違点を示します。

表 **31–1** プラットフォームによるスライスの違い

| <b>SPARC</b> $\vec{z}$ $\vec{z}$ $\vec{z}$ $\vec{z}$ $\vec{z}$ $\vec{z}$ $\vec{z}$ | IA プラットフォーム                                                     |
|------------------------------------------------------------------------------------|-----------------------------------------------------------------|
| ディスク全体が Solaris オペレーティング環境 ディスクはオペレーティング環境ごとに1つ<br>用になる。                           | の fdisk パーティションに分割される。                                          |
| ディスクは0から7までの番号が付いた8つ<br>のスライスに分割される。                                               | Solaris の fdisk パーティションは 0 から 9<br>までの番号が付いた10個のスライスに分割さ<br>れる。 |

### SPARC: ディスクスライス

SPARC システム上では、Solaris は 8 つのディスクスライスを定義して、それぞれに ある程度決まった役割を割り当てます。これらのスライスには、0 から 7 までの番号 が付いています。次の表に、SPARC システム上の 8 つの Solaris スライスの内容を示 します。

表 **31–2** SPARC: ディスクスライス

|          | スライス ファイルシステム | 通常クライアントかサー<br>バーのどちらにあるか | 種類                                                                                                    |
|----------|---------------|---------------------------|----------------------------------------------------------------------------------------------------|
| $\Omega$ | ルート (/)       | 両方                        | オペレーティングシステムを構成する<br>ファイルとディレクトリを含む。                                                                                                    |
|          | スワップ          | 両方                        | 仮想メモリー、つまり「スワップ空間」を<br>提供する。スワップ空間は、実行中のプロ<br>グラムが大きすぎてコンピュータのメモ<br>リーに入りきらないときに使用される。そ<br>の場合、Solaris 環境では、プログラムがメ<br>モリーからディスクに「スワップ」され、<br>必要に応じて戻される。 |
|          |               | 両方                        | 慣例的に、このスライスは Solaris fdisk<br>パーティション全体を表す。このスライス<br>は、Sun の format ユーティリティと<br>Solaris インストールプログラムによって自<br>動的に定義される。このスライスのサイズ<br>は変更しないこと。              |

| スライス           | ファイルシステム                  | 通常クライアントかサー<br>バーのどちらにあるか | 種類                                                                                                    |
|----------------|---------------------------|---------------------------|----------------------------------------------------------------------------------------------------|
| 3              | /export                   | サーバーのみ                    | オペレーティングシステムの代替バー<br>ジョンを含む。これらの代替バージョン<br>は、サーバーとはアーキテクチャが異なる<br>クライアントシステムに必要である。アー<br>キテクチャのタイプがサーバーと同じクラ<br>イアントは、/usr ファイルシステム(通常<br>はスライス 6)にある実行可能プログラムを<br>利用する。 |
| $\overline{4}$ |                           |                           | サイトの必要に応じて定義可能なスライス<br>(任意)。                                                                                                    |
| 5              |                           |                           | サイトの必要に応じて定義可能なスライス<br>(任意)。                                                                                                    |
|                |                           |                           | システムに追加されるアプリケーションソ<br>フトウェアを格納する。インストール時<br>に、/opt ファイルシステムにスライスが割<br>り当てられていなければ、スライス0に<br>/opt ディレクトリが作成される。                                                          |
| 6              | /usr                      | 両方                        | オペレーティングシステムのコマンド(「実<br>行可能」コマンドとも呼ぶ)を含む。また、<br>このスライスには、マニュアル、システム<br>プログラム (init や syslogd など)、ライ<br>ブラリルーチンも含まれる。                                                     |
| 7              | /home または<br>/export/home | 両方                        | ユーザーによって作成されるファイルを含<br>む。                                                                                                    |
|                |                           |                           |                                                                                                    |

表 **31–2** SPARC: ディスクスライス *(*続き*)*

### IA: ディスクスライス

IA システム上では、ディスクは fdisk パーティションに分割されます。fdisk パー ティションは、Solaris など、特定のオペレーティングシステムで使用するように確保 されたディスクの一部です。

次の表に示すように、Solaris は Solaris fdisk パーティション上に、0 から 9 までの 番号が付いた 10 個のスライスを配置します。

第 31 章 • ディスクの管理 (概要) **395**

表 **31–3** IA: ディスクスライス

| スライス         | ファイルシステム       | 通常クライアントかサーバー<br>のどちらにあるか | 種類                                                                                                    |
|--------------|----------------|---------------------------|----------------------------------------------------------------------------------------------------|
| $\Omega$     | $J\nu - h$ (/) | 両方                        | オペレーティングシステムを構成<br>するファイルとディレクトリを含<br>れい                                                                                                    |
| $\mathbf{1}$ | スワップ           | 両方                        | 仮想メモリー、つまり「スワップ<br>空間」を提供する。スワップ空間<br>は、実行中のプログラムが大きす<br>ぎてコンピュータのメモリーに入<br>りきらないときに使用される。そ<br>の場合、Solaris 環境では、プログ<br>ラムがメモリーからディスク<br>に「スワップ」され、必要に応じ<br>て戻される。 |
| 2            |                | 両方                        | 慣例的に、このスライスは Solaris<br>fdisk パーティション全体を表す。<br>このスライスは、Sun の format<br>ユーティリティと Solaris インス<br>トールプログラムによって自動的<br>に定義される。このスライスのサ<br>イズは変更しないこと。                  |
| 3            | /export        | サーバーのみ                    | オペレーティングシステムの代替<br>バージョンを含む。これらの代替<br>バージョンは、サーバーとはアー<br>キテクチャが異なるクライアント<br>システムに必要である。                                                                           |
| 4            |                |                           | サイトの必要に応じて定義可能な<br>スライス (任意)。                                                                                                    |
| 5            |                | 両方                        | サイトの必要に応じて定義可能な<br>スライス (任意)。                                                                                                    |
|              |                |                           | システムに追加されるアプリケー<br>ションソフトウェアを格納する。<br>インストール時に、/opt ファイ<br>ルシステムにスライスが割り当て<br>られていなければ、スライス0に<br>/opt ディレクトリが作成され<br>る。                                           |
| 6            | /usr           | 両方                        | オペレーティングシステムのコマ<br>ンド(「実行可能」コマンドとも<br>呼ぶ)を含む。また、このスライ<br>スには、マニュアル、システムプ<br>ログラム (init や syslogdな<br>ど)、ライブラリルーチンも含まれ<br>る。                                       |
表 **31–3** IA: ディスクスライス *(*続き*)*

| スライス | ファイルシステム                  | 通常クライアントかサーバー<br>のどちらにあるか | 種類                                                                                                    |
|------|---------------------------|---------------------------|----------------------------------------------------------------------------------------------------|
|      | /home または<br>/export/home | 両方                        | ユーザーによって作成される<br>ファイルを含む。                                                                                                |
| 8    |                           | 両方                        | Solaris がハードディスクからブー<br>トするために必要な情報を含む。<br>このスライスのスライス番号は8<br>であるが、Solaris fdisk パー<br>ティションの先頭に存在するた<br>め、ブートスライスと呼ばれる。 |
| 9    |                           | 両方                        | 代替ディスクブロック用に予約さ<br>れた領域。スライス9は代替セク<br>タースライスと呼ばれる。                                                                       |

## raw データスライスの使用

SunOS オペレーティングシステムは、各ディスクのブロック 0 にディスクラベルを格 納します。これは、raw データスライスを作成する Sun 以外の製品のデータベースア プリケーションを使用するときは、ブロック 0 から開始してはならないことを意味し ます。この領域に raw データスライスを作成すると、ディスクラベルが上書きされ て、ディスク上のデータにアクセスできなくなります。

ディスク上の次の領域は、raw データスライス用に使用しないでください。raw デー タスライスは Sun 以外のデータベースアプリケーションによって作成されることがあ ります。

- ブロック 0 (ディスクラベルが格納される領域)
- スライス2(ディスク全体を表す)

### 複数のディスク上のスライス配置

十分な大きさのディスクであれば、1 台ですべてのスライスとそれに対応するファイ ルシステムを確保できますが、通常はシステムのスライスとファイルシステムを確保 するために複数のディスクが使用されます。

注 **–** 1 つのスライスを複数のディスクに分割することはできません。ただし、複数の スワップスライスを別々のディスクに配置することはできます。

たとえば、1 台のディスクにルート (/) ファイルシステム、スワップ領域、/usr ファイルシステムを入れ、別のディスクにユーザーデータを含む /export/home ファイルシステムやその他のファイルシステムを入れます。

第 31 章 • ディスクの管理 (概要) **397**

複数のディスクを使用する場合、オペレーティングシステムソフトウェアとスワップ 領域が入っているディスク (つまり、ルート (/)、/usr ファイルシステム、およびス ワップ領域用のスライスが入っているディスク) を、「システムディスク」と呼びま す。システムディスク以外のディスクを、「二次ディスク」または「非システム ディスク」と呼びます。

システムのファイルシステムを複数のディスクに入れると、システムをシャットダウ ンしたりオペレーティングシステムソフトウェアをロードし直したりしなくても、二 次ディスクのファイルシステムとスライスを変更できます。

また、複数のディスクを使用すると、入出力 (I/O) のパフォーマンスが改善されま す。ディスク負荷を複数のディスクに分散すると、I/O のボトルネックを回避できま す。

## 使用するスライスの決定

ディスクのファイルシステムを設定するときには、各スライスのサイズだけでなく、 どのスライスを使用するかも決定します。どのように決定するかは、ディスクを接続 するシステムの構成と、ディスクにインストールするソフトウェアによって異なりま す。

次のシステム構成があります。

- サーバー
- スタンドアロンシステム

システム構成ごとに、使用すべきスライスが異なります。次の表に、これらの要件を 示します。

| スライス          | サーバー                     | スタンドアロンシステム      |
|---------------|--------------------------|------------------|
| $\Omega$      | ルート                      | ルート              |
| 1             | スワップ                     | スワップ             |
| $\mathcal{P}$ | $\overline{\phantom{0}}$ | -                |
| 3             | /export                  | -                |
| 6             | /usr                     | $\mu\mathrm{sr}$ |
| 7             | /export/home             | /home            |

表 **31–4** システム構成とスライスの要件

システム構成の詳細は、122 ページの「システムタイプの概要」を参照してくださ い。

注 **–** Solaris インストールプログラムは、インストール用に選択したソフトウェアに基 づいて推奨スライスサイズを表示します。

## format ユーティリティ

使用方法や参照情報に進む前に以下の情報に目を通して、format ユーティリティの 概要を確認してください。

format ユーティリティは、Solaris システム用にハードディスクドライブを用意する ためのシステム管理ツールです。

次の表に、format ユーティリティの機能とその利点を示します。

表 **31–5** format ユーティリティの機能と利点

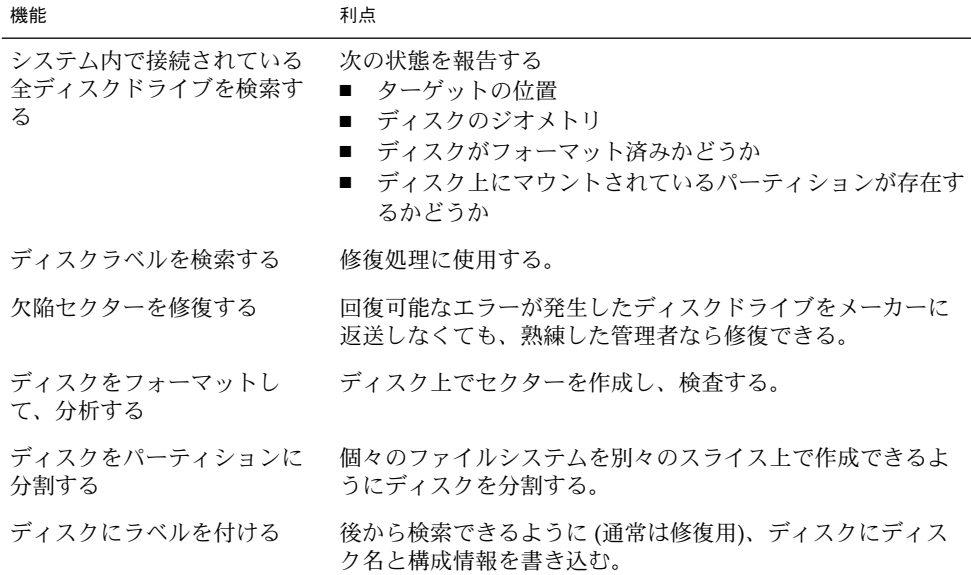

format ユーティリティのオプションについての詳細は、第 35 章を参照してくださ い。

第 31 章 • ディスクの管理 (概要) **399**

## format ユーティリティを使用する場合

Solaris のインストール時に、Solaris インストールプログラムによってディスクがパー ティションに分割され、ラベルが付けられます。次のような場合に、format ユー ティリティを使用できます。

- スライス情報を表示する
- ディスクをスライスに分割する
- 既存のシステムにディスクドライブを追加する
- ディスクドライブをフォーマットする
- ディスクにラベルを付ける
- ディスクドライブを修復する
- ディスクのエラーを分析する

システム管理者が format ユーティリティを使用するのは、主にディスクをディスク スライスに分割するためです。これらの手順については、第 33 章と第 34 章を参照し てください。

format ユーティリティの使用上のガイドラインについては、表 31–6 を参照してくだ さい。

## format ユーティリティ使用上のガイドライン

表 **31–6** format ユーティリティのガイドライン

| 作業    | 注意事項                                                                                                    | 参照先                           |
|-------|----------------------------------------------------------------------------------------------------|-------------------------------|
| マットする | ディスクをフォー ■ ディスクをフォーマットし直すと、既存<br>のデータが失われる。<br>■ ディスクドライブをフォーマットして<br>パーティションに分割した状態で出荷す<br>るメーカーが増えているので、ディスク<br>ドライブをフォーマットする必要性は減<br>少している。既存のシステムにディスク<br>ドライブを追加する場合は、format.<br>ユーティリティを使用しなくてもすむこ<br>とがある。<br>■ ディスクを配置し直したら多数のディス<br>クエラーが表示される場合は、フォー<br>マットし直してみるとよい。不良セク<br>ターが自動的にマッピングし直される。 | 412 ページの「ディスクを<br>フォーマットする方法」 |

表 **31–6** format ユーティリティのガイドライン *(*続き*)*

| 作業                        | 注意事項                                                                                                    | 参照先                                                                                                    |
|---------------------------|----------------------------------------------------------------------------------------------------|----------------------------------------------------------------------------------------------------|
| システムディスク<br>を交換する         | 損傷したシステムディスクのデータは、<br>$\blacksquare$<br>バックアップメディアから復元しなけれ<br>ばならない。復元しなければ、インス<br>トールプログラムを使用してシステムを<br>もう一度インストールしなければならな<br>くなる。                                                                                                    | 431 ページの「SPARC: シ<br>ステムディスクを接続して<br>ブートする方法」または<br>441 ページの「IA: システム<br>ディスクを接続してブート<br>する方法」、システムをイ<br>ンストールし直さなければ<br>ならない場合は、<br>『Solaris 9 インストールガ<br>イド』を参照 |
| ディスクをスライ<br>スに分割する        | すでにスライスに分割されているディス<br>п<br>クで、パーティションを再分割してラベ<br>ルを付け直すと、既存のデータが失われ<br>る。<br>ディスクのパーティションを分割し直し<br>て復元する前に、既存のデータをバック<br>アップメディアにコピーする必要があ<br>る。                                                                                                    | 433 ページの「SPARC:<br>ディスクスライスとディス<br>クラベルを作成する方法」<br>または 449 ページの「IA:<br>ディスクスライスとディス<br>クラベルを作成する方法」                                                               |
| 既存のシステムに<br>ディスクを追加す<br>る | 二次ディスクをフォーマットし直すか、<br>п<br>パーティションに分割し直す場合は、既<br>存のデータをバックアップメディアから<br>復元しなければならない。                                                                                                    | 432 ページの「SPARC: 二<br>次ディスクを接続してブー<br>トする方法」または<br>442 ページの「IA: 二次<br>ディスクを接続してブート<br>する方法」                                                                        |
| ディスクドライブ ■<br>を修復する       | 顧客のサイトによっては、欠陥ドライブ<br>の修復ではなくドライブ自体の交換を希<br>望する場合がある。サイトがディスクド<br>ライブのメーカーと保守契約を結んでい<br>る場合は、format ユーティリティを使<br>用してディスクドライブを修復する必要<br>はない。<br>通常、ディスクドライブの修復とは、不<br>良セクターを欠陥リストに追加すること<br>を意味する。新しいコントローラは不良<br>セクターを自動的にマップし直すので、<br>システムを中断する必要はない。<br>システムに旧型のコントローラがある場<br>合や、失われたデータを復元する場合<br>は、不良セクターをマップし直す必要が<br>ある。 | 424 ページの「欠陥セク<br>ターの修復」                                                                                                    |

第 31 章 • ディスクの管理 (概要) **401**

### ディスクのフォーマット

ほとんどの場合、ディスクはメーカーまたは再販業者によってフォーマットされてい ます。このため、ドライブをインストールするときにフォーマットし直す必要はあり ません。ディスクがフォーマットされているかどうかを判別するには、format ユー ティリティを使用します。詳細は、411 ページの「ディスクがフォーマット済みかを 調べる方法」を参照してください。

ディスクがフォーマットされていない場合、format ユーティリティを使用して フォーマットしてください。

ディスクのフォーマットでは、次の 2 つのステップが行われます。

- ディスクメディアを使用できるようにする
- 表面解析に基づいてディスクの欠陥リストを作成する

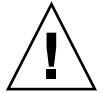

注意 **–** フォーマットは、ディスク上のデータを上書きする、破壊的なプロセスです。 このため、通常はメーカーや再販業者のみがディスクをフォーマットします。ディス クに欠陥があるために問題が再発していると思われる場合は、format ユーティリ ティを使用して表面解析を実行できますが、データを破壊しないコマンドのみを使用 するように注意してください。詳細は、412 ページの「ディスクをフォーマットする 方法」を参照してください。

データに利用できる合計ディスク容量のうち、ごくわずかな容量が欠陥情報とフォー マット情報の格納に使用されます。この容量はディスクのジオメトリによって異な り、使用年数がたち欠陥箇所が多くなるにつれて、少なくなります。

ディスクの種類とサイズに応じて、フォーマットは数分から数時間かかります。

## ディスクラベルについて

どのディスクにも、そのディスクのコントローラ、ジオメトリ、スライスに関する情 報を格納する特殊な領域が確保されています。そのような情報をディスクの「ラベ ル」と呼びます。また、ディスクラベルを表すのに VTOC (Volume Table of Contents) という用語を使用することもあります。「ディスクにラベルを付ける」とは、ディス クにスライス情報を書き込むことを意味します。通常は、ディスクのスライスを変更 した後にラベルを付けます。

スライスを作成した後でディスクにラベルを付けないと、オペレーティングシステム はスライスを「認識」する方法がないので、そのスライスを利用できなくなります。

**402** Solaris のシステム管理 (基本編) • 2002 年 12 月

パーティションテーブル

ディスクラベルのうち重要な部分は「パーティションテーブル」です。この部分は、 ディスクのスライス、スライスの境界 (シリンダ単位)、スライスの合計サイズを表し ます。ディスクのパーティションテーブルは、format ユーティリティを使用して表 示できます。次の表に、パーティションテーブル関連の用語を示します。

表 **31–7** パーティションテーブル関連の用語

| 用語  | 値                                                                               | 説明                                                                                                    |
|-----|---------------------------------------------------------------------------------|----------------------------------------------------------------------------------------------------|
| 番号  | $0 - 7$                                                                         | パーティション(またはスライス番号)。有効<br>な番号は0から7まで。                                                                             |
| タグ  | 0=UNASSIGNED 1=BOOT<br>$2 =$ ROOT $3 =$ SWAP $4 =$ USR<br>5=BACKUP 7=VAR 8=HOME | 一般にこのパーティションにマウントされた<br>ファイルシステムを記述する数値。                                                                         |
| フラグ | wm                                                                              | パーティションは書き込み可能でマウント可<br>能である。                                                                                    |
|     | wu rm                                                                           | パーティションは書き込み可能でマウント不<br>可である。これは、スワップ領域専用のパー<br>ティションのデフォルト状態である(ただし、<br>mount コマンドでは「マウント不可」のフラ<br>グはチェックされない)。 |
|     | rm                                                                              | パーティションは読み取り専用でマウント可<br>能である。                                                                                    |

パーティションのフラグとタグは必ず割り当てられるので、管理する必要はありませ ん。

パーティションテーブルを表示する手順については、413 ページの「ディスクスライ ス情報を表示する方法」または 417 ページの「ディスクラベルを検査する方法」を参 照してください。

## パーティションテーブル情報の表示

以下は、1.05G バイトのディスクについて、format ユーティリティを使用してパー ティションテーブルを表示したものです。

Total disk cylinders available: 2036 + 2 (reserved cylinders)

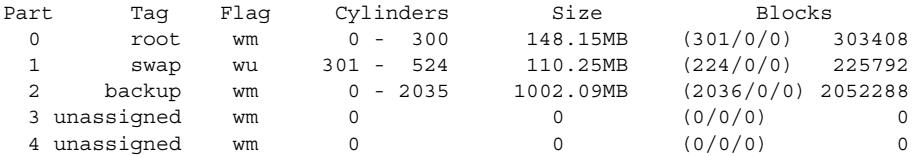

第 31 章 • ディスクの管理 (概要) **403**

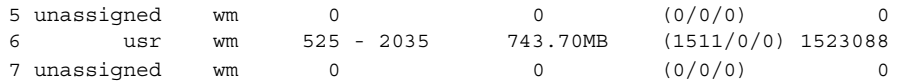

format ユーティリティを使用して表示されるパーティションテーブルには、次の情 報が含まれます。

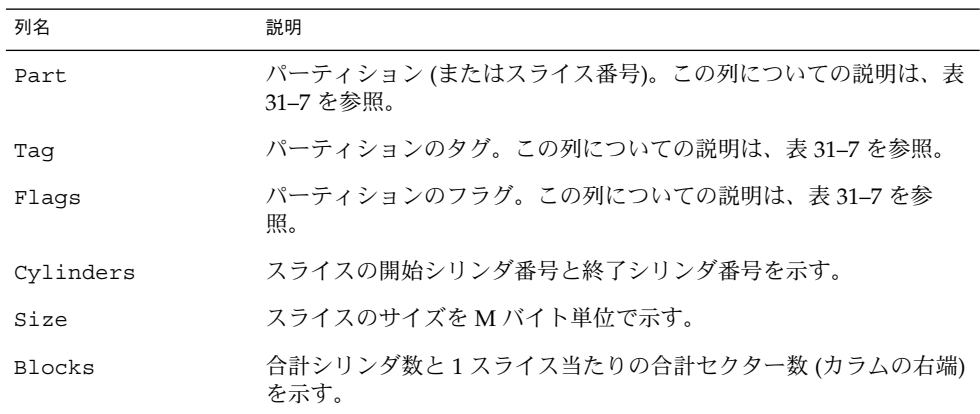

次の例は、prtvtoc コマンドを使用してディスクラベルを表示した結果です。

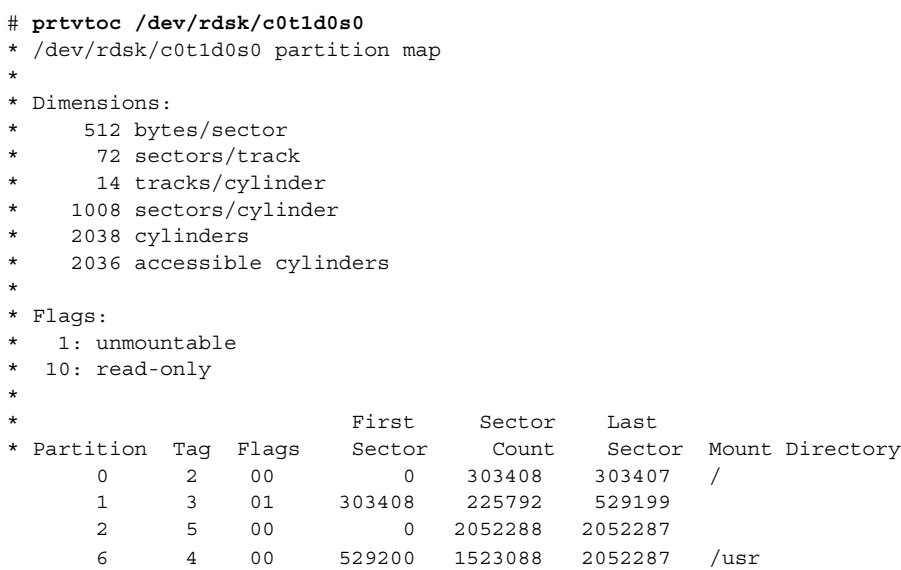

prtvtoc コマンドで、次の情報が取得できます。

**404** Solaris のシステム管理 (基本編) • 2002 年 12 月

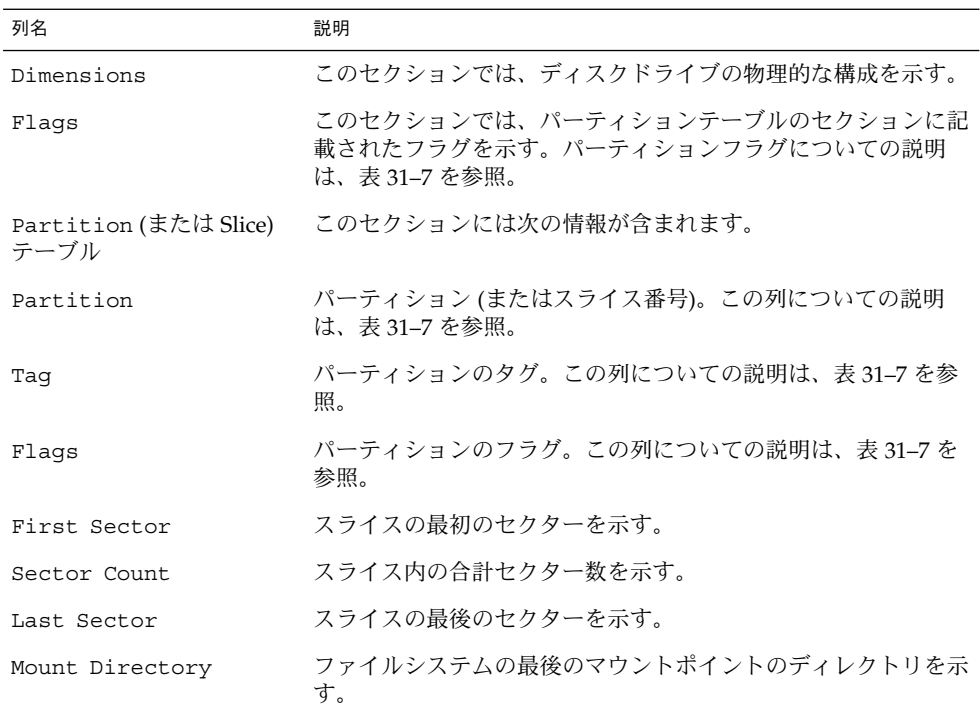

# ディスクをスライスに分割する

format ユーティリティは、主にシステム管理者がディスクをスライスに分割する場 合に使われます。手順を次に示します。

- どのスライスが必要かを決定する
- 各スライスのサイズを決定する
- format ユーティリティを使用してディスクをスライスに分割する
- 新しいスライス情報を使用してディスクにラベルを付ける
- スライスごとにファイルシステムを作成する

ディスクをスライスに分割するには、format ユーティリティの partition メ ニューで modify コマンドを実行するのが最も簡単です。modify コマンドを使用す ると、開始シリンダ境界を追跡しなくても、各スライスのサイズを M バイト単位で指 定してスライスを作成できます。modify コマンドを使用すると、「free hog」スライ ス内の残りのディスク領域も追跡できます。

第 31 章 • ディスクの管理 (概要) **405**

## free hog スライスの使用方法

format ユーティリティを使用してディスクスライスのサイズを変更するときには、 サイズ変更操作に対応して拡大縮小する一時スライスを指定します。

このスライスは、スライスを拡大すると領域を「解放 (free)」し、スライスを圧縮す ると放棄された領域を「回収 (hog)」します。このため、提供側のスライスを「free hog」と呼びます。

free hog スライスは、インストール時または format ユーティリティの実行時にのみ 存在します。日常の操作中に free hog スライスが継続して存在することはありませ ん。

free hog スライスの使用方法の詳細は、433 ページの「SPARC: ディスクスライスと ディスクラベルを作成する方法」または 449 ページの「IA: ディスクスライスと ディスクラベルを作成する方法」を参照してください。

第 **32** 章

# ディスクの管理 (手順)

この章では、ディスク管理の手順について説明します。Solaris システム上でディスク を管理する方法に精通している場合は、この章で説明する多くの内容を読み飛ばすこ とができます。

ディスク管理に関連した手順の詳細は、407 ページの「ディスクの管理 (作業 マップ)」を参照してください。

ディスク管理の概要については、第 31 章を参照してください。

# ディスクの管理 (作業マップ)

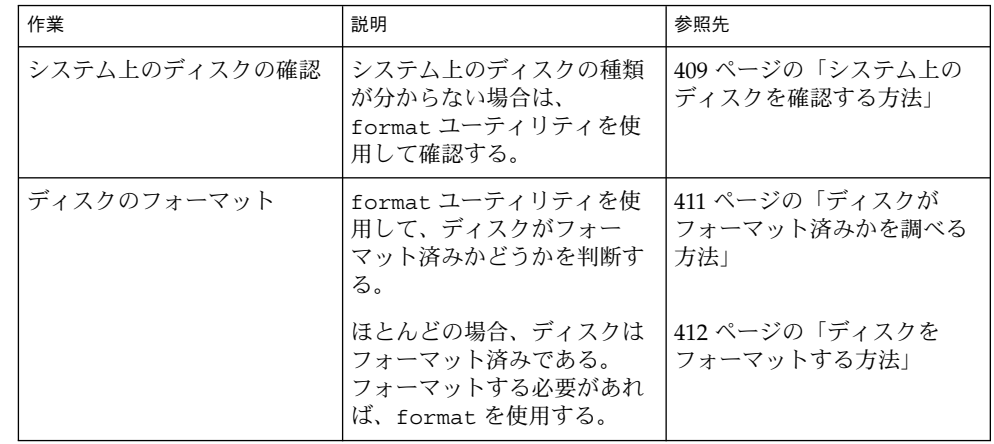

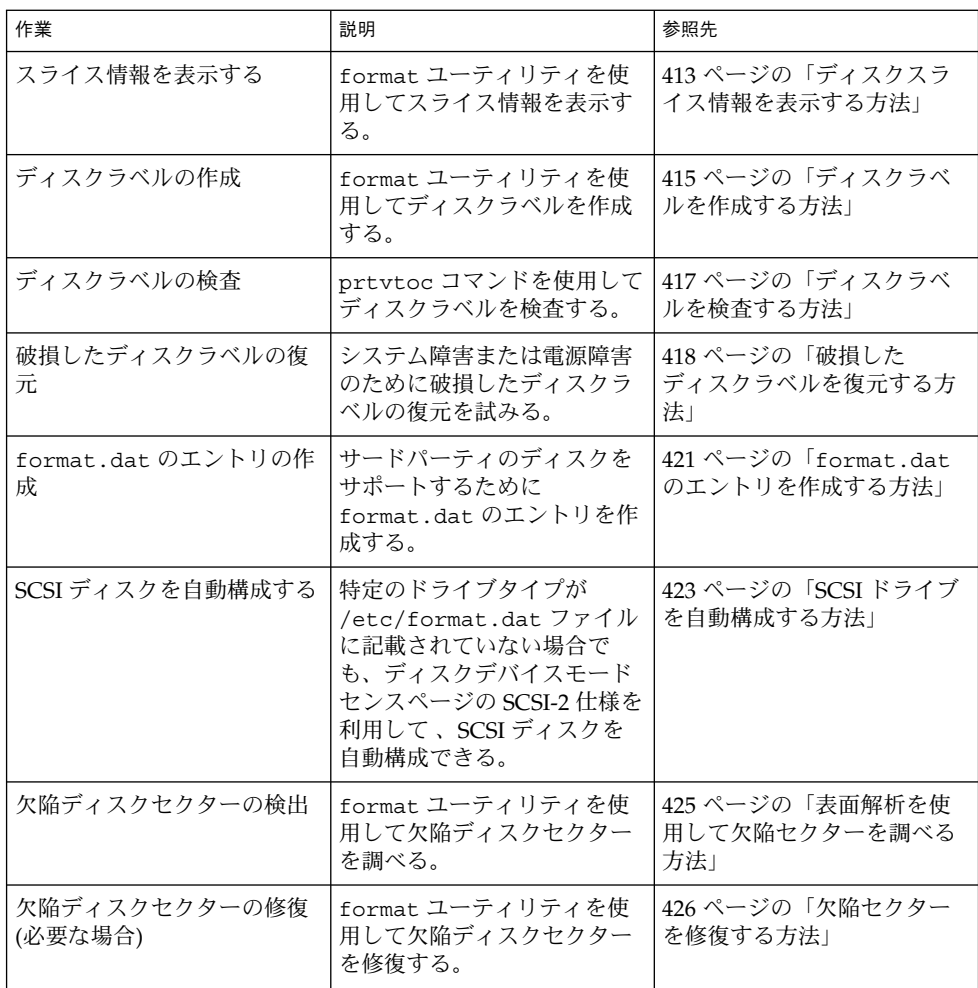

# システム上のディスクの確認

format ユーティリティを使用して、システムに接続されているディスクの種類を調 べます。また、format ユーティリティを使用して、ディスクがシステムに認識され るかどうかを検査することもできます。format ユーティリティの使用方法 について は、第 35 章を参照してください。

## ▼ システム上のディスクを確認する方法

- **1.** スーパーユーザーになるか、同等の役割を引き受けます。
- **2.** format ユーティリティを使用して、システム上で認識されるディスクを確認しま す。

# **format**

format ユーティリティは、AVAILABLE DISK SELECTIONS という見出しの下に、 認識されるディスクのリストを表示します。

#### 例 —システム上のディスクを確認する

次の format 出力は、2 つのディスクを持つシステムのものです。

#### # **format**

Searching for disks...done

AVAILABLE DISK SELECTIONS:

- 0. c0t1d0 <SUN1.05 cyl 2036 alt 2 hd 14 sec 72>
- /iommu@f,e0000000/sbus@f,e0001000/espdma@f,400000/esp@f,800000/sd@1,0 1. c0t3d0 <SUN1.05 cyl 2036 alt 2 hd 14 sec 72>

/iommu@f,e0000000/sbus@f,e0001000/espdma@f,400000/esp@f,800000/sd@3,0 Specify disk (enter its number):

format の出力は、ディスクの物理デバイス名と論理デバイス名を括弧 <> 内の商品 名に対応させています。このため、どの論理デバイス名がシステムに接続された ディスクを表しているかをすぐに識別できます。論理デバイス名と物理デバイス名に ついては、第 29 章を参照してください。

次の例では、ワイルドカードを使用して、追加コントローラに接続されたディスクを 表示します。

#### # **format /dev/rdsk/c2\***

AVAILABLE DISK SELECTIONS:

- 0. /dev/rdsk/c2t0d0s0 <SUN2.1G cyl 2733 alt 2 hd 19 sec 80> /io-unit@f,e0200000/sbi@0,0/QLGC,isp@2,10000/sd@0,0
- 1. /dev/rdsk/c2t1d0s0 <SUN2.1G cyl 2733 alt 2 hd 19 sec 80> /io-unit@f,e0200000/sbi@0,0/QLGC,isp@2,10000/sd@1,0
- 2. /dev/rdsk/c2t2d0s0 <SUN2.1G cyl 2733 alt 2 hd 19 sec 80> /io-unit@f,e0200000/sbi@0,0/QLGC,isp@2,10000/sd@2,0
- 3. /dev/rdsk/c2t3d0s0 <SUN2.1G cyl 2733 alt 2 hd 19 sec 80> /io-unit@f,e0200000/sbi@0,0/QLGC,isp@2,10000/sd@3,0
- 4. /dev/rdsk/c2t5d0s0 <SUN2.1G cyl 2733 alt 2 hd 19 sec 80> /io-unit@f,e0200000/sbi@0,0/QLGC,isp@2,10000/sd@5,0

Specify disk (enter its number):

次の例では、SPARC システム上のディスクを表示します。

#### # **format**

AVAILABLE DISK SELECTIONS:

0. c0t3d0 <SUN2.1G cyl 2733 alt 2 hd 19 sec 80>

/iommu@0,10000000/sbus@0,10001000/espdma@5,8400000/esp@5,8800000/sd@3,0

Specify disk (enter its number):

format の出力は、ディスク 0 (ターゲット 3) が第 1 の SCSI ホストアダプタ (espdma@...) に接続されており、そのホストアダプタは第 1 の SBus デバイス (sbus@0...) に接続されていることを示しています。また、この出力は物理デバイス 名と論理デバイス名をディスクの商品名 SUN2.1G に対応しています。

次の例では、IA システム上のディスクを確認する方法を示します。

#### # **format**

AVAILABLE DISK SELECTIONS:

- 0. c0d0 <DEFAULT cyl 615 alt 2 hd 64 sec 63> /pci@0,0/pci-ide@7,1/ata@0/cmdk@0,0
- 1. c0d1 <DEFAULT cyl 522 alt 2 hd 32 sec 63>
- /pci@0,0/pci-ide@7,1/ata@0/cmdk@1,0 2. c1d0 <DEFAULT cyl 817 alt 2 hd 256 sec 63>
- /pci@0,0/pci-ide@7,1/ata@1/cmdk@0,0

```
Specify disk (enter its number):
```
format の出力は、ディスク 0 が最初の PCI ホストアダプタ (pci-ide@7..) に接続 され、このアダプタが ATA デバイス (ata...) に接続されていることを示していま す。IA システム上での format の出力には、ディスクは商品名では表示されません。

### 次に進む手順

format ユーティリティでディスクが認識されなかった場合は、次の表を参照してく ださい。

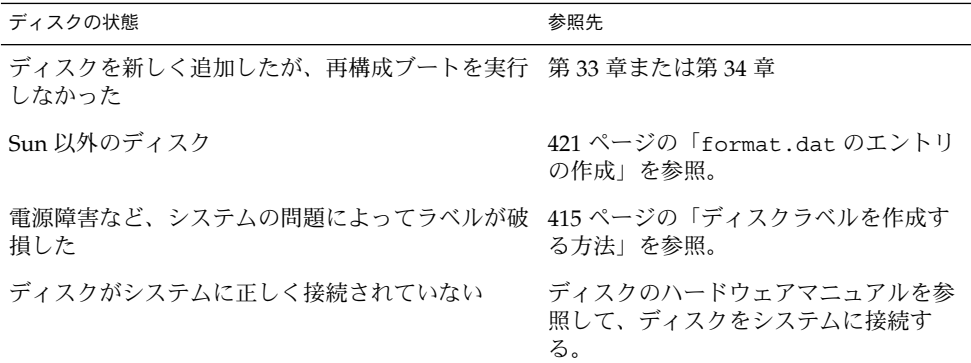

## ディスクのフォーマット

ディスクはメーカーまたは再販業者によってフォーマットされています。通常は再 フォーマットしなくてもドライブを取り付けることができます。

次の作業の前にディスクをフォーマットしておかなければなりません。

- データの書き込み。ただし、ほとんどのディスクはフォーマット済みです。
- Solaris インストールプログラムを使用して行うシステムのインストール

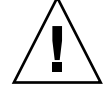

注意 **–** フォーマットは、ディスク上のデータを上書きする、破壊的なプロセスです。 このため、通常はメーカーや再販業者のみがディスクをフォーマットします。ディス クに欠陥があるために問題が再発していると思われる場合は、format ユーティリ ティを使用して表面解析を実行できますが、データを破壊しないコマンドだけを使用 するように注意してください。

## ▼ ディスクがフォーマット済みかを調べる方法

- **1.** スーパーユーザーになるか、同等の役割を引き受けます。
- **2.** format ユーティリティを起動します。

#### # **format**

**3.** 画面に表示されるリストから、チェックするディスクの番号を入力します。

Specify disk (enter its number): **0**

**4.** ディスクがフォーマット済みかを調べます。選択したディスクがフォーマット済みで あれば、次のメッセージが表示されます。

[disk formatted]

### 例 — ディスクがフォーマット済みかを調べる

次の例は、ディスク c0t3d0 がフォーマット済みであることを示しています。

#### # **format**

AVAILABLE DISK SELECTIONS:

0. c0t1d0 <SUN1.05 cyl 2036 alt 2 hd 14 sec 72>

/iommu@f,e0000000/sbus@f,e0001000/espdma@f,400000/esp@f,800000/sd@1,0 1. c0t3d0 <SUN1.05 cyl 2036 alt 2 hd 14 sec 72>

/iommu@f,e0000000/sbus@f,e0001000/espdma@f,400000/esp@f,800000/sd@3,0 Specify disk (enter its number): **0** selecting c0t1d0

[disk formatted]

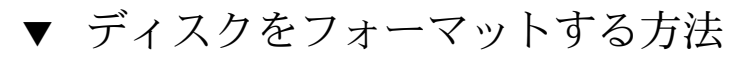

- **1.** スーパーユーザーになるか、同等の役割を引き受けます。
- **2.** format ユーティリティを起動します。

# **format**

**3.** 画面に表示されるリストから、フォーマットするディスクの番号を入力します。

Specify disk (enter its number): **0**

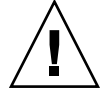

注意 **–** システムディスクは選択しないでください。システムディスクをフォーマット すると、オペレーティングシステムや、システムディスク上のデータがすべて削除さ れます。

**4.** ディスクのフォーマットを開始するには、format> プロンプトで format と入力し ます。y と入力してコマンドを確認します。

format> **format** Ready to format. Formatting cannot be interrupted and takes 26 minutes (estimated). Continue? **y**

**5.** フォーマットが正常に行われたことを、次のメッセージによって確認します。

Beginning format. The current time Tue ABC xx xx:xx: xx xxxx

Formatting... done Verifying media... pass 0 - pattern = 0xc6dec6de 2035/12/18 pass 1 - pattern = 0x6db6db6d 2035/12/18

Total of 0 defective blocks repaired.

## 例 — ディスクをフォーマットする

次の例は、ディスク c0t3d0 のフォーマット方法を示します。

# **format** Searching for disks...done AVAILABLE DISK SELECTIONS:

**412** Solaris のシステム管理 (基本編) • 2002 年 12 月

```
0. c0t1d0 <SUN1.05 cyl 2036 alt 2 hd 14 sec 72>
    /iommu@f,e0000000/sbus@f,e0001000/espdma@f,400000/esp@f,800000/sd@1,0
  1. c0t3d0 <SUN1.05 cyl 2036 alt 2 hd 14 sec 72>
     /iommu@f,e0000000/sbus@f,e0001000/espdma@f,400000/esp@f,800000/sd@3,0
Specify disk (enter its number):1
Selecting c0t3d0
[disk formatted]
format> format
Ready to format. Formatting cannot be interrupted
and takes 23 minutes (estimated). Continue? yes
Beginning format. The current time is Thu Dec 6 09:54:40 2001
Formatting ...
done
Verifying media...
        pass 0 - pattern = 0xc6dec6de
   2035/12/18
        pass 1 - pattern = 0x6db6db6d
   2035/12/18
Total of 0 defective blocks repaired.
format>
```
# ディスクスライスの表示

format ユーティリティを使用すると、ディスクに適切なディスクスライスがあるか どうかをチェックできます。使用したいスライスがディスクに入っていないことが判 明した場合は、format ユーティリティを使用してスライスを作成し直し、ディスク にラベルを付けます。ディスクスライスの作成方法については、433 ページ の「SPARC: ディスクスライスとディスクラベルを作成する方法」または 449 ページ の「IA: ディスクスライスとディスクラベルを作成する方法」を参照してください。

注 **–** format ユーティリティでは、スライスではなくパーティションという用語を使 用します。

## ▼ ディスクスライス情報を表示する方法

- **1.** スーパーユーザーになるか、同等の役割を引き受けます。
- **2.** format ユーティリティを起動します。

#### # **format**

**3.** 画面に表示されたリストから、スライス情報を表示するディスクの番号を入力しま す。

Specify disk (enter its number):**1**

**4.** パーティションメニューを選択します。

format> **partition**

**5.** 現在のディスクドライブのスライス情報を表示します。

partition> **print**

**6.** format ユーティリティを終了します。

```
partition> q
format> q
#
```
**7.** 特定のスライスのタグとサイズについてスライス情報が表示されることを確認しま す。

画面の出力に、スライスサイズが割り当てられていないことが示された場合は、 ディスクにスライスがないものと思われます。

### 例 — ディスクスライス情報を表示する

次の例では、ディスク /dev/rdsk/c0t3d0 のスライス情報を表示します。

```
# format
Searching for disks...done
Specify disk (enter its number):1
Selecting c0t3d0
format> partition
partition> print
Current partition table (original):
Total disk cylinders available: 2036 + 2 (reserved cylinders)
```
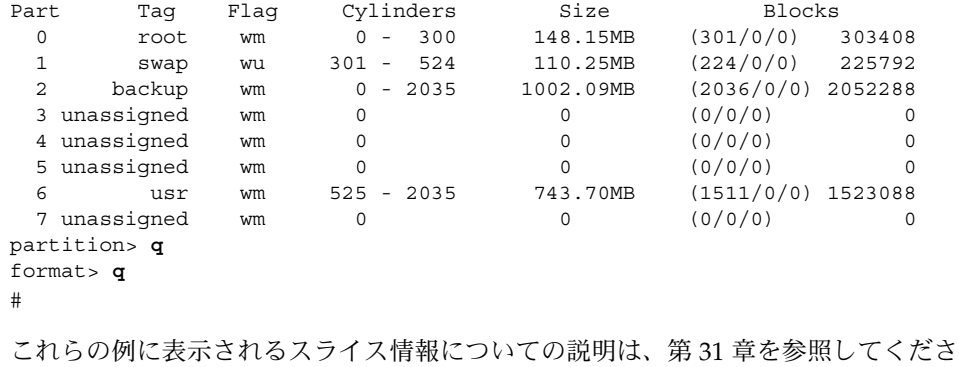

い。

次の例では、ディスク /dev/dsk/c0t0d0 のスライス情報を表示します。

# **format** Searching for disks...done

**414** Solaris のシステム管理 (基本編) • 2002 年 12 月

```
Specify disk (enter its number): 0
selecting c0t0d0
[disk formatted]
format> partition
partition> print
Current partition table (original):
Total disk cylinders available: 817 + 2 (reserved cylinders)
Part Tag Flag Cylinders Size Blocks
 0 unassigned wm 3 - 816 6.26GB (814/0/0) 13128192
 1 unassigned wm 0 0 0 (0/0/0) 0<br>2 backup wm 0 - 816 6.28GB (817/0/0) 13176576
 2 backup wm 0 - 816 6.28GB (817/0/0) 13176576
 3 unassigned wm 0 0 (0/0/0) 0
 4 unassigned wm 0 0 (0/0/0) 0
 5 unassigned wm 0 0 (0/0/0) 0<br>6 unassigned wm 0 0 (0/0/0) 0
 6 unassigned wm 0 0 (0/0/0) 0<br>7 unassigned wm 0 0 (0/0/0) 0
 7 unassigned wm 0 0 (0/0/0) 0
 8 boot wu 0 - 0 7.88MB (1/0/0) 16128
 9 alternates wu 1 - 2 15.75MB (2/0/0) 32256
partition> q
format> q
```
## ディスクラベルの作成と検査

一般に、ディスクにラベルを付ける操作は、システムのインストール時、または新し いディスクスライスを作成するときに行います。電源障害などが原因でディスクラベ ルが破損した場合は、ディスクラベルを作成し直さなければならないことがありま す。

format ユーティリティは、ラベルが付いていない SCSI ディスクを自動構成しようと します。format ユーティリティがラベルの付いていないディスクを自動構成できる 場合、次のような メッセージが表示されます。

c1t0d0: configured with capacity of 404.65MB

ヒント **–** 複数のディスクに同じディスクラベルを付ける方法については、427 ページ の「prtvtoc と fmthard コマンドを使用して複数のディスクにラベルを付ける」を 参照してください。

## ▼ ディスクラベルを作成する方法

- **1.** スーパーユーザーになるか、同等の役割を引き受けます。
- **2.** format ユーティリティを起動します。

# **format**

- **3.** 画面に表示されるリストから、ラベルを作成したいディスクの番号を入力します。 Specify disk (enter its number):**1**
- **4.** 次のいずれかを選択します。

表示されます。

**a.** ディスクにラベルが付いておらず、正常に構成された場合、手順 **5** に進みラベルを 付けます。 format ユーティリティにより、ディスクラベルを付けるかを尋ねるプロンプトが

```
b. ディスクにラベルが付いており、そのタイプを変更する場合、または format
 ユーティリティでディスクを自動構成できなかった場合、手順 6 と 7 を実行して
 ディスクタイプを設定し、ラベルを付けます。
```
**5.** Label it now? プロンプトで y と入力して、ディスクにラベルを付けます。

Disk not labeled. Label it now? **y** これでディスクラベルが作成されました。手順 10 に進んで format ユーティリ ティを終了します。

**6.** format> プロンプトで type と入力します。

format> **type** Available Drive Types メニューが表示されます。

**7.** ディスクタイプの候補のリストからディスクタイプを選択します。

Specify disk type (enter its number)[12]: **12** または、0 を選択して SCSI-2 ディスクを自動構成します。詳細は、423 ページ の「SCSI ドライブを自動構成する方法」を参照してください。

**8.** ディスクにラベルを付けます。ディスクにラベルが付いていない場合は、次の メッセージが表示されます。

Disk not labeled. Label it now? **y** ディスクラベルが付いている場合は、次のメッセージが表示されます。

Ready to label disk, continue? **y**

**9.** ディスクラベルを検査します。

format> **verify**

**10.** format ユーティリティを終了します。

```
partition> q
format> q
#
```

```
例 — ディスクラベルを作成する
```
次の例では、1.05G バイトのディスクを自動構成してラベルを付ける方法を示しま す。

```
# format
```
c1t0d0: configured with capacity of 1002.09MB

```
AVAILABLE DISK SELECTIONS:
     0. c0t3d0 <SUN1.05 cyl 2036 alt 2 hd 14 sec 72>
     /iommu@f,e0000000/sbus@f,e0001000/espdma@f,400000/esp@f,800000/sd@1,0
     1. c1t0d0 <SUN1.05 cyl 2036 alt 2 hd 14 sec 72>
     /iommu@f,e0000000/sbus@f,e0001000/espdma@f,400000/esp@f,800000/sd@1,0
Specify disk (enter its number): 1
Disk not labeled. Label it now? yes
format> verify
#
```
### ▼ ディスクラベルを検査する方法

ディスクラベル情報の検査には、prtvtoc コマンドを使用します。ディスクラベルの 説明と prtvtoc コマンドで表示される情報については、第 31 章を参照してくださ い。

- **1.** スーパーユーザーになるか、同等の役割を引き受けます。
- **2.** ディスクラベル情報を表示します。

# **prtvtoc /dev/rdsk/***device-name*

# **prtvtoc /dev/rdsk/c0t1d0s0**

\*

*device-name* には、検査する raw ディスクデバイスを指定してください。

## 例 — ディスクラベルを検査する

次の例は、ディスク /dev/rdsk/c0t0d0s0 のディスクラベル情報を示しています。

```
* /dev/rdsk/c0t1d0s0 partition map
*
* Dimensions:
* 512 bytes/sector
      72 sectors/track
     14 tracks/cylinder
* 1008 sectors/cylinder
* 2038 cylinders
* 2036 accessible cylinders
*
* Flags:
* 1: unmountable
* 10: read-only
```
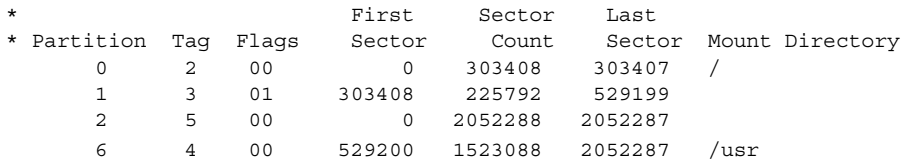

# 破損したディスクラベルの復元

電源障害やシステム障害が原因で、ディスクが認識されなくなることがあります。こ のような場合に、必ずしもスライス情報やディスクのデータを作成し直したり、復元 しなければならないとは限りません。

破損したディスクラベルを復元する作業の最初の手順は、正しいジオメトリとディス クタイプ情報を使用してディスクにラベルを付けることです。この作業は、通常の ディスクラベル作成方法 (自動構成またはディスクタイプの手動指定) で実行できま す。

format ユーティリティでディスクタイプが認識されたら、次の手順はバックアップ ラベルを検索 してディスクにラベルを付けることです。バックアップラベルを使用し てディスクにラベルを付けると、ディスクタイプとジオメトリだけでなく、正しい パーティション情報を使用してディスクラベルが作成されます。

## ▼ 破損したディスクラベルを復元する方法

- **1.** システムをシングルユーザーモードにします。 必要であれば、シングルユーザーモードでローカル CD-ROM またはネットワークか らシステムをブートして、ディスクにアクセスします。 システムをブートする方法については、第 13 章または第 14 章を参照してください。
- **2.** ディスクのラベルを作成し直します。

#### # **format**

この時点で、format はラベルが付いていない SCSI ディスクを自動構成しようとしま す。ラベルが付いておらず破損したディスクを自動構成できない場合は、次の メッセージが表示されます。

c*w*t*x*d*y*: configured with capacity of *abc*MB 次に、システム上のディスクのリストが表示されます。

**3.** 画面に表示されたリストから、復元したいディスクの番号を入力します。

Specify disk (enter its number): **1**

#### **418** Solaris のシステム管理 (基本編) • 2002 年 12 月

- **4.** 次のいずれかを選択して、ディスクラベルの作成方法を決定します。
	- **a.** ディスクが正常に構成された場合、手順 **5** と **6** を実行します。その後、手順 **12** に 進みます。
	- **b.** ディスクが正常に構成されなかった場合、手順 **7** ~ **11** を実行します。その後、手 順 **12** に進みます。
- **5.** バックアップラベルを検索します。

```
format> verify
Warning: Could not read primary label.
Warning: Check the current partitioning and 'label' the disk or
use the 'backup' command.
Backup label contents:
Volume name = \leqascii name = \langleSUN1.05 cyl 2036 alt 2 hd 14 sec 72>
\begin{array}{lcl} \text{pcyl} & = & 2038 \\ \text{ncyl} & = & 2036 \end{array}= 2036acy1 = 2nhead = 14nsect = 72<br>Part Tag Flag Cylinders
Part Tag Flag Cylinders Size Blocks
  0 root wm 0 - 300 148.15MB (301/0/0) 303408
  1 swap wu 301 - 524 110.25MB (224/0/0) 225792
  2 backup wm 0 - 2035 1002.09MB (2036/0/0) 2052288
 3 unassigned wm 0 0 (0/0/0) 0<br>4 unassigned wm 0 0 (0/0/0) 0
 4 unassigned wm 0 0 (0/0/0) 0<br>5 unassigned wm 0 0 (0/0/0) 0
 5 unassigned wm 0 0 (0/0/0) 0
 6 usr wm 525 - 2035 743.70MB (1511/0/0) 1523088
 7 unassigned wm 0 0 0 (0/0/0) 0
```
**6.** format ユーティリティがバックアップラベルを検出することができ、その内容が適 切な場合は、backup コマンドを実行して、ディスクにバックアップラベルを付けま す。

format> **backup** Disk has a primary label, still continue? **y**

Searching for backup labels...found. Restoring primary label これで、ディスクラベルが復元されました。手順 12 へ進みます。

**7.** format でディスクを自動構成できなかった場合は、type コマンドを使用して ディスクタイプを指定します。

format> **type** Available Drives Type メニューが表示されます。

**8.** 0 を選択してディスクを自動構成するか、またはディスクタイプの候補のリストから ディスクタイプを選択します。

Specify disk type (enter its number)[12]: **12**

**9.** ディスクが正常に自動構成された場合は、ディスクラベルを作成するかどうか尋ねる プロンプトが表示されたときに no と応答します。

Disk not labeled. Label it now? **no**

**10.** verify コマンドを使用してバックアップラベルを検索します。

```
format> verify
Warning: Could not read primary label.
Warning: Check the current partitioning and 'label' the disk
or use the 'backup' command.
.
.
.
```
**11.** format ユーティリティがバックアップラベルを検出することができ、その内容が適 切な場合は、backup コマンドを実行して、ディスクにバックアップラベルを付けま す。

```
format> backup
Disk has a primary label, still continue? y
```

```
Searching for backup labels...found.
Restoring primary label
これで、ディスクラベルが復元されました。
```
**12.** format ユーティリティを終了します。

format> **q**

**13.** fsck コマンドを使用して、復元されたディスク上のファイルシステムを確認しま す。

fsck コマンドの使用方法については、第 42 章を参照してください。

# Sun 製品以外のディスクの追加

Solaris 環境では、Sun 製品以外の多数のディスクがサポートされます。ただし、 ディスクを認識させるためには、デバイスドライバか、format.dat エントリのいず れか 1 つ、またはその両方を用意しなければならない場合があります。ディスク追加 時のその他のオプションを、次に示します。

- SCSI ディスクを追加する場合、format ユーティリティの自動構成機能の使用を 試みることができます。詳細は、422 ページの「SCSI ディスクドライブの自動構 成」を参照してください。
- PCI、SCSI、または USB ディスクのホットプラグを試みることもできます。詳細 は、第 26 章を参照してください。

Sun 以外のディスクが標準の SunOS 互換デバイスドライバで機能するように設計さ れている場合は、適切な format.dat エントリを作成するだけで、ディスクは format ユーティリティに認識されるはずです。それ以外の場合は、そのディスクを サポートするために Sun 以外のデバイスドライバをロードする必要があります。

注 **–** Sun の format ユーティリティが Sun 以外の製品のどのディスクドライバでも正 常に機能するとは限りません。ディスクドライバに Solaris の format ユーティリ ティとの互換性がない場合は、ディスクドライブのベンダーが独自のフォーマットプ ログラムを提供しているはずです。

ここでは、ソフトウェアサポートのいずれかが不足している場合に必要な作業につい て説明します。一般に、format ユーティリティを起動し、ディスクタイプが認識さ れないなどという場合に、不足しているソフトウェアサポートがあることがわかりま す。

この節の説明にしたがって不足しているソフトウェアを用意してから、第 33 章また は第 34 章で説明されている、システムディスクまたは二次ディスクを構成する手順 を参照してください。

### format.dat のエントリの作成

認識されないディスクは、そのディスクのジオメトリと運用パラメータに関する正確 な情報がなければフォーマットできません。この情報は、/etc/format.dat ファイ ル内で指定します。

注 **–** SCSI-2 ドライブには format.dat のエントリは不要です。再構成ブート時にド ライブに電源が投入されていれば、format ユーティリティは SCSI-2 ドライブを自動 的に構成します。SCSI ディスクドライブを自動構成する手順については、423 ページ の「SCSI ドライブを自動構成する方法」を参照してください。

ディスクが認識されない場合は、テキストエディタを使用して format.dat に ディスクのエントリを作成します。作業を始める前に、ディスクとそのコントローラ に関連するすべての技術仕様を収集する必要があります。この情報はディスクと一緒 に提供されているはずです。提供されない場合は、ディスクメーカーまたは購入先に 問い合わせてください。

### ▼ format.dat のエントリを作成する方法

- **1.** スーパーユーザーになるか、同等の役割を引き受けます。
- **2.** /etc/format.dat ファイルのコピーを作成します。

# **cp /etc/format.dat /etc/format.dat.gen**

**3.** 第 **35** 章で説明する format.dat 情報を使用して、/etc/format.dat ファイルに、 **Sun** 以外の製品のディスクのエントリを入力します。 ディスクのハードウェア製品マニュアルを参照して、必要な情報を収集してくださ い。

# SCSI ディスクドライブの自動構成

/etc/format.dat ファイルに特定のドライブタイプが含まれていない場合でも、 format ユーティリティは SCSI ディスクドライブを自動的に構成します。この機能に よって、ディスクデバイスモード検知に関するSCSI-2 仕様に準拠しているディスクド ライブで、フォーマット、スライス作成、およびラベル作成を行うことができます。

ディスクの追加に関するその他のオプションを、次に示します。

- SCSIディスクを追加する場合、format ユーティリティの自動構成機能の使用を 試みることができます。詳細は、422 ページの「SCSI ディスクドライブの自動構 成」を参照してください。
- PCI、SCSI、または USB ディスクのホットプラグを試みることもできます。詳細 は、第 26 章を参照してください。

自動構成を使用して SCSI ドライブを構成する場合、次の手順を実行します。

- システムをシャットダウンする。
- SCSIディスクドライブをシステムに接続する。
- ディスクドライブの電源をオンにする。
- 再構成用ブートを実行する。
- format ユーティリティを使用して SCSI ディスクドライブを自動構成する。

再構成ブートを実行した後に、format ユーティリティを呼び出します。format ユーティリティはディスクを構成しようとし、成功すると、ディスクが構成されたこ とを示すメッセージを表示します。SCSI ディスクドライブを自動構成する手順につい ては、423 ページの「SCSI ドライブを自動構成する方法」を参照してください。

1.3G バイトのSCSI ディスクドライブに関して、format ユーティリティが表示する パーティションテーブルの例を、次に示します。

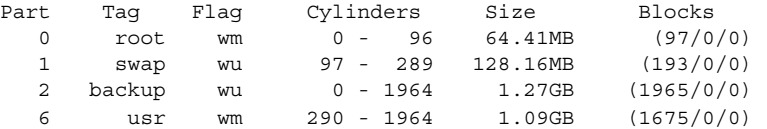

SCSI 自動構成機能の使用方法の詳細は、第 35 章を参照してください。

### ▼ SCSI ドライブを自動構成する方法

- **1.** スーパーユーザーになるか、同等の役割を引き受けます。
- **2.** システムのブート時に読み込まれる /reconfigure ファイルを作成します。
	- # **touch /reconfigure**
- **3.** システムをシャットダウンします。

# **shutdown -i0 -g***n* **-y**

-i0 システムを init レベル 0 (電源切断) にする。

-g*n* ログインしているユーザーに、*n* 秒後にシステムのシャットダウンを開 始することを通知する。 -y ユーザーの介入なしでコマンドを実行するように指定する。

システムのシャットダウン後に、ok というプロンプトが表示されます。

- **4.** システムとすべての外部周辺デバイスの電源を切ります。
- **5.** 追加しようとするディスクに、システム上の他のデバイスとは異なるターゲット番号 が設定されているかどうかを確認します。 通常は、ディスクの裏側にそのための小型のスイッチが付いています。
- **6.** ディスクがシステムに正しく接続されているかどうかを確認します。 インストールについての詳細は、ディスクのハードウェアインストールガイドを参照 してください。
- **7.** すべての外部周辺デバイスの電源を入れます。
- **8.** システムの電源を入れます。 システムがブートし、ログインプロンプトが表示されます。
- **9.** スーパーユーザーになるか、同等の役割を引き受けて、再度ログインします。
- **10.** format ユーティリティを起動して、自動構成するディスクを選択します。

```
# format
   Searching for disks...done
   c1t0d0: configured with capacity of 1002.09MB
   AVAILABLE DISK SELECTIONS:
     0. c0t1d0 <SUN1.05 cyl 2036 alt 2 hd 14 sec 72>
        /iommu@f,e0000000/sbus@f,e0001000/espdma@f,400000/esp@f,800000/sd@1,0
     1. c0t3d0 <SUN1.05 cyl 2036 alt 2 hd 14 sec 72>
        /iommu@f,e0000000/sbus@f,e0001000/espdma@f,400000/esp@f,800000/sd@3,0
   Specify disk (enter its number): 1
11. プロンプトで y と入力してディスクにラベルを付けます。
```
y と入力すると、SCSI 自動構成機能により、ディスクラベルの生成およびディスクへ の書き込みが実行されます。

Disk not labeled. Label it now? **y**

**12.** ディスクラベルを検査します。

format> **verify**

**13.** format ユーティリティを終了します。

format> **q**

## 欠陥セクターの修復

システム上のディスクに欠陥セクターが存在する場合は、次の手順にしたがって修復 できます。欠陥セクターを発見するのは次のような場合です。

■ ディスク上で表面解析を実行した場合 format ユーティリティの解析機能については、457 ページの「analyze メ ニュー」を参照してください。

システムの実行中にレポートされる欠陥領域は正確ではない場合があります。シス テムは一度に多数のセクターでディスク処理を実行するので、通常は、どのセク ターが所定のエラーの原因かを正確に突き止めるのは困難です。正確なセクターを 検出するには、425 ページの「表面解析を使用して欠陥セクターを調べる方法」を 参照してください。

■ システムの実行中に、ディスクドライバからディスクの特定部分に関して多数のエ ラーメッセージが表示される場合

ディスクエラーに関連するメッセージは次のように出力されます。

WARNING: /io-unit@f,e0200000/sbi@0,0/QLGC,isp@1,10000/sd@3,0 (sd33): Error for command 'read' Error Level: Retryable Requested Block 126, Error Block: 179 Sense Key: Media Error Vendor '*name*': ASC = 0x11 (unrecovered read error), ASCQ = 0x0, FRU = 0x0

上記のコンソールメッセージは、ブロック 179 が不良であることを示しています。 format ユーティリティの repair コマンドを使用して欠陥ブロックを配置し直す か、修復オプションを有効にして analyze コマンドを実行してください。

- ▼ 表面解析を使用して欠陥セクターを調べる方法
	- **1.** スーパーユーザーになるか、同等の役割を引き受けます。
	- **2.** 欠陥セクターの存在するスライス内のファイルシステムをマウント解除します。

# **umount /dev/dsk/***device-name* 詳細は、mount(1M) のマニュアルページを参照してください。

**3.** format ユーティリティを起動します。

# **format**

**4.** 調べるディスクを選択します。

Specify disk (enter its number):**1** selecting c0t2d0: [disk formatted] Warning: Current Disk has mounted partitions.

**5. analyze** メニューを選択します。

format> **analyze**

**6.** analyze> プロンプトで setup と入力して、検索手順に使用する解析パラメータを 設定します。

次のパラメータを使用してください。

```
analyze> setup
Analyze entire disk [yes]? n
Enter starting block number [0, 0/0/0]: 12330
Enter ending block number [2052287, 2035/13/71]: 12360
Loop continuously [no]? y
Repair defective blocks [yes]? n
Stop after first error [no]? n
Use random bit patterns [no]? n
Enter number of blocks per transfer [126, 0/1/54]: 1
Verify media after formatting [yes]? y
Enable extended messages [no]? n
Restore defect list [yes]? y
Create defect label [yes]? y
```
**7.** read コマンドを使用して欠陥を見つけます。

```
analyze> read
Ready to analyze (won't harm SunOS). This takes a long time,
but is interruptible with Control-C. Continue? y
        pass 0
   2035/12/1825/7/24
        pass 1
Block 12354 (18/4/18), Corrected media error (hard data ecc)
   25/7/24
\lambda<sup>C</sup>
Total of 1 defective blocks repaired.
```
▼ 欠陥セクターを修復する方法

- **1.** スーパーユーザーになるか、同等の役割を引き受けます。
- **2.** format ユーティリティを起動します。

# **format**

**3.** 欠陥セクターの存在するディスクを選択します。

```
Specify disk (enter its number): 1
selecting c0t3d0
[disk formatted]
format>
```
**4.** repair コマンドを選択します。

format> **repair**

**5.** 欠陥ブロック番号を入力します。

```
Enter absolute block number of defect: 12354
  Ready to repair defect, continue? y
  Repairing block 12354 (18/4/18)...ok.
format>
```
format を使って欠陥セクターを調べる方法については、425 ページの「表面解析を 使用して欠陥セクターを調べる方法」を参照してください。

# ディスク管理のヒント

次のヒントに従って、ディスクの管理効率を高めることができます。

### format セッションのデバッグ

format -M と入力して、ATA および SCSI デバイス用の拡張および診断メッセージを 有効にします。

次の例では、Inquiry: の下の一連の数字は、その右側に表示されている inquiry データの 16 進値を表わします。

#### # **format -M**

Searching for disks...done AVAILABLE DISK SELECTIONS:

- 0. c0t1d0 <SUN1.05 cyl 2036 alt 2 hd 14 sec 72>
- /iommu@f,e0000000/sbus@f,e0001000/espdma@f,400000/esp@f,800000/sd@1,0 1. c0t3d0 <SUN1.05 cyl 2036 alt 2 hd 14 sec 72>

**426** Solaris のシステム管理 (基本編) • 2002 年 12 月

/iommu@f,e0000000/sbus@f,e0001000/espdma@f,400000/esp@f,800000/sd@3,0

```
Specify disk (enter its number): 0
selecting c0t3d0
[disk formatted]
format> inquiry
Inquiry:
00 00 02 02 8f 00 00 12 53 45 41 47 41 54 45 20 ........NAME....
53 54 31 31 32 30 30 4e 20 53 55 4e 31 2e 30 35 ST11200N SUN1.05
38 33 35 38 30 30 30 33 30 32 30 39 00 00 00 00 835800030209....
00 00 00 00 00 00 00 00 00 00 00 00 00 00 00 00 ................
00 00 00 00 00 00 00 00 00 00 00 00 00 00 00 00 ................
00 00 00 00 00 00 00 00 00 00 00 00 00 00 00 00 ................
00 43 6f 70 79 72 69 67 68 74 20 28 63 29 20 31 .Copyright (c) 1
39 39 32 20 53 65 61 67 61 74 65 20 41 6c 6c 20 992 NAME All
72 69 67 68 74 73 20 72 65 73 65 72 76 65 64 20 rights reserved
30 30 30 000
Vendor: name
Product: ST11200N SUN1.05
Revision: 8358
format>
```
## prtvtoc と fmthard コマンドを使用して複数の ディスクにラベルを付ける

prtvtoc コマンドと fmthard コマンドを使用して、同じディスクジオメトリを持つ 複数のディスクにラベルを付けます。

この for ループをスクリプト内で使用して、1 台のディスクからディスクラベルをコ ピーし、複数のディスク上で複製します。

```
# for i in xyz
> do
> prtvtoc /dev/rdsk/cwtxdysz | fmthard -s - /dev/rdsk/cwt${i}d0s2
```

```
> done
```
### 例 — 複数のディスクにラベルを付ける

この例では、ディスクラベルがディスク c2t0d0s0 から他の 4 台のディスクにコピー されます。

```
# for i in 1 2 3 5
> do
> prtvtoc /dev/rdsk/c2t0d0s0 | fmthard -s - /dev/rdsk/c2t${i}d0s2
> done
fmthard: New volume table of contents now in place.
fmthard: New volume table of contents now in place.
fmthard: New volume table of contents now in place.
fmthard: New volume table of contents now in place.
```
**428** Solaris のシステム管理 (基本編) • 2002 年 12 月

#

## 第 **33** 章

# SPARC: ディスクの追加 (手順)

この章では、SPARC システムにディスクを追加する手順について説明します。

SPARC システムへのディスクの追加に関連した手順については、429 ページ の「SPARC: システムディスクまたは二次ディスクの追加 (作業マップ)」を参照して ください。

ディスク管理の概要については、第 31 章を参照してください。IA システムにディス クを追加する手順については、第 34 章を参照してください。

# SPARC: システムディスクまたは二次 ディスクの追加 (作業マップ)

次の作業マップは、SPARC システムにディスクを追加する手順を示します。

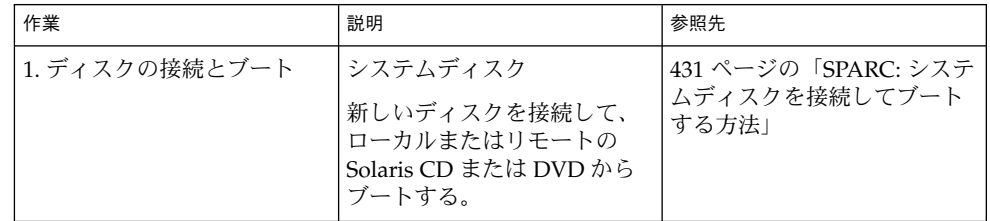

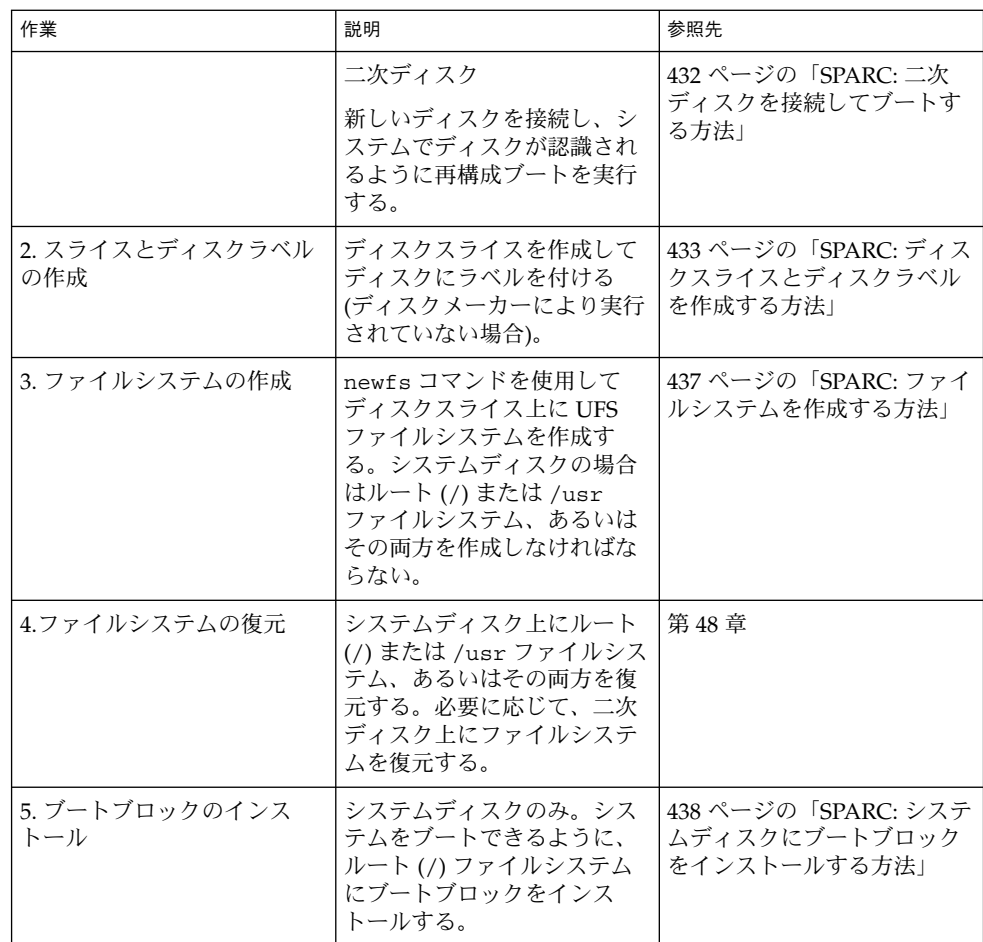

## SPARC: システムディスクまたは二次ディスクの追 加

システムディスクには、ルート (/) ファイルシステムと、/usr ファイルシステムのう ちのいずれか、またはその両方が入っています。この 2 つのファイルシステムのどち らかが入っているディスクが損傷した場合、復元方法は次の 2 つがあります。

- Solaris 環境全体をインストールし直す。
- システムディスクを交換し、ファイルシステムをバックアップメディアから復元す る。

二次ディスクには、ルート (/) ファイルシステムも /usr ファイルシステムも入って いません。通常はユーザーファイル用の領域が入っています。システムに二次ディス クを追加してディスク容量を増やしたり、損傷した二次ディスクを交換できます。シ ステム上の二次ディスクを交換すると、古いディスクのデータを新しいディスク上に 復元できます。

## ▼ SPARC: システムディスクを接続してブートする方 法

この手順は、システムがシャットダウンされていることを前提としています。

- **1.** 損傷したシステムディスクをシステムから外します。
- **2.** 追加しようとするディスクに、システム上の他のデバイスとは異なるターゲット番号 が設定されているかどうかを確認します。 通常は、ディスクの背面にそのための小型スイッチが付いています。
- **3.** 交換用のディスクをシステムに正しく接続します。 インストールについての詳細は、ディスクのハードウェアインストールガイドを参照 してください。
- **4.** ローカルの **Solaris CD/DVD** またはリモートの **Solaris CD/DVD (**ネットワーク経由**)** のどちらでブートするかに応じて、次の表の手順で操作します。

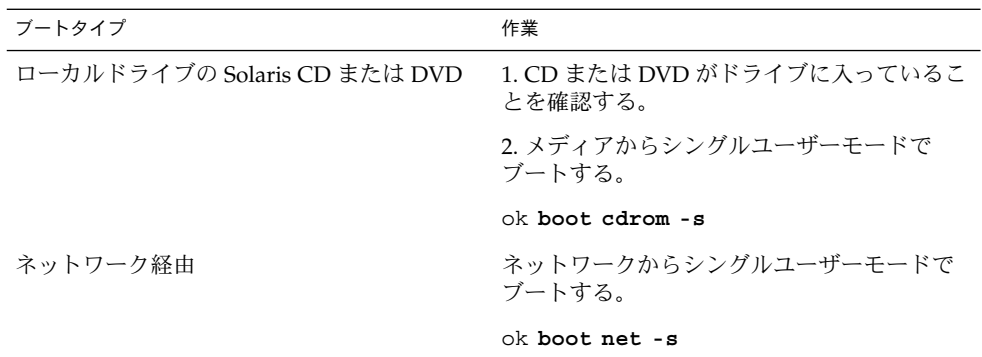

数分後に、スーパーユーザーのプロンプト (#) が表示されます。

#### 次に進む手順

システムをブートしたら、ディスク上にスライスとディスクラベルを作成できます。 433 ページの「SPARC: ディスクスライスとディスクラベルを作成する方法」を参照し てください。

第 33 章 • SPARC: ディスクの追加 (手順) **431**

## ▼ SPARC: 二次ディスクを接続してブートする方法

- **1.** スーパーユーザーになるか、同等の役割を引き受けます。
- **2.** ディスクタイプが **Solaris** ソフトウェアでサポートされていない場合は、ハード ウェアに添付された説明書に従って、そのディスクのデバイスドライバを追加しま す。

ディスク用の format.dat エントリを作成する方法については、421 ページ の「format.dat のエントリを作成する方法」を参照してください。

**3.** システムのブート時に読み込まれる /reconfigure ファイルを作成します。

#### # **touch /reconfigure**

/reconfigure ファイルを作成すると、電源を入れるとき、または後からシステムを ブートするときに、SunOS ソフトウェアは新しくインストールされた周辺デバイスの 有無をチェックします。

**4.** システムをシャットダウンします。

# **shutdown -i0 -g***n* **-y**

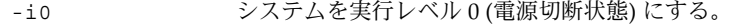

- -g *n* ログインしているユーザーに、*n* 秒後にシステムのシャットダウンを開 始することを通知する。
- -y ユーザーの介入なしでコマンドを実行するように指定する。

オペレーティング環境のシャットダウン後に、ok プロンプトが表示されます。

- **5.** システムとすべての外部周辺デバイスの電源を切ります。
- **6.** 追加しようとするディスクに、システム上の他のデバイスとは異なるターゲット番号 が設定されているかどうかを確認します。 通常は、ディスクの背面にそのための小型スイッチが付いています。
- **7.** ディスクがシステムに正しく接続されているかどうかを確認します。 インストールについての詳細は、ディスクのハードウェアインストールガイドを参照 してください。
- **8.** すべての外部周辺デバイスの電源を入れます。
- **9.** システムの電源を入れます。 システムがブートし、ログインプロンプトが表示されます。
#### 次に進む手順

システムをブートしたら、ディスク上にスライスとディスクラベルを作成できます。 433 ページの「SPARC: ディスクスライスとディスクラベルを作成する方法」を参照し てください。

### ▼ SPARC: ディスクスライスとディスクラベルを作成 する方法

- **1.** スーパーユーザーになるか、同等の役割を引き受けます。
- **2.** format ユーティリティを起動します。

# **format**

利用可能なディスクのリストが表示されます。詳細は、format(1M) のマニュアル ページを参照してください。

**3.** 画面に表示されるリストから、パーティション分割をし直したいディスクの番号を入 力します。

Specify disk (enter its number): *disk-number disk-number* は、パーティションの再分割を実行するディスクの番号です。

**4.** partition メニューを選択します。

format> **partition**

**5.** 現在のパーティション **(**スライス**)** テーブルを表示します。

partition> **print**

**6.** 変更作業を開始します。

partition> **modify**

**7.** ディスクをすべて **free hog** に設定します。

Choose base (enter number) [0]? **1** free hog スライスの詳細は、406 ページの「free hog スライスの使用方法」を参照し てください。

**8.** 続行するかどうかを尋ねるプロンプトが表示されたら、y と応答して新しいパー ティションテーブルを作成します。

Do you wish to continue creating a new partition table based on above table[yes]? **y**

**9.** プロンプトが表示されたら、**free hog** パーティション **(**スライス**)** と各スライスのサイ ズを指定します。 システムディスクを追加するときは、次のスライスを設定しなければなりません。

第 33 章 • SPARC: ディスクの追加 (手順) **433**

- ルート (スライス 0) およびスワップ (スライス 1)(必須)
- /usr (スライス 6) (省略可能) スライスの情報を設定すると、新しいパーティションテーブルが表示されます。 ディスクスライスの作成例については、434 ページの「SPARC: 例 — システムディス クのディスクスライスとラベルを作成する」を参照してください。
- **10.** プロンプトが表示されたら y と応答して、表示されたパーティションテーブルを現在 のパーティションテーブルにします。

Okay to make this the current partition table[yes]? **y** 現在のパーティションテーブルが希望どおりでないために変更したい場合は、no と応 答して手順 6 に戻ります。

**11.** パーティションテーブルに名前を付けます。

Enter table name (remember quotes): **"***partition-name***"** *partition-name* には、新しいパーティションテーブルの名前を指定します。

**12.** 新しいディスク上でスライスを割り当て終ったら、新しいパーティションテーブルを 使用してディスクにラベルを付けます。

Ready to label disk, continue? **yes**

**13.** partition メニューを終了します。

partition> **q**

**14.** ディスクラベルを検査します。

format> **verify**

**15.** format メニューを終了します。

format> **q**

#### SPARC: 例 — システムディスクのディスクスライスとラ ベルを作成する

次の例では、format ユーティリティを使用して1G バイトのディスクを 3 つのスライ スに分割します。各スライスをルート (/) ファイルシステム、スワップ領域、/usr ファイルシステムに割り当てます。

#### # **format**

Searching for disks...done AVAILABLE DISK SELECTIONS: 0. c0t1d0 <SUN1.05 cyl 2036 alt 2 hd 14 sec 72> /iommu@f,e0000000/sbus@f,e0001000/espdma@f,400000/esp@f,800000/sd@1,0 1. c0t3d0 <SUN1.05 cyl 2036 alt 2 hd 14 sec 72> /iommu@f,e0000000/sbus@f,e0001000/espdma@f,400000/esp@f,800000/sd@3,0 Specify disk (enter its number): **0** selecting c0t1d0

[disk formatted] format> **partition** partition> **print** partition> **modify** Select partitioning base: 0. Current partition table (original) 1. All Free Hog Choose base (enter number) [0]? **1** Part Tag Flag Cylinders Size Blocks 0 root wm 0 0 (0/0/0) 0 1 swap wu 0 0 (0/0/0) 0 2 backup wu 0 - 2035 1002.09MB (2036/0/0) 2052288  $3 \text{ unassigned}$  wm 0 0 (0/0/0) 0<br>  $4 \text{ unassigned}$  wm 0 0 (0/0/0) 0 4 unassigned wm 0 0 (0/0/0) 0<br>5 unassigned wm 0 0 (0/0/0) 0  $5 \text{ unassigned}$  wm 0 0  $(0/0/0)$  0<br>  $6 \text{ usr}$  wm 0 0  $(0/0/0)$  0 6 usr wm 0 0 (0/0/0) 0<br>7 unassigned wm 0 0 (0/0/0) 0 7 unassigned wm 0 0  $(0/0/0)$  0 0  $(0/0/0)$  0 Do you wish to continue creating a new partition table based on above table[yes]? **yes** Free Hog partition[6]? **6** Enter size of partition '0' [0b, 0c, 0.00mb]: **200mb** Enter size of partition '1' [0b, 0c, 0.00mb]: **200mb** Enter size of partition '3' [0b, 0c, 0.00mb]: Enter size of partition '4' [0b, 0c, 0.00mb]: Enter size of partition '6' [0b, 0c, 0.00mb]: Enter size of partition '7' [0b, 0c, 0.00mb]: Part Tag Flag Cylinders Size Blocks 0 root wm 0 - 406 200.32MB (407/0/0) 410256 1 swap wu 407 - 813 200.32MB (407/0/0) 410256 2 backup wu 0 - 2035 1002.09MB (2036/0/0) 2052288 3 unassigned wm 0 0 (0/0/0) 0<br>4 unassigned wm 0 0 (0/0/0) 0<br>0 0 (0/0/0) 0 4 unassigned wm 0 0 (0/0/0) 0<br>5 unassigned wm 0 0 (0/0/0) 0 5 unassigned wm 0 0 (0/0/0) 0<br>6 usr wm 814 - 2035 601.45MB (1222/0/0) 1231776 6 usr wm 814 - 2035 601.45MB (1222/0/0) 1231776 7 unassigned wm 0 0 0 (0/0/0) 0 Okay to make this the current partition table[yes]? **yes** Enter table name (remember quotes): **"disk0"** Ready to label disk, continue? **yes**

partition> **quit** format> **verify** format> **quit**

> SPARC: 例 — 二次ディスクのディスクスライスとラベル を作成する

次の例では、format ユーティリティを使用して 1G バイトのディスクを /export/home ファイルシステム用の 1 つのスライスに割り当てます。

# **format**

Searching for disks...done

第 33 章 • SPARC: ディスクの追加 (手順) **435**

```
AVAILABLE DISK SELECTIONS:
     0. c0t1d0 <SUN1.05 cyl 2036 alt 2 hd 14 sec 72>
        /iommu@f,e0000000/sbus@f,e0001000/espdma@f,400000/esp@f,800000/sd@1,0
     1. c0t3d0 <SUN1.05 cyl 2036 alt 2 hd 14 sec 72>
       /iommu@f,e0000000/sbus@f,e0001000/espdma@f,400000/esp@f,800000/sd@3,0
Specify disk (enter its number): 0
selecting c0t1d0
[disk formatted]
format> partition
partition> print
partition> modify
Select partitioning base:
   0. Current partition table (original)
   1. All Free Hog
Choose base (enter number) [0]? 1
Part Tag Flag Cylinders Size Blocks<br>0 root wm 0 0 0 (0/0/0)
 0 root wm 0 0 (0/0/0) 0
 1 swap wu 0 0 (0/0/0) 0
 2 backup wu 0 - 2035 1002.09MB (2036/0/0) 2052288
 3 unassigned wm 0 0 (0/0/0) 0<br>4 unassigned wm 0 0 (0/0/0) 0
 4 unassigned wm 0 0 0 (0/0/0) 0<br>5 unassigned wm 0 0 0 (0/0/0) 0
 5 unassigned wm 0 0 0 (0/0/0) 0
 6 usr wm 0 0 0 (0/0/0) 0<br>7 unassigned wm 0 0 0 (0/0/0) 0
 7 unassigned wm 0 0 0 (0/0/0) 0
Do you wish to continue creating a new partition
table based on above table[yes]? y
Free Hog partition[6]? 7
Enter size of partition '0' [0b, 0c, 0.00mb, 0.00gb]:
Enter size of partition '1' [0b, 0c, 0.00mb, 0.00gb]:
Enter size of partition '3' [0b, 0c, 0.00mb, 0.00gb]:
Enter size of partition '4' [0b, 0c, 0.00mb, 0.00gb]:
Enter size of partition '5' [0b, 0c, 0.00mb, 0.00gb]:
Enter size of partition '6' [0b, 0c, 0.00mb, 0.00gb]:
Part Tag Flag Cylinders Size Blocks
 0 root wm 0 0 (0/0/0) 0
 1 swap wu 0 0 (0/0/0) 0<br>2 backup wu 0 - 2035 1002.09MB (2036/0/0) 2052288
 2 backup wu 0 - 2035 1002.09MB (2036/0/0) 2052288
 3 unassigned wm 0 0 0 (0/0/0) 0
 4 unassigned wm 0 0 0 (0/0/0) 0
 5 unassigned wm 0 0 (0/0/0) 0<br>6 usr wm 0 0 (0/0/0) 0
 6 usr wm 0 0 (0/0/0) 0
 7 unassigned wm 0 - 2035 1002.09MB (2036/0/0) 2052288
Okay to make this the current partition table[yes]? yes
Enter table name (remember quotes): "home"
Ready to label disk, continue? y
partition> q
format> verify
format> q
#
```
#### 次に進む手順

ディスクスライスとディスクラベルを作成し終ったら、ディスク上にファイルシステ ムを作成できます。437 ページの「SPARC: ファイルシステムを作成する方法」を参照 してください。

### ▼ SPARC: ファイルシステムを作成する方法

- **1.** スーパーユーザーになるか、同等の役割を引き受けます。
- **2.** スライスごとにファイルシステムを作成します。

# **newfs** /dev/rdsk/c*w*t*x*d*y*s*z*

/dev/rdsk/c*w*t*x*d*y*s*x* は、作成するファイルシステムの raw デバイスです。 newfs コマンドの詳細は、第 38 章または newfs(1M) のマニュアルページを参照し てください。

- **3.** マウントして、新規ファイルシステムを確認します。
	- # **mount** /dev/dsk/c*w*t*x*d*y*s*z* **/mnt** # **ls** lost+found

#### SPARC: 次に進む手順

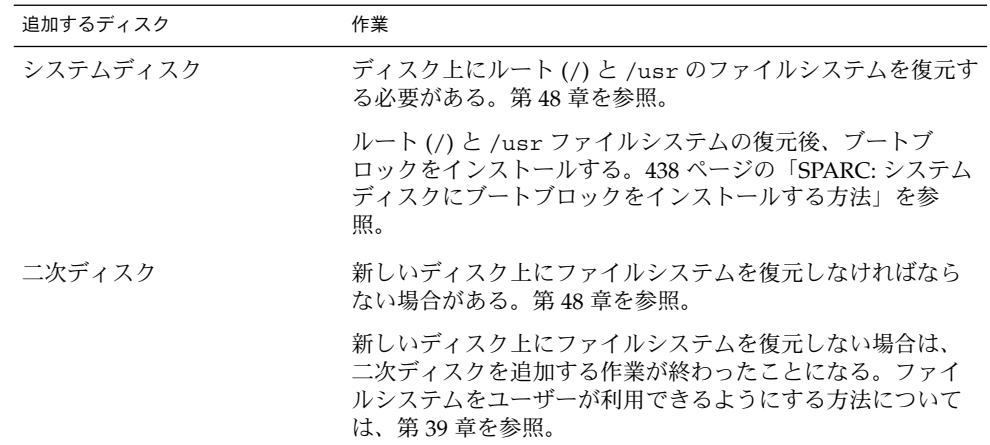

第 33 章 • SPARC: ディスクの追加 (手順) **437**

- ▼ SPARC: システムディスクにブートブロックをイン ストールする方法
	- **1.** スーパーユーザーになるか、同等の役割を引き受けます。
	- **2.** 起動ブロックをシステムディスクにインストールします。

# **installboot /usr/platform/'uname -i'/lib/fs/ufs/bootblk /dev/rdsk/***cwtxdy***s0**

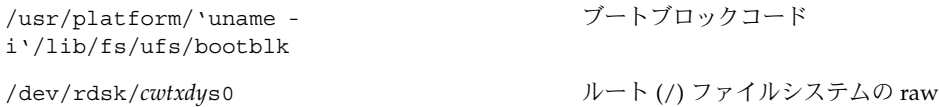

デバイス

詳細は、installboot(1M) のマニュアルページを参照してください。

**3.** システムをリブートし、レベル **3** で実行することによって、ブートブロックがインス トールされていることを確認します。

# **init 6**

SPARC: 例 — システムディスクにブートブロックをイン ストールする

次の例では、ブートブロックを SPARCstation 10 にインストールする方法を示しま す。

# **installboot /usr/platform/sun4m/lib/fs/ufs/bootblk /dev/rdsk/c0t0d0s0**

第 **34** 章

# IA: ディスクの追加 (手順)

この章では、IA システムにディスクを追加する手順について説明します。

IA システムへのディスク追加に関連した手順の詳細は、439 ページの「IA: システム ディスクまたは二次ディスクの追加 (作業マップ)」を参照してください。

ディスク管理の概要については、第 31 章を参照してください。SPARC システムに ディスクを追加する手順については、第 33 章を参照してください。

# IA: システムディスクまたは二次ディス クの追加 (作業マップ)

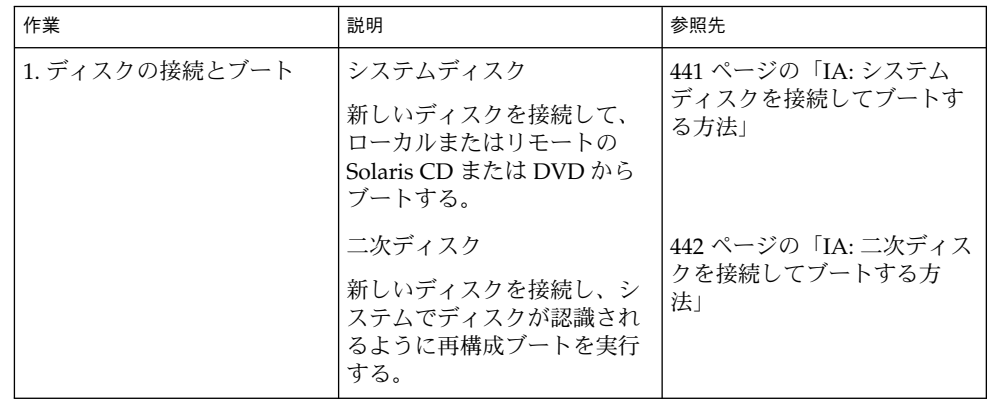

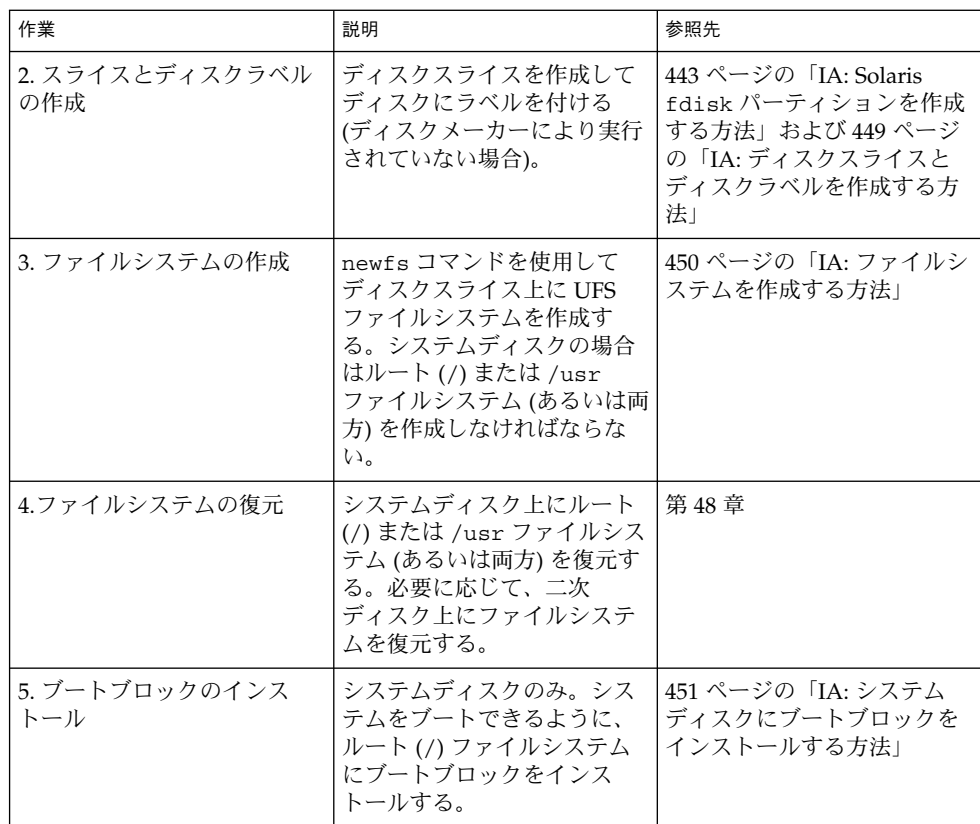

# IA: システムディスクまたは二次ディス クの追加

システムディスクには、ルート (/) ファイルシステムと /usr ファイルシステムのう ちのいずれか、またはその両方が入っています。この 2 つのファイルシステムのどち らかが入っているディスクが損傷した場合、復元方法は次の 2 つがあります。

- Solaris 環境全体をインストールし直す。
- システムディスクを交換し、ファイルシステムをバックアップメディアから復元す る。

二次ディスクには、ルート (/) ファイルシステムも /usr ファイルシステムも入って いません。通常はユーザーファイル用の領域が入っています。システムに二次ディス クを追加してディスク容量を増やしたり、損傷した二次ディスクを交換できます。シ ステム上の二次ディスクを交換すると、古いディスクのデータを新しいディスク上に 復元できます。

## ▼ IA: システムディスクを接続してブートする方法

この手順は、システムがシャットダウンされていることを前提としています。

Solaris x86 システムのブートに関する追加情報は、152 ページの「x86 プラット フォーム版 Solaris を実行するシステムのブート」を参照してください。

- **1.** 損傷したシステムディスクをシステムから外します。
- **2.** 追加しようとするディスクに、システム上の他のデバイスとは異なるターゲット番号 が設定されているかどうかを確認します。 通常は、ディスクの背面にそのための小型スイッチが付いています。
- **3.** 交換用のディスクをシステムに正しく接続します。 インストールについての詳細は、ディスクのハードウェアインストールガイドを参照 してください。
- **4.** ローカルとリモートのどちらの **Solaris CD** または **DVD** からブートするかに応じて、 手順 **a** から **e** を実行します。 ネットワークからブートする場合は、手順 a をスキップします。
	- **a.** ローカルの **Solaris CD** または **DVD** からブートする場合は、**CD-ROM** ドライブ に **Solaris 9 Installation CD** または **DVD** を挿入します。
	- **b. Solaris** ブートフロッピーディスクを主フロッピーディスクドライブ **(DOS** ドライ ブ **A)** に挿入します。
	- **c.** Type any key to continue プロンプトが表示されたら、任意のキーを押して システムをリブートします。システムがシャットダウンされている場合は、リ セットボタンを押してシステムを再起動します。 数分後に Boot Solaris 画面が表示されます。
	- **d. Boot Solaris** 画面から、ブートデバイスを **CD-ROM** ドライブにするか、ネット ワークにするかを選択します。

Current Boot Parameters 画面が表示されます。

**e.** システムをシングルユーザーモードでブートします。

Select the type of installation: **b -s** 数分後に、スーパーユーザーのプロンプト (#) が表示されます。

#### IA: 次に進む手順

システムのブート後に、fdisk パーティションを作成できます。443 ページの「IA: Solaris fdisk パーティションを作成する方法」を参照してください。

第 34 章 • IA: ディスクの追加 (手順) **441**

- ▼ IA: 二次ディスクを接続してブートする方法
	- **1.** スーパーユーザーになるか、同等の役割を引き受けます。
	- **2.** ディスクが **Solaris** ソフトウェアでサポートされない場合は、ハードウェアに添付さ れた説明書に従って、そのディスクのデバイスドライバを追加します。
	- **3.** システムのブート時に読み込まれる /reconfigure ファイルを作成します。

#### # **touch /reconfigure**

/reconfigure ファイルを作成すると、電源を入れるとき、または後からシステムを ブートするときに、SunOS ソフトウェアは新しくインストールされた周辺デバイスの 有無をチェックします。

**4.** システムをシャットダウンします。

# **shutdown -i0 -g***n* **-y**

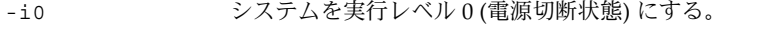

- -g *n* ログインしているユーザーに、*n* 秒後にシステムのシャットダウンを開 始することを通知する。
- -y ユーザーの介入なしでコマンドを実行するように指定する。

Type any key to continue プロンプトが表示されます。

- **5.** システムとすべての外部周辺デバイスの電源を切ります。
- **6.** 追加しようとするディスクに、システム上の他のデバイスとは異なるターゲット番号 が設定されているかどうかを確認します。 通常は、ディスクの背面にそのための小型スイッチが付いています。
- **7.** ディスクがシステムに正しく接続されているかどうかを確認します。 インストールについての詳細は、ディスクのハードウェアインストールガイドを参照 してください。
- **8.** すべての外部周辺デバイスの電源を入れます。
- **9.** システムの電源を入れます。 システムがブートし、ログインプロンプトが表示されます。

#### IA: 次に進む手順

システムのブート後に、fdisk パーティションを作成できます。443 ページの「IA: Solaris fdisk パーティションを作成する方法」 を参照してください。

### IA: fdiskパーティションの作成上のガイドライン

次のガイドラインに従って fdisk パーティションを設定してください。

- ディスクは最大4つの fdisk パーティションに分割できます。いずれか1つの パーティションを Solaris パーティションにしなければなりません。
- Solaris パーティションをディスク上でアクティブなパーティションにしなければ なりません。アクティブなパーティションとは、システム起動時にデフォルトでオ ペレーティングシステムがブートされるパーティションです。
- Solaris の fdisk パーティションは、シリンダ境界から開始しなければなりませ ん。
- 最初のディスクの先頭のセクターには、ブート情報(マスターブートレコードを含 む) が書き込まれるので、最初のディスクの 1 番目の fdisk パーティションとし て、Solaris の fdisk パーティションを作成する場合は、ディスクのシリンダ 0 で はなくシリンダ 1 から開始しなければなりません。
- Solaris の fdisk パーティションにディスク全体を使用するか、それより小さくし て DOS パーティションに使用する余地を残すことができます。また、既存のパー ティションに影響を与えずに、ディスク上に新しい fdisk パーティションを作成 できます (それを作成する余地がある場合)。

**IA** のみ **–** Solaris スライスはパーティションと呼ばれることがあります。このマ ニュアルでは「スライス」という用語を使用しますが、Solaris のマニュアルやプログ ラムによっては、スライスを「パーティション」と呼ぶ場合があります。

混乱を避けるために、Solaris のマニュアルでは、 fdisk パーティション (Intel 版 Solaris でのみサポート) と、スライスやパーティションと呼ばれる Solaris の fdisk パーティションを区別しています。

### ▼ IA: Solaris fdisk パーティションを作成する方法

- **1. 443** ページの「**IA:** fdiskパーティションの作成上のガイドライン」を参照します。
- **2.** スーパーユーザーになるか、同等の役割を引き受けます。
- **3.** format ユーティリティを起動します。

#### # **format**

詳細は、format(1M) のマニュアルページを参照してください。

**4.** 画面に表示されたリストから、**Solaris** fdisk パーティションを作成するディスクの 番号を入力します。

Specify disk (enter its number): *disk-number disk-number* は、Solaris fdisk パーティションを作成するディスクの番号です。

**5.** fdisk メニューを選択します。

第 34 章 • IA: ディスクの追加 (手順) **443**

#### format> **fdisk**

表示される fdisk メニューは、fdisk パーティションがすでにディスク上に存在し ているかどうかによって異なります。次の表を使用して、次に行う手順を決定してく ださい。

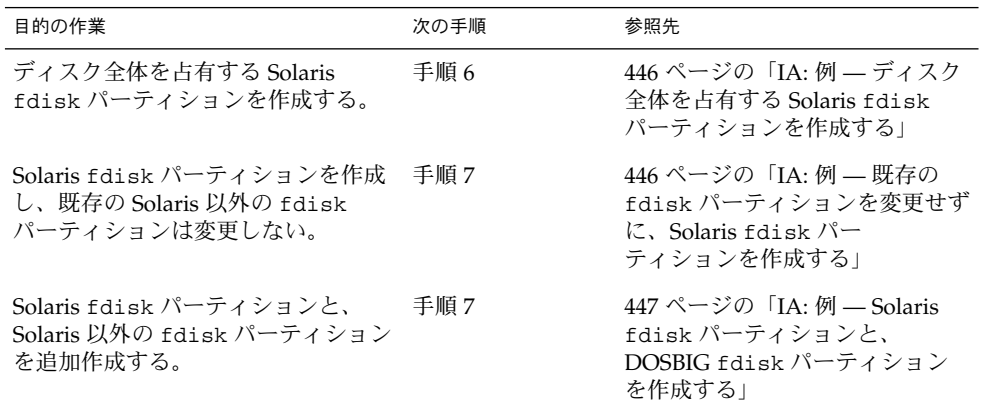

**6.** ディスク全体にまたがる **Solaris** fdisk パーティションを作成してそれをアクティブ にするには、プロンプトで y を入力します。次に、手順 **14** に進みます。

The recommended default partitioning for your disk is:

a 100% "SOLARIS System" partition.

To select this, please type "y". To partition your disk differently, type "n" and the "fdisk" program will let you select other partitions. **y**

**7.** ディスク全体にまたがる **Solaris** fdisk パーティションを作成しない場合は、プロン プトで n を入力します。

To select this, please type "y". To partition your disk differently, type "n" and the "fdisk" program will let you select other partitions. **n** Total disk size is 2694 cylinders Cylinder size is 765 (512 byte) blocks Cylinders Partition Status Type Start End Length % ========= ====== ======== ===== === ====== === THERE ARE NO PARTITIONS CURRENTLY DEFINED SELECT ONE OF THE FOLLOWING: 1. Create a partition 2. Change Active (Boot from) partition 3. Delete a partition 4. Exit (Update disk configuration and exit)

5. Cancel (Exit without updating disk configuration) Enter Selection:

**8.** 「**1.** Create a partition」を選択し、fdisk パーティションを作成します。

Total disk size is 2694 cylinders Cylinder size is 765 (512 byte) blocks Cylinders Partition Status Type Start End Length % ========= ====== ======== ===== === ====== ===

THERE ARE NO PARTITIONS CURRENTLY DEFINED SELECT ONE OF THE FOLLOWING:

- 1. Create a partition
- 2. Change Active (Boot from) partition
- 3. Delete a partition
- 4. Exit (Update disk configuration and exit)
- 5. Cancel (Exit without updating disk configuration)

Enter Selection: **1**

**9.** 「1(=Solaris)」を選択して、**Solaris** fdisk パーティションを作成します。

Indicate the type of partition you want to create (1=SOLARIS, 2=UNIX, 3=PCIXOS, 4=Other, 8=DOSBIG) (5=DOS12, 6=DOS16, 7=DOSEXT, 0=Exit) ? **1**

**10. Solaris** fdisk パーティション用に割り当てるディスクのパーセントを指定します。 このパーセントを計算するときには、既存の fdisk パーティションのサイズを考慮 してください。

Indicate the percentage of the disk you want this partition to use (or enter "c" to specify in cylinders). *nn*

**11.** プロンプトで y を入力して、**Solaris** fdisk パーティションをアクティブにします。

Do you want this to become the Active partition? If so, it will be activated each time you reset your computer or when you turn it on again. Please type "y" or "n". **y**

fdisk パーティションがアクティブになった後、Enter Selection: プロンプトが 表示されます。

**12.** 別の fdisk パーティションを作成する場合は、「**1.** Create a partition」を選択 します。

fdisk パーティションを作成する手順については、手順 9 から手順 11 を参照してく ださい。

**13.** ディスク構成を更新し、**Selection** メニューから fdisk メニューに戻ります。

Selection: **4**

**14.** label コマンドを使用して、ディスクに新しいラベルを付けます。

WARNING: Solaris fdisk partition changed - Please relabel the disk format> **label** Ready to label disk, continue? **yes** format>

第 34 章 • IA: ディスクの追加 (手順) **445**

**15.** format メニューを終了します。

format> **quit**

#### IA: 次に進む手順

ディスク上に Solaris fdisk パーティションを作成し終わったら、ディスク上にスラ イスを作成できます。449 ページの「IA: ディスクスライスとディスクラベルを作成す る方法」を参照してください。

#### IA: 例 — ディスク全体を占有する Solaris fdisk パー ティションを作成する

次の例は、format の fdisk オプションを使用して、ディスク全体にまたがる Solaris fdisk パーティションを作成する方法を説明しています。

#### # **format**

Searching for disks...done AVAILABLE DISK SELECTIONS: 0. c0d0 <DEFAULT cyl 2466 alt 2 hd 16 sec 63> /pci@0,0/pci-ide@7,1/ide@0/cmdk@0,0 1. c0d1 <DEFAULT cyl 522 alt 2 hd 32 sec 63> /pci@0,0/pci-ide@7,1/ide@0/cmdk@1,0 2. c1d0 <DEFAULT cyl 13102 alt 2 hd 16 sec 63> /pci@0,0/pci-ide@7,1/ide@1/cmdk@0,0 Specify disk (enter its number): **0** selecting c0d0 Controller working list found [disk formatted] format> **fdisk** The recommended default partitioning for your disk is:

a 100% "SOLARIS System" partition.

To select this, please type "y". To partition your disk differently, type "n" and the "fdisk" program will let you select other partitions. **y**

WARNING: Solaris fdisk partition changed - Please relabel the disk format> **label** Ready to label disk, continue? **yes** format> **quit**

#### IA: 例 — 既存の fdisk パーティションを変更せずに、 Solaris fdisk パーティションを作成する

次の例は、DOS-BIG fdisk パーティションがすでに存在しているディスクに、 Solaris fdisk パーティションを作成する方法を説明しています。

format> **fdisk** Total disk size is 2694 cylinders Cylinder size is 765 (512 byte) blocks Cylinders Partition Status Type Start End Length % ========= ====== ======== ===== === ====== === 1 DOS-BIG 1 538 538 20 SELECT ONE OF THE FOLLOWING: 1. Create a partition 2. Change Active (Boot from) partition 3. Delete a partition 4. Exit (Update disk configuration and exit) 5. Cancel (Exit without updating disk configuration) Enter Selection: **1** Indicate the type of partition you want to create (1=SOLARIS, 2=UNIX, 3=PCIXOS, 4=Other, 8=DOSBIG) (5=DOS12, 6=DOS16, 7=DOSEXT, 0=Exit) ?**1** Indicate the percentage of the disk you want this partition to use (or enter "c" to specify in cylinders). **80** Do you want this to become the Active partition? If so, it will be activated each time you reset your computer or when you turn it on again. Please type "y" or "n". **y** Partition 2 is now the Active partition Total disk size is 2694 cylinders Cylinder size is 765 (512 byte) blocks Cylinders Partition Status Type Start End Length % ========= ====== ======== ===== === ====== === 1 DOS-BIG 1 538 538 2 Active SOLARIS 539 2693 2155 80 SELECT ONE OF THE FOLLOWING: 1. Create a partition 2. Change Active (Boot from) partition 3. Delete a partition 4. Exit (Update disk configuration and exit) 5. Cancel (Exit without updating disk configuration) Enter Selection: Selection: **4** WARNING: Solaris fdisk partition changed - Please relabel the disk format> **label** Ready to label disk, continue? **yes** format> **q**

#### IA: 例 — Solaris fdisk パーティションと、DOSBIG fdisk パーティションを作成する

次の例は、Solaris fdisk パーティションと DOSBIG fdisk パーティションを作成す る方法を説明しています。

format> **fdisk**

The recommended default partitioning for your disk is: a 100% "SOLARIS System" partition. To select this, please type "y". To partition your disk

第 34 章 • IA: ディスクの追加 (手順) **447**

differently, type "n" and the "fdisk" program will let you select other partitions. **n** Total disk size is 2694 cylinders Cylinder size is 765 (512 byte) blocks Cylinders Partition Status Type Start End Length % ========= ====== ======== ===== === ====== === THERE ARE NO PARTITIONS CURRENTLY DEFINED SELECT ONE OF THE FOLLOWING: 1. Create a partition 2. Change Active (Boot from) partition 3. Delete a partition 4. Exit (Update disk configuration and exit) 5. Cancel (Exit without updating disk configuration) Enter Selection: **1** Indicate the type of partition you want to create (1=SOLARIS, 2=UNIX, 3=PCIXOS, 4=Other, 8=DOSBIG) (5=DOS12, 6=DOS16, 7=DOSEXT, 0=Exit) ?**8** Indicate the percentage of the disk you want this partition to use (or enter "c" to specify in cylinders). **20** Do you want this to become the Active partition? If so, it will be activated each time you reset your computer or when you turn it on again. Please type "y" or "n". **n** Total disk size is 2694 cylinders Cylinder size is 765 (512 byte) blocks Cylinders Partition Status Type Start End Length % ========= ====== ======== ===== === ====== === -------<br>1 DOS-BIG 1 538 538 20 SELECT ONE OF THE FOLLOWING: 1. Create a partition 2. Change Active (Boot from) partition 3. Delete a partition 4. Exit (Update disk configuration and exit) 5. Cancel (Exit without updating disk configuration) Enter Selection: **1** Indicate the type of partition you want to create (1=SOLARIS, 2=UNIX, 3=PCIXOS, 4=Other, 8=DOSBIG) (5=DOS12, 6=DOS16, 7=DOSEXT, 0=Exit) ?**1** Indicate the percentage of the disk you want this partition to use (or enter "c" to specify in cylinders). **80** Do you want this to become the Active partition? If so, it will be activated each time you reset your computer or when you turn it on again. Please type "y" or "n". **y** Partition 2 is now the Active partition Total disk size is 2694 cylinders Cylinder size is 765 (512 byte) blocks Cylinders Partition Status Type Start End Length % ========= ====== ======== ===== === ====== === 1 DOS-BIG 1 538 538 20 2 Active SOLARIS 539 2693 2155 80 SELECT ONE OF THE FOLLOWING: 1. Create a partition 2. Change Active (Boot from) partition

```
3. Delete a partition
```
4. Exit (Update disk configuration and exit)

5. Cancel (Exit without updating disk configuration) Enter Selection: **4** format> **q**

- ▼ IA: ディスクスライスとディスクラベルを作成する 方法
	- **1.** スーパーユーザーになるか、同等の役割を引き受けます。
	- **2.** format ユーティリティを起動します。

# **format**

**3.** 画面に表示されるリストから、パーティション分割をし直したいディスクの番号を入 力します。

Specify disk (enter its number): *disk-number disk-number* は、パーティションの再分割を実行するディスクの番号です。

**4.** partition メニューを選択します。

format> **partition**

**5.** 現在のパーティション **(**スライス**)** テーブルを表示します。

partition> **print**

**6.** 変更作業を開始します。

partition> **modify**

**7.** ディスクをすべて **free hog** に設定します。

Choose base (enter number) [0]? **1**

free hog スライスの詳細は、406 ページの「free hog スライスの使用方法」を参照し てください。

**8.** 続行するかどうかを尋ねるプロンプトが表示されたら、yes と応答して新しいパー ティションテーブルを作成します。

Do you wish to continue creating a new partition table based on above table[yes]? **yes**

**9.** プロンプトが表示されたら、**free hog** パーティション **(**スライス**)** と各スライスのサイ ズを指定します。

システムディスクを追加するときは、次のスライスを設定しなければなりません。

- ルート (スライス 0)、スワップ (スライス 1) (必須) および
- /usr (スライス 6) (省略可能)

第 34 章 • IA: ディスクの追加 (手順) **449**

スライスの情報を設定すると、新しいパーティションテーブルが表示されます。

**10.** プロンプトが表示されたら yes と応答して、表示されたパーティションテーブルを現 在のパーティションテーブルにします。

Okay to make this the current partition table[yes]? **yes** 表示されたパーティションテーブルが希望どおりでないために変更したい場合は、no と応答して 手順 6 に戻ります。

**11.** パーティションテーブルに名前を付けます。

Enter table name (remember quotes): **"***partition-name***"** *partition-name* には、新しいパーティションテーブルの名前を指定します。

**12.** 新しいディスク上でスライスを割り当て終ったら、新しいパーティションテーブルを 使用してディスクにラベルを付けます。

Ready to label disk, continue? **yes**

**13.** partition メニューを終了します。

partition> **quit**

**14.** 新しいディスクラベルを検査します。

format> **verify**

**15.** format メニューを終了します。

format> **quit**

IA: 次に進む手順

ディスクスライスとディスクラベルを作成し終ったら、ディスク上にファイルシステ ムを作成できます。450 ページの「IA: ファイルシステムを作成する方法」を参照して ください。

### ▼ IA: ファイルシステムを作成する方法

- **1.** スーパーユーザーになるか、同等の役割を引き受けます。
- **2.** スライスごとにファイルシステムを作成します。

# **newfs** /dev/rdsk/c*w*t*x*d*y*s*z*

/dev/rdsk/c*w*t *x*d*y*s*z* は、作成するファイルシステム用の raw デバイスです。 newfs コマンドの詳細は、第 38 章または newfs(1M) のマニュアルページを参照し てください。

**3.** マウントして、新規ファイルシステムを確認します。

# **mount** /dev/dsk/c*w*t*x*d*y*s*z* **/mnt** # **ls /mnt** lost+found

### IA: 次に進む手順

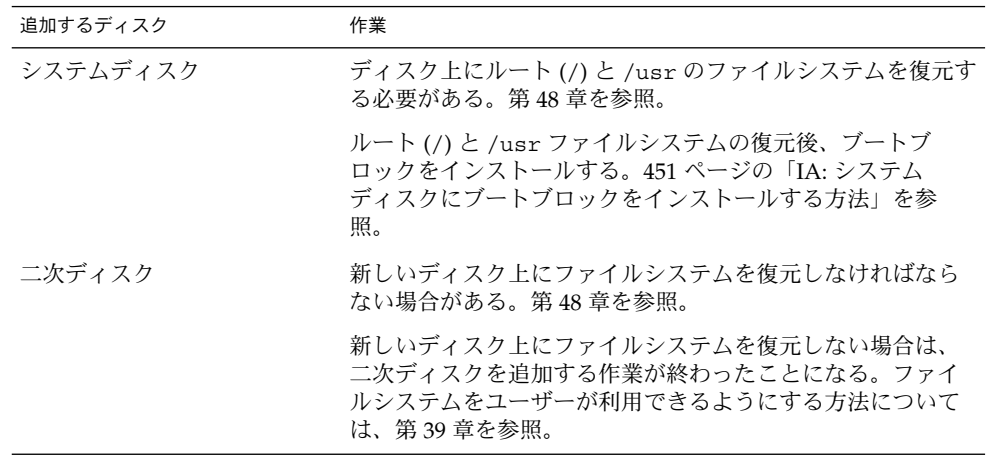

## ▼ IA: システムディスクにブートブロックをインス トールする方法

- **1.** スーパーユーザーになるか、同等の役割を引き受けます。
- **2.** 起動ブロックをシステムディスクにインストールします。

# **installboot /usr/platform/'uname -i'/lib/fs/ufs/pboot /usr/platform/'uname -i' /lib/fs/ufs/bootblk /dev/rdsk/***cwtxdy***s2**

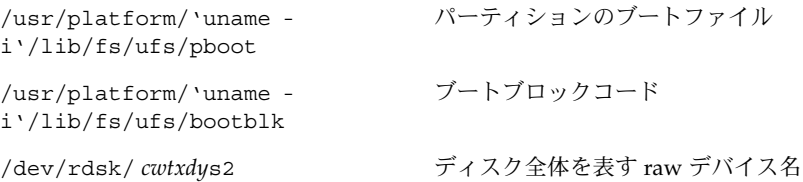

**3.** システムをリブートし、レベル **3** で実行することによって、ブートブロックがインス トールされていることを確認します。

# **init 6**

第 34 章 • IA: ディスクの追加 (手順) **451**

IA: 例 — システムディスクにブートブロックをインス トールする

# **installboot /usr/platform/i86pc/lib/fs/ufs/pboot /usr/platform/i86pc/lib/fs/ufs/bootblk /dev/rdsk/c0t6d0s2**

## 第 **35** 章

# format ユーティリティ (参照情報)

この章では、format ユーティリティのメニューとコマンドについて説明します。

この章の内容は次のとおりです。

- 453 ページの「format ユーティリティを使用する上での推奨事項および要件」
- 454 ページの「format のメニューとコマンドの説明」
- 460 ページの「format.dat ファイル」
- 465 ページの「format コマンドへの入力規則」
- 467 ページの「format ユーティリティのヘルプを利用する」

format ユーティリティの概要については、第 31 章を参照してください。

# format ユーティリティを使用する上で の推奨事項および要件

format ユーティリティを使用するには、スーパーユーザーになるか、同等の役割を 引き受ける必要があります。そうではない場合、format ユーティリティを使用しよ うとすると次のエラーメッセージが表示されます。

#### \$ **format**

Searching for disks...done No permission (or no disks found)!

既存のデータを維持しつつ format ユーティリティを使用する場合、次の指針に 従って操作を行ってください。

- ディスクドライブ上のすべてのファイルのバックアップを作成します。
- format ユーティリティの dump コマンドを使用して、欠陥領域リストをファイル に保存します。ファイル名には、ドライブタイプ、モデル番号、シリアル番号を含 めておくべきです。

■ メーカーから出荷時にドライブといっしょに提供された、欠陥領域リストを保管し ます。

# format のメニューとコマンドの説明

format のメインメニューは次のようになっています。

#### FORMAT MENU:

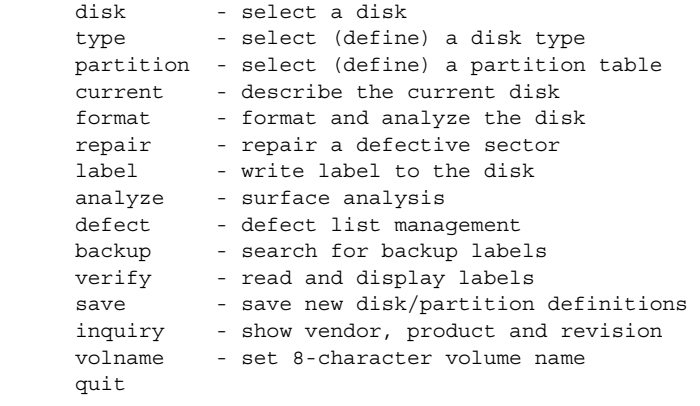

format>

表 35–1 に、format のメインメニュー項目を示します。

| 項目        | コマンド/メニュー 説明 |                                                                                                    |
|-----------|--------------|----------------------------------------------------------------------------------------------------|
| disk      | コマンド         | システムのドライブをすべて表示する。後の操作で<br>使用するディスクを選択することもできる。この<br>ディスクは、「現在のディスク」と呼ばれる。                                |
| type      | コマンド         | 現在のディスクのメーカーとモデルを表示する。認<br>識されているドライブタイプのリストも表示する。<br>SCSI-2 対応ディスクドライブの場合は Auto<br>confiqure オプションを選択する。 |
| partition | メニュー         | スライスの作成および変更を行う。詳細は、455 ペー<br>ジの「partition メニュー」を参照。                                                      |

表 **35–1** format のメインメニュー項目の説明

| 項目      | コマンド/メニュー 説明 |                                                                                                    |
|---------|--------------|----------------------------------------------------------------------------------------------------|
| current | コマンド         | 現在のディスクに関する次の情報を表示する。<br>■ デバイス名とデバイスタイプ<br>シリンダ数、代替シリンダ数、ヘッド数、セク<br>. .<br>ター数<br>物理デバイス名<br>п                                          |
| format  | コマンド         | 次のいずれかの情報源をこの順番に使用して、現在<br>のディスクをフォーマットする。<br>1. format.dat ファイル内の情報<br>2. 自動構成プロセスからの情報<br>3. format.dat エントリが見つからない場合、プロ<br>ンプトに入力した情報 |
| fdisk   | メニュー         | IA プラットフォームのみ。fdisk プログラムを実行<br>し、Solaris fdisk パーティションを作成する。                                                                            |
| repair  | コマンド         | 現在のディスク上で特定のブロックを修復する。                                                                                                    |
| label   | コマンド         | 現在のディスクに新しいラベルを書き込む。                                                                                                    |
| analyze | メニュー         | 読み取り、書き込み、比較テストを実行する。詳細<br>は、457 ページの「analyze メニュー」を参照。                                                                                  |
| defect  | メニュー         | 欠陥リストを検索して出力する。詳細は、459ページ<br>の「defect メニュー」を参照。                                                                                          |
| backup  | コマンド         | バックアップラベルを検索する。                                                                                                    |
| verify  | コマンド         | 現在のディスクに関する次の情報を出力する。<br>■ デバイス名とデバイスタイプ<br>■ シリンダ数、代替シリンダ数、ヘッド数、セク<br>ター数<br>■ パーティションテーブル                                              |
| save    | コマンド         | 新しいディスクとパーティションの情報を保存す<br>る。                                                                                                    |
| inquiry | コマンド         | 現在のドライブのベンダ、製品名、リビジョンレベ<br>ルが出力される (SCSIディスクのみ)。                                                                                         |
| volname | コマンド         | 新しい8文字のボリューム名を使用してディスクラ<br>ベルを作成する。                                                                                                    |
| quit    | コマンド         | format メニューを終了する。                                                                                                    |

表 **35–1** format のメインメニュー項目の説明 *(*続き*)*

# partition メニュー

partition メニューは次のようになっています。

第 35 章 • format ユーティリティ (参照情報) **455**

format> **partition** PARTITION MENU: 0 - change '0' partition 1 - change '1' partition 2 - change '2' partition 3 - change '3' partition 4 - change '4' partition 5 - change '5' partition 6 - change '6' partition 7 - change '7' partition select - select a predefined table modify - modify a predefined partition table name - name the current table print - display the current table label - write partition map and label to the disk quit

partition>

次の表に、partition メニューの項目を示します。

表 **35–2** partition メニュー項目の説明

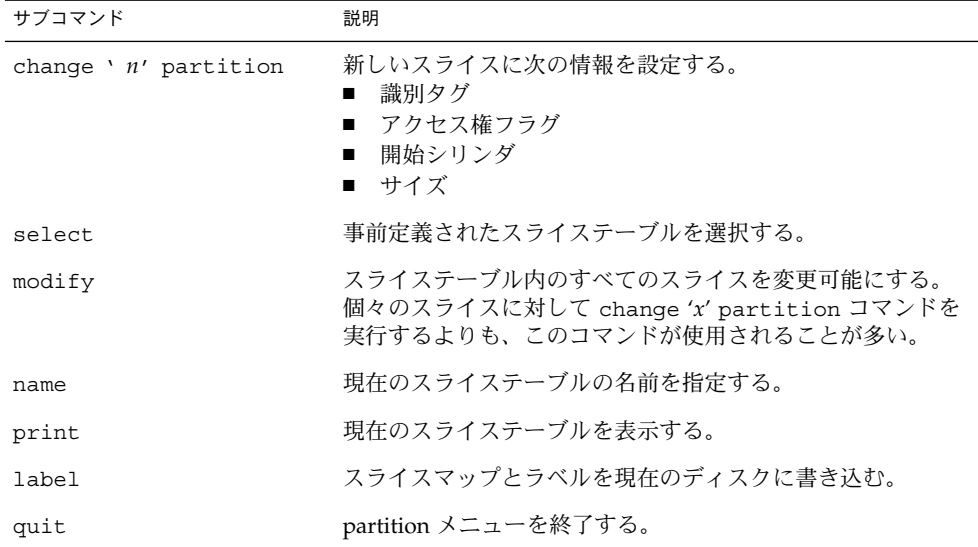

## IA: fdisk メニュー

IA システム上でのみ、次のような fdisk メニューが表示されます。 format> **fdisk** Total disk size is 1855 cylinders Cylinder size is 553 (512 byte) blocks Cylinders Partition Status Type Start End Length %

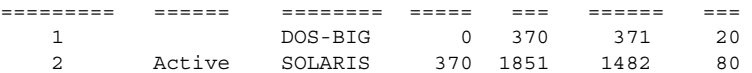

SELECT ONE OF THE FOLLOWING:

1. Create a partition

- 2. Change Active (Boot from) partition
- 3. Delete a partition
- 4. Exit (Update disk configuration and exit)

5. Cancel (Exit without updating disk configuration) Enter Selection:

次の表に、fdisk メニューの項目を示します。

表 **35–3** IA: fdisk メニュー項目の説明

| メニュー項目                  | 説明                                                                                                    |
|-------------------------|----------------------------------------------------------------------------------------------------|
| Create a partition      | fdisk パーティションを作成する。Solaris や DOS など、オ<br>ペレーティングシステムごとに別々のパーティションを作成<br>しなければならない。1台のディスクの最大パーティション<br>数は4である。fdisk のパーティションのサイズをパーセン<br>テージで入力するように促すプロンプトが表示される。 |
| Change Active partition | ブートに使用するパーティションを指定する。このメニュー<br>項目により、第1段階のブートプログラムが第2段階のブー<br>トプログラムを検索する場所を指定する。                                                                                  |
| Delete a partition      | 以前に作成したパーティションを削除する。このコマンドを<br>実行すると、パーティション内のすべてのデータが失われ<br>る。                                                                                                    |
| Exit                    | 新しいパーティションテーブルを書き込んで fdisk メニュー<br>を終了する。                                                                                                    |
| Cancel                  | パーティションテーブルを変更せずに fdisk メニューを終了<br>する。                                                                                                    |

analyze メニュー

analyze メニューは次のようになっています。

format> **analyze**

ANALYZE MENU:

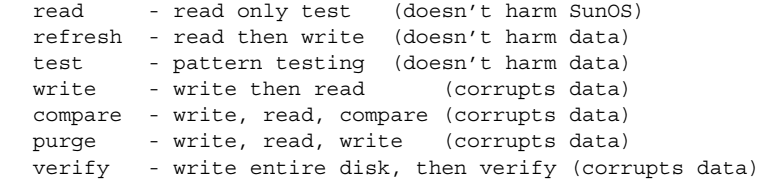

第 35 章 • format ユーティリティ (参照情報) **457**

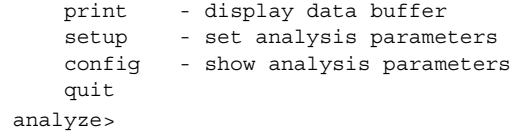

次の表に、analyze メニューの項目を示します。

表 **35–4** analyze メニュー項目の説明

| サブコマンド  | 説明                                                                                                    |
|---------|----------------------------------------------------------------------------------------------------|
| read    | 現在のディスクの各セクターを読み込む。デフォルトで欠陥ブロックを<br>修復する。                                                                                                    |
| refresh | データを損なわずに、現在のディスク上で読み込みおよび書き込みを実<br>行する。デフォルトで欠陥ブロックを修復する。                                                                                                |
| test    | データを損なわずに一連のパターンをディスクに書き込む。デフォルト<br>で欠陥ブロックを修復する。                                                                                                    |
| write   | 一連のパターンをディスクに書き込んでから、そのデータをディスクか<br>ら読み込む。ディスク上の既存のデータは破壊される。デフォルトで欠<br>陥ブロックを修復する。                                                                       |
| compare | ディスクに一連のパターンを書き込み、そのデータを読み込み、書き込<br>みバッファー内のデータと比較する。ディスク上の既存のデータは破壊<br>される。デフォルトで欠陥ブロックを修復する。                                                            |
| purge   | ディスク上のデータをすべて削除し、いかなる手段でも取り出せないよ<br>うにする。ディスク全体(またはディスクのセクション)に3種類のパ<br>ターンを書き込むことにより、データを削除する。検査に合格すると16<br>進のビットパターンがディスク全体 (またはディスクのセクション)に上<br>書きされる。 |
|         | デフォルトで欠陥ブロックを修復する。                                                                                                    |
| verify  | 1度目にディスク全体の各ブロックに固有のデータを書き込む。2度目<br>にそのデータを読み込んで検査する。ディスク上の既存のデータは破壊<br>される。デフォルトで欠陥ブロックを修復する。                                                            |
| print   | 読み込み/書き込みバッファー内のデータを表示する。                                                                                                    |

表 **35–4** analyze メニュー項目の説明 *(*続き*)*

| サブコマンド | 説明                                                                                                    |
|--------|----------------------------------------------------------------------------------------------------|
| setup  | 次の解析パラメータを指定する。                                                                                                    |
|        | Analyze entire disk? yes<br>Starting block number: ドライブによって異なる<br>Ending block number: ドライブによって異なる<br>Loop continuously? no<br>Number of passes: 2<br>Repair defective blocks? yes<br>Stop after first error? no<br>Use random bit patterns? no<br>Number of blocks per transfer: 126 (0/n/nn)<br>Verify media after formatting? yes<br>Enable extended messages? no<br>Restore defect list? yes<br>Restore disk label? yes<br>太字はデフォルトを示す。 |
| config | 現在の解析パラメータを表示する。                                                                                                    |
| quit   | analyze メニューを終了する。                                                                                                    |

## defect メニュー

defect メニューは次のようになっています。

format> **defect**

```
DEFECT MENU:
       primary - extract manufacturer's defect list
        grown - extract manufacturer's and repaired defects lists
        both - extract both primary and grown defects lists
       print - display working list
       dump - dump working list to file
       quit
defect>
```
次の表に、defect メニューの項目を示します。

表 **35–5** defect メニュー項目の説明

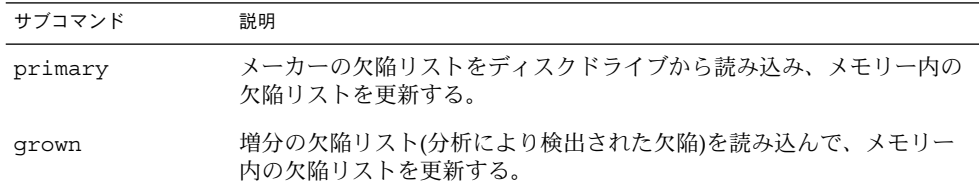

第 35 章 • format ユーティリティ (参照情報) **459**

表 **35–5** defect メニュー項目の説明 *(*続き*)*

| サブコマンド | 説明                                              |
|--------|-------------------------------------------------|
| both   | メーカーの欠陥リストと増分の欠陥リストを読み込んで、メモリー内の<br>欠陥リストを更新する。 |
| print  | メモリー内の欠陥リストを表示する。                               |
| dump   | メモリー内の欠陥リストをファイルに保存する。                          |
| quit   | defect メニューを終了する。                               |

## format.dat ファイル

Solaris オペレーティングシステムと一緒に出荷される format.dat ファイルでは、多 数の標準的なディスクがサポートされます。使用中のディスクドライブが format.dat ファイルに含まれていない場合は、ファイルにエントリを追加するか、 format ユーティリティで処理を実行中に type コマンドを選択してから other オプ ションを選択してエントリを追加できます。

ディスクドライブをサイト全体で使用する場合は、format.dat ファイルにエントリ を追加すると時間を節約できます。format.dat ファイルを他のシステム上で使用す る場合は、format.dat ファイルに追加する特定のディスクドライブを使用するシス テムごとに、このファイルをコピーしてください。

次のいずれかの場合には、システムの /etc/format.dat ファイルを変更する必要 があります。

- ディスクが Solaris オペレーティング環境でサポートされない場合
- スライステーブルが入っているディスクが、Solaris オペレーティング環境のデ フォルト構成とは異なる場合

注 **–** /etc/format.dat ファイルのデフォルトエントリは変更しないでください。デ フォルトエントリを変更する場合は、混乱を避けるために、そのエントリをコピー し、別の名前を付けてから変更します。

## format.dat ファイルの内容

format.dat データファイルには、format ユーティリティに使用されるディスクド ライブ情報が入っています。format.dat ファイル内では、次の 3 つの項目が定義さ れています。

■ 検索パス

- ディスクタイプ
- スライステーブル

## format.dat ファイルの構文

/etc/format.dat ファイルには、次の構文規則が適用されます。

- シャープ記号(#)はコメント文字です。シャープ記号に続く1行のテキストは、 format ユーティリティでは解釈されません。
- format.dat ファイル内の各定義は、1つの論理行で評価されます。定義が長すぎ て 1 行に収まらない場合は、定義の最終行を除くすべての行末にバックスラッシュ (\) を付けなければなりません。
- 定義は、左辺に識別子、右辺に1つまたは複数の値を持つ一連の代入式からなって います。代入演算子は等号 (=) です。定義内の代入式はコロン (:) で区切らなけれ ばなりません。
- format ユーティリティは、空白を無視します。代入値に空白を含める場合は、値 全体を二重引用符 (") で囲みます。この構文により、引用符の内側の空白は代入値 の一部として保持されます。
- 代入式によっては、右辺に複数の値を指定できるものがあります。値はカンマ() で区切ります。

## format.dat ファイル中のキーワード

format.dat ファイルには、format ユーティリティが起動時に読み込むディスク定 義が含まれます。各定義は、キーワード disk\_type または partition で始まりま す。これらのキーワードについて、次の表で説明します。

| キーワード     | 用途                                                                                                    |
|-----------|----------------------------------------------------------------------------------------------------|
| disk type | コントローラとディスクのモデルを定義する。各 disk type 定義には、ディス<br>クの物理ジオメトリに関する情報が入っている。デフォルトのデータファイルに<br>は、Solaris オペレーティング環境でサポートされるコントローラとディスクの定<br>義が入っている。 |
|           | サポートされないディスクを使用する場合に限り、新しい disk type を追加す<br>る必要がある。必要に応じて、disk type 定義をデータファイルにいくつ追加<br>してもかまわない。                                         |

表 **35–6** format.dat ファイルのキーワードの説明

第 35 章 • format ユーティリティ (参照情報) **461**

表 **35–6** format.dat ファイルのキーワードの説明 *(*続き*)*

| キーワード     | 用涂                                                                                                    |
|-----------|----------------------------------------------------------------------------------------------------|
| partition | ディスクタイプのスライステーブルを定義する。スライステーブルには、スライ<br>ス情報だけでなく、format ユーティリティ内で参照可能な名前が入っている。<br>デフォルトの format.dat ファイルには、数種類のディスクドライブに対応す<br>るデフォルトのスライス定義が含まれる。システムのディスク上にスライスを作<br>成し直した場合は、スライス定義を追加する。必要に応じて、スライス情報を<br>データファイルにいくつ追加してもかまわない。 |

#### ディスクタイプ (format.dat)

format.dat ファイル内の disk\_type キーワードは、コントローラとディスクのモ デルを定義します。各 disk\_type 定義には、ディスクの物理ジオメトリに関する情 報が含まれます。デフォルトの format.dat ファイルには、Solaris オペレーティン グ環境でサポートされるコントローラとディスクの定義が入っています。サポートさ れないディスクを使用する場合に限り、新しい disk\_type を追加する必要がありま す。必要に応じて、disk type 定義をデータファイルにいくつ追加してもかまいま せん。

キーワード自体が、ディスクタイプ名になります。この名前は、ディスクのラベルの 一部になり、format ユーティリティの実行時にディスクタイプを識別するために使 用されます。空白が含まれている名前は、二重引用符で囲んでください。次の表に、 すべての disk type 定義でキーワードの他に割り当てなければならない識別子を示 します。

表 **35–7** 必須の disk\_type 識別子

| 識別子   | 説明                                                                                                    |
|-------|----------------------------------------------------------------------------------------------------|
| ctlr  | ディスクタイプで有効なコントローラのタイプ。現在、有効な値は SCSI<br>と ATA である。                                                           |
| ncyl  | ディスクタイプ内のデータシリンダ数。この数によって、システムがアク<br>セスできるディスクの論理シリンダ数が決まる。                                                 |
| acyl  | ディスクタイプ内の代替シリンダ数。format ユーティリティは、これら<br>のシリンダを使用して、ドライブの欠陥リストなどの情報を格納する。代<br>替シリンダとして、常に2つはシリンダを残しておく必要がある。 |
| pcyl  | ディスクタイプ内の物理シリンダ数。この数値は、ディスクメディアの境<br>界を計算するために使用される。通常、この数値は ncyl と acyl の合計<br>に等しくなる。                     |
| nhead | ディスクタイプ内のヘッド数。この数値は、ディスクメディアの境界を計<br>算するために使用される。                                                           |

表 **35–7** 必須の disk\_type 識別子 *(*続き*)*

| 識別子   | 説明                                                                                                    |
|-------|----------------------------------------------------------------------------------------------------|
| nsect | ディスクタイプ内の1トラック当たりのデータセクター数。この数値は、<br>ディスクメディアの境界を計算するために使用される。これはデータセク<br>ターだけである。スペアは、各トラックのデータセクション数には含まれ<br>ない。 |
| rpm   | ディスクタイプの1分当たりの回転数。この情報はラベルに書き込まれ、<br>後からファイルシステムでファイルデータの最適位置の計算に使用され<br>る。                                        |

コントローラによっては、他の識別子が必要な場合があります。次の表に、SCSI コン トローラに必要な識別子を示します。

表 **35–8** SCSI コントローラの disk\_type 識別子

| 識別子       | 説明                                                                  |
|-----------|---------------------------------------------------------------------|
| fmt time  | 所定のドライブのフォーマットに要する時間を示す数値。詳細は、コントロー<br>ラのマニュアルを参照。                  |
| cache     | format ユーティリティの処理中にオンボードキャッシュの動作を制御する数<br>値。詳細は、コントローラのマニュアルを参照。    |
| trks zone | 代替セクターのマッピング内で使用される1つの欠陥領域当たりのトラック数<br>を指定した数値。詳細は、コントローラのマニュアルを参照。 |
| asect     | 所定の欠陥領域内で代替マッピングに利用可能なセクター数を指定する。詳細<br>は、コントローラのマニュアルを参照。           |

次に、disk\_type 定義の例を示します。

```
disk type = "SUN1.3G" \setminus: ctrlr = SCSI : fmt_time = 4 \ \: trks zone = 17 : asect = 6 : atrks = 17 \setminus: ncyl = 1965 : acyl = 2 : pcyl = 3500 : nhead = 17 : nsect = 80 \
        : rpm = 5400 : bpt = 44823
disk_type = "SUN2.1G" \ \n\: ctrl = SCSI : fmt_time = 4 \ \n: ncyl = 2733 : acyl = 2 : pcyl = 3500 : nhead = 19 : nsect = 80 \
        : rpm = 5400 : bpt = 44823
disk type = "SUN2.9G" \setminus: ctrlr = SCSI : fmt time = 4 \
        : ncyl = 2734 : acy\bar{1} = 2 : pcyl = 3500 : nhead = 21 : nsect = 99 \
        : rpm = 5400
```
## パーティションまたはスライステーブル (format.dat)

format.dat ファイル内のパーティションテーブルに、特定のディスクタイプのスラ イステーブルが定義されています。

format.dat ファイル内の partition キーワードが、スライステーブル名になりま す。空白が含まれている名前は、二重引用符で囲んでください。次の表に、すべての スライステーブル内で値を代入しなければならない識別子を示します。

表 **35–9** スライステーブルの必須識別子

| 識別子  | 説明                                                                                                    |
|------|----------------------------------------------------------------------------------------------------|
| disk | このスライステーブルが定義されている disk type の名前。この名前は<br>disk type内で使用されるとおりに指定しなければならない。                                                                             |
| ct1r | このスライステーブルを接続できるコントローラタイプディスク。現在、有効<br>な値は ATA コントローラを表す ATA とSCSI コントローラを表すSCSI であ<br>る。ここで指定したコントローラタイプは、disk type 定義で選択した<br>disk type にも定義する必要がある。 |

スライス定義内の他の識別子では、実際のスライス情報を記述します。識別子は 0 か ら 7 までの番号です。これらの識別子は省略可能です。明示的に割り当てられていな いスライスは、長さ 0 に設定されます。これらの識別子の値は、それぞれカンマで区 切られた数値のペアになります。最初の数値はスライスの開始シリンダで、第 2 はス ライス内のセクター数です。次に、スライス定義の例を示します。

```
partition = "SUN1.3G": disk = "SUN1.3G" : ctlr = SCSI \
        : 0 = 0, 34000 : 1 = 25, 133280 : 2 = 0, 2672400 : 6 = 123, 2505120
partition = "SUN2.1G": disk = "SUN2.1G" : ctlr = SCSI \
        : 0 = 0, 62320 : 1 = 41, 197600 : 2 = 0, 4154160 : 6 = 171, 3894240
partition = "SUN2.9G" \setminus: disk = "SUN2.9G" : ctlr = SCSI \
        : 0 = 0, 195426 : 1 = 94, 390852 : 2 = 0, 5683986 : 6 = 282, 5097708
```
### format ユーティリティの代替データファイルを指 定する

format ユーティリティは、次の方法で代替ファイルの位置を認識します。

1. format -x オプションでファイル名を指定した場合、ファイルは常にデータ ファイルとして使用されます。

- 2. -x オプションを指定しない場合、format ユーティリティは現在のディレクトリ 内でファイル format.dat を検索します。このファイルが見つかると、データ ファイルとして使用されます。
- 3. どちらの方法でもデータファイルが見つからない場合、format ユーティリティは データファイルとして /etc/format.dat を使用します。このファイルは Solaris オペレーティング環境と共に出荷されるので、必ず存在するはずです。

## format コマンドへの入力規則

format ユーティリティを使用する場合は、さまざまな情報を入力する必要がありま す。この節では、入力する情報に関する規則について説明します。データ入力時に format のヘルプ機能を使用する方法については、467 ページの「format ユーティリ ティのヘルプを利用する」を参照してください。

#### format コマンドへ番号を指定する

format ユーティリティを使用する際、いくつかの数値を入力する必要があります。 入力方法には、データを指定する方法と、選択肢のリストから番号を選択する方法が あります。どちらの場合も、help 機能を使用すると、format は期待する数値の上 限と下限を表示します。したがって、目的の数値を入力するだけで済みます。数値 は、その一部として底を明示的に指定しない限り (16 進数を表す 0x など)、10 進数と 見なされます。

次の例は、整数の入力を示しています。

Enter number of passes [2]: **34** Enter number of passes [34] **Oxf**

#### format コマンドへブロック番号を指定する

ディスクのブロック番号を入力しなければならない場合は、情報を次の 2 つの方法で 入力できます。

- ブロック番号を整数として入力する。
- ブロック番号をシリンダ/ヘッド/セクター書式で入力する。

この情報は、論理ブロック番号を表す整数として指定できます。任意の底の数値を指 定できますが、デフォルトは 10 進です。また、ここで最大演算子 (ドル記号 \$) を使 用して、format ユーティリティに適切な値を選択させることもできます。論理ブ ロックの形式は、SunOS のディスクドライバによってエラーメッセージに使用されま す。

第 35 章 • format ユーティリティ (参照情報) **465**

ブロック番号を指定するには、シリンダ/ヘッド/セクター書式を使用する方法もあり ます。この形式では、ブロック番号の 3 つの論理構成要素である、シリンダ、 ヘッド、セクターの値を明示的に指定しなければなりません。これらの値は論理値で すが、メディアのレイアウトに関連するディスク領域の定義に使用できます。

シリンダ/ヘッド/セクター番号を指定しない場合、値は 0 であると見なされます。ま た、番号の代わりに最大演算子を使用して、format ユーティリティに適切な値を選 択させることもできます。次に、シリンダ、ヘッド、セクターエントリの例を示しま す。

Enter defective block number: **34/2/3** Enter defective block number: **23/1/** Enter defective block number: **457//** Enter defective block number: **12345** Enter defective block number: **Oxabcd** Enter defective block number: **334/\$/2** Enter defective block number: **892//\$**

format は、ブロック番号を常に上記の両方の書式で出力します。また、help 機能 によって、期待されるブロック番号の上限と下限が両方の書式で表示されます。

#### format のコマンド名を指定する

format ユーティリティでメニュープロンプトが表示される場合は、コマンド名を入 力する必要があります。コマンド名は、目的のコマンドとして区別できる長さまで省 略できます。

たとえば、p(artition) を使用して format メニューから partition メニューにアク セスできます。次に、p(rint) を使用して現在のスライステーブルを表示できます。

format> **p** PARTITION MENU: 0 - change '0' partition 1 - change '1' partition 2 - change '2' partition 3 - change '3' partition 4 - change '4' partition 5 - change '5' partition 6 - change '6' partition 7 - change '7' partition select - select a predefined table modify - modify a predefined partition table name - name the current table print - display the current table label - write partition map and label to the disk quit partition> **p**

## format コマンドへディスク名を指定する

format ユーティリティでは、名前を指定しなければならない場合があります。この ような場合は、名前に使用したい文字列を自由に指定できます。空白を含む名前は、 二重引用符 (") で囲まなければなりません。二重引用符で囲まなければ、名前の最初 の語だけが使用されます。

たとえば、ディスクの特定のパーティションテーブルを指定する場合、partition メ ニューの name サブコマンドを使用できます。

partition> name Enter table name (remember quotes): "new disk3"

# format ユーティリティのヘルプを利用 する

format ユーティリティにはヘルプ機能が組み込まれており、format ユーティリ ティが入力待ちの状態であればいつでも使用できます。疑問符 (?) を入力するだけで 必要な入力に関するヘルプが表示されます。format ユーティリティでは、どんなタ イプの入力が必要かについて簡潔な説明が表示されます。

メニュープロンプトから ? と入力すると、利用できるコマンドのリストが表示されま す。

format ユーティリティに関連するマニュアルページを、次に示します。

- format(1M) format ユーティリティの基本機能およびコマンド行で使用可能な すべての変数について説明する。
- format.dat(4) format ユーティリティで使用するディスクドライブ構成に関 する情報を提供する。

第 35 章 • format ユーティリティ (参照情報) **467**
第 **36** 章

# ファイルシステムの管理

以下の各章では、ファイルシステムを管理する方法について説明します。

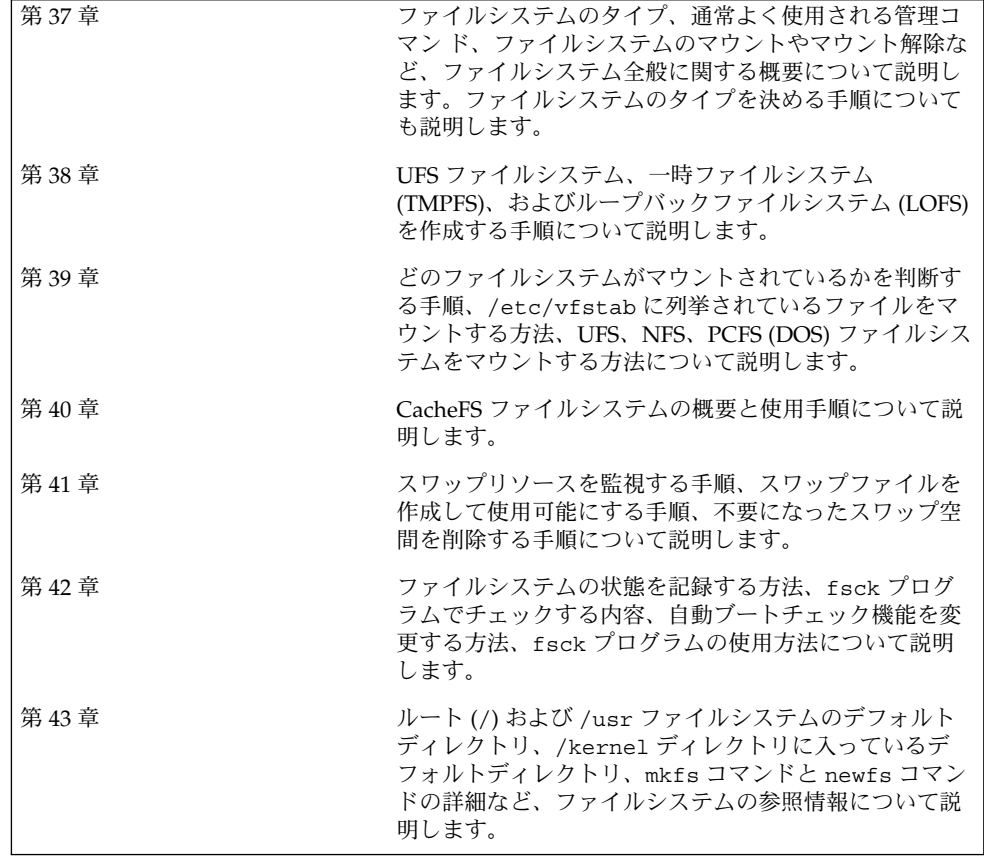

**469**

Solaris のシステム管理 (基本編) • 2002 年 12 月

第 **37** 章

# ファイルシステムの管理 (概要)

ファイルシステムの管理は、最も重要なシステム管理作業の 1 つです。

この章の内容は以下のとおりです。

- 471 ページの「ファイルシステムにおける新機能」
- 474 ページの「ファイルシステム管理作業についての参照先」
- 474 ページの「ファイルシステムの概要」
- 475 ページの「ファイルシステムのタイプ」
- 480 ページの「ファイルシステム管理用のコマンド」
- 481 ページの「デフォルトの Solaris ファイルシステム」
- 483 ページの「スワップ空間」
- 483 ページの「UFS ファイルシステム」
- 486 ページの「ファイルシステムのマウントとマウント解除」
- 491 ページの「ファイルシステムのタイプを調べる」

# ファイルシステムにおける新機能

この節では、Solaris 9 リリースの新しいファイルシステム機能について説明します。

## 拡張ファイル属性

UFS、NFS、TMPFS の各ファイルシステムには、拡張ファイル属性が追加されたた め、アプリケーション開発者は、拡張ファイル属性を使用して、特定の属性をファイ ルに関連付けることができます。たとえば、ウィンドウシステムファイル管理アプリ ケーションの開発者は、表示アイコンをファイルに関連付けることができます。拡張 ファイル属性は、論理的には、ターゲットファイルに関連付けられている隠しディレ クトリ内のファイルとして表されます。

runat コマンドを使用すると、属性を追加したり、拡張属性の名前空間に入っている シェルコマンドを実行したりできます。拡張属性の名前空間とは、指定のファイルに 関連付けられている隠し属性ディレクトリのことです。

runat コマンドを使用して属性をファイルに追加するには、最初に属性ファイルを作 成する必要があります。

\$ **runat filea cp /tmp/attrdata attr.1**

次に、runat コマンドを使用して、ファイルの属性をリストに表示します。

\$ **runat filea ls -l**

詳細については、runat(1) のマニュアルページを参照してください。

ファイル属性の照会、コピー、または検索に使用できる属性対応のオプションを提供 することにより、Solaris ファイルシステムコマンドの多くは、ファイルシステム属性 をサポートするよう変更されました。詳細については、各ファイルシステムコマンド のマニュアルページを参照してください。

## UFS スナップショット

fssnap コマンドを使用して、ファイルシステムの読み取り専用のスナップショット を作成することができます。スナップショットは、バックアップ操作のためのファイ ルシステムの一時的イメージです。

詳細については、第 47 章を参照してください。

### UFS 直接入出力の並行処理の向上

バッファー処理されていないファイルシステムのデータにアクセスするためにデータ ベースアプリケーションが使用する直接入出力のパフォーマンスが改良され、通常の UFS ファイルへの読み取りおよび書き込みのアクセスの並行処理が可能になりまし た。これまでは、ファイルデータを更新する操作は、その更新操作が完了するまで、 その他すべての読み取りアクセスまたは書き込みアクセスをロックアウトするように なっていました。

書き込みの並行処理は、ファイルのリライトという特別なケースのみに限られます。 ファイルを拡張する場合は、書き込みは従来のようにシングルスレッドで行われま す。一般に、データベースはファイルを事前に割り当て、その後はあまり拡張するこ とはありません。そのため、この拡張による効果は通常のデータベース操作時に見ら れます。

直接入出力の改良により、UFS ファイルシステムにおける入出力を長時間使用する データベースのパフォーマンスは、raw パーティションのアクセススピードの約 90 % に短縮されます。データベースが CPU やバス帯域幅を長時間使用する場合は、パ フォーマンスの向上が見られないことがあります。

データベーステーブルの保存にすでに UFS を使用している場合、入出力データベース のアプリケーションを直接入出力が可能な状態で実行することを想定してみてくださ い。可能であれば、直接入出力の有効化にデータベースの管理手順を使用してくださ い。データベース製品を通じて直接入出力を有効にする方法がない場合は、mount forcedirectio オプションを使用して、ファイルシステムごとに直接入出力を有効 にしてください。あるいは、directio(3C) ライブラリコールを使用して、直接入出 力を有効にしてください。

詳細については、mount\_ufs(1M) または directio(3C) のマニュアルページを参 照してください。

## mkfs コマンドのパフォーマンスの向上

mkfs コマンドのパフォーマンスの向上は、ファイルシステムの作成時に見られま す。これにより、mkfs コマンドのパフォーマンスは、以前の Solaris リリースの 10 倍の速さになることもあります。mkfs コマンドのパフォーマンスの向上は、大規模 ファイルシステムと小規模ファイルシステムのどちらの作成時にも見られます。特に 大容量のディスクや高速のディスクを備えたシステムで最も顕著に現れます。

## UDF ファイルシステムの新しい labelit コマン ドオプション

labelit コマンドは、UDF (Universal Disk Format) ファイルシステムで使用する新 しいオプションをいくつか提供します。新しい labelit コマンドオプションを使用 すると、UDF ボリュームの作成者名、組織、および製品サポート情報を指定すること ができます。

Solaris の旧リリースでは、この情報は UDF ファイルシステムの汎用部分であり、こ の情報を更新するためのメカニズムはありませんでした。

labelit コマンドの新しい UDF 専用オプション (-o オプションを指定) は、次のと おりです。

- lvinfo1 UDF ファイルシステムの作成者を指定します。
- lvinfo2 UDF ファイルシステムの作成に携わっている組織を指定します。
- lvinfo3 UDF ファイルシステムを含むメディアに関する製品サポート情報を指 定します。

各オプションの長さは最大 35 バイトです。

詳細は、labelit udfs(1M) のマニュアルページを参照してください。

# ファイルシステム管理作業についての参 照先

ファイルシステムの管理に関する手順を調べるには、次の参照先を使用します。

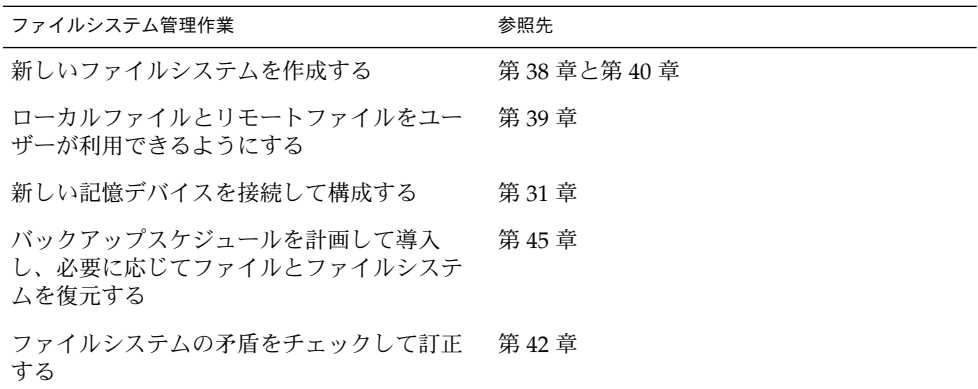

## ファイルシステムの概要

ファイルシステムは、ファイルを編成して格納するためのディレクトリ構造です。 「ファイルシステム」という用語には、次のような使用方法があります。

- ディスクベース、ネットワークベース、または仮想ファイルシステムなど、特定の タイプのファイルシステムを指す場合
- ルートディレクトリから始まるファイルツリー全体を指す場合
- ディスクスライスや他の記憶メディアデバイスのデータ構造を指す場合
- ファイルツリー構造のうち、ファイルがアクセスできるように主なファイルツリー 上のマウントポイントに接続されている部分を指す場合

通常、その意味は状況に応じて判断できます。

Solaris オペレーティング環境では、いろいろなファイルシステムタイプへの標準イン タフェースを提供する「仮想ファイルシステム」 (VFS) アーキテクチャを使用しま す。VFS アーキテクチャを使用すると、カーネルはファイルの読み取り、書き込み、 一覧表示などの基本操作を処理でき、新しいファイルシステムの追加が簡単になりま す。

# ファイルシステムのタイプ

Solaris システムソフトウェアでは、次の 3 種類のファイルシステムがサポートされま す。

- ディスクベースのファイルシステム
- ネットワークベースのファイルシステム
- 仮想ファイルシステム

ファイルシステムのタイプを確認するには、491 ページの「ファイルシステムのタイ プを調べる」を参照してください。

## ディスクベースのファイルシステム

ディスクベースのファイルシステムは、ハードディスク、CD-ROM、フロッピー ディスクなどの物理メディアに格納されます。ディスクベースのファイルシステム は、さまざまな形式で作成できます。利用できる形式は次のとおりです。

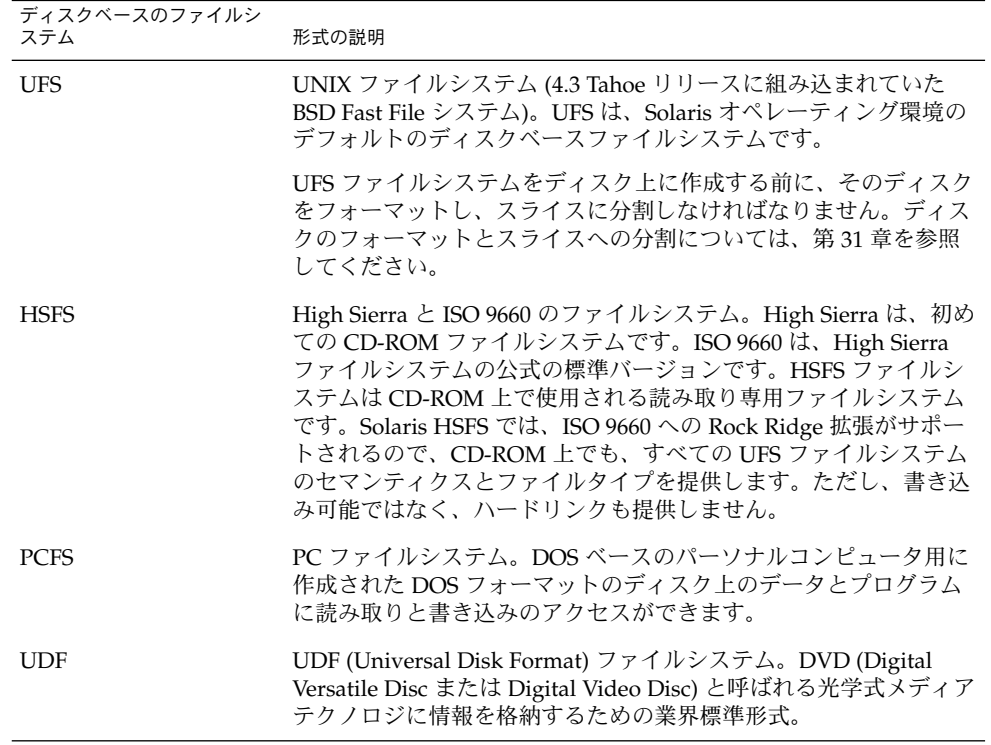

ディスクベースの各種ファイルシステムは、次のように特定のメディアのタイプに対 応しています。

- UFS とハードディスク
- HSFS と CD-ROM
- PCFS とフロッピーディスク
- UDF と DVD

ただし、上記以外の組み合わせも可能です。たとえば、CD-ROM やフロッピーディス クにも、UFS ファイルシステムを格納できます。

### ネットワークベースのファイルシステム

ネットワークベースのファイルシステムは、ネットワークからアクセスされるファイ ルシステムです。一般に、ネットワークベースのファイルシステムは 1 つのシステム 上 (通常はサーバー上) にあり、他のシステムからネットワーク経由でアクセスされま す。

NFS で分散されたリソース (ファイルやディレクトリ) を管理するには、サーバーから それらのリソースをエクスポートして個々のクライアントシステムでマウントしま す。詳細については、490 ページの「NFS 環境」を参照してください。

### 仮想ファイルシステム

仮想ファイルシステムは、特殊なカーネル情報と機能へのアクセスを提供するメモ リーベースのファイルシステムです。ほとんどの仮想ファイルシステムは、ディスク 領域を使用しません。ただし、CacheFS ファイルシステムは、ディスク上のファイル システムを使用してキャッシュを保持します。また、一時ファイルシステム (TMPFS) などの一部の仮想ファイルシステムは、ディスク上のスワップ空間を使用します。

### CacheFS ファイルシステム

CacheFS™ ファイルシステムを使用すると、リモートファイルシステムや、CD-ROM ドライブのような低速デバイスのパフォーマンスを改善できます。ファイルシステム をキャッシュすると、リモートファイルシステムや CD-ROM から読み込まれたデー タは、ローカルシステム上のキャッシュに格納されます。

NFS や CD-ROM ファイルシステムのパフォーマンスとスケーラビリティを向上させ るには、CacheFS ファイルシステムを使用してください。CacheFS ソフトウェアは、 サーバーとネットワークの負荷を軽減して NFS サーバーのパフォーマンスとスケーラ ビリティを改善する汎用ファイルシステムキャッシュメカニズムです。

CacheFS ソフトウェアは、階層化ファイルシステムとして設計されており、ある ファイルシステムを別のファイルシステムのキャッシュに書き込む機能を持っていま す。NFS 環境では、CacheFS ソフトウェアはサーバーあたりのクライアント比率を高 め、サーバーとネットワークの負荷を軽減し、ポイントツーポイントプロトコル (PPP) などの低速リンク上のクライアントのパフォーマンスを向上させます。また、 CacheFS ファイルシステムと AutoFS サービスを組み合わせると、パフォーマンスと スケーラビリティをさらに向上させることができます。

CacheFS ファイルシステムの詳細については、第 40 章を参照してください。

### UDF (Universal Disk Format) ファイルシステム

UDF ファイルシステムは、DVD (Digital Versatile Disc または Digital Video Disc) 光 学式メディアに情報を格納するための業界標準形式です。

UDF ファイルシステムは、SPARC と IA の両方のプラットフォームにおいて、動的に 読み込み可能な 32 ビットと 64 ビットのモジュールとして提供されます。また、 ファイルシステムを作成、マウント、および検査するシステム管理ユーティリティも 同時に提供されます。Solaris の UDF ファイルシステムは、サポートされている ATAPI と SCSI の DVD ドライブ、CD-ROM デバイス、ハードディスク、およびフ ロッピーディスクドライブで機能します。さらに、Solaris の UDF ファイルシステム は UDF 1.50 仕様に完全に準拠しています。

UDF ファイルシステムには次のような機能があります。

- UDF ファイルシステムが入っている業界標準の CD-ROM や DVD-ROM のメ ディアにアクセスできます。
- プラットフォームやオペレーティングシステムを超えて情報を交換できます。
- UDF 形式に基づく DVD ビデオ仕様を使用することで、相互対話性が豊富な放送 品質並みの映像や高品質のサウンドを持つ新しいアプリケーションを実装できま す。

次の機能は、UDF ファイルシステムにはありません。

- CD-RW (何度でも書き換えが可能な CD メディア) と DVD-RAM への順次ディス ク同時記録方式と増分記録方式での書き込み
- UDF 1.50 仕様の一部ではないディスク割り当て、ACL、トランザクションのロギ ング、ファイルシステムのロック、およびファイルシステムのスレッドなど UFS 構成要素

UDF ファイルシステムの要件は以下の通りです。

- Solaris 7 11/99、Solaris 8、または Solaris 9 リリースで動作していること
- SPARC または IA プラットフォームがサポートされていること
- CD-ROM または DVD-ROM ドライブがサポートされていること

Solaris で実装された UDF ファイルシステムには、次のような互換性があります。

- 業界標準の読み取り / 書き込み UDF バージョン 1.50 のサポート
- 完全に国際化されたファイルシステムのユーティリティ

### 一時ファイルシステム

一時ファイルシステム (TMPFS) は、ファイルシステムの読み取りと書き込みにローカ ルメモリーを使用します。一般に、一時ファイルシステムは、UFS ファイルシステム に比べてアクセス速度が高速です。TMPFS を使用すると、ローカルディスク上で、あ るいはネットワーク経由で一時ファイルの読み書きを行う際のオーバヘッドを軽減で き、システムパフォーマンスを改善できます。たとえば、プログラムをコンパイルす ると一時ファイルが作成されます。オペレーティングシステムは、これらのファイル を処理する間に大量のディスク処理やネットワーク処理を行います。TMPFS を使用し てこれらの一時ファイルを格納すると、その作成、処理、または削除が大幅に高速に なります。

TMPFS ファイルシステムのファイルは、永続的に保存されるわけではありません。 ファイルシステムのマウントが解除されるときと、システムがシャットダウンまたは リブートされるときに、一時ファイルシステムのファイルは削除されます。

TMPFS は、Solaris オペレーティング環境内の /tmp ディレクトリのデフォルトの ファイルシステムです。UFS ファイルシステムの場合と同様に、/tmp ディレクトリ との間でファイルをコピーまたは移動できます。

TMPFS ファイルシステムは、一時的な退避場所としてスワップ空間を使用します。 TMPFS ファイルシステムがマウントされたシステムのスワップ空間が足りないと、次 の 2 つの問題が発生する可能性があります。

- TMPFS ファイルシステムは、通常のファイルシステムと同様に容量不足になる可 能性がある。
- TMPFS はスワップ空間を割り当ててファイルのデータを保存するので (必要な場 合)、一部のプログラムがスワップ空間不足のために実行できなくなる可能性があ る。

TMPFS ファイルシステムの作成方法については、第 38 章を参照してください。ス ワップ空間を拡張する方法については、第 41 章を参照してください。

### ループバックファイルシステム

ループバックファイルシステム (LOFS) を使用すると、代替パス名を使用してファイ ルにアクセスできるように、新しい仮想ファイルシステムを作成できます。たとえ ば、ルート (/) のループバックマウントを /tmp/newroot 上で作成できます。 ファイルシステム階層全体が、NFS サーバーからマウントされるファイルシステムを 含め、/tmp/newroot 上に複写されたように見えます。どのファイルにも、ルート (/) で始まるパス名または /tmp/newroot で始まるパス名を使用してアクセスできま す。

LOFS ファイルシステムの作成方法については、第 38 章を参照してください。

### プロセスファイルシステム

プロセスファイルシステム (PROCFS) はメモリー内にあり、/proc ディレクトリに は、アクティブなプロセスのプロセス番号別リストが入っています。/proc ディレク トリの内容は、ps などのコマンドで使用されます。デバッガや他の開発ツールも、 ファイルシステムコールを使用して、プロセスのアドレス空間にアクセスできます。

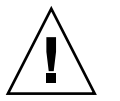

注意 **–** /proc ディレクトリ内のファイルは削除しないでください。/proc ディレク トリからプロセスを削除しても、そのプロセスは強制終了されません。/proc ファイ ルはディスク容量を消費しないため、このディレクトリからファイルを削除してもあ まり意味がありません。

/proc ディレクトリは、管理が不要です。

### その他の仮想ファイルシステム

次のタイプの仮想ファイルシステムは、参考のために掲載してあります。管理は不要 です。

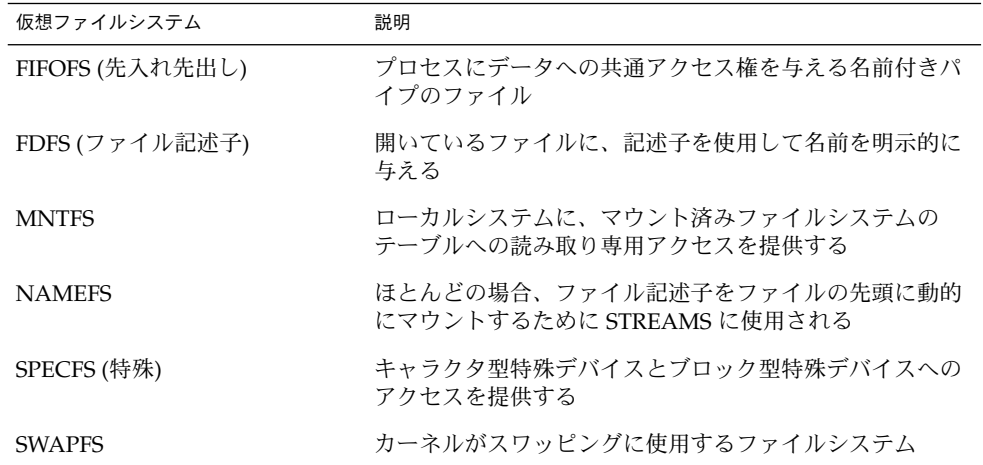

# ファイルシステム管理用のコマンド

ほとんどのファイルシステム管理コマンドには、汎用コマンドとファイルシステムに 固有のコマンドの2 種類があります。可能な場合には、常に汎用コマンドを使用して ください。汎用コマンドは、ファイルシステム固有のコマンドを呼び出します。次の 表に、ファイルシステム管理用の汎用コマンドを示します。これらのコマンドは、 /usr/sbin ディレクトリに入っています。

表 **37–1** ファイルシステム管理用の汎用コマンド

| コマンド      | マニュアルページ      | 説明                                                                 |
|-----------|---------------|--------------------------------------------------------------------|
| clri      | clri(1M)      | iノードをクリアする。                                                        |
| df        | df(1M)        | 空きディスクブロック数とファイル数を出力す<br>る。                                        |
| ff        | ff(1M)        | ファイルシステムのファイル名と統計情報を表<br>示する。                                      |
| fsck      | fsck(1M)      | ファイルシステムの完全性をチェックし、検出<br>された損傷を修復する。                               |
| fsdb      | fsdb(1M)      | ファイルシステムをデバッグする。                                                   |
| fstyp     | fstyp(1M)     | ファイルシステムのタイプを調べる。                                                  |
| labelit   | labelit (1M)  | テープにコピーするときに、ファイルシステム<br>のラベルを表示または作成する (volcopy コマ<br>ンド専用)。      |
| mkfs      | mkfs(1M)      | 新しいファイルシステムを作成する。                                                  |
| mount     | mount (1M)    | ローカルおよびリモートのファイルシステムを<br>マウントする。                                   |
| mountall  | mountall (1M) | 仮想ファイルシステムテーブル (/etc/vfstab)<br>に指定されているすべてのファイルシステムを<br>マウントする。   |
| ncheck    | ncheck (1M)   | パス名とそのiノード番号のリストを生成する。                                             |
| umount    | mount(1M)     | ローカルおよびリモートのファイルシステムを<br>マウント解除する。                                 |
| umountall | mountall (1M) | 仮想ファイルシステムテーブル (/etc/vfstab)<br>に指定されているすべてのファイルシステムを<br>マウント解除する。 |
| volcopy   | volcopy (1M)  | ファイルシステムのイメージコピーを作成す<br>る。                                         |

**480** Solaris のシステム管理 (基本編) • 2002 年 12 月

## ファイルシステムコマンドによるファイルシステ ムタイプの判断

汎用ファイルシステムコマンドは、次の順序でファイルシステムのタイプを判断しま す。

- 1. 指定されている場合は、-F オプションで指定されているファイルシステムのタイ プから判断します。
- 2. 特殊デバイスを /etc/vfstab ファイルのエントリと突き合わせて判断します (special が指定されている場合)。たとえば fsck は、まず fsck device フィールドと突き合わせて一致するエントリを検索します。一致するエントリが見 つからなければ、特殊デバイスフィールドと突き合わせてチェックします。
- 3. ローカルファイルシステムの場合は /etc/default/fs ファイル内に指定された デフォルトを使用し、リモートファイルシステムの場合は/etc/dfs/fstypes ファイル内に指定されたデフォルトを使用して判断します。

## 汎用コマンドと専用コマンドのマニュアルページ

汎用コマンドと専用コマンドについては、『*man pages section 1M: System Administration Commands*』を参照してください。ファイルシステムの汎用コマンドの マニュアルページには、汎用コマンドオプションに関する情報だけが記載されていま す 。専用コマンドのマニュアルページには、該当するファイルシステムに固有のオプ ション情報が記載されています。特定のマニュアルページを見つけるには、汎用コマ ンド名の末尾にアンダースコアとファイルシステムタイプの略称を追加してくださ い。たとえば、UFS ファイルシステムのマウントについてのマニュアルページを参照 するには、次のように入力します。

\$ **man mount\_ufs**

# デフォルトの Solaris ファイルシステム

Solaris UFS ファイルシステムは階層構造になっており、ルートディレクトリ (/) から 始まり、下位に多数のディレクトリが形成されています。Solaris のインストールプロ セスは、デフォルトのディレクトリセットをインストールし、一連の規則を適用して 類似するタイプのファイルをグループ化します。次の表に、デフォルトの Solaris ファイルシステムの概要を示します。

表 **37–2** デフォルトの Solaris ファイルシステム

| ファイルシステムまたは ファイルシステム<br>ディレクトリ | のタイプ          | 説明                                                                                                    |
|--------------------------------|---------------|----------------------------------------------------------------------------------------------------|
| ルート(/)                         | <b>UFS</b>    | 階層ファイルツリーの最上位。ルートディレクトリに<br>は、カーネル、デバイスドライバ、システムのブート<br>に使用されるプログラムなど、システム処理に欠かせ<br>ないディレクトリとファイルが入っている。また、<br>ローカルとリモートのファイルシステムをファイルツ<br>リーに接続できるマウントポイントディレクトリも<br>入っている。            |
| /usr                           | <b>UFS</b>    | 他のユーザーと共有できるシステムファイルとディレ<br>クトリ。特定のタイプのシステム上でのみ実行できる<br>ファイルは、/usr ファイルシステムに入っている<br>(SPARC 実行可能ファイルなど)。どのタイプのシステ<br>ム上でも使用できるファイル (マニュアルページなど)<br>は、/usr/share ディレクトリに入っている。           |
| /export/home ま<br>たは /home     | NFS, UFS      | ユーザーのホームディレクトリのマウントポイント。<br>ホームディレクトリには、そのユーザーの作業ファイ<br>ルが格納される。デフォルトでは、/home ディレクト<br>リは自動マウントされるファイルシステムである スタ<br>ンドアロンシステムでは、/home ディレクトリはロー<br>カルディスクスライス上の UFS ファイルシステムの場<br>合がある。 |
| /var                           | <b>UFS</b>    | ローカルシステムの使用中に変化または拡大する可能<br>性のあるシステムファイルとディレクトリ。これに<br>は、システムログ、vi と ex のバックアップファイ<br>ル、および uucp ファイルが含まれる。                                                                             |
| /opt                           | NFS, UFS      | オプションの Sun 以外のソフトウェア製品のマウント<br>ポイント。一部のシステムでは、/opt ディレクトリは<br>ローカルディスクスライス上の UFS ファイルシステム<br>の場合がある。                                                                                    |
| /tmp                           | <b>TMPFS</b>  | システムがブートされるか、/tmp ファイルシステムが<br>マウント解除されるたびに消去される一時ファイル                                                                                                    |
| /proc                          | <b>PROCFS</b> | アクティブなプロセスの番号別リスト                                                                                                    |
| /etc/mnttab                    | <b>MNTFS</b>  | ローカルシステムに、マウント済みファイルシステム<br>のテーブルへの読み取り専用アクセスを提供する<br>ファイルシステム                                                                                                    |
| /var/run                       | <b>TMPFS</b>  | システムのブート後に不要になる一時ファイルを格納<br>するためのファイルシステム                                                                                                    |

システムを動作させるには、ルート (/) と /usr のファイルシステムが必要です。 /usr ファイルシステムに置かれている最も基本的なコマンドの一部 (mount など) は、システムのブート時や、システムがシングルユーザーモードで実行しており、 /usr ファイルシステムがマウントされていない場合でも使用できるように、ルート (/) ファイルシステムにも置かれています。ルート (/) と /usr ファイルシステムのデ フォルトディレクトリの詳細については、第 43 章を参照してください。

# スワップ空間

Solaris オペレーティング環境は、一部のディスクスライスをファイルシステムではな く一時記憶域として使用します。これらのスライスを「スワップスライス」また は「スワップ空間」と呼びます。スワップスライスは、現在のプロセスを処理するだ けの十分な物理メモリーがシステムにない場合に、仮想メモリー記憶域として使用さ れます。

多くのアプリケーションは十分なスワップ空間が使用できることを前提に作成されて いるため、スワップ空間を割り当て、その使われ方を監視して、必要に応じてス ワップ空間を追加する方法を知っておく必要があります。スワップ空間の概要とス ワップ空間を追加する手順については、第 41 章を参照してください。

# UFS ファイルシステム

UFS は、Solaris オペレーティング環境内のデフォルトのディスクベースファイルシス テムです。ほとんどの場合、ディスクベースのファイルシステムを管理するときに は、UFS を管理していることになります。UFS ファイルシステムの機能は次の通りで す。

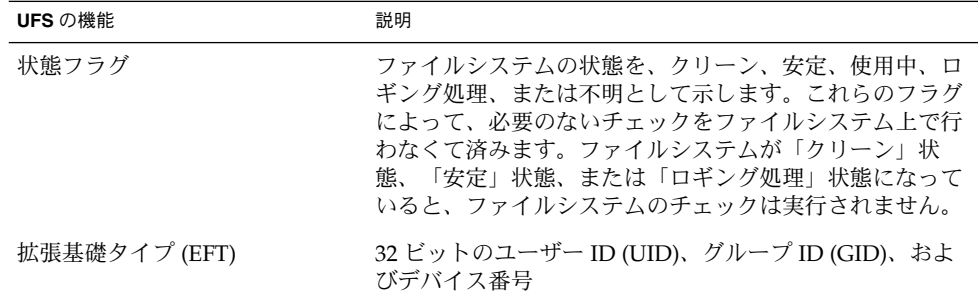

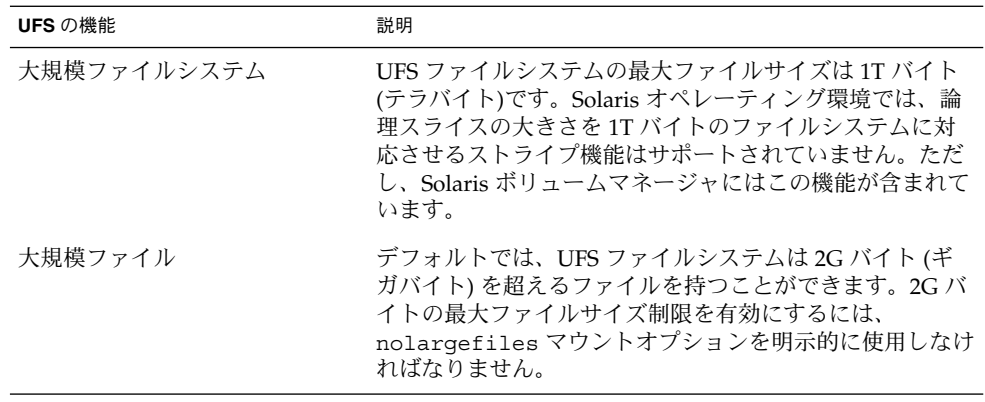

UFS ファイルシステム構造の詳細については、第 43 章を参照してください。

### UFS ロギング

UFS ロギングは、トランザクション (完全な UFS 操作を構成する変更) をログに保存 してから、そのトランザクションを UFS ファイルシステムに適用するプロセスです。 保存されたトランザクションは、後でファイルシステムに適用できます。

システムの再起動時に、不完全なトランザクションは廃棄され、操作が完結している トランザクションは適用されます。つまり、完結したトランザクションだけが適用さ れるために、ファイルシステムの整合性が常に保たれます。通常であればシステム コールの実行が中断され、UFS ファイルシステムの整合性が確保できないシステムク ラッシュ時にも、ファイルシステムの整合性が保たれます。

UFS ロギングには 2 つの長所があります。

- 1つは、ファイルシステムの整合性が保持されるため、fsck コマンドを実行する 必要がなくなることです。もう 1 つは、fsck による検査を省略できるため、シス テムがクラッシュしたり、異常停止 (クリーンではない停止) した場合でもシステ ムをリブートするのに要する時間を短縮できることです (クリーンではない停止に ついては、562 ページの「fsck コマンドでチェックして修復される内容」を参 照)。
- UFS ロギングを使用すれば、特に、通常であれば fsck コマンドによる読み込み と確認に時間がかかる大規模ファイルシステムを持つシステムのブート時間をかな り短縮できます。

UFS ロギングが作成するログは、いっぱいになるとフラッシュされます。また、 ファイルシステムがマウント解除されたとき、あるいは lockfs -f コマンドを実行 したときにも、ログはフラッシュされます。

デフォルトでは、UFS ロギングは無効です。UFS ロギングを有効にするには、ファイ ルシステムを手動でマウントするときか /etc/vfstab ファイル内で、-o logging オプションを指定して mount(1M) コマンドを実行する必要があります。ログは

ファイルシステムの空きブロックから割り当てられ、1G バイトのファイルシステム ごとに約 1M バイトのサイズ (合計で 64M バイトまで) が割り当てられます。ログ は、ルート (/) ファイルシステムを含む、任意の UFS ファイルシステムで有効にでき ます。また、fsdb コマンドには、UFS ロギングをサポートするための新しいデ バッグコマンドが用意されています。

### UFS ファイルシステムの計画

ファイルシステムの配置を決めるときには、要求が競合する可能性があることを考え なければなりません。次にいくつかの推奨事項を示します。

- 作業負荷を異なる入出力システムやディスクドライブ間でできるだけ均等に分散し ます。/export/home ファイルシステムやスワップ空間を異なるディスク間で均 等に分散させます。
- プロジェクトの個々の部分やグループのメンバーを同じファイルシステム内に入れ ます。
- 1ディスク当たりのファイルシステム数をできるだけ少なくします。通常、システ ム (またはブート) ディスク上には、ルート (/)、/usr、スワップ空間の 3 つの ファイルシステムがあります。他のディスク上では、1 つまたは多くても 2 つの ファイルシステム (1 つはなるべく追加スワップ空間) を作成します。多数の小規模 なファイルシステムに分割しすぎるよりもファイルシステム数を少なくして余地を 設ける方が、ファイルがフラグメントに分割される可能性が小さくなります。容量 の大きいテープドライブを使用し、ufsdump コマンドで複数のボリュームを処理 できるようにしておけば、大規模なファイルシステムでも簡単にバックアップをと ることができます。
- 絶えずきわめて小さいファイルを作成するユーザーがいる場合は、i ノード数を増 やして別のファイルシステムを作成することを検討します。ただし、ほとんどのサ イトでは、類似するタイプのファイルを同じファイルシステム内で保管する必要は ありません。

デフォルトのファイルシステムパラメータや、新しい UFS ファイルシステムを作成す る手順については、第 38 章を参照してください。

### UFS 直接入出力

直接入出力の目的は、大容量入出力処理のスピードを速くすることです。大容量入出 力処理では、大規模ファイル (256K バイトを超える) を転送するために、大容量の バッファーサイズを使用します。

UFS の直接入出力を使用すると、データベースエンジンなど、独自の内部バッファリ ングを行うアプリケーションにメリットがあります。Solaris 8 1/01 リリースから開始 された UFS の直接入出力は、raw デバイスのアクセス時に見られる同様の入出力の並 行処理に対応するよう改善されました。現在では、パフォーマンスがわずかに低下す るだけで、ファイルシステムのネーミングや柔軟性がもたらすメリットを受けること ができます。データベースの製造元を調べて、その製品構成オプションで UFS の直接 入出力を有効にできるかどうかを確認してください。

mount コマンドに forcedirectio オプションを使用しても、直接入出力をファイ ルシステムで有効にできます。直接入出力を有効にしてパフォーマンスが向上するの は、ファイルシステムが大量の連続するデータを転送するときだけです。

forcedirectio オプションでファイルシステムをマウントするとき、データはユー ザーのアドレス空間とディスクの間で直接伝送されます。直接入出力がファイルシス テムで無効な場合、ユーザーのアドレス空間とディスクの間で転送されるデータは、 まず、カーネルアドレス空間にバッファーされます。

デフォルトでは、UFS ファイルシステムでは直接入出力は行われません。詳細は、 mount\_ufs(1M) のマニュアルページを参照してください。

## ファイルシステムのマウントとマウント 解除

ファイルシステム上のファイルにアクセスするには、ファイルシステムをマウントす る必要があります。ファイルシステムをマウントするときは、ファイルシステムを ディレクトリ (マウントポイント) に接続し、システムで使用可能にすることです。 ルート (/) ファイルシステムは、常にマウントされています。他のファイルシステム は、ルート (/) ファイルシステムに接続したり切り離したりできます。

ファイルシステムをマウントすると、そのファイルシステムがマウントされている間 は、マウントポイントのディレクトリ内に実際に存在しているファイルやディレクト リは使用できなくなります。これらのファイルはマウント処理の影響を永続的に受け るわけではなく、ファイルシステムをマウント解除すると再び使用できるようになり ます。通常は存在はするがアクセスできないファイルは混乱の原因になるので、マウ ントディレクトリを空にしておきます。

たとえば、次の図は、ルート (/) ファイルシステムと、その下の sbin、etc、opt の 各サブディレクトリから始まるローカルファイルシステムを示しています。

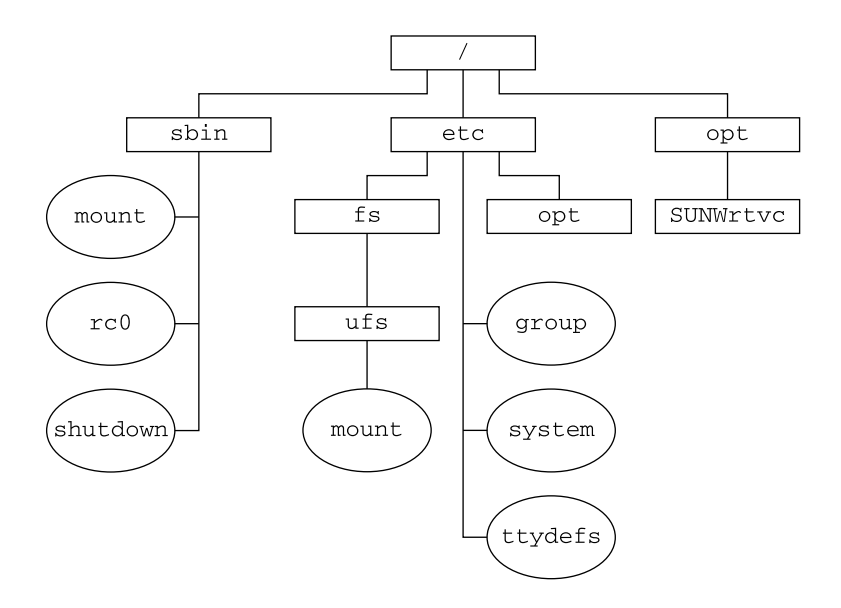

図 **37–1** ルート (/) ファイルシステムの例

別パッケージの製品が含まれている /opt ファイルシステムからローカルファイルシ ステムにアクセスするには、次の作業を行います。

- まず、ファイルシステムをマウントするためのマウントポイントとして使用する ディレクトリを作成しなければなりません (たとえば、/opt/unbundled)。
- マウントポイントを作成すると、mount コマンドでファイルシステムをマウント でき、/opt/unbundled 内のすべてのファイルとディレクトリにアクセスできる ようになります (次の図を参照)。

ファイルシステムのマウント方法については、第 39 章を参照してください。

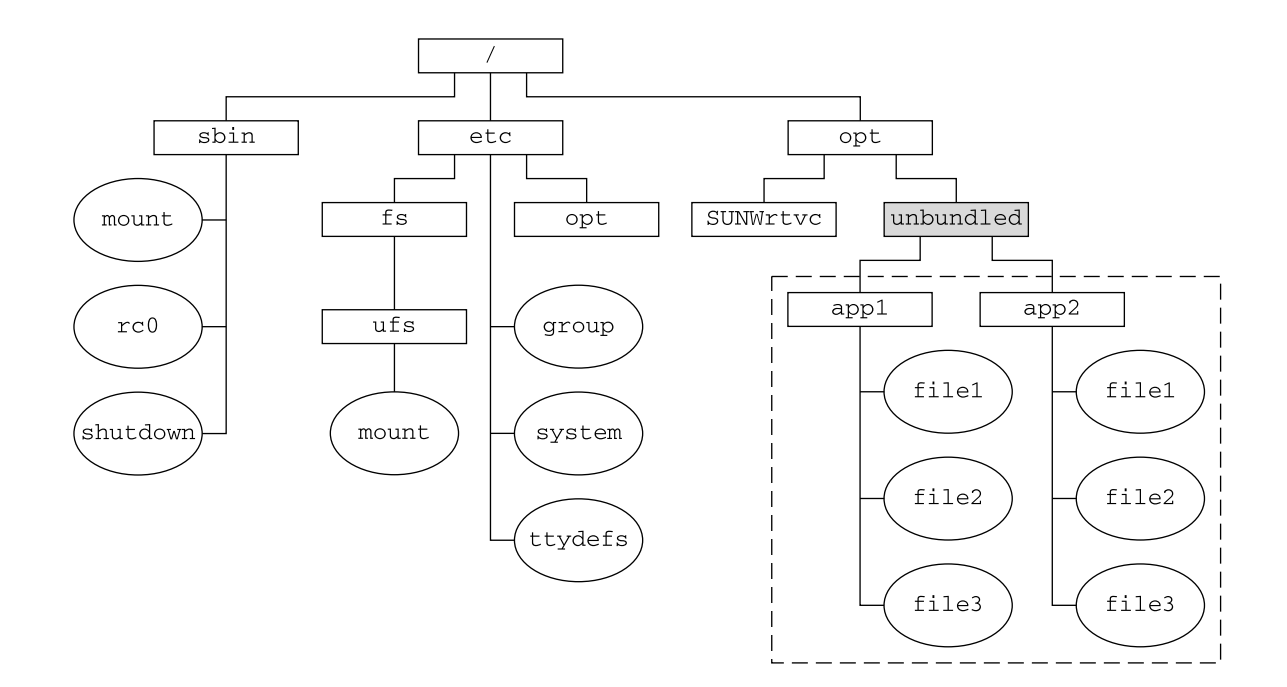

□ マウントポイント

11 ファイルシステム

図 **37–2** ファイルシステムのマウント

## マウントされたファイルシステムテーブル

ファイルシステムをマウントまたはマウント解除すると、現在マウントされている ファイルシステムのリストを使用して、/etc/mnttab (マウントテーブル) ファイル が変更されます。このファイルの内容は cat または more コマンドを使用して表示で きますが、編集することはできません。次にマウントテーブルファイル /etc/mnttab の例を示します。

#### \$ **more /etc/mnttab**

/dev/dsk/c0t0d0s0 / ufs rw,intr,largefiles,onerror=panic,suid,dev=2200000 938557523 /proc /proc proc dev=3180000 938557522 fd /dev/fd fd rw,suid,dev=3240000 938557524 mnttab /etc/mnttab mntfs dev=3340000 938557526 swap /var/run tmpfs dev=1 938557526 swap /tmp tmpfs dev=2 938557529 /dev/dsk/c0t0d0s7 /export/home ufs rw,intr,largefiles,onerror=panic,suid,dev=2200007 ...  $\mathsf{\dot{S}}$ 

#### **488** Solaris のシステム管理 (基本編) • 2002 年 12 月

## 仮想ファイルシステムテーブル

アクセスするたびにファイルシステムを手動でマウントするのは、時間がかり、また まちがいが起こりやすい作業です。この問題を解決するために、仮想ファイルシステ ムテーブル (/etc/vfstab ファイル) にファイルシステムのリストとそのマウント方 法を指定できます。

/etc/vfstab ファイルは、2 つの重要な機能を持っています。

- 1つは、システムブート時に自動的にマウントするファイルシステムを指定できる ことです。
- もう1つは、マウントポイント名だけでファイルシステムをマウントできることで す。これは、/etc/vfstab ファイルにマウントポイントと実際のデバイススライ ス名とのマッピングを指定することができるためです。

デフォルトの /etc/vfstab ファイルは、システムをインストールするときに作成さ れ、その内容はシステムソフトウェアをインストールするときに行なった選択に よって異なります。ただし、システムの /etc/vfstab ファイルはいつでも編集でき ます。エントリを追加するときに指定する必要がある主な情報は、ファイルシステム が置かれているデバイス、マウントポイントの名前、ファイルシステムのタイプ、シ ステムブート時に自動的にマウントするかどうか (mountall コマンドを使用する)、 およびマウントオプションです。

次の例は、/etc/vfstab ファイルの内容を示しています。コメント行は#で始まり ます。この例は、2 つのディスク (c0t0d0 と c0t3d0) を持つシステムの /etc/vfstab ファイルを示しています。

#### \$ **more /etc/vfstab**

| #device             | device                                     | mount | FS    | fsck            | mount           | mount |
|---------------------|--------------------------------------------|-------|-------|-----------------|-----------------|-------|
| #to mount           | to fsck                                    | point | type  | pass            | at boot options |       |
|                     | /dev/dsk/c0t0d0s0 /dev/rdsk/c0t0d0s0 /     |       | ufs   |                 | no              |       |
| /proc               |                                            | 'proc | proc  | ۰               | no              |       |
| /dev/dsk/c0t0d0s1 - |                                            |       | swap  | ۰               | no              | -     |
| swap                |                                            | /tmp  | tmpfs | $\qquad \qquad$ | yes             |       |
|                     | /dev/dsk/c0t0d0s6 /dev/rdsk/c0t0d0s6 /usr  |       | ufs   | 2               | no              |       |
|                     | /dev/dsk/c0t3d0s7 /dev/rdsk/c0t3d0s7 /test |       | ufs   | 2               | yes             | -     |
| $\overline{ }$      |                                            |       |       |                 |                 |       |

<sup>\$</sup>

上の例の最後のエントリは、システムブート時に /dev/dsk/c0t3d0s7 スライス上 の UFS ファイルシステムが自動的にマウントポイント /test にマウントされること を示しています。ルート (/) と /usr では、mount at boot フィールドの値が no に 指定されていることに注意してください。これはこの 2 つのファイルシステムが、 mountall コマンドを実行する前にブートシーケンスの一部としてカーネルによって マウントされるからです。

/etc/vfstab の各フィールドの説明、およびこのファイルの編集/使用方法について は、 第 39 章を参照してください。

### NFS 環境

NFS は、1 つのシステム (通常はサーバー) の「リソース」 (ファイルやディレクトリ) をネットワーク上の他のシステムと共有するための分散型ファイルシステムサービス です。たとえば、Sun 以外のアプリケーションやソースファイルを他のシステム上の ユーザーと共有できます。

NFS は、リソースの実際の物理的な位置をユーザーが意識しなくてすむようにしま す。よく使用されるファイルのコピーをシステムごとに配置しなくても、あるシステ ムのディスク上にコピーを 1 つ配置することによって NFS は、他のすべてのシステム がそのコピーにネットワークからアクセスできるようにします。NFS の環境では、リ モートファイルシステムは、実際にはローカルシステムと区別がつきません。

システムは、ネットワーク上で共有するリソースがあるときに、NFS サーバーになり ます。サーバーは、現在共有されているリソースとそのアクセス制限 (読み取り/書き 込み、読み取り専用アクセスなど) のリストを管理します。

リソースを共有する場合は、リモートシステムにマウントできるように、そのリソー スを使用可能な状態にします。

リソースを共有するには、次の方法があります。

- share コマンドまたは shareall コマンドを使用する
- /etc/dfs/dfstab(分散ファイルシステムテーブル) ファイルにエントリを追加 し、システムをリブートする。

リソースを共有する方法については、第 39 章を参照してください。NFS の詳細につ いては、『*Solaris* のシステム管理 *(*資源管理とネットワークサービス*)*』の「ネット ワークファイルシステムの管理 (概要)」を参照してください。

## 自動マウントまたは AutoFS

NFS ファイルシステムのリソースをマウントするには、自動マウント (または AutoFS) というクライアント側のサービスを使用します。このサービスによってシス テムは、ユーザーがアクセスしたときに自動的に NFS リソースをマウントまたはマウ ント解除できます。ユーザーがファイルシステム内のファイルを使用している間、 ファイルシステムのリソースはマウントされたままになります。リソースが一定の時 間アクセスされなかった場合、リソースは自動的にマウント解除されます。

次に、AutoFS の特徴を示します。

- システムブート時に NFS リソースをマウントする必要がないために、ブート時間 が短くなります。
- NFS リソースをマウントまたはマウント解除するために、スーパーユーザーのパ スワードを知っている必要はありません。
- NFS リソースは使用されるときにだけマウントされるために、ネットワークトラ フィックが軽減されます。

AutoFS サービスは automount ユーティリティによって初期化されます。このコマ ンドは、システムのブート時に自動的に実行されます。automountd デーモンは永続 的に動作し、必要に応じて NFS ファイルシステムをマウントまたはマウント解除しま す。デフォルトでは、/home ファイルシステムは automount デーモンによってマウ ントされます。

AutoFS を使用すると、同じファイルシステムを提供するサーバーを指定できます。 このような方法では、1 つのサーバーがダウンしても、AutoFS が他のマシンから ファイルシステムをマウントすることができます。

AutoFS の設定と管理方法については、『*Solaris* のシステム管理 *(IP* サービス*)*』を参 照してください。

# ファイルシステムのタイプを調べる

ファイルシステムのタイプは、次のいずれかを使用して判断できます。

- 仮想ファイルシステムテーブル (/etc/vfstab ファイル) 内の FS type フィール ド
- ローカルファイルシステムの /etc/default/fs ファイル
- NFS ファイルシステムの /etc/dfs/fstypes ファイル

## ▼ ファイルシステムのタイプを調べる方法

この手順は、ファイルシステムがマウントされているかどうかに関わらず使用できま す。

grep コマンドを使用して、ファイルシステムのタイプを調べます。

\$ **grep** *mount-point fs-table*

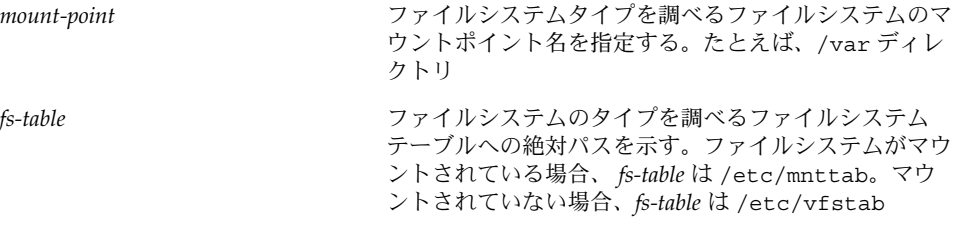

マウントポイントの情報が表示されます。

注 **–** ディスクスライスの raw デバイス名がわかる場合、fstyp コマンドで、ファイ .<u>..</u><br>ルシステムのタイプを調べることができます (そのディスクスライスにファイルシス テムが含まれている場合)。詳細は、fstyp(1M) のマニュアルページを参照してくだ さい。

### 例 — ファイルシステムのタイプを調べる

次の例では、/etc/vfstab を使用して、/export ファイルシステムのタイプを調べ ます。

#### \$ **grep /export /etc/vfstab**

/dev/dsk/c0t3d0s6 /dev/rdsk/c0t3d0s6 /export ufs 2 yes - \$

次の例では、/etc/mnttab ファイルを使用して、現在マウントされているフ ロッピーディスク (vold でマウントされたもの) のファイルシステムのタイプを調べ ます。

#### \$ **grep /floppy /etc/mnttab**

nohidden,nofoldcase,dev=16c0009 89103376 \$

/vol/dev/diskette0/unnamed\_floppy /floppy/unnamed\_floppy pcfs rw,

第 **38** 章

# ファイルシステムの作成 (手順)

この章では、UFS ファイルシステム、一時ファイルシステム (TMPFS)、およびループ バックファイルシステム (LOFS) の作成方法について説明します。UFS ファイルシス テムについては、newfs(1M) コマンドを使用してファイルシステムをハードディス ク上に作成する方法を示します。TMPFS と LOFS は仮想ファイルシステムであるた め、これらのファイルシステムを「実際に使用する」には、ファイルシステムをマウ ントします。

この章で説明する手順は次のとおりです。

- 495 ページの「UFS ファイルシステムを作成する方法」
- 497 ページの「TMPFS ファイルシステムを作成する方法」
- 498 ページの「LOFS ファイルシステムを作成する方法」

注 **–** UFS と DOS のファイルシステムをリムーバブルメディア上に作成する手順につ いては、第 17 章を参照してください。

# UFS ファイルシステムの作成

UFS ファイルシステムをディスクに作成するためには、そのディスクをフォーマット し、スライスに分割しなければなりません。ディスクスライスとは物理的なディスク のサブセットで、連続するブロックからなる 1 つの範囲のことです。スライスはス ワップ空間などの raw デバイスとして使用することも、ディスクベースのファイルシ ステムとして使用することもできます。ディスクのフォーマットとディスクのスライ スへの分割についての詳細は、第 31 章を参照してください。

Solaris ボリュームマネージャなどのボリューム管理製品を使用すると、精錬された (単一のスライスや単一のディスク境界を拡張する)「ボリューム」を作成できます。 ボリュームの使用方法については、『*Solaris* ボリュームマネージャの管理』を参照し てください。

注 **–** Solaris のデバイス名は、用語「スライス (デバイス名内の文字は s)」を使用し て、スライス番号を参照します。スライスは「パーティション」と呼ばれていまし た。

UFS ファイルシステムは、インストール手順の一部として Solaris オペレーティング 環境によって自動的に作成されるので、UFS ファイルシステムを作成しなければなら ないことはほとんどありません。次の場合には、UFS ファイルシステムを作成する (または作成し直す) 必要があります。

- ディスクを追加または交換する場合
- 既存のパーティション構造を変更する場合
- ファイルシステム全体を復元する場合

newfs コマンドを使用するのが、UFS ファイルシステムを作成する標準的な方法で す。newfs コマンドは mkfs コマンドの使いやすいフロントエンドであり、新しい ファイルシステムを作成します。newfs コマンドのパラメータ (デフォルトでは 1 シ リンダ当たりのトラック数や 1 トラック当たりのセクター数など) は、 新しいファイ ルシステムが作成されるディスクのラベルから読み取られます。選択したオプション は、mkfs コマンドに渡され、ファイルシステムが 作成されます。

## newfs コマンドのデフォルトのパラメータ

ディスクスライス上に新しいファイルシステムを作成するには、ほとんどの場合に newfs コマンドを使用します。次の表に、newfs コマンドで使用するデフォルトの パラメータを示します。

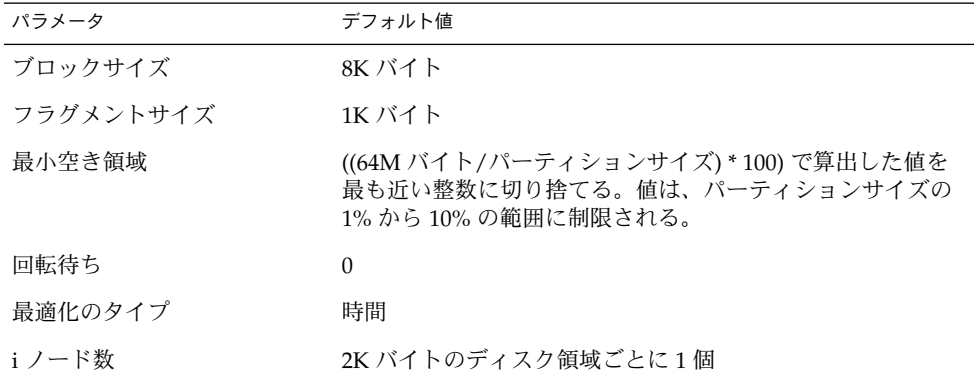

## ▼ UFS ファイルシステムを作成する方法

- **1.** 次の前提条件を満たしているかどうかを確認します。
	- **a.** ディスクをフォーマットし、スライスに分割しておかなければならない。 ディスクのフォーマットとスライスへの分割については、第 31 章を参照してくだ さい。
	- **b.** ファイルシステムを格納するスライスのデバイス名を知っていなければならない。 ディスク番号とディスクスライス番号を調べる方法については、第 32 章を参照し てください。
	- **c.** 既存の **UFS** ファイルシステムを作成し直す場合は、そのマウントを解除する。
	- **d.** スーパーユーザーになるか、同等の役割を引き受けていなければならない。
- **2.** ファイルシステムを作成します。

# **newfs** [**-N**] [**-b** *size*] [**-i** *bytes*] **/dev/rdsk/***device-name*

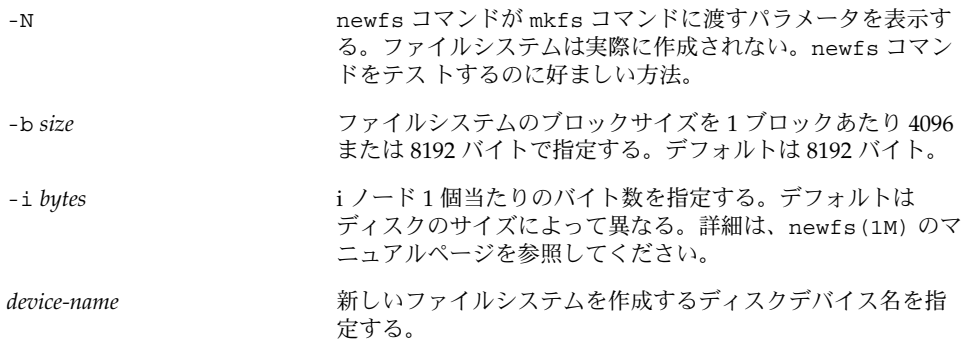

システムから、確認を促すプロンプトが表示されます。

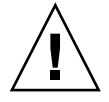

注意 **–** この手順を実行する前に、スライスのデバイス名が正しく指定されていること を確認してください。間違ったスライスを指定すると、その内容は新しいファイルシ ステムの作成時に消去されます。そして、システムがパニックを起こす原因となる可 能性があります。

**3. UFS** ファイルシステムが作成されていることを確認するには、新しいファイルシステ ムをチェックします。

# **fsck /dev/rdsk/***device-name device-name* 引数は、新しいファイルシステムを格納するディスクデバイスの名前を指 定します。

第 38 章 • ファイルシステムの作成 (手順) **495**

fsck コマンドは、新しいファイルシステムの整合性をチェックして、問題があれば 通知し、問題を修復する前にプロンプトを表示します。fsck コマンドの詳細につい ては、第 42 章または fsck(1M) のマニュアルページを参照してください。

### 例 — UFS ファイルシステムを作成する

次の例は、/dev/rdsk/c0t1d0s7 上に UFS ファイルシステムを作成する方法を示し ています。

#### # **newfs /dev/rdsk/c0t1d0s7**

/dev/rdsk/c0t1d0s7: 725760 sectors in 720 cylinders of 14 tracks, 72 sectors 354.4MB in 45 cyl groups (16 c/g, 7.88MB/g, 3776 i/g) super-block backups (for fsck -F ufs -o b=#) at: 32, 16240, 32448, 48656, 64864, 81072, 97280, 113488, 129696, 145904,

162112, 178320, 194528, 210736, 226944, 243152, 258080, 274288, 290496, 306704, 322912, 339120, 355328, 371536, 387744, 403952, 420160, 436368, 452576, 468784, 484992, 501200, 516128, 532336, 548544, 564752, 580960, 597168, 613376, 629584, 645792, 662000, 678208, 694416, 710624, #

### 次に進む手順

UFS ファイルシステムをマウントし、使用可能にするには、第 39 章に進みます。

# 一時ファイルシステム (TMPFS) の作成

一時ファイルシステム (TMPFS) は、ファイルシステムの読み取りと書き込みにローカ ルメモリーを使用します。一般に、一時ファイルシステムは、UFS ファイルシステム に比べて読み書きの速度が高速です。TMPFS ファイルシステムを使用すると、ローカ ルディスク上で、あるいはネットワーク経由で一時ファイルの読み書きを行う際の オーバヘッドが軽減されるのでシステムのパフォーマンスを向上できます。TMPFS ファイルシステム内のファイルは、リブートまたはマウント解除すると削除されま す。

複数の TMPFS ファイルシステムを作成した場合は、すべてのファイルシステムが同 じシステムリソースを使用するということに注意してください。mount コマンドの o size オプションを使用して TMPFS のサイズを制限しないと、ある TMPFS ファイ ルシステムで作成されたファイルが、他の TMPFS ファイルシステムのための領域を 使い切ってしまう可能性があります。

詳細は、tmpfs(7FS) のマニュアルページを参照してください。

- ▼ TMPFS ファイルシステムを作成する方法
	- **1.** スーパーユーザーになるか、同等の役割を引き受けます。
	- **2.** 必要に応じて、**TMPFS** ファイルシステムとしてマウントするディレクトリを作成し ます。

# **mkdir** */mount-point*

*/mount-point* は、TMPFS ファイルシステムがマウントされるディレクトリです。

**3. TMPFS** ファイルシステムをマウントします。

# **mount -F tmpfs** [**-o size=***number*] **swap** *mount-point*

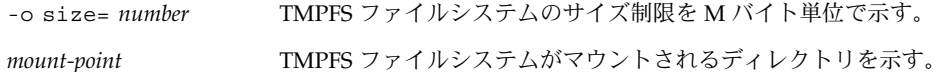

ブート時にシステムが TMPFS ファイルシステムを自動的にマウントするように設定 するには、497 ページの「例 — ブート時に TMPFS ファイルシステムをマウントす る」を参照してください。

**4. TMPFS** ファイルシステムが作成されていることを確認します。

# **mount -v**

### 例 — TMPFS ファイルシステムを作成する

次の例は、TMPFS ファイルシステム /export/reports を作成およびマウントし、 そのサイズを 50M バイトに制限する方法を示しています。

```
# mkdir /export/reports
# chmod 777 /export/reports
# mount -F tmpfs -o size=50 swap /export/reports
```
例 — ブート時に TMPFS ファイルシステムをマウントす る

ブート時にシステムが自動的に TMPFS ファイルシステムをマウントするように設定 するには、/etc/vfstab のエントリを追加します。次の例は、システムのブート時 に /export/test を TMPFS ファイルシステムとしてマウントする /etc/vfstab ファイルのエントリを示しています。size=*number* オプションを指定していないた め、/export/test の TMPFS ファイルシステムのサイズは利用できるシステムリ ソースによってのみ制限されます。

swap - /export/test tmpfs - yes -

第 38 章 • ファイルシステムの作成 (手順) **497**

/etc/vfstab ファイルの詳細は、505 ページの「/etc/vfstab ファイルのフィール ドの説明」を参照してください。

# ループバックファイルシステム (LOFS) の作成

LOFS ファイルシステムは、既存のファイルシステムへの代替パスを提供する仮想 ファイルシステムです。他のファイルシステムを LOFS ループバックファイルシステ ムにマウントしても、元のファイルシステムは変化しません。

詳細は、lofs(7FS) のマニュアルページを参照してください。

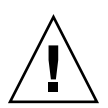

注意 **–** LOFS ファイルシステムは慎重に作成してください。LOFS ファイルシステム は仮想ファイルシステムなので、ユーザーやアプリケーションを混乱させる可能性が あります。

## ▼ LOFS ファイルシステムを作成する方法

- **1.** スーパーユーザーになるか、同等の役割を引き受けます。
- **2.** 必要に応じて、**LOFS** ファイルシステムとしてマウントするディレクトリを作成しま す。

# **mkdir** *loopback-directory*

- **3.** 新しく作成したディレクトリに対して、適切なアクセ ス権と所有権を設定します。
- **4.** 必要に応じて、**LOFS** ファイルシステムをマウントするマウントポイントを作成しま す。

# **mkdir** */mount-point*

**5. LOFS** ファイルシステムをマウントします。

# **mount -F lofs** *loopback-directory /mount-point*

*loopback-directory* ループバックマウントポイントにマウントするファイルシス テムを指定する。

*/mount-point* LOFS ファイルシステムをマウントするディレクトリを指定す る。

**6. LOFS** ファイルシステムがマウントされていることを確認します。

# **mount -v**

### 例 — LOFS ファイルシステムを作成およびマウントする

次の例は、新しいソフトウェアを、実際にはインストールしないで、ループバック ファイルシステムとして /new/dist ディレクトリに作成、マウント、およびテスト する方法を示しています。

```
# mkdir /tmp/newroot
```
- # **mount -F lofs /new/dist /tmp/newroot**
- # **chroot /tmp/newroot newcommand**

### 例 — ブート時に LOFS ファイルシステムをマウントする

ブート時にシステムが自動的に LOFS ファイルシステムをマウントするように設定す るには、/etc/vfstab ファイルの最後にエントリを追加します。次の例は、ルート (/) ファイルシステムの LOFS ファイルシステムを /tmp/newroot にマウントする /etc/vfstab ファイルのエントリを示しています。

/ - /tmp/newroot lofs - yes -

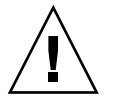

注意 **–** ループバックファイルシステムのエントリは、/etc/vfstab ファイル内の最 後のエントリでなければなりません。ループバックファイルシステムの /etc/vfstab エントリが、そこに組み込まれるファイルシステムよりも前にある と、ループバックファイルシステムをマウントできません。

/etc/vfstab ファイルの詳細は、505 ページの「/etc/vfstab ファイルのフィール ドの説明」を参照してください。

第 38 章 • ファイルシステムの作成 (手順) **499**

Solaris のシステム管理 (基本編) • 2002 年 12 月

第 **39** 章

# ファイルシステムのマウントとマウン ト解除 (手順)

この章では、ファイルシステムをマウントしたり、マウント解除する方法について説 明します。

この章で説明する手順は次のとおりです。

- 507 ページの「どのファイルシステムがマウントされているかを調べる方法」
- 507 ページの「/etc/vfstab ファイルにエントリを追加する方法」
- 509 ページの「1 つのファイルシステムをマウントする方法 (/etc/vfstab ファイ ル)」
- 510 ページの「UFS ファイルシステムのマウント方法 (mount コマンド)」
- 511 ページの「大規模ファイルを持たない UFS ファイルシステムをマウントする 方法 (mount コマンド)」
- 512 ページの「NFS ファイルシステムのマウント方法 (mount コマンド)」
- 513 ページの「IA: ハードディスクから PCFS (DOS) ファイルシステムをマウント する方法 (mount コマンド)」
- 515 ページの「ファイルシステムのマウント解除を確認する方法」
- 515 ページの「ファイルシステムを使用中のすべてのプロセスを終了させる方法」
- 516 ページの「1 つのファイルシステムをマウント解除する方法」

# ファイルシステムのマウントの概要

ファイルシステムを作成したら、そのファイルシステムをシステムで使用できるよう にする必要があります。ファイルシステムを使用できるようにするには、マウントし ます。マウントしたファイルシステムは、システムのディレクトリツリー内の指定し たマウントポイントに接続されます。ルート (/) ファイルシステムは、常にマウント されています。

次の表に、ファイルシステムをその用途に応じてマウントするためのガイドラインを 示します。

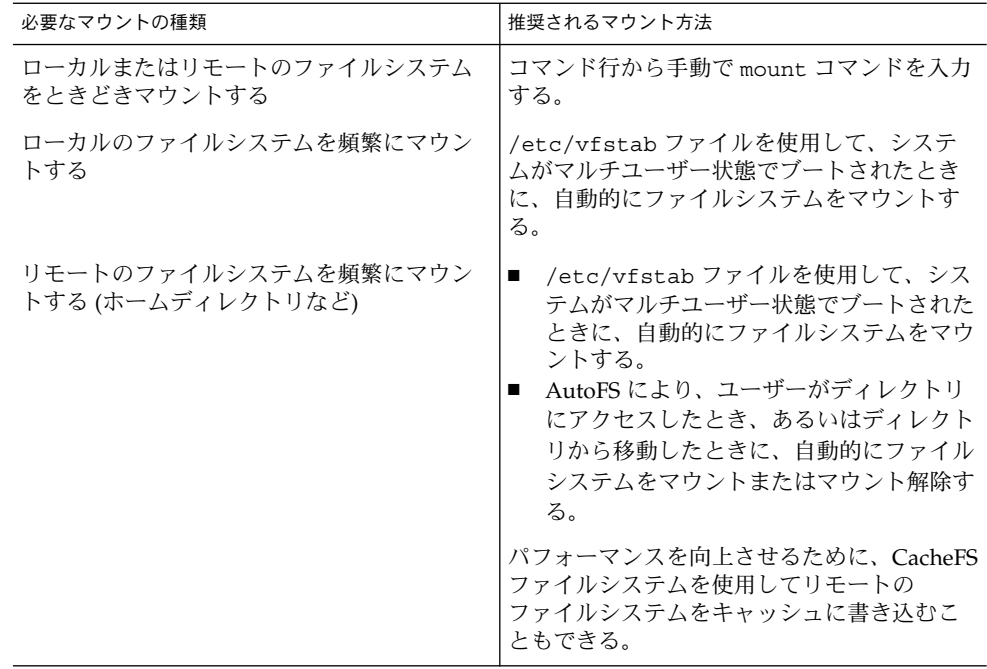

ファイルシステムを含むメディアは、必要に応じてメディアをドライブに挿入し、 volcheck コマンドを実行することによってマウントできます。リムーバブルメ ディアのマウント方法については、第 17 章を参照してください。

## ファイルシステムのマウントとマウント解除に使 用するコマンド

表 39–1 に、ファイルシステムのマウントとマウント解除に使用する /usr/sbin ディレクトリ内のコマンドを示します。

表 **39–1** ファイルシステムのマウントとマウント解除に使用するコマンド

| コマンド名    | マニュアルページ      | 説明                                                                                                 |
|----------|---------------|----------------------------------------------------------------------------------------------------|
| mount    | mount(1M)     | ファイルシステムとリモートリソースをマウント<br>する。                                                                      |
| mountall | mountall (1M) | /etc/vfstab ファイルに指定されているすべて<br>のファイルシステムをマウントする。マルチユー<br>ザー実行状態になるときに、mountall コマンド<br>が自動的に実行される。 |

表 **39–1** ファイルシステムのマウントとマウント解除に使用するコマンド *(*続き*)*

| コマンド名     | マニュアルページ     | 説明                                                 |
|-----------|--------------|----------------------------------------------------|
| umount.   | mount (1M)   | ファイルシステムとリモートリソースをマウント<br>解除する。                    |
| umountall | mountall(1M) | /etc/vfstab ファイルに指定されているすべて<br>のファイルシステムをマウント解除する。 |

mount と mountall の各コマンドは、不整合が認められた読み取り/書き込み用の ファイルシステムはマウントしません。mount または mountall コマンドからエ ラーメッセージが表示される場合は、ファイルシステムをチェックする必要がありま す。ファイルシステムをチェックする方法については、第 42 章を参照してくださ い。

umount と umountall の各コマンドは、使用中のファイルシステムはマウント解除 しません。ファイルシステムは、次の場合に使用中であるとみなされます。

- ユーザーがファイルシステム内のファイルまたはディレクトリにアクセスしている 場合
- プログラムがそのファイルシステム上にあるファイルをオープンしている場合
- ファイルシステムが共有されている場合

## 汎用マウントオプション

次の表に、mount -o オプションで指定できる汎用オプションを示します。複数のオ プションを指定する場合は、コンマ (空白を入れない) で区切ります。たとえば、-o ro,nosuidのようになります。

各ファイルシステムタイプで指定可能なマウントオプションのリストについては、各 マウントコマンドのマニュアルページ (mount\_ufs(1M) など) を参照してください。

| オプション        | ファイルシステム   | 説明                                                                                                    |
|--------------|------------|----------------------------------------------------------------------------------------------------|
| $bq \mid fq$ | <b>NFS</b> | 最初のマウントに失敗すると、バックグラウン<br>ド (bq) またはフォアグラウンド (fq) で再試行<br>する。このオプションは重要でない vfstab エ<br>ントリには安全である。デフォルトは fq。          |
| $hard$ soft  | <b>NFS</b> | サーバーが応答しない場合の手続きを指定す<br>る。soft オプションは、エラーが返されること<br>を示す。hard オプションは、サーバーが応答す<br>るまで再試行要求が継続されることを示す。デ<br>フォルトは hard。 |
|              |            |                                                                                                    |

表 **39–2** -o で指定する汎用マウントオプション

第 39 章 • ファイルシステムのマウントとマウント解除 (手順) **503**

表 **39–2** -o で指定する汎用マウントオプション *(*続き*)*

| オプション                        | ファイルシステム   | 説明                                                                                                    |
|------------------------------|------------|----------------------------------------------------------------------------------------------------|
| $intr \mid nointr$           | <b>NFS</b> | ハードマウントされたファイルシステムに関す<br>る応答を待って実行を停止しているプロセス<br>を、キーボード割り込みで強制終了できるかど<br>うかを指定する。デフォルトは intr (割り込み<br>可能)。                                                                                                    |
| largefiles  <br>nolargefiles | <b>UFS</b> | 2G バイトを超えるファイルを持つことができる<br>ようにする。largefiles オプションでマウン<br>トされたファイルシステムは、2G バイトを超え<br>るファイルを格納できる(必須ではない)。<br>nolargefiles オプションを指定した場合、<br>UFS ファイルシステムは Solaris 2.6 (またはその<br>互換バージョン)が動作しているシステムにはマ<br>ウントできない。デフォルトは largefiles。                                                                     |
| logging<br>nologging         | <b>UFS</b> | ファイルシステムのロギングを有効または無効<br>にする。UFS ロギングとは、トランザクション<br>(完全な UFS 処理を構成する変更) をログに保存<br>してから、そのトランザクションを UFS ファイ<br>ルシステムに適用するプロセスである。ロギン<br>グを使用すると、UFS ファイルシステムの整合<br>性を保つことができる。つまり、fsck を省略で<br>きることを意味する。fsck を省略すると、シス<br>テムがクラッシュしたとき、あるいはシステム<br>をクリーンな状態でシャットダウンできな<br>かったとき、システムをリブートする時間を省<br>ける。 |
|                              |            | ログはファイルシステムの空きブロックから、<br>1G バイトのファイルシステムごとに約1M バイ<br>トのサイズ (合計で 64M バイトまで)が割り当て<br>られる。デフォルトは nologging。                                                                                                    |
| atime   noatime              | <b>UFS</b> | ファイルのアクセス時間更新を抑制する。ただ<br>し、最後にファイルの状態が変わった時間また<br>は最後にファイルが変更された時間に対する更<br>新が同時に行われる場合を除く。詳細は、stat<br>(2) のマニュアルページを参照。このオプ<br>ションによって、アクセス時間が重要でない<br>ファイルシステム (Usenet ニューススプールな<br>ど)でのディスクに対する動作が減る。デフォル<br>トでは、通常アクセス時間 (atime) が記録され<br>る。                                                        |
表 **39–2** -o で指定する汎用マウントオプション *(*続き*)*

| オプション          | ファイルシステム                         | 説明                                                                                                    |
|----------------|----------------------------------|----------------------------------------------------------------------------------------------------|
| remount        | すべて                              | 既にマウントされているファイルシステムに関<br>連付けられているマウントオプションを変更す<br>る。通常このオプションは、ro オプション以外<br>のオプションと共に使用できる。ただし、変更<br>できるマウントオプションは、ファイルシステ<br>ムタイプによって異なる。 |
| $return = n$   | <b>NFS</b>                       | マウント処理に失敗した場合に再試行する。n<br>は再試行回数。                                                                                                    |
| ro<br>rw       | CacheFS, NFS,<br>PCFS, UFS, HSFS | 読み取り/書き込み (rw) または読み取り専用<br>(ro) を指定する。このオプションを指定しない<br>場合のデフォルトは rw。HSFS のデフォルトの<br>オプションは ro。                                             |
| suid<br>nosuid | CacheFS, HSFS,<br>NFS, UFS       | setuid 実行を許可または禁止する。 デフォル<br>トは、setuid 実行を許可する。                                                                                             |

# /etc/vfstab ファイルのフィールドの説明

/etc/vfstab ファイル内のエントリには、表 39–3 に示すように 7 つのフィールドが あります。

表 **39–3** /etc/vfstab ファイルのフィールドの説明

| フィールド名          | 説明                                                                                                    |
|-----------------|----------------------------------------------------------------------------------------------------|
| device to mount | このフィールドは、次のいずれかを指定する。<br>ローカル UFS ファイルシステム用のブロックデバイス名<br>(/dev/dsk/c0t0d0s0など)<br>■ リモートファイルシステム用のリソース名<br>(myserver:/export/homeなど)。NFSの詳細については、<br>『Solaris のシステム管理 (IP サービス)』を参照。<br>■ スワップ空間用のスライスのブロックデバイス名<br>(/dev/dsk/c0t3d0s1など)<br>■ 仮想ファイルシステムタイプ用のディレクトリ |
| device to fsck  | 「device to mount」フィールドで指定した UFS ファイルシステムに<br>対応する raw (キャラクタ型) デバイス名 (/dev/rdsk/c0t0d0s0 な<br>ど)。このフィールドによって、fsck コマンドが使用する raw インタ<br>フェースが決まる。読み取り専用ファイルシステムやリモートファイル<br>システムなど、適用できるデバイスがない場合は、ダッシュ(-)を使用<br>する。                                                  |
| mount point     | デフォルトのマウントポイントディレクトリ (/usr など)を指定する。                                                                                                    |
| FS type         | ファイルシステムのタイプを指定する。                                                                                                    |

第 39 章 • ファイルシステムのマウントとマウント解除 (手順) **505**

表 **39–3** /etc/vfstab ファイルのフィールドの説明 *(*続き*)*

| フィールド名        | 説明                                                                                                    |
|---------------|----------------------------------------------------------------------------------------------------|
| fsck pass     | fsck コマンドがファイルシステムをチェックするか決めるために使用<br>するパス番号。このフィールドでダッシュ(-)を指定すると、ファイル<br>システムはチェックされない。                                                                                                    |
|               | このフィールドに 0 が指定されている場合、UFS ファイルシステムは<br>チェックされないが、フィールドに0より大きい値が指定されている場<br>合に UFS 以外のファイルシステムはチェックされる。                                                                                                    |
|               | このフィールドに1が指定されている場合、すべてのファイルシステム<br>は vfstab ファイル内の順番どおりに1つずつチェックされる。この<br>フィールドに1より大きな値が指定され、さらに preen (修復) オプ<br>ション (-o p) が指定されている UFS ファイルシステムが複数ある場<br>合、効率を最大限に高めるために、fsck コマンドは複数のディスク上<br>のファイルシステムを自動的に並行してチェックする。それ以外の場<br>合、このフィールドの値は意味を持たない。           |
| mount at boot | システムのブート時にファイルシステムが mountall コマンドによって<br>自動的にマウントされるかどうかを yes または no で設定する。この<br>フィールドは AutoFS とは連動していないので注意すること。ルート<br>(/)、/usr、/var のファイルシステムは最初は vfstab ファイルから<br>マウントされない。これらのファイルシステムおよび /proc や<br>/dev/fd などのような仮想ファイルシステムの場合、このフィールド<br>は常に no に設定しなければならない。 |
| mount options | ファイルシステムのマウントに使用されるオプションを (空白を空けず<br>に)コンマで区切ったリスト。オプションなしを示すにはダッシュ(-)<br>を使用する。汎用マウントオプションについては、表 39-2 を参照。                                                                                                    |

注 **–** /etc/vfstab ファイル内の各フィールドには必ずエントリが必要です。フィー ルドに値を指定しない場合は、必ずダッシュ (-) を入力してください。ダッシュを入 力しないと、システムが正常にブートしない可能性があります。同様に、フィールド の値に空白文字を使用しないでください。

# ファイルシステムのマウント

次の節では、/etc/vfstab ファイルにエントリを追加するか、コマンド行から mount コマンドを使用してファイルシステムをマウントする方法について説明しま す。

# ▼ どのファイルシステムがマウントされているかを 調べる方法

どのファイルシステムがすでにマウント済みであるかを調べるには、mount コマンド を使用します。

\$ **mount** [ **-v** ]

-v マウントされているファイルシステムのリストを冗長モード で表示する

例 — どのファイルシステムがマウントされているかを調 べる

この例は、mount コマンドを使用して、現在マウントされているファイルシステムに 関する情報を表示する方法を示しています。

#### \$ **mount**

/ on /dev/dsk/c0t0d0s0 read/write/setuid/intr/largefiles/xattr/onerror= ... /usr on /dev/dsk/c0t0d0s6 read/write/setuid/intr/largefiles/xattr/onerror= ... /proc on /proc read/write/setuid/dev=4300000 on Fri Nov 30 11:25:13 2001 /etc/mnttab on mnttab read/write/setuid/dev=43c0000 on Fri Nov 30 11:25:13 ... /dev/fd on fd read/write/setuid/dev=4400000 on Fri Nov 30 11:25:17 2001 /var/run on swap read/write/setuid/xattr/dev=1 on Fri Nov 30 11:25:20 2001 /tmp on swap read/write/setuid/xattr/dev=2 on Fri Nov 30 11:25:24 2001 /export on /dev/dsk/c0t0d0s4 read/write/setuid/intr/largefiles/xattr/ ... /export/home on /dev/dsk/c0t0d0s7 read/write/setuid/intr/largefiles/ ... \$

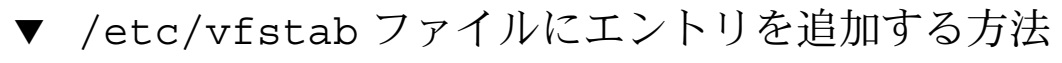

- **1.** スーパーユーザーになるか、同等の役割を引き受けます。
- **2.** 必要に応じて、マウントするファイルシステムのマウントポイントを作成します。

# **mkdir** */mount-point*

ファイルシステムをマウントするには、ローカルシステム上にマウントポイントを作 成する必要があります。マウントポイントとは、マウントされるファイルシステムが 接続されるディレクトリのことです。

- **3.** /etc/vfstab ファイルを編集してエントリを追加します。次のことを確認してくだ さい。
	- **a.** 各フィールドを空白 **(**空白文字またはタブ**)** で区切る。
	- **b.** フィールドで値を指定しない場合はダッシュ **(**-**)** を入力する。

第 39 章 • ファイルシステムのマウントとマウント解除 (手順) **507**

**c.** 変更結果を保存する。

/etc/vfstab フィールドのエントリについては、表 39–3 を参照してください。

注 **–** ルート (/) ファイルシステムは、ブートプロセスの過程でカーネルによって読み 取り専用としてマウントされます。そのため、remount オプション (および、 remount と一緒に使用できるオプション) だけが /etc/vfstab ファイルのルート (/) エントリでは有効です。

### 例 — /etc/vfstab ファイルにエントリを追加する

次の例は、ディスクスライス /dev/dsk/c0t3d0s7 を UFS ファイルシステムとし て、マウントポイントディレクトリ /files1 にマウントする方法を示しています。 「device to fsck」として raw キャラクタ型デバイス /dev/rdsk/c0t3d0s7 を 指定します。「fsck pass」の値が 2 なので、ファイルシステムは順不同でチェック されます。

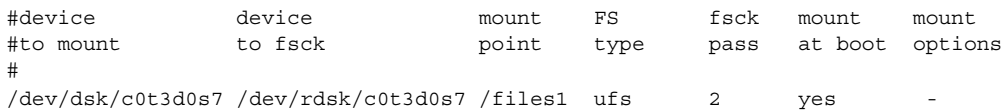

次の例は、システム pluto 上のディレクトリ /export/man を、NFS ファイルシス テムとしてマウントポイント /usr/man にマウントする方法を示しています。ファイ ルシステムが NFS であるため、「device to fsck」や「fsck pass」は指定され ません。この例では、「mount options」は ro (読み取り専用) と soft になってい ます。

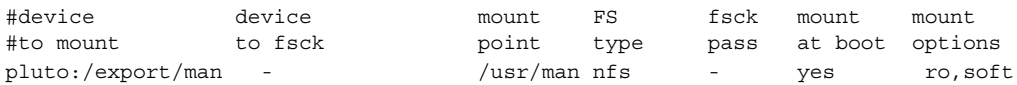

次の例は、ルート (/) ファイルシステムをループバックマウントポイント /tmp/newroot にマウントする方法を示しています。LOFS ファイルシステムをマウ ントするときは、LOFS ファイルシステム内に入るファイルシステムを先にマウント し、その後で LOFS をマウントします。

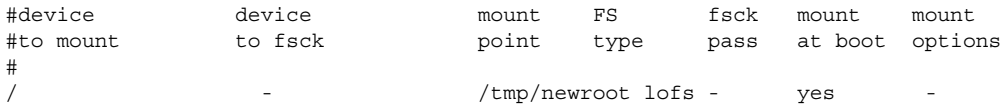

- ▼ 1つのファイルシステムをマウントする方法 (/etc/vfstab ファイル)
	- **1.** スーパーユーザーになるか、同等の役割を引き受けます。
	- **2.** /etc/vfstab ファイル内に列挙されているファイルシステムをマウントします。

#### # **mount** */mount-point*

*/mount-point* は、/etc/vfstab ファイル内の「 mount point」または「device to mount」フィールドのエントリを指定します。通常は、マウントポイントを指定 する方が簡単です。

### 例 — 1 つのファイルシステムをマウントする (/etc/vfstab ファイル)

次の例は、/etc/vfstab ファイル内に列挙されているファイルシステム /usr/dist をマウントする方法を示しています。

# **mount /usr/dist**

## 例 — すべてのファイルシステムをマウントする (/etc/vfstab ファイル)

次の例は、mountall コマンドを実行したときに、すでにファイルシステムがマウン トされている場合に表示されるメッセージを示します。

#### # **mountall**

/dev/rdsk/c0t0d0s7 already mounted mount: /tmp already mounted mount: /dev/dsk/c0t0d0s7 is already mounted, /export/home is busy, or the allowable number of mount points has been exceeded

マウントが実行される前に、「device to fsck」エントリがあるすべてのファイル システムがチェックされ、必要であれば修正されます。

次の例は、/etc/vfstab ファイル内に列挙されているすべてのローカルシステムを マウントする方法を示しています。

#### # **mountall -l**

# **mount**

/ on /dev/dsk/c0t0d0s0 read/write/setuid/intr/largefiles/xattr/onerror= ... /usr on /dev/dsk/c0t0d0s6 read/write/setuid/intr/largefiles/xattr/ ... /proc on /proc read/write/setuid/dev=38c0000 on Tue Oct 30 15:45:32 2001 /etc/mnttab on mnttab read/write/setuid/dev=3980000 on Tue Oct 30 ... /dev/fd on fd read/write/setuid/dev=39c0000 on Tue Oct 30 15:45:36 2001 /var/run on swap read/write/setuid/xattr/dev=1 on Tue Oct 30 15:45:39 ... /tmp on swap read/write/setuid/xattr/dev=2 on Tue Oct 30 16:05:57 2001 /datab on /dev/dsk/c0t0d0s7 read/write/setuid/intr/largefiles/xattr/ ...

第 39 章 • ファイルシステムのマウントとマウント解除 (手順) **509**

次の例は、/etc/vfstab ファイル内に列挙されているすべてのリモートファイルシ ステムをマウントする方法を示しています。

#### # **mountall -r**

#### # **mount**

/ on /dev/dsk/c0t0d0s0 read/write/setuid/intr/largefiles/xattr/onerror= ... /usr on /dev/dsk/c0t0d0s6 read/write/setuid/intr/largefiles/xattr/onerror= ... /proc on /proc read/write/setuid/dev=38c0000 on Tue Oct 30 15:45:32 2001 /etc/mnttab on mnttab read/write/setuid/dev=3980000 on Tue Oct 30 ... /dev/fd on fd read/write/setuid/dev=39c0000 on Tue Oct 30 15:45:36 2001 /var/run on swap read/write/setuid/xattr/dev=1 on Tue Oct 30 15:45:39 2001 /tmp on swap read/write/setuid/xattr/dev=2 on Tue Oct 30 16:05:57 2001 /datab on /dev/dsk/c0t0d0s7 read/write/setuid/intr/largefiles/xattr/ ... /home/rimmer on pluto:/export/home/rimmer remote/read/write/setuid/xattr ...

# ▼ UFS ファイルシステムのマウント方法 (mount コ マンド)

- **1.** スーパーユーザーになるか、同等の役割を引き受けます。
- **2.** 必要に応じて、マウントするファイルシステムのマウントポイントを作成します。
	- # **mkdir** */mount-point*

ファイルシステムをマウントするには、ローカルシステム上にマウントポイントを作 成する必要があります。マウントポイントとは、マウントされるファイルシステムが 接続されるディレクトリのことです。

**3. UFS** ファイルシステムをマウントします。

# **mount** [**-o** *mount-options*] **/dev/dsk/***device-name /mount-point*

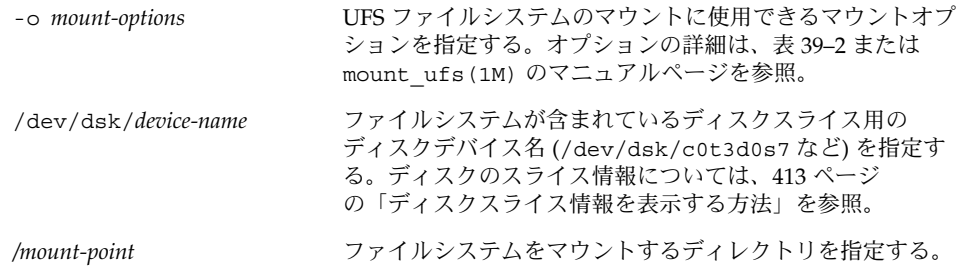

### 例 — UFS ファイルシステムをマウントする (mount コマ ンド)

次の例は、/dev/dsk/c0t3d0s7 を /files1 ディレクトリにマウントする方法を示 しています。

# **mount /dev/dsk/c0t3d0s7 /files1**

### 例 — ロギングを有効にして UFS ファイルシステムをマウ ントする (mount コマンド)

UFS ロギングによってファイルシステムの整合性が保たれるために、システムのリ ブート時間が大幅に短縮されます。次の例は、ロギングを有効にして、 /dev/dsk/c0t3d0s7 を /files1 ディレクトリにマウントする方法を示していま す。

# **mount -o logging /dev/dsk/c0t3d0s7 /files1**

## ▼ 大規模ファイルを持たない UFS ファイルシステム をマウントする方法 (mount コマンド)

ファイルシステムをマウントするときには、largefiles オプションがデフォルトで 選択されるため、2G バイトを超えるファイルを作成できます。大規模ファイルを作 成した後で、nolargefiles オプションを指定してファイルシステムを再マウントす るには、あるいは Solaris 2.6 およびその互換バージョンを実行するシステム上にマウ ントするには、大規模ファイルをすべて削除し、fsck コマンドを実行して状態 を「nolargefiles」にリセットしなければなりません。

以下の手順では、ファイルシステム用のエントリが /etc/vfstab ファイルにあるも のとします。

- **1.** スーパーユーザーになるか、同等の役割を引き受けます。
- **2.** 必要に応じて、マウントするファイルシステムのマウントポイントを作成します。

#### # **mkdir** */mount-point*

ファイルシステムをマウントするには、ローカルシステム上にマウントポイントを作 成する必要があります。マウントポイントとは、マウントされるファイルシステムが 接続されるディレクトリのことです。

- **3.** ファイルシステム内に大規模ファイルが存在しないことを確認します。
	- # **cd** */mount-point*

# **find . -xdev -size +20000000 -exec ls -l {} \;**

*/mount-point* は、大規模ファイルがあるかどうかをチェックするファイル システムの マウントポイントを指定します。

- **4.** 大規模ファイルが当該ファイルシステム内に存在する場合は、必要に応じてその ファイルを削除するか、他のファイルシステムに移動します。
- **5.** ファイルシステムをアンマウントします。
	- # **umount** */mount-point*
- **6.** ファイルシステムの状態をリセットします。

# **fsck** */mount-point*

第 39 章 • ファイルシステムのマウントとマウント解除 (手順) **511**

- **7.** nolargefiles オプションを指定してファイルシステムを再マウントします。
	- # **mount -o nolargefiles** */mount-point*

例 — 大規模ファイルを持たないファイルシステムをマウ ントする (mount コマンド)

次の例は、/datab ファイルシステムをチェックし、nolargefiles オプションを指 定して再マウントする方法を示しています。

```
# cd /datab
# find . -xdev -size +2000000 -exec ls -l {} \;
# umount /datab
# fsck /datab
# mount -o nolargefiles /datab
```
- ▼ NFS ファイルシステムのマウント方法 (mount コ マンド)
	- **1.** スーパーユーザーになるか、同等の役割を引き受けます。
	- **2.** 必要に応じて、マウントするファイルシステムのマウントポイントを作成します。
		- # **mkdir** */mount-point*

ファイルシステムをマウントするには、ローカルシステム上にマウントポイントを作 成する必要があります。マウントポイントとは、マウントされるファイルシステムが 接続されるディレクトリのことです。

**3.** リソース **(**ファイルまたはディレクトリ**)** がサーバーから使用可能かどうかを確認しま す。

NFS ファイルシステムをマウントするには、share コマンドを使用し、サーバー上の リソースを使用可能にしておかなければなりません。リソースの共有方法について は、『*Solaris* のシステム管理 *(*資源管理とネットワークサービス*)*』の「NFS サービス について」を参照してください。

**4. NFS** ファイルシステムをマウントします。

# **mount -F nfs** [**-o** *mount-options*] *server***:/***directory /mount-point*

-o *mount-options* NFS ファイルシステムのマウントに使用できるマウントオプ ションを指定する。汎用マウントオプションのリストについ ては、表 39–2 を参照。オプションについては、mount\_nfs (1M) のマニュアルページを参照。

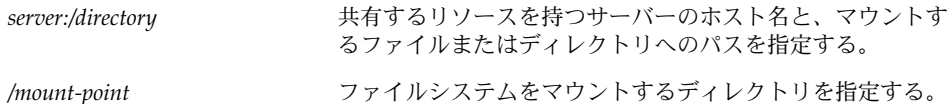

## 例 — NFS ファイルシステムをマウントする (mount コマ ンド)

次の例は、サーバー pluto の /export/packages ディレクトリを /mnt にマウン トする方法を示しています。

# **mount -F nfs pluto:/export/packages /mnt**

# ▼ IA: ハードディスクから PCFS (DOS) ファイルシス テムをマウントする方法 (mount コマンド)

次の手順で、PCFS (DOS) ファイルシステムをハードディスクからマウントします。

- **1.** スーパーユーザーになるか、同等の役割を引き受けます。
- **2.** 必要に応じて、マウントするファイルシステムのマウントポイントを作成します。

# **mkdir** */mount-point*

ファイルシステムをマウントするには、ローカルシステム上にマウントポイントを作 成する必要があります。マウントポイントとは、マウントされるファイルシステムが 接続されるディレクトリのことです。

**3. PCFS** ファイルシステムをマウントします。

# **mount -F pcfs** [**-o rw** | **ro**] **/dev/dsk/***device-name***:***logical-drive /mount-point*

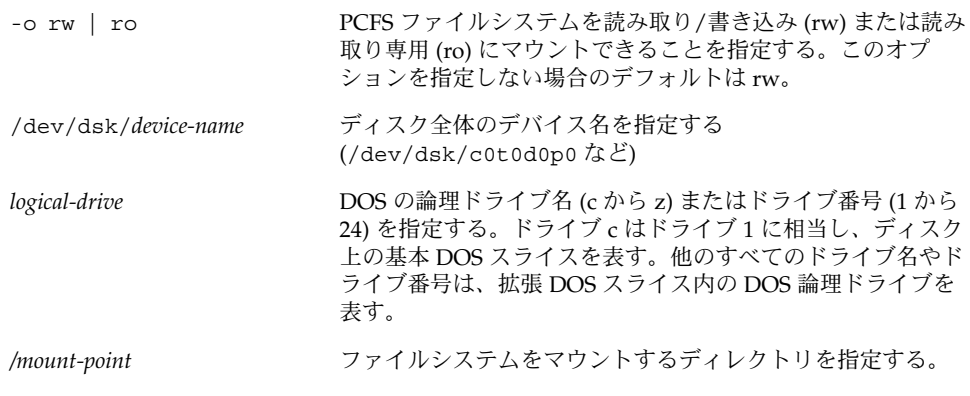

「*device-name*」と「*logical-drive*」とは、コロンで区切る必要があります。

第 39 章 • ファイルシステムのマウントとマウント解除 (手順) **513**

## IA: 例 — ハードディスクから PCFS (DOS) ファイルシステ ムをマウントする (mount コマンド)

次の例は、基本 DOS スライス内の論理ドライブを /pcfs/c ディレクトリにマウント する方法を示しています。

#### # **mount -F pcfs /dev/dsk/c0t0d0p0:c /pcfs/c**

次の例は、拡張 DOS スライス内の最初の論理ドライブを /mnt に読み取り専用とし てマウントする方法を示しています。

# **mount -F pcfs -o ro /dev/dsk/c0t0d0p0:2 /mnt**

# ファイルシステムのマウント解除

ファイルシステムをマウント解除すると、ファイルシステムがそのマウントポイント から削除され、そのエントリが /etc/mnttab ファイルから削除されます。マウント されているファイルシステム上では、一部のファイルシステム管理作業を実行できま せん。次の場合には、ファイルシステムをマウント解除する必要があります。

- ファイルシステムが不要になった場合、または新しいソフトウェアが入ったファイ ルシステムに交換された場合
- fsck コマンドを使用してファイルシステムを検査し、修復する必要がある場合 fsck コマンドの詳細については、第 42 章を参照してください。

ファイルシステムの完全バックアップを実行する前に、マウント解除しておくとよ いでしょう。バックアップの実行についての詳細は、第 46 章を参照してくださ い。

注 **–** 各ファイルシステムは、ファイルシステムのシャットダウン手順の一部とし て自動的にマウント解除されます。

umount -f オプションを使用すると、非常時に使用中のファイルシステムを強制的に マウント解除できます。ファイルを開いた状態でファイルシステムをマウント解除す ると、データが失われる可能性があるため、非常時以外はこの操作を行わないように してください。このオプションは、UFS と NFS のファイルシステムでのみ使用でき ます。

# ファイルシステムをマウント解除する場合の前提 条件

ファイルシステムをマウント解除する場合の前提条件は次のとおりです。

- スーパーユーザーになるか、同等の役割を引き受けていなければならない。
- ファイルシステムがマウント解除が可能な状態でなければならない。使用中の ファイルシステムはマウント解除できません。ユーザーがそのディレクトリ内に 入っているとき、プログラムがそのファイルシステム上のファイルを開いていると き、または共有されているときには、ファイルシステムは使用中とみなされます。 次の方法でファイルシステムをマウント解除が可能な状態にできます。
	- 別のファイルシステム内のディレクトリにカレントディレクトリを変更する
	- システムからログアウトする
	- fuser コマンドを使用して、そのファイルシステムを使用中のすべてのプロセ スを表示し、必要に応じて終了させる。詳細については、515 ページ の「ファイルシステムを使用中のすべてのプロセスを終了させる方法」を参 照。

他のユーザーが使用しているファイルシステムをマウント解除する必要がある ときは、各ユーザーに通知してください。

- ファイルシステムの共有を解除する。ファイルシステムの共有を解除する方法 については、unshare(1M) のマニュアルページを参照してください。
- ▼ ファイルシステムのマウント解除を確認する方法

ファイルシステムをマウント解除したことを確認するには、mount コマンドからの出 力を調べます。

\$ **mount | grep** *unmounted-file-system* \$

- ▼ ファイルシステムを使用中のすべてのプロセスを 終了させる方法
	- **1.** スーパーユーザーになるか、同等の役割を引き受けます。
	- **2.** どのプロセスを終了させるかがわかるように、ファイルシステムを使用中のすべての プロセスを表示します。

# **fuser -c** [ **-u** ] */mount-point*

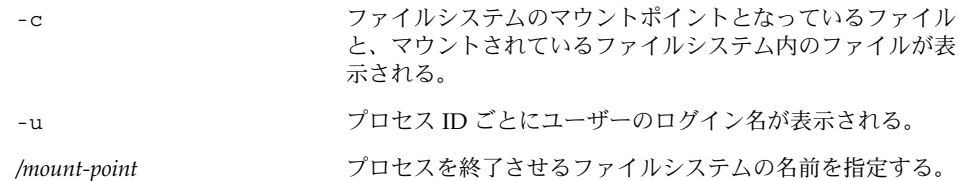

**3.** ファイルシステムを使用しているすべてのプロセスを終了させます。

# **fuser -c -k** */mount-point* ファイルシステムを使用している各プロセスに SIGKILL が送信されます。

注 **–** ユーザーのプロセスを終了させるときには、必ず事前に警告してください。

**4.** ファイルシステムを使用しているプロセスがないことを確認します。

# **fuser -c** */mount-point*

### 例 — あるファイルシステムを使用中のすべてのプロセス を終了させる

次の例は、/export/home ファイルシステムを使用中のプロセス 4006c を終了させ る方法を示しています。

# **fuser -c /export/home** /export/home: 4006c # **fuser -c -k /export/home** /export/home: 4006c # **fuser -c /export/home** /export/home:

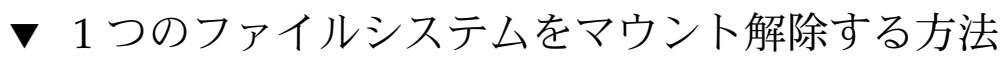

次の手順に従って、ファイルシステム (ルート (/)、/usr、/var を除く) をマウント 解除します。

注 **–** ルート(/)、/usr、/var の各ファイルシステムは、システムが機能するのに必要 であるため、シャットダウン中でなければマウント解除できません。

**1. 515** ページの「ファイルシステムをマウント解除する場合の前提条件」の前提条件を 満たしているかどうかを確認します。

**2.** ファイルシステムをアンマウントします。

# **umount** */mount-point*

*/mount-point* は、マウント解除するファイルシステムの名前を示します。次のいずれ かを指定できます。

- ファイルシステムがマウントされているディレクトリ 名
- ファイルシステムのデバイス名パス
- NFS ファイルシステムのリソース
- LOFS ファイルシステムのループバックディレクトリ

#### 例 — 1 つのファイルシステムをマウント解除する

次の例は、ローカルのホームディレクトリからファイルシステムをマウント解除する 方法を示しています。

```
# umount /export/home
```
次の例は、ローカルディスクの 7 番目のスライス上のファイルシステムをマウント解 除する方法を示しています。

```
# umount /dev/dsk/c0t0d0s7
```
次の例は、/export ファイルシステムを強制的にマウント解除する方法を示していま す。

# **umount -f /export** #

次の例は、 /etc/vfstab ファイル内のすべてのファイルシステム (ルート (/)、 /proc、/var、/usr を除く) をマウント解除する方法を示しています。

```
# umountall
```
使用中のファイルシステムを除く、すべてのファイルシステムがマウント解除されま す。

# 第 **40** 章

# CacheFS ファイルシステムの使用 (手 順)

この章では、CacheFS™ ファイルシステムの設定および管理の方法について説明しま す。

この章で説明する作業マップは、次のとおりです。

- 519 ページの「CacheFS ファイルシステムの概観 (作業マップ)」
- 522 ページの「CacheFS ファイルシステムの作成とマウント (作業マップ)」
- 528 ページの「CacheFS ファイルシステムの保守 (作業マップ)」
- 534 ページの「CacheFS ファイルシステムのパッキング (作業マップ)」
- 543 ページの「CacheFS の統計情報の収集 (作業マップ)」

CacheFS に関するエラーの障害追跡については、540 ページの「cachefspack エ ラーの障害追跡」を参照してください。

# CacheFS ファイルシステムの概観 (作業 マップ)

次の作業マップは、CacheFS ファイルシステムを使用するためのすべての作業を確認 するために使用してください。このマップに記載された各作業は、CacheFS ファイル システムの作成とマウント、キャッシュのパッキングと保守などの一連の付加された 作業を指しています。

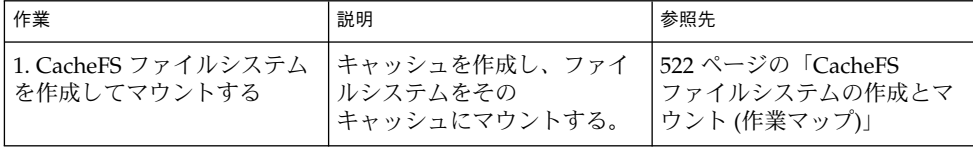

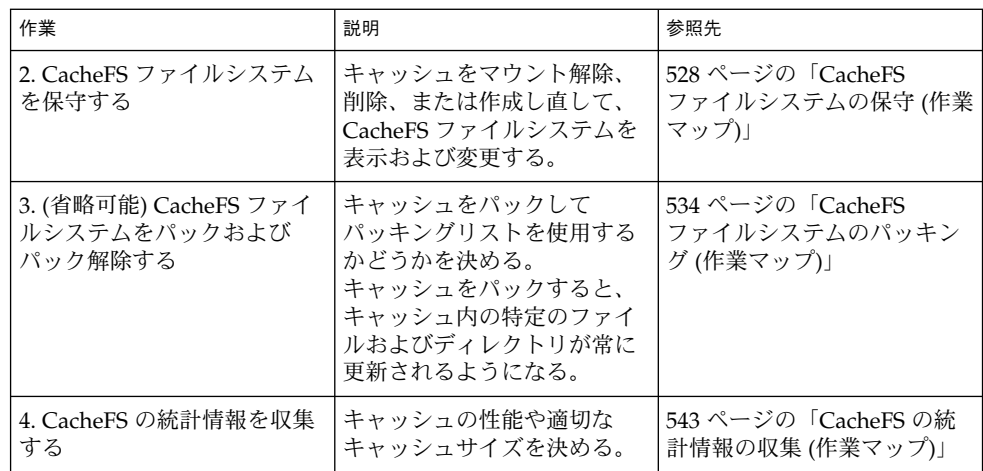

# CacheFS ファイルシステムの概要

CacheFS ファイルシステムは、サーバーとネットワークの負荷を軽減して NFS サー バーのパフォーマンスとスケーラビリティを改善する汎用ファイルシステム キャッシュメカニズムです。CacheFS ファイルシステムは、階層化ファイルシステム として設計されており、あるファイルシステムを別のファイルシステムの キャッシュに書き込む機能を持っています。NFS 環境では、CacheFS ファイルシステ ムはサーバーあたりのクライアント比率を高め、サーバーとネットワークの負荷を軽 減し、ポイントツーポイントプロトコル (PPP) などの低速リンク上のクライアントの パフォーマンスを向上させます。

## CacheFS ファイルシステムの機能

CacheFS ファイルシステムをクライアントシステム上に作成すると、キャッシュに書 き込んだファイルシステムをクライアントがネットワークを経由しなくても、ローカ ルにアクセスできます。次の図は、CacheFS ファイルシステムの使用に関連する構成 要素の関係を示しています。

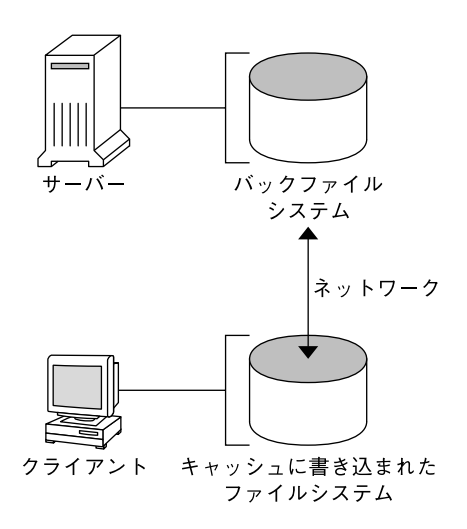

図 **40–1** CacheFS ファイルシステムの機能

「バック」ファイルシステムとは、キャッシュにマウントされるように指定した ファイルシステムです。通常、これは NFS または HSFS (High Sierra File System) ファイルシステムです。ユーザーがバックファイルシステムの一部であるファイルに アクセスしようとすると、そのファイルはキャッシュに書き込まれます。「フロン ト」ファイルシステムとは、キャッシュにマウントされ、ローカルのマウントポイン トからアクセスされるファイルシステムです。フロントファイルシステムのタイプ は、UFS でなければなりません。

ユーザーにとって、CacheFS ファイルシステムのファイルに初めてアクセスするとき は低速に思われますが、同じファイルを続けて使用していると高速になります。

## CacheFS ファイルシステムの構造と動作

各キャッシュには、キャッシュの構造とその動作を決定する 1 組のパラメータが付い ています。各パラメータは、以下の表に示すデフォルト値に設定されています。デ フォルト値は、フロントファイルシステム全体をキャッシュに使用するように指定し ますが、これはファイルシステムをキャッシュに書き込む場合の推奨方法です。

| CacheFS ファイルシス<br>テムのパラメータ | デフォルト値 | 定義                                                   |
|----------------------------|--------|------------------------------------------------------|
| maxblocks                  | $90\%$ | CacheFS ファイルシステムがフロントファイルシ<br>ステム内で要求できる最大ブロック数を設定する |

表 **40–1** CacheFS ファイルシステムのパラメータとそのデフォルト値

表 **40–1** CacheFS ファイルシステムのパラメータとそのデフォルト値 *(*続き*)*

| しachera ファイルンス<br>テムのパラメータ | デフォルト値 | 定義                                                                                                  |
|----------------------------|--------|----------------------------------------------------------------------------------------------------|
| minblocks                  | $0\%$  | CacheFS ファイルシステムがフロントファイルシ<br>ステム内で要求できる最小ブロック数を設定する                                                |
| threshblocks               | 85%    | CacheFS ファイルシステムが minblocks で指定<br>したより多数のブロックを要求する前に、フロン<br>トファイルシステム内で使用可能でなければなら<br>ないブロック数を設定する |
| maxfiles                   | 90%    | CacheFS ファイルシステムがフロントファイルシ<br>ステム内で要求できる使用可能なiノードの最大<br>数(ファイル数)を設定する                               |
| minfiles                   | $0\%$  | CacheFS ファイルシステムがフロントファイルシ<br>ステム内で要求できる使用可能なiノードの最小<br>数を設定する                                      |
| threshfiles                | 85%    | CacheFS ファイルシステムが minfiles で指定し<br>たより多くのファイルを要求する前に、フロント<br>ファイルシステム内で使用可能でなければならな<br>いiノード数を設定する  |

通常、これらのパラメータ値を変更する必要はありません。最適のキャッシュ動作が 得られるデフォルト値に設定されています。ただし、キャッシュに使用されないフロ ントファイルシステム内に空き空間があり、それを他のファイルシステムに使用する 場合は、maxblocks と maxfiles の値を変更することをお薦めします。この変更を 行うには、cfsadmin コマンドを使用します。たとえば、次のようになります。

\$ **cfsadmin -o maxblocks=60**

**CacheFO** フェイルシス

# CacheFS ファイルシステムの作成とマウ ント (作業マップ)

次の表の手順を使用して、CacheFS ファイルシステムを作成およびマウントしてくだ さい。

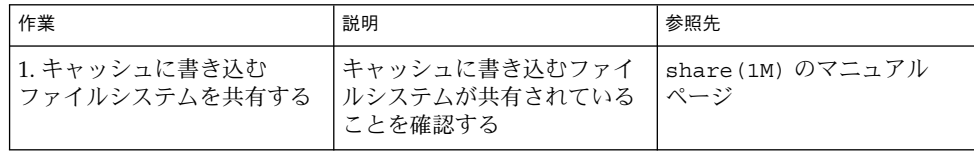

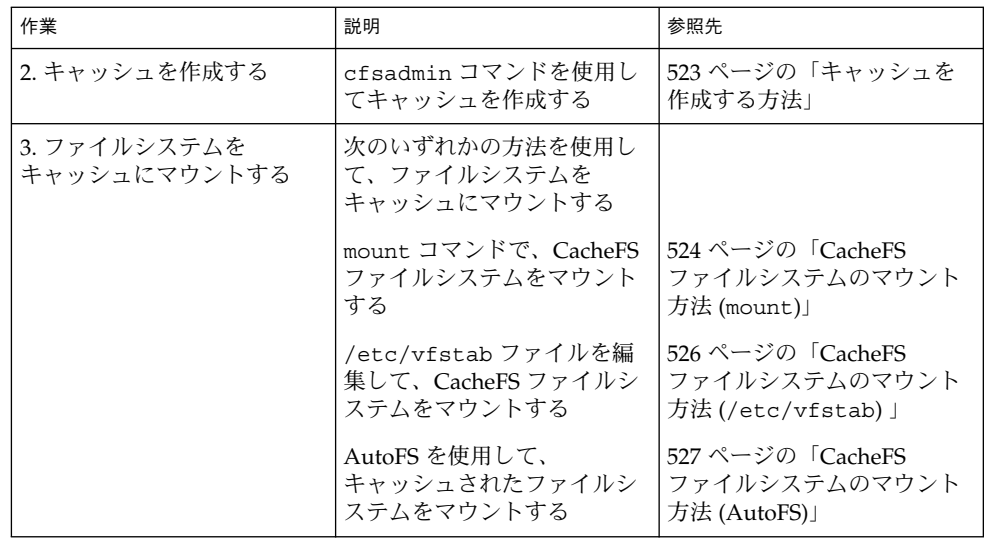

## ▼ キャッシュを作成する方法

- **1.** クライアントシステムでスーパーユーザーになります。
- **2.** キャッシュを作成します。

# **cfsadmin -c** */cache-directory cache-directory* は、キャッシュがあるディレクトリの名前を示します。

詳細は、cfsadmin(1M) のマニュアルページを参照してください。

注 **–** キャッシュを作成し終わったら、キャッシュディレクトリ内で処理を実行しない でください。何か実行すると、CacheFS ソフトウェア内で矛盾が生じる可能性があり ます。

## 例 — キャッシュを作成する

次の例は、デフォルトのキャッシュパラメータ値を使用して、/local/mycache ディレクトリ内にキャッシュを作成する方法を示しています。

# **mkdir /local** # **cfsadmin -c /local/mycache**

## ファイルシステムをキャッシュにマウントする

キャッシュにマウントされるファイルシステムを指定して、ユーザーがそのファイル システム内のファイルにローカルにアクセスできるようにします。実際には、各 ファイルは、ユーザーがアクセスするまではキャッシュに書き込まれません。

次の表に、CacheFS ファイルシステムをマウントする 3 つの方法を示します。

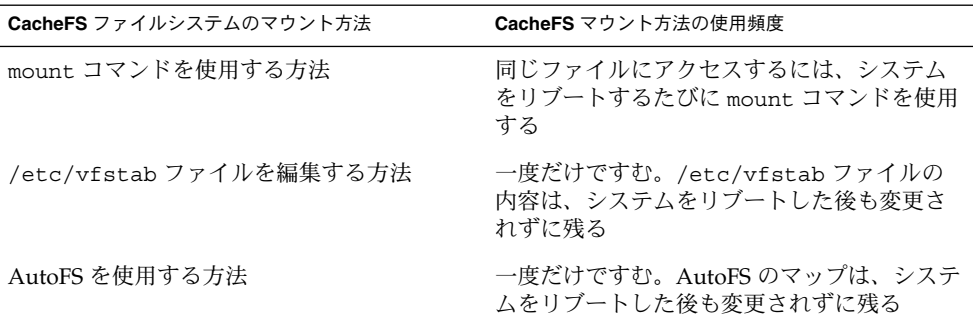

いずれかの方法を選択してファイルシステムをマウントしてください。

共有可能なファイルシステムしかマウントできません。ファイルシステムの共有につ いては、share(1M) のマニュアルページを参照してください。

注 **–** CacheFS ファイルシステムでは、ルート (/) と /usr のファイルシステムを キャッシュに書き込むことはできません。

# ▼ CacheFS ファイルシステムのマウント方法 (mount)

- **1.** クライアントシステムでスーパーユーザーになります。
- **2.** 必要に応じて、マウントポイントを作成します。

マウントポイントはどこからでも作成できますが、UFS ファイルシステムでなければ なりません。次の手順のように、mount コマンドで CacheFS オプションを使用する と、作成するマウントポイントが指定したキャッシュディレクトリ内のキャッシュに 書き込まれるように指定できます。

**3.** ファイルシステムをキャッシュにマウントします。

# **mount -F cachefs -o backfstype=***fstype***,cachedir=***/cache-directory*[**,***options*] */back-filesystem /mount-point*

<sup>#</sup> **mkdir** */mount-point*

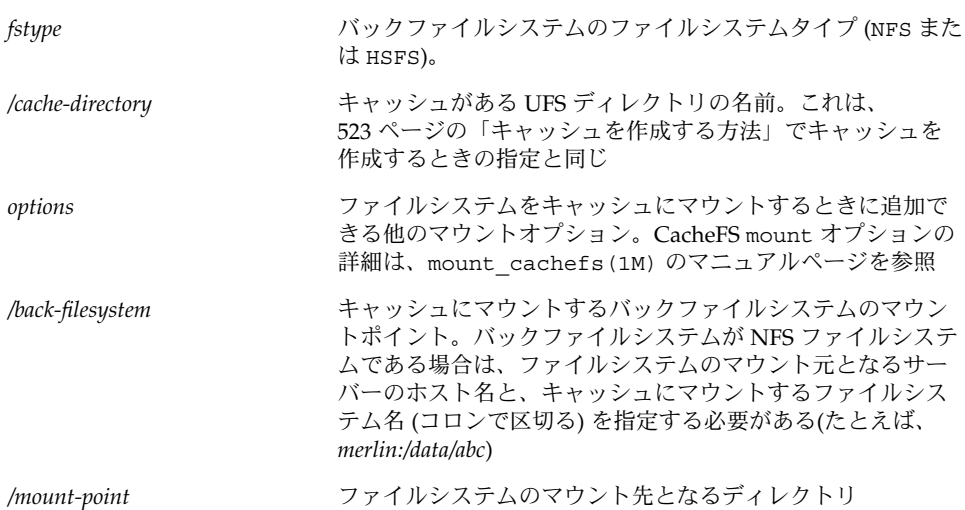

**4.** 作成したキャッシュが実際にマウントされたかどうかを確認します。

#### # **cachefsstat** */mount-point*

*/mount-point* は作成した CacheFS ファイルシステムです。 たとえば、次のようになります。

# **cachefsstat /docs** /docs

> cache hit rate: 100% (0 hits, 0 misses) consistency checks: 1 (1 pass, 0 fail) modifies: 0 garbage collection: 0

ファイルシステムがキャッシュにマウントされなかった場合は、次のようなエラー メッセージが表示されます。

# **cachefsstat** */mount-point*

cachefsstat: *mount-point*: not a cachefs mountpoint

cachefsstat コマンドの詳細は、544 ページの「CacheFS の統計情報の収集」を参 照してください。

## 例 — CacheFS ファイルシステムをマウントする (mount)

次の例は、NFS ファイルシステム merlin:/docs を /docs という CacheFS ファイ ルシステムとして、/local/mycache というキャッシュにマウントする方法を示し ています。

# **mkdir /docs**

# **mount -F cachefs -o backfstype=nfs,cachedir=/local/mycache merlin:/docs /docs**

次の例は、Solaris 9 SPARC CD (HSFS ファイルシステム) を /cfssrc という CacheFS ファイルシステムとして使用できるようにする方法を示しています。CD に は書き込めないので、引数 ro を指定して CacheFS ファイルシステムを読み取り専用 にします。この例では、vold を実行していないものとします。

# **mount -F hsfs -o ro /dev/dsk/c0t6d0s0 /sol9** # **mount -F cachefs -o backfstype=hsfs,cachedir=/cfs/cache,ro,noconst, backpath=/sol9 /dev/dsk/c0t6d0s0 /cfssrc** # **ls /cfssrc** Copyright Solaris\_9

> 次の例は、vold を実行しながら、Solaris 9 SPARC CD を CacheFS ファイルシステム としてマウントする方法を示しています。

# **mount -F cachefs -o backfstype=hsfs,cachedir=/cfs/cache,ro,noconst, backpath=/cdrom/sol\_9\_sparc/s0 /vol/dev/dsk/c0t2d0/sol\_9\_sparc/s0 /cfssrc**

> 次の例は、vold を実行しながら、CD を CacheFS ファイルシステムとしてマウント する方法を示しています。

# **mount -F cachefs -o backfstype=hsfs,cachedir=/cfs/cache,ro,noconst, backpath=/cdrom/epson /vol/dev/dsk/c0t2d0/epson /drvrs**

> 次の例では、demandconst オプションを使用して、NFS CacheFS ファイルシステム /docs の整合性チェックを指定します。/docs のバックファイルシステムは merlin:/docs です。詳細は、530 ページの「CacheFS ファイルシステムの整合性 チェック」を参照してください。

# **mount -F cachefs -o backfstype=nfs,cachedir=/local/mycache,demandconst merlin:/docs /docs**

# ▼ CacheFS ファイルシステムのマウント方法 (/etc/vfstab)

- **1.** クライアントシステムでスーパーユーザーになります。
- **2.** エディタを使用して、マウントするファイルシステムを /etc/vfstab ファイル内で 指定します。

下の例を参照してください。

/etc/vfstab ファイルの詳細は、505 ページの「/etc/vfstab ファイルのフィール ドの説明」を参照してください。

**3. CacheFS** ファイルシステムをマウントします。

# **mount** */mount-point* あるいはシステムをリブートします。

### 例 — CacheFS ファイルシステムをマウントする (/etc/vfstab)

次の例は、キャッシュされたディレクトリ /opt/cache にマウントされるリモート システム starbug からの /data/abc ディレクトリ用の /etc/vfstab エントリを 示しています。

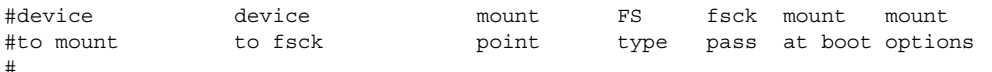

starbug:/data/abc /local/abc /opt/cache cachefs 7 yes local-access,bg, nosuid,demandconst,backfstype=nfs,cachedir=/opt/cache

# ▼ CacheFS ファイルシステムのマウント方法 (AutoFS)

自動マウントマップ内で -fstype=cachefs マウントオプションを指定して、 AutoFS によってファイルシステムをキャッシュにマウントします。CacheFS のマウ ントオプション (backfstype や cachedir など) も、自動マウントマップ内で指定 します。自動マウントマップの詳細については、automount(1M) のマニュアルペー ジを参照してください。

- **1.** クライアントシステムでスーパーユーザーになります。
- **2.** エディタを使用して、次の **1** 行を auto\_direct マップに追加します。

/*mount-point* -fstype=cachefs,cachedir=/*directory*,backfstype=nfs *server:/file-system*

**3.** エディタを使用して、次の **1** 行を auto\_master マップに追加します。

/-

/- エントリによって、auto\_direct マップをチェックするように指示します。

- **4.** システムをリブートします。
- **5.** エントリが正しく作成されたか確認するには、次のようにキャッシュにマウントした ファイルシステムにカレントディレクトリを変更して内容を表示します。
	- # **cd** */filesystem* # **ls**
	- AutoFS とマップの編集方法については、『*Solaris* のシステム管理 *(*資源管理とネット ワークサービス*)*』の「autofs 管理作業の概要」を参照してください。

## 例 — CacheFS ファイルシステムをマウントする (AutoFS)

次の auto direct エントリは、CacheFS ファイルシステムを /docs ディレクトリ に自動的にマウントします。

/docs -fstype=cachefs,cachedir=/local/mycache,backfstype=nfs merlin:/docs

# CacheFS ファイルシステムの保守 (作業 マップ)

CacheFS ファイルシステムを設定し終わったら、保守作業を多少行う必要がありま す。CacheFS ファイルシステムの保守作業を行う必要がある場合は、次の表の手順 (オプション) に従ってください。

| 作業                             | 説明                                                               | 参照先                                            |
|--------------------------------|------------------------------------------------------------------|------------------------------------------------|
| 1. CacheFS ファイルシステム<br>の変更     | キャッシュをマウント解除、<br>削除、または作成し直して、<br>CacheFS ファイルシステムの<br>動作を変更する   | 529 ページの「CacheFS<br>ファイルシステムの変更」               |
| 2. CacheFS ファイルシステム<br>情報の表示   | cfsadmin コマンドを使用し<br>て、CacheFS ファイルシステ<br>ムに関する情報を表示する           | 530 ページの「CacheFS<br>ファイルシステムに関する情<br>報を表示する方法」 |
| 3. 整合性チェックの実行                  | cfsadmin コマンドを使用し<br>て必要に応じて整合性<br>チェックを実行する                     | 531 ページの「必要に応じて<br>キャッシュの整合性チェック<br>を指定する方法」   |
| 4. CacheFS ファイルシステム<br>の削除     | umount コマンドと<br>cfsadmin コマンドを使用し<br>て、CacheFS ファイルシステ<br>ムを削除する | 531 ページの「CacheFS<br>ファイルシステムを削除する<br>方法+       |
| 5. CacheFS ファイルシステム<br>の整合性の検査 | fsck cachefs コマンドを使<br>用して、CacheFS ファイルシ<br>ステムの整合性を検査する         | 533 ページの「CacheFS<br>ファイルシステムの整合性を<br>チェックする方法! |

# CacheFS ファイルシステムの保守

この節では、CacheFS ファイルシステムの保守方法について説明します。

/etc/vfstab ファイルを使用してファイルシステムをマウントしている場合は、こ のファイル内でファイルシステムオプションを編集してキャッシュを変更します。 AutoFS を使用している場合は、AutoFS マップ内でファイルシステムオプションを編 集してキャッシュを変更します。

## CacheFS ファイルシステムの変更

キャッシュ内でファイルシステムを変更する場合は、キャッシュを削除してから作成 し直す必要があります。また、ファイルシステムの共有方法とアクセス方法によって は、マシンをシングルユーザーモードでリブートしなければならない場合がありま す。

次の例では、キャッシュが削除されてから再び作成され、ファイルシステム /docs に指定された demandconst オプションを使用して再びマウントされます。

```
# shutdown -g30 -y
.
.
.
Type Cntrl-d to proceed with normal startup,
(or give root password for system maintenance):
# enter password:
.
.
.
Here is where you might be prompted to run fsck on the
file system where the cache is located.
# fsck /local
# mount /local
# cfsadmin -d all /local/mycache
# cfsadmin -c /local/mycache
# init 6
.
.
.
console login:
password:
# mount -F cachefs -o backfstype=nfs,cachedir=/local/cache1,demandconst
merlin:/docs /docs
#
```
# ▼ CacheFS ファイルシステムに関する情報を表示す る方法

- **1.** クライアントシステムでスーパーユーザーになります。
- **2.** 指定したキャッシュにマウントされたすべてのファイルシステムに関する情報を表示 します。

# **cfsadmin -l** */cache-directory*

*/cache-directory* は、キャッシュがあるディレクトリの名前です。

#### 例 — CacheFS ファイルシステムに関する情報を表示する

次の例は、/local/mycache キャッシュディレクトリに関する情報を示していま す。この例では、/docs ファイルシステムが /local/mycache にキャッシュされま す。最終行には、CacheFS ファイルシステムの名前が表示されます。

#### # **cfsadmin -l /local/mycache**

cfsadmin: list cache FS information maxblocks 90% minblocks 0% threshblocks 85% maxfiles 90% minfiles 0% threshfiles 85% maxfilesize 3MB merlin: docs: docs #

# CacheFS ファイルシステムの整合性チェック

CacheFS ソフトウェアでは、キャッシュされたディレクトリとファイルが最新の状態 に保たれることを保証するために、キャッシュに格納されているファイルの整合性を 定期的にチェックします。整合性をチェックするために、CacheFS ソフトウェアでは 現在の変更時刻を前回の変更時刻と比較します。変更時刻が異なる場合は、その ディレクトリまたはファイルに関するすべてのデータと属性がキャッシュから消去さ れます。そして、バックファイルシステムから新しいデータと属性が取り出されま す。

### 必要に応じて行う整合性チェック

整合性チェックは、-o demandconst オプションを使用してマウントされたファイ ルシステムに対して明示的に要求した場合にのみ実行できます。このオプションで ファイルシステムをキャッシュにマウントした場合は、-s オプションを指定した cfsadmin コマンドを実行して整合性チェックを要求します。デフォルトでは、

ファイルがアクセスされるたびに、各ファイルの整合性がチェックされます。ファイ ルがアクセスされなければ、チェックは実行されません。-o demandconst オプ ションを使用すると、整合性チェックによってネットワークがいっぱいになるという 事態を回避できます。

詳細は、mount cachefs(1M) のマニュアルページを参照してください。

- ▼ 必要に応じてキャッシュの整合性チェックを指定 する方法
	- **1.** クライアントシステムでスーパーユーザーになります。
	- **2.** ファイルシステムをキャッシュにマウントし、キャッシュの整合性チェックを指定し ます。

# **mount -F cachefs -o backfstype=nfs,cachedir=***/directory***,demandconst** *server:/file-system /mount-point*

**3.** 特定の **CacheFS** ファイルシステムに対する整合性チェックを開始します。

# **cfsadmin -s** */mount-point*

▼ CacheFS ファイルシステムを削除する方法

- **1.** クライアントシステムでスーパーユーザーになります。
- **2. CacheFS** ファイルシステムをマウント解除します。

# **umount** */mount-point /mount-point* は、削除する CacheFS ファイルシステムを示します。

**3. CacheFS** ファイルシステムの名前 **(**キャッシュ **ID)** を判別します。

```
# cfsadmin -l /cache-directory
cfsadmin: list cache FS information
  maxblocks 90%
  minblocks 0%
  threshblocks 85%
  maxfiles 90%
  minfiles 0%
  threshfiles 85%
  maxfilesize 3MB
cache-ID
#
```
**4.** 指定したキャッシュから **CacheFS** ファイルシステムを削除します。

# **cfsadmin -d** *cache-ID /cache-directory*

```
cache-ID CacheFS ファイルシステム名。この名前は、cfsadmin -l
                 コマンドからの出力の最終行に表示される。詳細は、
                 530 ページの「CacheFS ファイルシステムに関する情報を表
                 示する方法」を参照。cache-ID に all を指定すると、特定の
                 キャッシュに書き込まれた CacheFS ファイルシステムをすべ
                 て削除できる
/cache-directory キャッシュがあるディレクトリ
```
**5.** ファイルシステムが削除されたことを確認します。

直前に削除したファイルシステムのキャッシュ ID が、cfsadmin -l の出力に表示さ れなくなります。

```
# cfsadmin -l /cache-directory
cfsadmin: list cache FS information
  maxblocks 90%
  minblocks 0%
  threshblocks 85%
  maxfiles 90%
  minfiles 0%
  threshfiles 85%
  maxfilesize 3MB
#
このコマンド出力に指定されるフィールドについては、cfsadmin(1M) のマニュアル
ページを参照してください。
```
**6.** fsck -F cachefs コマンドを実行して、キャッシュのリソースカウントを更新しま す。

詳細は、533 ページの「CacheFS ファイルシステムの整合性をチェックする方法」を 参照してください。

## 例 — CacheFS ファイルシステムを削除する

次の例は、キャッシュからファイルシステムを削除する方法を示しています。

```
# umount /cfssrc
# cfsadmin -l /cfssrc
# cfsadmin -d _dev_dsk_c0t6d0s0:_cfssrc
# cfsadmin -l
```
## ▼ CacheFS ファイルシステムの整合性をチェックす る方法

fsck コマンドを使用して、CacheFS ファイルシステムの整合性を確認します。何も 操作しなくても、fsck コマンドの CacheFS バージョンによって問題が自動的に解決 されます。fsck コマンドはブート時またはファイルシステムのマウント時に自動的 に実行されるため、CacheFS ファイルシステムに対して fsck コマンドを手 作業で実 行する必要はありません。整合性を手作業で確認する場合は、次の手順を使用できま す。

詳細は、fsck\_cachefs(1M) のマニュアルページを参照してください。

- **1.** クライアントシステムでスーパーユーザーになります。
- **2.** 指定されたキャッシュ内でファイルシステムをチェックします。

# **fsck -F cachefs** [**-m -o noclean**] */cache-directory*

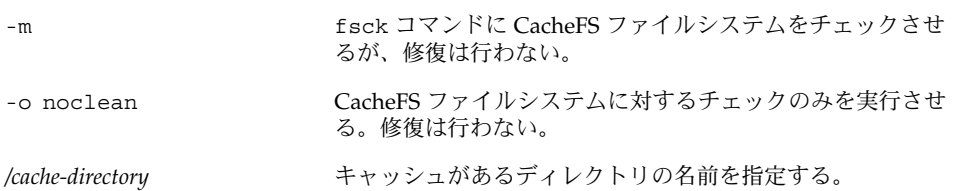

## 例 — CacheFS ファイルシステムの整合性をチェックする

次の例は、/local/mycache キャッシュに書き込まれているファイルシステムを チェックする方法を示しています。

# **fsck -F cachefs /local/mycache** #

# CacheFS ファイルシステムのパッキング (作業マップ)

次の作業マップでは、CacheFS ファイルシステムのパッキングに関連する手順につい て説明します。これらの手順はすべてオプションです。

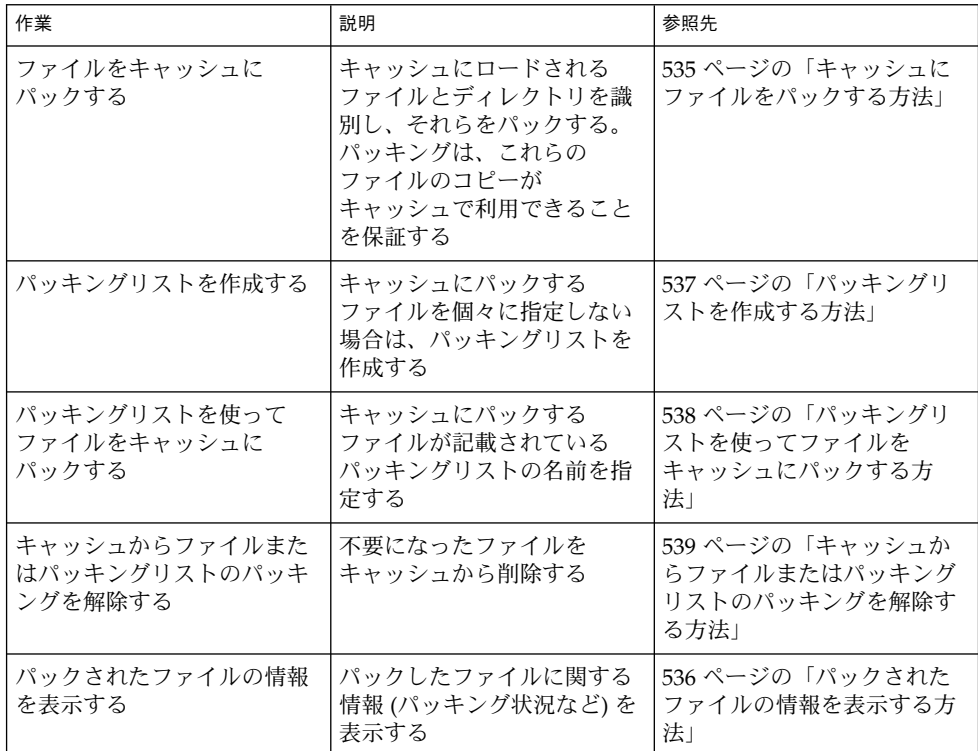

# CacheFS ファイルシステムのパッキング

一般的な使い方では、設定が終わると、CacheFS ソフトウェアは、ユーザーが要求し なくても自動的に適切な動作 をします。最近使用されたファイルがキャッシュされま す。パッキング機能を使用するとキャッシュ内で、特定のファイルまたはディレクト リを常に最新の状態で保持できるので、より積極的にキャッシュを管理できます。

cachefspack コマンドを使用すると、キャッシュにロードするファイルとディレク トリを指定できます。このコマンドは、これらのファイルのコピーがキャッシュで利 用できることを保証します。

「パッキングリスト」には、特定のファイル名やディレクトリ名が入っています。他 のパッキングリストを入れることも可能です。この機能によって、たくさんの項目を キャッシュにパックする場合に、個々のファイルやディレクトリを指定する手間が省 けます。

次のように、-h オプションを使用すると、cachefspack のすべてのオプションの簡 単なヘルプ情報を出力できます。

#### \$ **cachefspack -h**

Must select 1 and only 1 of the following 5 options -d Display selected filenames -i Display selected filenames packing status -p Pack selected filenames -u Unpack selected filenames -U Unpack all files in directory 'dir' -f Specify input file containing rules -h Print usage information -r Interpret strings in LIST rules as regular expressions -s Strip './' from the beginning of a pattern name -v Verbose option files - a list of filenames to be packed/unpacked

# ▼ キャッシュにファイルをパックする方法

ファイルをキャッシュにパックするには、cachefspack コマンドを使用します。

\$ **cachefspack -p** *filename*

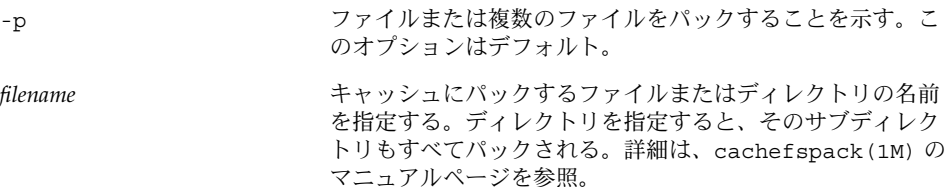

### 例 — ファイルをキャッシュにパックする

次の例は、projects ファイルがキャッシュにパックされることを示しています。

\$ **cachefspack -p projects**

次の例は、3 つのファイルがキャッシュにパックされることを示しています。

\$ **cachefspack -p projects updates master\_plan**

次の例は、ディレクトリがキャッシュにパックされることを示しています。

\$ **cachefspack -p /data/abc/bin**

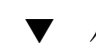

# ▼ パックされたファイルの情報を表示する方法

パックされたファイル情報を表示するには、 cachefspack -i コマンドを使用しま す。

\$ **cachefspack -i[v]** *filename*

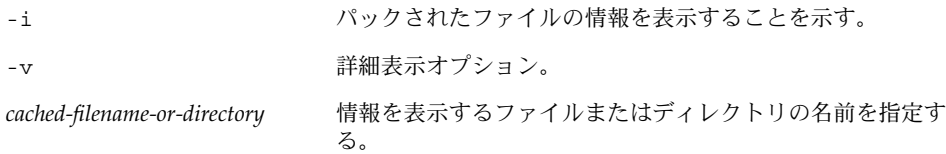

### 例 — パックされたファイルの情報を表示する

次の例は、doc\_file ファイルが正常にパックされていることを示しています。

#### \$ **cachefspack -i doc\_file**

cachefspack: file doc\_file marked packed YES, packed YES

次の例では、/data/abc ディレクトリに bin サブディレクトリがあります。bin サ ブディレクトリには、big、medium、および small という 3 つのファイルがありま す。big と small ファイルはパックするように指定されていますが、パックされて いません。medium ファイルは正常にパックされています。

```
$ cd /data/abc
$ cachefspack -i bin
.
.
.
cachefspack: file /bin/big marked packed YES, packed NO
cachefspack: file /bin/medium marked packed YES,
packed YES
cachefspack: file /bin/small marked packed YES,
packed NO
.
.
.
-iv オプションを指定した場合は、指定したファイルまたはディレクトリが
キャッシュからフラッシュされたかどうかに関する追加情報が表示されます。たとえ
ば、次のようになります。
$ cd /data/bin
$ cachefspack -iv bin
```
.

```
.
cachefspack: file /bin/big marked packed YES, packed NO,
nocache YES
cachefspack: file /bin/medium marked packed YES,
packed YES, nocache NO
cachefspack: file /bin/small marked packed YES,
packed NO
nocache NO
.
.
```
上記例の最後の行は、ディレクトリの内容がキャッシュからフラッシュされていない ことを示しています。

# パッキングリストの使用

.

.

cachefspack コマンドの機能の 1 つに、パッキングリストを作成するという機能が あります。

パッキングリストには、キャッシュにパックするファイルやディレクトリが入ってい ます。ディレクトリがパッキングリストに入っている場合、そのサブディレクトリと ファイルもすべてパックされます。

この機能によって、キャッシュにパックする各ファイルをそれぞれ指定するという手 間が省けます。

# ▼ パッキングリストを作成する方法

パッキングリストを作成するには、vi などのエディタを使用して、ファイルを開きま す。パッキングリストファイルの書式は、filesync コマンドで使用する書式と同じ です。詳細は、filesync(1) のマニュアルページを参照してください。

パッキングリストには、次の 2 つの機能があります。

- パッキングリスト内のファイルを文字通りのファイル名ではなく、正規表現として 識別することができるため、ファイル名を個別に指定する必要がありません。
- 所有するファイルだけがパックされるようにすることで、共有ディレクトリの ファイルをパックできます。

これらの機能の使い方については、cachefspack(1M) のマニュアルページを参照し てください。

#### 例 — パッキングリストを作成する

次の例は、パッキングリストファイルの内容を示しています。

BASE /home/ignatz LIST plans LIST docs IGNORE \*.ps

- BASE 文は、パックする項目が存在するディレクトリのパスを指定しています。
- 2つの LIST 文は、当刻ディレクトリ中のパックされるファイルを指定していま す。
- IGNORE 文は、パックしないファイルタイプ (ここでは.ps) を指定しています。

# ▼ パッキングリストを使ってファイルを キャッシュにパックする方法

パッキングリストのファイルをパックするには、次のように cachefspack -f コマ ンドを使用します。

\$ **cachefspack -f** *packing-list*

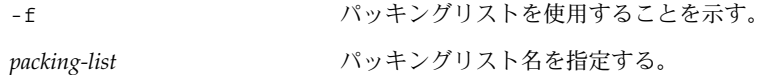

例 — パッキングリストを使ってファイルをキャッシュに パックする

この例では、list.pkg ファイルを cachefspack コマンドのパッキングリストとし て使用しています。

\$ **cachefspack -f list.pkg**

## キャッシュからファイルまたはパッキングリスト のパッキングを解除する

キャッシュからファイルを削除、つまりそのパッキングを解除する場合もあります。 他よりも優先度が高い一部のファイルまたはディレクトリが存在する場合があるた め、重要でないファイルのパッキングを解除する必要があります。たとえば、あるプ ロジェクトを終了して、そのプロジェクトに関連するファイルをアーカイブしたと仮 定します。次は、新しいプロジェクト、つまり新しいファイルのセットで作業するこ とになります。

# ▼ キャッシュからファイルまたはパッキングリスト のパッキングを解除する方法

キャッシュからファイルまたはパッキングリストのパッキングを解除するには、 cachefspack コマンドの -u または -U オプションを使用します。

\$ **cachefspack -u** *filename* | **-U** *cache-directory*

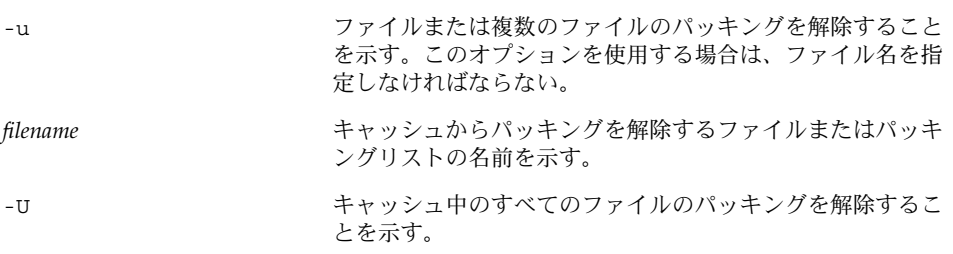

cachefspack コマンドの詳細については、マニュアルページを参照してください。

### 例 — キャッシュからファイルまたはパッキングリストの パッキングを解除する

次の例は、キャッシュから /data/abc/bin/big ファイルのパッキングが解除され ることを示しています。

#### \$ **cachefspack -u /data/abc/bin/big**

次の例は、キャッシュからいくつかのファイルのパッキングが解除されることを示し ています。

\$ **cd /data/abc/bin/big**

\$ **cachefspack -u big small medium**

次の例は、パッキングリスト (ファイルのディレクトリへのパスを含むファイル) の パッキングを解除する方法を示しています。

#### \$ **cachefspack -uf list.pkg**

次の例は、キャッシュディレクトリ中のすべてのファイルのパッキングが解除される ように -U オプションを使用する方法を示しています。

#### \$ **cachefspack -U /local/mycache**

ファイルシステムを 1 つもマウントしていないキャッシュのパッキングは解除できま せん。-U オプションに対して、マウント済みファイルシステムを持っていない キャッシュを指定した場合、次のような出力が表示されます。

\$ **cachefspack -U /local/mycache** cachefspack: Could not unpack cache /local/mycache, no mounted

filesystems in the cache.

# cachefspack エラーの障害追跡

cachefspack コマンドを使用すると、次のようなエラーメッセージが表示されるこ とがあります。 cachefspack: *pathname* - ディレクトリを オープンできません。アクセス権がありません。 エラーの発生原因 ファイルまたはディレクトリにアクセスするための正しいアクセス権を持っていま せん。 問題を解決する方法 適切なアクセス権を取得してください。 cachefspack: *pathname* - ディレクトリを オープンできません。ファイルまたはディレクトリがありません。 エラーの発生原因 正しいファイルまたはディレクトリがありません。 問題を解決する方法 入力ミスがないか確認してください。 cachefspack: *pathname* - ディレクトリを オープンできません。NFS のファイルハンドルが無効です。 エラーの発生原因 アクセスしようとしたときに、ファイルまたはディレクトリがサーバーから移動ま たは削除されていた可能性があります。 問題を解決する方法 サーバー上のファイルやディレクトリにまだアクセスできることを確認してくださ い。 cachefspack: *pathname* - ディレクトリを オープンできません。システムコールに割り込みがかかりました。 エラーの発生原因 コマンドの実行中に間違って Control + C を押した可能性があります。 問題を解決する方法 このコマンドを再度実行してください。 cachefspack: *pathname* - ディレクトリをオープンできません。I/O エラー エラーの発生原因 ハードウェアの障害の可能性があります。 問題を解決する方法 ハードウェアの接続を確認してください。 cachefspack: ディレクトリのオープンに失敗しました。
エラーの発生原因

正しいファイルまたはディレクトリがありません。ファイル書式中の BASE コマン ドの後に指定したパスが、ディレクトリではなくファイルになっている可能性があ ります。指定するパスはディレクトリでなければなりません。

問題を解決する方法

入力ミスがないか確認してください。ファイル書式中の BASE コマンドの後に指定 したパスを確認してください。ファイルではなくディレクトリが指定されているこ とを確認してください。

cachefspack: 共有オブジェクトを得られません。

エラーの発生原因

実行可能ファイルが壊れているか、そのフォーマットを認識できません。

問題を解決する方法 実行可能ファイルを交換してください。

cachefspack: *filename* - ファイルを pack できません。 アクセス権がありません。

エラーの発生原因

ファイルまたはディレクトリにアクセスするための正しいアクセス権を持っていま せん。

問題を解決する方法 適切なアクセス権を取得してください。

cachefspack: *filename* - ファイルを pack できません。 ファイルまたはディレクトリがありません。

エラーの発生原因 正しいファイルまたはディレクトリがありません。

問題を解決する方法

入力ミスがないか確認してください。

cachefspack: *filename* - ファイルを pack できません。 NFS のファイルハンドルが無効です。

エラーの発生原因

アクセスしようとしたときに、ファイルまたはディレクトリがサーバーから移動ま たは削除されていた可能性があります。

#### 問題を解決する方法

サーバー上のファイルやディレクトリにまだアクセスできることを確認してくださ い。

cachefspack: *filename* - ファイルを pack できません。 システムコールに割り込みがかかりました。

#### エラーの発生原因

コマンドの実行中に間違って Control + C を押した可能性があります。

#### 問題を解決する方法

このコマンドを再度実行してください。

第 40 章 • CacheFS ファイルシステムの使用 (手順) **541**

cachefspack: *filename* - ファイルを pack できません。I/O エラー エラーの発生原因 ハードウェアの障害の可能性があります。 問題を解決する方法 ハードウェアの接続を確認してください。 cachefspack: *filename* - ファイルを pack できません。 デバイス上に十分な領域がありません。 エラーの発生原因 キャッシュのディスク容量が不足しています。 問題を解決する方法 ディスク容量を増やしてキャッシュのサイズを大きくする必要があります。 cachefspack: *filename* - ファイルを unpack できません。 アクセス権がありません。 エラーの発生原因 ファイルまたはディレクトリにアクセスするための正しいアクセス権を持っていま せん。 問題を解決する方法 適切なアクセス権を取得してください。 cachefspack: *filename* - ファイルを unpack できません。 ファイルまたはディレクトリがありません。 エラーの発生原因 正しいファイルまたはディレクトリがありません。 問題を解決する方法 入力ミスがないか確認してください。 cachefspack: *filename* - ファイルを unpack できません。 NFS のファイルハンドルが無効です。 エラーの発生原因 アクセスしようとしたときに、ファイルまたはディレクトリがサーバーから移動ま たは削除されていた可能性があります。 問題を解決する方法 サーバー上のファイルやディレクトリにまだアクセスできることを確認してくださ い。 cachefspack: *filename* - ファイルを unpack できません。 システムコールに割り込みがかかりました。 エラーの発生原因 コマンドの実行中に間違って Control + C を押した可能性があります。 問題を解決する方法 このコマンドを再度実行してください。 cachefspack: *filename* - ファイルを unpack できません。I/O エラー **542** Solaris のシステム管理 (基本編) • 2002 年 12 月

```
エラーの発生原因
```
ハードウェアの障害の可能性があります。

問題を解決する方法

ハードウェアの接続を確認してください。

cachefspack: 'd'、'i'、'p'、'u' オプションのどれか 1 つを指定できます。

エラーの発生原因

コマンドに対して上記オプションのうち複数のオプションが指定されています。

問題を解決する方法

オプションは 1 つだけ選択してください。

cachefspack: 環境変数が見つかりません。

エラーの発生原因

構成ファイル中で \$ で指定されている環境変数を設定していません。

問題を解決する方法

環境変数を適切な場所に定義してください。

cachefspack: LIST コマンドをスキップします - 動作中の bese はありません

エラーの発生原因

LIST コマンドが構成ファイル内にありますが、対応する BASE コマンドがありま せん。

問題を解決する方法

BASE コマンドを定義してください。

# CacheFS の統計情報の収集 (作業マップ)

次の作業マップは、CacheFS の統計情報の収集に関連する手順を示しています。この 表に記載されている手順はすべてオプションです。

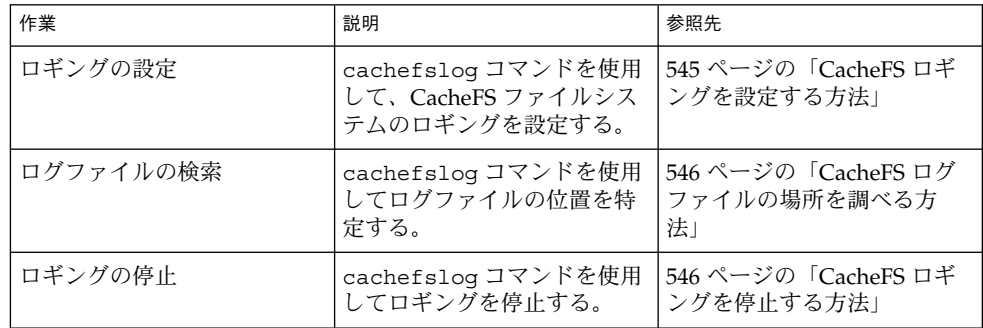

第 40 章 • CacheFS ファイルシステムの使用 (手順) **543**

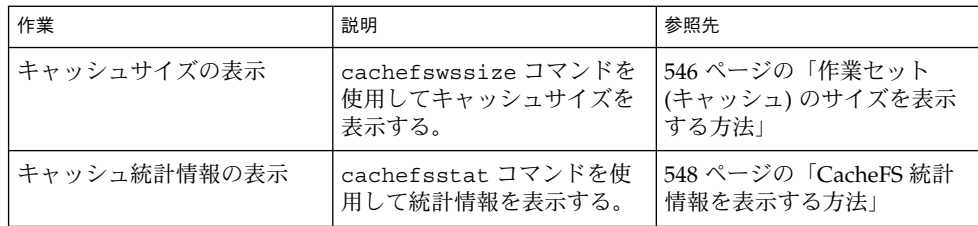

# CacheFS の統計情報の収集

CacheFS の統計情報を収集すると、次の作業を行うことができます。

■ 適切なキャッシュサイズを判断する。

■ キャッシュのパフォーマンスを監視する。

これらの統計情報を使用すると、キャッシュサイズと望ましいパフォーマンスを取捨 選択して調整できます。

CacheFS 統計情報コマンドには次のものがあります。

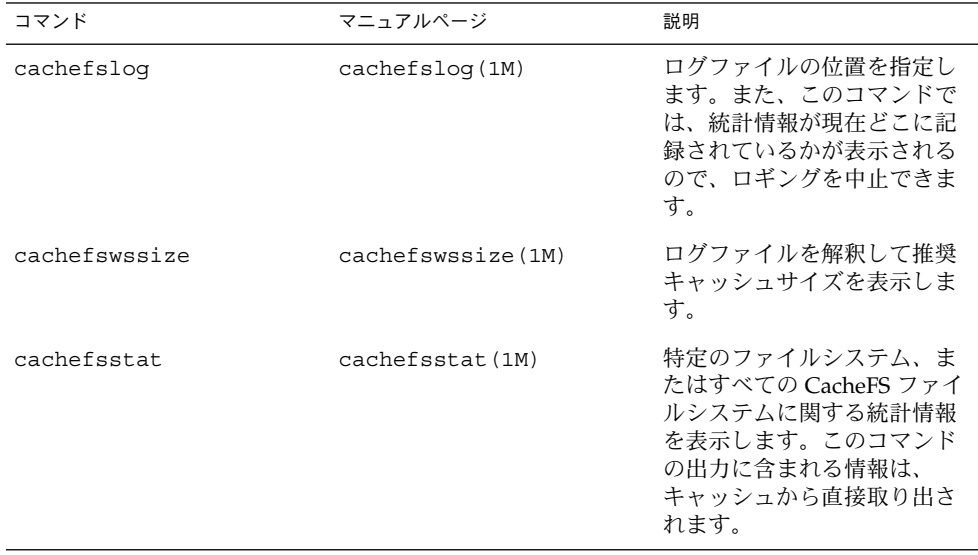

注 **–** CacheFS 統計情報コマンドは、どのディレクトリから実行してもかまいません。 ただし、cachefswssize コマンドを実行するには、スーパーユーザーにならなけれ ばなりません。

CacheFS 統計の累計は、ログファイルの作成時から始まります。作業時間が終わった ら、cachefslog -h コマンドを使用してロギングを停止してください。手順につい ては、546 ページの「CacheFS ロギングを停止する方法」を参照してください。

CacheFS 統計情報コマンドを使用する前に、次の操作を実行する必要があります。

- cfsadmin コマンドを使用してキャッシュを設定する。
- 作成するログファイルに統計情報を収集できるように、適切な時間を決定する。こ の時間は、一般的な作業間隔に等しくする必要がある。たとえば、1 日、1 週間、1 カ月などにする。
- ログファイルの位置またはパスを選択する。ログファイルが大きくなっても対応で きる程度の領域があることを確認する。ログファイルに統計情報を収集できる時間 を長くするほど、大きな領域が必要になる。

注 **–** 次の手順は推奨する順序を示しています。異なる順序で作業してもかまいませ ん。

## CacheFS ロギングを設定する方法

**1.** ロギングを設定します。

\$ **cachefslog -f** *log-file-path /mount-point*

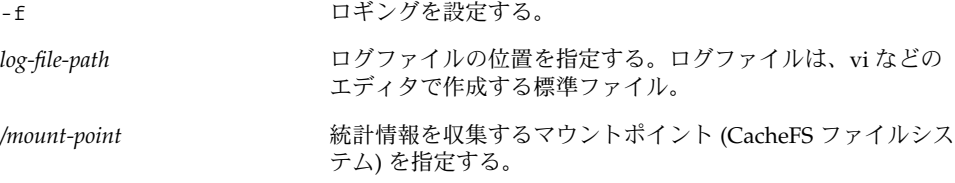

- **2.** ログファイルを正しく設定したかどうかを確認します。
	- \$ **cachefslog** */mount-point*

第 40 章 • CacheFS ファイルシステムの使用 (手順) **545**

### 例 — CacheFS ロギングを設定する

次の例は、/var/tmp/samlog ログファイルを設定して、/home/sam ディレクトリ に関する統計情報を収集する方法を示しています。

\$ **cachefslog -f /var/tmp/samlog /home/sam** /var/tmp/samlog: /home/sam

## CacheFS ログファイルの場所を調べる方法

オプションを指定せずに cachefslog コマンドを使用して、特定のマウントポイン トに対するログファイルの場所を調べることもできます。

\$ **cachefslog** */mount-point*

*/mount-point* は、統計情報を表示する CacheFS ファイルシステムを示します。

次の例は、ログファイルが設定されている場合の表示を示します。ログファイルは、 /var/tmp/stufflog にあります。

```
$ cachefslog /home/stuff
```
/var/tmp/stufflog: /home/stuff

次の例は、指定したファイルシステムのログファイルが設定されていないことを示し ています。

\$ **cachefslog /home/zap** not logged: /home/zap

## CacheFS ロギングを停止する方法

ロギングを停止するには、cachefslog -h オプションを使用します。

\$ **cachefslog -h** */mount-point*

次の例は、/home/stuff に対するロギングを停止する方法を示しています。

\$ **cachefslog -h /home/stuff** not logged: /home/stuff

上記の例と異なるシステム応答が表示される場合は、ロギングが正常に停止されてい ません。正しいログファイル名とマウントポイントを指定したかどうかを確認してく ださい。

## 作業セット (キャッシュ) のサイズを表示する方法

キャッシュサイズを増やすべきかどうかを確認できます。または、特定のマウントポ イントに関して前回 cachefslog コマンドを使用した後の作業に基づいて、理想的 なキャッシュサイズを決定することもできます。

- **1.** クライアントシステムでスーパーユーザーになります。
- **2.** 現在のキャッシュサイズとロギングされた最大キャッシュサイズを表示します。

#### # **cachefswssize** *log-file-path*

詳細は、cachefswssize(1M) のマニュアルページを参照してください。

## 例 — 作業セット (キャッシュ) のサイズを表示する

次の例で、「end size」とは cachefswssize コマンドを実行した時点の キャッシュサイズです。「high water size」とは、ロギングが発生した時間枠内 のキャッシュの最大サイズです。

#### # **cachefswssize /var/tmp/samlog**

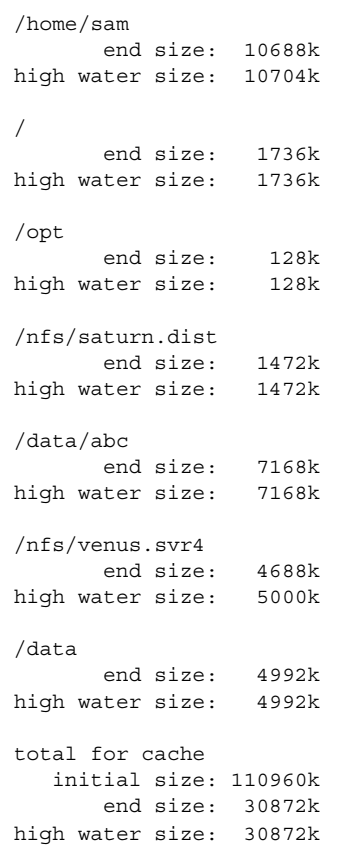

## CacheFS の統計情報の表示

特定の CacheFS ファイルシステムに関する情報を表示できます。次の表は、統計情報 の出力時に表示される用語を示しています。

第 40 章 • CacheFS ファイルシステムの使用 (手順) **547**

表 **40–2** CacheFS 統計情報の用語

| 用語            | 説明                                                                                                    |
|---------------|----------------------------------------------------------------------------------------------------|
| 率             | キャッシュのヒット キャッシュのヒット率対ミスヒット率の比と、それに続く実際のヒット<br>数とミスヒット数。キャッシュヒットは、ユーザーがファイル操作を実<br>行したいときに、そのファイルが実際にはキャッシュ内にあると発生す<br>る。キャッシュのミスヒットは、ファイルがキャッシュにないときに発<br>生する。サーバーにかかる負荷は、キャッシュのミスヒット数、整合性<br>チェック数、および変更数の合計である |
| 整合性チェック       | 実行された整合性チェックの回数、合格回数、不合格回数                                                                                                    |
| 変更数(modifies) | 変更操作の回数。書き込みや作成など。                                                                                                    |

## CacheFS 統計情報を表示する方法

cachefsstat コマンドを使用して統計情報を表示します。この操作はいつでも実行 できます。たとえば、ロギングを設定しなくても統計情報を表示できます。

\$ **cachefsstat** */mount-point*

*/mount-point* は、統計情報を表示する CacheFS ファイルシステムを示します。

マウントポイントを指定しなければ、マウントされているすべての CacheFS ファイル システムに関する統計情報が表示されます。

詳細は、cachefsstat(1M)のマニュアルページを参照してください。

### 例 — CacheFS 統計情報を表示する

この例は、キャッシュされたファイルシステム /home/sam に関する統計情報の表示 方法を示しています。

\$ **cachefsstat /home/sam** cache hit rate: 73% (1234 hits, 450 misses) consistency checks: 700 (650 pass, 50 fail) modifies: 321 garbage collection: 0

**548** Solaris のシステム管理 (基本編) • 2002 年 12 月

## 第 **41** 章

# 追加スワップ空間の構成 (手順)

この章では、Solaris リリースをインストールした後で追加のスワップ空間を構成する ためのガイドラインと手順について説明します。

この章で説明する手順は次のとおりです。

- 556 ページの「スワップファイルを作成して使用可能にする方法」
- 558 ページの「不要になったスワップ空間を削除する方法」

この章の内容は以下のとおりです。

- 549 ページの「スワップ空間について」
- 551 ページの「スワップ空間の追加が必要かどうかを調べる方法」
- 552 ページの「スワップ空間の割り当て方法」
- 553 ページの「スワップ空間の計画」
- 554 ページの「スワップリソースの監視」
- 555 ページの「スワップ空間の追加」

# スワップ空間について

システム管理者は、次の事柄を決定する上で SunOS のスワップ機構を理解しておく 必要があります。

- スワップ空間の要件
- スワップ空間と TMPFS ファイルシステムとの関係
- スワップ空間に関連するエラーメッセージからの復元

## スワップ空間と仮想メモリー

Solaris ソフトウェアは、一時記憶域にファイルシステムではなくディスクスライスを 使用します。これらのスライスを「スワップ」スライスと呼びます。 スワップスライ スは、システムの物理メモリーが不足し現在のプロセスを処理することができないと きに、仮想メモリー記憶域として使用されます。

仮想メモリーシステムは、ディスク上のファイルの物理コピーをメモリー内の仮想ア ドレスに対応付けます。これらのマッピングに関するデータが入った物理メモリー ページは、ファイルシステム内の通常ファイルまたはスワップ空間から読み直されま す。メモリーをバックアップしているディスク空間に割り当てられる ID はわからな いため、スワップ空間から読み直されたメモリーは *anonymous* メモリーと呼ばれま す。

Solaris 環境には、「仮想スワップ空間」という概念が導入されています。これは、 anonymous メモリーページとこれらのページを実際にバックアップする物理記憶域 (またはディスク上にとられたバックアップ用のスワップ空間) の間に位置する層で す。システムの仮想スワップ空間は、すべての物理 (ディスク上にとられたバック アップ用のスワップ空間) スワップ空間と現在使用可能な物理メモリーの一部の合計 に等しくなります。

仮想スワップ空間の長所は次のとおりです。

- 仮想スワップ空間が物理(ディスク)記憶域に対応していなくてもかまわないの で、大きな物理スワップ空間を確保する必要がなくなる。
- SWAPFS という疑似ファイルシステムが、anonymous メモリーページのアドレス を提供する。SWAPFS はメモリーページの割り当てを制御するので、ページに対 する処理を柔軟に決定できる。たとえば、ディスク上にとられたバックアップ用の スワップ記憶域のページ要件を変更できる。

## スワップ空間と TMPFS ファイルシステム

Solaris 環境では、TMPFS ファイルシステムは /etc/vfstab ファイル内のエントリ によって自動的に稼働されます。TMPFS ファイルシステムは、ファイルとそれに関連 付けられた情報をディスクではなくメモリー (/tmp ディレクトリ) に格納するので、 これらのファイルへのアクセスが高速になります。この機能によって、コンパイラや DBMS 製品のように /tmp の使用量の大きいアプリケーションの場合は、パフォーマ ンスが大幅に改善されます。

TMPFS ファイルシステムは、システムのスワップリソースから /tmp ディレクトリ内 の領域を割り当てます。つまり、/tmp ディレクトリ内の領域を使い果たすと、ス ワップ空間も使い果たしたことになります。したがって、/tmp ディレクトリの使用 量が大きいアプリケーションの場合は、スワップ空間の使用状況を監視しなければ、 システムがスワップ空間を使い果たす可能性があります。

TMPFS を使用したいがスワップリソースが限られている場合は、次の方法を使用して ください。

- サイズオプション (-o *size*) を指定して TMPFS ファイルシステムをマウントし、 TMPFS が使用できるスワップリソースを制御する。
- コンパイラの TMPDIR 環境変数を使用して、より大きな別のディレクトリを指 す。

コンパイラの TMPDIR 変数を使用すると、コンパイラが /tmp ディレクトリを使 用するかどうかだけが制御される。この変数は、他のプログラムによる /tmp ディレクトリの使用には影響しない。

## ダンプデバイスとしてのスワップ空間

通常、ダンプデバイスとは、システムクラッシュダンプ情報を格納するために予約さ れているディスク領域のことです。デフォルトでは、システムのダンプデバイスは適 切なスワップパーティションになるように設定されます。可能であれば、ク ラッシュダンプの信頼性を高めたり、システム障害が発生した後のリブート時間を短 縮したりする代わりに、代替ディスクパーティションを「専用ダンプデバイス」とし て設定してください。 専用ダンプデバイスの設定は、dumpadm コマンドで行えま す。詳細については、『*Solaris* のシステム管理 *(*上級編*)*』の「システムクラッシュ情 報の管理 (手順)」を参照してください。

Solaris ボリュームマネージャなどのボリュームマネージャを使用してディスクを管理 している場合は、専用ダンプデバイスを Solaris ボリュームマネージャの管理下に置か ないように設定してください。スワップ領域は、Solaris ボリュームマネージャの管理 下に保管することをお薦めします。ただし、使いやすさとパフォーマンスの理由か ら、Solaris ボリュームマネージャの管理下で動作しないディスクを専用ダンプデバイ スとして設定してください。

# スワップ空間の追加が必要かどうかを調 べる方法

スワップ空間の追加が必要かどうかを調べるには、swap -l コマンドを使用します。

たとえば、次の swap -l コマンドの出力は、このシステムのスワップ空間がほぼ完全 に使い果たされたか、割り当て率が 100% に達していることを示しています。

#### % **swap -l**

swapfile dev swaplo blocks free /dev/dsk/c0t0d0s1 136,1 16 1638608 88

システムのスワップ空間の割り当て率が 100% に達すると、アプリケーションのメモ リーページが一時的にロックしてしまいます。アプリケーションエラーは発生しませ んが、システムパフォーマンスが低下する可能性があります。

第 41 章 • 追加スワップ空間の構成 (手順) **551**

システムにスワップ空間を追加する方法については、556 ページの「スワップファイ ルを作成して使用可能にする方法」を参照してください。

## スワップ関連のエラーメッセージ

次のメッセージは、アプリケーションがさらに anonymous メモリーを取得しようと したが、バックアップ用のスワップ空間が残っていなかったことを示します。

*application* is out of memory

malloc error O

messages.1:Sep 21 20:52:11 mars genunix: [ID 470503 kern.warning] WARNING: Sorry, no swap space to grow stack for pid 100295 (myprog)

# TMPFS 関連のエラーメッセージ

次のメッセージは、ファイルに書き込むときにページを割り当てることができない場 合に表示されます。この問題は、TMPFS が許容限度を超えて書き込もうとしたとき や、現在実行されているプログラムが大量のメモリーを使用している場合に発生する ことがあります。

*directory*: File system full, swap space limit exceeded

次のメッセージは、TMPFS が新しいファイルやディレクトリの作成中に物理メモリー を使い果たしたことを意味します。

*directory*: File system full, memory allocation failed

TMPFS 関連のエラーメッセージから回復する方法については、TMPFS(7FS) のマ ニュアルページを参照してください。

# スワップ空間の割り当て方法

最初に、スワップ空間は Solaris インストールプロセスの一部として割り当てられま す。インストールプログラムによるディスクスライスの自動レイアウトを選択し、ス ワップファイルのサイズを手作業で変更しなければ、Solaris インストールプログラム はデフォルトのスワップ領域 (512M バイト) を割り当てます。

Solaris 9 リリースよりインストールプログラムは利用可能な最初のディスクシリンダ (通常はシリンダ 0) にスワップ空間を割り当てるようになりました。この配置に よって、デフォルトのディスクレイアウト時にはルート (/) ファイルシステムに最大 のスワップ空間を割り当てることができ、アップグレード時にはルート (/) ファイル システムを拡張できます。

**552** Solaris のシステム管理 (基本編) • 2002 年 12 月

スワップ空間の割り当て方法については、553 ページの「スワップ空間の計画」を参 照してください。

スワップファイルを作成すると、スワップ空間をシステムに追加できます。スワップ ファイルの作成方法については、555 ページの「スワップ空間の追加」を参照してく ださい。

/etc/vfstab ファイル

システムをインストールすると、スワップスライスとスワップファイルが /etc/vfstab ファイル内に列挙されます。スワップスライスとスワップファイル は、システムのブート時に /sbin/swapadd スクリプトによって有効になります。

/etc/vfstab ファイル内のスワップデバイスエントリには、次の情報が入っていま す。

- スワップスライスまたはスワップファイルのフルパス名
- スワップのファイルシステムタイプ

スワップファイルが入っているファイルシステムは、スワップファイルが有効になる 前にマウントしておかなければなりません。このため、/etc/vfstab ファイル内 で、ファイルシステムをマウントするエントリが、スワップファイルを有効にするエ ントリより前に入っていることを確認してください。

# スワップ空間の計画

スワップ空間のサイズを決定する上で最も重要な要素は、システムのソフトウェアア プリケーションの要件です。たとえば、コンピュータ支援設計シミュレータ、データ ベース管理製品、トランザクションモニター、地質分析システムなどの大型アプリ ケーションは、200 - 1000M バイトのスワップ空間を消費することがあります。

アプリケーションのスワップ空間の要件については、アプリケーションベンダーに問 い合わせてください。

アプリケーションベンダーに問い合わせてもスワップ空間の要件を判断できない場合 は、次のシステムタイプ別のガイドラインに従ってスワップ空間を割り当ててくださ い。

第 41 章 • 追加スワップ空間の構成 (手順) **553**

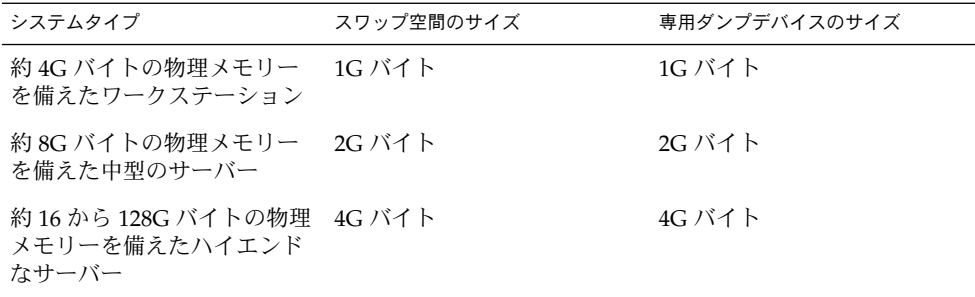

一般的なガイドラインの他に、次の場合のスワップ空間やディスク領域の割り当ても 検討してください。

- 専用ダンプデバイス
- 大型アプリケーション(コンパイラなど)が /tmp ディレクトリを使用するかどう かを決定する。次に、TMPFS によって使用される追加のスワップ空間を割り当て る。TMPFS については、550 ページの「スワップ空間と TMPFS ファイルシステ ム」を参照。

# スワップリソースの監視

/usr/sbin/swap コマンドを使用してスワップ領域を管理します。2 つのオプション -l と -s は、スワップリソースに関する情報を表示します。

swap -l コマンドを使用すると、システムのスワップ領域を確認できます。有効に なっているスワップデバイスやファイルは、swapfile カラムの下に表示されます。

# **swap -l** swapfile dev swaplo blocks free /dev/dsk/c0t0d0s1 136,1 16 1638608 1600528

swap -s コマンドを使用すると、スワップリソースを監視できます。

# **swap -s** total: 57416k bytes allocated + 10480k reserved = 67896k used, 833128k available

used 値と available 値の合計は、システム上の合計スワップ空間に等しくなりま す。これには、物理メモリーの一部とスワップデバイス (またはファイル) が含まれま す。

使用可能なスワップ空間と使用済みスワップ空間の容量 (swap -s の出力内) を使用 して、時間経過に伴うスワップ空間の使用状況を監視できます。システムパフォーマ ンスが適正であれば、swap -s を使用するとどの程度のスワップ空間が使用可能であ

るかがわかります。システムパフォーマンスが低下したときは、使用可能なスワップ 空間の容量をチェックして減少していないかどうかを調べてください。これに よって、システムに対するどのような変更が原因でスワップ空間の使用量が増大した かを識別できます。

このコマンドを使用するときには、カーネルとユーザープロセスが物理メモリーを ロックして解除するたびに、スワップに使用できる物理メモリーの容量が動的に変化 するので注意してください。

注 **–** swap -l コマンドではスワップ空間が 512 バイトのブロック数として表示され、 swap -s コマンドでは 1024 バイトのブロック数として表示されます。 swap -l の場 合はスワップ空間の計算に物理メモリーが含まれないので、 swap -l で表示された ブロック数を合計して K バイト数に換算すると、 (swap -s で出力される) used と available の値の合計よりも少なくなります。

表 41–1 に、swap -s コマンドの出力とその説明を示します。

表 **41–1** swap -s コマンドの出力

| キーワード           | 説明                                                                                   |
|-----------------|--------------------------------------------------------------------------------------|
| bytes allocated | 現在バックアップ用の記憶域(ディスク上にとられたバック<br>アップ用のスワップ空間)として使用可能なスワップ空間の合計<br>容量を表す 1024 バイトのブロック数 |
| reserved        | 現在は割り当てられていないが、後から使用できるようにメモ<br>リーによって回収されるスワップ空間の合計容量を表す 1024 バ<br>イトのブロック数         |
| used            | 割り当て済みまたは予約済みのスワップ空間の合計容量を表す<br>1024 バイトのブロック数                                       |
| available       | 後から予約や割り当てに使用可能なスワップ空間の合計容量を表<br>す 1024 バイトのブロック数                                    |

# スワップ空間の追加

システム構成を変更して新しいソフトウェアパッケージをインストールした後に、ス ワップ空間を追加しなければならないことがあります。その場合に望ましいのは、 mkfile コマンドと swap コマンドを使用して、既存の UFS または NFS ファイルシ ステムの一部を補助スワップ空間として指定する方法です。次の節で説明するよう に、これらのコマンドを使用すると、ディスクをパーティションに分割し直さなくて も、スワップ空間を追加できます。

第 41 章 • 追加スワップ空間の構成 (手順) **555**

スワップ空間を追加するもう 1 つの方法は、既存のディスクをパーティションに分割 し直すか、別のディスクを追加することです。ディスクをパーティションに分割し直 す方法については、第 31 章を参照してください。

## スワップファイルの作成

次の手順でスワップファイルを作成します。

- mkfile コマンドを使用してスワップファイルを作成する。
- swap コマンドを使用してスワップファイルを有効にする。
- システムのブート時に自動的に有効になるように、スワップファイルのエントリを /etc/vfstab ファイルに追加する。

### mkfile コマンド

mkfile コマンドは、NFS のマウント済みスワップ空間またはローカルスワップ空間 に使用できるファイルを作成します。スティッキビットが設定され、ファイルは 0 が 埋め込まれます。スワップファイルのサイズは、バイト数 (デフォルト) として指定す るか、接尾辞 k、b、m を使用して、それぞれ K バイト数、ブロック数、M バイト数 として指定できます。

次の表に、mkfile コマンドのオプションを示します。

表 **41–2** mkfile コマンドのオプション

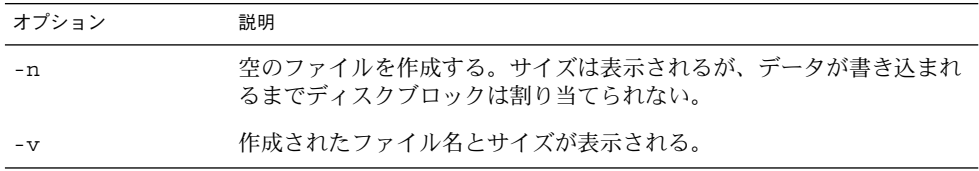

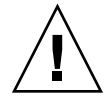

注意 **–** -n オプションは、NFS スワップファイルの作成時のみ使用してください。

## ▼ スワップファイルを作成して使用可能にする方法

**1.** スーパーユーザーになります。 root の権限がなくてもスワップファイルを作成できます。しかし、スワップファイル が誤って上書きされないように、root を所有者にしておくとよいでしょう。

- **2.** 必要に応じて、スワップファイル用のディレクトリを作成します。
- **3.** スワップファイルを作成します。

#### # **mkfile** *nnn***[k|b|m]** *filename*

指定したサイズ「*nnn*」(K バイト、バイト、または M バイト) とファイル名でス ワップファイルが作成されます。

**4.** スワップファイルを有効にします。

# **/usr/sbin/swap -a** */path/filename* 絶対パス名を使用してスワップファイルを指定しなければなりません。スワップ ファイルが追加され、ファイルシステムがマウント解除されるか、またはシステムが リブートされるまで使用可能になります。 プロセスまたはプログラムがスワップ ファイルにスワップしているときは、ファイルシステムのマウントを解除できないこ とに注意してください。

**5.** 次のように、ファイルのフルパス名を指定し、ファイルシステムのタイプとして swap を指定して、スワップファイルのエントリを /etc/vfstab ファイルに追加し ます。

*/path/filename* - - swap - no -

**6.** スワップファイルが追加されたことを確認するには、次のように入力します。

\$ **/usr/sbin/swap -l**

### 例 — スワップファイルを作成して使用可能にする

次の例は、/files/swapfiles という 100M バイトのスワップファイルを作成する 方法を示しています。

# **mkdir /files** # **mkfile 100m /files/swapfile** # **swap -a /files/swapfile** # **vi /etc/vfstab** (エントリがスワップファイル用に追加される): /files/swapfile - - swap - no - # **swap -l** swapfile dev swaplo blocks free /dev/dsk/c0t0d0s1 136,1 16 1638608 1600528 /files/swapfile - 16 204784 204784

第 41 章 • 追加スワップ空間の構成 (手順) **557**

# スワップファイルを削除する

不要になったスワップ空間は、削除することができます。

## ▼ 不要になったスワップ空間を削除する方法

- **1.** スーパーユーザーになります。
- **2.** スワップ空間を削除します。

# **/usr/sbin/swap -d** */path/filename* スワップファイル名が削除されるので、スワッピングに使用できなくなります。 ファイルそのものは削除されません。

- **3.** /etc/vfstab ファイルを編集して、スワップファイルのエントリを削除します。
- **4.** 他の目的に使用できるようにディスク領域を復元します。

# **rm** */path/filename*

スワップ空間がファイルの場合は削除します。また、スワップ空間が別のスライスに 入っていて、不要なことがわかっている場合は、新しいファイルシステムを作成して マウントします。

ファイルシステムのマウントについては、第 39 章を参照してください。

**5.** 削除したスワップファイルが使用できなくなっていることを確認します。

# **swap -l**

### 例 — 不要になったスワップ空間を削除する

次の例は、/files/swapfile スワップファイルを削除する方法を示しています。

```
# swap -d /files/swapfile
# (削除したスワップエントリを /etc/vfstab ファイルから削除する)
# rm /files/swapfile
# swap -l
swapfile dev swaplo blocks free
/dev/dsk/c0t0d0s1 136,1 16 1638608 1600528
```
## 第 **42** 章

# UFS ファイルシステムの整合性 チェック (手順)

この章では、UFS ファイルシステムの整合性チェックに関する概要と手順について説 明します。

この章で説明する手順は次のとおりです。

- 569 ページの「ファイルシステムのチェックが必要かを調べる方法」
- 570 ページの「ファイルシステムを対話式でチェックする方法」
- 571 ページの「UFS ファイルシステムを修復する方法」
- 573 ページの「不正なスーパーブロックを復元する方法」

この章の内容は以下のとおりです。

- 559 ページの「ファイルシステムの整合性」
- 560 ページの「ファイルシステムの状態はどのように記録されるか」
- 562 ページの「fsck コマンドでチェックして修復される内容」
- 569 ページの「UFS ファイルシステムを対話式でチェックして修復する」
- 573 ページの「不正なスーパーブロックの復元」
- 575 ページの「fsck コマンドの構文とオプション」

fsck のエラーメッセージについては、『*Solaris* のシステム管理 *(*上級編*)*』の「UFS ファイルシステムの不整合解決 (手順)」を参照してください。

この章で参照される UFS ファイルシステム構造の内容については、第 43 章を参照し てください。

# ファイルシステムの整合性

UFS ファイルシステムは、一連の内部テーブルを基にして使用済み i ノード、使用可 能ブロックを特定します。これらの内部テーブルがディスク上のデータと正しく同期 していないと、整合性が失われ、ファイルシステムの修復が必要になります。

**559**

次のような原因でオペレーティングシステムが異常終了すると、ファイルシステムの 整合性が失われることがあります。

- 電源障害
- 不注意によるシステム電源の切断
- 正しいシャットダウン手順以外の方法によるシステム電源の切断
- カーネル内のソフトウェアエラー

ファイルシステムの整合性が失われることは重大ですが、頻繁に起きるものではあり ません。システムをブートすると、ファイルシステムの整合性チェックが (fsck コマ ンドを使用して) 自動的に実行されます。ほとんどの場合は、このファイルシステム のチェックによって問題が修復されます。

fsck コマンドは、ファイルシステム上に配置されているが参照不可能なファイルと ディレクトリを lost+found ディレクトリに入れます。参照不可能なファイルと ディレクトリの名前として i ノード番号が割り当てられます。lost+found ディレク トリが存在しない場合は、fsck コマンドによって作成されます。lost+found ディレクトリ内の領域が足りない場合は、fsck コマンドによってそのサイズが拡張 されます。

i ノードについては、587 ページの「i ノード」を参照してください。

# ファイルシステムの状態はどのように記 録されるか

fsck コマンドは、スーパーブロックに格納された状態フラグを使用して、ファイル システムの状態を記録します。また、このフラグを使用して、ファイルシステムの整 合性をチェックする必要があるか判断します。このフラグは、ブート時に /sbin/rcS スクリプトによって使用されるか、fsck -m コマンドによって使用され ます。fsck -m コマンドの結果を無視する場合は、状態フラグの設定に関係なく、す べてのファイルシステムをチェックできます。

スーパーブロックについては、586 ページの「スーパーブロック」を参照してくださ  $\mathcal{V}^{\, \prime \, \prime}$ 

表 42–1 に状態フラグの値とその説明を示します。

**560** Solaris のシステム管理 (基本編) • 2002 年 12 月

表 **42–1** ファイルシステムの状態フラグの値

| 状態フラグの値  | 説明                                                                                                    |
|----------|----------------------------------------------------------------------------------------------------|
| FSACTIVE | ファイルシステムのマウント後、変更されると、状態フラグが FSACTIVE<br>に設定される。ファイルシステムの整合性が失われている可能性がある。<br>変更後のメタデータがディスクに書き込まれるまでは、ファイルシステム<br>に FSACTIVE マークが付けられる。ファイルシステムが正常にマウント解<br>除されると、状態フラグは FSCLEAN に設定される。FSACTIVE フラグが<br>設定されたファイルシステムは、整合性が失われている可能性があるの<br>で、fsck コマンドでチェックしなければならない。                                                                                                    |
| FSBAD    | ルート(/) ファイルシステムが、FSCLEAN でも FSSTABLE でもない状態の<br>ときにマウントされると、状態フラグが FSBAD に設定される。カーネル<br>が、このファイルシステムの状態を FSCLEAN または FSSTABLE に変更す<br>ることはない。ブートの処理の一部として、ルート(/) ファイルシステム<br>に FSBAD フラグが設定された場合、ルートファイルシステムは読み取り専<br>用としてマウントされる。ルートの raw デバイスに対して fsck コマンド<br>を実行できる。その後で、ルート(/)ファイルシステムを読み取り/書き込<br>み用にマウントし直す。                                                                                                    |
| FSCLEAN  | ファイルシステムが正しくマウント解除された場合は、状態フラグが<br>FSCLEAN に設定される。FSCLEAN 状態フラグが設定されているファイル<br>システムは、システムのブート時にチェックされない。                                                                                                    |
| FSLOG    | UFS ロギングを有効にしてファイルシステムがマウントされた場合は、状<br>態フラグが FSLOG に設定される。システムのブート時、状態フラグが<br>FSLOG のファイルシステムはチェックされない。                                                                                                    |
| FSSTABLE | ファイルシステムはマウントされている (またはされた)が、前回の<br>チェックポイント (sync または fsflush) 以後に変更がなかった。<br>チェックポイントは、通常は30秒ごとに発生する。たとえば、カーネルは<br>ファイルシステムがアイドル状態かどうかを定期的にチェックし、アイド<br>ル状態であれば、スーパーブロック内の情報をディスクにフラッシュさせ<br>て FSSTABLE マークを設定する。システムがクラッシュした場合、ファイ<br>ルシステムの構造は正しいが、少量のデータが失われている可能性があ<br>る。FSSTABLE マークが付いたファイルシステムは、マウント前の<br>チェックをスキップできる。ファイルシステムの状態が FSCLEAN、<br>FSSTABLE、または FSLOG のいずれでもない場合は、mount コマンドに<br>よってファイルシステムを読み取り/書き込み用にマウントできない。 |

表 42–2 に、fsck コマンドを使用して、初期状態に基づいて状態フラグを変更する方 法を示します。

表 **42–2** fsck による状態フラグの変更内容

| 初期状態 : fsck の実行前 | $f$ sck の実行後 |                      |    |
|------------------|--------------|----------------------|----|
|                  | 」エラーなし       | すべてのエラーを修正済み エラーが未修正 |    |
| 不明               | FSSTABLE     | FSSTABLE             | 不明 |

第 42 章 • UFS ファイルシステムの整合性チェック (手順) **561**

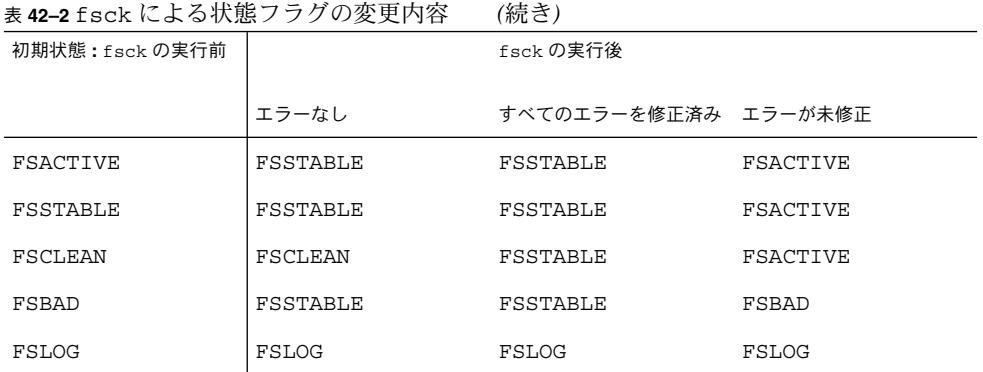

# fsck コマンドでチェックして修復され る内容

この節では、ファイルシステムの通常の処理中に発生する問題、原因、fsck コマン ド (チェックおよび修復ユーティリティ) で検出される問題、およびそれらの修正方法 について説明します。

## 不整合が発生する原因

就業日には毎日多数のファイルが作成、変更、または削除されます。ファイルが変更 されるたびに、オペレーティングシステムは一連のファイルシステムの更新処理を実 行します。これらの更新処理がディスクに確実に書き込まれると、ファイルシステム の整合性が保たれます。

ユーザープログラムが書き込みなどの、ファイルシステムを変更する処理を実行する と、書き込まれるデータはまずカーネルのインコアバッファーにコピーされます。一 般に、ディスクの更新は非同期に処理されます。このため、ユーザープロセスは、書 き込みシステムコールが値を返した後すぐに処理を続けることができますが、実際の データの書き込みは、ずいぶん後に実行されることもあります。したがって、ディス ク上にあるファイルシステムは、インコア情報で表されるファイルシステムの状態か ら常に遅延することになります。

別の目的にバッファーが必要になったり、カーネルが fsflush デーモンを自動的に (30 秒間隔で) 実行すると、インコア情報を反映するようにディスク情報が更新されま す。システムがインコア情報を書き込まずに停止すると、ディスク上のファイルシス テムの整合性がなくなります。

ファイルシステムの整合性は、さまざまな原因で失われることがあります。最も一般 的な原因は、オペレータのエラーとハードウェア障害です。

システムを正しくシャットダウンしなかったり、マウントされているファイルシステ ムが正しくオフラインにされないと、「クリーンでないシャットダウン」が原因で問 題が発生することがあります。クリーンでないシャットダウンを防ぐには、システム をシャットダウンしたり、ディスクをドライブから物理的に取り出したり、ディスク をオフライン状態にする前に、ファイルシステムの現在の状態をディスクに書き込ま なければなりません (つまり、同期させなければなりません)。

また、ハードウェアの欠陥が原因で整合性が失われることもあります。ディスクドラ イブ上ではいつでもブロックが損傷する可能性があり、ディスクコントローラが正常 に機能しなくなる可能性があります。

### 整合性がチェックされる UFS 構成要素

この節では、UFS ファイルシステムの構成要素、つまりスーパーブロック、シリンダ グループブロック、i ノード、間接ブロック、データブロックに fsck コマンドが適用 する整合性チェックの種類について説明します。

UFS ファイルシステム構造については、586 ページの「UFS ファイルシステムのシリ ンダグループの構造」を参照してください。

### スーパーブロックのチェック

スーパーブロックには集計情報が格納されており、UFS ファイルシステム内で最も破 損しがちな構成要素です。ファイルシステムの i ノードやデータブロックが変更され るたびに、スーパーブロックも変更されます。CPU が停止した場合、直前のコマンド が sync コマンドでなければ、スーパーブロックはほぼ確実に破損しています。

スーパーブロックの不整合は、次の面からチェックされます。

- ファイルシステムのサイズ
- i ノード数
- 空きブロック数
- 空き i ノード数

ファイルシステムのサイズと *i* ノードリストのサイズのチェック

ファイルシステムのサイズは、スーパーブロックとiノードリストに使用されるブ ロック数よりも大きくなければなりません。i ノード数は、ファイルシステムの最大 許容数よりも小さくなければなりません。i ノードは、ファイルに関するすべての情 報を表します。ファイルシステムのサイズとレイアウト情報は、fsck コマンドに とって最も重要な情報部分です。これらのサイズはファイルシステムの作成時に静的 に決められるため、実際にチェックする方法はありません。ただし、fsck コマンド を使用してサイズが妥当な範囲内にあるかどうかはチェックできます。ファイルシス テムの他のすべてのチェックを行うには、これらのサイズが正確でなければなりませ ん。fsck コマンドが一次スーパーブロックの静的パラメータ内に不正な情報を検出 すると、オペレータに代替スーパーブロックの位置を指定するように促します。

第 42 章 • UFS ファイルシステムの整合性チェック (手順) **563**

UFS ファイルシステム構造の詳細については、586 ページの「UFS ファイルシステム のシリンダグループの構造」を参照してください。

#### 空きブロック数のチェック

空きブロック数は、シリンダグループのブロックマップに格納されます。fsck コマ ンドは、空きマーク付きのすべてのブロックがファイルによって使用されていないか どうかをチェックします。すべてのブロックをチェックし終わると、fsck コマンド は空きブロック数とiノードによって使用されるブロック数の合計がファイルシステ ム内の合計ブロック数に等しくなるかどうかをチェックします。ブロックマップ内に 間違いがあると、fsck コマンドはブロックが割り当てられている状態のままで構築 し直します。

スーパーブロック内の集計情報には、ファイルシステム内の空きブロックの合計数の カウントが入っています。fsck コマンドは、このブロック数をファイルシステム内 で見つかった空きブロック数と比較します。数が一致しなければ、fsck コマンドは スーパーブロック内の空きブロック数を実際の空きブロック数で置き換えます。

#### 空き *i* ノード数のチェック

スーパーブロック内の集計情報には、ファイルシステム内の空き i ノード数が入って います。fsck コマンドは、この i ノード数をファイルシステム内で見つかった空き i ノード数と比較します。数が一致しなければ、fsck はスーパーブロック内の空き i ノード数を実際の空き i ノード数で置き換えます。

### i ノード

i ノードリストは、i ノード2から順番にチェックされます (i ノード0とi ノード1は 予約されています)。各 i ノードの不整合は、次の面からチェックされます。

- 形式とタイプ
- リンク数
- 重複ブロック
- 不正なブロック番号
- i ノードのサイズ

*i* ノードのフォーマットとタイプ

各 i ノードには、そのタイプと状態を記述するモードのワードが入っています。i ノー ドには、次の 9 つのタイプがあります。

- 通常ファイル
- ディレクトリ
- ブロック型特殊ファイル
- キャラクタ型特殊ファイル

**564** Solaris のシステム管理 (基本編) • 2002 年 12 月

- FIFO (名前付きパイプ)
- シンボリックリンク
- シャドウ(ACL で使用される)
- 属性ディレクトリ
- ソケット

i ノードの状態は、次の 3 つに分かれています。

- 割り当て済み
- 未割り当て
- 不完全に割り当て済み

ファイルシステムが作成されると、一定数の i ノードが確保されますが、必要になる までは割り当てられません。割り当て済みの i ノードとは、ファイルを指す i ノード です。未割り当ての i ノードは、ファイルを指さないので空のはずです。不完全に割 り当て済みの状態は、i ノードが正しくフォーマットされていないことを意味しま す。たとえば、ハードウェア障害が原因で i ノードに不正なデータが書き込まれる と、i ノードは不完全に割り当て済みの状態になることがあります。fsck コマンドが 実行できる唯一の修正動作は、その i ノードを消去することです。

リンク数のチェック

各 i ノードには、そこにリンクされているディレクトリエントリ数が入っています。 fsck コマンドは、ルートディレクトリから順番にディレクトリ構造全体を検査し、i ノードごとに実際のリンク数を計算して、各 i ノードのリンク数を検査します。

i ノードに格納されているリンク数が fsck コマンドによって判断された実際のリンク 数と一致しない場合は、次の 3 つの状況が考えられます。

■ 格納されたリンク数が 0 でなく、実際のリンク数が 0 の場合

この状況は、i ノードにリンクされているディレクトリエントリが存在しない場合 に発生することがあります。この場合、fsck コマンドはリンクされていない ファイルを lost+found ディレクトリに入れます。

■ 格納されたリンク数が0でなく、実際のリンク数も0でないが、2 つのリンク数が 等しくない場合

この状況は、ディレクトリエントリが追加または削除されたが、i ノードが更新さ れていない場合に発生することがあります。この場合、fsck コマンドは格納され たリンク数を実際のリンク数で置き換えます。

■ 格納されたリンク数が 0 で実際のリンク数が 0 でない場合 この場合、fsck コマンドは i ノードのリンク数を実際のリンク数に変更します。

#### 重複ブロックのチェック

各 i ノードには、それが使用するすべてのブロックのリスト、またはリストを指すポ インタ (間接ブロック) が入っています。間接ブロックは i ノードによって所有される ので、間接ブロックの整合性が失われると、それを所有する i ノードが直接影響を受 けます。

第 42 章 • UFS ファイルシステムの整合性チェック (手順) **565**

fsck コマンドは、i ノードから使用される各ブロック番号を、割り当て済みブロック のリストと比較します。別の i ノードからすでにブロック番号が使用されていると、 そのブロック番号は重複ブロックのリストに入れられます。それ以外の場合は、割り 当て済みブロックのリストが更新され、ブロック番号が追加されます。

重複ブロックがあると、fsck コマンドは再び i ノードリストを調べて、各重複ブ ロックを使用する他の i ノードを検索します (i ノード内に大量の重複ブロックが 入っている場合は、ファイルシステムに間接ブロックが正しく書き込まれていない可 能性があります)。どの i ノードにエラーがあるかを正確に判断することはできませ ん。fsck コマンドは、保持する i ノードと消去する i ノードを選択するように促すプ ロンプトを表示します。

#### 不正なブロック番号のチェック

fsck コマンドは、i ノードから使用される各ブロック番号をチェックして、その値が 最初のデータブロック番号よりも大きく、ファイルシステム内の最後のデータブ ロック番号より小さいかどうかを調べます。ブロック番号がこの範囲に含まれない場 合は、不正なブロック番号と見なされます。

間接ブロックがファイルシステムに正しく書き込まれていないことが原因で、i ノー ド内に不正なブロック番号が発見されることがあります。fsck コマンドはその i ノー ドの消去を促すプロンプトを表示します。

#### *i* ノードサイズのチェック

各 i ノードには、参照するデータブロック数が入っています。実際のデータブロック 数は、割り当て済みのデータブロック数と間接ブロック数の合計です。fsck コマン ドはデータブロック数を計算し、そのブロック数を i ノードから使用されるブロック 数と比較します。i ノードに不正なブロック数が入っていると、fsck コマンドはその 修正を促すプロンプトを表示します。

各 i ノードには、64 ビットのサイズフィールドがあります。このフィールドは、i ノードに関連付けられたファイル内の文字数 (データバイト数) を示します。i ノード のサイズフィールドに整合性があるかどうかは、サイズフィールド内の文字数を使用 して、i ノードに関連付けるべきブロック数を計算し、その結果を i ノードから使用さ れる実際のブロック数と比較して概算でチェックされます。

### 間接ブロック

間接ブロックは i ノードによって所有されます。したがって、間接ブロック内の整合 性が失われると、それを所有する i ノードが影響を受けます。不整合は、次の面から チェックされます。

- すでに別のiノードから使用されているブロック
- ファイルシステムの範囲に含まれないブロック番号

また、間接ブロックに対しても整合性チェックが実行されます。

### データブロック

i ノードは、3 種類のデータブロックを直接または間接に参照できます。参照されるブ ロックは、すべて同じ種類でなければなりません。次の 3 種類のデータブロックがあ ります。

- プレーンデータブロック
- シンボリックリンクデータブロック
- ディレクトリデータブロック

プレーンデータブロックには、ファイルに格納される情報が入っています。シンボ リックリンクデータブロックには、シンボリックリンクに格納されるパス名が入って います。ディレクトリデータブロックには、ディレクトリエントリが入っています。 fsck コマンドはディレクトリデータブロックの妥当性しかチェックできません。

ディレクトリは、i ノードの mode フィールド内のエントリによって通常ファイルと区 別されます。ディレクトリに関連付けらたデータブロックには、ディレクトリエント リが入っています。ディレクトリデータブロックの不整合は、次の面からチェックさ れます。

- 未割り当ての i ノードを指すディレクトリ内の i ノード番号
- ファイルシステム内のiノード番号より大きいディレクトリ内のiノード番号
- 「.」と「..」ディレクトリには許されないディレクトリ内のiノード番号
- ファイルシステムから切り離されたディレクトリ

#### 未割り当てディレクトリのチェック

ディレクトリデータブロック内の i ノード番号が未割り当て i ノードを指す場合、 fsck コマンドはそのディレクトリエントリを削除します。この状況は、新しい ディレクトリエントリが入っているデータブロックが変更されて書き出されたが、i ノードが書き込まれていない場合に発生します。また、警告なしに CPU が停止され た場合にも発生します。

不正な *i* ノード番号のチェック

ディレクトリエントリの i ノード番号が i ノードリストの最後を超える位置を指す場 合、fsck コマンドはそのディレクトリエントリを削除します。この状況は、不正な データがディレクトリのデータブロックに書き込まれると発生します。

不正な「.」と「..」エントリ

「.」ディレクトリの i ノード番号は、ディレクトリデータブロックの最初のエントリ でなければなりません。また、それ自体を参照しなければなりません。つまり、その 値はディレクトリデータブロックの i ノード番号に等しくなければなりません。

「..」ディレクトリの i ノード番号は、ディレクトリデータブロックの第 2 のエント リでなければなりません。その値は、親ディレクトリの i ノード番号 (または、ディレ クトリがルートディレクトリの場合は、それ自体の i ノード番号) に等しくなければな りません。

第 42 章 • UFS ファイルシステムの整合性チェック (手順) **567**

「.」と「..」ディレクトリの i ノード番号が不正であれば、fsck コマンドは正しい 値に置き換えます。ディレクトリへのハードリンクが複数個ある場合は、最初に見つ かったハードリンクが「..」が指す実際の親であると見なされます。この場合、 fsck コマンドは他の名前を削除するように促すプロンプトを表示します。

#### 切り離されたディレクトリ

fsck コマンドは、ファイルシステム全体で参照関係をチェックします。ファイルシ ステムにリンクされていないディレクトリが見つかると、fsck コマンドはその ディレクトリをファイルシステムの lost+found ディレクトリにリンクします。こ の状況は、i ノードがファイルシステムに書き込まれたが、それに対応するディレク トリデータブロックが書き込まれていない場合にも発生することがあります。

### 通常データブロック

通常ファイルに関連付けられたデータブロックには、ファイルの内容が入っていま す。fsck コマンドは、通常ファイルのデータブロックの内容が有効かどうかは チェックしません。

### fsck 要約メッセージ

fsck コマンドを対話式で実行して正常に終了すると、次のようなメッセージが表示 されます。

#### # **fsck /dev/rdsk/c0t0d0s7**

\*\* /dev/rdsk/c0t0d0s7 \*\* Last Mounted on /export/home \*\* Phase 1 - Check Blocks and Sizes \*\* Phase 2 - Check Pathnames \*\* Phase 3 - Check Connectivity \*\* Phase 4 - Check Reference Counts \*\* Phase 5 - Check Cyl groups 2 files, 9 used, 2833540 free (20 frags, 354190 blocks, 0.0% fragmentation) #

fsck 出力の最後の行は、ファイルシステムについて次のような情報を記述します。

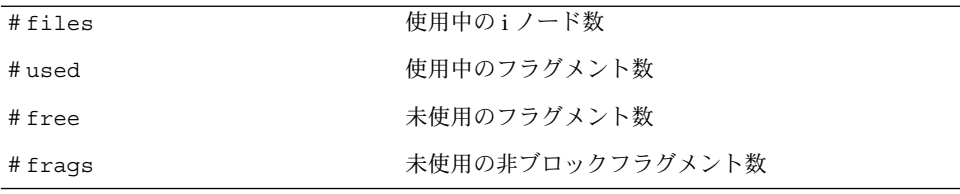

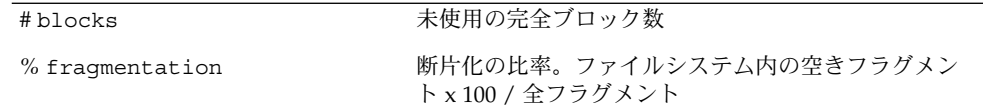

フラグメントについては、590 ページの「フラグメントサイズ」を参照してくださ い。

# UFS ファイルシステムを対話式で チェックして修復する

次の場合には、ファイルシステムを対話式でチェックする必要があります。

- マウントできない場合
- 使用中に不整合が発生する場合

使用中のシステムの整合性が失われると、コンソールウィンドウにエラーメッセージ が表示されたり、システムがクラッシュしたりすることがあります。

fsck コマンドを使用する前に、575 ページの「fsck コマンドの構文とオプション」 および『*Solaris* のシステム管理 *(*上級編*)*』の「UFS ファイルシステムの不整合解決 (手順)」を参照してください。

### ▼ ファイルシステムのチェックが必要かを調べる方 法

- **1.** スーパーユーザーになるか、同等の役割を引き受けます。
- **2.** ファイルシステムがマウントされている場合、マウントを解除します。

# **umount** */mount-point*

**3.** ファイルシステムをチェックします。

#### # **fsck -m /dev/rdsk/***device-name*

指定したファイルシステムのスーパーブロック内の状態フラグがチェックされて、 ファイルシステムがクリーンであるか、チェックする必要があるかどうかが判断され ます。

デバイス引数を省略すると、/etc/vfstab ファイル内で「fsck pass」の値が 0 よ り大きいすべての UFS ファイルシステムがチェックされます。

第 42 章 • UFS ファイルシステムの整合性チェック (手順) **569**

### 例 — ファイルシステムのチェックが必要かを調べる

次の例では、ファイルシステムのチェックが必要なことを示しています。

# **fsck -m /dev/rdsk/c0t0d0s6**

\*\* /dev/rdsk/c0t0d0s6

ufs fsck: sanity check: /dev/rdsk/c0t0d0s6 needs checking

## ▼ ファイルシステムを対話式でチェックする方法

- **1.** スーパーユーザーになるか、同等の役割を引き受けます。
- **2.** ルート **(**/**)** と /usr 以外のローカルファイルシステムをマウント解除します。

# **umountall -l**

**3.** ファイルシステムをチェックします。

#### # **fsck**

/etc/vfstab ファイル内で、「fsck pass」フィールドのエントリが 0 より大きい すべてのファイルシステムがチェックされます。また、fsck コマンドの引数とし て、マウントポイントディレクトリや /dev/rdsk/*device-name* も指定できます。整合 性が失われている場合には、そのことを示すメッセージが表示されます。

1 つまたは複数の UFS ファイルシステムを対話式でチェックしながら、エラー メッセージのプロンプトに応答する方法については、『*Solaris* のシステム管理 *(*上級 編*)*』の「UFS ファイルシステムの不整合解決 (手順)」を参照してください。

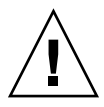

注意 **–** マウントされているファイルシステム上で fsck コマンドを実行すると、fsck コマンドによってなんらかの変更が行われた場合にシステムがクラッシュする可能性 があります。ただし、シングルユーザーモードで fsck コマンドを実行してファイル システムを修復する場合などは除きます。

- **4.** エラーを修正し終わったら、fsck と入力して **Return** キーを押します。 fsck コマンドは、一度の実行ですべてのエラーを修正できないことがあります。 「FILE SYSTEM STATE NOT SET TO OKAY」というメッセージが表示される場合 は、fsck コマンドを使って、修正作業を繰り返します。fsck では修正できない場合 は、572 ページの「fsck コマンドで修復できない UFS ファイルシステムの修正」を 参照してください。
- **5.** lost+found ディレクトリに保存されているファイルの名前を変更して移動します。 fsck コマンドによって lost+found ディレクトリに入れられた各ファイルの名前 は、その i ノード番号を使用して変更されます。可能であれば、ファイル名を変更 し、ファイルが含まれるディレクトリに移動してください。grep コマンドを使用し て各ファイル中の語句を探したり、file コマンドを使用してファイルタイプを識別 できる場合もあります。ディレクトリ全体が lost+found ディレクトリに書き込ま

れている場合の方が、復帰先のディレクトリを調べて、移動することは容易です。

### 例 — ファイルシステムを対話式でチェックする

次の例は、/dev/rdsk/c0t0d0s6 ファイルシステムをチェックし、不正なブロック 数を訂正する方法を示しています。

# **fsck /dev/rdsk/c0t0d0s6** checkfilesys: /dev/rdsk/c0t0d0s6 \*\* Phase 1 - Check Block and Sizes INCORRECT BLOCK COUNT I=2529 (6 should be 2) CORRECT? **y**

\*\* Phase 2 - Check Pathnames \*\* Phase 3 - Check Connectivity \*\* Phase 4 - Check Reference Counts \*\* Phase 5 - Cylinder Groups 929 files, 8928 used, 2851 free (75 frags, 347 blocks, 0.6% fragmentation) /dev/rdsk/c0t0d0s6 FILE SYSTEM STATE SET TO OKAY

```
***** FILE SYSTEM WAS MODIFIED *****
```
## UFS ファイルシステムの修復

fsck -o p コマンド (p は修復用) は、UFS ファイルシステムをチェックし、通常は予 期しないシステムのシャットダウンによって発生する問題を自動的に修正します。オ ペレータの介入が必要な問題が発見されると、このコマンドは即座に終了します。こ のコマンドによって、ファイルシステムを並列にチェックすることも可能です。

システムがクリーンな状態でシャットダウンしなかった後のファイルシステムの修復 にも、fsck -o p コマンドを実行することができます。このモードでは、fsck コマ ンドはクリーンフラグを調べずに完全チェックを実行します。これらの処理は、fsck コマンドを対話式で実行した場合の処理のサブセットです。

## ▼ UFS ファイルシステムを修復する方法

- **1.** スーパーユーザーになるか、同等の役割を引き受けます。
- **2. UFS** ファイルシステムをマウント解除します。

# **umount** */mount-point*

**3.** 修復オプションを指定して **UFS** ファイルシステムをチェックします。

# **fsck -o p /dev/rdsk/***device-name*

fsck コマンドの引数として */mount-point* または /dev/rdsk/*device-name* を使用する と、個々のファイルシステムを修復できます。

第 42 章 • UFS ファイルシステムの整合性チェック (手順) **571**

### 例 — UFS ファイルシステムを修復する

次の例は、/usr ファイルシステムを修復する方法を示しています。

# **fsck -o p /usr**

## fsck コマンドで修復できない UFS ファイルシス テムの修正

あるパスで問題が訂正されたために、前のパスで見つからなかった問題が表面化する 場合があるので、fsck コマンドを何度か実行してファイルシステムを修正しなけれ ばならないことがあります。fsck コマンドはクリーンになるまで動作を続けるわけ ではないので、手作業で再実行しなければなりません。

fsck コマンドで表示される情報に注目してください。問題を解決する上で参考にな ります。たとえば、メッセージは損傷したディレクトリを指している場合がありま す。そのディレクトリを削除すると、fsck コマンドが問題なく実行されるようにな る場合もあります。

それでも fsck コマンドでファイルシステムを修復できない場合は、fsdb、ff、 clri、または ncheck コマンドを使用し、間違いを指定して修正します。これらの コマンドの使用方法については、fsdb(1M)、ff(1M)、clri(1M)、ncheck(1M) の 各マニュアルページを参照してください。最終的には、ファイルシステムを作成し直 し、その内容をバックアップメディアから復元せざるを得ない場合があります。

ファイルシステム全体を復元する方法については、第 48 章を参照してください。

ファイルシステムを完全に修復できないが、読み取り専用としてマウントできる場合 は、cp、tar、または cpio コマンドを使用して、データのすべてまたは一部を ファイルシステムから取り出してください。

問題の原因がハードウェア上のディスクエラーであれば、ファイルシステムを作成し 直して復元する前に、ディスクをフォーマットし直して再びスライスに分割しなけれ ばならない場合があります。一般に、ハードウェアエラーが発生すると、さまざまな コマンドで同じエラーが繰り返し表示されます。format コマンドはディスク上の不 良ブロックを使用しないようにします。ただし、ディスクの損傷が致命的な場合、 フォーマットし直した後も問題が解決されないことがあります。format コマンドの 使用方法については、format(1M) のマニュアルページを参照してください。新しい ディスクのインストール方法については、第 33 章または第 34 章を参照してくださ い。

**572** Solaris のシステム管理 (基本編) • 2002 年 12 月

# 不正なスーパーブロックの復元

ファイルシステムのスーパーブロック内のデータが破壊された場合は、復元しなけれ ばなりません。スーパーブロックが不正なときには、fsck コマンド からメッセージ が表示されます。幸い、スーパーブロックのコピーがファイルシステム内に格納され ています。fsck -o b コマンドを使用すると、スーパーブロックをそのいずれかのコ ピーで置き換えることができます。

スーパーブロックの詳細については、586 ページの「スーパーブロック」を参照して ください。

ルート (/) ファイルシステム内のスーパーブロックが損傷し、修復できない場合は、 次のどちらかの操作を実行します。

- システムをインストールし直す
- ネットワークまたはローカルの CD からブートし、以下の手順を実行する。それら の手順がうまくいかない場合は、newfs コマンドを使ってルート (/) ファイルシ ステムを作成し直し、バックアップコピーから復元する。

## ▼ 不正なスーパーブロックを復元する方法

- **1.** スーパーユーザーになるか、同等の役割を引き受けます。
- **2.** 不正なスーパーブロックがルート **(**/**)** または /usr ファイルシステム内にあるかどう かを調べ、次のどちらかの操作を実行します。
	- **a.** 不正なスーパーブロックがルート **(**/**)** または /usr ファイルシステム内にある場合 は、システムをいったん停止し、ネットワークまたはローカル接続された **CD** か らブートします。

ローカル接続された CD からブートする場合は、次のコマンドを使用します。

ok **boot -s cdrom**

ブートサーバーまたはインストールサーバーがすでに設定済みのネットワークから ブートする場合は、次のコマンドを使用します。

ok **boot -s net**

システムを停止する方法については、194 ページの「SPARC: 復元を目的としてシ ステムを停止する方法」または207 ページの「IA: 復元を目的としてシステムを停 止する方法」を参照してください。

**b.** 不正なスーパーブロックがルート **(**/**)** または /usr ファイルシステム内にない場合 は、損傷したファイルシステム以外のディレクトリに移動し、ファイルシステムを マウント解除します。

# **umount** */mount-point*

第 42 章 • UFS ファイルシステムの整合性チェック (手順) **573**

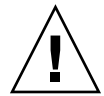

注意 **–** 次の手順では、必ず newfs -N オプションを使用してください。-N オプ ションを省略すると、新しい空のファイルシステムが作成されます。

- **3.** newfs -N コマンドを使用して、スーパーブロックの値を表示します。
	- # **newfs -N /dev/rdsk/***device-name*

このコマンドの出力には、newfs コマンドによってファイルシステムが作成されたと きに、スーパーブロックのコピーとして使用されることになったブロック番号が表示 されます。カスタマイズされたファイルシステムを作成する方法については、 589 ページの「カスタムファイルシステムパラメータ」を参照してください。

**4.** fsck コマンドを使用して、代替スーパーブロックを指定します。

# **fsck -F ufs -o b=***block-number* **/dev/rdsk/***device-name*

fsck コマンドは、指定された代替スーパーブロックを使用して、一次スーパーブ ロックを復元します。いつでも代替ブロックとして 32 を試すことができます。ま た、newfs -N コマンドで表示された代替ブロックを使用することもできます。

### 例 — 不正なスーパーブロックを復元する

次の例は、スーパーブロックのコピー 5264 を復元する方法を示しています。

```
# newfs -N /dev/rdsk/c0t3d0s7
/dev/rdsk/c0t3d0s7: 163944 sectors in 506 cylinders of 9 tracks, 36 sectors
83.9MB in 32 cyl groups (16 c/g, 2.65MB/g, 1216 i/g)
super-block backups (for fsck -b #) at:
32, 5264, 10496, 15728, 20960, 26192, 31424, 36656, 41888,
47120, 52352, 57584, 62816, 68048, 73280, 78512, 82976, 88208,
93440, 98672, 103904, 109136, 114368, 119600, 124832, 130064, 135296,
140528, 145760, 150992, 156224, 161456,
# fsck -F ufs -o b=5264 /dev/rdsk/c0t3d0s7
Alternate superblock location: 5264.
** /dev/rdsk/c0t3d0s7
** Last Mounted on
** Phase 1 - Check Blocks and Sizes
** Phase 2 - Check Pathnames
** Phase 3 - Check Connectivity
** Phase 4 - Check Reference Counts
** Phase 5 - Check Cyl groups
36 files, 867 used, 75712 free (16 frags, 9462 blocks, 0.0% fragmentation)
/dev/rdsk/c0t3d0s7 FILE SYSTEM STATE SET TO OKAY
***** FILE SYSTEM WAS MODIFIED *****
#
```
**574** Solaris のシステム管理 (基本編) • 2002 年 12 月

# fsck コマンドの構文とオプション

fsck コマンドは、ファイルシステム内の不整合をチェックして修復します。オプ ションを指定しないで fsck コマンドを実行した場合は、修復が行われる前に確認を 求めるプロンプトが表示されます。このコマンドには、次の 4 つのオプションがあり ます。

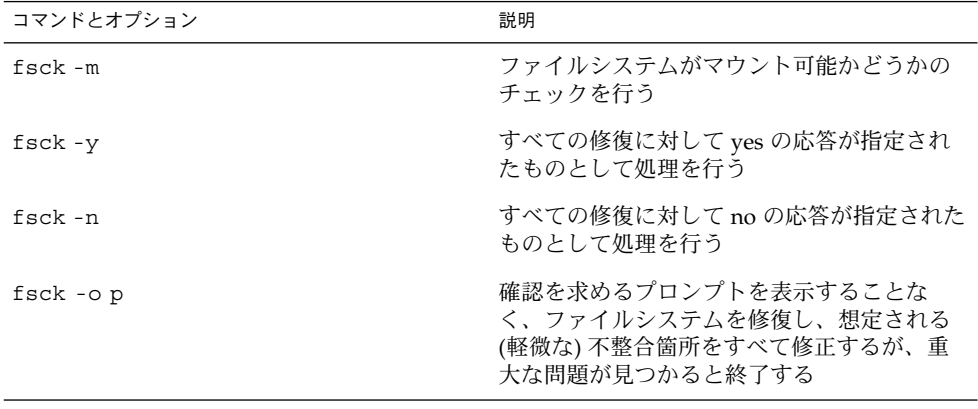

Solaris のシステム管理 (基本編) • 2002 年 12 月
### 第 **43** 章

# UFS ファイルシステム (参照情報)

#### この章の内容は次のとおりです。

- 577 ページの「ルート (/) と /usr ファイルシステムのデフォルトディレクトリ」
- 585 ページの「プラットフォームに依存するディレクトリ」
- 586 ページの「UFS ファイルシステムのシリンダグループの構造」
- 589 ページの「カスタムファイルシステムパラメータ」
- 594 ページの「カスタマイズされたファイルシステムを作成するためのコマンド」

## ルート (/) と /usr ファイルシステムの デフォルトディレクトリ

/kernel ディレクトリには、プラットフォームに依存しないオブジェクト (プラット フォームに依存しないカーネル genunix も含む) だけが入っています。プラット フォームに依存するディレクトリ /platform と /usr/platform については、表 43–3 を参照してください。

次の表に、ルート (/) ファイルシステムに含まれているデフォルトのディレクトリの 説明を示します。

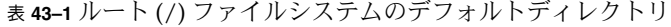

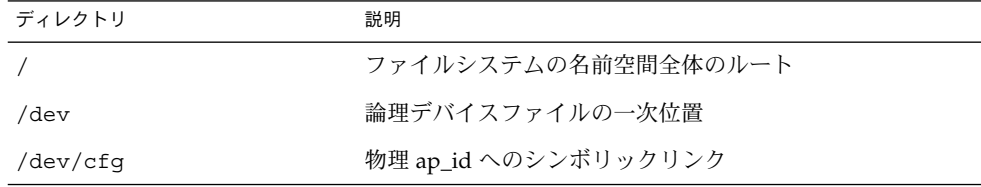

表 **43–1** ルート (/) ファイルシステムのデフォルトディレクトリ *(*続き*)*

| ディレクトリ        | 説明                                                               |
|---------------|------------------------------------------------------------------|
| /dev/cua      | uucp用のデバイスファイル                                                   |
| /dev/dsk      | ブロックディスクデバイス                                                     |
| /dev/fbs      | フレームバッファーのデバイスファイル                                               |
| /dev/fd       | ファイル記述子                                                          |
| /dev/md       | ボリューム管理デバイス名                                                     |
| /dev/printers | USB プリンタデバイスファイル                                                 |
| /dev/pts      | pty スレーブデバイス                                                     |
| /dev/rdsk     | raw ディスクデバイス                                                     |
| /dev/rmt      | raw テープデバイス                                                      |
| /dev/sad      | STREAMS Administrative Driver のエントリポイント                          |
| /dev/sound    | オーディオデバイスとオーディオデバイス制御ファイル                                        |
| /dev/swap     | デフォルトのスワップデバイス                                                   |
| /dev/term     | シリアルデバイス                                                         |
| /devices      | 物理デバイスファイル                                                       |
| /etc          | ホスト固有のシステム管理構成ファイルとデータベース                                        |
| /etc/acct     | アカウンティングの構成情報                                                    |
| /etc/apache   | Apache の構成ファイル                                                   |
| /etc/cron.d   | cron の構成情報                                                       |
| /etc/default  | 各種プログラムのデフォルト情報                                                  |
| /etc/dfs      | エクスポートされるファイルシステムの構成情報                                           |
| /etc/dhcp     | DHCP (Dynamic Host Configuration Protocol) の構成<br>ファイル           |
| /etc/dmi      | Solstice Enterprise Agents の構成ファイル                               |
| /etc/fn       | フェデレーテッドネーミングサービスと x.500 のサポート<br>ファイル                           |
| /etc/fs       | ファイルシステムタイプ別に編成されたバイナリ                                           |
| /etc/ftpd     | ftpd の構成ファイル                                                     |
| /etc/gss      | GSS (Generic Security Service) アプリケーションプログラミ<br>ングインタフェースの構成ファイル |

表 **43–1** ルート (/) ファイルシステムのデフォルトディレクトリ *(*続き*)*

| ディレクトリ       | 説明                                                       |
|--------------|----------------------------------------------------------|
| /etc/gtk     | GNOME (GNU Network Object Model Environment) の構<br>成ファイル |
| /etc/inet    | インターネットサービスの構成ファイル                                       |
| /etc/init.d  | 実行レベルを変更するためのスクリプト                                       |
| /etc/iplanet | iPlanet (Sun ONE) の構成ファイル                                |
| /etc/krb5    | Kerberos の構成ファイル                                         |
| /etc/lib     | /usr が利用できないときに必要な動的リンクライブラリ                             |
| /etc/11c2    | 論理リンク制御(11c2)ドライバの構成ファイル                                 |
| /etc/lp      | プリンタサブシステムの構成情報                                          |
| /etc/lu      | Solaris Live Upgrade の構成ファイル                             |
| /etc/lvm     | Solaris ボリュームマネージャの構成ファイル                                |
| /etc/mail    | メールサブシステムの構成情報                                           |
| /etc/nca     | Solaris NCA (Network Cache and Accelerator) の構成ファイ<br>ル  |
| /etc/net     | TI(トランスポート独立)ネットワークサービスの構成情報                             |
| /etc/nfs     | NFS サーバーロギングの構成ファイル                                      |
| /etc/openwin | OpenWindows の構成ファイル                                      |
| /etc/opt     | オプションパッケージの構成情報                                          |
| /etc/ppp     | Solaris PPP の構成ファイル                                      |
| /etc/rc0.d   | 実行レベル0を開始または停止したときに起動されるスク<br>リプト                        |
| /etc/rc1.d   | 実行レベル1を開始または停止したときに起動されるスク<br>リプト                        |
| /etc/rc2.d   | 実行レベル2を開始または停止したときに起動されるスク<br>リプト                        |
| /etc/rc3.d   | 実行レベル3を開始または停止したときに起動されるスク<br>リプト                        |
| /etc/rcS.d   | システムをシングルユーザーモードにするためのスクリプ                               |
| /etc/rcm     | 再構成マネージャ (RCM) のカスタムスクリプト用のディレ<br>クトリ                    |
| /etc/rpcsec  | NIS+ 認証の構成ファイルが含まれていることがある                               |

表 **43–1** ルート (/) ファイルシステムのデフォルトディレクトリ *(*続き*)*

| ディレクトリ         | 説明                                                                                                    |
|----------------|----------------------------------------------------------------------------------------------------|
| /etc/saf       | サービスアクセス機能ファイル (FIFO など)                                                                                                    |
| /etc/security  | BSM (Basic Security Module) の構成ファイル                                                                                                    |
| /etc/sfw       | Samba の構成ファイル                                                                                                    |
| /etc/skel      | 新規ユーザーアカウントのデフォルトプロファイルスクリ<br>プト                                                                                                    |
| /etc/smartcard | Solaris SmartCards の構成ファイル                                                                                                    |
| /etc/snmp      | Solstice Enterprise Agents の構成ファイル                                                                                                    |
| /etc/ssh       | ssh (secure shell) の構成ファイル                                                                                                    |
| /etc/sysevent  | syseventd の構成ファイル                                                                                                    |
| /etc/tm        | 商標ファイル。内容はブート時に表示される                                                                                                    |
| /etc/usb       | USB の構成情報                                                                                                    |
| /etc/uucp      | uucp 構成情報                                                                                                    |
| /etc/wrsm      | WRSM (WCI Remote Shared Memory) の構成情報                                                                                                    |
| /export        | 共有ファイルシステム (ユーザーのホームディレクトリやク<br>ライアントファイルシステムなど)用のデフォルトのディレ<br>クトリ                                                                                                    |
| /home          | スタンドアロンシステム上にあるユーザーのホームディレ<br>クトリ用のデフォルトのディレクトリまたはマウントポイ<br>ント。AutoFSの動作中、このディレクトリには新しいエン<br>トリを作成できない                                                                         |
| /kernel        | プラットフォームに依存しない読み込み可能なカーネルモ<br>ジュールのディレクトリ。ブートプロセスの一部として必<br>要。プラットフォームに依存しないコアカーネル<br>/kernel/genunixの汎用部分を含む。/platform<br>ディレクトリと /usr/platform ディレクトリの構造につ<br>いては、表 43-3 を参照 |
| /mnt           | ファイルシステムの一般的な一次マウントポイント                                                                                                    |
| $\sqrt{opt}$   | 追加アプリケーションパッケージ用のデフォルトディレク<br>トリまたはマウントポイント                                                                                                    |
| /platform      | サポートされているプラットフォームのファイル。詳細<br>は、表 43-3 を参照                                                                                                    |
| /proc          | プロセス情報                                                                                                    |
| /sbin          | ブートプロセスと手作業によるシステム障害の回復に使用<br>される重要な実行可能プログラム                                                                                                    |

表 **43–1** ルート (/) ファイルシステムのデフォルトディレクトリ *(*続き*)*

| ディレクトリ        | 説明                                                                |
|---------------|-------------------------------------------------------------------|
| /tmp          | 一次ファイル。内容はブートシーケンス中に消去される                                         |
| /usr          | /usr ファイルシステムのマウントポイント。詳細は、表<br>43–2 を参照                          |
| /var          | 常に変化するファイル (一時ファイル、ログファイル、状態<br>ファイルなど) 用のディレクトリ                  |
| /var/adm      | システムのログファイルとアカウンティングファイル                                          |
| /var/apache   | Apache Web サーバー用のスクリプト、アイコン、ログ、<br>キャッシュページ                       |
| /var/audit    | BSM (Basic Security Module) の監査ファイル                               |
| /var/crash    | カーネルクラッシュダンプのデフォルトの格納場所                                           |
| /var/cron     | cron のログファイル                                                      |
| /var/dmi      | Solstice Enterprise Agents のデスクトップ管理インタフェー<br>スの実行時構成要素           |
| /var/dt       | dtloginの構成ファイル                                                    |
| /var/inet     | IPv6 ルーターの状態ファイル                                                  |
| /var/krb5     | Kerberos のデータベースとログファイル                                           |
| /var/1d       | 実行時リンカーの構成ファイル                                                    |
| /var/ldap     | LDAP クライアントの構成ファイル                                                |
| /var/log      | システムログファイル                                                        |
| /var/lp       | ラインプリンタサブシステムのログ情報                                                |
| /var/mail     | ユーザーのメールが保管されるディレクトリ                                              |
| /var/news     | コミュニティサービスメッセージ。これらのメッセージは<br>USENET 方式のニュースとは異なる                 |
| /var/nfs      | NFS サーバーのログファイル                                                   |
| /var/nis      | NIS+データベース                                                        |
| /var/ntp      | NTP (Network Time Protocol) サーバーの状態ディレクトリ                         |
| /var/opt      | ソフトウェアパッケージ関連の各種ファイルのサブツリー<br>のルート                                |
| /var/preserve | vi と ex のバックアップファイル                                               |
| /var/run      | 一時的な(つまり、システムをリブート後に残る必要がな<br>い)システムファイル。TMPFS マウントされたディレクト<br>IJ |

表 **43–1** ルート (/) ファイルシステムのデフォルトディレクトリ *(*続き*)*

| ディレクトリ                  | 説明                                       |
|-------------------------|------------------------------------------|
| /var/sadm               | ソフトウェアパッケージ管理ユーティリティで管理される<br>データベース     |
| /var/saf                | saf (サービスアクセス機能)のログファイルとアカウン<br>ティングファイル |
| /var/samba              | Samba のログファイルとロックファイル                    |
| $/var/s$ nmp            | SNMP の状態と構成情報                            |
| /var/spool              | スプール化された一時ファイルのディレクトリ                    |
| /var/spool/clientmqueue | Sendmail のクライアントファイル                     |
| /var/spool/cron         | cron と at のスプールファイル                      |
| /var/spool/locks        | スプールロックファイル                              |
| /var/spool/lp           | ラインプリンタのスプールファイル                         |
| /var/spool/mqueue       | 配信用に待ち行列に入れられたメール                        |
| /var/spool/pkq          | スプール化されたパッケージ                            |
| /var/spool/print        | LP 印刷サービスのクライアント側要求格納域                   |
| /var/spool/samba        | Samba の印刷待ち行列                            |
| /var/spool/uucp         | 待ち行列に入っている uucp のジョブ                     |
| /var/spool/uucppublic   | uucp によって格納されるファイル                       |
| /var/statmon            | ネットワーク状態監視ファイル                           |
| /var/tmp                | 一時ファイルのディレクトリ。ブートシーケンス中には消<br>去されない      |
| /var/uucp               | uucp のログファイルと状態ファイル                      |
| /var/yp                 | NIS データベース                               |

次の表に、/usr ファイルシステムに含まれているデフォルトのディレクトリの説明 を示します。

表 **43–2** /usr ファイルシステムのデフォルトディレクトリ

| ディレクトリ | 説明                             |
|--------|--------------------------------|
| 41 i b | SunOS 4.1 バイナリ互換パッケージライブラリ     |
| 5bin   | /usr/bin ディレクトリへのシンボリックリンク     |
|        | /usr/openwin ディレクトリへのシンボリックリンク |

表 **43–2** /usr ファイルシステムのデフォルトディレクトリ *(*続き*)*

| ディレクトリ  | 説明                                                                            |
|---------|-------------------------------------------------------------------------------|
| adm     | /var/admディレクトリへのシンボリックリンク                                                     |
| apache  | Apache の実行可能プログラム、ロード可能モジュール、マ<br>ニュアル                                        |
| aset    | ASET (Automated Security Enhancement Tools) のプログラ<br>ムとファイル用のディレクトリ           |
| bin     | 標準的なシステムコマンド用のディレクトリ                                                          |
| CCS     | C言語処理系のプログラムとライブラリ                                                            |
| demo    | デモのプログラムとデータ                                                                  |
| dict    | /usr/share/lib/dict ディレクトリへのシンボリックリ<br>ンク。UNIX の spell プログラムが使用する辞書が入ってい<br>る |
| dt      | CDE ソフトウェア用のディレクトリまたはマウントポイン<br>$\vdash$                                      |
| games   | 空のディレクトリ。SunOS 4.0-4.1 ソフトウェアで使用され<br>ていた                                     |
| include | Cプログラム用などのヘッダーファイル                                                            |
| iplanet | Directory Server の実行可能プログラム、ロード可能モ<br>ジュール、マニュアル                              |
| j2se    | Java 2 SDK の実行可能プログラム、ロード可能モジュー<br>ル、マニュアル                                    |
| java *  | Java のプログラムとライブラリが入っているディレクトリ                                                 |
| kernel  | その他のカーネルモジュール                                                                 |
| kvm     | 廃止または互換性がなくなる可能性あり                                                            |
| lib     | 各種プログラムのライブラリ、アーキテクチャ依存データ<br>ベース、またはユーザーが直接呼び出さないバイナリ                        |
| local   | サイトのローカルコマンド                                                                  |
| mail    | /var/mailディレクトリへのシンボリックリンク                                                    |
| man     | /usr/share/man ディレクトリへのシンボリックリンク                                              |
| net     | ネットワークリスナーサービス用のディレクトリ                                                        |
| news    | /var/news ディレクトリへのシンボリックリンク                                                   |
| oasys   | FMLI (Form and Menu Language Interpreter) 実行環境用の<br>ファイル                      |
| old     | 段階的に使用されなくなっているプログラム                                                          |

表 **43–2** /usr ファイルシステムのデフォルトディレクトリ *(*続き*)*

| ディレクトリ                                  | 説明                                                                                                    |
|-----------------------------------------|----------------------------------------------------------------------------------------------------|
| openwin                                 | OpenWindows ソフトウェアのディレクトリまたはマウン<br>トポイント                                                              |
| perl5                                   | perl 5 のプログラムとマニュアル                                                                                   |
| platform                                | サポートされているプラットフォームのファイル。詳細<br>は、表 43–3 を参照                                                             |
| preserve                                | /var/preserve ディレクトリへのシンボリックリンク                                                                       |
| proc                                    | proc ツール用のディレクトリ                                                                                      |
| pub                                     | オンラインマニュアルページと文字処理用のファイル                                                                              |
| sadm                                    | システム管理に関連する各種ファイルとディレクトリ                                                                              |
| sbin                                    | システム管理用の実行可能プログラム                                                                                     |
| sbin/install.d                          | JumpStart のカスタムのスクリプトと実行可能プログラム                                                                       |
| sbin/static                             | /usr/bin と /usr/sbin から選択したプログラムの静的<br>リンクバージョン                                                       |
| $\sin/\text{sparc7} \geq \text{sparc9}$ | コマンドの 32 ビットバージョンと 64 ビットバージョン                                                                        |
| sfw                                     | GNU と公開されているソースの実行可能プログラム、ライ<br>ブラリ、マニュアル                                                             |
| share                                   | アーキテクチャに依存しない共有可能ファイル                                                                                 |
| share/admserv5.1                        | iPlanet Console and Administration Server 5.0 $\mathcal{D} \nabla \square \exists \nabla \mathcal{V}$ |
| share/audio                             | オーディオファイルのサンプル                                                                                        |
| share/ds5                               | Sun ONE Directory Server 5.1 のマニュアル                                                                   |
| share/lib                               | アーキテクチャに依存しないデータベース                                                                                   |
| share/man                               | Solaris のマニュアルページ                                                                                     |
| share/src                               | カーネル、ライブラリ、ユーティリティのソースコード                                                                             |
| snadm                                   | システム管理とネットワーク管理に関するプログラムとラ<br>イブラリ                                                                    |
| spool                                   | /var/spool ディレクトリへのシンボリックリンク                                                                          |
| src                                     | /usr/share/src ディレクトリへのシンボリックリンク                                                                      |
| tmp                                     | /usr/var/tmpディレクトリへのシンボリックリンク                                                                         |
| ucb                                     | UCB 互換パッケージのバイナリ                                                                                      |
| ucbinclude                              | UCB 互換パッケージのヘッダーファイル                                                                                  |
| ucblib                                  | UCB 互換パッケージのライブラリ                                                                                     |

表 **43–2** /usr ファイルシステムのデフォルトディレクトリ *(*続き*)*

| ディレクトリ | 説明                                                         |
|--------|------------------------------------------------------------|
| vmsys  | FACE (Framed Access Command Environment) プログラム<br>用のディレクトリ |
| xpq4   | POSIX 準拠ユーティリティ用のディレクトリ                                    |

# プラットフォームに依存するディレクト リ

表 43–3 に、/platform ディレクトリと /usr/platform ディレクトリに入ってい るすべてのプラットフォームに依存するオブジェクトを示します。

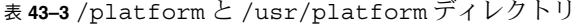

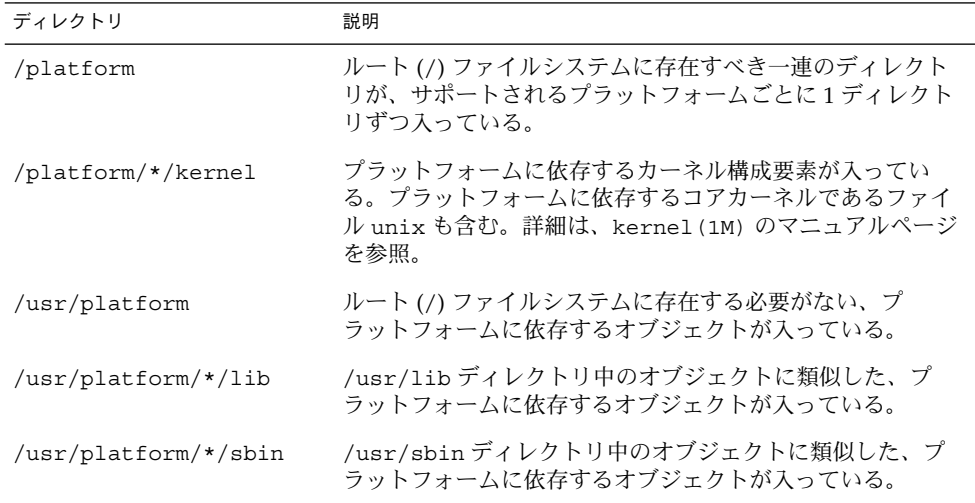

### UFS ファイルシステムのシリンダグルー プの構造

UFS ファイルシステムを作成すると、ディスクスライスは、1 つまたは複数の連続す るディスクシリンダから構成される「シリンダグループ」に分割されます。シリンダ グループはさらにアドレス指定可能なブロックに分割され、このブロックによって、 シリンダグループ内のファイルの構造が編成され、制御されます。各種のブロック は、ファイルシステム内で特定の機能を持っています。UFS ファイルシステムには、 次の 4 種類のブロックがあります。

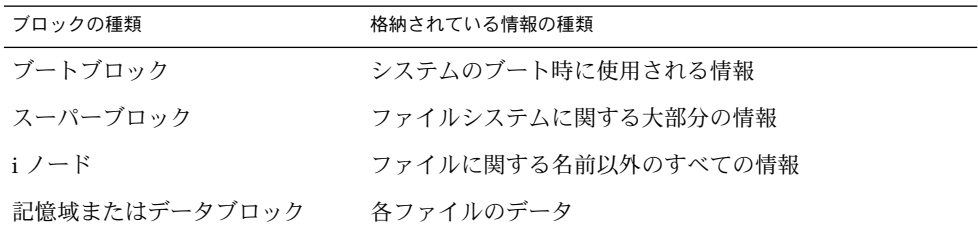

次の節では、これらのブロックの編成と機能について説明します。

### ブートブロック

ブートブロックには、システムのブート時に使用されるオブジェクトが格納されま す。ファイルシステムがブートに使用されなければ、ブートブロックは空白のままで す。ブートブロックは最初のシリンダグループ (シリンダグループ 0) にのみ表示さ れ、スライス内の最初の 8K バイトです。

### スーパーブロック

スーパーブロックには、次のようなファイルシステムに関する大部分の情報が格納さ れます。

- ファイルシステムのサイズと状態
- ラベル。ファイルシステム名とボリューム名を含む
- ファイルシステムの論理ブロックのサイズ
- 最終更新日時
- シリンダグループのサイズ
- シリンダグループ内のデータブロック数
- 集計データブロック
- **586** Solaris のシステム管理 (基本編) 2002 年 12 月
- ファイルシステムの状態
- 最後のマウントポイントのパス名

スーパーブロックは、ディスクスライスの先頭にあり、各シリンダグループ内で複製 されます。スーパーブロックには重要なデータが入っているので、ファイルシステム の作成時には複数のスーパーブロックが作成されます。各スーパーブロックの複製 は、シリンダグループの先頭からさまざまな大きさだけオフセットされます。複数プ ラッタを持つディスクドライブの場合、オフセットはスーパーブロックがドライブの 各プラッタに表示されるように計算されます。つまり、最初のプラッタが失われて も、いつでも代替スーパーブロックを取り出せます。最初のシリンダグループ内の先 行ブロックを除き、オフセットによって作成される先行ブロックがデータの格納に使 用されます。

集計情報ブロックは、スーパーブロック内に保管されます。複製されませんが、通常 はシリンダグループ 0 内で最初のスーパーブロックといっしょにグループ化されま す。集計ブロックには、ファイルシステムの使用時に発生した変化が記録されます。 さらに、ファイルシステム内の i ノード数、ディレクトリ数、フラグメント数、およ び記憶ブロック数が表示されます。

#### i ノード

i ノードには、ファイルに関して名前以外のすべての情報が入っており、ディレクト リ内に保管されます。i ノードは 128 バイトです。i ノード情報はシリンダ情報ブ ロック内に保管され、次の情報が入っています。

- ファイルのタイプ
	- 通常ファイル
	- ディレクトリ
	- ブロック型特殊ファイル
	- キャラクタ型特殊ファイル
	- FIFO (名前付きパイプとも呼ばれます)
	- シンボリックリンク
	- ソケット
	- その他の i ノード 属性ディレクトリとシャドウファイル (ACL 用)
- ファイルのモード (読み込み権-書き込み権-実行権のセット)
- ファイルへのハードリンク数
- ファイルの所有者のユーザー ID
- ファイルが属するグループ ID
- ファイル内のバイト数
- 15個のディスクブロックアドレスの配列
- ファイルの最終アクセス日時
- ファイルの最終変更日時
- ファイルの作成日時

15 個のディスクアドレス (0 から 14 まで) の配列は、ファイルの内容が格納される データブロックを指します。最初の 12 個は直接アドレスです。つまり、ファイルの 内容のうち最初の 12 個の論理記憶ブロックを直接指します。ファイルが論理ブ ロック 12 個分より大きい場合は、13 番目のアドレスは間接ブロックを指します。間 接ブロックには、ファイルの内容ではなく直接ブロックのアドレスが入っています。 14 番目のアドレスは、二重間接ブロックを指します。二重間接ブロックには、間接ブ ロックのアドレスが入っています。15 番目のアドレスが必要な場合は、三重間接アド レスが格納されます。次の図に、i ノードから始まるこのアドレスブロックチェーン を示します。

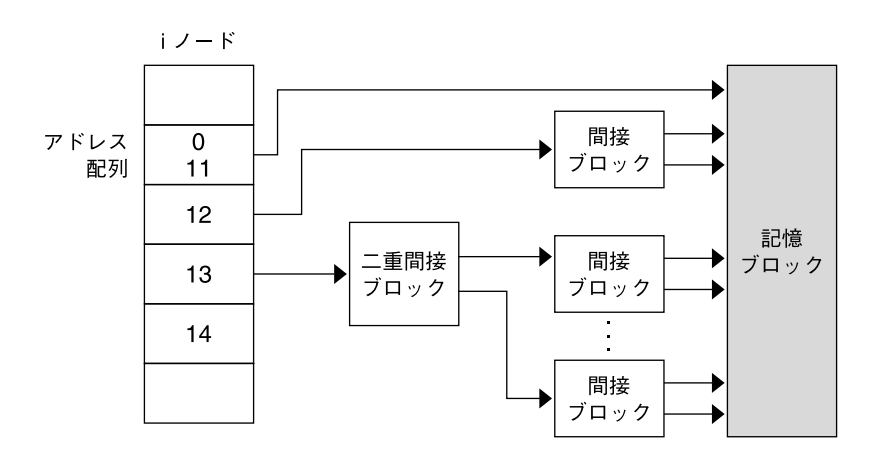

図 **43–1** UFS ファイルシステムのアドレスチェーン

### データブロック

ファイルシステムに割り当てられた残りの領域には、データブロック (記憶ブロック ともいう) が入っています。これらのデータブロックのサイズは、ファイルシステム の作成時に決定されます。デフォルトでは、データブロックは2つのサイズ、つまり 8K バイトの論理ブロックサイズと 1K バイトのフラグメントサイズで割り当てられま す。

通常ファイルの場合、データブロックにはファイルの内容が入っています。ディレク トリの場合、データブロックにはディレクトリ内のファイルの i ノード番号とファイ ル名を示すエントリが入っています。

### 空きブロック

現在、i ノード、間接アドレスブロック、または記憶ブロックとして使用されていな いブロックには、シリンダグループマップ内で空きを示すマークが付けられます。ま た、このマップはフラグメントを追跡し、断片化によるディスクパフォーマンスの低 下を防止します。

UFS ファイルシステムの内容の概念を理解しやすいように、次の図に、一般的な UFS システム内の一連のシリンダグループを示します。

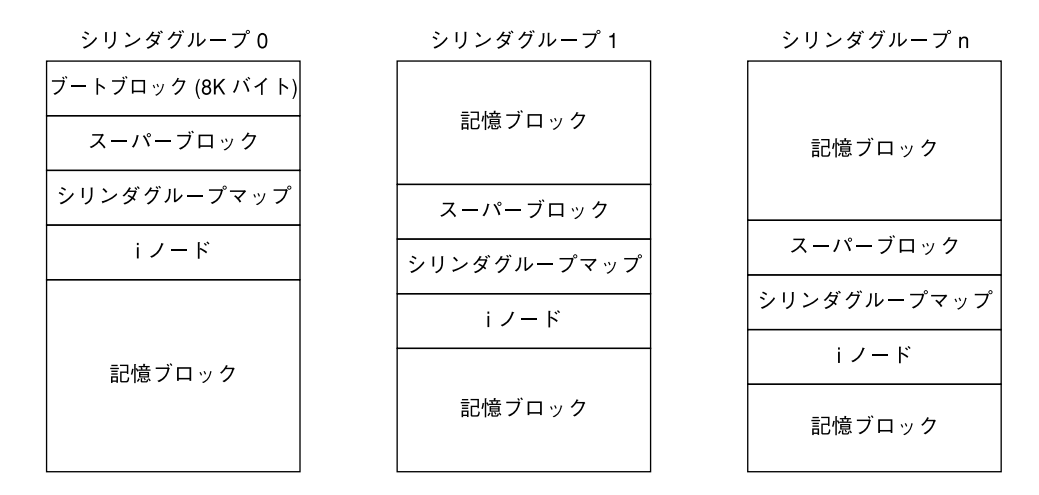

図 **43–2** 一般的な UFS ファイルシステム

# カスタムファイルシステムパラメータ

newfs コマンドによって割り当てられるデフォルトのファイルシステムパラメータを 変更しようとする前に、各パラメータについて理解しておく必要があります。この節 では、次の各パラメータについて説明します。

- 論理ブロックサイズ
- フラグメントサイズ
- 最小空き領域
- 回転待ち
- 最適化のタイプ
- i ノード数

### 論理ブロックサイズ

論理ブロックサイズは、UNIX カーネルがファイルの読み書きに使用するブロックの サイズです。一般に、論理ブロックサイズは物理ブロックサイズとは異なります。物 理ブロックサイズは、通常は 512 K バイトで、ディスクコントローラが読み書きでき る最小ブロックのサイズです。

ファイルシステムの論理ブロックサイズを指定できます。ファイルシステムの作成後 は、ファイルシステムを再構築しなければ、このパラメータを変更できません。論理 ブロックサイズの異なるファイルシステムを、同じディスクに格納できます。

デフォルトでは、UFS ファイルシステムの論理ブロックサイズは 8192 バイト (8K バ イト) です。UFS ファイルシステムでは、ブロックサイズとして 4096 バイトまたは 8192 バイト (4K または 8K バイト) がサポートされます。論理ブロックの推奨サイズ は 8K バイトです。

**SPARC** のみ **–** sun4u プラットフォームで指定できるブロックサイズは 8192 バイトだ けです。

システムに最善の論理ブロックサイズを選択するには、必要なパフォーマンスと使用 可能容量を検討してください。ほとんどの UFS システムでは、8K バイトのファイル システムが最高のパフォーマンスを発揮し、ディスクパフォーマンスと一次メモリー やディスク上の領域の使用量が適切なバランスに保たれます。

原則として、効率を高めるには、ほとんどのファイルがきわめて大きいファイルシス テムには大きめの論理ブロックサイズを使用します。ほとんどのファイルがきわめて 小さいファイルシステムには、小さめの論理ブロックサイズを使用します。ファイル システム上で quot -c *file-system* コマンドを使用すると、ファイルの分散に関する詳 細なレポートをブロックサイズ別に表示できます。

### フラグメントサイズ

ファイルが作成または拡張されると、論理ブロック全体または「フラグメント」と呼 ばれる部分のディスク容量が割り当てられます。ファイルのためにディスク容量が必 要になると、まずブロック全体が割り当てられ、次に残りの部分にブロックのうち 1 つまたは複数のフラグメントが割り当てられます。小型ファイルの場合、割り当ては フラグメントから始まります。

ブロック全体ではなく、そのフラグメントを割り当てることができるので、ブロック 内の未使用のホールによって生じるディスク容量の「断片化」が減少し、容量の節約 になります。

UFS ファイルシステムを作成するときに、「フラグメントサイズ」を定義します。デ フォルトのフラグメントサイズは 1K バイトです。各ブロックは、1 個、2 個、4 個、 または 8 個のフラグメントに分割できます。この場合、フラグメントサイズは 8192 バイトから 512 バイトまでです (4K バイトのファイルシステムのみ)。実際には、下限 はディスクのセクターサイズ、通常は 512 バイトに連動します。

注 **–** 上限を、まったくフラグメントのない場合の完全ブロックのサイズに等しくする ことができます。容量よりも速度を重視する場合、きわめて大型のファイルがある ファイルシステムには、この構成が最適なことがあります。

フラグメントサイズを選択するときには、処理時間と容量を取捨選択してください。 フラグメントサイズが小さければ容量の節約になりますが、割り当てには時間がかか ります。原則として、格納効率を高めるには、ほとんどのファイルが大型のファイル システムには、大きめのフラグメントサイズを使用します。ほとんどのファイルが小 型のファイルシステムには、小さめのフラグメントサイズを使用します。

### 最小空き容量

「最小空き容量」とは、ファイルシステムの作成時に予約分として保持されるディス ク容量の割合です。デフォルトの予約分は、((64M バイト/パーティションサイズ) \* 100) で算出し、その値は最も近い整数に切り捨てられ、ディスク容量の 1% から 10% の範囲に制限されます。

ファイルシステム内の空き容量が少なくなるほど、アクセス速度が低下するので、空 き容量は重要です。十分な空き容量があれば、UFS ファイルシステムは効率よく動作 します。ファイルシステムがいっぱいになって、使用可能なユーザー領域を使い果た すと、スーパーユーザー以外は予約済みの空き容量にアクセスできなくなります。

df などのコマンドは、最小空き容量として割り当て済みの分を差し引いて、ユーザー に使用可能な容量をパーセントで表示します。コマンドでファイルシステム内の ディスク容量の 100 パーセント以上が使用中であると表示される場合は、予約分の一 部がルートに使用されています。

ユーザーに制限を適用する場合に、各ユーザーが使用可能な容量には予約分の空き容 量は含まれません。tunefs コマンドを使用すると、既存のファイルシステムの最小 空き容量の値を変更できます。

#### 回転待ち

「回転待ち」は、CPU がデータ転送を完了し、同じディスクシリンダ上で次のデータ 転送を開始するまでにかかる予想最小時間 (ミリ秒単位) です。デフォルトの待ち時間 はゼロです。これは、最近のオンディスクキャッシュと組み合わせると、待ち時間に 基づく計算が無効になるためです。

ファイルに書き込むときに、UFS 割り当てルーチンは新しいブロックを同じファイル 内の直前のブロックと同じディスクシリンダ上に配置しようとします。また、新しい ブロックをトラック内で最適の位置に配置して、そこへのアクセスに必要なディスク の回転を最小限度に抑えようとします。

ファイルブロックを「回転して適切に動作」するように配置するには、割り当てルー チンは CPU による転送処理速度と、ディスクが 1 ブロックをスキップする所要時間 を認識しなければなりません。mkfs コマンドのオプションを使用すると、ディスク の回転速度と 1 トラック当たりのディスクブロック (セクター) 数を指定できます。割 り当てルーチンは、この情報を使用して、1 ディスクブロックのスキップに必要なミ リ秒数を求めます。そして、割り当てルーチンは予想転送時間 (回転待ち) を使用し て、システムの読み込み準備ができたときに次のブロックがディスクヘッドの真下に くるようにブロックを配置できます。

注 **–** 回転待ち (newfs の -d オプション) を指定しなくてもよいデバイスがあります。

ブロックは、システムが同じディスクの回転中にそれぞれのブロックを読み込める処 理速度の場合にのみ、連続して配置されます。システムが低速であれば、ディスクは ファイル内の次のブロックの先頭を通り過ぎてしまうので、そのブロックを読み込む には、もう 1 回転しなければならず、長時間かかります。次のディスク要求が発生す るときに該当するブロックにヘッドがきているように、ギャップに適切な値を指定し てください。

既存のファイルシステムの場合は、tunefs コマンドを使用してこのパラメータの値 を変更できます。変更結果は、それ以後のブロック割り当てにのみ適用され、すでに 割り当て済みのブロックには適用されません。

### 最適化のタイプ

「最適化のタイプ」パラメータの設定には、「領域」と「時間」があります。

- 領域 **–** 領域の最適化を選択すると、断片化を最小限度に抑え、ディスクの使用状況 が最適化されるようにディスクブロックが割り当てられる。
- 時間 **–** 時間の最適化を選択すると、配置はあまり重視されず、できるだけ高速にな るようにディスクブロックが割り当てられる。十分な空き領域があれば、それほど 細かく断片化しなくても、比較的簡単にディスクブロックを効率よく割り当てるこ とができる。デフォルトは「時間」です。

既存のファイルシステムの場合は、tunefs コマンドを使用して最適化タイプのパ ラメータ値を変更できます。

詳細は、tunefs(1M) のマニュアルページを参照してください。

#### ファイルの数

「i ノード数」パラメータによって、ファイルシステム内で保持できるファイル数が 決まります。ファイルごとに i ノードが 1 つあります。 「i ノード 1 個あたりのバイ ト数」によって、ファイルシステムの作成時に作成される i ノードの総数が決まりま す。これは、ファイルシステムの合計サイズを、i ノード 1 個あたりのバイト数で 割った値です。i ノードが割り当てられたら、ファイルシステムを作成し直さないか ぎり、その数は変更できません。

i ノード 1 個あたりのデフォルトのバイト数は 2048 バイト (2K バイト) で、これは各 ファイルの平均サイズが 2K バイト以上であることを想定しています。ファイルシス テムが 1G バイトを超える場合、次の公式が使用されます。

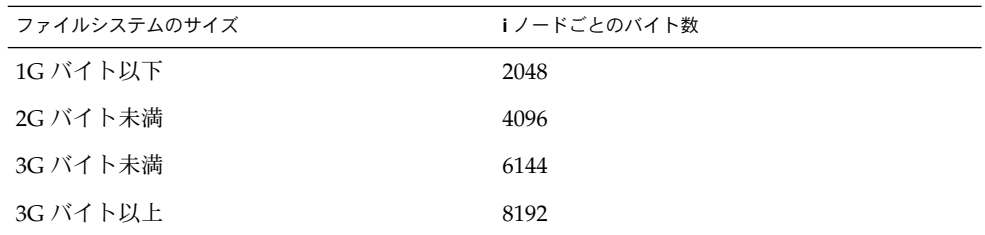

多数のシンボリックリンクを持つファイルシステムでは、平均ファイルサイズを小さ くすることができます。ファイルシステムに多数の小型ファイルが格納される場合 は、このパラメータに小さい値を与えてもかまいません。ただし、i ノード数が少な いために i ノードが不足するよりも、多すぎる方が好ましいことを留意してくださ い。i ノード数が少なすぎると、実際には空のディスクスライス上でも最大ファイル 数に達してしまうことがあります。

### UFS ファイルとファイルシステムの最大サイズ

UFS ファイルとファイルシステムの最大サイズは、およそ 1 テラバイトで、使用でき る領域は、そこから 1 ~ 2 パーセントのオーバーヘッドを引いたサイズです。

### UFS サブディレクトリの最大数

UFS ファイルシステム内の 1 ディレクトリあたりのサブディレクトリの最大数は 32,767 です。この制限はあらかじめ定義されたものであり、変更できません。

# カスタマイズされたファイルシステムを 作成するためのコマンド

この節では、カスタマイズされたファイルシステムの作成に使用する次の 2 つのコマ ンドについて説明します。

- newfs
- mkfs

### newfs コマンドの構文、オプション、引数

newfs コマンドは、ファイルシステムの作成に使用する mkfs コマンドの簡便バー ジョンです。

構文は次のとおりです。

/usr/sbin/newfs [-Nv] [*mkfs\_options*] *raw\_device*

表 43–4 に、newfs コマンドのオプションと引数を示します。

表 **43–4** newfs コマンドのオプションと引数

| オプション        | 説明                                                                                                    |
|--------------|----------------------------------------------------------------------------------------------------|
| $-N$         | ファイルシステムの作成に使用されるファイルシステムパラメー<br>タが表示されるが、実際には作成されない。このオプションで<br>は、既存のファイルシステムの作成に使用されたパラメータは表<br>示されない。                          |
| $-\nabla$    | mkfs コマンドに渡されるパラメータが表示される。                                                                                                    |
| mkfs-options | 後続のオプション (-s size から -C maxcontig まで) を使用し<br>て mkfs コマンドのパラメータが設定される。それらのオプ<br>ションは、mkfs コマンドに渡される順番に記述されている。各<br>オプションは、空白で区切る。 |
| $-$ s size   | ファイルシステムのセクター数。デフォルトは、ディスクラベル<br>から自動的に判別される。                                                                                     |
| -t. ntrack   | ディスク上の1シリンダあたりのトラック数。デフォルトは<br>ディスクラベルから判別される。                                                                                    |
| $-b hsize$   | データ転送に使用される論理ブロックのバイト数。サイズとして<br>4096 または 8192 バイト (4K または 8K バイト) を指定する。デ<br>フォルトは 8192 バイト (8K バイト)。                            |

表 **43–4** newfs コマンドのオプションと引数 *(*続き*)*

| オプション       | 説明                                                                                                    |
|-------------|----------------------------------------------------------------------------------------------------|
| -f fragsize | ファイルに割り当てられるディスク容量の最小バイト数。フラグ<br>メントサイズを、512 バイトから 8192 バイトまでの 2 の乗数単位<br>で指定する。デフォルトは 1024 バイト (1K バイト)。                                                |
| -c cgsize   | 1シリンダグループあたりのディスクシリンダ数。デフォルト値<br>を計算するには、ファイルシステム内のセクター数を1Gバイト<br>内のセクター数で割り、その結果に32を掛ける。デフォルト値<br>の範囲は16から256まで。                                        |
| -m free     | 空きディスク領域の最小許容率。デフォルトの予約分は、((64M<br>バイト/パーティションサイズ)*100)で算出した値は最も近い整<br>数に切り捨てられ、ディスク容量の1%から10%の範囲に制限さ<br>れます。                                            |
| $-r$ rpm    | 1分当たりのディスクの回転数。この設定はドライバまたはデバ<br>イスに固有である。ドライブが回転数を報告できる場合、mkfs<br>コマンドは報告された値を使用する。そうでない場合、デフォル<br>トは3600。このパラメータは、mkfs コマンドに渡される前に1<br>秒当たりの回転数に変換される。 |
| -i nbpi     | 作成できるiノードの計算に使用されるiノード1個当たりのバ<br>イト数。デフォルト値については、593 ページの「ファイルの<br>数」を参照。                                                                                |
| $\sim$ opt  | ディスクブロックをファイルに割り当てるときに使用される最適<br>化のタイプ。opt には time または space を指定する。 デフォルト<br>は time です。                                                                  |
| $-$ a apc   | 不良ブロックを配置するために予約される1ディスクシリンダ<br>(SCSI デバイスのみ) の代替ブロック数。デフォルトは0。                                                                                          |
| -d gap      | (回転待ち) CPU がデータ転送を完了し、同じディスクシリンダ上<br>で次のデータ転送を開始するまでにかかる予想最小時間(ミリ<br>秒)。デフォルトは0。                                                                         |
| -n nrpos    | シリンダグループを分割するさまざまな回転位置の数。デフォル<br>トは 8。                                                                                                    |

表 **43–4** newfs コマンドのオプションと引数 *(*続き*)*

| オブション        | 説明                                                                                                    |
|--------------|----------------------------------------------------------------------------------------------------|
| -C maxcontig | あるファイルに属し、回転待ちが挿入される前に連続して割り当<br>てられる最大ブロック数。デフォルトはドライブごとに異なる。<br>内部(トラック)バッファーを持たないドライブ(または、内部<br>バッファーが存在することを示していないドライブまたはコント<br>ローラ)の場合、デフォルトは1。バッファーを持つドライブの場<br>合、デフォルトは7。 |
|              | このパラメータは、次のようにする必要がある。                                                                                                    |
|              | blocksize x maxcontig <= maxphys でなければならない                                                                                                    |
|              | <i>maxphys</i> は、入出力サブシステムが満たせる最大ブロック転送サ<br>イズ(バイト数)を指定する読み込み専用のカーネル変数である。<br>この制限は、newfs や mkfs コマンドではなく mount コマンド<br>によって適用される。                                               |
|              | また、このパラメータはクラスタ化も制御する。rotdelay の値に<br>関係なく、maxcontigが1より大きいときのみクラスタ化でき<br>る。クラスタ化すると、入出力が高速になる。詳細は、tunefs<br>(1M) のマニュアルページを参照。                                                  |
| raw_device   | ファイルシステムを入れるパーティションの特殊文字 (raw) デバ<br>イスファイル名。この引数は必須。                                                                                                    |

#### 例 — newfs コマンドのオプションと引数

次の例は、-N オプションを使用して、バックアップスーパーブロックなどのファイル システム情報を表示する方法を示しています。

#### # **newfs -N /dev/rdsk/c0t0d0s0**

/dev/rdsk/c0t0d0s0: 37260 sectors in 115 cylinders of 9 tracks, 36 sectors 19.1MB in 8 cyl groups (16 c/g, 2.65MB/g, 1216 i/g) superblock backups (for fsck -b #) at: 32, 5264, 10496, 15728, 20960, 26192, 31424, 36656, #

### 汎用 mkfs コマンド

汎用 mkfs コマンドは、ファイルシステム専用の mkfs コマンドを呼び出して、指定 したディスクスライス上で指定したタイプのファイルシステムを作成させます。mkfs コマンドは各種のファイルシステムに対応していますが、実際には UFS、UDFS、 PCFS の各ファイルシステムの作成に使用します。他のタイプのファイルシステムを 作成するには、ファイルシステム専用の mkfs コマンドを使用するためのソフト ウェアを作成する必要があります。通常、mkfs コマンドは直接実行しません。mkfs コマンドは、newfs コマンドによって呼び出されます。

汎用 mkfs コマンドは、/usr/sbin ディレクトリに入っています。引数とオプ ションについては、mkfs(1M) のマニュアルページを参照してください。

第 **44** 章

# ファイルとファイルシステムのバック アップおよび復元

以下の各章で、ファイルとファイルシステムのバックアップおよび復元について説明 します。

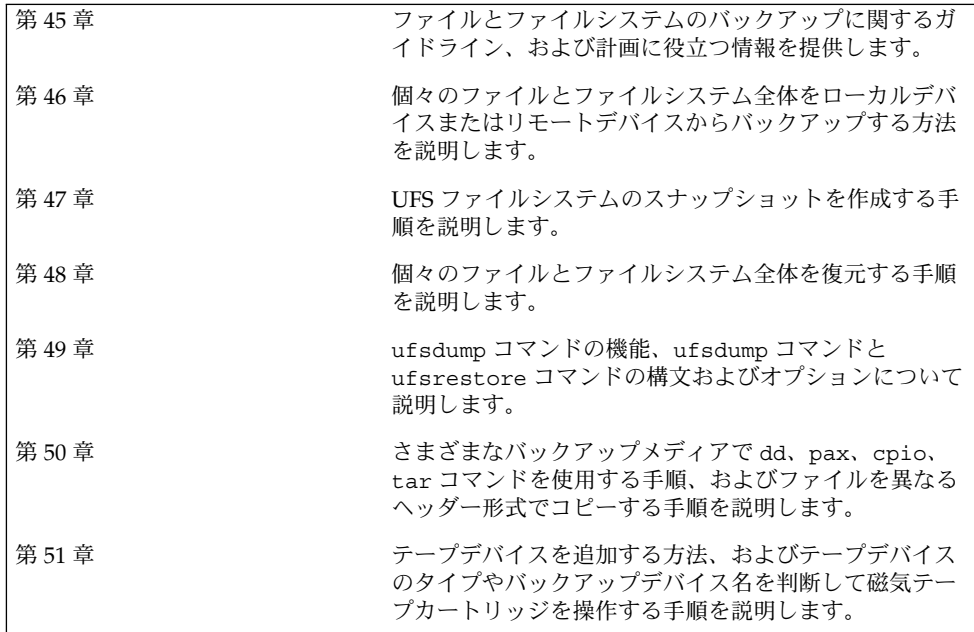

第 **45** 章

# ファイルシステムのバックアップと復 元 (概要)

この章では、ufsdump コマンドと ufsrestore コマンドを使用して、ファイルシス テムのバックアップおよび復元を実行する際のガイドラインと計画の作成について説 明します。

この章の内容は以下のとおりです。

- 599 ページの「ファイルシステムのバックアップと復元の新機能」
- 600 ページの「バックアップと復元についての参照先」
- 600 ページの「ファイルシステムのバックアップと復元とは」
- 601 ページの「ファイルシステムをバックアップする理由」
- 602 ページの「バックアップを作成するファイルシステムの計画」
- 604 ページの「バックアップタイプの選択」
- 604 ページの「テープデバイスの選択」
- 605 ページの「ファイルシステムのバックアップおよび復元の概要 (作業マップ)」
- 606 ページの「バックアップスケジュールを設定する際のガイドライン」
- 609 ページの「バックアップスケジュールの例」

### ファイルシステムのバックアップと復元 の新機能

この節では、Solaris 9 リリースで提供されるバックアップと復元の新機能について説 明します。

### UFS スナップショット

Solaris 9 リリースには、ファイルシステムのマウント中にファイルシステムのバック アップを作成する新規コマンド fssnap が追加されました。

fssnap コマンドを使用して、ファイルシステムの読み取り専用のスナップショット を作成することができます。スナップショットは、バックアップ操作のためのファイ ルシステムの一時的イメージです。

詳細は、第 47 章を参照してください。

### バックアップと復元についての参照先

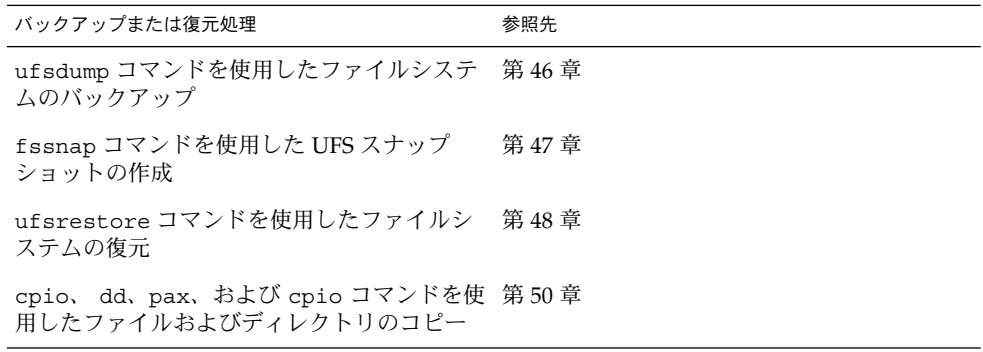

### ファイルシステムのバックアップと復元 とは

ファイルシステムのバックアップとは、消失、損傷、または破損に備えて、ファイル システムをテープなどのリムーバブルメディアにコピーすることを意味します。 ファイルシステムの復元とは、最新のバックアップファイルをリムーバブルメディア から作業ディレクトリにコピーすることを意味します。

この章では、UFS ファイルシステムのバックアップおよび復元に使用する ufsdump および ufsrestore コマンドについて説明します。他のコマンドを使用してファイ ルやファイルシステムをコピーし、ファイルの共有や移動を行うこともできます。次 の表に、個々のファイルやファイルシステムをメディアにコピーする全コマンドを示 します。

表 **45–1** ファイルとファイルシステムのバックアップおよび復元用コマンド

| 作業                                                                            | コマンド名                            | 参照先                                                       |
|-------------------------------------------------------------------------------|----------------------------------|-----------------------------------------------------------|
| 1つまたは複数のファイルシステム _ufsdump コマンド<br>をローカルまたはリモートのテープ<br>デバイスにバックアップする           |                                  | 第 46 章または第 49 章                                           |
| ファイルシステムの読み取り専用コ fssnap<br>ピーを作成する                                            |                                  | 第47章                                                      |
| ネットワーク上のシステムのファイ Solstice Backup™ ソフト<br>ルシステム全体をバックアップサー ウェア<br>バーからバックアップする |                                  | 『Solstice Backup 5.1 管理者<br>ガイド』                          |
| NIS+ マスターサーバーをバック<br>アップ、復元する                                                 | nisbackup および<br>nisrestore コマンド | 『Solaris のシステム管理<br>(ネーミングとディレクトリ<br>サービス: FNS、NIS+<br>編川 |
| テープまたはフロッピーディスク上 tar、cpio、または pax<br>でファイルをコピー、表示、検索す コマンド<br>る               |                                  | 第50章                                                      |
| マスターディスクをクローンディス dd コマンド<br>クにコピーする                                           |                                  | 第 50 章                                                    |
| ファイルシステム全体または個々の ufsrestore コマンド<br>ファイルを、リムーバブルメディア<br>から作業ディレクトリに復元する       |                                  | 第48章                                                      |

## ファイルシステムをバックアップする理 由

ファイルのバックアップは、最も重要なシステム管理作業の 1 つです。次のような原 因によるデータの消失に備えて、定期的にバックアップを実行する必要があります。

- システムのクラッシュ
- 不注意によるファイルの削除
- ハードウェア障害
- 天災 (火災、台風、地震など)
- システムの再インストールやアップグレード時に発生する問題

第 45 章 • ファイルシステムのバックアップと復元 (概要) **601**

# バックアップを作成するファイルシステ ムの計画

頻繁に更新されるファイルシステムなど、ユーザーにとって重要なファイルシステム はバックアップしておく必要があります。次の表に、スタンドアロンシステムとサー バー用にバックアップを作成するファイルシステムの一般的なガイドラインを示しま す。

表 **45–2** ファイルシステムをスタンドアロン用にバックアップする

| バックアップするファイルシステ<br>厶            | 説明                                                                                                    | バックアップ間隔                                                       |
|---------------------------------|----------------------------------------------------------------------------------------------------|----------------------------------------------------------------|
| ルート(/)-スライス0                    | このファイルシステムには<br>カーネルが格納されている<br>が、/var ディレクトリが<br>格納されていることもあ<br>る。/var ディレクトリに<br>は、メールやアカウン<br>ティングファイルなど、頻<br>繁に変更されるファイルが<br>保管される。    | 定期的(毎週、毎日など)                                                   |
| /usr – スライス 6、/opt              | 一般に、新しいソフト<br>ウェアをインストールして<br>新しいコマンドを追加する<br>と、/usr と /opt ファイ<br>ルシステムが影響を受け<br>る。/opt ディレクトリ<br>は、ルート(/)の一部であ<br>るか、独自のファイルシス<br>テムである。 | 随時                                                             |
| /export/home – スライス<br>7        | ム上のユーザー全員の<br>ディレクトリおよびサブ<br>ディレクトリが含まれる。                                                                                                  | このファイルシステムに ルート(/)や /usrよりも頻繁に、<br>は、スタンドアロンシステ サイトのニーズによっては毎日 |
| /export、 /var、または<br>他のファイルシステム | Solaris ソフトウェアのイン サイトの必要に応じて<br>ストール中に、これらの<br>ファイルシステムを作成し<br>た可能性がある。                                                                    |                                                                |

表 **45–3** ファイルシステムをサーバー用にバックアップする

| バックアップするファイルシス<br>テム     | 説明                                                                                   | バックアップ間隔                                                                                                    |
|--------------------------|--------------------------------------------------------------------------------------|----------------------------------------------------------------------------------------------------|
| ルート(/)-スライス0             | このファイルシステム<br>には、カーネルおよび<br>実行可能プログラムが<br>含まれる。                                      | サイトの必要に応じて毎日1度ないし月<br>に1度。<br>ネットワーク上でユーザーとシステムの<br>追加および削除を頻繁に実行する場合、<br>このファイルシステム内の構成ファイル<br>を変更する必要がある。この場合、週に<br>1度から月に1度の間隔で、ルート(/)<br>ファイルシステムの完全バックアップを<br>実行する必要がある。サイトでユーザー<br>のメールをメールサーバー上の<br>/var/mail ディレクトリに保管してお<br>き、後でクライアントシステムがマウン<br>トする場合は、ルート(/)ディレクトリ<br>を毎日バックアップした方がよい。別の<br>ファイルシステムの場合は、/var を毎<br>日バックアップした方がよい。 |
| /export - スライス3          | このファイルシステム<br>には、ディスクレスク<br>ライアント用のカーネ<br>ルおよび実行可能プロ<br>グラムが含まれる。                    | サイトの必要に応じて毎日1度ないし月<br>に1度。<br>このファイルシステム内の情報はスライ<br>ス0にあるサーバーのルートディレクト<br>リと同様なので、ファイルシステムは頻<br>繁に変化することはない。サイトから<br>メールをクライアントシステムに送信し<br>ていない場合、このファイルシステムの<br>バックアップは随時実行すればよい。送<br>信している場合は、/export のバック<br>アップをさらに頻繁に実行する必要があ<br>る。                                                                                                    |
| /usr – スライス 6、<br>/opt   |                                                                                      | サイトのニーズに応じて毎日1度ないし<br>月に1度。                                                                                                    |
|                          |                                                                                      | 通常、これらのファイルシステムは静的<br>であるため、週または月に1度バック<br>アップするだけでかまわない。                                                                                                    |
| /export/home - スライ<br>ス7 | このファイルシステム<br>には、システムの全<br>ユーザーのディレクト<br>りが含まれる。この<br>ファイルシステム内の<br>ファイルは、変更が多<br>いい | 毎日または毎週。                                                                                                    |

第 45 章 • ファイルシステムのバックアップと復元 (概要) **603**

# バックアップタイプの選択

ufsdump コマンドを使用すると、フルバックアップまたは増分バックアップを実行で きます。fssnap コマンドを使用すると、ファイルシステムの一時イメージを作成で きます。次の表に、各バックアップタイプの手順の違いを示します。

表 **45–4** バックアップタイプの相違点

| バックアップのタ<br>イプ | 結果                                                             | 長所                                | 短所                                                                                                    |
|----------------|----------------------------------------------------------------|-----------------------------------|----------------------------------------------------------------------------------------------------|
| 完全 (フル)        | ファイルシステムや<br>ディレクトリ全体をコ<br>ピーする。                               | すべてのデータが1カ<br>所に格納される。            | 大量のバックアップ<br>テープが必要であり、<br>書き込みに時間がかか<br>る。ドライブはテープ<br>上でファイルが入って<br>いる位置に順番に移動<br>しなければならないの<br>で、個々のファイルの<br>検索時間が長くなる。<br>複数のテープを検索し<br>なければならない場合<br>もある。 |
| スナップ<br>ショット   | ファイルシステムの一<br>時イメージを作成す<br>る。                                  | システムはマルチユー<br>ザモードで動作可能。          | スナップショットの作<br>成中は、システムのパ<br>フォーマンスが低下す<br>る可能性がある。                                                                                                    |
| 増分             | 指定されたファイルシ<br>ステム内で、前回の<br>バックアップ以降に変<br>更されたファイルのみ<br>をコピーする。 | ファイルシステム内の<br>小さな変化を簡単に検<br>索できる。 | どの増分テープに<br>ファイルが入っている<br>かを探すのに時間がか<br>かることがある。最後<br>の完全ダンプに戻らな<br>ければならない場合も<br>ある。                                                                         |

# テープデバイスの選択

次の表に、バックアップ処理中にファイルシステムを格納するための典型的なテープ デバイスを示します。容量は、ドライブのタイプとテープに書き込むデータによって 異なります。テープデバイスの詳細は、第 51 章を参照してください。

表 **45–5** ファイルシステムのバックアップに使用する典型的なメディア

| メディア                               | 容量                 |
|------------------------------------|--------------------|
| 1/2 インチのリールテープ                     | 140M バイト (6250bpi) |
| 2.5G バイト、 1/4 インチのカートリッジ (OIC) テープ | 2.5G バイト           |
| DDS3 4 mm カートリッジテープ (DAT)          | 12 - 24 G バイト      |
| 14 G バイト 8 mm カートリッジテープ            | 14G バイト            |
| DLT 7000 1/2 インチ カートリッジテープ         | 35 - 70 G バイト      |

# ファイルシステムのバックアップおよび 復元の概要 (作業マップ)

この作業マップを使用して、ファイルシステムのバックアップおよび復元作業をすべ て確認できます。各作業は、実行するバックアップタイプの判別などの一連の追加作 業を指し示します。

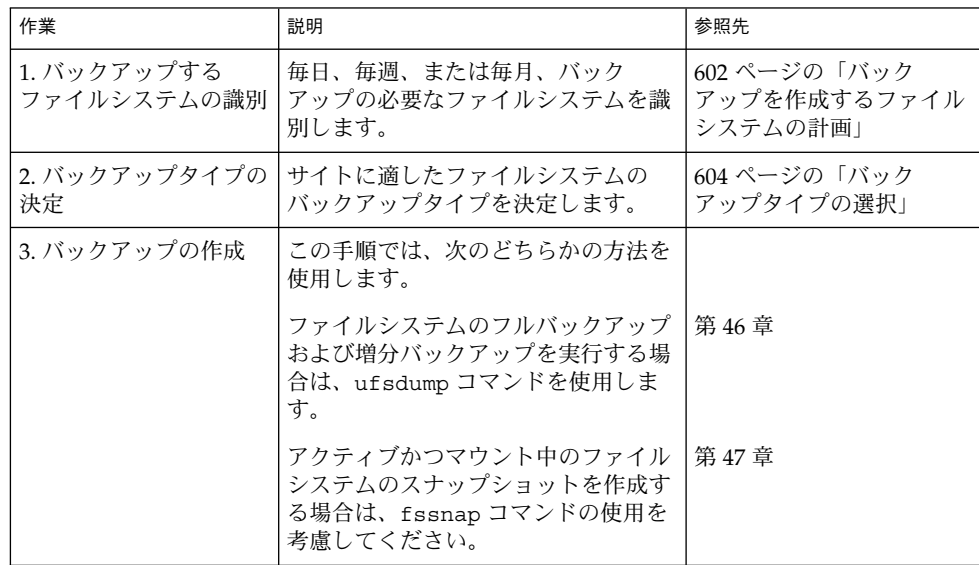

第 45 章 • ファイルシステムのバックアップと復元 (概要) **605**

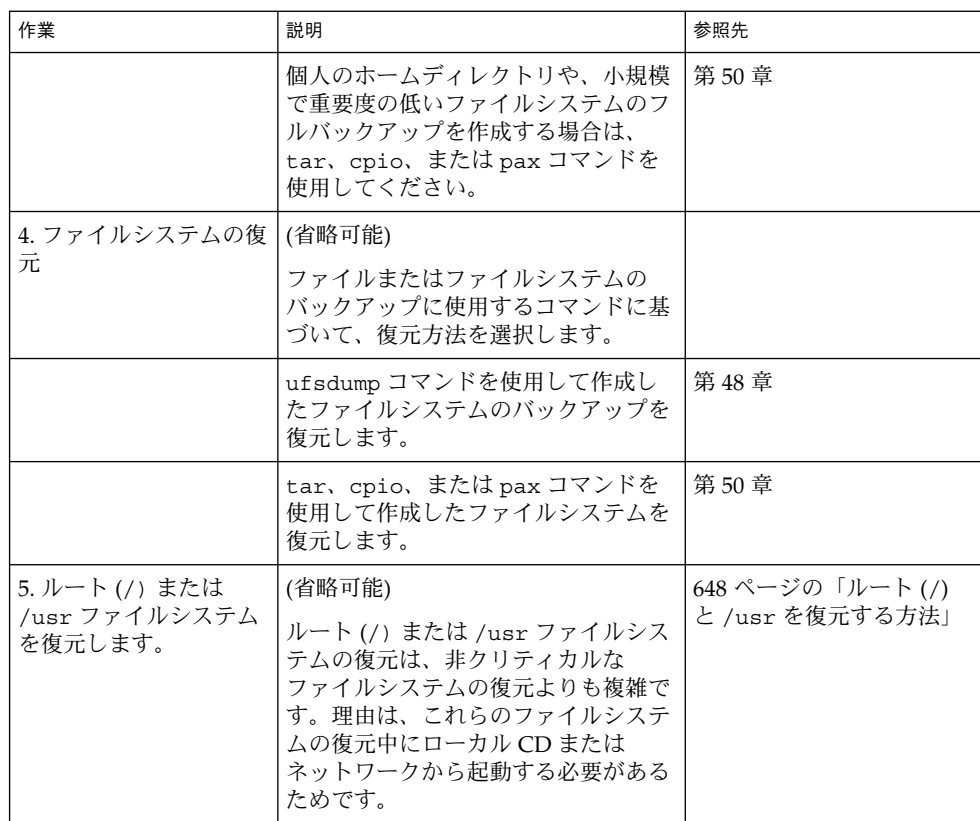

# バックアップスケジュールを設定する際 のガイドライン

「バックアップスケジュール」とは、ufsdump コマンドを実行するように設定するス ケジュールです。この節では、バックアップスケジュールの作成時に検討すべき要 素、ファイルシステムのバックアップ頻度に関するガイドラインを説明します。ま た、バックアップスケジュールの例もいくつか紹介します。

バックアップスケジュールは、以下の点を考慮に入れて作成します。

- バックアップに使用するテープの数を最小限に抑える
- バックアップの実行に使用できる時間
- 損傷したファイルシステムの完全復元に使用できる時間
- 不注意に削除した個々のファイルの検索に使用できる時間

### バックアップ頻度

バックアップに費やす時間とメディアの数を最小限度に抑える必要がない場合は、完 全バックアップを毎日実行してもかまいません。しかし、多くのサイトの場合、この ようなバックアップ方法は現実的ではないので、ほとんどの場合は増分バックアップ が使用されます。その場合は、サイトが過去 4 週間分のバックアップからファイルを 十分復元できるようにしてください。そのためには、少なくとも 1 週分ごとに 1 組ず つ、合計 4 組のテープが必要で、各組を毎月使い回すことになります。また、少なく とも一年分の月別のバックアップを保存し、数年分の年度別バックアップを保管して おく必要があります。

### ダンプレベルを使用して増分バックアップを作成 する

ufsdump コマンドで指定するダンプレベル (0-9) によって、どのファイルのバック アップが作成されるかが決まります。ダンプレベル 0 を指定すると、完全バック アップが作成されます。増分バックアップのスケジュール設定にレベル 1 から 9 まで の番号が使用されますが、特に意味が定義されているわけではありません。レベル 1 から 9 は、累積バックアップまたは個別バックアップのスケジュール設定に使用する 番号の範囲にすぎません。レベル 1 から 9 までが意味するのは、大小による相互関係 だけです。

次の例で、1 から 9 までのレベルを使用する増分ダンプの手順を示します。

#### 日単位累積バックアップのダンプレベル

累積増分バックアップを毎日実行するのが、最も一般に使用される方法で、ほとんど の場合に推奨できます。次の例で、毎日レベル 9 のダンプを使用し、金曜日にはレベ ル 5 のダンプを使用してプロセスを再開するスケジュールを示します。

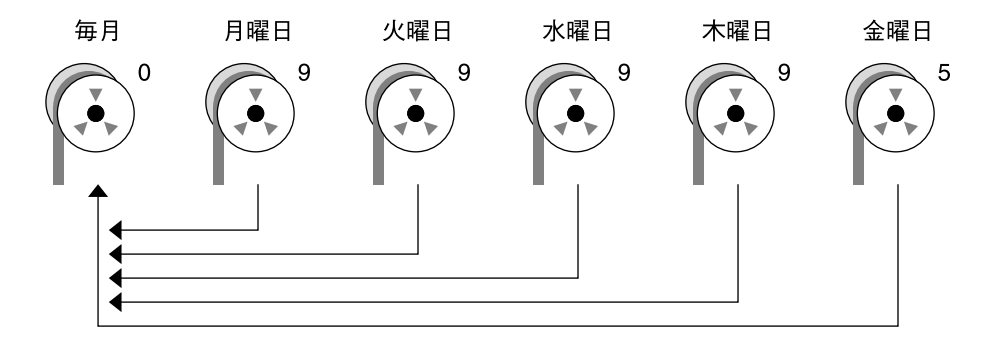

図 **45–1** 増分バックアップ: 日単位累積

前の例では、1 から 9 までの範囲内で他の番号を使用しても同じ結果が得られます。 ポイントは、毎日同じ番号を使用し、金曜日にはそれより「小さい」番号を使用する ことです。たとえば、レベル 4、4、4、4、2 や 7、7、7、7、5 を指定してもかまいま せん。

#### 日単位個別バックアップのダンプレベル

次の例で、1 日分の作業内容のみを別々のテープ上で保存するスケジュールを示しま す。この場合、月曜日から木曜日までは連続するダンプレベル番号 (3、4、5、6) を使 用し、金曜日にはそれより小さい番号 (2) を使用します。

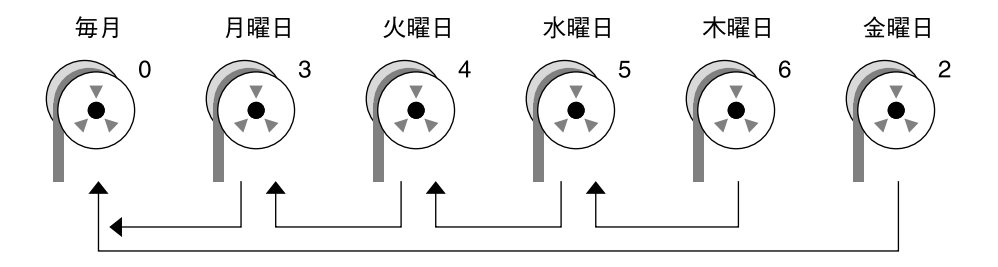

図 **45–2** 増分バックアップ: 日単位個別

前の例では、連番 6、7、8、9 の次に 2 を使用しても、5、6、7、8 の次に 3 を使用し てもかまいません。番号自体の意味は定義されていません。番号の大小に意味がある ことに留意してください。

# バックアップスケジュールの例

この節では、バックアップスケジュールのサンプルを示します。どのスケジュール も、完全バックアップ (ダンプレベル 0) から始めることと、-u オプションを使用して 各バックアップを記録することを前提としています。

### 例 — 日単位累積、週単位累積バックアップ

次の表に、最も一般的に使用される増分バックアップスケジュールを示します。これ は、ほとんどの場合に推奨できるスケジュールです。このスケジュールで実行される 処理は次のとおりです。

- 前週の終わりの下位レベルのバックアップ以降に変更があったすべてのファイルが 毎日保存される。
- 月 ~ 金のレベル 9 のバックアップの場合は、直前のレベル 0 またはレベル 5 が最 も近い下位バックアップレベルになる。したがって各週のテープには、前週の終わ り (第 1 週の場合は初期レベル 0) 以降に変更があったすべてのファイルが累積され る。
- 毎週金曜日のレベル5の場合、レベルのうち一番近いレベルのバックアップは、月 初めに実行されたレベル 0 である。したがって、毎週金曜日のテープには、月初め からその時点までに変更があったすべてのファイルが入っている。

表 **45–6** 日単位累積、週単位累積バックアップスケジュール

|       | 開始日              | 月 | 火 | 水 | 木 | 金 |
|-------|------------------|---|---|---|---|---|
| 月の1日目 | $\boldsymbol{0}$ |   |   |   |   |   |
| 第1週   |                  | 9 | 9 | q | 9 | 5 |
| 第2週   |                  | 9 | 9 | 9 | 9 | 5 |
| 第3週   |                  | 9 | 9 | 9 | 9 | 5 |
| 第4週   |                  | 9 | 9 | 9 | 9 | 5 |

次の表に、日単位累積、週単位累積スケジュールを使用して、テープの内容が 2 週間 でどのように変化するかを示します。各文字はそれぞれ異なるファイルを示します。

表 **45–7** 日単位累積、週単位累積スケジュールのテープの内容

|     | 日   |     | 7K   | ᄌ            | 金 |
|-----|-----|-----|------|--------------|---|
| 第1週 | a b | abc | abcd | abcde abcdef |   |

第 45 章 • ファイルシステムのバックアップと復元 (概要) **609**

表 **45–7** 日単位累積、週単位累積スケジュールのテープの内容 *(*続き*)*

|     |  | -L |             |
|-----|--|----|-------------|
| 第2週 |  |    | abcdefghijk |

#### 日単位累積、週単位累積スケジュールのテープ要件

このスケジュールでは、6本(日単位テープを再利用したい場合)または9本(曜日ご とに 4 本の日単位テープを別々に使用したい場合) のテープが必要になります。その 内訳は、レベル 0 に 1 本、金曜日用に 4 本、日単位テープ用に 1 本または 4 本です。

ファイルシステム全体を復元する必要があれば、次の本数のテープが必要になりま す。その内訳は、レベル 0 が 1 本、最後の金曜日のテープ 1 本、前週の金曜日以降の 最新の日単位テープ 1 本です。

### 例 — 日単位累積、週単位増分バックアップ

次の表に、各曜日のテープに月曜日 (第 1 週の場合は初期レベル 0) 以降に変更が あったすべてのファイルが累積され、毎週金曜日のテープにはその週に変更があった すべてのファイルが入っているスケジュールを示します。

表 **45–8** 日単位累積、週単位増分バックアップスケジュール

|       | 開始日 | 月 | 火           | 水 | 木 | 金 |
|-------|-----|---|-------------|---|---|---|
| 月の1日目 | 0   |   |             |   |   |   |
| 第1週   |     | 9 | 9           | 9 | 9 | 3 |
| 第2週   |     | 9 | $\mathbf Q$ | q | 9 | 4 |
| 第3週   |     | 9 | 9           | 9 | 9 | 5 |
| 第4週   |     | 9 | 9           | 9 | 9 | 6 |

次の表に、日単位累積、週単位増分バックアップスケジュールの場合、テープの内容 が 2 週間でどのように変化するかを示します。各文字はそれぞれ異なるファイルを示 します。

表 **45–9** 日単位累積、週単位増分バックアップスケジュールのテープの内容

|     | 日   |     | 水    | ᄌ     | 金      |
|-----|-----|-----|------|-------|--------|
| 第1週 | a b | abc | abcd | abcde | abcdef |
| 第2週 |     | g h | ghi  | ghij  | ghijk  |

#### 日単位累積、週単位増分バックアップスケジュールのテー プ要件

このスケジュールでは、6 本 (日単位テープを再利用したい場合) または 9 本 (曜日ご とに 4 本の日単位テープを別々に使用したい場合) のテープが必要になります。その 内訳は、レベル 0 に 1 本、金曜日用に 4 本、日単位テープ用に 1 本または 4 本です。

ファイルシステム全体を復元する必要があれば、次の本数のテープが必要になりま す。その内訳は、レベル 0 が 1 本、すべての金曜日のテープ、前週の金曜日以降の最 新の日単位テープ 1 本です。

### 例 — 日単位増分、週単位累積バックアップ

次の表に、各曜日のテープには前日以降に変更があったファイルのみが入り、毎金曜 日のテープには月初めの初期レベル 0 以降に変更があったすべてのファイルが入るス ケジュールを示します。

表 **45–10** 日単位増分、週単位累積バックアップスケジュール

|       | 開始日      | 月 | 火 | 水 | 木 | 金        |
|-------|----------|---|---|---|---|----------|
| 月の1日目 | $\theta$ |   |   |   |   |          |
| 第1週   |          | 3 | 4 | 5 | 6 | ◠        |
| 第2週   |          | 3 | 4 | 5 | 6 |          |
| 第3週   |          | 3 | 4 | 5 | 6 | າ        |
| 第4週   |          | 3 | 4 | 5 | 6 | $\Omega$ |

次の表に、日単位増分、週単位累積スケジュールの場合、テープの内容が 2 週間でど のように変化するかを示します。各文字はそれぞれ異なるファイルを示します。

|     | 月     |     | 7K    |     | 金                       |
|-----|-------|-----|-------|-----|-------------------------|
| 第1週 | a b   | c d | e f g | hi  | abcdefghi               |
| 第2週 | i k l | m   | n o   | p q | abcdefghijk<br>lmnopqrs |

表 **45–11** 日単位増分、週単位累積バックアップスケジュールのテープの内容

#### 日単位増分、週単位累積スケジュールのテープ要件

このスケジュールでは、少なくとも9本のテープが必要になります。これは日単位 テープを毎週再利用することが前提となっていますが、これはお勧めできません。週 。<br>単位テープを1カ月保存する場合は、21 本のテープが必要になります。内訳は、レベ ル 0 に 1 本、金曜日用に 4 本、日単位テープ 4 本または 16 本です。

第 45 章 • ファイルシステムのバックアップと復元 (概要) **611**

ファイルシステム全体を復元する必要があれば、次のテープが必要になります。その 内訳は、レベル 0 に 1 本、前回の金曜日のテープ、最後の金曜日以降のその週のすべ ての日単位テープです。

例 — サーバーの月単位バックアップスケジュール

次の表に、ユーザーがプログラム開発や文書作成のようなファイル集約型の作業を実 行する小型ネットワーク上の、使用頻度の高いファイルサーバーのバックアップ方針 の例を示します。この例は、バックアップ期間が日曜日に始まり、1 週 7 日間を 4 週 間行うものと想定しています。

表 **45–12** 例—サーバーの月単位バックアップスケジュール

| ディレクトリ       | 日付    | レベル              | テープ名         |
|--------------|-------|------------------|--------------|
| ルート(/)       | 第1日曜日 | $\boldsymbol{0}$ | η 本のテープ      |
| /usr         | 第1日曜日 | $\boldsymbol{0}$ | n 本のテープ      |
| /export      | 第1日曜日 | $\theta$         | η 本のテープ      |
| /export/home | 第1日曜日 | $\boldsymbol{0}$ | n 本のテープ      |
|              | 第1月曜日 | 9                | $\mathbf{A}$ |
|              | 第1火曜日 | 9                | B            |
|              | 第1水曜日 | 5                | $\mathsf{C}$ |
|              | 第1木曜日 | 9                | D            |
|              | 第1金曜日 | 9                | E            |
|              | 第1土曜日 | 5                | $\rm F$      |
| ルート(/)       | 第2日曜日 | $\theta$         | η 本のテープ      |
| /usr         | 第2日曜日 | $\boldsymbol{0}$ | Ħ            |
| /export      | 第2日曜日 | $\theta$         | Ħ            |
| /export/home | 第2日曜日 | $\boldsymbol{0}$ |              |
|              | 第2月曜日 | 9                | G            |
|              | 第2火曜日 | 9                | H            |
|              | 第2水曜日 | 5                | $\bf I$      |
|              | 第2木曜日 | 9                | J            |
|              | 第2金曜日 | 9                | K            |
|              | 第2土曜日 | 5                | L            |
| ディレクトリ       | 日付    | レベル              | テープ名               |
|--------------|-------|------------------|--------------------|
| ルート(/)       | 第3日曜日 | $\boldsymbol{0}$ | п 本のテープ            |
| /usr         | 第3日曜日 | $\boldsymbol{0}$ | $\pmb{\mathsf{H}}$ |
| /export      | 第3日曜日 | $\boldsymbol{0}$ | $\pmb{\mathsf{H}}$ |
| /export/home | 第3日曜日 | $\boldsymbol{0}$ | $\pmb{\mathsf{H}}$ |
|              | 第3月曜日 | 9                | M                  |
|              | 第3火曜日 | 9                | ${\bf N}$          |
|              | 第3水曜日 | 5                | $\mathcal{O}$      |
|              | 第3木曜日 | 9                | $\mathbf{P}$       |
|              | 第3金曜日 | 9                | Q                  |
|              | 第3土曜日 | 5                | $\mathbb{R}$       |
| ルート(/)       | 第4日曜日 | $\boldsymbol{0}$ | η本のテープ             |
| /usr         | 第4日曜日 | $\boldsymbol{0}$ | Ħ                  |
| /export      | 第4日曜日 | $\boldsymbol{0}$ | Ħ                  |
| /export/home | 第4日曜日 | $\boldsymbol{0}$ | Ħ                  |
|              | 第4月曜日 | 9                | S                  |
|              | 第4火曜日 | 9                | T                  |
|              | 第4水曜日 | 5                | U                  |
|              | 第4木曜日 | 9                | V                  |
|              | 第4金曜日 | 9                | W                  |
|              | 第4土曜日 | 5                | X                  |

表 **45–12** 例—サーバーの月単位バックアップスケジュール *(*続き*)*

このスケジュールでは、4*n* 本のテープ (ルート (/)、/usr、/export、および /export/home ファイルシステムの 4 回の完全バックアップに必要な本数) に加え て、/export/home ファイルシステムの増分バックアップ用に 24 本のテープを使用 します。このスケジュールは、増分バックアップごとに 1 本ずつテープを使用し、そ れを 1 カ月は保存することを前提としています。

このスケジュールの機能を、次に示します。

1. 日曜日ごとに、ルート ( /)、/usr、/export、および /export/home ファイル システムの完全バックアップ (レベル0) を実行します。レベル 0 のテープを少なく とも 3 カ月は保存します。

第 45 章 • ファイルシステムのバックアップと復元 (概要) **613**

- 2. 月の第 1 月曜日に、テープ A を使用して /export/home ファイルシステムのレベ ル 9 のバックアップを実行します。ufsdump コマンドは、下のレベルのバック アップ以降に変更があったすべてのファイルをコピーします。この場合は、日曜日 に実行したレベル 0 のバックアップ以降となります。
- 3. 月の第 1 火曜日に、テープ B を使用して /export/home ファイルシステムのレベ ル 9 のバックアップを実行します。この場合も、ufsdump コマンドは、下のレベ ル (日曜日のレベル 0 のバックアップ) 以降に変更があったすべてのファイルをコ ピーします。
- 4. 第 1 水曜日に、テープ C を使用してレベル 5 のバックアップを実行します。 ufsdump コマンドは、日曜日以降に変更があったすべてのファイルをコピーしま す。
- 5. 木曜日と金曜日には、テープ D と E を使用してレベル 9 のバックアップを実行し ます。ufsdump コマンドは、下のレベルのバックアップ (水曜日のレベル 5 の バックアップ) 以降に変更があったすべてのファイルをコピーします。
- 6. 月の第 1 土曜日に、/export/home のレベル 5 のバックアップを実行します。こ のバックアップでは、下のレベルのバックアップ (この場合は日曜日に実行したレ ベル 0 のバックアップ) 以降に変更があったすべてのファイルがコピーされます。 テープを再利用する場合は、テープ A から F までを次の 4 週間の第 1 月曜日まで は保存しておきます。
- 7. 次の 3 週間は、テープ G から L までと、日曜日のレベル 0 用に 4*n* 本のテープを 使用して、手順 1 から 6 までを繰り返します。
- 8. 4 週ごとに、レベル 0 用に新しいテープ 1 組と、増分バックアップ用のテープ A か ら X までを再利用して、手順 1 から 7 までを繰り返します。レベル 0 のテープ は、3 カ月後に再利用できるようになります。

このスケジュールでは、各ファイルを 1 カ月間で段階別に保存できます。多数の テープが必要ですが、テープのライブラリを確実に用意できます。テープの本数を 減らすには、テープ A から F までを毎週再利用します。

### バックアップスケジュールに関するその他の推奨 事項

次の表に、バックアップスケジュールに関するその他の推奨事項を示します。

表 **45–13** バックアップスケジュールに関するその他の推奨事項

| 必要なファイル復元操作                                              | バックアップ間隔                                                                      | 説明                                                                                                    |
|----------------------------------------------------------|-------------------------------------------------------------------------------|----------------------------------------------------------------------------------------------------|
| 各ファイルの別バージョン<br>(ワード処理に使用する<br>ファイルシステムなど)を<br>復元する必要がある | 作業日ごとに日単位増<br>п<br>分バックアップを実行<br>する<br>日単位増分バック<br>п<br>アップには同じテープ<br>を再利用しない | このスケジュールでは、その日に変<br>更があったすべてのファイルが保存<br>されるだけでなく、下のレベルの最<br>後のバックアップ以降に変更が<br>あったファイルがディスク上に残<br>る。ただし、このスケジュールの場<br>合は、火曜日に変更があったファイ<br>ルが木曜日にも変更されると、金曜<br>日の下のレベルのバックアップで<br>は、火曜日の夜ではなく木曜日の夜<br>に変更されたように見えるので、毎<br>日異なるテープを使用する必要があ<br>る。ユーザーが火曜日のバージョン<br>を必要とする場合には、火曜日(ま<br>たは水曜日)のバックアップテープ<br>を保存しておかなければ、それを復<br>元できない。また、火曜日と水曜日<br>には存在したファイルが木曜日に削<br>除されても、金曜日の下のレベルの<br>バックアップには表示されない |
| ファイルシステム全体を短<br>時間で復元する必要がある                             | 下位のレベルのバック<br>アップを頻繁に実行する                                                     |                                                                                                    |
| 同じサーバー上で多数の<br>ファイルシステムのバック<br>アップを作成する                  | ファイルシステムごとにス<br>ケジュールをずらすことを<br>検討する                                          | この方法では、すべてのレベル0の<br>バックアップを同じ日に実行しない<br>ことになる                                                                                                    |
| テープの本数を最小限に抑<br>える                                       | 1週間に実行する増分<br>バックアップのレベルを上<br>げる                                              | 毎日の変更のみが各日単位テープに<br>保存される                                                                                                    |
|                                                          | 週末に実行するバック<br>アップのレベルを上げる。<br>日単位と週単位の増分<br>バックアップを同じテープ<br>に入れる              | 変更は(月単位ではなく)週単位で<br>しか週単位テープに保存されない                                                                                                    |
|                                                          | 日単位と週単位の増分<br>バックアップを同じテープ<br>に入れる                                            | この操作には、ufsdump コマンド<br>の "no-rewind" オプションを使用す<br>る                                                                                                    |

第 45 章 • ファイルシステムのバックアップと復元 (概要) **615**

第 **46** 章

# ファイルとファイルシステムのバック アップ (手順)

この章では、ufsdump コマンドを使用したファイルシステムのバックアップ手順につ いて説明します。

手順の詳細については、617 ページの「ファイルとファイルシステムのバックアップ (作業マップ)」を参照してください。

バックアップの実行方法の概要については、第 45 章を参照してください。

ufsdump コマンドの構文、オプション、引数についての詳細は、第 49 章を参照して ください。

# ファイルとファイルシステムのバック アップ (作業マップ)

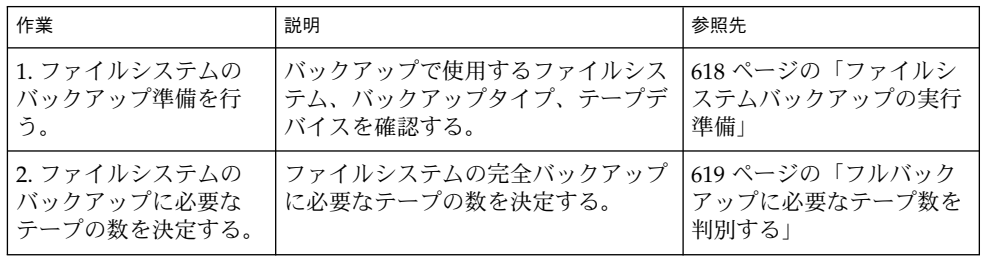

**617**

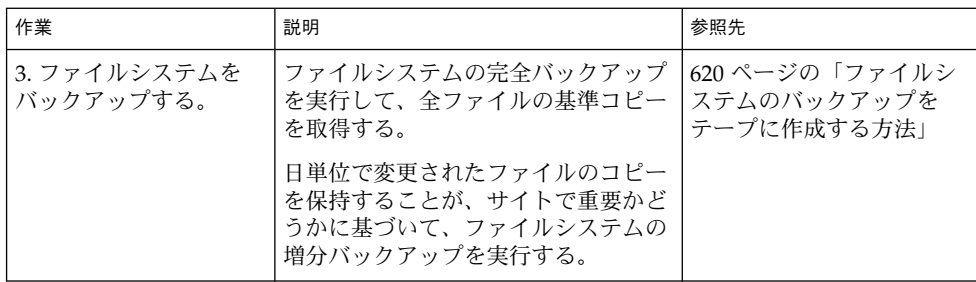

## ファイルシステムバックアップの実行準 備

ファイルシステムバックアップの準備は、計画を作成することから始まります。詳細 は、第 45 章を参照してください。この段階では、次の項目を決定します。

- バックアップを作成するファイルシステム
- 実行するバックアップのタイプ (完全または増分)
- バックアップのスケジュール
- テープドライブ

この節では、ファイルシステムのバックアップを作成する前に実行する必要のある作 業について説明します。次の作業が含まれます。

- バックアップを作成するファイルシステムの名前を検索する。
- 完全バックアップの作成に必要なテープの本数を決定する。

### ▼ ファイルシステム名を検索する方法

**1.** /etc/vfstab ファイルの内容を表示します。

#### \$ **more /etc/vfstab**

- **2.** mount point 列に表示されるファイルシステム名を調べます。
- **3.** ファイルシステムのバックアップを作成する際、mount point 列に表示された ディレクトリ名を使用します。

#### 例 — ファイルシステム名を検索する

この例では、バックアップ対象のファイルシステムはルート ( /)、/usr、/datab、 および /export/home です。

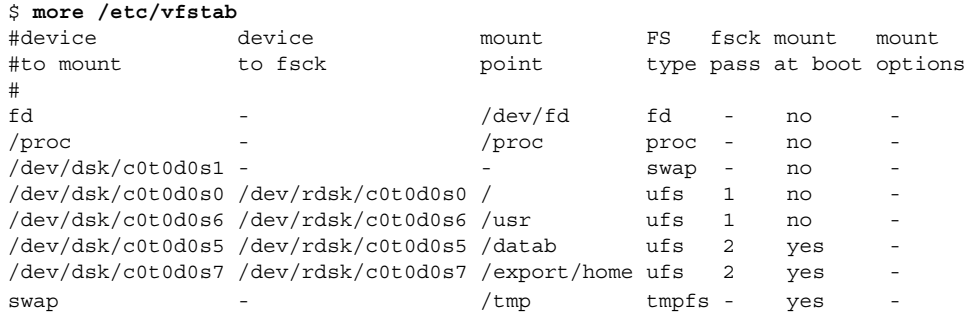

▼ フルバックアップに必要なテープ数を判別する

- **1.** スーパーユーザーになるか、同等の役割を引き受けます。
- **2.** バックアップのサイズをバイト単位で予測します。
	- # **ufsdump S** *file-system* S を指定すると、バックアップの実行に必要な予想バイト数が表示されます。
- **3.** 予測サイズをテープの容量で割り、必要なテープの数を確認します。 テープ容量のリストについては、表 45–5 を参照してください。

例 — テープの本数を決定する 次の例では、150M バイトのテープに 489472 バイトのファイルシステムが入ります。 # **ufsdump S /export/home** 489472

# ファイルシステムのバックアップ

バックアップを実行する際の一般的なガイドラインは次のとおりです。

- シングルユーザーモードを使用するか、ファイルシステムをマウント解除する (ファイルシステムのスナップショットを作成している場合を除く)。UFS スナップ ショットの詳細は、第 47 章を参照。
- ディレクトリレベルの処理(ファイルの作成、削除、名前変更など)とファイルレ ベルの処理が行われているときにファイルシステムのバックアップを実行すると、 バックアップに組み込まれないデータがあるので注意する。

■ 単一のシステムで ufsdump コマンドを実行し、リモートシェルまたはリモートロ グインを通じてネットワーク上のシステムグループのバックアップを実行して、出 力をテープドライブがあるシステムに転送できる。(通常、テープドライブは ufsdump コマンドを実行するシステム上にあるが、他の場所にあってもかまわな い)。

ファイルのバックアップをリモートドライブに作成するには、ufsdump コマンド の出力を dd コマンドにパイプする方法もある。dd コマンドの使用方法について は、第 50 章を参照。

- ネットワーク上でリモートバックアップを実行する場合、テープドライブを持つシ ステムの /.rhosts ファイル中には、ドライブを使用する各クライアントのエン トリが入っていなければならない。また、バックアップを実行する各システムの /.rhosts ファイルには、バックアップを開始するシステムのエントリが入って いなければならない。
- システム上でリモートテープデバイスを指定するには、リモートテープドライブを 保持するシステムの OS バージョンと一致する命名規則を使用する。たとえば、 SunOS 4.1.1 またはその互換バージョンが稼働中のシステム上のリモートドライブ にはデバイス /dev/rst0 を使用する。また、Solaris 9 またはその互換バージョン を実行しているシステムでは、デバイス /dev/rmt/0 を使用する。

注 **–** NIS+ マスターサーバーをバックアップする場合は、nisbackup コマンドを使用 してください。このコマンドの使用方法については、『*Solaris* のシステム管理 *(*ネー ミングとディレクトリサービス *: FNS*、*NIS+* 編*)*』を参照してください。

▼ ファイルシステムのバックアップをテープに作成 する方法

ufsdump コマンドを使用してファイルシステムのバックアップを作成する一般的な手 順を示します。この例では、オプションと引数の使用方法を示しています。

- **1.** スーパーユーザーになるか、同等の役割を引き受けます。
- **2.** システムをレベル **S (**シングルユーザーモード**)** に移行します。
	- # **shutdown -g30 -y**
- **3. (**省略可能**)** ファイルシステムの整合性をチェックします。

#### # **fsck -m /dev/rdsk/***device-name*

fsck -m コマンドを実行すると、ファイルシステムの整合性がチェックされます。た とえば、電源障害が発生すると、ファイルが不整合になることがあります。fsck コ マンドについての詳細は、第 42 章を参照してください。

- **4.** ファイルシステムをリモートテープドライブにバックアップする場合
- **620** Solaris のシステム管理 (基本編) 2002 年 12 月

**a.** テープドライブが接続されているシステム **(**テープサーバー**)** の ./rhosts ファイ ルに、次のエントリを追加します。

*host* root

*host* エントリには、ufsdump コマンドを実行してバックアップを行うシステムの 名前を指定します。

- **b.** テープサーバー上で、上記の /.rhosts ファイルに追加したホストに、ネーム サービス経由でアクセスできることを確認します。
- **5.** テープドライブのデバイス名を指定します。 デフォルトのテープドライブは、/dev/rmt/0 です。
- **6.** 書き込み保護をしていないテープをテープドライブに挿入します。
- **7.** システムのバックアップを実行します。

# **ufsdump** *options arguments filenames* 次の例では、最も一般的な ufsdump オプションおよび引数の使用方法を示します。

- 621 ページの「例 ルート (/) の完全バックアップ」
- 622 ページの「例 ルート (/) の増分バックアップ」
- 623 ページの「例 個々のホームディレクトリの完全バックアップ」
- 624 ページの「例 リモートシステムへの完全バックアップ (Solaris 9 データを Solaris 9 システムへ)」

その他の ufsdump オプションと引数については、第 49 章を参照してください。

- **8.** プロンプトが表示されたら、テープを取り出して、次のテープを挿入します。
- **9.** 各テープにボリューム番号、ダンプレベル、日付、システム名、ディスクスライス、 ファイルシステム名を記入したラベルを貼ります。
- **10. Control+D** キーを押してシステムをレベル **3** の動作に戻します。
- **11.** バックアップが正常に実行されたことを確認します。

# **ufsrestore tf** *device-name*

例 — ルート (/) の完全バックアップ

次の例では、ルート ( /) ファイルシステムの完全バックアップを実行する方法を示し ます。この例では、バックアップの実行前にシステムをシングルユーザーモードにし ています。次の ufsdump オプションが含まれます。

- 0は、レベル 0 のダンプ (フルバックアップ) であることを示す。
- u は、このバックアップの実行日に /etc/dumpdates ファイルが更新されること を示す。
- **c は、カートリッジテープデバイスを示す。**
- f /dev/rmt/0 は、テープデバイスを示す。

```
■ / はバックアップするファイルシステムを示す。
# shutdown -g30 -y
# ufsdump 0ucf /dev/rmt/0 /
 DUMP: Writing 63 Kilobyte records
 DUMP: Date of this level 0 dump: Wed Sep 05 13:27:20 2001
 DUMP: Date of last level 0 dump: the epoch
 DUMP: Dumping /dev/rdsk/c0t1d0s0 (earth:/) to /dev/rmt/0.
 DUMP: Mapping (Pass I) [regular files]
 DUMP: Mapping (Pass II) [directories]
 DUMP: Estimated 57150 blocks (27.91MB).
 DUMP: Dumping (Pass III) [directories]
  DUMP: Dumping (Pass IV) [regular files]
 DUMP: Tape rewinding
 DUMP: 57076 blocks (27.87MB) on 1 volume at 265 KB/sec
  DUMP: DUMP IS DONE
  DUMP: Level 0 dump on Wed Sep 05 13:27:20 2001
  # ufsrestore tf /dev/rmt/0
        2<sup>2</sup>3 ./lost+found
     3776 ./usr
     7552 ./var
    11328 ./export
    15104 ./export/home
    18880 ./etc
    22656 ./etc/default
    22657 ./etc/default/sys-suspend
    22673 ./etc/default/cron
    22674 ./etc/default/devfsadm
    22675 ./etc/default/dhcpagent
    22676 ./etc/default/fs
    22677 ./etc/default/inetinit
    22678 ./etc/default/kbd
    22679 ./etc/default/mpathd
    22680 ./etc/default/nfslogd
    22681 ./etc/default/passwd
               .
               .
               .
  # (Control+D を押して、システムをレベル 3 に戻す)
```
#### 例 — ルート (/) の増分バックアップ

次の例は、ルート (/) ファイルシステムの増分バックアップを実行する方法を示しま す。次の ufsdump オプションが含まれます。

- 9は、レベル 9のダンプ (増分バックアップ) であることを示す。
- u は、このバックアップの実行日に /etc/dumpdates ファイルが更新されること を示す。
- **■** c は、カートリッジテープデバイスを示す。
- f /dev/rmt/0 は、テープデバイスを示す。

■ / はバックアップするファイルシステムを示す。

```
# ufsdump 9ucf /dev/rmt/0 /
 DUMP: Writing 63 Kilobyte records
 DUMP: Date of this level 9 dump: Fri Jul 13 10:58:12 2001
 DUMP: Date of last level 0 dump: Fri Jul 13 10:46:09 2001
 DUMP: Dumping /dev/rdsk/c0t0d0s0 (starbug:/) to /dev/rmt/0.
 DUMP: Mapping (Pass I) [regular files]
 DUMP: Mapping (Pass II) [directories]
 DUMP: Mapping (Pass II) [directories]
 DUMP: Mapping (Pass II) [directories]
 DUMP: Mapping (Pass II) [directories]
 DUMP: Estimated 200 blocks (100KB).
 DUMP: Dumping (Pass III) [directories]
 DUMP: Dumping (Pass IV) [regular files]
 DUMP: Tape rewinding
 DUMP: 124 blocks (62KB) on 1 volume at 8 KB/sec
 DUMP: DUMP IS DONE
 DUMP: Level 9 dump on Fri Jul 13 10:58:12 2001
# ufsrestore tf /dev/rmt/0
        2 .
        3 ./lost+found
     5696 ./usr
    11392 ./var
    17088 ./export
    22784 ./export/home
    28480 ./opt
    5697 ./etc
    11393 ./etc/default
    11394 ./etc/default/sys-suspend
    11429 ./etc/default/cron
    11430 ./etc/default/devfsadm
    11431 ./etc/default/dhcpagent
    11432 ./etc/default/fs
    11433 ./etc/default/inetinit
    11434 ./etc/default/kbd
    11435 ./etc/default/nfslogd
    11436 ./etc/default/passwd
    11437 ./etc/default/tar
               .
               .
```
#### 例 — 個々のホームディレクトリの完全バックアップ

次の例は、/export/home/kryten ディレクトリの完全バックアップを実行する方 法を示します。次の ufsdump オプションが含まれます。

- 0 は、レベル 0 のダンプ (フルバックアップ) であることを示す。
- u は、このバックアップの実行日に /etc/dumpdates ファイルが更新されること を示す。
- **■** c は、カートリッジテープデバイスを示す。

.

- f /dev/rmt/0 は、テープデバイスを示す。
- /export/home/kryten は、バックアップするディレクトリを示す。

```
# ufsdump 0ucf /dev/rmt/0 /export/home/kryten
 DUMP: Writing 63 Kilobyte records
 DUMP: Date of this level 0 dump: Fri Jul 13 11:30:45 2001
 DUMP: Date of last level 0 dump: the epoch
 DUMP: Dumping /dev/rdsk/c0t3d0s7 (pluto:/export/home) to /dev/rmt/0.
 DUMP: Mapping (Pass I) [regular files]
 DUMP: Mapping (Pass II) [directories]
 DUMP: Estimated 232 blocks (116KB).
 DUMP: Dumping (Pass III) [directories]
 DUMP: Dumping (Pass IV) [regular files]
 DUMP: Tape rewinding
 DUMP: 124 blocks (62KB) on 1 volume at 8 KB/sec
 DUMP: DUMP IS DONE
# ufsrestore tf /dev/rmt/0
       2 .
     2688 ./kryten
     5409 ./kryten/letters
     5410 ./kryten/letters/letter1
     5411 ./kryten/letters/letter2
     5412 ./kryten/letters/letter3
     2689 ./kryten/.profile
     8096 ./kryten/memos
       30 ./kryten/reports
       31 ./kryten/reports/reportA
```

```
32 ./kryten/reports/reportB
```

```
33 ./kryten/reports/reportC
```

```
#
```
### 例 — リモートシステムへの完全バックアップ (Solaris 9 データを Solaris 9 システムへ)

次の例では、Solaris 9 システム (starbug) のローカルの /export/home ファイルシ ステムを、リモートの Solaris 9 システム (earth) のテープデバイスに完全バック アップする方法を示します。次の ufsdump オプションが含まれます。

- 0 は、レベル 0 のダンプ (フルバックアップ) であることを示す。
- u は、このバックアップの実行日に /etc/dumpdates ファイルが更新されること を示す。
- **c は、カートリッジテープデバイスを示す。**
- f earth:/dev/rmt/0 は、リモートシステム名およびテープデバイスを示す。
- /export/home は、バックアップ対象のファイルシステムを示す。

```
# ufsdump 0ucf earth:/dev/rmt/0 /export/home
 DUMP: Writing 63 Kilobyte records
 DUMP: Date of this level 0 dump: Wed Sep 05 14:52:31 2001
 DUMP: Date of last level 0 dump: the epoch
 DUMP: Dumping /dev/rdsk/c0t0d0s7 (starbug:/export/home) to earth:/dev ...
```

```
DUMP: Mapping (Pass I) [regular files]
 DUMP: Mapping (Pass II) [directories]
 DUMP: Estimated 266 blocks (133KB).
 DUMP: Dumping (Pass III) [directories]
 DUMP: Dumping (Pass IV) [regular files]
 DUMP: Tape rewinding
 DUMP: 250 blocks (125KB) on 1 volume at 247 KB/sec
 DUMP: DUMP IS DONE
 DUMP: Level 0 dump on Wed Sep 05 14:52:31 2001
# ufsrestore tf earth:/dev/rmt/0
       2<sup>2</sup>3 ./lost+found
     7168 ./rimmer
     7169 ./rimmer/.profile
    21504 ./rimmer/scdir
    21505 ./rimmer/scdir/scd557
    21506 ./rimmer/scdir/scd772
    10752 ./lister
    10753 ./lister/.profile
    10754 ./lister/filea
    10755 ./lister/fileb
    10756 ./lister/filec
    14336 ./pmorph
    14337 ./pmorph/.profile
    3584 ./pmorph/bigdir
    3585 ./pmorph/bigdir/bigfile
    17920 ./pmorph/smalldir
    17921 ./pmorph/smalldir/smallfile
```
#

## 第 **47** 章

# UFS スナップショットの使用 (手順)

この章では、UFS スナップショットの作成およびバックアップ方法について説明しま す。

UFS スナップショットの作成に関連した手順の詳細は、627 ページの「UFS スナップ ショットの使用 (作業マップ)」を参照してください。

バックアップの実行方法の概要については、第 45 章を参照してください。

## UFS スナップショットの使用 (作業 マップ)

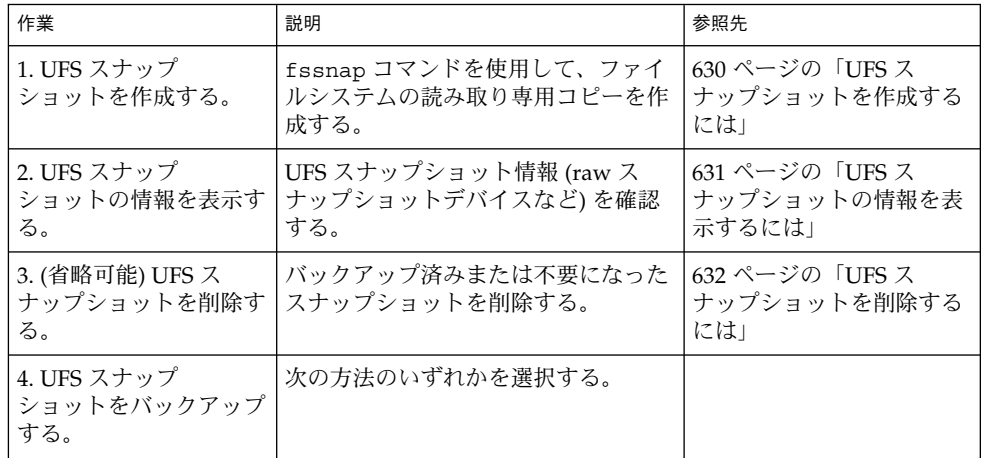

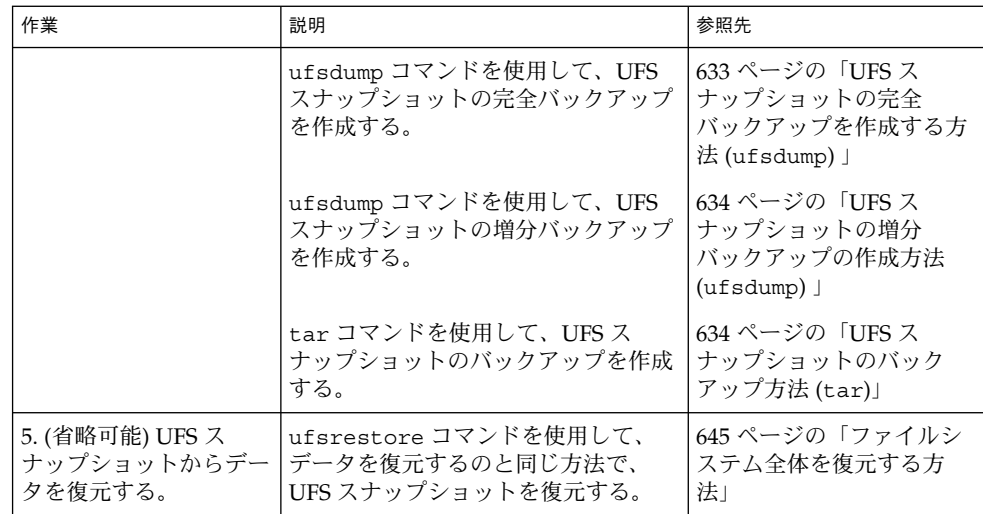

## UFS スナップショットの概要

Solaris 9 には、ファイルシステムのマウント中にファイルシステムをバックアップす るための、fssnap コマンドが含まれています。

fssnap コマンドを使用して、ファイルシステムの読み取り専用のスナップショット を作成することができます。スナップショットは、バックアップ操作のためのファイ ルシステムの一時的イメージです。

fssnap コマンドを実行すると、1 つの仮想デバイスと 1 つのバッキングストア ファイルが作成されます。ユーザーは、既存の Solaris バックアップコマンドを使用し て、実在のデバイスのように動作し実在のデバイスのように見えるこの仮想デバイス をバックアップすることができます。「バッキングストア (*backing-store*)」ファイル は、スナップショット作成後に変更されたデータのコピーを含むビットマップ化 ファイルです。

### なぜ UFS スナップショットを使用するか

UFS スナップショットにより、バックアップ時に、ファイルシステムをマウントされ た状態にしシステムをマルチユーザーモードにしておくことができます。これまで は、バックアップを実行するために ufsdump コマンドを使用する時は、ファイルシ ステムをアクティブでない状態に保つためにシステムをシングルユーザーモードにす ることが推奨されていました。より確実なバックアップのために、tar や cpio など の追加の Solaris のバックアップコマンドを使用して UFS スナップショットのバック アップを行うこともできます。

fssnap コマンドにより、企業レベルではないシステムの管理者が、大規模な記憶容 量の必要なく、Sun StorEdge™ Instant Image のような企業レベルツールのパワーを 得ることができます。

UFS スナップショットは、Instant Image 製品に似ています。Instant Image は、取り 込まれるファイルシステム全体のサイズに等しいスペースを割り当てます。ただし、 UFS スナップショットが作成するバッキングストアファイルは、必要なディスクス ペースの容量しか占有しないため、バッキングストアファイルのサイズに上限を設定 することも可能です。

次の表は、UFS スナップショットと Instant Image との特徴的な違いを示します。

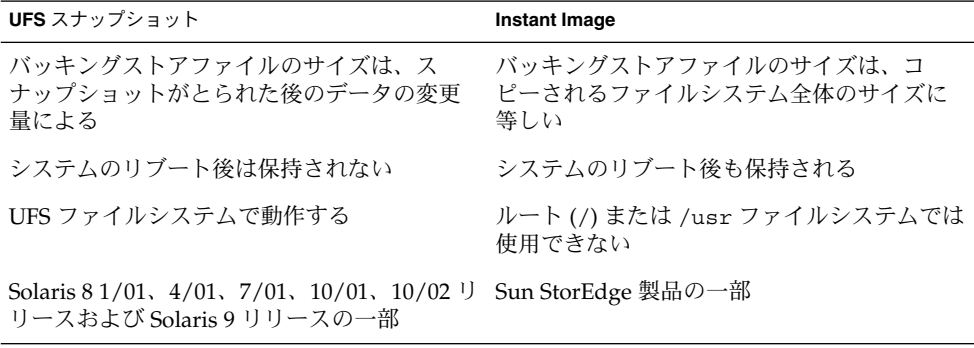

UFS スナップショットは大規模なファイルシステムをコピーすることができますが、 企業レベルのシステムには Instant Image の方が適しています。UFS スナップ ショットは、小さめのシステムに適しています。

## UFS スナップショットのパフォーマンス上の問題

UFS スナップショットの初回作成時に、ファイルシステムのユーザーが短い一時停止 に気づく場合があります。一時停止の時間は、取り込まれるファイルシステムのサイ ズとともに増加します。スナップショットがアクティブな間、ファイルシステムへの 書き込み時にユーザーが若干のパフォーマンス低下に気づく場合がありますが、 ファイルシステムからの読み込み時には影響はありません。

## UFS スナップショットの作成と削除

fssnap コマンドを使用して UFS スナップショットを作成する場合、バッキングスト アファイルがどれだけのディスクスペースを消費するかを監視してください。バッキ ングストアファイルは初めはスペースを全く使用せず、その後特によく使用されてい

第 47 章 • UFS スナップショットの使用 (手順) **629**

るシステムにおいて、急速に拡大します。バッキングストアファイルが拡大するのに 充分なスペースを必ず確保しておくか、または -o maxsize=*n* [k,m,g] オプション (*n* [k,m,g] はバッキングストアファイルの最大限のサイズ) でそのサイズを制限して ください。

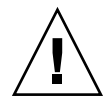

注意 **–** バッキングストアファイルにスペースが不足する場合、スナップショットが削 除されてしまうことがあり、バックアップが失敗します。スナップショットのエラー の可能性を調べるため、/var/adm/messages ファイルをチェックしてください。

詳細は、fssnap\_ufs(1M) のマニュアルページを参照してください。

## ▼ UFS スナップショットを作成するには

- **1.** スーパーユーザーになるか、同等の役割を引き受けます。
- **2.** ファイルシステムに、バッキングストアファイル用の十分なディスクスペースが存在 することを確認してください。

# **df -k**

**3.** 同じロケーションに同じ名前の既存のバッキングストアファイルが存在していないこ とを確認します。

# **ls** */backing-store-file*

**4. UFS** スナップショットを作成します。

# **fssnap -F ufs -o bs=***/backing-store-file /file-system*

注 **–** バッキングストアファイルは、スナップショットを作成するファイルシステムと は異なるファイルシステムに存在する必要があります。

- **5.** スナップショットが作成されたことを確認します。
	- # **/usr/lib/fs/ufs/fssnap -i** */file-system*

### 例 — UFS スナップショットの作成

次の例は、/usr ファイルシステムのスナップショットを作成する方法を示します。 バッキングストアファイルは /scratch/usr.back.file、仮想デバイスは /dev/fssnap/1 です。

# **fssnap -F ufs -o bs=/scratch/usr.back.file /usr** /dev/fssnap/1

次の例は、バッキングストアファイルを 500 M バイトに制限する方法を示します。

# **fssnap -F ufs -o maxsize=500m,bs=/scratch/usr.back.file /export/home** /dev/fssnap/1

## ▼ UFS スナップショットの情報を表示するには

fssnap -i オプションの使用により、システムの現在のスナップショットを表示する ことができます。1 つのファイルシステムを指定する場合、そのスナップショットに ついての詳細な情報が表示されます。特定のファイルシステムを指定しない場合は、 現在の UFS スナップショットすべておよび対応する仮想デバイスの情報が表示されま す。

注 **–** 次の例に示すように、拡張スナップショット情報を表示する場合は、UFS ファイ ルシステム固有の fssnap コマンドを使用してください。

- **1.** スーパーユーザーになるか、同等の役割を引き受けます。
- **2.** 現在のスナップショットをリスト表示します。

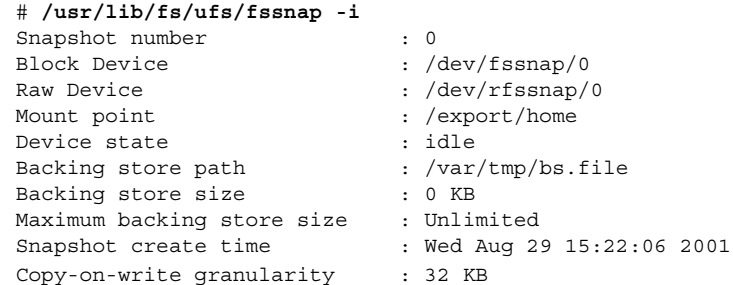

特定の 1 つのスナップショットについての詳細な情報を表示する場合は、次のように 実行します。

#### # **/usr/lib/fs/ufs/fssnap -i /usr**

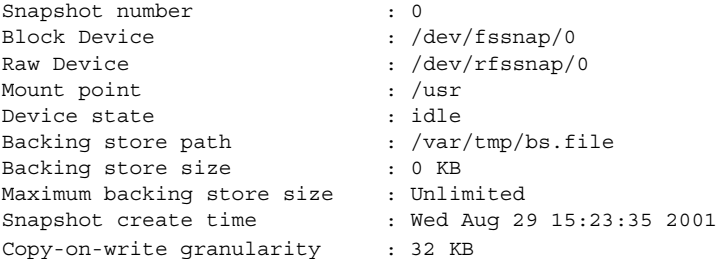

第 47 章 • UFS スナップショットの使用 (手順) **631**

## UFS スナップショットの削除

UFS スナップショットを作成する際、バッキングストアファイルがリンクされないよ うに指定することができます。これは、そのバッキングストアファイルが、スナップ ショットが削除された後で削除されることを示します。UFS スナップショットを作成 する際に -o unlink オプションを指定しない場合は、後で手動で削除する必要があ ります。

バッキングストアファイルは、バッキングストアファイルを削除するために -o unlink オプションを使用した場合はスナップショットが削除されるまで、そうでな ければ手動で削除するまで、ディスクスペースを使用します。

### ▼ UFS スナップショットを削除するには

スナップショットは、システムをリブートするか、あるいは fssnap -d コマンドを 使用して UFS スナップショットを含むファイルシステムのパスを指定することで、削 除できます。

- **1.** スーパーユーザーになるか、同等の役割を引き受けます。
- **2.** 削除するスナップショットを特定します。

# **/usr/lib/fs/ufs/fssnap -i**

**3.** スナップショットを削除します。

# **fssnap -d** */file-system* Deleted snapshot 1.

**4. (**省略可能**)** スナップショットの作成時に -o unlink オプションを使用しなかった場 合は、そのバッキングストアファイルを手動で削除する必要があります。

# **rm** */file-system/backing-store-file*

#### 例 — UFS スナップショットの削除

次の例は、unlink オプションを使用しなかった場合に、スナップショットを削除す る方法を示します。

```
# fssnap -i
   0 / 1 /usr
# fssnap -d /usr
Deleted snapshot 1.
# rm /scratch/usr.back.file
```
# UFS スナップショットのバックアップ

UFS スナップショットの完全または増分バックアップを作成できます。UFS スナップ ショットのバックアップ作成に、標準の Solaris バックアップコマンドを使用できま す。

UFS スナップショットを含む仮想デバイスは、標準の読み取り専用デバイスとして動 作します。これは、仮想デバイスを、ファイルシステムのデバイスをバックアップす るかのようにバックアップできることを意味します。

ufsdump コマンドを使用して UFS スナップショットをバックアップする場合、 バックアップ時にスナップショットの名前を指定することができます。詳細は、次の 節を参照してください。

### ▼ UFS スナップショットの完全バックアップを作成 する方法 (ufsdump)

- **1.** スーパーユーザーになるか、同等の役割を引き受けます。
- **2.** バックアップする **UFS** スナップショットを指定します。
	- # **/usr/lib/fs/ufs/fssnap -i** */file-system*

#### 次に例を示します。

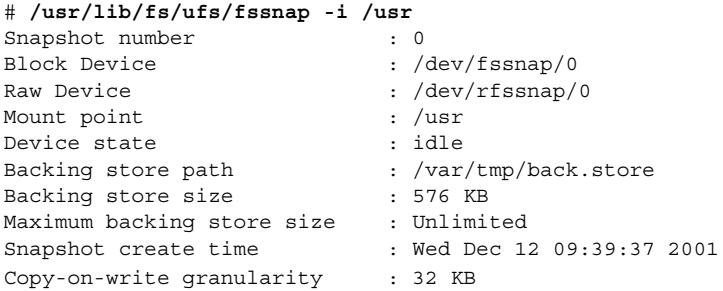

**3. UFS** スナップショットをバックアップします。

# **ufsdump 0ucf /dev/rmt/0** */snapshot-name* 次に例を示します。

# **ufsdump 0ucf /dev/rmt/0 /dev/rfssnap/1**

**4.** スナップショットがバックアップされたことを確認します。

# **ufsrestore tf /dev/rmt/0**

第 47 章 • UFS スナップショットの使用 (手順) **633**

## ▼ UFS スナップショットの増分バックアップの作成 方法 (ufsdump)

UFS スナップショットの増分バックアップを実行する (最後のスナップショット以降 に変更のあったファイルだけをバックアップする) 場合、ufsdump コマンドと新規 N オプションを組み合わせて使用します。このオプションは、増分ダンプをトラックす るために /etc/dumpdates ファイルに挿入されるファイルシステムのデバイス名を 指定します。

次の例では、ufsdump コマンド内で fssnap コマンドを組み込んでファイルシステ ムの増分バックアップを作成しています。

- **1.** スーパーユーザーになるか、同等の役割を引き受けます。
- **2. UFS** スナップショットの増分バックアップを作成します。 次に例を示します。

# **ufsdump 1ufN /dev/rmt/0** */dev/rdsk/c0t1d0s0* **'fssnap -F ufs -o raw,bs=** */export/scratch*,**unlink** */dev/rdsk/c0t1d0s0***'**

上記の例では、ブロックデバイスではなく raw デバイスの名前を表示するために -o raw オプションが使用されています。このオプションの使用により、fssnap コマン ドを raw デバイスを必要とするコマンド (ufsdump コマンドなど) に組み込むことが 容易になります。

**3.** スナップショットがバックアップされたことを確認します。

# **ufsrestore ta /dev/rmt/0**

▼ UFS スナップショットのバックアップ方法 (tar)

tar コマンドを使用してスナップショットをバックアップする場合、バックアップを 行う前にスナップショットをマウントします。

- **1.** スーパーユーザーになるか、同等の役割を引き受けます。
- **2.** スナップショット用のマウントポイントを作成します。 次に例を示します。

# **mkdir /backups/home.bkup**

**3.** スナップショットをマウントします。

# **mount -F ufs -o ro /dev/fssnap/1 /backups/home.bkup**

**4.** マウントスナップショットのディレクトリに移動します。

# **cd /backups/home.bkup**

- **5.** tar コマンドを使用して、スナップショットをバックアップします。
- **634** Solaris のシステム管理 (基本編) 2002 年 12 月

# **tar cvf /dev/rmt/0 .**

## UFS スナップショットのバックアップからのデー タの復元

仮想デバイスから作成されたバックアップは、基本的には、スナップショットがとら れた時点でのオリジナルのファイルシステムの状態を表しています。バックアップか ら復元を行う場合は、オリジナルのファイルシステムから直接そのバックアップを作 成した (たとえば ufsrestore コマンドを使用してバックアップを実行した) かのよ うに復元します。ufsrestore コマンドを使用してファイルまたはファイルシステム を復元する方法については、第 48 章を参照してください。

第 47 章 • UFS スナップショットの使用 (手順) **635**

第 **48** 章

# ファイルとファイルシステムの復元 (手順)

この章では、ufsdump コマンドを使用してバックアップを作成したファイルおよび ファイルシステムを、ufsrestore コマンドを使用して復元する方法について説明し ます。

ファイルおよびファイルシステムの復元に関連した手順の詳細は、637 ページ の「ファイルおよびファイルシステムのバックアップを復元する (作業マップ)」 を参 照してください。

ファイルやファイルシステムのアーカイブ、復元、コピー、または移動に使用可能な 他のコマンドについては、第 50 章を参照してください。

## ファイルおよびファイルシステムの バックアップを復元する (作業マップ)

次の作業マップに、ファイルおよびファイルシステムの復元手順を示します。

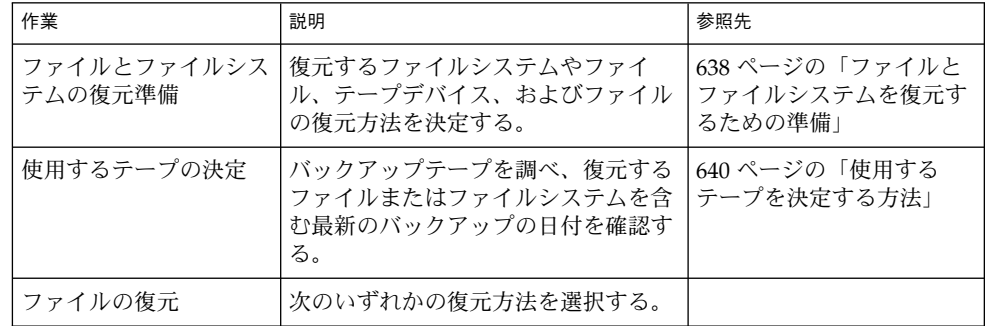

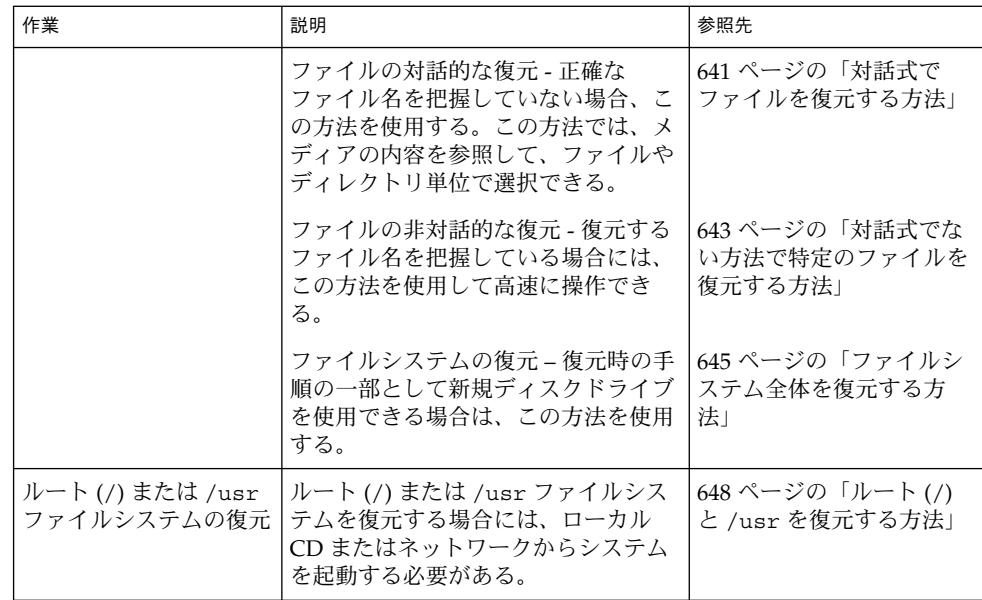

## ファイルとファイルシステムを復元する ための準備

ufsrestore コマンドは、ufsdump コマンドを使用して作成されたバックアップか ら、現在の作業ディレクトリにファイルをコピーします。ufsrestore コマンドを使 用すると、レベル 0 のダンプとそれ以降の増分ダンプからファイルシステム階層全体 を読み込み直したり、任意のバックアップテープから個々のファイルを復元できま す。ufsrestore コマンドがスーパーユーザーの権限で実行された場合には、ファイ ルの所有者、最新の変更時刻、モード (ファイルのアクセス権) は元のまま、ファイル が復元されます。

ファイルまたはファイルシステムの復元を開始する前に、次の点を確認してくださ い。

- 必要なテープ (またはフロッピーディスク)
- ファイルシステム全体を復元する raw デバイス名
- 使用するテープデバイスのタイプ
- テープドライブのデバイス名 (ローカルまたはリモート)

### ファイルシステム名の確認

バックアップテープに適切な名前が付いている場合は、テープラベルに入っている ファイルシステム名 (/dev/rdsk/*device-name*) が使えるはずです。詳細は、618 ペー ジの「ファイルシステム名を検索する方法」を参照してください。

## 必要なテープデバイスのタイプの決定

ファイルを復元するには、バックアップメディアと互換性のあるテープデバイスを使 用する必要があります。バックアップメディアの形式によって、ファイルの復元にど んなドライブを使用しなければならないかが決まります。たとえば、使用するバック アップメディアが 8mm テープの場合、ファイルの復元には 8mm テープドライブを 使わなければなりません。

### テープデバイス名の決定

テープデバイス名 (/dev/rmt/*n*) をバックアップテープラベル情報の一部として指定 しているかも知れません。同じドライブを使ってバックアップテープを復元しようと する場合には、ラベル内にあるデバイス名を使うことができます。メディアのデバイ スとデバイス名についての詳細は、第 51 章を参照してください。

## ファイルシステムの復元

バックアップを実行すると、ファイルやディレクトリは、それらが含まれるファイル システムからの相対的な位置に保存されます。ファイルとディレクトリを復元すると きは、ufsrestore コマンドが現在の作業ディレクトリにファイル階層を作成し直し ます。

たとえば、/export/doc/books ディレクトリ (/export はファイルシステムです) からバックアップされたファイルは、/export からの相対的な位置に保存されます。 つまり、books ディレクトリ内の book1 ファイルは、テープ上で

./doc/books/book1 として保存されます。あとで、./doc/books/book1 ファイ ルを /var/tmp ディレクトリに復元する場合、そのファイルは /var/tmp/doc/books/book1 に復元されます。

個別のファイルやディレクトリを復元するときには、/var/tmp などの一時的な場所 に復元するのが賢明です。ファイルやディレクトリを確認したら、それを適当な位置 に移動させてもかまいません。個別のファイルやディレクトリはそれぞれ元の位置に 復元できます。その場合には、新しいファイルをバックアップテープからの古いバー ジョンで上書きしないかどうか確かめてください。

第 48 章 • ファイルとファイルシステムの復元 (手順) **639**

他のユーザーとの重複を防ぐために、/var/tmp/restore などのサブディレクトリ を作成し、そのディレクトリに移動して、ファイルを復元することをお勧めします。

階層を復元する場合、ファイルを配置するファイルシステム内の一時ディレクトリに ファイルを復元する必要があります。復元後に、mv コマンドを使用して階層全体を適 切な場所に移動します。

注 **–** 一時的な場合でも、/tmp ディレクトリにファイルを復元してはなりません。一 般的に /tmp ディレクトリは、TMPFS ファイルシステムとしてマウントされており、 TMPFS は ACL などの UFS ファイルシステム属性をサポートしていません。

#### 使用するテープを決定する方法

- **1.** 復元するファイルを最後に変更したのはいつごろだったかをユーザーにたずねます。
- **2.** バックアップ計画を参照し、該当するファイルまたはファイルシステムを含む最後の バックアップの日付を調べます。 ファイルの最新バージョンを検索するには、増分バックアップファイルを最高レベル から最低レベルへ、最新バージョンから最古バージョンへ逆方向に調べます。
- **3. (**省略可能**)** オンラインアーカイブファイルを保持している場合、使用に適したメ ディアを判別します。

# **ufsrestore ta** *archive-name ./path/filename ./path/filename*

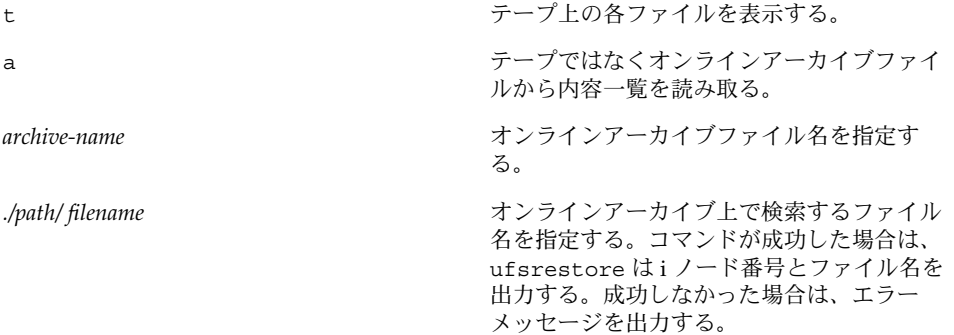

詳細は、ufsrestore(1M) のマニュアルページを参照してください。

**4.** 復元するファイルを含むメディアをドライブに挿入し、適切なメディアであることを 確認します。

# **ufsrestore tf /dev/rmt/***n ./path/filename ./path/filename* ファイル名には必ず完全パス名を使用してください。ファイルがバックアップに

入っていれば、その名前と i ノード番号が表示されます。ファイルがバックアップに

入っていない場合、ファイルがそのボリュームに入っていないことを示すメッセージ が表示されます。

**5. (**省略可能**)** 同じテープに複数のダンプファイルが入っている場合は、使用するダンプ の位置までテープを移動します。

# **ufsrestore tfs /dev/rmt/***n tape-number*

#### 例 — 使用するテープを決定する

次の例は、オンラインアーカイブに /etc/passwd ファイルが存在するかどうかを確 認する方法を示します。

# **ufsrestore ta /var/tmp/root.archive ./etc/passwd**

次の例は、バックアップテープに /etc/passwd が存在するかどうかを確認する方法 を示します。

# **ufsrestore tf /dev/rmt/0 ./etc/passwd**

### ▼ 対話式でファイルを復元する方法

- **1.** スーパーユーザーになるか、同等の役割を引き受けます。
- **2. (**省略可能**)** 安全性のため、書き込み保護を設定します。
- **3.** ボリューム **1** のテープをテープドライブに挿入します。
- **4.** ファイルを一時的に復元するためのディレクトリに移動します。

# **cd /var/tmp**

**5.** 対話式で復元を開始します。

# **ufsrestore if /dev/rmt/***n* 情報を伝えるためのメッセージと ufsrestore> プロンプトが表示されます。

- **6.** 復元したいファイルのリストを作成します。
	- **a.** ディレクトリの内容を表示します。

ufsrestore> **ls** *directory*

**b.** ディレクトリを変更します。

ufsrestore> **cd** *directory-name*

**c.** 復元するファイルとディレクトリのリストを作成します。

ufsrestore> **add** *filename filename*

第 48 章 • ファイルとファイルシステムの復元 (手順) **641**

**d. (**省略可能**)** 必要に応じ、復元するファイルのリストからディレクトリまたはファイ ル名を削除します。

ufsrestore> **delete** *filename*

**7. (**省略可能**)** 復元処理中にファイル名を表示します。

ufsrestore> **verbose**

**8.** ファイルを復元します。

ufsrestore> **extract** どのボリューム番号を使用するかを指定するプロンプトが表示されます。

**9.** ボリューム番号を入力して、**Return** キーを押します。ボリュームが **1** つしかない場合 には、1 を入力して **Return** キーを押します。

Specify next volume #: **1** リスト内のファイルとディレクトリが抽出され、現在の作業ディレクトリに復元され ます。

**10.** 現在の作業ディレクトリのモードを変更したくない場合は、set owner/mode プロ ンプトが表示されたときに n を入力します。

set owner/mode for '.'? [yn] **n** ufsrestore コマンドによる最後の整理が完了すると、ufsrestore のプロンプト が表示されます。

**11.** ufsrestore プログラムを終了します。

ufsrestore> **quit** シェルプロンプトが表示されます。

- **12.** 復元されたファイルを確認します。
	- **a.** 復元されたファイルとディレクトリを表示します。

# **ls -l**

ファイルとディレクトリのリストが表示されます。

- **b.** リストをチェックして、リストに指定したすべてのファイルとディレクトリが復元 されていることを確認します。
- **13.** ファイルを適切なディレクトリに移動します。

例 — 対話式でファイルを復元する

次の例では、/etc/passwd ファイル と /etc/shadow ファイル がバックアップ テープから復元されます。

```
# cd /var/tmp
# ufsrestore if /dev/rmt/0
```

```
ufsrestore> ls
.:
 .cpr_config etc/ lost+found/ sbin/ usr/
 TT_DB/ export/ mnt/ sccs/ var/
 b/ home/ net/ share/ vol/
 bin kernel/ opt/ shared/ ws/
dev/ lib platform/ src/ xfn/
devices/ license/ proc/ tmp/
ufsrestore> cd etc
ufsrestore> add passwd shadow
ufsrestore> verbose
verbose mode on
ufsrestore> extract
Extract requested files
You have not read any volumes yet.
Unless you know which volume your file(s) are on you should start
with the last volume and work towards the first.
Specify next volume #: 1
extract file ./etc/shadow
extract file ./etc/passwd
Add links
Set directory mode, owner, and times.
set owner/mode for '.'? [yn] n
ufsrestore> quit
#
```
### ▼ 対話式でない方法で特定のファイルを復元する方 法

- **1.** スーパーユーザーになるか、同等の役割を引き受けます。
- **2. (**省略可能**)** 安全性のため、書き込み保護を設定します。
- **3.** ボリューム **1** のテープをテープドライブに挿入します。
- **4.** ファイルを一時的に復元するためのディレクトリに移動します。
	- # **cd /var/tmp**
- **5.** ファイルを復元します。

# **ufsrestore xvf /dev/rmt/***n filename*

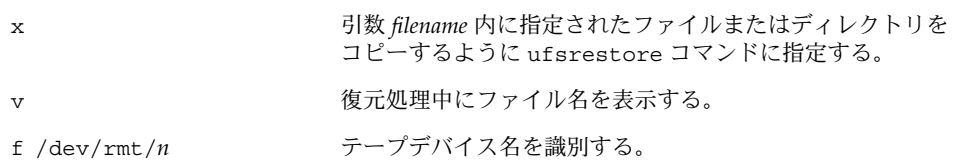

第 48 章 • ファイルとファイルシステムの復元 (手順) **643**

filename **hilamic のかいのかない**次のように空白で区切られた1つ以上の個別のファイルまた はディレクトリの名前を指定する。例 : ./export/home/user1/mail ./export/home/user2/mail

**6.** ファイルが入っているボリューム番号を入力して、**Return** キーを押します。 Specify next volume #: **1**

ファイルは現在の作業ディレクトリに復元されます。

**7.** 現在のディレクトリのモードを変更しない場合は、set owner/mode プロンプトが 表示されたときに n と入力して **Return** キーを押します。

set owner/mode for '.'? [yn] **n**

- **8.** 復元されたファイルを確認します。
	- **a.** 復元されたファイルとディレクトリを表示します。

# **ls -l**

- ファイルとディレクトリのリストが表示されます。
- **b.** リストをチェックして、リストに指定したすべてのファイルとディレクトリが復元 されていることを確認します。
- **9.** ファイルを適切なディレクトリに移動します。

#### 例 — 特定のファイルを復元する

次の例では、passwd と shadow ファイルが /var/tmp ディレクトリに復元されま す。

```
# cd /var/tmp
# ufsrestore xvf /dev/rmt/0 ./etc/passwd ./etc/shadow
Verify volume and initialize maps
Media block size is 126
Dump date: Wed Dec 12 10:54:45 2001
Dumped from: the epoch
Level 0 dump of / on earth:/dev/dsk/c0t1d0s0
Label: none
Extract directories from tape
Initialize symbol table.
Make node ./etc
Extract requested files
You have not read any volumes yet.
Unless you know which volume your file(s) are on you should start
with the last volume and work towards the first.
Specify next volume #: 1
extract file ./etc/passwd
extract file ./etc/shadow
Add links
```

```
Set directory mode, owner, and times.
set owner/mode for '.'? [yn] n
# cd etc
# mv passwd /etc
# mv shadow /etc
# ls -l /etc
```
### 例 — リモートのテープデバイスからファイルを復元する

ufsrestore コマンドを使用する際、テープデバイス名の前に *remote-host*: を追加す ることにより、ファイルをリモートドライブから復元できます。

次の例では、システム venus 上のリモートテープドライブ /dev/rmt/0 を使用して ファイルを復元します。

# **ufsrestore xf venus:/dev/rmt/0** ./etc/hosts

### ▼ ファイルシステム全体を復元する方法

時には、全面的に復元しなければならないほどファイルシステムが破壊される場合が あります。一般的な例として、ディスク障害が発生した場合は、ハードウェアを交換 してからファイルシステムを全面的に復元する必要があります。ディスクの交換方法 については、第 33 章または第 34 章を参照してください。/export/home などの ファイルシステムを全面的に復元するには、長い時間がかかります。ファイルシステ ムを一貫性のある方法でバックアップしていれば、最後の増分バックアップ時の状態 に復元することができます。

注 **–** ルート (/) または /usr ファイルシステムの復元には、この手順は使用できませ ん。これらのファイルシステムを復元する方法については、648 ページの「ルート (/) と /usr を復元する方法」を参照してください。

- **1.** スーパーユーザーになるか、同等の役割を引き受けます。
- **2.** 必要に応じ、ファイルシステムをマウント解除します。

# **umount /dev/rdsk/***device-name*

**3.** ファイルシステムを新規作成します。

# **newfs /dev/rdsk/***device-name*

raw デバイス上に新しいファイルシステムを構築するかどうかを確認するプロンプト が表示されます。意図しないファイルシステムを間違って損失してしまわないよう に、*device-name* が正しいことを確認します。 詳細は、newfs(1M) のマニュアルページを参照してください。

**4.** 新しいファイルシステムの作成が必要かどうかを確認します。

第 48 章 • ファイルとファイルシステムの復元 (手順) **645**

newfs: construct a new file system /dev/rdsk/c*w*t*x*d*y*s*z*:(y/n)? **y** 新しいファイルシステムが作成されます。

**5.** 新しいファイルシステムを一時的なマウントポイントにマウントします。

# **mount /dev/dsk/***device-name* **/mnt**

**6.** マウントポイントのディレクトリに移動します。

# **cd mnt**

- **7. (**省略可能**)** 安全性のため、書き込み保護を設定します。
- **8.** レベル **0** テープの第 **1** ボリュームをテープドライブに挿入します。
- **9.** ファイルを復元します。

#### # **ufsrestore rvf /dev/rmt/***n*

レベル 0 ダンプが復元されます。ダンプの実行に複数のテープが必要な場合は、番号 の順にテープをロードするようにプロンプトが表示されます。

- **10.** テープを外し、次のレベルのテープをドライブにロードします。 テープの復元は必ず 0 から始め、一番高いレベルまで続けてください。
- **11.** ダンプレベルごとに、一番低いレベルから一番高いレベルまで、手順 **8** から 手順 **10** までの操作を繰り返します。
- **12.** ファイルシステムが復元されていることを確認します。

# **ls**

**13.** restoresymtable ファイルを削除します。

```
# rm restoresymtable
```
リストアのチェックポイントのために ufsrestore コマンドが作成し、使用した restoresymtable ファイルを削除します。

**14.** 別のディレクトリに移動します。

# **cd /**

**15.** 新しく復元されたファイルシステムをマウント解除します。

# **umount /mnt**

- **16.** 最後のテープを取り出し、書き込み保護されていない新しいテープをテープドライブ に挿入します。
- **17.** 新しく復元されたファイルシステムのレベル **0** の バックアップを作成します。

# **ufsdump 0uf /dev/rmt/***n* **/dev/rdsk/***device-name*

レベル 0 のバックアップが実行されます。ufsrestore はファイルの位置を移動し、 i ノード割り当てを変更するので、新しく作成されたファイルシステムのバック

アップは、必ずすぐに作成するようにしてください。

**18.** 復元されたファイルシステムをマウントします。

# **mount /dev/dsk/***device-name mount-point*

復元されたファイルシステムがマウントされ、使用できるようになります。

**19.** 復元およびマウントされたファイルシステムが使用できることを確認します。

# **ls** */mount-point*

#### 例 — ファイルシステム全体を復元する

次の例は、/export/home ファイルシステムの復元方法を示します。

# **umount /export/home** # **newfs /dev/rdsk/c0t3d0s7** newfs: construct a new file system /dev/rdsk/c0t3d0s7: (y/n)? **y** /dev/rdsk/c0t3d0s7: 410400 sectors in 270 cylinders of 19 tracks, 80 sectors 200.4MB in 17 cyl groups (16 c/g, 11.88MB/g, 5696 i/g) super-block backups (for fsck -F ufs -o b=#) at: 32, 24432, 48832, 73232, 97632, 122032, 146432, 170832, 195232, 219632, 244032, 268432, 292832, 317232, 341632, 366032, 390432, # **mount /dev/dsk/c0t3d0s7 /mnt** # **cd /mnt** # **ufsrestore rvf /dev/rmt/0** Verify volume and initialize maps Media block size is 126 Dump date: Sat Jul 14 08:49:33 2001 Dumped from: the epoch Level 0 dump of /export/home on earth:/dev/dsk/c0t3d0s7 Label: none Begin level 0 restore Initialize symbol table. Extract directories from tape Calculate extraction list. Warning: ./lost+found: File exists Make node ./kryten Make node ./kryten/letters Make node ./kryten/reports Extract new leaves. Check pointing the restore extract file ./kryten/.cshrc extract file ./kryten/.login extract file ./kryten/b extract file ./kryten/memos extract file ./kryten/letters/b extract file ./kryten/letters/letter1 extract file ./kryten/letters/letter2 extract file ./kryten/letters/letter3 extract file ./kryten/reports/reportA extract file ./kryten/reports/reportB

```
extract file ./kryten/reports/reportC
Add links
Set directory mode, owner, and times.
Check the symbol table.
Check pointing the restore
# ls
# rm restoresymtable
# cd /
# umount /mnt
# ufsdump 0ucf /dev/rmt/0 /export/home
                     .
                     .
                     .
# mount /dev/dsk/c0t3d0s7 /export/home
```

```
# ls /export/home
```
## ▼ ルート (/) と /usr を復元する方法

- **1.** スーパーユーザーになるか、同等の役割を引き受けます。
- **2.** 新しいシステムディスクを、ルート **(**/**)** と /usr ファイルシステムが復元されるシス テムに追加します。 システムディスクの追加方法の詳細は、第 33 章または第 34 章を参照してください。
- **3.** 新しいファイルシステムを一時的なマウントポイントにマウントします。

# **mount /dev/dsk/***device-name* **/mnt**

**4.** /mnt ディレクトリに移動します。

# **cd mnt**

- **5. (**省略可能**)** 安全性のため、書き込み保護を設定します。
- **6.** ルートファイルシステムを復元します。

# **ufsrestore rvf /dev/rmt/***n* レベル 0 のテープが復元されます。

- **7.** テープを外し、次のレベルのテープをドライブにロードします。 テープの復元は必ずダンプレベル 0 から始め、最も低いレベルから最も高いレベルま で続けてください。
- **8.** 必要に応じ、復元を続行します。
	- # **ufsrestore rvf /dev/rmt/***n* 次のレベルのテープが復元されます。
- **9.** テープを追加するたびに、手順 **7** と手順 **8** を繰り返します。
- **10.** ファイルシステムが復元されていることを確認します。
- **648** Solaris のシステム管理 (基本編) 2002 年 12 月
# **ls**

**11.** restoresymtable ファイルを削除します。

```
# rm restoresymtable
```
リストアのチェックポイントのために ufsrestore コマンドが作成し、使用した restoresymtable ファイルを削除します。

**12.** ルート **(**/**)** ディレクトリに変更します。

# **cd /**

**13.** 新しく作成されたファイルシステムをマウント解除します。

# **umount /mnt**

**14.** 新しいファイルシステムをチェックします。

# **fsck /dev/rdsk/***device-name* 復元されたファイルシステムの整合性がチェックされます。

**15.** ルートパーティションにブートブロックを作成します。

# **installboot /usr/platform/'uname-i'/lib/fs/ufs/bootblk /dev/rdsk/***device-name*

詳細は、installboot(1M) のマニュアルページを参照してください。 SPARC システム上で installboot コマンドを使用する方法については、650 ページ の「SPARC: 例 — ルート (/) ファイルシステムの復元」を参照してください。IA シス テム上で installboot コマンドを使用する方法については、650 ページの「IA: 例 — ルート (/) ファイルシステムの復元」 を参照してください。

**16.** 新しいテープをテープドライブに挿入します。

**17.** 新しいファイルシステムのバックアップを作成します。

# **ufsdump 0uf /dev/rmt/***n* **/dev/rdsk/***device-name*

レベル 0 のバックアップが実行されます。ufsrestore はファイルの位置を移動し、 i ノード割り当てを変更するので、新しく作成されたファイルシステムのバック アップは、必ずすぐに作成するようにしてください。

- **18.** 必要に応じ、/usr ファイルシステムについて手順 **5** から **16** を繰り返します。
- **19.** リブートします。

# **init 6** システムがリブートされます。

第 48 章 • ファイルとファイルシステムの復元 (手順) **649**

### SPARC: 例 — ルート (/) ファイルシステムの復元

次の例は、SPARC システム上でルート (/) ファイルシステムを復元する方法を示しま す。この例では、システムはローカルの CD またはネットワークから起動するものと します。

- # **mount /dev/dsk/c0t3d0s0 /mnt**
- # **cd /mnt**
- # **tapes**
- # **ufsrestore rvf /dev/rmt/0**
- # **ls**
- # **rm restoresymtable**
- # **cd /**
- # **umount /mnt**
- # **fsck /dev/rdsk/c0t3d0s0**
- # **installboot /usr/platform/sun4m/lib/fs/ufs/bootblk /dev/rdsk/c0t3d0s0**
- # **ufsdump 0uf /dev/rmt/0 /dev/rdsk/c0t3d0s0**
- # **init 6**

### IA: 例 — ルート (/) ファイルシステムの復元

次の例は、IA システム上でルート (/) ファイルシステムを復元する方法を示します。 この例では、システムはローカルの CD またはネットワークから起動するものとしま す。

```
# mount /dev/dsk/c0t3d0s0 /mnt
# cd /mnt
# tapes
# ufsrestore rvf /dev/rmt/0
# ls
# rm restoresymtable
# cd /
# umount /mnt
# fsck /dev/rdsk/c0t3d0s0
# installboot /usr/platform/'uname -i'/lib/fs/ufs/pboot /usr/platform/'uname -i'/lib/fs/
ufs/bootblk /dev/rdsk/c0t3d0s2
# ufsdump 0uf /dev/rmt/0 /dev/rdsk/c0t3d0s0
# init 6
```
### 第 **49** 章

# UFS バックアップおよび復元コマンド (参照情報)

この章では、ufsdump コマンドと ufsrestore コマンドの参照情報を示します。

この章の内容は次のとおりです。

- 651 ページの「ufsdump コマンドの機能」
- 656 ページの「ufsdump コマンドのオプションと引数」
- 659 ページの「ufsdump とセキュリティに関する注意事項」
- 659 ページの「ufsrestore コマンドのオプションと引数」

# ufsdump コマンドの機能

ufsdump コマンドは、ファイルシステムのバックアップ作成時に 2 つのパスを作成し ます。最初のパスでは、このコマンドは raw デバイスファイル内でファイルシステム を走査し、メモリー内にディレクトリとファイルのテーブルを作成します。次に、そ のテーブルをバックアップメディアに書き込みます。2 つ目のパスでは、ufsdump は i ノードに番号順にアクセスし、ファイルの内容を読み込んでメディアに書き込みま す。

### デバイス特性の判断

ufsdump コマンドに必要なことは、適切なブロックの大きさを認識することと、どの ようにしてメディアの終わりを検出するかということです。

### メディアの終わりの検出

ufsdump コマンドは、一連の固定長レコードを書き込みます。ufsdump コマンド は、レコードの一部にしか書き込まれていないという通知を受け取ると、メディアの 物理的な終わりに達したものと判断します。この方法は、ほとんどのデバイスに有効 です。部分的なレコードしか書き込まれなかったことをデバイスが ufsdump に通知 できない場合、ufsdump が別のレコードの書き込みを試みると、メディアエラーが発 生します。

注 **–** DAT デバイスと 8 mm テープデバイスでは、メディアの終わりが検出されます。 カートリッジテープデバイスと 1/2 インチテープデバイスでは、メディアの終わりは 検出されません。

ufsdump は、ほとんどのデバイスのメディアの終わりを自動的に検出します。した がって、通常は -c、-d、-s、-t オプションを使用しなくても、複数のボリュームの バックアップを実行できます。

メディアの終わりの検出オプションを使用する必要があるのは、デバイスがメディア の終わりを検出したことを ufsdump コマンドが認識できない場合、または restore コマンドを使用して SunOS 4.1 システム上のファイルを復元する場合だけです。 restore コマンドとの互換性を確保するため、サイズオプションを使用すると、従来 どおり、現在のテープやフロッピーディスクの終わりに達する前に、ufsdump を次の テープやフロッピーディスクに強制的に進ませることができます。

### ufsdump データのコピー

ufsdump コマンドは、raw ディスクスライスからデータのみをコピーします。ファイ ルシステムがまだ有効であれば、メモリーバッファー内のデータがコピーされていな い可能性があります。ufsdump によるバックアップでは、空きブロックはコピーされ ず、ディスクスライスのイメージも作成されません。シンボリックリンクが他のスラ イス上のファイルを指す場合は、リンク自体がコピーされます。

### /etc/dumpdates ファイルの役割

ufsdump コマンドを -u オプション付きで使用すると、/etc/dumpdates という ファイルを管理し、更新できます。/etc/dumpdates ファイル内の各行は、バック アップが作成されたファイルシステム、前回のバックアップレベル、バックアップ日 時と曜日を表しています。次に例を示します。

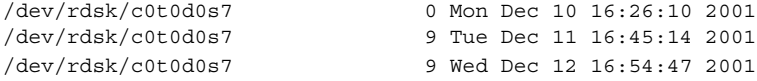

増分バックアップの実行時に、ufsdump コマンドは /etc/dumpdates ファイルを チェックして、下のレベルの最後のバックアップ日付を調べます。次に、下のレベル のバックアップ以降に更新されたすべてのファイルをメディアにコピーします。 バックアップが完了すると、完了したばかりのバックアップを記述する新しい情報行 によって、そのレベルの最後のバックアップの情報行が置き換えられます。

/etc/dumpdates ファイルを使用して、バックアップが実行中であるかどうかを検 査してください。機器に問題が発生している場合は、この検査が特に重要です。機器 の障害が原因でバックアップを完了できないと、そのバックアップは /etc/dumpdates ファイルに記録されません。

ディスク全体を復元する必要があれば、/etc/dumpdates ファイル内で最後の バックアップの日付とレベルをチェックできるので、ファイルシステム全体を復元す るために必要なファイルを判断できます。

注 **–** /etc/dumpdates ファイルは編集可能なテキストファイルですが、編集するか どうかはユーザーの判断によります。ファイルに変更を加えた結果、アーカイブテー プと一致しなくなると、必要なテープ (またはファイル) がどれであるか分からなくな ることがあります。

# バックアップデバイス (*dump-file*) 引数

*dump-file* 引数 (-f オプションで使用) では、次のいずれかのバックアップ先を指定し ます。

- ローカルのテープドライブかフロッピーディスクドライブ
- リモートのテープドライブかフロッピーディスクドライブ
- 標準出力

この引数は、バックアップ先がデフォルトのローカルテープドライブ /dev/rmt/0 でないときに使用します。-f オプションを使用する場合は、*dump-file* の値を指定し なければなりません。

注 **–** また、*dump-file* 引数では、ローカルディスクまたはリモートディスク上のファイ ルを指すこともできるので、誤用するとファイルシステムがいっぱいになる可能性が あります。

#### ローカルのテープドライブまたはフロッピーディスクドラ イブ

通常、*dump-file* 引数には、テープデバイスかフロッピーディスク用の raw デバイス ファイルを指定します。ufsdump コマンドは、出力デバイスへの書き込み時にバック アップファイルを 1 つ作成しますが、このファイルは複数のテープやフロッピー ディスクにまたがってもかまいません。

第 49 章 • UFS バックアップおよび復元コマンド (参照情報) **653**

デバイスの省略形を使用して、システム上のテープデバイスかフロッピーディスクデ バイスを指定します。第 1 のデバイスは常に 0 です。たとえば、SCSI テープコント ローラが 1 つと、中密度のフォーマットを使用する QIC-24 テープドライブが 1 つあ る場合は、次のデバイス名を使用します。

/dev/rmt/0m

テープデバイス名を指定するときは、名前の末尾に文字 n を付けて、バックアップの 完了後にテープドライブを巻き戻さないように指定することもできます。次に例を示 します。

/dev/rmt/0mn

テープに複数のファイルを格納する場合は、no-rewind オプションを使用します。 バックアップ中に領域を使い果たすと、ufsdump コマンドから新しいテープの挿入を 促すプロンプトが表示されるまで、テープは巻き戻されません。デバイスの命名規則 の詳細は、692 ページの「バックアップデバイス名」を参照してください。

#### リモートのテープドライブまたはフロッピーディスクドラ イブ

*host:device* という形式で、リモートのテープデバイスまたはフロッピーディスクを指 定します。ローカルシステム上の root ユーザーがリモートシステムへのアクセス権 を持っている場合、ufsdump コマンドはリモートデバイスに書き込みます。通常、 root ユーザーとして ufsdump コマンドを実行するのであれば、ローカルシステム名 をリモートシステムの /.rhosts ファイルに記述しておく必要があります。デバイス を *user*@*host*:*device* と指定した場合、ufsdump コマンドは指定されたユーザーでリ モートシステム上のデバイスへのアクセスを試みます。この場合、指定されたユー ザーの名前が、リモートシステム上の /.rhosts ファイル中に含まれている必要があ ります。

デバイスには、ufsdump コマンドを実行するシステムではなく、そのデバイスが存在 するシステムのオペレーティングシステムに合った命名規則を使用してください。デ バイスが SunOS の旧バージョン (4.1.1 など) を実行するシステム上にある場合は、 SunOS 4.1 でのデバイス名 (/dev/rst0 など) を使用します。システムが Solaris ソフ トウェアを実行中の場合は、SunOS 5.9 でのデバイス名 (/dev/rmt/0 など) を使用し ます。

#### ufsdump コマンドで標準出力を使用する

*dump-file* 引数としてダッシュ (-) を指定すると、ufsdump コマンドは標準出力に書き 込みます。

注 **–** *dump-file* 引数として標準出力を指定すると、-v オプション (検査) は機能しませ ん。

ufsdump コマンドを使用して標準出力に書き込み、ufsrestore コマンドを使用し て標準入力から読み込むと、パイプライン内でファイルシステムをコピーできます。 次のようになります。

# **ufsdump 0f - /dev/rdsk/c0t0d0s7 | (cd /home; ufsrestore xf -)**

### バックアップを作成するファイルを指定する

コマンド行の最後の引数として、バックアップするファイル (*filenames*) を必ず指定し てください。この引数は、バックアップのコピー元または内容を指定します。

ファイルシステムの場合、次のように raw デバイスファイルを指定します。

/dev/rdsk/c0t0d0s6

ファイルシステムは、そのエントリが /etc/vfstab ファイルに入っていれば、マウ ントポイントディレクトリ (/export/home など) を使用して指定できます。

デバイスの命名規則の詳細は、692 ページの「バックアップデバイス名」を参照して ください。

個々のファイルやディレクトリごとに、1 つまたは複数の名前を空白で区切って入力 します。

注 **–** ufsdump コマンドを使用して (ファイルシステム全体ではなく) 1 つまたは複数の ディレクトリやファイルのバックアップを作成するときには、レベル0のバック アップが実行されます。増分バックアップは適用されません。

### テープの性質を指定する

テープの性質を指定しなければ、ufsdump コマンドはデフォルト設定を使用します。 テープカートリッジ (-c)、密度 (-d)、サイズ (-s)、トラック数 (-t) を指定できま す。オプションの順序とその引数の順番が一致していれば、オプションはいくつでも 指定できます。

#### ufsdump の制限

次に、ufsdump コマンドでは実行できない操作を示します。

第 49 章 • UFS バックアップおよび復元コマンド (参照情報) **655**

- ファイルシステムのバックアップに必要なテープやフロッピーディスクの数を自動 的に計算する。仮実行 (ドライラン) モード (S オプション) を使用すると、実際に ファイルシステムをバックアップする前に必要な容量を判断できる。
- アクティブなファイルシステムをバックアップするときの問題を最小限度に抑える ために、組み込みエラーチェック機能を提供する。
- サーバーからリモートにマウントされたファイルをバックアップする。サーバー上 のファイルのバックアップは、そのサーバー上で実行しなければならない。ユー ザーがサーバー上で所有するファイル上で ufsdump コマンドを実行するアクセス 権は拒否される。

# ufsdump コマンドのオプションと引数

この節では、ufsdump コマンドのオプションと引数について詳しく説明します。 ufsdump コマンドの構文を、次に示します。

/usr/sbin/ufsdump *options arguments filenames*

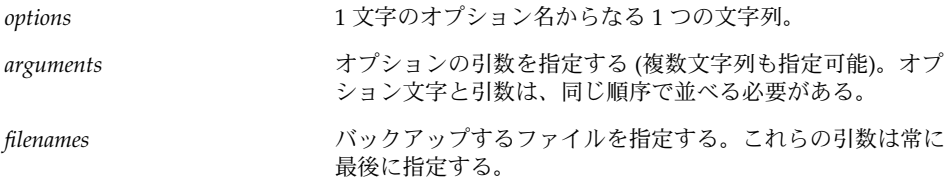

### ufsdump のデフォルトオプション

オプションを指定せずに ufsdump コマンドを実行する場合は、次の構文を使用しま す。

# **ufsdump** *filenames*

ufsdump コマンドでは、デフォルトで次のオプションと引数が使用されます。

ufsdump 9uf /dev/rmt/0 *filenames*

これらのオプションでは、デフォルトのテープドライブ上にその推奨密度でレベル 9 の増分バックアップが作成されます。

## ufsdump コマンドのオプション

次の表に、ufsdump コマンドのオプションを示します。

表 **49–1** ufsdump コマンドのオプション

| オプション          | 説明                                                                                                    |
|----------------|----------------------------------------------------------------------------------------------------|
| $0 - 9$        | ダンプレベル。レベル0は、filenames で指定したファイルシステ<br>ム全体の完全バックアップ用。レベル1~9は、最後の下位<br>バックアップ以降に変更があったファイルの増分バックアップ<br>用。                                                                                                    |
| a archive-file | アーカイブファイル。指定したディスク上のファイルにバック<br>アップ用の内容一覧を格納(アーカイブ)する。このファイルは、<br>ufsrestore コマンドでしか認識できず、復元すべきファイルが<br>バックアップファイル内にあるかどうかと、もしあればどのメ<br>ディアボリュームに入っているかを判断するために使用される。                                                                        |
| b factor       | ブロック係数。1処理ごとにテープに書き込まれる 512 バイトの<br>ブロック数を指定する。                                                                                                    |
| $\mathsf C$    | カートリッジ。カートリッジテープにバックアップを作成する。<br>メディアの終わりの検出を適用するときは、このオプションでブ<br>ロックサイズを126に設定する。                                                                                                    |
| d bpi          | テープ密度。このオプションは、ufsdump コマンドでメディア<br>の終わりを検出できない場合にのみ使用する。                                                                                                    |
| D              | フロッピーディスク。フロッピーディスクにバックアップを作成<br>する。                                                                                                    |
| f dump-file    | ダンプファイル。デフォルトデバイスではなく dump-file で指定し<br>たコピー先にファイルを書き込む。ファイルを user@system:device<br>として指定すると、ufsdump コマンドは指定されたユーザーと<br>してリモートシステム上で実行しようとする。ローカルシステム<br>上でこのコマンドを実行してリモートシステムにアクセスするた<br>め、指定されたユーザーはリモートシステム上に /.rhosts<br>ファイルを保持する必要がある。 |
| $\mathbf 1$    | 自動ロード。このオプションは、オートロード(スタックローダ)<br>テープドライブがある場合に使用する。テープの終わりに達する<br>と、このオプションはドライブをオフラインにして、テープドラ<br>イブの準備ができるまで2分間待つ。2分以内にドライブの準備<br>ができると、続行する。2分経過してもドライブの準備ができて<br>いない場合、オペレータに別のテープをロードするように促すプ<br>ロンプトが表示される。                           |
| n              | 通知。介入が必要になると、sys グループのユーザー全員の端末<br>にメッセージを送る。                                                                                                    |
| $\circ$        | オフライン。テープやフロッピーディスクの処理が終わると、ド<br>ライブをオフラインにして巻き戻し (テープの場合)、可能であれ<br>ばメディアをはずす(たとえば、フロッピーディスクを取り出し<br>たり、8mm の自動ロードテープをはずす)。                                                                                                    |

第 49 章 • UFS バックアップおよび復元コマンド (参照情報) **657**

表 **49–1** ufsdump コマンドのオプション *(*続き*)*

| オプション          | 説明                                                                                                    |
|----------------|----------------------------------------------------------------------------------------------------|
| s size         | サイズ。テープの場合はフィート数、フロッピーディスクの場合<br>は1024 バイトのブロック数を指定する。このオプションは、<br>ufsdump コマンドでメディアの終わりを検出できない場合にの<br>み使用する。                                                                                                    |
| S              | バックアップのサイズを予想する。バックアップを実際に実行せ<br>ずに必要な容量を判断し、バックアップの予想バイト数を示す数<br>値を1つ出力する。                                                                                                    |
| t tracks       | トラック数。1/4 インチカートリッジテープのトラック数を指定<br>する。このオプションは、ufsdump コマンドでメディアの終わ<br>りを検出できない場合にのみ使用する。                                                                                                    |
| u              | ダンプレコードをアップデートする。ファイルシステムの完全<br>バックアップを実行する場合には、/etc/dumpdates ファイル<br>にエントリを追加する。エントリは、ファイルシステムのディス<br>クスライスのデバイス名、ダンプレベル (0~9)、および日付を<br>示す。uオプションを使用しないときや、個々のファイルか<br>ディレクトリのバックアップを作成するときは、レコードは書き<br>込まれない。バックアップのレコードがすでに同じレベルに存在<br>する場合は、それが置き換えられる。 |
| $\overline{V}$ | 検査。各テープまたはフロッピーディスクへの書き込み後に、<br>ソースファイルシステムと対照してメディアの内容を検査する。<br>不整合が検出されると、オペレータに新しいメディアのマウント<br>を促すプロンプトを表示してプロセスを繰り返す。ファイルシス<br>テム内で操作が実行されると、ufsdump コマンドが不整合を報<br>告するため、このオプションはマウント解除されたファイルシス<br>テムにのみ使用する必要がある。                                       |
| W              | 警告。/etc/dumpdates ファイルに表示されるファイルシステ<br>ムのうち、特定の日にバックアップされていないファイルシステ<br>ムを表示する。このオプションを使用すると、他のすべてのオプ<br>ションは無視される。                                                                                                    |
| W              | 強調表示付きの警告。/etc/dumpdates内のすべてのファイル<br>システムを表示し、特定の日にバックアップされていないファイ<br>ルシステムを強調表示する。このオプションを使用すると、他の<br>すべてのオプションは無視される。                                                                                                    |

注 **–** /etc/vfstab ファイルには、ファイルシステムのバックアップ頻度に関する情 報は含まれません。

# ufsdump とセキュリティに関する注意 事項

セキュリティ保護を適用するには、次の操作を実行する必要があります。

- ufsdump コマンドの実行には、root アクセス権を必要とする。
- 集中バックアップを実行する場合は、クライアント上とサーバー上の /.rhost ファイルから root アクセスのエントリを削除する。 セキュリティに関する一般的な情報は、『*Solaris* のシステム管理 *(*セキュリ ティサービス*)*』を参照してください。

# ufsrestore コマンドのオプションと引 数

ufsrestore コマンドの構文を、次に示します。

ufsrestore *options arguments filenames*

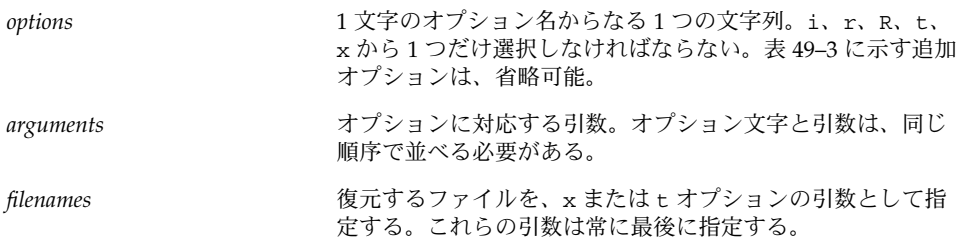

次の表に示す ufsrestore コマンドオプションのうち、1 つだけを指定する必要があ ります。

表 **49–2** ufsrestore コマンドに必要なオプション

| オプション          | 説明                                                                                                    |
|----------------|----------------------------------------------------------------------------------------------------|
| i              | 対話式。ufsrestore コマンドを対話モードで実行する。この<br>モードでは、限られたシェルコマンドセットを実行してメディア<br>の内容を表示し、復元するファイルやディレクトリを個別に選択<br>できる。対話式コマンドのリストについては、表49-4を参照。                                                                                                    |
| r              | 再帰的。メディアの内容全体を現在の作業ディレクトリ(ファイ<br>ルシステムの最上位レベル)に復元する。完全ダンプ<br>(restoresymtable など)の最上部に増分ダンプを復元するた<br>めの情報も含まれる。ファイルシステムを完全に復元するには、<br>このオプションを使用して完全(レベル0)ダンプを復元してか<br>ら、各増分ダンプを復元する。このオプションは新しい (newfs<br>コマンドで作成したばかりの) ファイルシステム用だが、バック<br>アップメディアにないファイルが保存される。                                                                                                    |
| R              | 復元の再開。復元を再開するボリュームをたずねるプロンプトを<br>表示し、チェックポイントから再開する。完全復元 (r オプ<br>ション)が中断された後は、このオプションを指定して<br>ufsrestore コマンドを実行し直す。                                                                                                    |
| x [ filenames] | 抽出。filenames 引数で指定したファイルを選択的に復元する。<br>filenames では、ファイルとディレクトリのリストを指定できる。<br>hオプションも指定しなければ、指定したディレクトリの下の<br>ファイルがすべて復元される。filenames を省略するか、ルート<br>ディレクトリを表す「.」を入力すると、メディアのすべてのボ<br>リューム上 (または標準入力から) のすべてのファイルが復元さ<br>れる。既存のファイルは上書きされ、警告が表示される。                                                                                                    |
| t [filenames]  | 内容一覧。filenames 引数で指定したファイルがメディアと対照し<br>てチェックされる。ファイルごとに、完全ファイル名とiノード<br>番号(ファイルが見つかった場合)が表示されるか、ファイル<br>が「ボリューム」上にないことを示す(複数のボリュームダンプ<br>のボリュームを意味する)。filenames 引数を入力しなければ、メ<br>ディアのすべてのボリューム上のファイルが表示される(どのボ<br>リュームにファイルが入っているかは区別されない)。hオプ<br>ションも指定すると、内容ではなく filenames で指定したディレ<br>クトリファイルのみがチェックされ表示される。内容一覧は、メ<br>ディアの最初のボリューム、またはアーカイブファイル (a オプ<br>ションを使用した場合)から読み込まれる。このオプションは<br>x、r オプションといっしょには使用できない。 |

次の表に、ufsrestore の追加オプションを示します。

表 **49–3** ufsrestore コマンドの追加オプション

| オプション                      | 説明                                                                                                    |
|----------------------------|----------------------------------------------------------------------------------------------------|
| a archive-file [filenames] | ダンプの内容一覧は、メディア (最初のボリューム)ではなく、<br>指定した archive-file からダンプの内容一覧が取り出される。この<br>オプションをt、i、またはxオプションと組み合わせて使用す<br>ると、メディアをマウントしなくても、ファイルがメディアに存<br>在するかどうかを確認できる。x オプションと対話型抽出オプ<br>ションと組み合わせて使用すると、ファイルを抽出する前に適切<br>なボリュームのマウントを促すプロンプトが表示される。                                                                   |
| b factor                   | ブロック係数。1回の処理でテープから読み込む 512 バイトのブ<br>ロック数を指定する。デフォルトでは、ufsrestore コマンド<br>はテープへの書き込みに使用したブロックサイズの使用を試み<br>る。                                                                                                    |
| d                          | デバッグ。デバッグメッセージ機能をオンにする。                                                                                                    |
| f backup-file              | バックアップファイル。ファイルは、デフォルトのデバイス<br>ファイル /dev/rmt/0m ではなく backup-file で指定したソースか<br>ら読み込まれる。f オプションを使用する場合は、backup-file の<br>値を指定する必要がある。backup-file が system:device 形式であれ<br>ば、ufsrestore はリモートデバイスから読み込む。backup-file<br>引数を使用すると、ローカルディスクやリモートディスク上の<br>ファイルも指定できる。backup-file が "-" であれば、ファイルは<br>標準入力から読み込まれる。 |
| h                          | ディレクトリの展開をオフにする。指定したディレクトリファイ<br>ルのみが抽出または表示される。                                                                                                    |
| m                          | 指定したファイルが、バックアップ階層内の位置に関係なく<br>ディスク上の現在のディレクトリに復元され、iノード番号を使<br>用して名前が変更される。たとえば、現在の作業ディレクトリが<br>/files であれば、i ノード番号が 42 のバックアップ<br>./dready/fcs/test内のファイルは、/files/42 として復元<br>される。このオプションは、少数のファイルを抽出する場合にの<br>み有用である。                                                                                     |
| $\sin n$                   | 最初のボリュームメディア上の n 番目のバックアップファイルま<br>でスキップする。このオプションは、1本のテープに複数の<br>バックアップを入れるときに便利である。                                                                                                    |
| $\overline{V}$             | 詳細表示。各ファイルが復元されるたびに、その名前とiノード<br>番号が表示される。                                                                                                    |
| У                          | メディアの読み込みエラーが発生しても処理を続行する。処理を<br>停止して続行するかどうかを選択するプロンプトを表示せずに、<br>不良ブロックをスキップしようとする。このオプションに<br>よって、コマンドは肯定の応答とみなすよう命令される。                                                                                                    |

次の表に、ufsrestore の対話式コマンドを示します。

第 49 章 • UFS バックアップおよび復元コマンド (参照情報) **661**

#### 表 **49–4** 対話式の復元コマンド

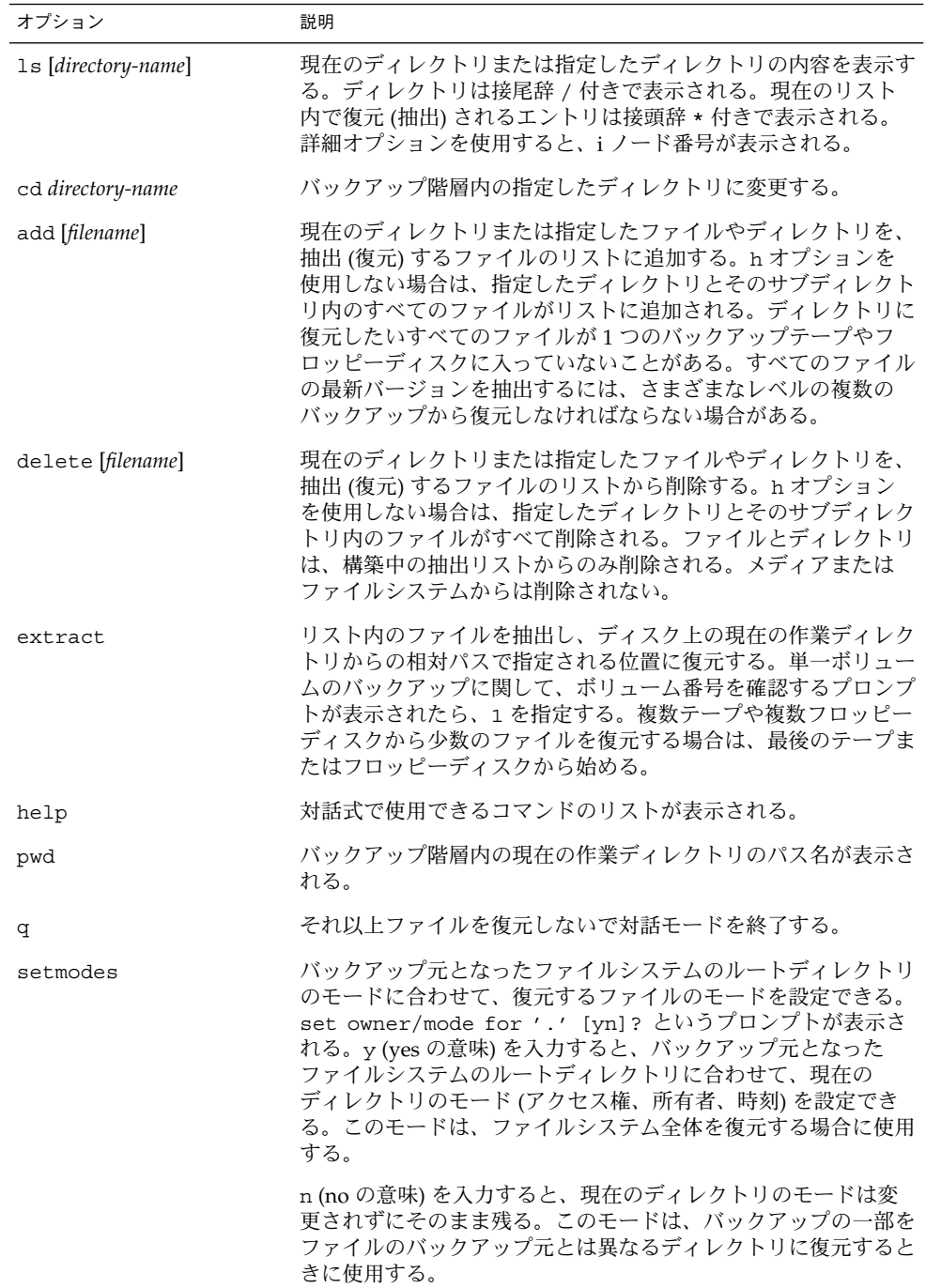

表 **49–4** 対話式の復元コマンド *(*続き*)*

| オプション   | 説明                                                                                                    |
|---------|----------------------------------------------------------------------------------------------------|
| verbose | 詳細オプションのオンとオフを切り替える(対話型モードの外側<br>では、コマンド行からvと入力することもできる)。詳細モード<br>がオンの場合、対話型の 1s コマンドではi ノード番号が表示さ<br>れ、ufsrestore コマンドでは各ファイルが抽出されるたびに<br>ファイル情報が表示される。 |
| what    | テープやフロッピーディスク上のバックアップヘッダが表示され<br>る。                                                                                                    |

第 **50** 章

# UFS ファイルとファイルシステムのコ ピー (手順)

この章では、各種のバックアップコマンドを使用して、UFS ファイルとファイルシス テムをディスク、テープ、フロッピーディスクにコピーする方法について説明しま す。

この章で説明する手順は次のとおりです。

- 668 ページの「ディスクをコピーする方法 (dd)」
- 671 ページの「ファイルシステム間でディレクトリをコピーする方法 (cpio)」
- 674 ページの「ファイルをテープにコピーする方法 (tar)」
- 675 ページの「テープ上のファイルのリストを表示する方法 (tar)」
- 675 ページの「テープからファイルを取り出す方法 (tar)」
- 676 ページの「pax コマンドを使用してファイルをテープにコピーする」
- 677 ページの「ディレクトリ内のすべてのファイルをテープにコピーする方法 (cpio)」
- 679 ページの「テープ上のファイルのリストを表示する方法 (cpio)」
- 679 ページの「テープからすべてのファイルを取り出す方法 (cpio)」
- 680 ページの「テープから特定のファイルを取り出す方法 (cpio)」
- 681 ページの「ファイルをリモートテープデバイスにコピーする方法 (tar と dd)」
- 683 ページの「ファイルをリモートテープデバイスから取り出す方法」
- 684 ページの「ファイルを 1 枚のフォーマット済みフロッピーディスクにコピーす る方法 (tar)」
- 685 ページの「フロッピーディスク上のファイルのリストを表示する方法 (tar)」
- 686 ページの「ファイルをフロッピーディスクから取り出す方法 (tar)」
- 688 ページの「SunOS の旧リリース用のアーカイブを作成する方法」
- 689 ページの「bar ファイルをフロッピーディスクから取り出す方法」

# ファイルシステムをコピーするためのコ マンド

ファイルシステム全体をバックアップして復元する場合は、第 49 章で説明した ufsdump コマンドと ufsrestore コマンドを使用します。個々のファイル、ファイ ルシステムの一部、またはファイルシステム全体をコピーまたは移動する場合は、 ufsdump と ufsrestore コマンドの代わりに、この章で説明する手順を使用できま す。

次の表に、各種バックアップコマンドの用途を示します。

表 **50–1** バックアップコマンドの用途

| 作業                              | コマンド名                | 参照先                                                         |
|---------------------------------|----------------------|-------------------------------------------------------------|
| ファイルシステムをテープに<br>バックアップする       | ufsdump コマンド         | 620 ページの「ファイルシステム<br>のバックアップをテープに作成<br>する方法」                |
| ファイルシステムのスナップ<br>ショットを作成する      | fssnap               | 第47章                                                        |
| ファイルシステムをテープから<br>復元する          | ufsrestore           | 645 ページの「ファイルシステム<br>全体を復元する方法」                             |
| ファイルを他のシステムに転送<br>する            | pax、 tar、または<br>cpio | 672 ページの「ファイルとファイ<br>ルシステムをテープにコピーす<br>$\lesssim$ 1         |
| ファイルまたはファイルシステ<br>ムをディスク間でコピーする | dd コマンド              | 668 ページの「ディスクをコピー<br>する方法 (dd)」                             |
| ファイルをフロッピーディスク<br>にコピーする        | tar                  | 684 ページの「ファイルを1枚の<br>フォーマット済みフロッピー<br>ディスクにコピーする方法<br>(tar) |

次の表に、各種のバックアップおよび復元コマンドを示します。

表 **50–2** バックアップコマンドの概要

| コマンド名   | ファイルシステム境界<br>の認識 | 複数ボリュームバック<br>アップのサポート | 物理コピー / 論理コピー |
|---------|-------------------|------------------------|---------------|
| volcopy | する                | する                     | 物理            |
| tar     | しない               | しない                    | 論理            |

**<sup>666</sup>** Solaris のシステム管理 (基本編) • 2002 年 12 月

#### 表 **50–2** バックアップコマンドの概要 *(*続き*)*

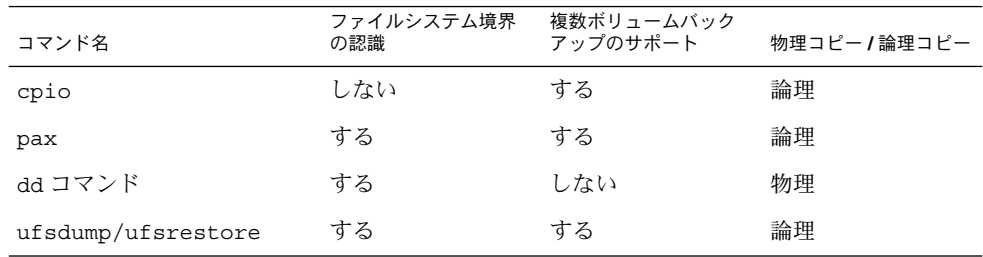

次の節では、各方法の長所と短所を説明し、コマンドの使用方法および例を示しま す。

# ファイルシステムをディスク間でコピー する

ファイルシステムをディスク間でコピーするには、次の 2 つのコマンドを使用しま す。

- volcopy
- dd

次の節では、dd コマンドを使用してファイルシステムをディスク間でコピーする方法 について説明します。

### ファイルシステムのリテラルコピーを作成する

dd コマンドでは、UFS ファイルシステムのリテラル (ブロックレベル) コピーを別の ファイルシステムやテープに作成します。デフォルトでは、dd コマンドはその標準入 力を標準出力にコピーします。

注 **–** 可変長テープドライブで dd コマンドを使用するときは、必ず適切なブロックサ イズを指定してください。

標準入力、標準出力、またはその両方の代わりに、デバイス名を指定できます。次の 例では、フロッピーディスクの内容が /tmp ディレクトリ内のファイルにコピーされ ます。

\$ **dd < /floppy/floppy0> /tmp/output.file** 2400+0 records in

2400+0 records out

dd コマンドは、読み込みブロック数と書き込みブロック数をレポートします。+の次 の数値は、部分的にコピーされたブロックの数です。デフォルトのブロックサイズは 512 バイトです。

dd コマンドの構文は、他のほとんどのコマンドとは異なっています。オプションは *keyword*=*value* のペアで指定します。この場合、*keyword* は設定するオプションで、 *value* はそのオプションの引数です。たとえば、標準入力と標準出力を次の構文に置き 換えることができます。

\$ **dd if=***input-file* **of=***output-file*

上記の例のリダイレクト記号の代わりに *keyword*=*value* の形式で指定するには、次の ように入力します。

\$ **dd if=/floppy/floppy0 of=/tmp/output.file**

## ▼ ディスクをコピーする方法 (dd)

- **1.** コピー元とコピー先のディスクが、同じディスクジオメトリを保持していることを確 認します。
- **2.** スーパーユーザーになるか、同等の役割を引き受けます。
- **3.** /reconfigure ファイルを作成し、リブート時にシステムが追加するクローンディス クを認識するようにします。

# **touch /reconfigure**

**4.** システムをシャットダウンします。

# **init 0**

- **5.** クローンディスクをシステムに接続します。
- **6.** システムをブートします。

ok **boot**

**7.** マスターディスクをクローンディスクにコピーします。

# **dd if=/dev/rdsk/***device-name* **of=/dev/rdsk/***device-name* **bs=***block-size*

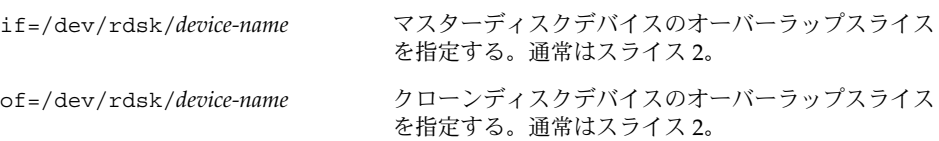

bs= *blocksize* ブロックサイズ (128K バイト、256K バイトなど) を指 定できる。ブロックサイズの値を大きくすると、コ ピーに要する時間を短縮できる。

詳細は、dd(1M) のマニュアルページを参照してください。

- **8.** 新しいファイルシステムをチェックします。
	- # **fsck /dev/rdsk/***device-name*
- **9.** クローンディスクのルート **(**/**)** ファイルシステムをマウントします。

# **mount /dev/dsk/***device-name* **/mnt**

- **10.** クローンディスクの /etc/vfstab を編集して、正しいデバイス名を参照するように します。 たとえば、c0t3d0 のインスタンスをすべて c0t1d0 に変更します。
- **11.** クローンディスクのルート **(**/**)** ファイルシステムをマウント解除します。

# **umount /mnt**

**12.** システムをシャットダウンします。

# **init 0**

**13.** クローンディスクからシングルユーザーモードでブートします。

# **boot disk***n* **-s**

注 **–** installboot コマンドをクローンディスクで実行する必要ありません。これ は、ブートブロックがオーバーラップスライスの一部としてコピーされるためです。

**14.** クローンディスクの構成を解除します。

# **sys-unconfig** 構成を解除すると、システムが停止します。

**15.** 再びクローンディスクからブートし、ホスト名や時間帯などのシステム情報を与えま す。

# **boot disk***n*

**16.** スーパーユーザーとしてログインして、一度システムがブートした後のシステム情報 を確認します。

*hostname* console login:

### 例 — ディスクのコピー (dd)

次の例では、マスターディスク /dev/rdsk/c0t0d0s2 をクローンディスク /dev/rdsk/c0t2d0s2 にコピーする方法を示します。

```
# touch /reconfigure
# init 0
ok boot
# dd if=/dev/rdsk/c0t0d0s2 of=/dev/rdsk/c0t2d0s2 bs=128k
# fsck /dev/rdsk/c0t2d0s2
# mount /dev/dsk/c0t2d0s2 /mnt
# cd /mnt/etc
# vi vfstab
(新しいディスクのエントリを変更)
# cd /
# umount /mnt
# init 0
# boot disk2 -s
# sys-unconfig
# boot disk2
```
# cpio を使用してファイルシステム間で ディレクトリをコピーする

cpio (コピーインとコピーアウト) コマンドを使用して、個々のファイル、ファイル グループ、またはファイルシステム全体をコピーできます。この節では、cpio コマ ンドを使用してファイルシステム全体をコピーする方法について説明します。

cpio コマンドは、ファイルのリストを 1 つの大型出力ファイルにコピーするアーカ イブプログラムです。また、復元しやすいように、個々のファイルの間にヘッダーを 挿入します。cpio コマンドを使用すると、ファイルシステム全体を別のスライス、 別のシステム、またはテープやフロッピーディスクなどのメディアデバイスにコピー できます。

cpio コマンドは、メディアの終わりを認識し、別のボリュームを挿入するように促 すプロンプトを表示するので、複数のテープやフロッピーディスクが必要なアーカイ ブを作成するには最も効率のよいコマンド (ufsdump 以外では) です。

cpio の使用時には、しばしば ls や find のコマンドを使用してコピーするファイル を選択し、その出力を cpio コマンドにパイプします。

- ▼ ファイルシステム間でディレクトリをコピーする 方法 (cpio)
	- **1.** スーパーユーザーになるか、同等の役割を引き受けます。
	- **2.** 目的のディレクトリに移動します。

# **cd /***filesystem1*

**3.** find コマンドと cpio コマンドを組み合わせて実行し、ディレクトリツリーを *filesystem1* から *filesystem2* へコピーします。

# **find . -print -depth | cpio -pdm** *filesystem2*

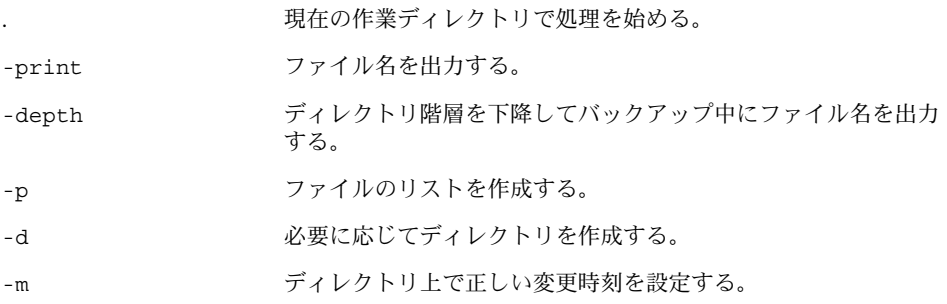

詳細は、cpio(1) のマニュアルページを参照してください。

指定したディレクトリ名からファイルがコピーされます。シンボリックリンクは保持 されます。

また、-u オプションも指定できます。このオプションは、無条件にコピーを実行しま す。-u オプションを指定しない場合、古いファイルが、新しいファイルで置換されま せん。このオプションは、ディレクトリごとコピーしたいときに、コピーするファイ ルの一部がすでにターゲットのディレクトリ中に存在する場合に便利です。

- **4.** コピー先ディレクトリの内容を表示して、コピーに成功したかどうかを確認します。
	- # **cd** /*filesystem2* # **ls**
- **5.** ソースディレクトリが不要な場合は削除します。

# **rm -rf /***filesystem1*

例 — ファイルシステム間でディレクトリをコピーする (cpio)

# **cd /data1** # **find . -print -depth | cpio -pdm /data2** 19013 blocks

# **cd /data2** # **ls** # **rm -rf /data1**

# ファイルとファイルシステムをテープに コピーする

tar、pax、および cpio コマンドを使用すると、ファイルとファイルシステムを テープにコピーできます。どのコマンドを選択するかは、コピーする目的に応じて異 なります。3 つのコマンドはすべて raw デバイスを使用するので、使用する前にテー プ上でファイルシステムをフォーマットまたは作成する必要はありません。

表 **50–3** tar、pax、cpio コマンドの長所と短所

| コマンド名 | 機能                                                                                                    | 長所                                                                                           | 短所                                                                                                    |
|-------|----------------------------------------------------------------------------------------------------|----------------------------------------------------------------------------------------------|----------------------------------------------------------------------------------------------------|
| tar   | ファイルやディレクトリー<br>サブツリーを1本のテー<br>プにコピーする場合に使<br>用する。                                                                             | ほとんどの UNIX オ<br>$\blacksquare$<br>ペレーティングシス<br>テムで利用できる。<br>パブリックドメイン<br>バージョンもすぐに<br>利用できる。 | ファイルシステムの<br>境界を認識しない。<br>絶対パス名の長さが<br>255 文字を超えるこ<br>とができない。<br>空のディレクトリや<br>特殊ファイル(デバ<br>イスファイルなど)<br>をコピーしない。<br>複数のテープボ<br>$\blacksquare$<br>リュームを作成する<br>場合は使用できな<br>いん |
| pax   | 複数のテープボリューム ■<br>を必要とするファイル、<br>特殊ファイル、または<br>ファイルシステムをコ<br>ピーする場合に使用す<br>る。または、POSIX 準<br>拠システムとの間で<br>ファイルをコピーする場<br>合に使用する。 | POSIX 準拠システム<br>に対する互換性は、<br>tar コマンドや<br>cpio コマンドより<br>もよい。<br>マルチベンダーサ<br>ポート             | tar コマンドの短所を参<br>照。ただし、paxは、複<br>数のテープボリュームを<br>作成できる。                                                                                                    |

表 **50–3** tar、pax、cpio コマンドの長所と短所 *(*続き*)*

| コマンド名 | 機能                                                                                                    | 長所                                                                                                    | 短所                           |
|-------|----------------------------------------------------------------------------------------------------|----------------------------------------------------------------------------------------------------|------------------------------|
| cpio  | 複数のテープボリューム ■<br>を必要とするファイル、<br>特殊ファイル、または<br>ファイルシステムをコ<br>ピーする場合に使用す<br>る。または、SunOS 5.9<br>システムから SunOS<br>4.0/4.1 システムに<br>ファイルをコピーする場<br>合に使用する。 | tar コマンドよりも<br>効率的に、データを<br>テープに書き込む。<br>復元時、テープ中の<br>$\blacksquare$<br>不良箇所をスキップ<br>する。<br>異なるシステムタイ<br>. .<br>プ間の互換性のため<br>に、異なるヘッダー<br>フォーマット (tar、<br>ustar, crc,<br>odc、bar)でファイ<br>ルを書き込むオプ<br>ションを提供する。<br>複数のテープボ<br>リュームを作成す<br>る。 | tar や pax コマンドよ<br>りも構文が難しい。 |

使用するテープドライブとデバイス名は、各システムのハードウェアの構成によって 異なります。テープデバイス名の詳細は、691 ページの「使用するメディアの選択」 を参照してください。

# tar を使用してファイルをテープにコ ピーする

tar コマンドを使用してファイルをテープにコピーする前に、次のことを知っておか なければなりません。

- tar コマンドに -c オプションを指定してファイルをテープにコピーすると、テー プに入っているすべての既存のファイルまたはテープの現存の位置以降にある既存 のファイルすべてが破壊 (上書き) される。
- ファイルのコピーを実行する際、ファイル名の一部にファイル名置換ワイルドカー ド文字 (? と \*) を使用できる。たとえば、接尾辞 .doc が付いたすべての文書をコ ピーするには、ファイル名引数として \*.doc と入力する。
- tar アーカイブからファイルを抽出するときには、ファイル名置換ワイルドカー ドは使用できない。

## ▼ ファイルをテープにコピーする方法 (tar)

- **1.** コピーするファイルの存在するディレクトリに移動します。
- **2.** 書き込み可能なテープをテープドライブに挿入します。
- **3.** ファイルをテープにコピーします。
	- \$ **tar cvf /dev/rmt/***n filenames*

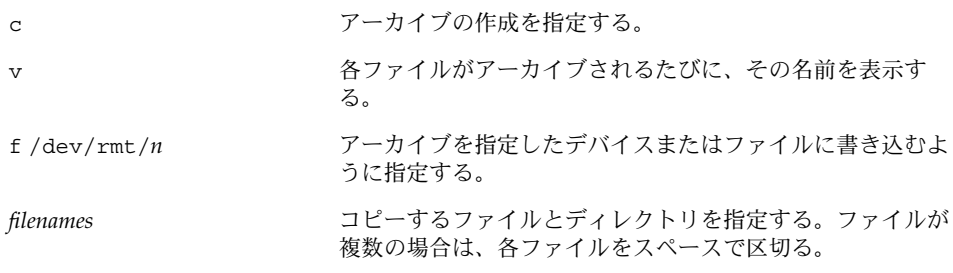

指定した名前のファイルがテープにコピーされ、テープ上の既存のファイルが上書き されます。

- **4.** テープをドライブから取り出して、テープラベルにファイル名を記入します。
- **5.** コピーしたファイルがテープ上に存在することを確認します。
	- \$ **tar tvf /dev/rmt/***n*

tar テープ上のファイルを表示する方法については、675 ページの「テープ上の ファイルのリストを表示する方法 (tar)」 を参照してください。

### 例 — ファイルをテープにコピーする (tar)

次の例では、3 つのファイルをテープドライブ 0 のテープにコピーします。

\$ **cd /export/home/kryten** \$ **ls reports** reportA reportB reportC \$ **tar cvf /dev/rmt/0 reports** a reports/ 0 tape blocks a reports/reportA 59 tape blocks a reports/reportB 61 tape blocks a reports/reportC 63 tape blocks \$ **tar tvf /dev/rmt/***n*

## ▼ テープ上のファイルのリストを表示する方法 (tar) **1.** テープをテープドライブに挿入します。

**2.** テープの内容を表示します。

\$ **tar tvf /dev/rmt/***n*

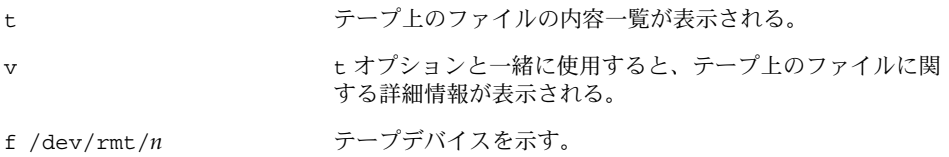

## 例 — テープ上のファイルのリストを表示する (tar)

次の例では、ドライブ 0 のテープに含まれるファイルのリストを表示します。

#### \$ **tar tvf /dev/rmt/0**

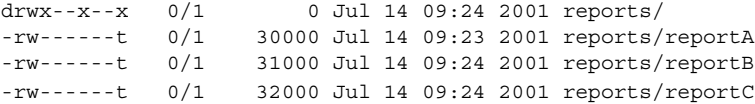

# ▼ テープからファイルを取り出す方法 (tar)

- **1.** ファイルを格納するディレクトリに移動します。
- **2.** テープをテープドライブに挿入します。
- **3.** テープからファイルを取り出します。

\$ **tar xvf /dev/rmt/***n* [*filenames*]

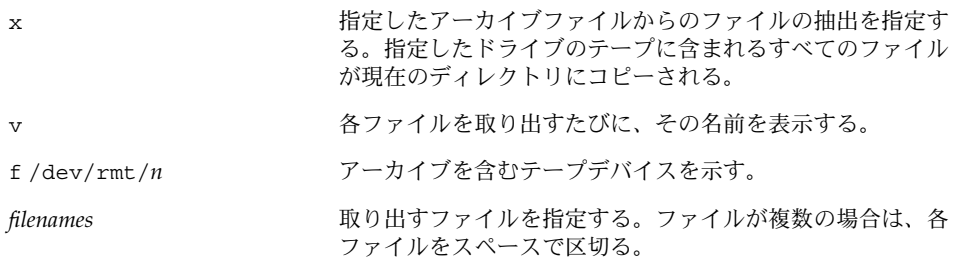

詳細は、tar(1) のマニュアルページを参照してください。

**4.** ファイルがコピーされていることを確認します。

\$ **ls -l**

### 例 — テープ上のファイルを取り出す (tar)

次の例では、ドライブ 0 のテープからすべてのファイルを取り出す方法を示します。

```
$ cd /var/tmp
$ tar xvf /dev/rmt/0
x reports/, 0 bytes, 0 tape blocks
x reports/reportA, 0 bytes, 0 tape blocks
x reports/reportB, 0 bytes, 0 tape blocks
x reports/reportC, 0 bytes, 0 tape blocks
x reports/reportD, 0 bytes, 0 tape blocks
$ ls -l
```
注 **–** テープから抽出されるファイル名は、アーカイブに格納されているファイル名と 同一でなければなりません。ファイルの名前やパス名が不明な場合は、まずテープ上 のファイルのリストを表示します。テープ上のファイルをリスト表示する方法につい ては、675 ページの「テープ上のファイルのリストを表示する方法 (tar)」 を参照し てください。

# pax コマンドを使用してファイルをテー プにコピーする

- ▼ ファイルをテープにコピーする方法 (pax)
	- **1.** コピーするファイルの存在するディレクトリに移動します。
	- **2.** 書き込み可能なテープをテープドライブに挿入します。
	- **3.** ファイルをテープにコピーします。

-w すいない 書き込みモードを有効にする。 -f /dev/rmt/0 テープドライブを識別する。

<sup>\$</sup> **pax -w -f /dev/rmt/0** *filenames*

*filenames* コピーするファイルとディレクトリを指定する。ファイルが 複数の場合は、各ファイルをスペースで区切る。

詳細は、pax(1) のマニュアルページを参照してください。

**4.** ファイルがテープにコピーされていることを確認します。

\$ **pax -f /dev/rmt/0**

**5.** テープをドライブから取り出して、テープラベルにファイル名を記入します。

#### 例 — ファイルをテープにコピーする (pax)

次の例は、pax コマンドを使用して、現在のディレクトリ内のファイルをすべてコ ピーする方法を示します。

\$ **pax -w -f /dev/rmt/0 .** \$ **pax -f /dev/rmt/0** filea fileb filec

# cpio コマンドを使用してファイルを テープにコピーする

- ▼ ディレクトリ内のすべてのファイルをテープにコ ピーする方法 (cpio)
	- **1.** コピーするファイルの存在するディレクトリに移動します。
	- **2.** 書き込み保護をしていないテープをテープドライブに挿入します。
	- **3.** ファイルをテープにコピーします。
		- \$ **ls | cpio -oc > /dev/rmt/***n*

ls cpio コマンドにファイル名のリストを渡す。

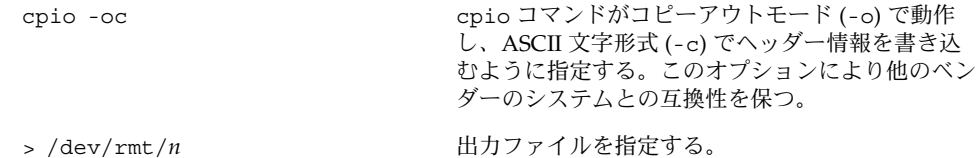

ディレクトリ内のすべてのファイルは、指定したドライブ内のテープにコピーされ、 テープ上の既存のファイルが上書きされます。コピーされた合計ブロック数が表示さ れます。

**4.** ファイルがテープにコピーされていることを確認します。

\$ **cpio -civt < /dev/rmt/***n*

**5.** テープをドライブから取り出して、テープラベルにファイル名を記入します。

#### 例 — ディレクトリ内のすべてのファイルをテープにコ ピーする (cpio)

次の例では、 /export/home/kryten ディレクトリ内のすべてのファイルをテープ ドライブ 0 のテープにコピーする方法を示します。

```
$ cd /export/home/kryten
$ ls | cpio -oc> /dev/rmt/0
92 blocks
$ cpio -civt < /dev/rmt/0
-rw------t 1 kryten users 400 Jul 14 09:28 2001, b
drwx--x--x 2 kryten users 0 Jul 14 09:26 2001, letters
-rw------t 1 kryten users 10000 Jul 14 09:26 2001, letter1
-rw------t 1 kryten users 10100 Jul 14 09:26 2001, letter2
-rw------t 1 kryten users 11100 Jul 14 09:27 2001, letter3
-rw------t 1 kryten users 12300 Jul 14 09:27 2001, letter4
drwx--x--x 2 kryten users 0 Jul 14 09:27 2001, memos
-rw------t 1 kryten users 400 Jul 14 09:28 2001, memosmemoU
-rw------t 1 kryten users 500 Jul 14 09:28 2001, memosmemoW
-rw------t 1 kryten users 100 Jul 14 09:27 2001, memosmemoX
-rw------t 1 kryten users 200 Jul 14 09:28 2001, memosmemoY
-rw------t 1 kryten users 150 Jul 14 09:28 2001, memosmemoZ
drwx--x--x 2 kryten users 0 Jul 14 09:24 2001, reports
92 blocks
\mathsf{s}
```
## ▼ テープ上のファイルのリストを表示する方法 (cpio)

注 **–** 内容一覧を表示するには、cpio コマンドがアーカイブ全体を処理する必要があ るため、かなりの時間がかかります。

#### **1.** テープをテープドライブに挿入します。

**2.** テープ上のファイルのリストを表示します。

\$ **cpio -civt < /dev/rmt/***n*

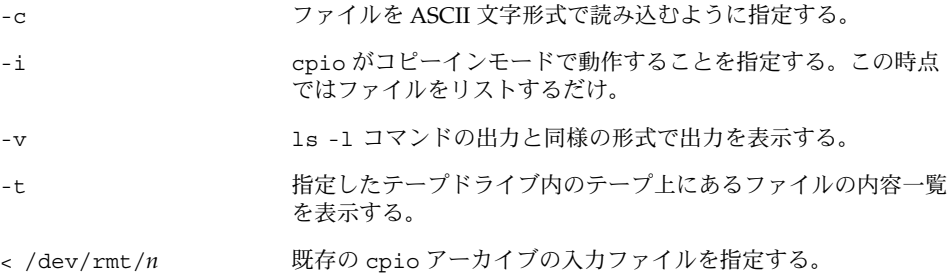

### 例 — テープ上のファイルのリストを表示する (cpio)

次の例では、ドライブ 0 のテープに含まれるファイルのリストを表示します。

#### \$ **cpio -civt < /dev/rmt/0**

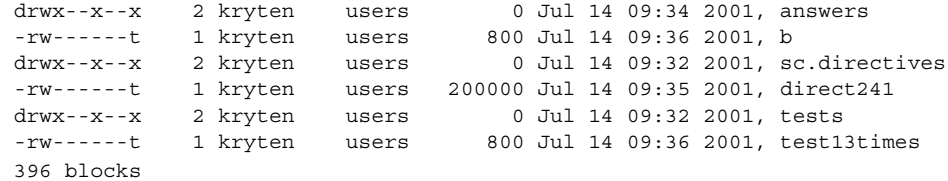

# ▼ テープからすべてのファイルを取り出す方法 (cpio)

相対パス名を使用してアーカイブを作成した場合、入力ファイルはそれを取り出すと きに現在のディレクトリ内のディレクトリとして作成されます。ただし、絶対パス名 を指定してアーカイブを作成した場合は、それと同じ絶対パス名を使用してシステム 上でファイルが再び作成されます。

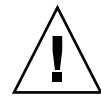

注意 **–** 絶対パス名を使用すると、自分のシステム上にある元のファイルを上書きする ことになるので危険です。

- **1.** ファイルを格納するディレクトリに移動します。
- **2.** テープをテープドライブに挿入します。
- **3.** テープからすべてのファイルを取り出します。

\$ **cpio -icvd < /dev/rmt/***n*

-i 標準入力からファイルを取り出す。

- -c ファイルを ASCII 文字形式で読み込むように指定する。
- -v <br>
取り出されたファイルを ls コマンドの出力と同様の形式で表示す る。 -d 必要に応じてディレクトリを作成する。
- < /dev/rmt/*n* 出力ファイルを指定する。
- **4.** ファイルがコピーされていることを確認します。

\$ **ls -l**

例 — テープからすべてのファイルを取り出す (cpio) 次の例では、ドライブ 0 のテープからすべてのファイルを取り出す方法を示します。 \$ **cd /var/tmp** \$ **cpio -icvd < /dev/rmt/0**

```
answers
sc.directives
tests
8 blocks
$ ls -l
```
## ▼ テープから特定のファイルを取り出す方法 (cpio)

- **1.** ファイルを格納するディレクトリに移動します。
- **2.** テープをテープドライブに挿入します。
- **3.** テープからファイルのサブセットを取り出します。

\$ **cpio -icv "***\*file***" < /dev/rmt/***n*

```
680 Solaris のシステム管理 (基本編) • 2002 年 12 月
```
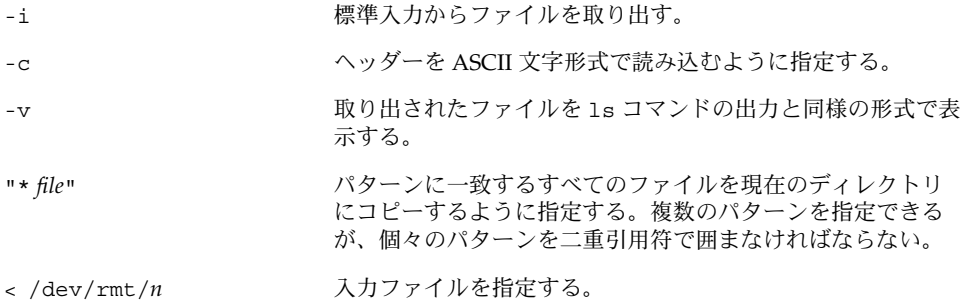

詳細は、cpio(1) のマニュアルページを参照してください。

**4.** ファイルがコピーされていることを確認します。

\$ **ls -l**

#### 例 — 指定したファイルをテープから取り出す (cpio)

次の例では、末尾に接尾辞 chapter が付いているすべてのファイルをドライブ 0 の テープから取り出します。

```
$ cd /home/smith/Book
$ cpio -icv "*chapter" < /dev/rmt/0
Boot.chapter
Directory.chapter
Install.chapter
Intro.chapter
31 blocks
$ ls -l
```
ファイルをリモートテープデバイスにコ ピーする

- ▼ ファイルをリモートテープデバイスにコピーする 方法 (tar と dd)
	- **1.** リモートテープドライブを使用するには、次の前提条件を満たしている必要がありま す。
		- **a.** ローカルホスト名 **(**および、オプションでコピーを実行するユーザーのユーザー名**)** が、リモートシステムの /etc/hosts.equiv ファイルに記述されている必要が

ある。または、コピーを実行するユーザーが、リモートマシン上の自分のホーム ディレクトリをアクセス可能にし、かつ \$HOME/.rhosts 内にローカルマシン名 を記述しておく必要がある。

詳細は、hosts.equiv(4) のマニュアルページを参照。

- **b.** リモートシステムのエントリがローカルシステムの /etc/inet/hosts ファイル 内またはネームサービスの hosts ファイル内になければならない。
- **2.** リモートコマンドの実行に必要なアクセス権を保持していることを確認するには、次 のように入力します。

\$ **rsh remotehost echo test**

test と表示された場合、リモートコマンドの実行に必要なアクセス権を保持してい ます。Permission denied と表示された場合は、手順 1 の内容を確認してくださ い。

- **3.** ファイルを格納するディレクトリに移動します。
- **4.** テープをテープドライブに挿入します。
- **5.** ファイルをリモートテープドライブにコピーします。

\$ **tar cvf -** *filenames* **| rsh** *remote-host* **dd of=/dev/rmt/***n* **obs=***block-size*

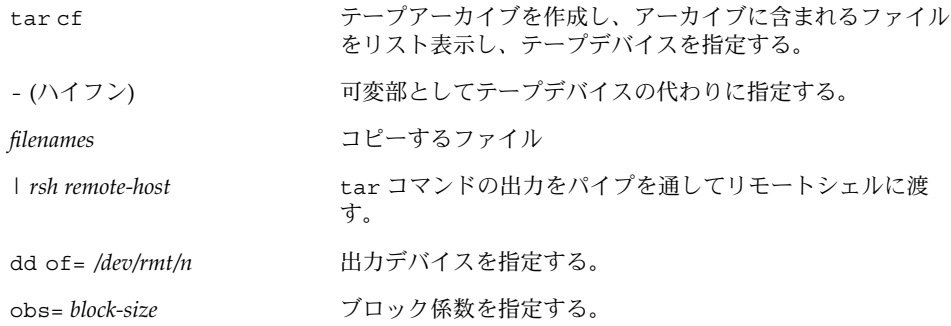

**6.** テープをドライブから取り出して、テープラベルにファイル名を記入します。

例 — ファイルをリモートテープドライブにコピーする (tar と dd) # **tar cvf - \* | rsh mercury dd of=/dev/rmt/0 bs=126b** a answers/ 0 tape blocks a answers/test129 1 tape blocks a sc.directives/ 0 tape blocks a sc.directives/sc.190089 1 tape blocks a tests/ 0 tape blocks a tests/test131 1 tape blocks

```
6+9 records in
0+1 records out
```
### ▼ ファイルをリモートテープデバイスから取り出す 方法

- **1.** テープをテープドライブに挿入します。
- **2.** 一時ディレクトリに移動します。
	- \$ **cd /var/tmp**
- **3.** ファイルをリモートテープドライブから取り出します。

\$ **rsh** *remote-host* **dd if=/dev/rmt/***n* **| tar xvBpf -**

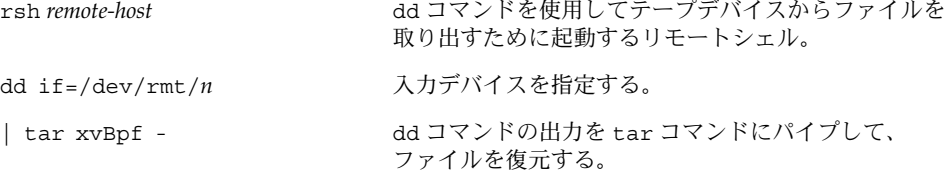

**4.** ファイルが抽出されたことを確認します。

\$ **ls -l /var/tmp**

例 — ファイルをリモートのテープドライブから抽出する

```
$ cd /var/tmp
$ rsh mercury dd if=/dev/rmt/0 | tar xvBpf -
x answers/, 0 bytes, 0 tape blocks
x answers/test129, 48 bytes, 1 tape blocks
20+0 records in
20+0 records out
x sc.directives/, 0 bytes, 0 tape blocks
x sc.directives/sc.190089, 77 bytes, 1 tape blocks
x tests/, 0 bytes, 0 tape blocks
x tests/test131, 84 bytes, 1 tape blocks
$ ls -l
```
# ファイルとファイルシステムをフ ロッピーディスクにコピーする

ファイルやファイルシステムをフロッピーディスクにコピーする前に、フロッピー ディスクをフォーマットする必要があります。フロッピーディスクをフォーマットす る方法については、第 19 章を参照してください。

tar コマンドを使用して、UFS ファイルを 1 枚のフォーマット済みフロッピーディス クにコピーします。

UFS ファイルを複数のフォーマット済みフロッピーディスクにコピーする必要があれ ば、cpio コマンドを使用します。cpio コマンドはメディアの終わりを認識し、次の ボリュームの挿入を促すプロンプトを表示します。

注 **–** ボリューム管理の関係で、cpio コマンドを使用して UFS ファイルを複数の フォーマット済みフロッピーディスクにコピーする手順は単純ではありません。

### ファイルをフロッピーディスクにコピーする際の 注意事項

- tar に -c オプションを指定してフォーマット済みフロッピーディスクにファイル をコピーすると、フロッピーディスク上の既存のファイルは破壊 (上書き) され る。
- tar イメージを格納済みのフロッピーディスクはマウントできない。
- 複数のボリュームを扱う場合は、cpio コマンドを使用してください。tar コマン ドは 1 つのボリュームに対して使用できるユーティリティです。

詳細は、tar(1) のマニュアルページを参照してください。

### ▼ ファイルを1枚のフォーマット済みフロッピー ディスクにコピーする方法 (tar)

- **1.** コピーするファイルの存在するディレクトリに移動します。
- **2.** 書き込み保護されていないフォーマット済みフロッピーディスクをドライブに挿入し ます。
- **3.** フロッピーディスクを使用可能な状態にします。
- **684** Solaris のシステム管理 (基本編) 2002 年 12 月
```
$ volcheck
```
**4.** 必要に応じて、再度フォーマットします。

```
$ rmformat -U /dev/rdiskette
Formatting will erase all the data on disk.
Do you want to continue? (y/n)y
```
**5.** ファイルをフロッピーディスクにコピーします。

```
$ tar cvf /vol/dev/aliases/floppy0 filename ...
指定した名前のファイルがフロッピーディスクにコピーされ、フロッピーディスク上
の既存のファイルがすべて上書きされます。
```
**6.** ファイルがコピーされていることを確認します。

\$ **tar tvf /vol/dev/aliases/floppy0**

ファイルのリストを表示する方法については、685 ページの「フロッピーディスク上 のファイルのリストを表示する方法 (tar)」 を参照してください。

- **7.** フロッピーディスクをドライブから取り出します。
- **8.** ファイル名をフロッピーディスクラベルに記入します。

# 例 — ファイルを 1 枚のフォーマット済みフロッピー ディスクにコピーする (tar)

次の例では、2 つのファイルをフロッピーディスクにコピーします。

```
$ volcheck
$ cd /home/smith
$ ls evaluation*
evaluation.doc evaluation.doc.backup
$ tar cvf /vol/dev/aliases/floppy0 evaluation*
a evaluation.doc 86 blocks
a evaluation.doc.backup 84 blocks
$ tar tvf /vol/dev/aliases/floppy0
```
# ▼ フロッピーディスク上のファイルのリストを表示 する方法 (tar)

- **1.** フロッピーディスクをドライブに挿入します。
- **2.** フロッピーディスクを使用可能な状態にします。

\$ **volcheck**

**3.** フロッピーディスク上のファイルのリストを表示します。

第 50 章 • UFS ファイルとファイルシステムのコピー (手順) **685**

```
例 — フロッピーディスク上のファイルのリストを表示す
る (tar)
次の例では、フロッピーディスク上のファイルのリストを表示します。
$ volcheck
tar tvf /vol/dev/aliases/floppy0
rw-rw-rw-6693/10 44032 Jun 9 15:45 evaluation.doc
rw-rw-rw-6693/10 43008 Jun 9 15:55 evaluation.doc.backup
\ddot{\rm c}
```
# ▼ ファイルをフロッピーディスクから取り出す方法 (tar)

- **1.** ファイルを格納するディレクトリに移動します。
- **2.** フロッピーディスクをドライブに挿入します。
- **3.** フロッピーディスクを使用可能な状態にします。
	- \$ **volcheck**
- **4.** ファイルをフロッピーディスクから取り出します。

```
$ tar xvf /vol/dev/aliases/floppy0
フロッピーディスク上のすべてのファイルが現在のディレクトリにコピーされます。
```
**5.** ファイルが取り出されたことを確認します。

\$ **ls -l**

**6.** フロッピーディスクをドライブから取り出します。

例 — ファイルをフロッピーディスクから取り出す (tar)

次の例では、フロッピーディスクからすべてのファイルを取り出します。

```
$ volcheck
$ cd /home/smith/Evaluations
$ tar xvf /vol/dev/aliases/floppy0
x evaluation.doc, 44032 bytes, 86 tape blocks
x evaluation.doc.backup, 43008 bytes, 84 tape blocks
$ ls -l
```
次の例では、フロッピーディスクから個々のファイルを取り出します。

- \$ **volcheck**
- \$ **tar xvf /vol/dev/aliases/floppy0 evaluation.doc**
- x evaluation.doc, 44032 bytes, 86 tape blocks
- \$ **ls -l**

指定した名前のファイルがフロッピーディスクから取り出され、現在の作業ディレク トリに格納されます。

# ▼ ファイルを複数のフロッピーディスクにアーカイ ブする方法

大量のファイルをフロッピーディスクにコピーする場合は、一杯になったフロッピー ディスクを別のフォーマット済みフロッピーディスクと交換するように促すプロンプ トを表示させることができます。cpio コマンドにはこの機能があります。使用する cpio コマンドはファイルをテープにコピーする場合と同じですが、テープデバイス 名ではなくデバイスとして /vol/dev/aliases/floppy0 を指定します。

cpio コマンドの使用方法については、677 ページの「ディレクトリ内のすべての ファイルをテープにコピーする方法 (cpio)」 を参照してください。

# ファイルを別のヘッダー形式でコピーす る

SunOS 5.9 の cpio コマンドを使用して作成したアーカイブには、SunOS の旧リリー スとの互換性がない場合があります。cpio コマンドを使用すると、他の複数の形式 で読み込めるアーカイブを作成できます。これらの形式は、-H オプションと次のいず れかの引数で指定します。

- crc または CRC チェックサム付きの ASCII ヘッダー
- ustar または USTAR IEEE/P1003 データ交換
- tar または TAR tar のヘッダーと形式
- odc 小型デバイス番号付きの ASCII ヘッダー
- bar-barのヘッダーと形式

ヘッダーオプションを使用する場合の構文を次に示します。

cpio -o -H *header-option* < *file-list*> *output-archive*

第 50 章 • UFS ファイルとファイルシステムのコピー (手順) **687**

# ▼ SunOS の旧リリース用のアーカイブを作成する方 法

cpio コマンドを使用してアーカイブを作成します。

\$ **cpio -oH odc <** *file-list* **>** /dev/rmt/*n*

引数-Hは、入力に対して出力の場合と同じ意味を持ちます。-H オプションを使用し てアーカイブを作成した場合は、読み込むときにも同じオプションを使用しないと、 cpio コマンドが失敗します。次の例には、cpio のエラーメッセージが含まれていま す。

# 例 — SunOS の旧リリース用にアーカイブを作成する

\$ **find . -print | cpio -oH tar> /tmp/test** 113 blocks \$ **cpio -iH bar < /tmp/test** cpio: Invalid header "bar" specified USAGE: cpio -i[bcdfkmrstuvBSV6] [-C size] [-E file] [-H hdr] [-I file [-M msg]] [-R id] [patterns] cpio -o[acvABLV] [-C size] [-H hdr] [-O file [-M msg]] cpio -p[adlmuvLV] [-R id] directory

各種オプションを使用してアーカイブを作成するときには、必ずメディアのラベルに アーカイブ上のファイル名やファイルシステム名と一緒にコマンド構文を記入してく ださい。

アーカイブの作成時にどの cpio オプションを使用したかがわからない場合は、各種 オプションをいろいろ組み合わせてみて、どの方法でアーカイブを読み込むことがで きるかを調べてください。

オプションのリストについては、cpio(1) のマニュアルページを参照してください。

# bar コマンドで作成したファイルを取り出す

SunOS 4.0 または 4.1 の bar コマンドを使用してアーカイブしたファイルをフ ロッピーディスクから取り出すには、cpio の - H bar オプションを使用します。

注 **–** ファイルを取り出すには、-H bar オプションと共に -i オプションを使用する 必要があります。bar ヘッダーオプションを使用してファイルを作成することはでき ません。

- ▼ bar ファイルをフロッピーディスクから取り出す 方法
	- **1.** ファイルを格納するディレクトリに移動します。
	- **2.** フロッピーディスクをドライブに挿入します。
	- **3.** フロッピーディスクを使用可能な状態にします。

\$ **volcheck**

**4.** フロッピーディスクから bar ファイルを取り出します。 フロッピーディスク上のすべてのファイルが現在のディレクトリにコピーされます。

\$ **cpio -ivH bar < /vol/dev/aliases/floppy0**

第 **51** 章

# テープドライブの管理 (手順)

この章では、テープドライブを管理する方法について説明します。

この章で説明する手順は次のとおりです。

- 694 ページの「テープドライブの状態を表示する方法」
- 695 ページの「磁気テープカートリッジのたるみを直す方法」
- 696 ページの「磁気テープカートリッジを巻き戻す方法」

# 使用するメディアの選択

通常は、次のテープメディアを使用して Solaris システムのバックアップを作成しま す。

- 1/2 インチのリールテープ
- 1/4 インチのストリームカートリッジテープ
- 8 mm のカートリッジテープ
- 4 mm のカートリッジテープ (DAT)

フロッピーディスクを使用してバックアップを実行することもできますが、時間がか かり煩雑です。

どのメディアを選択するかは、メディアをサポートする機器とファイルの格納に使用 するメディア (通常はテープ) の可用性によって決まります。バックアップはローカル システムから実行しなければなりませんが、ファイルはリモートデバイスに書き込め ます。

次の表に、ファイルシステムの典型的なバックアップメディアと、その記憶容量を示 します。容量は、ドライブのタイプとテープに書き込むデータによって異なります。

表 **51–1** メディアの記憶容量

| メディア                               | 容量                 |
|------------------------------------|--------------------|
| 1/2 インチのリールテープ                     | 140M バイト (6250bpi) |
| 2.5G バイト、 1/4 インチのカートリッジ (OIC) テープ | - 2.5G バイト         |
| DDS3 4 mm カートリッジテープ (DAT)          | 12 - 24 G バイト      |
| 14 G バイト 8 mm カートリッジテープ            | 14G バイト            |
| DLT™ 7000 1/2 インチ カートリッジテープ        | 35 - 70 G バイト      |

バックアップデバイス名

バックアップに使用するテープまたはフロッピーディスクドライブに論理デバイス名 を与えて指定します。この名前は、「raw」デバイスファイルの格納されたサブ ディレクトリを指し、ドライブの論理ユニット番号が含まれます。テープドライブの 命名規則に従い、物理デバイス名ではなく論理デバイス名を使用します。次の表に、 この命名方式を示します。

表 **51–2** バックアップデバイスの基本的なデバイス名

| デバイスの種類   | 名前                            |
|-----------|-------------------------------|
| テープ       | $/\text{dev}/\text{rmt}/n$    |
| フロッピーディスク | /vol/dev/rdiskette0/unlabeled |

通常は、次の図に示す方法で、テープドライブデバイスを指定します。

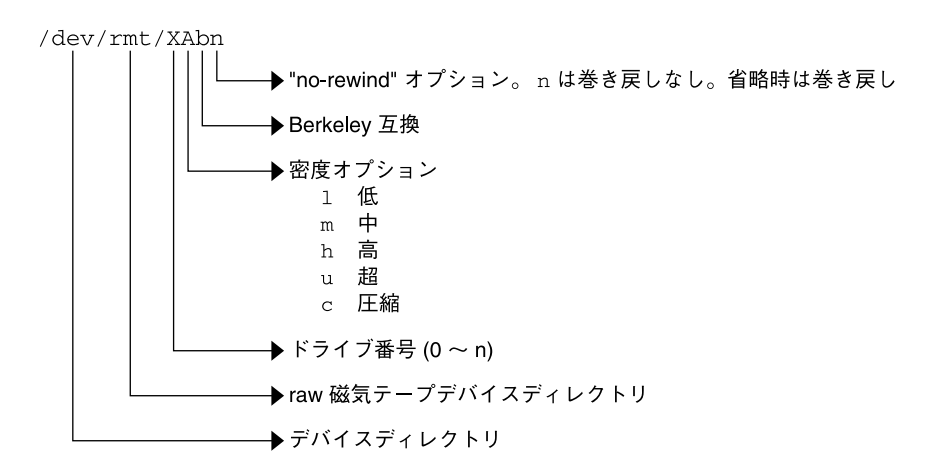

図 **51–1** テープドライブデバイス名

密度を指定しないと、テープドライブは通常その「推奨」密度で書き込みますが、こ れは一般にそのテープドライブでサポートされる最大密度です。ほとんどの SCSI ド ライブはテープ上の密度やフォーマットを自動的に検出し、それに従って読み取りを 実行します。ドライブでサポートされる密度を調べるには、/dev/rmt サブディレク トリを確認してください。このサブディレクトリには、各テープで異なる出力密度を サポートするためのテープデバイスファイルのセットが含まれます。

SCSI コントローラは、最大 7 台の SCSI テープドライブを持つことができます。

# テープドライブの巻き戻しオプションを指定する

通常は、テープドライブを 0 から *n* までの論理デバイス番号で指定します。次の表 に、「巻き戻し」または「巻き戻しなし」のオプションを付けてテープデバイス名を 指定する方法を示します。

表 **51–3** テープドライブの「巻き戻し」または「巻き戻しなし」オプション

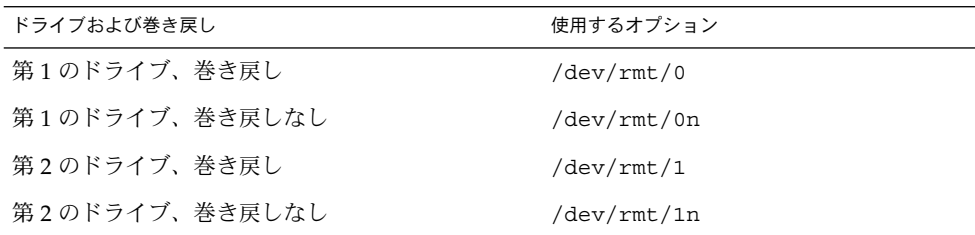

第 51 章 • テープドライブの管理 (手順) **693**

# テープドライブに別の密度を指定する

デフォルトでは、テープドライブはその「推奨」密度で書き込みますが、これは一般 にそのテープドライブでサポートされる最大密度です。テープデバイスを指定しなけ れば、コマンドはデバイスでサポートされるデフォルト密度でドライブ番号 0 に書き 込みます。

テープを特定の密度しかサポートされないテープドライブが付いたシステムに転送す るには、目的の密度で書き込むデバイス名を指定します。次の表に、テープドライブ に別の密度を指定する方法を示します。

表 **51–4** テープドライブに別の密度を指定する

| ドライブ、密度、巻き戻し       | 使用するオプション    |
|--------------------|--------------|
| 第1のドライブ、低密度、巻き戻し   | /dev/rmt/01  |
| 第1のドライブ、低密度、巻き戻しなし | /dev/rmt/0ln |
| 第2のドライブ、中密度、巻き戻し   | /dev/rmt/1m  |
| 第2のドライブ、中密度、巻き戻しなし | /dev/rmt/1mn |

ユニットおよび密度オプションについては、692 ページの「バックアップデバイス 名」を参照してください。

# テープドライブの状態を表示する

mt コマンドの status オプションを使用すると、テープドライブに関する状態情報 を表示できます。mt コマンドは、/kernel/drv/st.conf ファイルに記述されてい るすべてのテープドライブの情報を表示します。

▼ テープドライブの状態を表示する方法

- **1.** 情報を表示するドライブにテープをロードします。
- **2.** mt コマンドを使用してテープドライブ情報を表示します。

# **mt -f /dev/rmt/***n* **status**

**3.** テープドライブ番号を **1**、**2**、**3** というように置き換えて手順 **1** と **2** を繰り返し、使用 可能なすべてのテープドライブに関する情報を表示します。

# 例 — テープドライブの状態を表示する

次の例は、QIC-150 テープドライブ (/dev/rmt/0) とExabyte テープドライブ (/dev/rmt/1) の状態を示します。

```
$ mt -f /dev/rmt/0 status
Archive QIC-150 tape drive:
  sense key(0x0)= No Additional Sense residual= 0 retries= 0
  file no= 0 block no= 0
$ mt -f /dev/rmt/1 status
Exabyte EXB-8200 8mm tape drive:
sense key(0x0)= NO Additional Sense residual= 0 retries= 0
file no= 0 block no= 0
次の方法を使用すると、システムを手早くポーリングしてすべてのテープドライブを
検査できます。
$ for drive in01234567
> do
> mt -f /dev/rmt/$drive status
> done
Archive QIC-150 tape drive:
  sense key(0x0) = No Additional Sense residual= 0 retries= 0
  file no= 0 block no= 0
/dev/rmt/1: No such file or directory
```
# 磁気テープカートリッジの取り扱い

テープの読み込み中にエラーが発生した場合は、テープのたるみを直し、テープドラ イブを掃除してからやり直してください。

# ▼ 磁気テープカートリッジのたるみを直す方法

mt コマンドを使用して磁気テープカートリッジのたるみを直します。

次に例を示します。

 $\mathsf{\hat{S}}$ 

\$ **mt -f /dev/rmt/1 retension**  $\mathsf{s}$ 

/dev/rmt/2: No such file or directory /dev/rmt/3: No such file or directory /dev/rmt/4: No such file or directory /dev/rmt/5: No such file or directory /dev/rmt/6: No such file or directory /dev/rmt/7: No such file or directory

第 51 章 • テープドライブの管理 (手順) **695**

注 **–** QIC 以外のテープドライブのたるみは直さないでください。

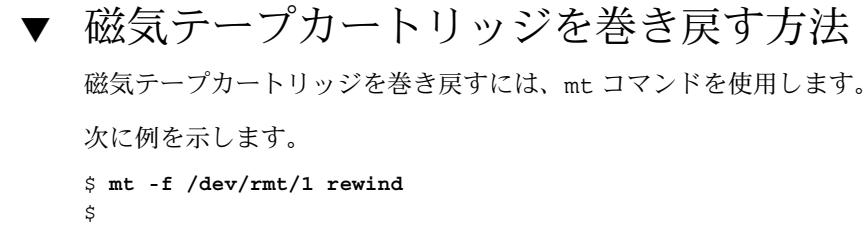

# ドライブの管理とメディア処理のガイド ライン

バックアップテープは読み込めなければ役に立ちません。このため、定期的に掃除お よびチェックを行い、テープドライブが正常に動作するようにしてください。テープ ドライブのクリーニング手順については、ハードウェアのマニュアルを参照してくだ さい。次のいずれかの方法で、テープハードウェアをチェックで きます。

- テープにファイルをコピーし、ファイルを読み込んで、コピーをオリジナルと比較 する。
- ufsdump コマンドの -v オプションを使用して、メディアの内容をソースファイ ルシステムと比較して検査する。-v オプションを有効にするには、ファイルシス テムをマウント解除するか、完全にアイドル状態にする必要がある。

ハードウェアは、システムからレポートされないような障害を起こす可能性があるの で注意してください。

バックアップ後は、必ずテープにラベルを付けてください。第 45 章で説明した バックアップ方法を採用する場合は、ラベルを「テープ A」、「テープ B」という具 合に指定する必要があります。このラベルは変更しないでください。バックアップを 実行するたびに別のテープラベルを作成して、バックアップ日付、マシン名、バック アップを作成したファイルシステム、バックアップレベル、テープ番号 (複数のボ リュームにまたがる場合は *n* 本のうちの 1 本目)、サイト特有の情報を入力します。

テープは、磁気を発生させる機器から離れた埃のない安全な場所に保管してくださ い。たとえば、アーカイブしたテープを遠隔地の防火キャビネットに保管します。

各ジョブ (バックアップ) がどのメディア (テープボリューム) に格納されているかとい うことと、各バックアップファイルがどこに保管されているかを記録したログを作成 し、管理する必要があります。

# 索引

数字・記号 9660 CD フォーマット, 236 4.3 Tahoe ファイルシステム, 475

# **A**

Admintool パッケージの削除 (方法), 291 パッケージの追加と削除 概要, 290 パッケージの追加 (方法), 290, 291 AutoClient, 説明, 124 autofs, 490

## **B**

banner コマンド (PROM), 185 bar コマンド, 作成したファイルを取り出 す, 688 basedir キーワード (管理ファイル), 280 basedirキーワード (管理ファイル), 282 bin グループ, 75 Bourne シェル 環境変数, 97, 101 基本機能, 96 シェル (ローカル) 変数, 97, 99 ユーザー初期設定ファイル, 94, 95, 96, 102, 107 Break キー, 194, 197 BSD Fat Fast ファイルシステム, 475

# **C**

cachefspack コマンド 概要, 535 使用方法, 535 CacheFS ファイルシステム cachefspack エラーの障害追跡, 540 cachefspack コマンドでパッキング (概要) , 535 cachefspack コマンドでパッキング (方法) , 535 CacheFS 統計情報の表示, 548 CacheFS の統計情報の収集(概要), 544 CacheFS ロギングの設定 (方法), 545 CacheFS ロギングの停止, 546 CacheFS ログファイルの場所を調べる, 546 fsck コマンドのチェック (方法), 533 fsck コマンドのチェック (例), 533 概要, 521 作業セット(キャッシュ) のサイズの表 示, 546 削除 (方法), 531 作成 (方法), 523 情報の表示 (方法), 530 パッキングリストの作成 (方法), 537 パックされたファイルの表示 (方法), 536 パックされたファイルの表示 (例), 536 パラメータ, 521 ファイルのパッキングの解除 (方法), 539 ファイルをキャッシュにパックする (方法) , 538 マウント (方法), 525 CD ISO 9660 フォーマット, 236

CD (続き) UFS CD SPARC と IA フォーマット, 236 名前, 234 CD-ROM デバイス マウント済み CD からのソフトウェアの追加 例, 293 CDPATH 環境変数, 98 cdrw コマンド CD-RW メディアの消去 (方法), 272 CD 上のオーディオトラックの取り出し (方 法), 270 CD のコピー (方法), 271 CD メディアの確認 (方法), 265 CD メディアのチェック (方法), 265 アクセスの制限 (方法), 264 オーディオ CD の作成 (方法), 269 説明, 261 データ CD とオーディオ CD の書き込み (概 要), 263 マルチセッションのデータ CD の作成 (方法) , 267 cfgadm PCI ホットプラグ (概要), 323 SCSI ホットプラグ (概要), 323 cfsadmin コマンド, 523, 531 clri コマンド, 480 cpio コマンド, 677 概要, 670 指定したファイルをテープから取り出 す, 680 テープからすべてのファイルを取り出 す, 680 テープ上のファイルのリスト, 679 ファイルシステム間でディレクトリをコピー , 671 別のヘッダー形式でファイルをコピー, 687 cp コマンド, リムーバブルメディア上の情報の コピー (方法), 239 .cshrc ファイル カスタマイズ, 80, 96, 102 説明, 94 C シェル 環境変数, 97, 101 基本機能, 96 シェル (ローカル) 変数, 97, 99 ユーザー初期設定ファイル, 94, 95, 96, 102, 107

### **D**

daemon グループ, 75 dd コマンド 概要, 667 クローンディスクの作成方法, 668 ファイルをリモートテープドライブから取り 出す (tar), 683 ファイルをリモートテープにコピー (tar) , 681 /dev/dsk ディレクトリ, 383 /dev/rdsk ディレクトリ, 383 devfsadm コマンド, 382 dfstab ファイル 共有されたローカルのリムーバブルメディア の設定 (方法), 243 ユーザーのホームディレクトリ, 109 df コマンド, 384, 480 dmesg コマンド, 318 dmesg コマンド IA の例, 318 SPARC の例, 318 DOS, ファイルシステム, 475 driver not attached メッセージ, 315 DVD-ROM, 477

# **E**

eject コマンド, リムーバブルメディア (方法) , 241 env コマンド, 96 /etc/dfs/dfstab ファイル 共有されたリムーバブルメディアの設定 (方 法), 243 ユーザーのホームディレクトリ, 109 /etc/dumpdates ファイル, 652 /etc/init.d ディレクトリ, 170 /etc/inittab ファイル, 161, 163 エントリの説明, 161 デフォルトの例, 162 /etc/passwd ファイル, 88 修復 SPARC, 196 修復 (例) IA, 209 説明, 88 フィールド, 88 ユーザー ID 番号の割り当て, 75

/etc/passwd ファイル (続き) ユーザーアカウントの削除, 86 /etc/passwd ファイルの修復, IA, 209 /etc/passwdファイルの修復, SPARC, 196 /etc/rmmount.conf ファイル, リムーバブル メディアドライブのエクスポート (方法) , 243 /etc/shadow ファイル, 説明, 88 /etc/skel ディレクトリ, 94 /etc/vfstab ファイル, 110 /etc ファイル, ユーザーアカウント情報, 74 /etc ファイル ユーザーアカウント情報, 74, 88 /export/home ディレクトリ, 482 /export/home ファイルシステム, 79

# **F**

FDFS ファイルシステム, 479 ff コマンド, 480 FIFOFS ファイルシステム, 479 FIFO i ノード, 565 format.dat ファイル エントリの作成, 421 キーワード, 461, 464 構文規則, 461 format ユーティリティ analyze メニュー, 457 defect メニュー, 459 fdisk メニュー, 456 partition  $\times = \pm -1$ , 455, 456 SCSI ディスクドライブの自動構成, 422, 424 Solaris fdisk パーティションの作成, 443 概要, 399 機能と利点, 399 コマンド名の入力方法, 466 システム上のディスクの確認, 408, 410 使用上のガイドライン, 400 使用する場合, 400 情報の保存についての推奨事項, 453 ディスクスライス情報の表示, 413, 414 ディスクスライスとディスクラベルの作成 IA, 449 SPARC, 433 ディスクのフォーマット, 412 ディスクのフォーマット例, 412 ディスクラベルの作成, 415

ディスクラベルの作成 (続き) 例, 417 入力, 465, 467 破損したディスクラベルの復元, 418 フォーマットされているかを調べる, 411 ブロック番号の指定方法, 465 ヘルプ機能の使用方法, 467 メインメニュー, 454 format ユーティリティ, メインメニュー, 454 free hog スライス 提供側スライスを参照 FRU (現場交換可能ユニット), 124 fsck コマンド, 384, 480 FSACTIVE 状態フラグ, 560 FSBAD 状態フラグ, 560 FSCLEAN 状態フラグ, 560 FSSTABLE 状態フラグ, 560 構文とオプション, 575 修正する条件, 562 修復, 571 状態フラグ, 560 対話式で使用, 569 チェック i ノードリストサイズ, 563 空き i ノード, 564 空きブロック, 564 スーパーブロック, 563 fsdb コマンド, 480 fssnap コマンド UFS スナップショット情報の削除, 632 UFS スナップショットの作成, 630 UFS スナップショットの情報, 631 fstypes ファイル, 491 fstyp コマンド, 480 fuser コマンド リムーバブルメディアが使用中であるかどう かの確認 (方法), 241 リムーバブルメディアにアクセス中のプロセ スの強制終了 (方法), 241

#### **G**

GECOS フィールド (passwd ファイル), 89 GID, 75 大きな値, 76 説明, 80 割り当て, 81

grep コマンド, 491 groups コマンド, 81 group ファイル 説明, 88 フィールド, 91 ユーザーアカウントの削除, 86

## **H**

halt コマンド, 174 High Sierra ファイルシステム, 475 history 環境変数, 98 HOME 環境変数, 98 /home (自動マウント), 491 /home ファイルシステム, ユーザーのホーム ディレクトリ, 79 **HSFS** High Sierra ファイルシステムを参照

#### **I**

IA システム, UFS フォーマット, 236 ID 番号 グループ, 75, 80, 81 ユーザー, 75, 76, 86 init コマンド スタンドアロンシステムのシャットダウ ン, 179 説明, 174 init 状態 実行レベルを参照 installboot コマンド, 438, 451 ISO 9660 ファイルシステム, 475 ISO 標準, 9660 CD フォーマット, 236 i ノード, 587 FIFO, 565 キャラクタ型特殊ファイル, 564 形式とタイプのチェック, 564 ごとのバイト数, 593 サイズ, 566 シンボリックリンク, 565 通常, 564 ディレクトリ, 564 不正な番号, 567 ブロック型特殊ファイル, 564 リンク数, 565

i ノードの形式, 564 i ノードの状態, 565 i ノードのタイプ, 564 i ノードのリンク数, 565 i ノードリストサイズ, 563

#### **K**

/kernel/drv ディレクトリ, 314 Korn シェル 環境変数, 97, 101 基本機能, 96 シェル (ローカル) 変数, 97, 99 ユーザー初期設定 ファイル, 96 ユーザー初期設定ファイル, 94, 95, 102, 107

### **L**

L1+ A キー, 194 L1+A キー, 197 labelit コマンド, 480 LANG 環境変数, 98, 100, 101 LC 環境変数, 100, 101 \*LK\* パスワード, 87, 91 local.cshrc ファイル, 94 local.login ファイル, 94 local.profile ファイル, 94 locale 環境変数, 98 .login ファイル カスタマイズ, 80, 96, 102 説明, 94 LOGNAME 環境変数, 98 lost+found ディレクトリ, 560 LPDEST 環境変数, 98

#### **M**

MAIL 環境変数, 97, 98 MANPATH 環境変数, 98 media was found メッセージ, 254 mkfile コマンド, 555, 557 mkfs コマンド, 480, 494 mkisofs コマンド, データ CD のファイルシス テムの作成 (方法), 266 MNTFS ファイルシステム, 482

mnttab ファイル, 488 mountall コマンド, 480 mount コマンド, 384 mt コマンド, 695

### **N**

NAMEFS ファイルシステム, 479 ncheck コマンド, 480 newfs コマンド, 384, 494, 594 newgrp コマンド, 81 NFS サーバーの説明, 490 説明, 490 のvfstab エントリ, 508 nfsd デーモン 起動, 243 実行しているかどうかの確認, 242 NIS ユーザーアカウント, 74, 88 NIS+ グループ, 81 ユーザーアカウント, 74, 87, 88 noaccess ユーザー/グループ, 75, 92 noask\_pkgadd 管理ファイル, 281, 294 nobody ユーザー/グループ, 75, 92 no media was found メッセージ, 254 NP パスワード, 91

# **O**

/opt ディレクトリ, 482 OS サーバー, 説明, 129

# **P**

passwd ファイル, 88 修復 SPARC, 196 修復 (例) IA, 209 テープからの復元例, 644 フィールド, 88, 89 ユーザー ID 番号の割り当て, 75 ユーザーアカウントの削除, 86

patchadd コマンド, 305 patchrm コマンド, 307 PATH 環境変数 設定, 99, 100 説明, 98, 99 path シェル変数, 97 PC BIOS (とブート), 216 PCFS ファイルシステム, 475 PCI デバイス PCI アダプタカードを取り付ける (手順) , 339 PCI アダプタカードを取り外す (手順), 339 PCI 構成障害の対処, 341 PCI デバイス情報の表示 (手順), 338 PCMCIA メモリーカード 他のシステム上の PCMCIA メモリーカード へのアクセス (例), 247 リモートでのマウント (例), 247 pkgadd コマンド -a オプション (管理ファイル), 281, 282, 293, 294 -d オプション (デバイス名), 293, 294, 295, 296 -s オプション (スプールディレクトリ), 295, 296 概要, 278, 283 使用にあたっての前提条件, 280 スプールディレクトリと, 295 スプールディレクトリと (例), 296 代替ベースディレクトリと, 282 パッケージの追加 (方法), 293 ユーザーの対話操作を省略, 281, 282 pkgchk コマンド 概要, 283 使用 (例), 299 pkginfo コマンド インストール済みのすべてのパッケージの表 示 (例), 297 概要, 280, 283 使用方法, 297 pkgparam コマンド, 概要, 283 pkgrm コマンド rm コマンドとの対比, 280, 299 概要, 278, 283, 299 使用にあたっての前提条件, 280 注意事項, 280, 299 パッケージの削除 (方法), 299 /pkg ディレクトリ, 296

PROCFS ファイルシステム, 概要, 479 /proc ディレクトリ, 479, 482 Product Registry インストールした製品情報の表示 (方法) , 287 ソフトウェアのアンインストール (方法) , 289 ソフトウェアのインストール (方法), 288 ソフトウェアの削除, 278, 286 ソフトウェアの追加, 278, 286 目的, 286 .profile ファイル カスタマイズ, 80, 96, 102 説明, 94 PROM ROM Rev 番号の確認, 185 からのブート設定の変更, 187 モニター, 215 リビジョンレベルの確認, 185 prompt シェル変数, 98 PROM からのブートの設定, 187 PROM のリビジョンレベル, 185 prtconf  $\exists \forall \forall \forall$ , 316 prtvtoc コマンド, 384 使用例, 417 PS1 環境変数, 98

# **R**

raw ディスクデバイスインタフェース, 383, 384 reboot コマンド, 174 removef コマンド, 280 reset コマンド, 188 rmmount.conf ファイル, リムーバブルメ ディアドライブのエクスポート (方法), 243 Rock Ridge 拡張 (HSFS ファイルシステム), 475

# **S**

/sbin/rc0 スクリプト, 165 /sbin/rc1 スクリプト, 165 /sbin/rc2 スクリプト, 165 /sbin/rc3 スクリプト, 167 /sbin/rc5 スクリプト, 168 /sbin/rc6 スクリプト, 168 /sbin/rcS スクリプト, 168

**702** Solaris のシステム管理 (基本編) • 2002 年 12 月

SCSI ディスクドライブ, 422 SCSI テープドライブ, 693 SCSI デバイス cfgadm コマンド (手順), 328 cfgadm コマンドを使用した構成解除 (手順) , 329 cfgadm コマンドを使用した構成 (手順), 330 cfgadm コマンドを使用した接続解除 (手順) , 331 cfgadm コマンドを使用した接続 (手順), 332 cfgadm コマンドを使用して取り外す (手順) , 334 SCSI 構成障害の対処, 335 SCSI コントローラ上の同一デバイスを交換 する (手順), 333 SCSI デバイスを SCSI バスに取り付ける (手 順), 332 失敗した SCSI 構成解除操作を解決する (手 順), 337 setenv コマンド, 97 set コマンド, 97 shadow ファイル 説明, 88 フィールド, 90, 91 shareall コマンド, 490 share コマンド, 490 リムーバブルメディアを他のシステムで使用 可能にする (方法), 243 SHELL 環境変数, 99 shutdown コマンド サーバーのシャットダウン, 154 サーバーのシャットダウン (方法), 176 説明, 174 ユーザーへの通知, 175 /skel ディレクトリ, 94 Solaris Management Console RBACと組み合わせて使用, 52 起動 (方法), 56 使用する理由, 46 説明, 43 ツールの説明, 44 Solaris Product Registry インストールした製品情報の表示 (方法) , 287 ソフトウェアのアンインストール (方法) , 289 ソフトウェアのインストール (方法), 288 ソフトウェアの削除, 278, 286

Solaris Product Registry (続き) ソフトウェアの追加, 278, 286 目的, 286 Solaris Web Start ソフトウェアの削除, 278 ソフトウェアの追加 (方法), 285 Solaris Device Configuration Assistant (デバイ ス構成用補助), 概要, 201 Solaris fdisk パーティション, ガイドライ ン, 443 Solaris Web Start プログラム, ソフトウェアの追 加, 278 Solaris ユーザー登録 ユーザー登録を参照 SPARC システム, UFS フォーマット, 236 SPECFS ファイルシステム, 479 staff グループ, 81 Stop+A キー, 194, 197 stty コマンド, 100 SunOS のデフォルトファイルシステム, 481 SUNW接頭辞, 280 Sun ソフトウェアパッケージ インストール, 294 追加 (例), 293 swapadd コマンド, 553 SWAPFS ファイルシステム, 479 swap コマンド, 555 sync コマンド, 197, 198 sync コマンドによるファイルシステムの同期 化, 197, 198 sysdef コマンド, 316

# **T**

tar コマンド 1 枚のフロッピーディスクにコピー, 684 概要, 673 テープからファイルを取り出す, 675 テープ上のファイルのリスト表示, 675 ファイルをテープへコピー, 674 ファイルをフロッピーディスクから取り出 す, 686 ファイルをリモートテープから取り出す (dd) , 683 ファイルをリモートテープにコピー (dd) , 682

tar コマンド (続き) フロッピーディスク上のファイルのリス ト, 685 TERMINFO 環境変数, 99 TERM 環境変数, 99 TMPFS ファイルシステム 概要, 478 作成 (方法), 497 /tmp ディレクトリ, 478, 482 tty (疑似), 75 tty タイプの疑似ユーザーログイン, 75 TZ 環境変数, 99

## **U**

UDF ファイルシステム, 477 UFS CD, SPARC と IA フォーマット, 236 ufsdump コマンド, 620 オプションと引数, 656 完全バックアップの例, 621, 623 機能, 651 制限, 655 増分バックアップの例, 622 データのコピー方法, 652 ファイルシステムをテープへバック アップ, 620 メディアの終わりの検出, 652 リモートシステムへの完全バックアップ 例, 624 ufsrestore コマンド, 659 使用するテープの決定 (方法), 640 使用の準備 (概要), 638 対話式でない復元方法, 643 対話式の復元方法, 641 ファイルシステム全体の復元方法, 645 リモートテープドライブからの復元例, 645 ルート (/) および /usr ファイルシステムの 復元, 648 UFS スナップショット 完全バックアップの作成, 633, 634 削除, 632 作成, 630 説明, 629 増分バックアップの作成, 634 バックアップ ( tar), 634 表示, 631 UFS ファイルシステム, 475, 483

UFS ファイルシステム (続き) /etc/vfstab によるマウント, 509 mount コマンドによるマウント, 510 拡張基礎タイプ, 483 作成 (方法), 495 状態フラグ, 483 大規模ファイルシステム, 484 大規模ファイルを持たないマウント (方法) , 511 マウント, 508 マウント解除 (方法), 516 UFS ロギングの概要, 484 UID, 86 大きな値, 76 定義, 75 割り当て, 76 umask コマンド, 101 umountall コマンド, 480 umount コマンド, 480 UNIX グループ, 80 UNIX ファイルシステム, 475 USB カメラ, 追加 (手順), 365 USB デバイス Solaris USB Architecture (USBA), 355 USB 大容量ストレージデバイスの追加 vold を使用, 361 vold を使用しない, 361 USB 大容量ストレージデバイスの取り外し vold を使用しない, 362 USB デバイスサブツリーの接続 (手順), 378 USB デバイスの構成解除 (手順), 376 USB デバイスの構成 (手順), 377 USB デバイスの接続 (手順), 378 USB デバイスのリセット (手順), 378 vold を使用した USB 大容量ストレージデバ イスのマウント解除 (手順), 364 vold を使用した USB 大容量ストレージデバ イスのマウント (手順), 364 vold を使用しない USB 大容量ストレージデ バイスのマウント解除 (手順), 365 vold を使用しない USB 大容量ストレージデ バイスのマウント (手順), 365 オーディオ 概要, 367 主デバイスの変更 (手順), 370 主要デバイスの識別 (手順), 369 使用されていないデバイスのリンクの削 除 (手順), 372

オーディオ (続き) 追加, 369 デバイスの所有権, 373 オーディオデバイス障害追跡, 373 概要, 352 キーボードとマウスデバイス, 356 ケーブル, 358 合成デバイス, 354 サポート, 352 サポートするデバイスの最大数, 352 ストレージデバイス, 360 大容量ストレージデバイスを取り外す vold を使用, 362 デバイスクラス, 355 デバイス情報の表示 (手順), 375 デバイスノード, 355 電源管理, 358 ドライバ, 355 名前, 354 バスの説明, 353 複合デバイス, 354 物理デバイスの階層, 353 ホストコントローラとルートハブ, 357 ホットプラグ (概要), 361 ホットプラグ可能な USB カメラの追加 (手 順), 365 略語, 353 /usr ファイルシステム, 482 uucp グループ, 75

#### **V**

/var/sadm/install/admin ディレクト リ, 281 /var/sadm/patch, 305 /var/spool/pkg ディレクトリ, 295, 296 /var ディレクトリ, 482 vfstab ファイル, 491, 553 LOFS のエントリ, 499 すべてのファイルをマウント, 508 スワップの追加, 553 デフォルト, 489 にエントリを追加する (方法), 507 ファイルシステム名の検索, 618 volcopy コマンド, 480 volmgt start コマンド, 238

**W** who コマンド, 160, 175

## あ

アーカイブ SunOS の旧リリース用 (cpio), 688 ファイルを複数のフロッピーディスクにアー カイブする (cpio), 687 空き i ノード, 564 空きブロック, 564, 588 空き容量 (最小), 591 アクセス ディスクデバイス, 383, 386 テープデバイス, 386 リムーバブルメディアのパス名, 230 リムーバブルメディア (方法), 238 アクセス権, 101 アプライアンス, 説明, 125 暗号化, 88

い 一次グループ, 80, 81 一時ファイルシステム (TMPFS), 概要, 478

#### お

オプション, ufsdump コマンド, 656 音楽用 CD/DVD の再生, 239

#### か

カートリッジテープ, たるみを直す, 695 解決方法, SCSI構成解除操作の失敗 (手順), 337 回転待ち, 591 書き込み, データ CD とオーディオ CD (概要) , 263 拡張基礎タイプ (UFS ファイルシステム), 483 確認 CD メディア (方法), 265 nfsd デーモンが実行している, 242 pkginfo コマンドによるソフトウェア パッケージのインストール, 295

確認 (続き) PROM リビジョンレベル, 185 システム上のディスク, 409 システムにログインしているユーザー, 175 システムの実行レベル (方法), 160 ソフトウェアのインストール (例), 299 ソフトウェアパッケージのインストール pkginfo コマンド, 295 ファイルシステムのタイプ, 491 ファイルシステム名, 639 マウント済みのファイルシステム, 507 仮想ファイルシステムテーブル, 489 仮想メモリー記憶域、定義, 550 環境変数 LOGNAME, 98 LPDEST, 98 PATH, 98, 100 SHELL, 99 TZ, 99 説明, 96, 101 間接ブロック, 566 完全バックアップ 作成 (ufsdump), 620 定義, 604 必要なテープの本数, 619 リモートシステムへ 例, 624 例, 621, 623

き 記憶域 (仮想メモリー)、定義, 550 記憶容量 (メディア), 604, 691 疑似 tty, 75 疑似ファイルシステム, 概要, 476 疑似ユーザーログイン, 75 起動 nfsd デーモン, 243 ディスクレスクライアント (手順), 141 ボリューム管理 (方法), 238 ギャップ 回転遅れを参照 キャラクタ型特殊 i ノード, 564 強制終了 ファイルシステムを使用中のすべてのプロセ ス (方法), 515

強制終了 (続き) リムーバブルメディアにアクセス中のプロセ ス (方法), 241 共有 ファイル, 490 ユーザーのホームディレクトリ, 109 ユーザーのホームディレクトリ (手順), 108 リムーバブルメディア (方法), 242 記録 増分バックアップ, 653 ダンプ, 652

く

クリーンなシャットダウン, 174 グループ ID 番号, 75, 80, 81 UNIX, 80 アクセス権の設定, 101 一次, 80, 81 一次グループの変更, 81 管理のガイドライン, 80, 81 情報の格納, 88, 91 説明, 73, 80 デフォルト, 81 名前 説明, 80 名前の説明, 80 二次, 80, 81, 92 ネームサービス, 81 ユーザーが所属するグループの表示, 81 グループ ID 番号, 75, 80, 81

け

決定, テープデバイスのタイプ, 639 検査, インストール済みのパッケージ (例), 298 検出、メディアの終わり ufsdump コマンド, 652

#### こ

交換, SCSI コントローラ上の同一デバイス (手 順), 333

**706** Solaris のシステム管理 (基本編) • 2002 年 12 月

構成 SCSI コントローラ、cfgadm コマンドを使 用 (手順), 329 SCSI デバイス、cfgadm コマンドを使用 (手 順), 330 USB デバイス (手順), 377 構成解除 SCSI コントローラ、cfgadm コマンドを使 用 (手順), 329 USB デバイス (手順), 376 構造、シリンダグループの, 586 構文 fsck コマンド, 575 newfs, 594 コピー CD (方法), 271 個別のファイル (cpio), 670 ディレクトリ内のすべてのファイルを テー プにコピー (cpio), 677 ファイルシステム間でディレクトリをコピー (cpio), 670, 671 ファイルシステム全体 (dd), 667 ファイルのグループ (cpio), 670 ファイルをテープへコピー (pax), 676 ファイルをテープへコピー (tar), 674 ファイルをフロッピーディスクにコ ピー (tar), 684 ファイルをリモートテープにコピー (tar と dd), 681 フロッピーディスクにファイルをコピー , 684 別のヘッダー形式でファイルをコピー (cpio), 687 リムーバブルメディア上の情報 (方法), 239

# さ

サーバー OS サーバー, 129 説明, 123 サーバーとクライアントのサポート, 説明, 122 サービスの起動と停止, 169 再構成ブート, 423 IA の例, 442 SPARC の例, 432 最小空き容量, 591 最小値, ユーザーログイン名の長さ, 74

最小文字数, ユーザーパスワードの長さ, 78 サイズ  $i / -1$ , 566 ファイルシステムのチェック, 563 フラグメント, 590 再設定, SPARC システム, 188 最大数 USB デバイスサポート, 352 ユーザーが所属できる二次グループ数, 80 最大値 ユーザー ID 番号, 75 ユーザーログイン名の長さ, 74 最大文字数, ユーザーパスワードの長さ, 78 最適化のタイプ, 592 サイトの初期設定ファイル, 95 削除 CacheFS ファイルシステム (方法), 531 Solaris Product Registry によるソフトウェア の削除, 286 UFS スナップショット情報, 632 例, 632 管理ファイルによるパッケージの削除, 282 使用されていない USB デバイスのリンク (手 順), 372 スワップファイル, 558 ソフトウェアパッケージ ガイドライン, 280 ソフトウェアパッケージ (方法), 299 ディスクレスクライアント OS サービス (手 順), 142 ディスクレスクライアント OS サービス (例) , 142 ユーザーのホームディレクトリ, 86 ユーザーのメールボックス, 86 作成 Solaris fdisk パーティション, 443 UFS スナップショット, 630 例, 630 UFS スナップショット情報の完全バック アップ, 633 UFS スナップショットの増分バック アップ, 634 UFS ファイルシステム (方法), 495 一時ファイルシステム (TMPFS) (方法), 497 オーディオ CD (方法), 269 互換性のあるアーカイブ (cpio), 688 スワップファイル, 555

作成 (続き) ディスクスライスとディスクラベル IA, 449 SPARC, 433 データ CD のファイルシステム (方法), 266 パッキングリスト (方法), 537 ファイルシステム (概要), 494 マルチセッションのデータ CD (方法), 267 ループバックファイルシステム (概要), 498 サポートされていないデバイス, 314

し

シェル 環境, 96, 99 環境変数, 96, 97, 101 基本機能, 96 ユーザー初期設定ファイル, 93, 95, 96, 102, 107 ローカル変数, 97, 99 シェル変数, 97, 99 シェル変数のエクスポート, 97 時間 (最適化のタイプ ), 592 時間帯の環境変数, 99 磁気テープカートリッジ たるみを直す, 695 巻き戻し, 696 識別, デバイス, 316 システムアカウント, 75 システムシャットダウンコマンド, 174 システム初期設定ファイル, 80 システムタイプ AutoClient, 124 アプライアンス, 125 概要, 122 サーバー, 123 スタンドアロンシステム, 123 選択のガイドライン, 125 ディスクレスクライアント, 124 システムディスク 接続 IA, 441 SPARC, 431 説明, 398 ブートブロックのインストール IA, 451 SPARC, 438

実行制御スクリプト, 164 サービスの起動と停止, 169 追加 (方法), 170 無効にする (方法), 170 実行レベル 3 (NFS を使用できるマルチユーザー) ブート, 189 3 (NFS を使用できるマルチユーザー状態) ブート, 202 3 (NFS を使用できるマルチユーザーレベル) , 160 3 (NFSを使用できるマルチユーザーレベル) システムが移行すると実行される処 理, 163 3 (NFS を使用できるマルチユーザーレベル) 実行されるプロセス, 163 1 (シングルユーザーレベル), 160 0 (電源切断レベル), 160 2 (マルチユーザーレベル), 160 6 (リブートレベル), 160 s または S(シングルユーザー状態) でブート, 190 s または S (シングルユーザーレベル), 160 ブート, 203 確認 (方法), 160 定義, 159 デフォルトの実行レベル, 159 自動構成プロセス, 314 自動マウント と /home, 491 ユーザーのホームディレクトリ, 80 シャットダウン shutdown と init コマンドによるクリーン なシャットダウン, 174 サーバー (方法), 175 システム、ガイドライン, 154 スタンドアロンシステム (方法), 179 シャットダウン時間のユーザーへの通知, 175 収集, CacheFS の統計情報 (概要), 544 重複ブロック, 566 終了 ファイルシステムのすべてのプロセス (方法) , 515 ボリューム管理 (方法), 237 手動によるマウント, リモートのメディア (方法) , 246 準備 バックアップ, 618

準備 (続き) ファイルの復元 (概要), 638 障害対処 PCI 構成障害, 341 SCSI 構成障害, 335 障害追跡 cachefspack エラー, 540 USB オーディオデバイス障害, 373 ディスクレスクライアントの問題, 146 消去, CD-RW メディア (方法), 272 状態フラグ fsck, 560 UFS ファイルシステム, 483 初期設定ファイル, システム, 80 調べる 完全バックアップに必要なテープの本 数, 619 テープデバイス名, 639 テープドライブのタイプ, 694 ファイルシステムのタイプ, 491 シリンダグループ, 586 シングルユーザーレベル 実行レベル s または Sを参照 シンボリックリンク, 565

#### す スーパーブロック, 563, 573, 586 スーパーユーザー (ルート) になる, 50 スーパーユーザー (ルート) のパスワード、忘れ る IA, 210 SPARC, 196 スケルトンディレクトリ (/etc/skel), 80, 87 スタンドアロンシステム, 説明, 123 スプールディレクトリ ソフトウェアパッケージのインストール (方 法), 295 ソフトウェアパッケージのインストール (例) , 296, 299 すべてのデバイスの電源を落とす方法, 181 スライス (定義), 393 スワップパーティション、定義, 550 スワップファイル vfstab へ追加, 553 削除, 558 作成, 555

スワップファイル (続き) 表示, 554

#### せ

制限, リムーバブルメディアへのアクセス (方法) , 264 整合性が失われたファイルシステムの修正, 572 セキュリティ, ユーザー ID 番号の再利用, 76 接続 SCSI コントローラ (手順), 332 USB デバイス (手順), 378 接続解除 SCSI コントローラ (手順), 331 USB デバイスのサブツリー (手順), 378 設定, CacheFS ロギング, 545

## そ

増分バックアップ, 604, 653 例, 622 その他 (アクセス権の設定), 101 ソフトウェア管理 ツール, 278 定義, 277 パッケージの定義, 277 パッケージの命名規則, 280 ソフトウェアの削除, Solaris Product Registry, 278 ソフトウェアパッケージ インストール, 296 概要, 275 スプールディレクトリからのインストール (例), 296

#### た 大規模ファイルシステムオプション, 504 対話式 ファイルシステムのチェック, 570 復元方法, 641 ダンプレベル 定義, 607 日単位個別バックアップ, 608 日単位累積バックアップ, 607

# ち

チェック CacheFS ファイルシステム (方法), 533 CacheFS ファイルシステム (例), 533 CD メディア (方法), 265 i ノードの形式とタイプ, 564 i ノードリストの整合性, 563 空き i ノード, 564 空きブロック, 564 ファイルシステムのサイズ, 563 ファイルシステムの修復と, 569 ファイルシステムを対話式でチェック, 570 直接入出力, 485

# つ

追加 /etc/vfstab ファイルへのエントリ (方法) , 507 Solaris Product Registry によるソフトウェア の追加, 278, 286 Solaris Web Start によるソフトウェアの追 加, 278 USB オーディオデバイス, 369 USB 大容量ストレージデバイスに vold を使 用, 361 USB 大容量ストレージデバイスに vold を使 用しない, 361 管理ファイルによるパッケージの追加, 281 サーバーとクライアントのサポート 説明, 122 実行制御スクリプト (方法), 170 周辺デバイス (手順), 319 スプールディレクトリからのパッケージの追 加 (例), 296 スプールディレクトリへのパッケージの追加 (例), 299 スワップを vfstab へ追加, 553 ディスク IA, 440 SPARC, 431 ディスクレスクライアント OS サービス (手 順), 138 ディスクレスクライアントの OS サービスの 追加準備 (手順), 136 デバイスドライバ (手順), 320 パッケージ (前提条件), 280

追加 (続き) パッケージの追加例, 294 複数バージョンのパッケージ, 280 ベースディレクトリによるパッケージの追 加, 282 ホットプラグ可能な USB カメラ (手順), 365 マウント済みの CD からパッケージを (例) , 293 ユーザー初期設定ファイル, 87 リモートパッケージサーバーからパッケージ を (例), 294 通常の i ノード, 564

#### て

停止 CacheFS ロギング, 546 復元のためにシステムを SPARC, 194 復元のためにシステムを (方法) IA, 207 リムーバブルメディアにアクセス中のプロセ スの強制終了 (方法), 241 ディスク SCSI ドライブの自動構成, 422 新しいディスク上でのファイルシステムの作 成 IA, 450 欠陥セクターの修復, 424, 426 システム上のディスクの確認, 409 システムディスクの接続 IA, 441 SPARC, 431 新規ディスクでのファイルシステムの作成 SPARC, 437 スライス情報の表示, 413 追加 IA, 440 SPARC, 431 ディスクスライスとディスクラベル SPARC, 433 ディスクスライスとディスクラベルの作成 IA, 449 SPARC, 434 ディスクラベルの検査, 417 二次ディスクの接続 IA, 442

二次ディスクの接続 (続き) SPARC, 432, 435 破損したディスクラベルの復元, 418 フォーマット, 402, 412 フォーマットされているかを調べる, 411 フォーマットする場合, 411 ラベル作成, 415 ディスクコントローラ, 384 ディスクスライス システム構成の要件, 398 使用するスライスの決定, 398 情報の表示, 413 定義, 393 ディスクスライスの指定, 384, 386 ディスクのコピー, dd コマンドの使用方法, 668 ディスクのフォーマットの概要, 402 ディスクベースのファイルシステム, 475 ディスクラベル 検査 prtvtoc コマンド, 417 作成, 415 説明, 402 ディスクレスクライアント OS サービスの削除 (手順), 142 OS サービスの削除 (例), 142 OS サービスの追加準備 (手順), 136 OS サービスの追加 (手順), 138 起動 (手順), 141 説明, 124 ディスクレスクライアント管理コマンド smosservice OS サービス, 129 ディレクトリ i ノード, 564 PATH 環境変数, 98, 99, 100 /proc, 479 /tmp, 478 アクセス制御, 73, 101 スケルトン, 80, 87 ファイルシステム間でコピー (cpio), 670 ベースディレクトリ (basedir), 280, 282 ホーム, 79 未割り当てブロック, 567 ユーザーアカウント用の所有権の変更, 86 データディレクトリブロック, 567 データブロック, 568, 588 テープ, 696 tar コマンドによるファイルのリスト, 675 記憶容量, 604, 691

テープ (続き) サイズ, 604, 691 指定したファイルを取り出す (cpio), 680 性質, 655 ディレクトリ内のすべてのファイルをコピー (cpio), 677 ファイルを取り出す (cpio), 679 ファイルを取り出す (tar), 675 容量, 655 テープ (磁気カートリッジ), たるみを直す, 695 テープデバイス, 復元するタイプの決定, 639 テープデバイス (命名), 387 テープドライブ 管理, 696 最大の SCSI テープドライブ数, 693 タイプを調べる, 694 巻き戻し, 693 リモートからの復元例, 645 テープドライブの管理, 696 テープドライブのタイプ, 694 デバイス アクセス, 381 電源を落とす場合, 180 デバイスドライバ 追加, 321 定義, 313 デバイスのインスタンス名, 382 デバイスの電源を落とす場合, 180 デバイス名 テープデバイス名を調べる, 639 バックアップ, 692 ファイルシステム名の確認, 639 デフォルト SunOS ファイルシステム, 481 /tmp 用ファイルシステム (TMPFS), 478 マウントオプション, 510

#### と

動的再構成, 323 取り出し bar コマンドで作成したファイル, 688 CD 上のオーディオトラック (方法), 270 指定したファイルをテープから取り出す (cpio), 680 テープからファイルを取り出す (cpio), 679 テープからファイルを取り出す (tar), 675

取り出し (続き) ファイルをフロッピーディスクから取り出す (tar), 686 ファイルをリモートテープから取り出す (tar  $\angle$  dd), 683 リムーバブルメディア (方法), 241 取り付ける PCI アダプタカード (手順), 339 SCSI デバイスを SCSI バスに (手順), 332 取り外し, USB 大容量ストレージデバイスに vold を使用しない, 362 取り外す PCI アダプタカード (手順), 339 SCSI デバイス (手順), 334 USB 大容量ストレージデバイス、vold を使 用, 362

# な

名前 SUNW 接頭辞, 280 グループ 説明, 80 ソフトウェアパッケージの命名規則, 280 ユーザーログイン 説明, 73, 74 変更, 86 なる、スーパーユーザー (ルート) に, 50

## に

二次グループ, 80, 81, 92 二次ディスク システムへの接続 IA, 442 SPARC, 432 説明, 398 入出力、直接, 485

ね ネームサービス グループ, 81 ユーザーアカウント, 74, 88 ネットワークベースのファイルシステム, 476

パーティション (スワップ)、定義, 550 バイト (i ノードごとの数), 593 場所を調べる, CacheFS ログファイル, 546 バス指向コントローラ, 385 バス指向ディスクコントローラ, 385, 386 パスワードの有効期限, 79, 87, 88 パスワード (ユーザー) \*LK\* パスワード, 87, 91 NP パスワード, 91 暗号化, 88 期限切れ, 91 設定, 78, 87 説明, 73, 78, 79 選択, 78 注意点, 78 変更 頻度, 78, 91 ユーザーツール, 87 ユーザーによる変更, 78 有効期限, 79, 87, 88 ユーザーアカウントの無効化/ロック, 87 ユーザーアカウントを無効に、またはロック する, 91 ユーザーツール, 87 バックアップ UFS スナップショット (tar), 634 UFS スナップショット (完全), 634 UFS スナップショット情報 (増分), 634 準備, 618 増分バックアップの記録, 653 タイプ, 604 テープへの完全 (レベル 0) バック アップ, 620 デバイス名, 692 ファイルシステムの選択, 602 ファイルシステムをテープへ, 620 フルバックアップおよび増分バックアップの 定義, 604 理由, 601 バックアップスケジュール, 606 ガイドライン, 606 サーバー用, 612 推奨事項, 614 ダンプレベルの使用, 607 日単位増分、週単位累積バックアップ, 611 日単位累積、週単位増分バックアップ, 610 日単位累積、週単位累積バックアップ, 609

バックアップスケジュール (続き) 例, 609, 614 バックアップと復元 ファイルシステム コマンド, 600 定義, 600 パッケージ、ソフトウェア, 概要, 275 パッチ Sun Service カスタマが利用できるもの, 303 WWW (World Wide Web) からアクセス, 304 一般的な利用可能性, 303 インストール済みのものを調べる, 302 インストール用 README, 302 削除, 307 ツールとコマンド (概要), 302 定義, 302 入手先, 304 番号付けの方式, 304 パラメータ (ファイルシステム), 589

#### ひ

日単位個別バックアップ, 608 日単位累積バックアップ, 607 表示 CacheFS 統計情報, 548 PCI デバイス情報 (手順), 338 SCSI デバイス構成情報 (手順), 328 UFS スナップショットの情報, 631 USB デバイス情報 (手順), 375 インストール済みのソフトウェアの情 報, 297 環境変数, 96 作業セット(キャッシュ) のサイズ, 546 システム構成情報, 315, 317 スワップ空間, 554 ディスクスライス情報, 413 デバイス情報, 318 パックされたファイル (方法), 536 パックされたファイル (例), 536 パッケージ情報 (例), 297 パッケージに関する詳細情報 (例), 298 ユーザーマスク, 101 リムーバブルメディアを使用しているプロセ ス (方法), 241

**712** Solaris のシステム管理 (基本編) • 2002 年 12 月

は

ふ ファイル /etc/default/fs, 491 /etc/dfs/fstypes, 491 /proc ディレクトリの中, 479 アクセス制御, 73, 101 新しくインストールしたパッケージの属性の 確認, 298 共有, 490 対話式でない復元方法, 643 対話式の復元方法, 641 テープから取り出す (cpio), 679, 680 テープから取り出す (tar), 675 テープ上のファイルのリスト (cpio), 679 テープ上のファイルのリスト表示 (tar), 675 テープへコピー (cpio), 677 テープへコピー (pax), 676 テープへコピー (tar), 674 複数のフロッピーディスクにアーカイブする (cpio), 687 フロッピーディスクから取り出す (tar), 686 フロッピーディスク上のファイルのリスト (tar), 685 フロッピーディスクにコピー (tar), 684 メディアへのコピー用コマンド (概要), 666 ユーザーアカウント用の所有権の変更, 86 ファイルシステム /, 482 4.3 Tahoe, 475 BSD Fat Fast, 475 DOS, 475 /export/home, 482 FDFS, 479 FIFOFS, 479 High Sierra, 475 ISO 9660, 475 MNTFS, 482 NAMEFS, 479 NFS のマウント (方法), 512 /opt, 482 PCFS, 475 /proc, 482 PROCFS 、概要, 479 SPECFS, 479 SunOS のデフォルト, 481 SWAPFS, 479 TMPFS, 478 UFS, 475

ファイルシステム (続き) UNIX, 475 /usr, 482 /var, 482 カスタムパラメータ, 589 管理コマンドの説明, 480 疑似、概要, 476 キャッシュ (概要), 521 共有, 490 サイズのチェック, 563 作成 (概要) ループバック (LOFS), 498 作成 (方法) TMPFS, 497 UFS, 495 修正, 572 修復, 571 使用中のすべてのプロセスを終了 (方法) , 515 シリンダグループの構造, 586 整合性がなくなる原因, 562 全体のコピー (dd), 667 全体の復元, 645 全体の復元方法, 645 大規模, 504 タイプ, 475 タイプを調べる, 491 対話式でチェック, 570 チェックと修復, 569 ディスクベースの, 475 ネットワークベース, 476 破損, 560 バックアップ, 602 バックアップする理由, 601 プロセス、概要, 479 マウント解除 (方法), 516 マウントテーブル, 488 マニュアルページ, 481 利用可能にする (概要), 501 ファイルシステムテーブル, 仮想, 489 ファイルシステムの修復, 571 ファイルシステムの整合性がなくなる, 562 ファイルシステムのタイプ, 475 ファイルシステムの破損, 560 ファイルシステムの復元 root および /usr, 648 root および /usr (IA), 650 root および /usr (SPARC), 650

ファイルシステムの復元 (続き) 準備 (概要), 638 使用するテープの決定 (方法), 640 全体, 645, 647 テープドライブのタイプ, 639 ファイルシステム破損の原因, 560 ファイルシステム名, 639 ファイルシステム用のカスタムパラメータ, 589 ファイルとディレクトリのアクセスの制御, 73 ファイルとディレクトリへのアクセス制御, 101 ファイルの復元 対話式, 641 対話式でない復元の例, 644 対話式でない方法, 643 対話式復元の例, 642 リモートドライブから (例), 645 フィールド (グループファイル), 91, 92 ブート Solaris Device Configuration Assistant (デバ イス構成用補助) (方法) IA, 201 カーネルデバッガを使って (方法) IA, 212 SPARC, 197 クラッシュダンプの強制とリブート (方法) IA, 213 SPARC, 198 システム、ガイドライン, 155 実行レベル3で SPARC, 189 実行レベル 3 で(方法) IA, 202 実行レベル S で SPARC, 190 実行レベル S で(方法) IA, 203 対話式で (方法) IA, 204 対話式 (方法) SPARC, 191 とPC BIOS, 216 ネットワークから IA, 206 SPARC, 193 復元のために IA, 207 復元のために (方法) SPARC, 195

ブートタイプの説明, 154 ブートプロセス IA, 222 説明 (SPARC), 216 ブートブロック, 586 ブートブロックのインストール IA, 451 SPARC, 438 複数バージョンのソフトウェアパッケー ジ, 280, 282 不正な「.」と「..」エントリ, 567 不正な i ノード番号, 567 不正なスーパーブロック, 573 不正なスーパーブロックの復元, 573 不正なブロック番号, 566 物理デバイス名, 定義, 382 プライマリ管理者の役割 作成 (概要), 54 作成 (方法), 55 引き受ける (方法), 55 フラグメントサイズ, 590 プロセスファイルシステム (PROCFS), 479 ブロック 空き, 588 間接, 566 重複, 566 通常ファイル, 568 ディレクトリデータ, 567 データ, 588 特殊 i ノード, 564 ブート, 586 不正, 566 論理サイズ, 589 ブロックディスクデバイスインタフェース 使用する場合, 384 定義, 383 フロッピーディスク 他のシステム上のフロッピーディスクへのア クセス (例), 247 ファイルのリスト表示 (tar), 685 ファイルをコピー (tar), 684 ファイルを取り出す (tar), 686 ファイルを複数のフロッピーディスクにアー カイブする (cpio), 687 ボリューム管理による読み込み (方法), 253 読み込み ボリューム管理の使用, 254 リモートでのマウント (例), 247

へ ベースディレクトリ (basedir), 280, 282 ヘッダー形式, 別のヘッダー形式でファイルを コピー (cpio), 687 別名, ユーザーログイン名との比較, 75 変更 主 USB オーディオデバイス (手順), 370 デフォルトのブートデバイス SPARC, 187 ユーザー ID 番号, 86 ユーザーアカウント用のディレクトリ所有権 の変更, 86 ユーザーアカウント用のファイル所有権の変 更, 86 ユーザーパスワード 頻度, 78, 91 ユーザーツール, 87 ユーザーによる変更, 78 ユーザーログイン名, 86 変数 環境, 96, 101 シェル (ローカル), 97 シェル (ローカル) 変数, 99

#### ほ

ホットプラグ cfgadm コマンドを使用して SCSI コント ローラを切り離す (手順), 331 PCI アダプタカードを取り付ける (手順) , 339 PCI アダプタカードを取り外す (手順), 339 PCI デバイス (概要), 338 SCSI コントローラ上の同一デバイスを交換 する (手順), 333 SCSI コントローラの構成 (手順), 329 SCSI コントローラの再構成 (手順), 329 SCSI コントローラの接続 (手順), 332 SCSI デバイスの構成 (手順), 330 SCSI デバイスを SCSI バスに取り付ける (手 順), 332 SCSI デバイスを取り外す (手順), 334 概要, 323 ボリューム管理 再起動 (方法), 238 終了 (方法), 237

ボリューム管理 (続き) 手動によるマウントと自動マウントの比 較, 229 フロッピーディスク 読み込み, 254 フロッピーディスクの読み込み (方法), 253 利点, 228 リムーバブルメディア アクセス, 230

# ま

マウント /etc/vfstab によるファイルシステ ム, 509 NFS ファイルシステム, 508 NFS ファイルシステム (方法), 512 UFS ファイルシステム, 508 UFS ファイルシステム (方法) 大規模ファイルを持たない, 511 USB 大容量ストレージデバイス、vold を使 用しない (手順), 365 USB 大容量ストレージデバイス、vold を使 用 (手順), 365 vfstab ファイル内のすべてのファイ ル, 508 他のシステム上の PCMCIA メモリーカード (例), 247 他のシステム上のフロッピーディスク (例) , 247 デフォルトオプションの使用, 510 ファイルシステムの自動マウント, 490 ユーザーのホームディレクトリ 自動マウント, 80 リモート, 109 ユーザーのホームディレクトリ (手順), 110 リムーバブルメディア 自動マウントとの比較, 229 リモートのメディア (方法), 246 リモートのリムーバブルメディアの手動によ るマウント (例), 246 ループバックファイルシステム (LOFS), 508 マウント解除 USB 大容量ストレージデバイス、vold を使 用しない (手順), 365 USB 大容量ストレージデバイス、vold を使 用 (手順), 365

マウント解除 (続き) ファイルシステム (方法), 516 マウントテーブル, 488 マウントポイントの定義, 486 待ち (回転), 591 マニュアルページ、ファイルシステム用の, 481 マルチユーザーレベル 実行レベル 3を参照

#### み

未割り当て i ノード, 565 未割り当てディレクトリブロック, 567

# す

無効 ユーザーアカウント パスワード, 87 ユーザーツール, 87 無効にする 実行制御スクリプト (方法), 170 ユーザーアカウント パスワード, 91

#### め メール別名, ユーザーログイン名との比較, 75 メディアの終わりの検出 cpio コマンド, 670 ufsdump コマンド, 652 メモリー記憶域 (仮想)、定義, 550

## も

モニター (PROM), 215

#### ゆ

ユーザー ID 番号, 75, 76, 86 ユーザーアカウント, 73 ID 番号, 75, 76, 86 ガイドライン, 74, 80

**716** Solaris のシステム管理 (基本編) • 2002 年 12 月

ユーザーアカウント (続き) 情報の格納, 74, 88 設定 記録シート, 106 説明, 73 ネームサービス, 74, 88 無効化/ロック パスワード, 87 ユーザーツール, 87 無効に、またはロックする パスワード, 91 ログイン名, 73, 74, 86 ユーザー初期設定ファイル カスタマイズ, 93, 102 概要, 80, 93, 94 カスタマイズしたファイルを追加, 87 環境変数, 97, 101 サイトの初期設定ファイル, 95 シェル変数, 97, 99 ユーザーマスク設定, 101 ローカルシステムへの参照を避ける, 95 カスタマイズ (手順), 107 シェル, 93, 95, 96, 102 説明, 73, 80, 93 デフォルト, 94 例, 102 ユーザー初期設定ファイルのカスタマイズ (手 順), 107 ユーザーツール アカウントの無効化, 87 パスワードの管理, 87 ユーザー登録 solregis コマンド, 112 説明, 112 無効にする, 114 問題, 113 ユーザーの初期設定ファイル, 説明, 79 ユーザーのホームディレクトリ カスタマイズした初期設定ファイル, 80, 87 共有, 109 共有 (手順), 108 削除, 86 所有権の変更, 86 説明, 73, 79 マウント 自動マウント, 80 リモート, 109 マウント (手順), 110

ユーザーのホームディレクトリ (続き) ローカル以外からの \$HOME への参照, 95 ローカル以外の位置からの参照 (\$HOME), 79 ユーザーマスク, 101 ユーザーログイン (疑似), 75 ユーザーログイン名 説明, 73, 74 変更, 86

## よ

読み込み フロッピーディスク ボリューム管理の使用, 254 ボリューム管理によるフロッピーディスクの 読み込み (方法), 253

#### り

リスト表示 テープ上のファイル (cpio), 679 テープ上のファイル (tar), 675 フロッピーディスク上のファイル (tar), 685 リセット, USB デバイス (手順), 378 リムーバブルメディア アクセス中のプロセスの強制終了 (方法) , 241 アクセス (方法), 238 アクセス (例), 238 新しいドライブの準備 (方法), 237 音楽用 CD/DVD, 239 情報のコピー (方法), 239 他のシステム上のメディアへのアクセス (方 法), 246 他のシステム上のメディアへのアクセス (例) , 246 他のシステムで使用可能にする (方法), 242 取り出し (方法), 241 名前, 234 マウント 手動によるマウントと自動マウントの比 較, 229 メディアが使用中であるかどうかの確認 (方 法), 241 リムーバブルメディアのマウント (例), 246

リモートのメディアのマウント (方法), 246

リモートドライブからの復元, 645 リモートパッケージサーバー スプールディレクトリへのパッケージの追加 (例), 296 ソフトウェアのインストール, 294 ソフトウェアのインストール (例), 294 リモートマウント, 109 領域最適化タイプ, 592

#### る ルート (/) ファイルシステム, 482 ルート (スーパーユーザー) になる, 50 ルートのパスワードの復元 (方法) IA, 210 SPARC, 196 ルートのパスワード、忘れる IA, 210 SPARC, 196 ルートのパスワードを忘れる IA, 210 SPARC, 196 ループバックファイルシステム (LOFS) 作成 (概要), 498 マウント, 508

#### れ

レベル 0 のバックアップ, 607

#### ろ

ログイン名 (ユーザー) 説明, 74 変更, 86 ログ (ダンプの記録), 652 論理デバイス名 定義, 382 ディスク, 383 テープ, 386 リムーバブルメディア, 387 論理ブロックサイズ, 589

わ ワールド (アクセス権), 101 割り当て済み i ノード, 565